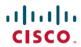

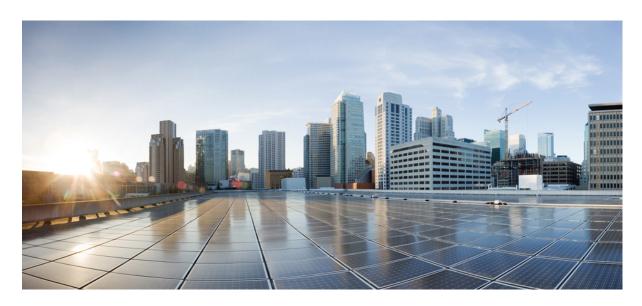

### **MPLS Command Reference for Cisco ASR 9000 Series Routers**

**First Published:** 2022-05-01 **Last Modified:** 2022-09-01

#### **Americas Headquarters**

Cisco Systems, Inc. 170 West Tasman Drive San Jose, CA 95134-1706 USA http://www.cisco.com Tel: 408 526-4000 800 553-NETS (6387)

Fax: 408 527-0883

 $^{\circ}$  2020 Cisco Systems, Inc. All rights reserved.

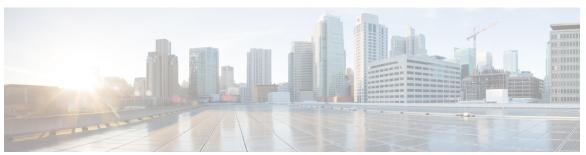

#### CONTENTS

PREFACE

#### Preface xvii

Communications, Services, and Additional Information xvii

#### CHAPTER 1 MPLS Label Distribution Protocol Commands 1

backoff 4

clear mpls ldp forwarding 6

clear mpls ldp msg-counters neighbor 8

clear mpls ldp neighbor 10

clear mpls ldp nsr statistics neighbor 12

debug mpls ldp rsi 13

debug mpls ldp vrf 14

default-route 15

default-vrf implicit-ipv4 disable 17

discovery hello 18

discovery instance-tly disable 20

discovery targeted-hello 21

discovery transport-address 23

downstream-on-demand 26

entropy-label 27

explicit-null 29

graceful-restart (MPLS LDP) 32

session holdtime (MPLS LDP) 35

hw-module label-allocation byi-routes disable 36

hw-module 13 feature mpls-over-udp-decap enable 38

igp auto-config disable 39

igp sync delay 40

```
igp sync delay on-proc-restart
implicit-null-override 44
interface (MPLS LDP) 46
12vpn neighbor all ldp flap 48
label accept 49
label advertise 51
label allocate 54
log graceful-restart 56
log neighbor 58
log nsr 60
log session-protection 61
make-before-break 63
mldp disable 64
mldp logging notifications 65
mofrr (MPLS-LDP) 66
mpls ldp 67
mpls lsd app-reg-delay disable 68
neighbor dual-stack tlv-compliance 69
neighbor dual-stack transport-connection max-wait 70
neighbor dual-stack transport-connection prefer ipv4 for-peers 71
neighbor password 72
neighbor password disable 74
neighbor targeted 75
nsr (MPLS-LDP) 76
recursive-fec 78
router-id (MPLS LDP) 79
router ospf 80
session protection 82
show mpls ldp backoff 84
show mpls ldp bindings 86
show mpls ldp capabilities 92
show mpls ldp discovery
show mpls ldp forwarding 97
show mpls ldp graceful-restart 100
```

```
show mpls ldp igp sync
show mpls ldp interface
                        105
show mpls ldp neighbor 107
show mpls ldp nsr pending neighbor 113
show mpls ldp nsr statistics 114
show mpls ldp nsr summary 116
show mpls ldp parameters 117
show mpls ldp statistics fwd-setup 120
show mpls ldp statistics msg-counters 122
show mpls ldp summary 124
show mpls ldp trace vrf 126
show lcc 129
signalling dscp (LDP) 131
snmp-server traps mpls ldp 132
static 134
address-family ipv4/ipv6 label 135
```

#### CHAPTER 2 MPLS Static Commands 137

address family ipv4 unicast (mpls-static) 138
clear mpls static local-label discrepancy 140
interface (mpls-static) 141
show mpls static local-label 142
show mpls static summary 144
top-label-hash 145
vrf (mpls static) 146

#### CHAPTER 3 MPLS Forwarding Commands 149

clear mpls forwarding counters 150
hw-module 13 feature per-prefix-egress-stats enable 152
mpls ip-ttl-propagate 153
mpls label range 155
mpls label-security 157
show mpls ea interfaces 159
show mpls forwarding 160

show mpls forwarding tunnels 165 show mpls forwarding exact-route 168 show mpls forwarding label-security interface 172 show mpls forwarding label-security summary location 174 show mpls forwarding labels 175 show mpls forwarding summary 177 show mpls interfaces show mpls label range show mpls label table 186 show mpls lsd applications 189 show mpls lsd clients 191 show mpls lsd forwarding labels 193 show mpls lsd forwarding summary 194 show mpls traffic-eng fast-reroute database show mpls traffic-eng fast-reroute log 200

#### CHAPTER 4 MPLS Performance Measurement Commands 203

advertise delay advertisement clear performance-measurement counters clear performance-measurement delay interfaces 209 clear performance-measurement responder 212 delay-measurement 214 delay-profile interfaces 215 interface probe 217 show performance-measurement counters 219 show performance-measurement history 220 show performance-measurement interfaces show performance-measurement proc-fsm show performance-measurement responder 226 show performance-measurement summary

CHAPTER 5 MPLS Traffic Engineering Commands 23

```
adjustment-threshold (MPLS-TE) 236
admin-weight 238
affinity 240
affinity-map 245
application (MPLS-TE) 247
attribute-flags 249
attribute-names
attribute-set 253
auto-bw (MPLS-TE) 258
auto-bw collect frequency (MPLS-TE) 260
autoroute announce 262
autoroute destination 264
autoroute metric 265
auto-tunnel pcc 267
auto-tunnel backup (MPLS-TE) 268
auto-tunnel p2mp 270
backup-bw 271
backup-path tunnel-te
bandwidth-accounting 276
bandwidth-protection maximum-aggregate 279
bidirectional 280
bw-limit (MPLS-TE) 281
capabilities (MPLS-TE) 283
clear mpls traffic-eng auto-bw (MPLS-TE EXEC)
clear mpls traffic-eng auto-tunnel backup unused
clear mpls traffic-eng auto-tunnel mesh 287
clear mpls traffic-eng counters auto-tunnel mesh
clear mpls traffic-eng counters auto-tunnel backup 289
clear mpls traffic-eng counters global 290
clear mpls traffic-eng counters signaling 291
clear mpls traffic-eng counters soft-preemption
clear mpls traffic-eng fast-reroute log 294
clear mpls traffic-eng link-management statistics 296
clear mpls traffic-eng pce 297
```

```
clear pbr counters interface
collect-bw-only (MPLS-TE) 299
delegation 301
destination (MPLS-TE) 302
disable (explicit-path) 304
disable (P2MP TE) 306
ds-te bc-model
ds-te mode 309
ds-te te-classes 311
exclude srlg (auto-tunnel backup) 313
fast-repair 314
fast-reroute 315
fast-reroute protect 317
fast-reroute timers promotion 318
flooding threshold 320
flooding thresholds
forward-class 323
forwarding-adjacency
index exclude-address 326
index exclude-srlg
index next-address
interface (MPLS-TE) 331
interface (SRLG) 333
interface tunnel-mte 334
interface tunnel-te 336
ipv4 unnumbered (MPLS) 338
ipv4 unnumbered mpls traffic-eng 340
link-management timers bandwidth-hold 341
link-management timers periodic-flooding
link-management timers preemption-delay
                                         345
load-share 346
load-share unequal 348
match mpls disposition 350
mpls traffic-eng 351
```

```
mpls traffic-eng auto-bw apply (MPLS-TE) 352
mpls traffic-eng fast-reroute promote 354
mpls traffic-eng level 355
mpls traffic-eng link-management bandwidth-accounting apply all 357
mpls traffic-eng link-management flood 358
mpls traffic-eng path-protection switchover tunnel-te 360
mpls traffic-eng pce activate-pcep 361
mpls traffic-eng pce redelegate 362
mpls traffic-eng pce reoptimize 363
mpls traffic-eng reoptimize (EXEC)
mpls traffic-eng resetup (EXEC) 367
mpls traffic-eng reoptimize events link-up 368
mpls traffic-eng router-id (MPLS-TE router) 369
mpls traffic-eng repotimize mesh group 371
mpls traffic-eng signal path-error soft-preempt transit
                                                     372
mpls traffic-eng srlg 373
mpls traffic-eng teardown (EXEC) 375
mpls traffic-eng tunnel preferred 376
mpls traffic-eng tunnel restricted 377
mpls traffic-eng timers backoff-timer 378
named-tunnels tunnel-te 379
nhop-only (auto-tunnel backup)
overflow threshold (MPLS-TE)
path-option (MPLS-TE) 384
path-option (Named Tunnels)
                              387
path-option (P2MP TE) 389
path-protection (MPLS-TE) 391
path-protection timers reopt-after-switchover 392
path-selection cost-limit 393
path-selection ignore overload (MPLS-TE) 394
path-selection invalidation 396
path-selection loose-expansion affinity (MPLS-TE)
path-selection loose-expansion metric (MPLS-TE)
path-selection metric (MPLS-TE) 401
```

```
path-selection metric (interface) 403
pce address (MPLS-TE) 405
pce deadtimer (MPLS-TE) 407
pce keepalive (MPLS-TE) 409
pce peer (MPLS-TE) 411
pce reoptimize (MPLS-TE) 413
pce request-timeout (MPLS-TE) 415
pce stateful-client 417
pce tolerance keepalive (MPLS-TE) 418
peer source ipv4 420
precedence (MPLS-TE) 421
priority (MPLS-TE) 422
record-route 424
redelegation-timeout
redirect default-route nexthop
redirect nexthop 428
reoptimize (MPLS-TE) 429
reoptimize timers delay (MPLS-TE) 431
route-priority 434
router-id secondary (MPLS-TE) 436
set destination-address 438
set forward-class
                 439
set ipv4 df 440
set source-address 441
service-policy apply-order pbr qos
                                  442
service-policy apply-order qos pbr 443
show explicit-paths 444
show interfaces tunnel-te accounting
show isis mpls traffic-eng tunnel 447
show mpls traffic-eng affinity-map 448
show mpls traffic-eng attribute-set 450
show mpls traffic-eng autoroute 452
show mpls traffic-eng auto-tunnel backup 455
show mpls traffic-eng auto-tunnel mesh 458
```

```
show mpls traffic-eng collaborator-timers
show mpls traffic-eng counters bandwidth-accounting
show mpls traffic-eng counters signaling
show mpls traffic-eng ds-te te-class 470
show mpls traffic-eng forwarding 472
show mpls traffic-eng forwarding-adjacency
show mpls traffic-eng igp-areas
show mpls traffic-eng link-management admission-control 479
show mpls traffic-eng link-management advertisements 483
show mpls traffic-eng link-management bandwidth-allocation
show mpls traffic-eng link-management bfd-neighbors
show mpls traffic-eng link-management igp-neighbors
                                                     491
show mpls traffic-eng link-management interfaces
show mpls traffic-eng link-management statistics
show mpls traffic-eng link-management summary
show mpls traffic-eng maximum tunnels
show mpls traffic-eng pce lsp-database
show mpls traffic-eng pce peer 505
show mpls traffic-eng pce tunnels 508
show mpls traffic-eng preemption log 510
show mpls traffic-eng self-ping statistics 512
show mpls traffic-eng topology 514
show mpls traffic-eng tunnels 524
show mpls traffic-eng tunnels auto-bw brief 563
show mpls traffic-eng tunnels bidirectional-associated
show mpls traffic-eng link-management soft-preemption 567
show policy-map type pbr interface 569
show srlg 572
signalled-bandwidth
signalled-name 577
signalling advertise explicit-null (MPLS-TE) 578
snmp traps mpls traffic-eng
soft-preemption 582
soft-preemption frr-rewrite
```

CHAPTER 6

```
srlg 584
     stateful-client delegation 585
     state-timeout 586
     timers loose-path (MPLS-TE) 587
     timers removal unused (auto-tunnel backup)
                                                589
     timeout (soft-preemption) 590
     topology holddown sigerr (MPLS-TE)
     tunnel-id (auto-tunnel backup) 593
     tunnel-id (auto-tunnel p2mp) 595
     tunnel-id (auto-tunnel pcc) 596
RSVP Infrastructure Commands
     authentication (RSVP) 599
     bandwidth (RSVP) 601
     bandwidth mam (RSVP)
                              604
     bandwidth rdm (RSVP)
                              606
     clear rsvp authentication
     clear rsvp counters authentication 610
     clear rsvp counters all 612
     clear rsvp counters chkpt 614
     clear rsvp counters events 616
     clear rsvp counters messages 618
     clear rsvp counters oor 620
     clear rsvp counters prefix-filtering
     key-source key-chain (RSVP) 624
     life-time (RSVP) 626
     mpls traffic-eng lsp-oor 628
     rsvp
            631
     rsvp bandwidth mam
                           632
                          635
     rsvp bandwidth rdm
     rsvp interface 638
     rsvp neighbor 640
     show rsvp authentication
```

show rsvp counters 647

```
show rsvp counters oor 651
      show rsvp counters prefix-filtering
      show rsvp fast-reroute 656
      show rsvp graceful-restart
                                 659
      show rsvp hello instance 663
      show rsvp hello instance interface-based
      show rsvp interface
                           668
      show rsvp neighbor 671
      show rsvp request 673
      show rsvp reservation 675
      show rsvp sender
      show rsvp session 681
      signalling dscp (RSVP)
      signalling graceful-restart 686
      signalling hello graceful-restart interface-based
      signalling hello graceful-restart refresh interval
                                                     689
      signalling hello graceful-restart refresh misses
      signalling prefix-filtering access-list 693
      signalling prefix-filtering default-deny-action
      signalling rate-limit 697
      signalling refresh interval
      signalling refresh missed
      signalling refresh reduction bundle-max-size
                                                   703
      signalling refresh reduction disable
      signalling refresh reduction reliable 707
      signalling refresh reduction reliable retransmit-time (RSVP configuration) 710
      signalling refresh reduction summary 711
      window-size (RSVP) 713
GMPLS UNI Commands 715
      announce srlgs 717
      attribute-set xro 718
      controller dwdm (GMPLS) 719
      destination ipv4 unicast 721
```

CHAPTER 7

```
dynamic 723
     encoding-type (GMPLS-UNI) 724
     encoding-type (LMP) 725
     exclude (MPLS-TE) 726
     gmpls optical-uni 728
     g-pid 729
     hello (GMPLS-UNI)
     ipcc routed (LMP) 732
     link-id ipv4 unicast (LMP)
                                733
     lmp 734
     logging events lsp-status state (GMPLS)
     mpls traffic-eng optical-uni reoptimize tunnel-id
                                                   736
     mtu (GMPLS-UNI) 737
     neighbor (LMP)
     neighbor interface-id unnumbered
                                      739
     neighbor link-id ipv4 unicast
     path-option (GMPLS) 741
     record-route (GMPLS) 744
     record srlg 745
     router-id ipv4 unicast 746
     show mpls traffic-eng link-management optical-uni
     signalled-name (GMPLS) 751
     signalling out-of-band vrf
     signalling refresh out-of-band interval
                                          753
     signalling refresh out-of-band missed
                                          754
     switching-type (GMPLS-UNI)
                                    755
     switching-type (LMP) 756
     tunnel-id (GMPLS) 757
     tunnel-properties 758
MPLS OAM Commands 759
     clear mpls oam counters 760
```

### echo disable-vendo

echo disable-vendor-extension **762** 

echo revision 763

CHAPTER 8

```
mpls oam 765
ping mpls ipv4 766
ping mpls traffic-eng 771
ping mpls traffic-eng tunnel-tp 775
ping pseudowire (AToM) 780
ping mpls traffic-eng tunnel-te (P2P) 784
ping mpls traffic-eng tunnel-mte (P2MP) 787
ping pseudowire multisegment 794
show mpls oam 798
show mpls oam database 800
traceroute mpls ipv4 801
traceroute mpls multipath
traceroute mpls traffic-eng 809
traceroute pseudowire multisegment 812
traceroute mpls traffic-eng tunnel-te (P2P) 814
traceroute mpls traffic-eng tunnel-mte (P2MP) 817
traceroute mpls traffic-eng tunnel-tp 821
```

#### CHAPTER 9 MPLS Transport Profile Commands 825

```
fault-oam-refresh 826
link-id 827
lockout (MPLS LSP) 828
node-id 829
alarm (MPLS) 830
bfd (MPLS) 831
bandwidth (MPLS) 832
description 833
destination (MPLS) 834
fast-protect 835
mid 836
protect LSP 837
working LSP
             838
forward LSP
reverse LSP 841
```

Contents

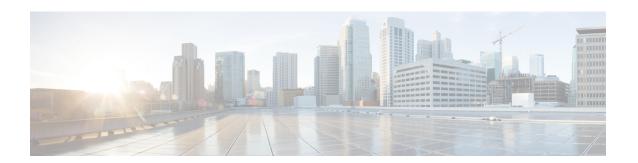

### **Preface**

From Release 6.1.2 onwards, Cisco introduces support for the 64-bit Linux-based IOS XR operating system. Extensive feature parity is maintained between the 32-bit and 64-bit environments. Unless explicitly marked otherwise, the contents of this document are applicable for both the environments. For more details on Cisco IOS XR 64 bit, refer to the Release Notes for Cisco ASR 9000 Series RoutersCisco NCS 4000 Series Router, Release 6.1.2 document.

The Cisco ASR 9000 Series Aggregation Services Router MPLS Command Reference preface contains these sections:

• Communications, Services, and Additional Information, on page xvii

### **Communications, Services, and Additional Information**

- To receive timely, relevant information from Cisco, sign up at Cisco Profile Manager.
- To get the business impact you're looking for with the technologies that matter, visit Cisco Services.
- To submit a service request, visit Cisco Support.
- To discover and browse secure, validated enterprise-class apps, products, solutions and services, visit Cisco Marketplace.
- To obtain general networking, training, and certification titles, visit Cisco Press.
- To find warranty information for a specific product or product family, access Cisco Warranty Finder.

#### **Cisco Bug Search Tool**

Cisco Bug Search Tool (BST) is a web-based tool that acts as a gateway to the Cisco bug tracking system that maintains a comprehensive list of defects and vulnerabilities in Cisco products and software. BST provides you with detailed defect information about your products and software.

Preface

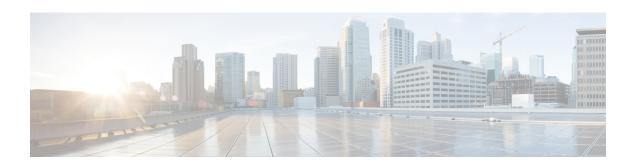

### **MPLS Label Distribution Protocol Commands**

This module describes the commands used to configure Label Distribution Protocol (LDP) in a Multiprotocol Label Switching (MPLS) network on Cisco ASR 9000 Series RoutersCisco NCS 4000 Series Router.

LDP provides a standard methodology for hop-by-hop (or dynamic label) distribution in an MPLS network by assigning labels to routes that have been chosen by the underlying Interior Gateway Protocol (IGP) routing protocols. The resulting labeled paths, called *label switch paths* (LSPs), forward labeled traffic across an MPLS backbone.

LDP also provides the means for label switching routers (LSRs) to request, distribute, and release label prefix binding information to peer routers in a network. LDP enables LSRs to discover potential peers and establish LDP sessions with those peers to exchange label binding information.

For detailed information about MPLS concepts, configuration tasks, and examples, see *MPLS Configuration Guide for Cisco ASR 9000 Series Routers*.

- backoff, on page 4
- clear mpls ldp forwarding, on page 6
- clear mpls ldp msg-counters neighbor, on page 8
- clear mpls ldp neighbor, on page 10
- clear mpls ldp nsr statistics neighbor, on page 12
- debug mpls ldp rsi, on page 13
- debug mpls ldp vrf, on page 14
- default-route, on page 15
- default-vrf implicit-ipv4 disable, on page 17
- discovery hello, on page 18
- discovery instance-tly disable, on page 20
- discovery targeted-hello, on page 21
- discovery transport-address, on page 23
- downstream-on-demand, on page 26
- entropy-label, on page 27
- explicit-null, on page 29
- graceful-restart (MPLS LDP), on page 32
- session holdtime (MPLS LDP), on page 35
- hw-module label-allocation byi-routes disable, on page 36
- hw-module 13 feature mpls-over-udp-decap enable, on page 38
- igp auto-config disable, on page 39
- igp sync delay, on page 40

- igp sync delay on-proc-restart, on page 42
- implicit-null-override, on page 44
- interface (MPLS LDP), on page 46
- 12vpn neighbor all ldp flap, on page 48
- label accept, on page 49
- label advertise, on page 51
- label allocate, on page 54
- log graceful-restart, on page 56
- log neighbor, on page 58
- log nsr, on page 60
- log session-protection, on page 61
- make-before-break, on page 63
- mldp disable, on page 64
- mldp logging notifications, on page 65
- mofrr (MPLS-LDP), on page 66
- mpls ldp, on page 67
- mpls lsd app-reg-delay disable, on page 68
- neighbor dual-stack tlv-compliance, on page 69
- neighbor dual-stack transport-connection max-wait, on page 70
- neighbor dual-stack transport-connection prefer ipv4 for-peers, on page 71
- neighbor password, on page 72
- neighbor password disable, on page 74
- neighbor targeted, on page 75
- nsr (MPLS-LDP), on page 76
- recursive-fec, on page 78
- router-id (MPLS LDP), on page 79
- router ospf, on page 80
- session protection, on page 82
- show mpls ldp backoff, on page 84
- show mpls ldp bindings, on page 86
- show mpls ldp capabilities, on page 92
- show mpls ldp discovery, on page 93
- show mpls ldp forwarding, on page 97
- show mpls ldp graceful-restart, on page 100
- show mpls ldp igp sync, on page 102
- show mpls ldp interface, on page 105
- show mpls ldp neighbor, on page 107
- show mpls ldp nsr pending neighbor, on page 113
- show mpls ldp nsr statistics, on page 114
- show mpls ldp nsr summary, on page 116
- show mpls ldp parameters, on page 117
- show mpls ldp statistics fwd-setup, on page 120
- show mpls ldp statistics msg-counters, on page 122
- show mpls ldp summary, on page 124
- show mpls ldp trace vrf, on page 126
- show lcc, on page 129

- signalling dscp (LDP), on page 131
- snmp-server traps mpls ldp, on page 132
- static, on page 134
- address-family ipv4/ipv6 label, on page 135

### backoff

To configure the parameters for the Label Distribution Protocol (LDP) backoff mechanism, use the **backoff** command in MPLS LDP configuration mode. To return to the default behavior, use the **no** form of this command.

#### backoff initial maximum

#### **Syntax Description**

initial Initial backoff delay, in seconds. Range is 5 to 2147483 .maximum Maximum backoff delay, in seconds. Range is 5 to 2147483

.

#### **Command Default**

initial: 15

maximum: 120

#### **Command Modes**

MPLS LDP configuration

#### **Command History**

| Release       | Modification                 |
|---------------|------------------------------|
| Release 3.0   | No modification.             |
| Release 3.3.0 | No modification.             |
| Release 3.4.0 | No modification.             |
| Release 3.5.0 | No modification.             |
| Release 3.6.0 | No modification.             |
| Release 3.7.0 | No modification.             |
| Release 3.7.2 | This command was introduced. |
| Release 3.8.0 | No modification.             |

#### **Usage Guidelines**

The LDP backoff mechanism prevents two incompatibly configured label switch routers from engaging in an unthrottled sequence of session setup failures. If a session setup attempt fails (due to incompatibility), each Label Switching Router (LSR) delays the next attempt, increasing the delay exponentially with each successive failure until the maximum backoff delay is reached.

#### Task ID

# mpls-ldp read, write

#### **Examples**

The following example shows how to configure the initial backoff delay to 30 seconds and the maximum backoff delay to 240 seconds:

RP/0/RP0RSP0/CPU0:router:hostname# configure
RP/0/RP0RSP0/CPU0:router:hostname(config)# mpls ldp
RP/0/RP0RSP0/CPU0:router:hostname(config-ldp)# backoff 30 240

#### **Related Commands**

| Command                  | Description                                                                               |
|--------------------------|-------------------------------------------------------------------------------------------|
| show mpls ldp backoff    | Displays information about the configured session setup backoff parameters and LDP peers. |
| show mpls ldp parameters | Displays current LDP parameter settings.                                                  |

# clear mpls ldp forwarding

To clear (or reset) the MPLS Label Distribution Protocol (LDP) forwarding rewrites, use the **clear mpls ldp forwarding** command in EXEC modeXR EXEC mode.

clear mpls ldp [vrf vrf-name] [{ipv4 | ipv6}] forwarding [prefix/length]

#### **Syntax Description**

| vrf vrf-name | (Optional) Clears the VRF information for the specified VRF. |
|--------------|--------------------------------------------------------------|
| ipv4         | (Optional) Specifies IP version 4 address family.            |
| ipv6         | (Optional) Specifies IP version 6 address family.            |
| prefix       | (Optional) Destination prefix, written in A.B.C.D format.    |
| length       | (Optional) Network mask length, in bits. Range is 0 to 32.   |

#### **Command Default**

No default behavior or values

#### **Command Modes**

EXEC modeXR EXEC mode

#### **Command History**

| Release       | Modification                                        |
|---------------|-----------------------------------------------------|
| Release 4.0.1 | This command was introduced.                        |
| Release 5.0.0 | This command was introduced.                        |
| Release 5.1.1 | The <b>vrf</b> and <b>ipv4</b> keywords were added. |
| Release 5.3.0 | The <b>ipv6</b> keyword was added.                  |
|               |                                                     |

#### **Usage Guidelines**

This command resets LDP installed forwarding state for all prefixes or a given prefix. It is useful when installed LDP forwarding state needs to be reprogrammed in LSD and MPLS forwarding.

#### Task ID

| Operations     |
|----------------|
| read,<br>write |
|                |

#### **Example**

This example shows how to clear (or reset) the MPLS LDP forwarding rewrites using the **clear mpls ldp forwarding** command:

RP/0/RP0RSP0/CPU0:router:hostname# clear mpls ldp forwarding

#### **Related Commands**

| Command                                 | Description                                                                       |
|-----------------------------------------|-----------------------------------------------------------------------------------|
| show mpls ldp forwarding                | Displays the LDP forwarding state installed in MPLS forwarding.                   |
| show mpls forwarding                    | Displays the contents of the MPLS<br>Label Forwarding Information Base<br>(LFIB). |
| graceful-restart (MPLS LDP), on page 32 | Configures the LDP graceful restart feature.                                      |
| show mpls ldp bindings, on page 86      | Displays the contents of LDP LIB.                                                 |

# clear mpls ldp msg-counters neighbor

To clear the Label Distribution Protocol (LDP) message counters, use the **clear mpls ldp msg-counters neighbor** command in EXEC modeXR EXEC mode.

clear mpls ldp [vrf vrf-name] msg-counters neighbor [{lsr-id ldp-id}]

#### **Syntax Description**

| vrf vrf-name | (Optional) Clears the VRF information for the specified VRF. |
|--------------|--------------------------------------------------------------|
| lsr-id       | LSR ID of neighbor in A.B.C.D format.                        |
| ldp-id       | LDP ID of neighbor in A.B.C.D: format.                       |

#### **Command Default**

No default behavior or values

#### **Command Modes**

EXEC modeXR EXEC mode

#### **Command History**

| Release       | Modification                 |
|---------------|------------------------------|
| Release 3.0   | No modification.             |
| Release 3.3.0 | No modification.             |
| Release 3.4.0 | No modification.             |
| Release 3.5.0 | No modification.             |
| Release 3.6.0 | No modification.             |
| Release 3.7.0 | No modification.             |
| Release 3.7.2 | This command was introduced. |
| Release 3.8.0 | No modification.             |
|               |                              |

#### **Usage Guidelines**

Use the **clear mpls ldp msg-counters neighbor** command to clear the statistics on message counters for a specific neighbor (IP address) or for all neighbors. These message counters count the number of LDP protocol messages sent to and received from LDP neighbors.

#### Task ID

| Iask ID  | Operations     |
|----------|----------------|
| mpls-ldp | read,<br>write |

#### **Examples**

The following example shows how to clear message counters for neighbor 10.20.20.20:

RP/0/RP0RSP0/CPU0:router:hostname# clear mpls ldp msg-counters neighbor 10.20.20.20

#### **Related Commands**

| Command                                            | Description                                                                                    |
|----------------------------------------------------|------------------------------------------------------------------------------------------------|
| show mpls ldp statistics msg-counters, on page 122 | Displays statistics about the type and count of the messages sent and received from neighbors. |

# clear mpls ldp neighbor

To force Label Distribution Protocol (LDP) session restart, use the **clear mpls ldp neighbor** command in EXEC modeXR EXEC mode.

clear mpls ldp [vrf all] [vrf vrf-name] neighbor [{ip-address ldp-id}]

#### **Syntax Description**

| vrf all      | (Optional) Clears all LDP configured VRF neighbors.          |
|--------------|--------------------------------------------------------------|
| vrf vrf-name | (Optional) Clears the VRF information for the specified VRF. |
| ip-address   | (Optional) Neighbor IP address.                              |
| ldp-id       | (Optional) Neighbor LDP ID in A.B.C.D: format.               |

#### **Command Default**

No default behavior or values

#### **Command Modes**

EXEC modeXR EXEC mode

#### **Command History**

| Release       | Modification                                           |
|---------------|--------------------------------------------------------|
| Release 3.4.0 | No modification.                                       |
| Release 3.5.0 | No modification.                                       |
| Release 3.6.0 | No modification.                                       |
| Release 3.7.0 | No modification.                                       |
| Release 3.7.2 | This command was introduced.                           |
| Release 3.8.0 | No modification.                                       |
| Release 3.9.0 | No modification.                                       |
| Release 5.1.1 | The <b>vrf</b> and <b>vrf all</b> keywords were added. |

#### **Usage Guidelines**

Use the **clear mpls ldp neighbor** command to restart a single LDP session or all LDP sessions (without restarting the LDP process itself).

#### Task ID

| Task ID  | Operations     |
|----------|----------------|
| mpls-ldp | read,<br>write |

#### **Examples**

The following example shows how to force an unconditional LDP session restart:

RP/0/RP0RSP0/CPU0:router:hostname# clear mpls ldp neighbor 10.20.20.20

#### **Related Commands**

| Command                             | Description                               |
|-------------------------------------|-------------------------------------------|
| show mpls ldp neighbor, on page 107 | Displays information about LDP neighbors. |

# clear mpls ldp nsr statistics neighbor

To clear the nonstop routing (NSR) statistics, use the **clear mpls ldp nsr statistics neighbor** command in EXEC modeXR EXEC mode.

clear mpls ldp [vrf vrf-name] nsr statistics neighbor [{lsr-id ldp-id}]

#### **Syntax Description**

| vrf vrf-name | (Optional) Displays the VRF information for the specified VRF. |
|--------------|----------------------------------------------------------------|
| lsr-id       | (Optional) LSR ID of neighbor in A.B.C.D format.               |
| ldp-id       | (Optional) LDP ID of neighbor in A.B.C.D: format.              |

#### **Command Default**

No default behavior or values

#### **Command Modes**

EXEC modeXR EXEC mode

#### **Command History**

| Release       | Modification                 |  |
|---------------|------------------------------|--|
| Release 5.1.1 | This command was introduced. |  |

#### Task ID

| Task ID  | Operation |
|----------|-----------|
| mpls-ldp | read      |

#### **Example**

The following example shows how to clear NSR statistics for neighbor 10.20.20.20:

RP/0/RP0RSP0/CPU0:router:hostname#clear mpls ldp nsr statistics neighbor 10.20.20.20

# debug mpls ldp rsi

To enable the display of MPLS LDP router space infrastructure (RSI) debugging events, use the **debug mpls ldp rsi** command in EXEC modeXR EXEC mode. To disable the display of MPLS LDP RSI debugging information, use the **no** form of this command.

debug mpls ldp rsi [location node-id]

| Syntax Description | location node-id              | (Optional) Displays location information for the specified node ID. |
|--------------------|-------------------------------|---------------------------------------------------------------------|
| Command Default    | No default behavior or values |                                                                     |
| Command Modes      | EXEC modeXR EXEC mode         |                                                                     |

| Command History | Release       | Modification                |
|-----------------|---------------|-----------------------------|
|                 | Release 5.1.1 | This command was introduced |

| Task ID | Task ID  | Operation |
|---------|----------|-----------|
|         | mpls-ldp | read      |

#### **Example**

The following example shows how to enable MPLS LDP RSI debugging events:

RP/0/RP0RSP0/CPU0:router:hostname# debug mpls ldp rsi

# debug mpls ldp vrf

To enable the display of MPLS LDP virtual routing and forwarding (VRF) debugging events, use the **debug mpls ldp vrf** command in EXEC modeXR EXEC mode. To disable the display of MPLS LDP VRF debugging information, use the **no** form of this command.

debug mpls ldp vrf [location node-id]

| Syntax Description | location node-id | (Optional) Displays location       |
|--------------------|------------------|------------------------------------|
|                    |                  | information for the specified node |
|                    |                  | ID.                                |

Command Default No default behavior or values

Command Modes EXEC modeXR EXEC mode

| Command History | Release       | Modification                 |
|-----------------|---------------|------------------------------|
|                 | Release 5.1.1 | This command was introduced. |

| Task ID  | Operation |
|----------|-----------|
| mpls-ldp | read      |
|          |           |

#### **Example**

The following example shows how to enable MPLS LDP VRF debugging events:

RP/0/RP0RSP0/CPU0:router:hostname# debug mpls ldp vrf

### default-route

To enable Multiprotocol Label Switching (MPLS) switching for IP default route by allocating and advertising non-null label, use the **default-route** command in MPLS LDP configuration mode. To return to the default behavior, use the **no** form of this command.

#### default-route

#### **Syntax Description**

This command has no arguments or keywords.

#### **Command Default**

Allocates null (implicit or explicit) local label for IP default route prefix 0.0.0.0/0.

#### **Command Modes**

MPLS LDP configuration

#### **Command History**

| Modification                 |
|------------------------------|
| No modification.             |
| No modification.             |
| No modification.             |
| No modification.             |
| This command was introduced. |
| No modification.             |
| No modification.             |
|                              |

#### **Usage Guidelines**

When the IP default route 0.0.0.0/0 is configured on an egress router, it is advertised through Interior Gateway Protocol (IGP) to other routers to enable default IP forwarding. When MPLS LDP is configured and establishing label switch paths (LSPs) for other prefixes, you can emulate default forwarding and switching for MPLS in the same way as IP forwarding. To do so, allocate a non-null local label and advertise this label to its peers.

#### Task ID

### Task ID Operations

mpls-ldp read, write

#### **Examples**

The following example shows how to enable default MPLS switching for default prefix:

RP/0/RPORSPO/CPU0:router:hostname(config-ldp)# default-route

#### **Related Commands**

| Command                            | Description                  |
|------------------------------------|------------------------------|
| show mpls ldp bindings, on page 86 | Displays LDP label bindings. |

| Command                              | Description                              |
|--------------------------------------|------------------------------------------|
| show mpls ldp forwarding, on page 97 | Displays LDP installed forwarding state. |

# default-vrf implicit-ipv4 disable

To disable the implicitly enabled IPv4 address family for default VRF, use the **default-vrf implicit-ipv4 disable** command in MPLS LDP configuration mode.

#### default-vrf implicit-ipv4disable

This command has no keywords or arguments.

#### **Command Default**

No default behavior or values

#### **Command Modes**

MPLS LDP configuration

#### **Command History**

| Release       | Modification                 |
|---------------|------------------------------|
| Release 5.3.0 | This command was introduced. |

#### Task ID

| peration |
|----------|
| ad,      |
|          |

#### **Example**

The following example shows how to disable the implicitly enabled IPv4 address family for default VRF:

```
RP/0/0/CPU0:ios#configure
RP/0/0/CPU0:ios(config)#mpls ldp
RP/0/0/CPU0:ios(config-ldp)#router-id 5.5.5.5
RP/0/0/CPU0:ios(config-ldp)#default-vrf implicit-ipv4 disable
```

# discovery hello

To configure the interval between transmission of consecutive Label Distribution Protocol (LDP) discovery hello messages and the holdtime for a discovered LDP neighbor, use the **discovery hello** command in MPLS LDP configuration mode. To return to the default behavior, use the **no** form of this command.

discovery hello {holdtime seconds | interval seconds}

#### **Syntax Description**

**holdtime** Sets the time, in seconds, a discovered LDP neighbor is remembered without receipt of an LDP hello message from the neighbor. Default is 15.

interval Sets the time, in seconds, between consecutive hello messages. Default is 5.

seconds Time value, in seconds. Range is 1 to 65535 (65535 means infinite).

#### **Command Default**

holdtime: 15

interval: 5

#### **Command Modes**

MPLS LDP configuration

#### **Command History**

| Release       | Modification                 |
|---------------|------------------------------|
| Release 3.0   | No modification.             |
| Release 3.3.0 | No modification.             |
| Release 3.4.0 | No modification.             |
| Release 3.5.0 | No modification.             |
| Release 3.6.0 | No modification.             |
| Release 3.7.0 | No modification.             |
| Release 3.7.2 | This command was introduced. |
| Release 3.8.0 | No modification.             |
| Release 3.9.0 | No modification.             |
|               |                              |

#### **Usage Guidelines**

No specific guidelines impact the use of this command.

#### Task ID

| Task ID  | Operations     |
|----------|----------------|
| mpls-ldp | read,<br>write |

#### **Examples**

The following example shows how to configure the link hello holdtime to 30 seconds:

RP/0/RP0RSP0/CPU0:router:hostname(config-ldp)# discovery hello holdtime 30

The following example shows how to configure the link hello interval to 10 seconds:

RP/0/RPORSP0/CPU0:router:hostname(config-ldp)# discovery hello interval 10

| Command    | Description                         |  |
|------------|-------------------------------------|--|
| #unique_20 | Configures targeted-hello messages. |  |

# discovery instance-tlv disable

To disable transmit and receive processing for Type-Length-Value (TLV), use the **discovery instance-tlv disable** command in MPLS LDP configuration mode. To return to the default behavior, use the **no** form of this command.

#### discovery instance-tly disable

#### **Syntax Description**

This command has no arguments or keywords.

#### **Command Default**

No default behavior or values

#### **Command Modes**

MPLS LDP configuration

#### **Command History**

| Release       | Modification                 |
|---------------|------------------------------|
| Release 3.5.0 | No modification.             |
| Release 3.6.0 | No modification.             |
| Release 3.7.0 | No modification.             |
| Release 3.7.2 | This command was introduced. |
| Release 3.8.0 | No modification.             |
| Release 3.9.0 | No modification.             |

#### Task ID

# mpls-ldp read, write

#### **Examples**

The following example shows how to disable transmit and receive processing for TLV:

RP/0/RP0RSP0/CPU0:router:hostname# configure
RP/0/RP0RSP0/CPU0:router:hostname(config)# mpls ldp
RP/0/RP0RSP0/CPU0:router:hostname(config-ldp)# discovery instance-tlv disable

| Command    | Description                         |
|------------|-------------------------------------|
| #unique_20 | Configures targeted-hello messages. |

# discovery targeted-hello

To configure the interval between transmission of consecutive Label Distribution Protocol (LDP) discovery targeted-hello messages, the hold time for a discovered targeted LDP neighbor, and to accept targeted hello from peers, use the **discovery targeted-hello** command in MPLS LDP configuration mode. To return to the default behavior, use the **no** form of this command.

 $\label{linear_conds} \begin{array}{ll} \textbf{discovery targeted-hello} & \textbf{address-family} & \{\textbf{ipv4} \mid \textbf{ipv6}\} \\ \{\textbf{accept} \mid [\textbf{from} \ \textit{acl}] \mid \textbf{holdtime} \ \textit{seconds} \mid \textbf{interval} \\ \textit{seconds} \} \end{array}$ 

#### **Syntax Description**

| accept   | Accepts targeted hellos from any source.                                                                             |
|----------|----------------------------------------------------------------------------------------------------|
| ipv4     | Specifies IP version 4 address family.                                                                               |
| ipv6     | Specifies IP version 6 address family.                                                                               |
| from acl | (Optional) Accepts targeted hellos from LDP peers as permitted by the access-list.                                   |
| holdtime | Configures the time a discovered LDP neighbor is remembered without receipt of an LDP hello message from a neighbor. |
| interval | Displays time between consecutive hello messages.                                                                    |
| seconds  | Time value, in seconds. Range is 1 to 65535.                                                                         |

#### **Command Default**

accept: Targeted hello messages are not accepted from any source (neighbor).

**holdtime**: 90 **interval**: 10

#### **Command Modes**

MPLS LDP configuration

## **Command History**

| Release       | Modification                 |
|---------------|------------------------------|
| Release 3.0   | No modification.             |
| Release 3.3.0 | No modification.             |
| Release 3.4.0 | No modification.             |
| Release 3.5.0 | No modification.             |
| Release 3.6.0 | No modification.             |
| Release 3.7.0 | No modification.             |
| Release 3.7.2 | This command was introduced. |
| Release 3.8.0 | No modification.             |
| Release 3.9.0 | No modification.             |

| Release       | Modification                       |
|---------------|------------------------------------|
| Release 5.3.0 | The <b>ipv6</b> keyword was added. |

#### **Usage Guidelines**

LDP supports IPv4 standard access lists only.

#### Task ID

#### Task ID Operations

mpls-ldp read, write

#### **Examples**

The following example shows how to configure the targeted-hello holdtime to 45 seconds:

RP/0/RPORSP0/CPU0:router:hostname(config-ldp)# discovery targeted-hello holdtime 45

The following example shows how to configure the targeted-hello interval to 5 seconds:

RP/0/RPORSP0/CPU0:router:hostname(config-ldp)# discovery targeted-hello interval 5

The following example shows how to configure acceptance of targeted hellos from all peers:

RP/0/RPORSP0/CPU0:router:hostname(config-ldp)# discovery targeted-hello accept

The following example shows how to configure acceptance of targeted hello from peers 10.1.1.1 and 10.2.2.2 only:

```
RP/0/RP0RSP0/CPU0:router:hostname(config) # ipv4 access-list peer_acl_10
RP/0/RP0RSP0/CPU0:router:hostname(config-ipv4-acl) # permit 10.1.1.1
RP/0/RP0RSP0/CPU0:router:hostname(config-ipv4-acl) # permit 10.2.2.2
RP/0/RP0RSP0/CPU0:router:hostname(config-ldp) # discovery targeted-hello accept from peer_acl_10
```

| Command                               | Description                          |
|---------------------------------------|--------------------------------------|
| show mpls ldp discovery, on page 93   | Displays LDP discovery information.  |
| show mpls ldp parameters, on page 117 | Displays LDP parameters information. |

# discovery transport-address

To provide an alternative address for a TCP connection, use the **discovery transport-address** command in MPLS LDP interface configuration mode. To return to the default behavior, use the **no** form of this command.

[vrf vrf-name [interface type interface-path-id]] address-family ipv4 | ipv6 discovery transport-address {ip-address | interface}

| C            | <b>n</b> | cription |  |
|--------------|----------|----------|--|
| <b>NNTAY</b> | HECK     | rrintion |  |
|              |          |          |  |

| vrf vrf-name        | (Optional) Specifies the VRF name.                                                                                |  |
|---------------------|----------------------------------------------------------------------------------------------------|--|
| interface type      | (Optional) Interface type. For more information, use the question mark (?) online help function.                  |  |
| interface-path-id   | Physical interface or a virtual interface.                                                                        |  |
|                     | Note Use the show interfaces command to see a list of all possible interfaces currently configured on the router. |  |
|                     | For more information about the syntax for the router, use the question mark (?) online help function.             |  |
| address-family ipv4 | Specifies IP version 4 address family.                                                                            |  |
| ipv6                | Specifies IP version 6 address family.                                                                            |  |
| ip-address          | IP address to be advertised as the transport address in discovery hello messages.                                 |  |
| interface           | Advertises the IP address of the interface as the transport address in discovery hello messages.                  |  |

### **Command Default**

LDP advertises its LDP router ID as the transport address in LDP discovery hello messages.

## **Command Modes**

MPLS LDP interface configuration

#### **Command History**

| Release       | Modification                                        |
|---------------|-----------------------------------------------------|
| Release 3.0   | No modification.                                    |
| Release 3.3.0 | No modification.                                    |
| Release 3.4.0 | No modification.                                    |
| Release 3.5.0 | No modification.                                    |
| Release 3.6.0 | No modification.                                    |
| Release 3.7.0 | No modification.                                    |
| Release 3.7.2 | This command was introduced.                        |
| Release 3.8.0 | No modification.                                    |
| Release 3.9.0 | No modification.                                    |
| Release 5.1.1 | The following items were added:                     |
|               | • The <b>vrf</b> keyword was added.                 |
|               | • The <b>interface</b> keyword was added.           |
|               | • The <b>address-family ipv4</b> keyword was added. |

Release 5.3.0 The **ipv6** keyword was added.

#### **Usage Guidelines**

Establishing an LDP session between two routers requires a session TCP connection. To establish the session TCP connection, each router must know the transport address (IP address) of the other router.

The LDP discovery mechanism provides the means for a router to advertise transport addresses. Transport address is implicit or explicit. Implicit addresses do not appear as part of the contents of the discovery hello messages sent to the peer. If explicit, the advertisement appears as part of the contents of discovery hello messages sent to the peer.

The **discovery transport-address** command modifies the default behavior described above. Using the **interface** keyword, LDP advertises the IP address of the interface in LDP discovery hello messages sent from the interface. Using the *ip-address* argument, LDP advertises the IP address in LDP discovery hello messages sent from the interface.

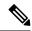

Note

When a router has multiple links connecting it to its peer device, the router must advertise the same transport address in the LDP discovery hello messages it sends on all such interfaces.

#### Task ID

## Task ID Operations

mpls-ldp read, write

#### **Examples**

The following example shows how to specify an exiting address (10.10.3.1) as the transport address on an interface POS 0/1/0/0:

```
RP/0/RP0RSP0/CPU0:router:hostname(config-ldp)# interface POS 0/1/0/0
RP/0/RP0RSP0/CPU0:router:hostname(config-ldp-if)# address-family ipv4
RP/0/RP0RSP0/CPU0:router:hostname(config-ldp-if-af)#discovery transport-address 10.10.3.1
RP/0/RP0RSP0/CPU0:router:hostname# show mpls ldp neighbor

Peer LDP Identifier: 10.44.44.44:0
    TCP connection: 10.44.44.44:65520 - 10.10.3.1:646
    Graceful Restart: Yes (Reconnect Timeout: 15 sec, Recovery: 180 sec)
    State: Oper; Msgs sent/rcvd: 13/9
    Up time: 00:00:11
    LDP Discovery Sources:
        POS 0/1/0/0
    Addresses bound to this peer:
```

#### **Related Commands**

| Command                             | Description                                       |
|-------------------------------------|---------------------------------------------------|
| show mpls ldp discovery, on page 93 | Displays the status of the LDP discovery process. |
| show mpls ldp neighbor, on page 107 | Displays information about LDP neighbors.         |

10.10.3.2 10.44.44.44

## downstream-on-demand

To configure MPLS Label Distribution Protocol (LDP) downstream-on-demand mode, use the **downstream-on-demand** command in MPLS LDP configuration mode. To return to the default behavior, use the **no** form of this command.

[vrf vrf-name session]

downstream-on-demand with access-list

| •   |      | _     |        |         |
|-----|------|-------|--------|---------|
| ٠.  | mtav | IIACA |        | ati a r |
| -31 | ntax | nesi  | . I II | JUIUI   |
|     |      |       |        |         |

| vrf vrf-name | (Optional) Displays the VRF information for the specified VRF. |
|--------------|----------------------------------------------------------------|
| session      | (Optional) Configures session parameters.                      |
| with         | Displays access list of LDP peers.                             |
| access-list  | IPv4 access-list name.                                         |

#### **Command Default**

No default behavior or values

#### **Command Modes**

MPLS LDP configuration

#### **Command History**

| Release     | Modification                 |
|-------------|------------------------------|
| Release 6.0 | This command was introduced. |

#### **Usage Guidelines**

No specific guidelines impact the use of this command.

#### Task ID

# mpls-ldp read, write

### Examples

This is a sample output from the **downstream-on-demand** command:

RP/0/RP0RSP0/CPU0:router:hostname(config-ldp)# downstream-on-demand with access-list

## entropy-label

To enable entropy label LDP signaling on the transit LSR in an MPLS network, use the **entropy-label** command in MPLS LDP configuration mode.

To remove this configuration, use the **no** form of the command.

entropy-label [ add-el ]

no entropy-label [ add-el ]

#### **Syntax Description**

| (Optional) Specifies that the entropy label and indicator be added to the MPLS label stack. Enable the <b>add-el</b> keyword on |
|----------------------------------------------------------------------------------------------------|
| the ingress router.                                                                                                    |

#### **Command Default**

None

#### **Command Modes**

MPLS LDP configuration mode.

#### **Command History**

| Release          | Modification                                                           |
|------------------|------------------------------------------------------------------------|
| Release 6.6.2    | This command was introduced.                                           |
| Release<br>7.2.2 | The <b>add-el</b> option was added as an ingress router configuration. |

#### **Usage Guidelines**

Entropy labels are used by the transit LSR for efficient load balancing of traffic through the MPLS network. An entropy label is inserted on top of the MPLS label stack at the transit LSR. Entropy labels help the smooth operation of the transit LSRs by relieving them of the task of deep packet inspection.

The **entropy-label** command supports an orderly method for routers to signal entropy label capability (ELC) in the network. When enabled, the Cisco routers wait for the ELC signal from all downstream routers before passing their ELC to the next upstream routers in the chain. This eliminates the confusion that can occur when routers report their status randomly. If just one router in the chain does not support entropy label (EL), then the network will not use EL for load balancing. Random reporting could result in a lot of back and forth signaling before ELC is firmly established in the network.

Enable the **add-el** option on the ingress MPLS LDP router where the entropy label has to be added to the MPLS label stack. On the ingress router, use the **show mpls ldp forwarding** command to verify that the egress router has communicated its entropy label capability.

#### **Example**

The following example shows how you can configure entropy label LDP signaling on transit LSR for load balancing.

```
RP/0/RPORSPO/CPUO:router:hostname(config)# cef load-balancing fields mpls entropy-label
RP/0/RPORSPO/CPUO:router:hostname(config)# mpls ldp
RP/0/RPORSPO/CPUO:router:hostname(config-ldp)# entropy-label
```

```
RP/0/RP0RSP0/CPU0:router:hostname(config-ldp)# commit
RP/0/RP0RSP0/CPU0:router:hostname(config-ldp)# end
```

This following example shows how to enable MPLS entropy label encapsulation on the ingress router

```
Router(config) # mpls ldp entropy-label add-el
Router(config) # commit
```

# explicit-null

To configure a router to advertise explicit null labels instead of implicit null labels, use the **explicit-null** command in MPLS LDP configuration mode. To return to the default behavior, use the **no** form of this command.

[vrf vrf-name] address-family {ipv4 | ipv6} label local advertise explicit-null [{to peer-acl | for prefix-acl [to peer-acl]}]

#### **Syntax Description**

| vrf vrf-name        | (Optional) Specifies the VRF name.                                                                               |
|---------------------|----------------------------------------------------------------------------------------------------|
| address-family ipv4 | Specifies IP version 4 address family.                                                                           |
| ipv6                | Specifies IP version 6 address family.                                                                           |
| label               | Configures label control and policies.                                                                           |
| local               | Configures local label control and policies.                                                                     |
| advertise           | Configures outbound label advertisement control.                                                                 |
| to peer-acl         | (Optional) Specifies LDP peers for which explicit-null is advertised instead of implicit-null. Range is 1 to 99. |
| for prefix-acl      | (Optional) Specifies prefixes for which explicit-null is advertised instead of implicit-null. Range is 1 to 99.  |

#### **Command Default**

Implicit null is advertised as default null label for routes, such as directly connected routes.

#### **Command Modes**

MPLS LDP configuration

#### **Command History**

| Release       | Modification     |
|---------------|------------------|
| Release 3.0   | No modification. |
| Release 3.3.0 | No modification. |
| Release 3.4.0 | No modification. |
| Release 3.5.0 | No modification. |
| Release 3.6.0 | No modification. |

| Release       | Modification                                                      |
|---------------|-------------------------------------------------------------------|
| Release 3.7.0 | No modification.                                                  |
| Release 3.7.2 | This command was introduced.                                      |
| Release 3.8.0 | No modification.                                                  |
| Release 3.9.0 | No modification.                                                  |
| Release 5.0.0 | This command was introduced.                                      |
| Release 5.1.1 | • The <b>vrf</b> keyword was added.                               |
|               | <ul> <li>The adress-family ipv4 keyword was<br/>added.</li> </ul> |
|               | • The <b>label</b> keyword was added.                             |
|               | • The <b>local</b> keyword was added.                             |
|               | • The <b>advertise</b> keyword was added.                         |
| Release 5.3.0 | The <b>ipv6</b> keyword was added.                                |

### **Usage Guidelines**

Normally, LDP advertises an implicit null label for directly connected routes. The implicit null label causes the previous hop router to perform next to last router hop popping.

The **explicit-null** command advertises the explicit-null labels in place of implicit null labels for directly connected prefixes.

LDP supports IPv4 standard access lists only.

#### Task ID

# Task ID Operations

mpls-ldp read, write

#### **Examples**

The following command shows how to advertise explicit null for all directly connected routes to all LDP peers:

RP/0/RP0RSP0/CPU0:router:hostname(config-ldp)# explicit-null

The following command sequence shows how to advertise explicit-null for directly connected route 192.168.0.0 to all LDP peers and implicit-null for all other directly connected routes:

```
RP/0/RP0RSP0/CPU0:router:hostname(config)# ipv4 access-list pfx_acl_192_168
RP/0/RP0RSP0/CPU0:router:hostname(config-ipv4-acl)# permit 192.168.0.0
RP/0/RP0RSP0/CPU0:router:hostname(config-ldp)# explicit-null for pfx acl 192 168
```

The following command sequence shows how to send explicit-null for all directly connected routes to peers 10.1.1.1 and 10.2.2.2 and implicit-null to all other peers:

```
RP/0/RP0RSP0/CPU0:router:hostname(config) # ipv4 access-list peer_acl_10
RP/0/RP0RSP0/CPU0:router:hostname(config-ipv4-acl) # permit 10.1.1.1
RP/0/RP0RSP0/CPU0:router:hostname(config-ipv4-acl) # permit 10.2.2.2
RP/0/RP0RSP0/CPU0:router:hostname(config-ldp) # explicit-null to peer_acl_10
```

The following command shows how to advertise explicit-null for prefix 192.168.0.0 to peers 10.1.1.1 and 10.2.2.2 and advertise implicit-null for all other applicable routes to all other peers:

RP/0/RP0RSP0/CPU0:router:hostname(config-ldp)# explicit-null for pfx\_acl\_192\_168 to
peer\_acl\_10

| Command                               | Description                                           |
|---------------------------------------|-------------------------------------------------------|
| show mpls ldp bindings, on page 86    | Displays the contents of LDP LIB.                     |
| show mpls ldp forwarding, on page 97  | Displays the contents of the LDP forwarding database. |
| show mpls ldp parameters, on page 117 | Displays current LDP parameter settings.              |

# graceful-restart (MPLS LDP)

To configure graceful restart, use the **graceful-restart** command in MPLS LDP configuration mode. To return to the default behavior, use the **no** form of this command.

 $\begin{tabular}{ll} \textbf{graceful-restart} & \textbf{[\{reconnect-timeout seconds | forwarding-state-holdtime seconds\}]} \\ \end{tabular}$ 

| _      | _    |       |    |
|--------|------|-------|----|
| Syntax | Desc | rinti | on |

| reconnect-timeout seconds         | (Optional) Configures the time that the local LDP sends to its graceful restartable peer, indicating how long its neighbor should wait for reconnection in the event of a LDP session failure, in seconds. Range is 60 to 1800. |
|-----------------------------------|----------------------------------------------------------------------------------------------------|
| forwarding-state-holdtime seconds | (Optional) Configures the time the local forwarding state is preserved (without being reclaimed) after the local LDP control plane restarts, in seconds. Range is 60 to 1800.                                                   |

#### **Command Default**

By default, graceful restart is disabled.

reconnect-timeout: 120

forwarding-state-holdtime: 180

#### **Command Modes**

MPLS LDP configuration

#### **Command History**

| Release       | Modification                                        |
|---------------|-----------------------------------------------------|
| Release 3.0   | No modification.                                    |
| Release 3.3.0 | No modification.                                    |
| Release 3.4.0 | No modification.                                    |
| Release 3.5.0 | No modification.                                    |
| Release 3.6.0 | No modification.                                    |
| Release 3.7.0 | No modification.                                    |
| Release 3.7.2 | This command was introduced.                        |
| Release 3.8.0 | No modification.                                    |
| Release 3.9.0 | The maximum value for the seconds argument is 1800. |

#### **Usage Guidelines**

Use the LDP graceful restart capability to achieve nonstop forwarding (NSF) during an LDP control plane communication failure or restart. To configure graceful restart between two peers, enable LDP graceful restart on both label switch routers (LSRs).

When an LDP graceful restart session is established and there is control plane failure, the peer LSR starts graceful restart procedures, initially keeps the forwarding state information pertaining to the restarting peer, and marks this state as stale. If the restarting peer does not reconnect within the reconnect timeout, the stale forwarding state is removed. If the restarting peer reconnects within the reconnect time period, it is provided recovery time to resynchronize with its peer. After this time, any unsynchronized state is removed.

The value of the forwarding state hold time keeps the forwarding plane state associated with the LDP control-plane in case of a control-plane restart or failure. If the control plane fails, the forwarding plane retains the LDP forwarding state for twice the forwarding state hold time. The value of the forwarding state hold time is also used to start the local LDP forwarding state hold timer after the LDP control plane restarts. When the LDP graceful restart sessions are renegotiated with its peers, the restarting LSR sends the remaining value of this timer as the recovery time to its peers. Upon local LDP restart with graceful restart enabled, LDP does not replay forwarding updates to MPLS forwarding until the forwarding state hold timer expires.

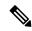

Note

In the presence of a peer relationship, any change to the LDP graceful restart configuration will restart LDP sessions. If LDP configuration changes from nongraceful restart to graceful restart, all the sessions are restarted. Only graceful restart sessions are restarted upon graceful restart to nongraceful restart configuration changes.

#### Task ID

## Task ID Operations

mpls-ldp read, write

#### **Examples**

The following example shows how to configure an existing session for graceful restart:

RP/0/RP0RSP0/CPU0:router:hostname(config-ldp)# graceful-restart

```
RP/0/RP0RSP0/CPU0:router:hostname:Apr 3 10:56:05.392 : mpls_ldp[336]: %ROUTING-LDP-5-NBR_CHANGE : Nbr 172.16.0.1:0, DOWN
RP/0/RP0RSP0/CPU0:router:hostname:Apr 3 10:56:05.392 : mpls_ldp[336]: %ROUTING-LDP-5-NBR_CHANGE : Nbr 192.168.0.1:0, DOWN
RP/0/RP0RSP0/CPU0:router:hostname:Apr 3 10:56:09.525 : mpls_ldp[336]: %ROUTING-LDP-5-NBR_CHANGE : Nbr 192.168.0.1:0, UP
RP/0/RP0RSP0/CPU0:router:hostname:Apr 3 10:56:11.114 : mpls_ldp[336]: %ROUTING-LDP-5-NBR_CHANGE : Nbr 172.16.0.1:0, UP
```

 ${\tt RP/0/RPORSPO/CPU0:} router: hostname \# \ \textbf{show mpls ldp neighbor brief}$ 

| Peer          | GR | Uр | Time     | Discovery | Address |   |
|---------------|----|----|----------|-----------|---------|---|
|               |    |    |          |           |         |   |
| 192.168.0.1:0 |    | Y  | 00:01:04 |           | 3       | 8 |
| 172.16.0.1:0  |    | N  | 00:01:02 |           | 2       | 5 |

RP/0/RPORSP0/CPU0:router:hostname# show mpls ldp graceful-restart

```
Forwarding State Hold timer : Not Running
GR Neighbors : 1

Neighbor ID Up Connect Count Liveness Timer Recovery Timer
```

|             | <br> |   |   |   |
|-------------|------|---|---|---|
| 192.168.0.1 | Y    | 1 | _ | - |

| Command                                     | Description                                                |
|---------------------------------------------|------------------------------------------------------------|
| show mpls ldp forwarding, on page 97        | Displays the contents of the LDP forwarding database.      |
| show mpls ldp graceful-restart, on page 100 | Displays information related to graceful restart.          |
| show mpls ldp neighbor, on page 107         | Displays information about LDP neighbors.                  |
| show mpls ldp parameters, on page 117       | Displays current LDP parameter settings.                   |
| show mpls ldp summary, on page 124          | Displays summarized information regarding the LDP process. |

# session holdtime (MPLS LDP)

To change the time for which an Label Distribution Protocol (LDP) session is maintained in the absence of LDP messages from the session peer, use the **session holdtime** command in MPLS LDP configuration mode. To return to the default behavior, use the **no** form of this command.

session holdtime seconds

#### **Syntax Description**

seconds Time, in seconds, that an LDP session is maintained in the absence of LDP messages from the session peer. Range is 15 to 65535.

#### **Command Default**

seconds: 180

#### **Command Modes**

MPLS LDP configuration

#### **Command History**

| Release       | Modification                 |
|---------------|------------------------------|
| Release 3.0   | No modification.             |
| Release 3.3.0 | No modification.             |
| Release 3.4.0 | No modification.             |
| Release 3.5.0 | No modification.             |
| Release 3.6.0 | No modification.             |
| Release 3.7.0 | No modification.             |
| Release 3.7.2 | This command was introduced. |
| Release 3.8.0 | No modification.             |
| Release 3.9.0 | No modification.             |

#### Task ID

# mpls-ldp read, write

#### **Examples**

The following example shows how to change the hold time of LDP sessions to 30 seconds:

RP/0/RP0RSP0/CPU0:router:hostname(config-ldp)# session holdtime 30

| Command                               | Description                              |  |
|---------------------------------------|------------------------------------------|--|
| show mpls ldp parameters, on page 117 | Displays current LDP parameter settings. |  |

## hw-module label-allocation byi-routes disable

To disable label allocation for prefixes whose next hop is over bridge-group virtual interface (BVI), use the **hw-module label-allocation bvi-routes disable** command in Admin Configuration modeSystem Admin Config mode. To enable label allocation over BVI, use the **no** form of this command.

#### hw-module label-allocation bvi-routes disable

This command has no keywords or arguments.

#### **Command Default**

Label allocation is enabled and LDP is configurable for BVI.

#### **Command Modes**

Admin Configuration modeSystem Admin Config mode

#### **Command History**

| Release       | Modification                 |
|---------------|------------------------------|
| Release 5.1.2 | This command was introduced. |

#### **Usage Guidelines**

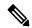

Note

This configuration is required only when ASR 9000 Ethernet Line Cards are used as the MPLS-core facing cards. This configuration is not required on ASR 9000 Enhanced Ethernet Line Cards. MPLS LDP over BVI is not supported on ASR 9000 Ethernet Line Cards.

You need to unconfigure and reconfigure MPLS LDP for both the **hw-module label-allocation bvi-routes disable** and the **no hw-module label-allocation bvi-routes disable** configurations to take effect. The **hw-module label-allocation bvi-routes disable** configuration disables label allocation for BVI routes. The BVI routes should also be explicitly mentioned as static and dynamic. This configuration does not prevent labels being assigned to Recursive Static routes that point to the gateway on the BVI interface. Such recursive static routes have to be modified to include the BVI interface modifier to turn those into non-recursive routes.

When this configuration is committed, it will be present in the admin mode running configuration. However, labels already advertised need to be withdrawn by LDP. To withdraw the previously advertised routes, first unconfigure MPLS LDP and then reconfigure MPLS LDP (to advertise labels for non-BVI routes).

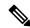

Note

The **no hw-module label-allocation bvi-routes disable** will not appear in the admin mode running configuration, once committed.

If LDP was enabled on BVI, it needs to be removed before unconfiguring/configuring MPLS LDP. Otherwise, LDP configuration will be rejected as the **hw-module label-allocation bvi-routes disable** configuration prevents LDP to be configured for BVI. When this command is configured, if the same route is reachable over ECMP paths and one of the paths is BVI, a label will not be allocated.

#### Task ID

| Task<br>ID | Operation      |  |
|------------|----------------|--|
| root-lr    | read,<br>write |  |
|            | WIILC          |  |

This example shows how to disable label allocation for BVI routes:

RP/0/RPORSPO/CPUO:router:hostname#admin
RP/0/RPORSPO/CPUO:router:hostname(admin)#configure
RP/0/RPORSPO/CPUO:router:hostname(admin-config)#hw-module label-allocation bvi-routes disable

# hw-module 13 feature mpls-over-udp-decap enable

To enable UDP decapsulation of UDP-encapsulated MPLS traffic on the ASR 9000 Series router, configure the **hw-module 13 feature mpls-over-udp-decap enable** command in Global Configuration modeXR Config mode. To return to the default behavior, use the **no** form of this command.

#### hw-module 13 feature mpls-over-udp-decap enable

This command has no keywords or arguments.

#### **Command Default**

UDP decapsulation function is disabled.

#### **Command Modes**

Global Configuration modeXR Config mode

#### **Command History**

| Release          | Modification                 |
|------------------|------------------------------|
| Release<br>7.0.1 | This command was introduced. |

#### **Usage Guidelines**

When you enable this command on a WAN edge ASR 9000 Series router, the UDP header is removed from UDP-encapsulated MPLS traffic. Based on the MPLS label, the traffic is forwarded towards the destination. If you don't enable this function, the WAN edge router drops the UDP-encapsulated MPLS traffic it receives.

#### Task ID

| Task ID  | Operations     |
|----------|----------------|
| mpls-ldp | read,<br>write |
|          |                |

#### **Examples**

The following example shows how to configure UDP decapsulation function:

Router# configure

 ${\tt Router(config)\,\#\,\, hw\text{-}module\,\, 13\,\,\, feature\,\, mpls\text{-}over\text{-}udp\text{-}decap\,\, enable}}$ 

Router(config)# commit

## igp auto-config disable

To disable Label Distribution Protocol (LDP) auto-configuration, use the **igp auto-config disable** command in MPLS LDP interface configuration mode. To return to the default behavior, use the **no** form of this command.

#### igp auto-config disable

#### **Syntax Description**

This command has no arguments or keywords.

#### **Command Default**

No default behavior or values

#### **Command Modes**

MPLS LDP interface configuration

#### **Command History**

| Release       | Modification                 |
|---------------|------------------------------|
| Release 3.6.0 | No modification.             |
| Release 3.7.0 | No modification.             |
| Release 3.7.2 | This command was introduced. |
| Release 3.8.0 | No modification.             |
| Release 3.9.0 | No modification.             |

#### **Usage Guidelines**

IGP auto-configuration can be enabled on ISIS and OSPF. Configuration details are described in Cisco ASR 9000 Series Aggregation Services Router Routing Configuration Guide.

#### Task ID

# mpls-ldp read, write

#### **Examples**

The following example shows how to disable LDP auto-configuration on POS 0/1/0/3:

RP/0/RP0RSP0/CPU0:router:hostname(config) # mpls ldp
RP/0/RP0RSP0/CPU0:router:hostname(config-ldp) # interface pos 0/1/0/3
RP/0/RP0RSP0/CPU0:router:hostname(config-ldp-if) # igp auto-config disable

| Command                              | Description                                        |
|--------------------------------------|----------------------------------------------------|
| show mpls ldp interface, on page 105 | Displays information about LDP-enabled interfaces. |

# igp sync delay

To enable Label Distribution Protocol (LDP) Interior Gateway Protocol (IGP) sync delay timer feature, use the **igp sync delay** command in MPLS LDP configuration mode. To return to the default behavior, use the **no** form of this command.

igp sync delay seconds

#### **Syntax Description**

seconds Time, in seconds, that declaration of LDP sync state being up is delayed after session establishment upon link coming up. Range is 5 to 300.

#### **Command Default**

LDP does not delay declaration of sync up and notifies IGP as soon as sync up conditions are met for a link.

#### **Command Modes**

MPLS LDP configuration

#### **Command History**

| Release       | Modification                 |
|---------------|------------------------------|
| Release 3.4.0 | No modification.             |
| Release 3.5.0 | No modification.             |
| Release 3.6.0 | No modification.             |
| Release 3.7.0 | No modification.             |
| Release 3.7.2 | This command was introduced. |
| Release 3.8.0 | No modification.             |
| Release 3.9.0 | No modification.             |
|               |                              |

#### **Usage Guidelines**

- By default, LDP declares LDP sync up as soon as all the requisite conditions are met, namely:
  - LDP session is up.
  - LDP has sent all its label bindings to at least one peer.
  - LDP has received at least one label binding from a peer.

This minimizes traffic loss on link up but can still lead to substantial traffic loss under certain circumstances (for example, when interoperating with an LSR with ordered mode operation). It may be necessary to delay declaration of sync up after the session comes up by configuring a timeout period.

• When the graceful-restart event is configured, the IGP sync delay timer does not take effect.

#### Task ID

| Task ID  | Operations     |
|----------|----------------|
| mpls-ldp | read,<br>write |
|          |                |

### **Examples**

The following example shows how to configure LDP to delay declaration of sync-up to 30 seconds:

```
RP/0/RP0RSP0/CPU0:router:hostname# configure
RP/0/RP0RSP0/CPU0:router:hostname(config)# mpls ldp
RP/0/RP0RSP0/CPU0:router:hostname(config-ldp)# igp sync delay 30
```

| Command                             | Description                                    |
|-------------------------------------|------------------------------------------------|
| show mpls ldp igp sync, on page 102 | Displays LDP IGP sync information for link(s). |

## igp sync delay on-proc-restart

To delay the declaration of synchronization events to the Interior Gateway Protocol (IGP) when the label distribution protocol (LDP) fails or restarts, use the **igp sync delay on-proc restart** command in MPLS LDP configuration mode. To return to the default behavior, use the **no** form of this command.

igp sync delay on-proc restart seconds

#### **Syntax Description**

*seconds* Time, in seconds, duration of process-level delay for synchronization events when the LDP fails or restarts. Range is from 60 to 600.

#### **Command Default**

This command is disabled by default.

#### **Command Modes**

MPLS LDP configuration

#### **Command History**

| Release       | Modification                 |
|---------------|------------------------------|
| Release 3.9.0 | This command was introduced. |
| Release 3.9.0 | No modification.             |

#### **Usage Guidelines**

The **igp sync delay on-proc restart** command enables a process-level delay for synchronization events when the LDP fails or restarts. This delay defers the sending of sync-up events to the IGP until most or all the LDP sessions converge and also allows the LDP to stabilize. This allows the LDP process failure to be less stressful because IGPs receive all the sync-up events in bulk. This means that the IGP is required to run the shortest path first (SPF) and link-state advertisements (LSAs) only one time with an overall view of the sync-up events.

#### Task ID

# mpls-ldp read, write

#### **Examples**

The following example shows how to configure LDP to delay the declaration of synchronization events to IGP by 60 seconds:

```
RP/0/RP0RSP0/CPU0:router:hostname# configure
RP/0/RP0RSP0/CPU0:router:hostname(config)# mpls ldp
RP/0/RP0RSP0/CPU0:router:hostname(config-ldp)# igp sync delay on-proc restart 60
```

The following example shows the status following execution of the command:

```
RP/0/RP0RSP0/CPU0:router:hostname# show mpls ldp igp sync
Process Restart Sync Delay: 60 sec, Gloal timer running (15 sec remaining)
GigabitEthernet0/3/0/2:
Sync status: Deferred
```

... **.** 

When the timer is not running, the output displays the following:

Process Restart Sync Delay: 60 sec, Global timer not running

| Command                             | Description                                    |
|-------------------------------------|------------------------------------------------|
| show mpls ldp igp sync, on page 102 | Displays LDP IGP sync information for link(s). |

# implicit-null-override

To configure a router to advertise implicit null labels to a set of prefixes, for which a non-null label is to be advertised by default, use the **implicit-null-override** command in MPLS LDP label configuration mode. To return to the default behavior, use the **no** form of this command.

[vrf vrf-name] address-family {ipv4 | ipv6} label local implicit-null-override {for prefix-acl}

#### **Syntax Description**

| vrf vrf-name        | (Optional) Specifies the VRF name.                                                                 |  |
|---------------------|----------------------------------------------------------------------------------------------------|--|
| address-family ipv4 | Specifies IP version 4 address family.                                                             |  |
| ipv6                | Specifies IP version 6 address family.                                                             |  |
| label               | Configure label control and policies.                                                              |  |
| local               | Configure local label control and policies.                                                        |  |
| for prefix-acl      | Specifies the usage of implicit-null label to a set of prefixes. Range is 1 to 99.                 |  |
|                     | Note This command works with any prefix including static, IGP, and BGP, when specified in the ACL. |  |

#### **Command Default**

Implicit null is advertised as default null label for routes, such as directly connected routes, whereas a non-null label is advertised for IGP, BGP, and static prefixes.

#### **Command Modes**

MPLS LDP label configuration

#### **Command History**

| Release          | Modification                 |
|------------------|------------------------------|
| Release<br>4.2.1 | This command was introduced. |

| Release       | Modification                                       |
|---------------|----------------------------------------------------|
| Release       | The following items were added:                    |
| 5.1.1         | • The <b>vrf</b> keyword was added.                |
|               | • The <b>adress-family ipv4</b> keyword was added. |
|               | • The <b>label</b> keyword was added.              |
|               | • The <b>local</b> keyword was added.              |
| Release 5.3.0 | The <b>ipv6</b> keyword was added.                 |

#### Task ID

# mpls-ldp read, write

The following command shows how to advertise implicit-null label to a specific LDP peer:

RP/0/RP0RSP0/CPU0:router:hostname(config-ldp)# implicit-null-override for 80

# interface (MPLS LDP)

To configure or enable Multiprotocol Label Switching (MPLS) Label Distribution Protocol (LDP) on an interface, use the **interface** command in MPLS LDP configuration mode. To return to the default behavior, use the **no** form of this command.

interface type interface-path-id

| _      | _    |     |     |   |
|--------|------|-----|-----|---|
| Syntax | Desc | rin | tin | n |

| type              | information              | Interface type. For more information, use the question mark (?) online help function.                               |
|-------------------|--------------------------|----------------------------------------------------------------------------------------------------|
| interface-path-id | Physical i<br>interface. | interface or a virtual                                                                                              |
|                   | Note                     | Use the <b>show interfaces</b> command to see a list of all possible interfaces currently configured on the router. |
|                   | syntax for               | information about the r the router, use the mark (?) online help                                                    |

#### **Command Default**

No default behavior or values

#### **Command Modes**

MPLS LDP configuration

#### **Command History**

| Release       | Modification                                                                                                    |
|---------------|----------------------------------------------------------------------------------------------------|
| Release 3.0   | No modification.                                                                                                    |
| Release 3.3.0 | No modification.                                                                                                    |
| Release 3.4.0 | No modification.                                                                                                    |
| Release 3.5.0 | No modification.                                                                                                    |
| Release 3.6.0 | No modification.                                                                                                    |
| Release 3.7.0 | No modification.                                                                                                    |
| Release 3.8.0 | No modification.                                                                                                    |
| Release 3.9.0 | This command was introduced.                                                                                                    |
| Release 5.1   | The Bridge-Group Virtual Interface (BVI) configuration was added to support MPLS LDP over Integrated Routing and Bridging (IRB). |

#### **Usage Guidelines**

When you configure LDP on an interface, the LDP process begins neighbor discovery, sending link hello messages on the interface. This can result in a session setup with discovered neighbors. When LDP is enabled on tunnel-te interfaces, targeted discovery procedures apply.

LDP interface configuration supports forward reference; accordingly, it is possible to configure a nonexisting interface under LDP.

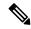

#### Note

You cannot enable LDP on loopback interfaces.

MPLS LDP is supported over Generic Route Encapsulation (GRE) tunnels by configuring the tunnel-ip interface. LDP establishes a link session (as opposed to a targeted LDP session) over the GRE tunnel.

MPLS LDP is supported over Integrated Routing and Bridging (IRB) by enabling the Bridge-Group Virtual Interface (BVI) configuration. Just like the physical interface, MPLS LDP discovers LDP neighbors on the bridge domain represented by the BVI. With the BVI configuration, LDP session is established with potential peers and the labeled packets are switched (impose, dispose, and, label-switched).

#### Task ID

#### Task ID Operations

mpls-ldp read, write

#### **Examples**

The following example shows how to configure LDP on POS interface 0/1/0/0:

```
RP/0/RPORSPO/CPUO:router:hostname# configure
RP/0/RPORSPO/CPUO:router:hostname(config)# mpls ldp
RP/0/RPORSPO/CPUO:router:hostname(config-ldp)# interface POS 0/1/0/0
RP/0/RPORSPO/CPUO:router:hostname(config-ldp-if)#
```

The following example shows how to configure LDP on an MPLS TE tunnel:

```
RP/0/RPORSPO/CPUO:router:hostname# configure
RP/0/RPORSPO/CPUO:router:hostname(config)# mpls ldp
RP/0/RPORSPO/CPUO:router:hostname(config-ldp)# interface tunnel-te 123
RP/0/RPORSPO/CPUO:router:hostname(config-ldp-if)#
```

This example shows how to configure MPLS LDP over BVI interfaces:

```
RP/0/RP0RSP0/CPU0:router:hostname#configure
RP/0/RP0RSP0/CPU0:router:hostname(config)#mpls ldp
RP/0/RP0RSP0/CPU0:router:hostname(config-ldp)#interface BVI 65535
RP/0/RP0RSP0/CPU0:router:hostname(config-ldp-if)#
```

| Command                               | Description                               |
|---------------------------------------|-------------------------------------------|
| show mpls ldp parameters, on page 117 | Displays current LDP parameter settings.  |
| show mpls ldp neighbor, on page 107   | Displays LDP neighbor session parameters. |

# **12vpn** neighbor all ldp flap

To flap the LDP sessions in order to enable interoperability with the peer router which does not support label request, use the **12vpn neighbor all ldp flap** command in Global Configuration modeXR Config mode.

To return to the default behavior, use the **no** form of this command.

#### 12vpn neighbor all ldp flap

**Syntax Description** 

This command has no arguments or keywords.

**Command Default** 

None

**Command Modes** 

Global Configuration modeXR Config mode

#### **Command History**

| Release          | Modification                 |
|------------------|------------------------------|
| Release<br>4.3.4 | This command was introduced. |

#### **Usage Guidelines**

Configuring the **12vpn neighbor all ldp flap** command flaps all the LDP sessions when a route processor fail over (RPFO) occurs.

#### Task ID

| Task<br>ID | Operation      |
|------------|----------------|
| 12vpn      | read,<br>write |

The following example shows how to flap the LDP sessions:

RP/0/RP0RSP0/CPU0:router:hostname#config
RP/0/RP0RSP0/CPU0:router:hostname#12vpn neighbor all ldp flap
RP/0/RP0RSP0/CPU0:router:hostname#commit

## label accept

To control the receipt of labels (remote bindings) for a set of prefixes from a peer, use the **label accept** command in MPLS LDP configuration mode. To return to the default behavior, use the **no** form of this command.

label accept for prefix-acl from ip-address

#### **Syntax Description**

| for prefix-acl  | Accepts and retains remote bindings for prefixes that are permitted by the prefix access list <i>prefix-acl</i> argument. |
|-----------------|----------------------------------------------------------------------------------------------------|
| from in-address | Displays the neer IP address                                                                                              |

#### **Command Default**

LDP accepts and retains label bindings for all prefixes from all peers.

#### **Command Modes**

MPLS LDP configuration

#### **Command History**

| Release       | Modification                 |
|---------------|------------------------------|
| Release 3.4.0 | No modification.             |
| Release 3.5.0 | No modification.             |
| Release 3.6.0 | No modification.             |
| Release 3.7.0 | No modification.             |
| Release 3.7.2 | This command was introduced. |
| Release 3.8.0 | No modification.             |
| Release 3.9.0 | No modification.             |

#### **Usage Guidelines**

By default, LDP accepts labels (as remote bindings) for all prefixes from all its peers. To save resources (such as memory) configure the access list to specify label and binding acceptance for a set of prefixes from a peer.

If the inbound label filtering policy changes such that it now allows previously denied prefixes from a peer, you must reset the LDP session with the peer using the **clear mpls ldp neighbor** command.

LDP supports IPv4 standard access lists only.

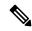

Note

Label acceptance control is also referred to as LDP inbound label filtering.

#### Task ID

# mpls-ldp read, write

#### **Examples**

The following example shows how to configure inbound label filtering policy. In this example, an LSR is configured to accept and retain label bindings for prefixes 192.168.1.1 (pfx\_acl\_1) from peer 10.0.0.1, prefix 192.168.2.2 (pfx\_acl\_2) from peer 172.16.0.1, and prefixes 192.168.1.1, 192.168.2.2, 192.168.3.3 (pfx\_acl\_3) from peer 209.165.201.1:

```
RP/0/RP0RSP0/CPU0:router:hostname(config-ldp)# label accept
RP/0/RP0RSP0/CPU0:router:hostname(config-ldp-lbl-acpt)# for pfx_acl_1 from 10.0.0.1
RP/0/RP0RSP0/CPU0:router:hostname(config-ldp-lbl-acpt)# for pfx_acl_2 from 172.16.0.1
RP/0/RP0RSP0/CPU0:router:hostname(config-ldp-lbl-acpt)# for pfx_acl_3 from 209.165.201.1
```

| Command                            | Description                                                                    |
|------------------------------------|--------------------------------------------------------------------------------|
| label advertise, on page 51        | Controls advertisement of LDP local label bindings (outbound label filtering). |
| show mpls ldp bindings, on page 86 | Displays LDP binding information.                                              |

## label advertise

To control the advertisement of local labels, use the **label advertise** command in MPLS LDP configuration mode. To return to the default behavior, use the **no** form of this command.

label advertise [{disable | for prefix-acl [to peer-acl] | interface type interface-path-id}]

#### **Syntax Description**

| disable           | (Optional) Disables label advertisement to all peers for all prefixes.                                |                                                                                                    |
|-------------------|----------------------------------------------------------------------------------------------------|----------------------------------------------------------------------------------------------------|
| for prefix-acl    | (Optional) Specifies prefix destinations for which labels will be advertised.                         |                                                                                                    |
| to peer-acl       | (Optional)                                                                                            | Specifies which LDP neighbors will receive label advertisements.                                                    |
| interface         | (Optional) Specifies an interface for label allocation and advertisement of its interface IP address. |                                                                                                    |
| type              | Interface type. For more information, use the question mark (?) online help function.                 |                                                                                                    |
| interface-path-id | Physical interface or a virtual interface.                                                            |                                                                                                    |
|                   | Note                                                                                                  | Use the <b>show interfaces</b> command to see a list of all possible interfaces currently configured on the router. |
|                   | For more information about the syntax for the router, use the question markelp function.              |                                                                                                    |

#### **Command Default**

LDP advertises labels for all known prefixes to all peers. LDP does not advertise labels for local interfaces addresses other than Loopback interfaces.

#### **Command Modes**

MPLS LDP configuration

## **Command History**

| Release       | Modification                 |
|---------------|------------------------------|
| Release 3.3.0 | No modification.             |
| Release 3.4.0 | No modification.             |
| Release 3.5.0 | No modification.             |
| Release 3.6.0 | No modification.             |
| Release 3.7.0 | No modification.             |
| Release 3.7.2 | This command was introduced. |
| Release 3.8.0 | No modification.             |
| Release 3.9.0 | No modification.             |

### **Usage Guidelines**

The **label advertise** command determines how the label switch router (LSR) advertises local labels. The following rules describe the effects of running multiple commands:

- Every command has a prefix-acl or peer-acl pair associated with it, as follows:
  - In the absence of the **for** or **to** keywords, the access list pair is (none, none).
  - When using the **for** keyword without the **to** keyword, the access list is (prefix-acl, none).
- A prefix can have a maximum of one (prefix-acl, peer-acl) pair, as follows:
  - A (prefix-acl, peer-acl) pair applies to a prefix only if the prefix-acl matches the prefix. A match occurs if the prefix-acl permits the prefix.
  - If more than one (prefix-acl, peer-acl) pair from multiple **label advertise** commands matches a prefix, the (prefix-acl, peer-acl) pair in the first command applies to the prefix. The order in which the **label advertise** commands are processed is sorted based on the ACL names in a MIB-lexicographical way (shorter ACL name length will be processed first, if two ACLs are of equal length, then dictionary ordering is used).
- When an LSR is ready to advertise a label for a prefix, the LSR determines whether a (prefix-acl, peer-acl) pair applies to the prefix.
  - If none applies, and if the **disable** keyword has been configured for the command, the label for the prefix is not advertised to any peer; otherwise, the label is advertised to all peers.
  - If a (prefix-acl, peer-acl) pair applies to the prefix, and if the prefix-acl denies the prefix, the label is not advertised to the peers defined in the peer-acl. Nevertheless, the prefix may be matched in subsequent (prefix-acl, peer-acl) entries and advertised to other peers.
  - If (prefix-acl, peer-acl) pair applies to the prefix and if the prefix-acl denies the prefix, the label is not advertised to peers defined in the peer-acl. Nevertheless, the prefix may be matched in subsequent (prefix-acl, peer-acl) entries and advertised to other peers.
  - If the prefix-acl permits the prefix and there is a peer-acl, the label is advertised to all peers permitted by the peer-acl.

Normally, LDP advertises labels for non-BGP routes present in the routing table. Additionally, LDP advertises labels from /32 IP addresses on Loopback interfaces and does not advertise /32 addresses for other non-Loopback interfaces. To control advertisement of labels for /32 IP addresses on these interfaces, use the **label advertise interface** command.

LDP supports IPv4 standard access lists only.

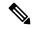

Note

Label advertisement control is also referred to as LDP outbound label filtering.

#### Task ID

#### Task ID Operations

mpls-ldp read, write

#### **Examples**

The following example shows how to disable advertisement of all locally assigned labels to all peers:

RP/0/RPORSP0/CPU0:router:hostname(config-ldp)# label advertise

```
RP/0/RP0RSP0/CPU0:router:hostname(config-ldp-lbl-advt)# disable
```

The following example shows how to send labels only for prefixes 10.1.1.0 and 20.1.1.0 to all peers:

```
RP/0/RP0RSP0/CPU0:router:hostname(config)# ipv4 access-list pfx_acl_1
RP/0/RP0RSP0/CPU0:router:hostname(config-ipv4-acl)# permit 10.1.1.0
RP/0/RP0RSP0/CPU0:router:hostname(config-ipv4-acl)# permit 20.1.1.0
RP/0/RP0RSP0/CPU0:router:hostname(config-ldp)# label advertise
RP/0/RP0RSP0/CPU0:router:hostname(config-ldp-lbl-advt)# disable
RP/0/RP0RSP0/CPU0:router:hostname(config-ldp-lbl-advt)# for pfx acl 1
```

The following example shows how to send labels for prefix 10.0.0.0 to peers 10.1.1.1 and 10.2.2.2, labels for prefix 20.0.0.0 to peer 20.1.1.1, and labels for all other prefixes to all other peers:

```
RP/0/RP0RSP0/CPU0:router:hostname(config)# ipv4 access-list pfx_acl_10
RP/0/RP0RSP0/CPU0:router:hostname(config-ipv4-acl)# permit 10.0.0.0

RP/0/RP0RSP0/CPU0:router:hostname(config)# ipv4 access-list pfx_acl_20
RP/0/RP0RSP0/CPU0:router:hostname(config-ipv4-acl)# permit 20.0.0.0

RP/0/RP0RSP0/CPU0:router:hostname(config)# ipv4 access-list peer_acl_10
RP/0/RP0RSP0/CPU0:router:hostname(config-ipv4-acl)# permit 10.1.1.1
RP/0/RP0RSP0/CPU0:router:hostname(config-ipv4-acl)# permit 10.2.2.2

RP/0/RP0RSP0/CPU0:router:hostname(config)# ipv4 access-list peer_acl_20
RP/0/RP0RSP0/CPU0:router:hostname(config-ipv4-acl)# permit 20.1.1.1

RP/0/RP0RSP0/CPU0:router:hostname(config-ldp)# label advertise
RP/0/RP0RSP0/CPU0:router:hostname(config-ldp-lbl-advt)# for pfx_acl_10 to peer_acl_10
RP/0/RP0RSP0/CPU0:router:hostname(config-ldp-lbl-advt)# for pfx_acl_20 to peer_acl_20
```

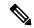

Note

To advertise pfx\_acl\_10 to peer\_acl\_10 and pfx\_acl\_20 to peer\_acl\_20 and disable all other advertisements to all other peers, include the **disable** keyword with the **label advertise** command.

The following example shows how to use the **interface** keyword to advertise /32 IP address for POS 0/1/0/0:

```
RP/0/RP0RSP0/CPU0:router:hostname(config-ldp)# label advertise
RP/0/RP0RSP0/CPU0:router:hostname(config-ldp-lbl-advt)# interface POS 0/1/0/0
```

| Command                             | Description                                    |
|-------------------------------------|------------------------------------------------|
| show mpls ldp neighbor, on page 107 | Displays information about LDP neighbors.      |
| show mpls ldp bindings, on page 86  | Displays information about LDP label bindings. |

## label allocate

To control allocation of local label only for a set of prefixes, use the **label allocate** command in MPLS LDP configuration mode. To return to the default behavior, use the **no** form of this command.

**label allocate for** {prefix-acl | **host-routes**}

#### **Syntax Description**

| for         | Specifies set of prefixes for which local label needs to be allocated. |
|-------------|------------------------------------------------------------------------|
| prefix-acl  | IP access-list name or number. Range is from 1 to 99.                  |
| host-routes | Allocates the label for host routes only.                              |

#### **Command Default**

LDP allocates local label for all learned routes (prefixes).

#### **Command Modes**

MPLS LDP configuration

#### **Command History**

| Release       | Modification                              |
|---------------|-------------------------------------------|
| Release 3.4.0 | No modification.                          |
| Release 3.5.0 | No modification.                          |
| Release 3.6.0 | No modification.                          |
| Release 3.7.0 | No modification.                          |
| Release 3.7.2 | This command was introduced.              |
| Release 3.8.0 | No modification.                          |
| Release 3.9.0 | The <b>host-routes</b> keyword was added. |

#### **Usage Guidelines**

Local label allocation control lets you override the default label allocation policy and provides many benefits, including reduced memory usage and fewer forwarding and network updates.

By default, LDP allocates local labels for all learned routes. There are times when you may want to limit label allocation for a given set of prefixes; for example, when using LDP in the core network to provide MPLS transport from one edge to another edge. In such cases, it is necessary to set up label switch packets (LSPs) for Loopback /32 addresses for provider edge (PE) routers (rendering it unnecessary to allocate and advertise local labels for other Interior Gateway Protocol (IGP) prefixes).

LDP supports IPv4 standard access lists only.

### Task ID

## Task ID Operations

mpls-ldp read, write

# **Examples**

The following example shows how to configure LDP to limit allocation of local labels to prefixes 192.168.1.1, 192.168.2.2, and 192.168.3.3 only:

```
RP/0/RPORSPO/CPUO:router:hostname(config) # ipv4 access-list pfx_acl_1
RP/0/RPORSPO/CPUO:router:hostname(config-ipv4-acl) # permit 192.168.1.1
RP/0/RPORSPO/CPUO:router:hostname(config-ipv4-acl) # permit 192.168.2.2
RP/0/RPORSPO/CPUO:router:hostname(config-ipv4-acl) # permit 192.168.3.3
RP/0/RPORSPO/CPUO:router:hostname(config-ldp) # label allocate for pfx_acl_1
```

| Command                              | Description                                           |
|--------------------------------------|-------------------------------------------------------|
| show mpls ldp bindings, on page 86   | Displays information about LDP label bindings.        |
| show mpls ldp forwarding, on page 97 | Displays the contents of the LDP forwarding database. |

# log graceful-restart

To set up notification describing graceful-restart (GR) session events, use the **log graceful-restart** command in MPLS LDP configuration mode. To return to the default behavior, use the **no** form of this command.

# log graceful-restart

# **Syntax Description**

This command has no arguments or keywords.

#### **Command Default**

No default behavior or values

#### **Command Modes**

MPLS LDP configuration

#### **Command History**

| Release       | Modification                 |
|---------------|------------------------------|
| Release 3.4.0 | No modification.             |
| Release 3.5.0 | No modification.             |
| Release 3.6.0 | No modification.             |
| Release 3.7.0 | No modification.             |
| Release 3.7.2 | This command was introduced. |
| Release 3.8.0 | No modification.             |
| Release 3.9.0 | No modification.             |

#### **Usage Guidelines**

Use the **log graceful-restart** command to receive a syslog/console message when a graceful restart-related session event occurs, including LDP graceful restart session disconnection, reconnection, and timeout.

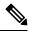

Note

A logging message is issued upon graceful restart session events.

#### Task ID

# Task ID Operations

mpls-ldp read, write

# **Examples**

The following example shows how to enable logging messages for graceful restart session events:

RP/0/RP0RSP0/CPU0:router:hostname(config-ldp)# log graceful-restart

The following sample output shows the logging events that can be displayed on the console:

```
RP/0/RP0RSP0/CPU0:router:hostname: mpls_ldp[340]: %ROUTING-LDP-5-GR : GR session 4.4.4.4:0
  (instance 1) disconnected

RP/0/RP0RSP0/CPU0:router:hostname: mpls_ldp[340]: %ROUTING-LDP-5-GR : GR session 4.4.4.4:0
  (instance 2) reconnected

RP/0/RP0RSP0/CPU0:router:hostname: mpls_ldp[340]: %ROUTING-LDP-5-GR : GR session 5.5.5.5:0
  (instance 3) timed out

RP/0/RP0RSP0/CPU0:router:hostname: mpls_ldp[336]: %ROUTING-LDP-5-GR_RESTART_COMPLETE : GR
forwarding state hold timer has expired
```

| Command                                     | Description                                 |
|---------------------------------------------|---------------------------------------------|
| show mpls ldp neighbor, on page 107         | Displays information about LDP neighbors.   |
| show mpls ldp graceful-restart, on page 100 | Displays information about LDP GR sessions. |

# log neighbor

To enable logging of notices describing session changes, use the **log neighbor** command in MPLS LDP configuration mode. To return to the default behavior, use the **no** form of this command.

# log neighbor

# **Syntax Description**

This command has no arguments or keywords.

# **Command Default**

No default behavior or values

#### **Command Modes**

MPLS LDP configuration

# **Command History**

| Release       | Modification                 |
|---------------|------------------------------|
| Release 3.0   | No modification.             |
| Release 3.4.0 | No modification.             |
| Release 3.5.0 | No modification.             |
| Release 3.6.0 | No modification.             |
| Release 3.7.0 | No modification.             |
| Release 3.7.2 | This command was introduced. |
| Release 3.8.0 | No modification.             |
| Release 3.9.0 | No modification.             |

# **Usage Guidelines**

Use the log neighbor command to receive a syslog or console message when a neighbor goes up or down.

# Task ID

| Task ID  | Operations     |
|----------|----------------|
| mpls-ldp | read,<br>write |

# **Examples**

The following example shows how to enable logging messages for neighbor session up and down events:

RP/0/RP0RSP0/CPU0:router:hostname(config-ldp)# log neighbor

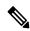

Note

A logging message is issued when an LDP session state changes from up to down (and down to up).

The following shows sample output of logging events that can be displayed on the console:

 $\label{local_report} RP/0/RP0RSP0/CPU0: router: hostname: 10 21:11:32.111: mpls_ldp[113]: LDP-5-NBR_CHANGE: Nbr 10.44.44:0, DOWN$ 

| Command                             | Description                               |
|-------------------------------------|-------------------------------------------|
| show mpls ldp neighbor, on page 107 | Displays information about LDP neighbors. |

# log nsr

To enable logging of nonstop routing (NSR) synchronization events, use the **log nsr** command in MPLS LDP configuration mode. To return to the default behavior, use the **no** form of this command.

# log nsr

# **Syntax Description**

This command has no arguments or keywords.

# **Command Default**

No default behavior or values

# **Command Modes**

MPLS LDP configuration

# **Command History**

| Release       | Modification                 |
|---------------|------------------------------|
| Release 3.7.0 | No modification.             |
| Release 3.7.2 | This command was introduced. |
| Release 3.8.0 | No modification.             |
| Release 3.9.0 | No modification.             |

# Task ID

| Task ID  | Operations     |
|----------|----------------|
| mpls-ldp | read,<br>write |
|          |                |

# **Examples**

The following example shows how to enable logging of NSR synchronization events:

RP/0/RP0RSP0/CPU0:router:hostname(config-ldp)# log nsr

# log session-protection

To enable logging of notices describing LDP session protection events, use the **log session-protection** command in MPLS LDP configuration mode. To return to the default behavior, use the **no** form of this command.

# log session-protection

# **Syntax Description**

This command has no arguments or keywords.

# **Command Default**

No default behavior or values

#### **Command Modes**

MPLS LDP configuration

# **Command History**

| Release       | Modification                 |
|---------------|------------------------------|
| Release 3.4.0 | No modification.             |
| Release 3.5.0 | No modification.             |
| Release 3.6.0 | No modification.             |
| Release 3.7.0 | No modification.             |
| Release 3.7.2 | This command was introduced. |
| Release 3.8.0 | No modification.             |
| Release 3.9.0 | No modification.             |

#### **Usage Guidelines**

Use the **log session-protection** command to receive a syslog or console message when LDP session protection event occurs. These events include LDP session protection initiation, recovery, and timeout.

# Task ID

# Task ID Operations

mpls-ldp read, write

### **Examples**

The following example shows how to enable logging messages for session protection events:

RP/0/RP0RSP0/CPU0:router:hostname(config-ldp)# log session-protection

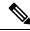

Note

Logging messages are issued when session protection events occur.

The following sample output shows the logging events that are displayed on the console:

```
RP/0/RPORSPO/CPUO:router:hostname:Apr 21 12:15:01.742: mpls_ldp[315]:%ROUTING-LDP-5-SESSION_PROTECTION: Session hold up initiated for peer 4.4.4.4:0
```

RP/0/RP0RSP0/CPU0:router:hostname:Apr 21 12:18:04.987: mpls\_ldp[315]:%ROUTING-LDP-5-SESSION\_PROTECTION: Session recovery succeeded for peer 4.4.4.4:0

| Command                           | Description                               |
|-----------------------------------|-------------------------------------------|
| show mpls ldp neighbor, on page 1 | Displays information about LDP neighbors. |

# make-before-break

To enable Multicast Label Distribution Protocol (MLDP) make-before-break (MBB) support, use **make-before-break** command in MPLS LDP MLDP configuration.

address-family ipv4 make-before-break [{delay seconds | route-policy name}]

| •      |       |       |
|--------|-------|-------|
| Syntay | Heerr | ntion |
| Syntax | DESCI | puon  |

**delay** seconds (Optional) Specifies the MBB forwarding delay in seconds. Range is 0 to 600. **route-policy** name (Optional) Specifies the route policy name.

# **Command Default**

No default behavior or values

#### **Command Modes**

MPLS LDP MLDP configuration

# **Command History**

| Release | Modification                 |
|---------|------------------------------|
| Release | This command was introduced. |
| 5.1.1   |                              |

# Task ID

| Task ID  | Operation      |
|----------|----------------|
| mpls-ldp | read,<br>write |

# **Example**

The following example shows how to enable MLDP MBB support:

RP/0/RPORSP0/CPU0:router:hostname(config-ldp-mldp)# address-family ipv4 make-before-break

# mldp disable

To disable Multicast Label Distribution Protocol (MLDP) on Label Distribution Protocol (LDP) enabled interfaces, use **mldp disable** command in MPLS LDP configuration mode.

interface type interface-path-id address-family {ipv4 | ipv6} igp mldp disable

# **Syntax Description**

| interface type    | Interface type. For more information, use the question mark (?) online help function.                                    |  |
|-------------------|----------------------------------------------------------------------------------------------------|--|
| interface-path-id | Physical interface or a virtual interface.                                                                               |  |
|                   | Note Use the <b>show interfaces</b> command to see a list of all possible interfaces currently configured on the router. |  |
|                   | For more information about the syntax for the router, use the question mark (?) online help function.                    |  |

#### **Command Default**

No default behavior or values

# **Command Modes**

MPLS LDP configuration

# **Command History**

| Release       | Modification                 |  |
|---------------|------------------------------|--|
| Release 5.1.1 | This command was introduced. |  |

# Task ID

| Task ID  | Operation |
|----------|-----------|
| mpls-ldp | read      |

# **Example**

The following example shows how to disable MLDP on a LDP enabled interface:

RP/0/RPORSPO/CPU0:router:hostname(config-ldp-if-af)# igp mldp disable

# mldp logging notifications

To enable Multicast Label Distribution Protocol (MLDP) system log notifications, use the **mldp logging notifications** command in MPLS LDP MLDP configuration mode. To disable this function, use the **no** form of this command.

#### mldp logging notifications

| •  |         | -    | -   |      |
|----|---------|------|-----|------|
| 51 | /ntax   | Desc | rın | tion |
| •  | III CUA | -    | , p |      |

This command has no arguments or keywords.

#### **Command Default**

No default behavior or values

#### **Command Modes**

MPLS LDP MLDP configuration

# **Command History**

| Release       | Modification                 |  |
|---------------|------------------------------|--|
| Release 5.1.1 | This command was introduced. |  |

# Task ID

| Task ID  | Operation |
|----------|-----------|
| mpls-ldp | read      |

# **Example**

The following example shows how to enable MLDP system log notifications:

RP/0/RPORSP0/CPU0:router:hostname(config-ldp)# mldp logging notifications

# mofrr (MPLS-LDP)

To enable Multicast Label Distribution Protocol (MLDP) multicast only fast reroute (MoFRR) support, use **mofrr** command in MPLS LDP MLDP configuration.

address-family ipv4 mofrr [route-policy name]

**Syntax Description** 

**route-policy** *name* (Optional) Specifies the route policy name.

**Command Default** 

No default behavior or values

**Command Modes** 

MPLS LDP MLDP configuration

**Command History** 

| Release          | Modification                 |  |
|------------------|------------------------------|--|
| Release<br>5.1.1 | This command was introduced. |  |

# Task ID

| Task ID  | Operation |
|----------|-----------|
| mpls-ldp | read      |

# **Example**

The following example shows how to enable MLDP MoFRR support:

RP/0/RP0RSP0/CPU0:router:hostname(config-ldp-mldp)# address-family ipv4 mofrr

# mpls ldp

To enter MPLS Label Distribution Protocol (LDP) configuration mode, use the **mpls ldp** command in Global Configuration modeXR Config mode.

# mpls ldp

| •  |       |         |        |
|----|-------|---------|--------|
| 51 | /ntax | Descri  | ntion  |
| •  | ,     | D 00011 | PUIDII |

This command has no arguments or keywords.

# **Command Default**

No default behavior or values

# **Command Modes**

Global Configuration modeXR Config mode

# **Command History**

| Release       | Modification                 |
|---------------|------------------------------|
| Release 3.9.0 | This command was introduced. |

# Task ID

# Task ID Operations

mpls-ldp read, write

# **Examples**

The following example shows how to MPLS LDP configuration mode:

RP/0/RP0RSP0/CPU0:router:hostname# configure
RP/0/RP0RSP0/CPU0:router:hostname(config)# mpls ldp
RP/0/RP0RSP0/CPU0:router:hostname(config-ldp)

# mpls Isd app-reg-delay disable

Allows LDP to allocate labels with out any delay if segment routing will not be configured. By default, MPLS Label Switching Database (LSD) waits for segment routing enabled IGPs to allocate labels first because of their global significance. LSD allows LDP to allocate labels only after segment routing enabled IGPs complete label allocation. If segment routing will not be configured, this leads to additional delay and may cause traffic drops after router reload. This command avoids the delay in label allocation.

#### mpls lsd app-reg-delay disable

This command has no arguments or keywords.

#### **Command Default:**

No default behavior or values

#### **Command Modes:**

Global Configuration modeXR Config mode

| Release       | Modification                 |
|---------------|------------------------------|
| Release 5.3.3 | This command was introduced. |

# **Usage Guidelines**

No specific guidelines impact the use of this command.

| Task ID  | Operations  |
|----------|-------------|
| mpls-ldp | read, write |

The following example shows how to configure mpls lsd app-reg-delay disable command:

```
RP/0/RSP0/CPU0:router# configure
RP/0/RSP0/CPU0:router(config)# mpls lsd app-reg-delay disable
```

# neighbor dual-stack tlv-compliance

To configure dual-stack TLV compliance check, use the **neighbor dual-stack tlv-compliance** command in MPLS LDP configuration mode. To return to the default behavior, use the **no** form of this command.

neighbor dual-stack tlv-compliance no neighbor dual-stack tlv-compliance

**Syntax Description** 

This command has no arguments or keywords.

**Command Default** 

Compliance check is disabled by default.

**Command Modes** 

MPLS LDP configuration

**Command History** 

| Release        | Modification                 |
|----------------|------------------------------|
| Release<br>6.0 | This command was introduced. |

### **Usage Guidelines**

No specific guidelines impact the use of this command.

# Task ID

| Task ID  | Operation |
|----------|-----------|
| mpls-ldp |           |
|          | write     |

#### **Example**

The following example shows how to configure dual-stack TLV compliance check:

```
RP/0/RP0RSP0/CPU0:router:hostname# configure
RP/0/RP0RSP0/CPU0:router:hostname(config)# mpls ldp
RP/0/RP0RSP0/CPU0:router:hostname(config-ldp)# neighbor dual-stack tlv-compliance
```

# neighbor dual-stack transport-connection max-wait

To configure the maximum time (in seconds) the preferred address family connection must wait to establish before resorting to non-preferred address family or FCFS, use the **neighbor dual-stack transport-connection max-wait** command in MPLS LDP configuration mode.

neighbor dual-stack transport-connection max-wait seconds

# **Syntax Description**

seconds Specifies the maximum wait time in seconds for preferred transport connection establishment. The range is from 0 to 60. Zero indicates no preference.

#### **Command Default**

No default behavior or values

#### **Command Modes**

MPLS LDP configuration

# **Command History**

| Release       | Modification                 |
|---------------|------------------------------|
| Release 5.3.0 | This command was introduced. |

#### Task ID

| Task ID     | Operation      |
|-------------|----------------|
| mpls<br>ldp | read,<br>write |
| шр          | WIIIC          |

#### Example

The following example shows how to configure the maximum wait time for preferred transport connection establishment:

RP/0/0/CPU0:ios#configure

RP/0/0/CPU0:ios(config) #mpls ldp

 ${\tt RP/0/0/CPU0:ios\,(config-ldp)\,\#neighbor\,\,dual-stack\,\,transport-connection\,\,max-wait\,\,5}$ 

# neighbor dual-stack transport-connection prefer ipv4 for-peers

To configure preferred transport as IPv4 for set of peers to establish TCP connection in a dual-stack setup, use the **neighbor dual-stack transport-connection prefer ipv4 for-peers** command in the MPLS LDP configuration mode.

neighbor dual-stack transport-connection prefer ipv4 for-peers access-list

| Syntax Description | access-list   | IPv4 access-list (specifies peer I | LSR IDs in A.B.C.D format). |
|--------------------|---------------|------------------------------------|-----------------------------|
| Command Default    | No default    | behavior or values                 |                             |
| Command Modes      | MPLS LDF      | configuration                      |                             |
| Command History    | Release       | Modification                       | -                           |
|                    | Release 5.3.0 | This command was introduced.       | -                           |
| Task ID            | Task ID 0     | peration                           | -                           |

# **Example**

mpls

ldp

read,

write

The following example shows how to configure preferred transport as IPv4 for set of peers:

```
RP/0/0/CPU0:ios#configure
RP/0/0/CPU0:ios(config)#mpls ldp
RP/0/0/CPU0:ios(config-ldp)#neighbor dual-stack transport-connection prefer ipv4 for-peers
3.3.3.3
```

# neighbor password

To configure password authentication using the TCP Message Digest 5 (MD5) option for a neighbor, use the **neighbor password** command in MPLS LDP configuration mode. To return to the default behavior, use the **no** form of this command.

[vrf vrf-name] neighbor ldp-id password {clear | disable | encrypted} password no [vrf vrf-name] neighbor ldp-id password

#### **Syntax Description**

| ldp-id    | LDP ID of neighbor in A.B.C.D:0 format.                                                               |
|-----------|----------------------------------------------------------------------------------------------------|
| clear     | Clears the password for the encyrption parameter to specify that an unencrypted password will follow. |
| encrypted | Specifies that an encrypted password will follow.                                                     |
| password  | (Clear text) Encrypted or unencrypted password string.                                                |

#### **Command Default**

LDP sessions are negotiated without any password (and MD5).

#### **Command Modes**

MPLS LDP configuration

# **Command History**

| Release       | Modification                 |
|---------------|------------------------------|
| Release 3.7.2 | This command was introduced. |

# **Usage Guidelines**

This security feature is enabled per neighbor, so that a session establishment attempt is allowed only when a password match has been configured. This option must be configured so that both peer passwords match.

To override the default password for a specific neighbor, use the **neighbor** *ldp-id* **password** command, where the *ldp-id* argument is the LDP ID of the neighbor.

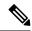

Note

The global default password must be configured before being able to override the default password for a specific neighbor.

#### Task ID

| Task ID  | Operations     |
|----------|----------------|
| mpls-ldp | read,<br>write |

# **Examples**

The following example shows how to configure the password abc for neighbor 10.20.20.20:

RP/0/RP0RSP0/CPU0:router:hostname(config-ldp) # neighbor 10.20.20.20:0 password clear abc

| Command                       | Description                                                    |
|-------------------------------|----------------------------------------------------------------|
| neighbor targeted, on page 75 | Configures transmission of targeted hellos towards a neighbor. |

# neighbor password disable

To override an individual neighbor which requires no password, use the **neighbor password disable** command in MPLS LDP configuration mode.

neighbor IP-address password disable

# **Syntax Description**

*IP-address* Neighbor IP address.

#### **Command Default**

LDP sessions are negotiated without any password (and MD5).

#### **Command Modes**

MPLS LDP configuration

#### **Command History**

| Release       | Modification                 |  |
|---------------|------------------------------|--|
| Release 3.7.2 | This command was introduced. |  |

# **Usage Guidelines**

The system uses the global password to compute each neighbor's effective password and overrides the global password with the individual neighbor password, if configured. The session remains stable if you shift from an individual neighbor password to an equal global password. However, if the effective password changes during configuration, the session might be rendered unstable.

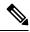

Note

You must configure the password for an individual neighbor using the neighbor's LSR ID.

# Task ID

# mpls-ldp read, write

# **Examples**

The following example shows how to override the individual password abc, for the neighbor:

RP/0/RP0RSP0/CPU0:router:hostname(config-ldp)# neighbor 10.20.20.20 password disable abc
RP/0/RP0RSP0/CPU0:router:hostname(config-ldp)#

# neighbor targeted

To configure transmission of targeted hellos toward a neighbor for setting up an LDP session, use the **neighbor targeted** command in MPLS LDP configuration mode. To return to the default behavior, use the **no** form of this command.

address-family {} neighbor IP address targeted no address-family {} neighbor IP address targeted

Syntax Description

*IP* Neighbor IP address. *address* 

**Command Default** 

No default behavior or values

**Command Modes** 

MPLS LDP configuration

**Command History** 

| Release       | Modification                 |  |
|---------------|------------------------------|--|
| Release 3.7.2 | This command was introduced. |  |

Task ID

# Task ID Operations

mpls-ldp read, write

**Examples** 

The following example shows how to set up a targeted discovery session for neighbor 200.1.1.1:

RP/0/RSP0/CPU0:router(config-ldp)# neighbor 200.1.1.1 targeted

| Command                             | Description                                       |
|-------------------------------------|---------------------------------------------------|
| neighbor password, on page 72       | Configures password authentication using MD5.     |
| show mpls ldp neighbor, on page 107 | Displays information about LDP neighbors.         |
| show mpls ldp discovery, on page 93 | Displays information about LDP discovery sources. |

# nsr (MPLS-LDP)

To configure nonstop routing for LDP protocols in the event of a disruption in service, use the **nsr** command in MPLS LDP configuration mode. To return to the default behavior, use the **no** form of this command.

nsr

no nsr

# **Syntax Description**

This command has no arguments or keywords.

#### **Command Default**

By default, MPLS LDP NSR is disabled.

#### **Command Modes**

MPLS LDP configuration

# **Command History**

| Release       | Modification                 |  |
|---------------|------------------------------|--|
| Release 3.7.2 | This command was introduced. |  |

#### **Usage Guidelines**

A disruption in service may include any of the following events:

- Route Switch Processor (RSP) switchover
- LDP process restart
- In-service system upgrade (ISSU)
- Minimum disruption restart (MDR)

Enabling NSR causes events such as these to be invisible to the routing peers and provide minimal service disruption.

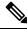

Note

The LDP Process restart is supported by NSR only if the NSR process-failures switchover is configured, else the process restart causes the session to be unstable.

# Task ID

#### Task ID Operations

mpls-ldp read, write

# **Examples**

The following example shows how to enable MPLS LDP NSR:

RP/0/RP0RSP0/CPU0:router:hostname# configure
RP/0/RP0RSP0/CPU0:router:hostname(config)# mpls ldp
RP/0/RP0RSP0/CPU0:router:hostname(config-ldp)# nsr

| Command                             | Description                                                                                                    |
|-------------------------------------|----------------------------------------------------------------------------------------------------|
| nsr process-failures switchover     | Configures switchover as a recovery action for active instances to switch over to a standby RP or a DRP, to maintain NSR. For more information, see <i>Cisco ASR 9000 Series Aggregation Services Router IP Addresses and Services Command Reference</i> . |
| show mpls ldp neighbor, on page 107 | Displays standby node specific information.                                                                                                    |

# recursive-fec

To enable Multicast Label Distribution Protocol (MLDP) recursive-fec support, use **recursive-fec** command in MPLS LDP MLDP configuration.

address-family ipv4 recursive-fec [route-policy name]

**Syntax Description** 

route-policy name (Optional) Specifies the route policy name.

**Command Default** 

No default behavior or values

**Command Modes** 

MPLS LDP MLDP configuration

**Command History** 

| Release     | Modification                 |
|-------------|------------------------------|
| Release 6.0 | This command was introduced. |

# **Usage Guidelines**

No specific guidelines impact the use of this command.

Task ID

Task IDOperationmpls-ldpread

#### **Example**

The following example shows how to enable MLDP recursive fec support:

 ${\tt RP/0/RP0RSP0/CPU0:} router: hostname ({\tt config-ldp-mldp}) \# \ \textbf{address-family ipv4 recursive-fec}$ 

# router-id (MPLS LDP)

To specify an IPv4 address to act as the router ID, use the **router-id** command in MPLS LDP configuration mode. To return to the default behavior, use the **no** form of this command.

router-id lsr-id no router-id

# **Syntax Description**

lsr-id

LSR ID in A.B.C.D format.

#### **Command Default**

LDP uses router ID as determined by global router ID agent, IP Address Repository Manager (IP ARM).

#### **Command Modes**

MPLS LDP configuration

# **Command History**

| Release       | Modification                |
|---------------|-----------------------------|
| Release 3.7.2 | This command was introduced |

# **Usage Guidelines**

LDP uses the router ID from different sources in the following order:

- 1. Configured LDP router ID.
- 2. Global router ID (if configured).
- **3.** Calculated (computed) using the primary IPv4 address of the highest numbered configured loopback address. We recommend configuring at least one loopback address.

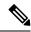

Note

We recommend that you configure an IP address for the LDP router-id to avoid unnecessary session flaps.

# Task ID

# Task IDOperationsmpls-ldpread, write

# **Examples**

The following example shows how to specify an LSR ID as the router ID:

RP/0/RP0RSP0/CPU0:router:hostname(config-ldp) #router-id 10.0.0.1

| Command                               | Description                                       |
|---------------------------------------|---------------------------------------------------|
| show mpls ldp discovery, on page 93   | Displays the status of the LDP discovery process. |
| show mpls ldp neighbor, on page 107   | Displays information about LDP neighbors.         |
| show mpls ldp parameters, on page 117 | Displays current LDP parameter settings.          |

# router ospf

To enable Open Shortest Path First (OSPF) LDP IGP synchronization for a specific VRF or a specific VRF area or a specific VRF area interface, use the **router ospf** command in Global Configuration modeXR Config mode.

router ospf process-id [vrf vrf-name [area {area-id-ip-address}] [interface type interface-path-id] mpls ldp sync [disable]]

# **Syntax Description**

| process-id        | Internally used identification parameter for an OSPF routing process. It is locally assigned and can be any positive integer. A unique value is assigned for each OSPF routing process. |
|-------------------|----------------------------------------------------------------------------------------------------|
| vrf vrf-name      | (Optional) Specifies the name of<br>the VRF instance to associate with<br>OSPF VRF processes.                                                                                           |
| area              | (Optional) Enters the OSPF area configuration submode.                                                                                                    |
| area-id           | Specifies the OSPF area ID as a decimal value.                                                                                                    |
| ip-address        | Specifies the OSPF area ID as an IP address in A.B.C.D format.                                                                                                    |
| interface         | (Optional) Enters the OSPF interface configuration submode.                                                                                                    |
| type              | Interface type. For more information, use the question mark (?) online help function.                                                                                                   |
| interface-path-id | Physical interface or a virtual interface.                                                                                                    |
|                   | Note Use the show interfaces command to see a list of all possible interfaces currently configured on the router.                                                                       |
|                   | For more information about the syntax for the router, use the question mark (?) online help function.                                                                                   |

| sync    | Enables LDP IGP synchronization on the specified interface. |
|---------|-------------------------------------------------------------|
| disable | (Optional) Disables MPLS LDP synchronization.               |

#### **Command Default**

No default behavior or values

#### **Command Modes**

Global Configuration modeXR Config mode

# **Command History**

| Release       | Modification                 |
|---------------|------------------------------|
| Release 5.1.1 | This command was introduced. |

# Task ID

| Task ID  | Operation      |
|----------|----------------|
| mpls-ldp | read,<br>write |

# **Example**

The following example shows how to enable OSPF LDP IGP synchronization for a specific VRF:

RP/0/RP0RSP0/CPU0:router:hostname# configure
RP/0/RP0RSP0/CPU0:router:hostname(config)#router ospf 109
RP/0/RP0RSP0/CPU0:router:hostname(config-ospf)#

# session protection

To enable the LDP session protection feature for keeping LDP peer session up by means of targeted discovery following the loss of link discovery with a peer, use the **session protection** command in MPLS LDP configuration mode. To return to the default behavior, use the **no** form of this command.

**session protection** [ $\{duration \ seconds \mid infinite\}$ ] [for peer-acl] **no session protection** 

#### **Syntax Description**

| duration seconds | (Optional) Specifies the protection duration, that is, the number of seconds that targeted discovery should continue following the loss of link discovery to a neighbor. Range is 30 to 2147483. |
|------------------|----------------------------------------------------------------------------------------------------|
| infinite         | (Optional) Specifies session protection to last forever after loss of link discovery.                                                                                                    |
| for peer-acl     | (Optional) Specifies set of LDP peers for which session protection is to be enabled.                                                                                                    |

#### **Command Default**

By default, session protection is disabled. When enabled without peer-acl and duration, session protection is provided for all LDP peers and continues for 24 hours after a link discovery loss.

#### **Command Modes**

MPLS LDP configuration

#### **Command History**

| Release |       | Modification                 |
|---------|-------|------------------------------|
| Release | 3.7.2 | This command was introduced. |

#### **Usage Guidelines**

LDP session protection feature allows you to enable the automatic setup of targeted hello adjacencies with all or a set of peers and specify the duration for which session needs to be maintained using targeted hellos after loss of link discovery.

LDP supports only IPv4 standard access lists.

#### Task ID

| Task ID  | Operations     |
|----------|----------------|
| mpls-ldp | read,<br>write |

#### **Examples**

The following example shows how to enable session protection for all discovered peers with unlimited duration to maintain the session after link discovery loss:

RP/0/RP0RSP0/CPU0:router:hostname(config-ldp)# session protection

The following example shows how to enable session protection for a set of peers (as permitted by a peer ACL) with duration of 30 seconds to maintain the session after link discovery loss:

RP/0/RP0RSP0/CPU0:router:hostname(config-ldp)# session protection for peer\_acl duration 30

| Command                             | Description                               |
|-------------------------------------|-------------------------------------------|
| show mpls ldp neighbor, on page 107 | Displays information about LDP neighbors. |

# show mpls ldp backoff

To display information about the configured session setup backoff parameters and any potential LDP peers with which session setup attempts are being throttled, use the **show mpls ldp backoff** command in EXEC modeXR EXEC mode.

**show mpls ldp backoff** [{location node-id | standby}]

| •  |       | _    |     |      |
|----|-------|------|-----|------|
| 21 | /ntax | Desc | rII | otio |
|    |       |      |     |      |

| location | node-id | (Optional) Displays location information for the specified node ID. |
|----------|---------|---------------------------------------------------------------------|
| standby  |         | (Optional) Displays standby-node-specific information.              |

#### **Command Default**

No default behavior or values

#### **Command Modes**

EXEC modeXR EXEC mode

#### **Command History**

| Release       | Modification                                                |
|---------------|-------------------------------------------------------------|
| Release 3.7.2 | This command was introduced.                                |
| Release 3.9.0 | The <b>location</b> and <b>standby</b> keywords were added. |

# **Usage Guidelines**

You must enable the MPLS LDP application to use the **show mpls ldp backoff** command.

# Task ID

# mpls-ldp read

# **Examples**

The following shows a sample output from the **show mpls ldp backoff** command:

RP/0/RP0RSP0/CPU0:router:hostname# show mpls ldp backoff

```
Backoff Time:
   Initial:15 sec, Maximum:120 sec

Backoff Table: (2 entries)

LDP Id Backoff (sec) Wai
```

| LDP Id        | Backoff | (sec) | Waiting | (sec) |
|---------------|---------|-------|---------|-------|
|               |         |       |         |       |
| 33.33.33:0    | 15      |       | 15      |       |
| 11.11.11.11:0 | 30      |       | 30      |       |

This table describes the significant fields shown in the display.

### Table 1: show mpls Idp backoff Command Field Descriptions

| Field       | Description                                              |
|-------------|----------------------------------------------------------|
| BackoffTime | Initial and maximum backoff time parameters, in seconds. |

| Field            | Description                                                                                                    |  |
|------------------|----------------------------------------------------------------------------------------------------|--|
| Backoff<br>Table | List of discovered LDP neighbors for which session setup is being delayed because of previous failures to establish a session due to incompatible configuration. The backoff table incorporates the following information: |  |
|                  | LDP Id                                                                                                    |  |
|                  | Identifies the LDP neighbors.                                                                                                    |  |
|                  | Backoff (sec)                                                                                                    |  |
|                  | Specifies the time that the session setup is delayed.                                                                                                    |  |
|                  | Waiting (sec)                                                                                                    |  |
|                  | Specifies an approximate time the session setup has been delayed.                                                                                                    |  |

| Command                              | Description                                     |
|--------------------------------------|-------------------------------------------------|
| #unique_67                           | Configures LDP backoff parameters.              |
| show mpls ldp forwarding, on page 97 | Displays the contents of MPLS forwarding table. |
| show mpls ldp bindings, on page 86   | Displays the contents of LDP LIB.               |

# show mpls ldp bindings

To display the contents of the Label Information Base (LIB), use the **show mpls ldp bindings** command in EXEC command.

show mpls ldp [{}] bindings [prefix/length ] [advertisement-acls] [brief] [detail] [local] [local-label label [to label]] [local-only] [neighbor address] [remote-only][remote-label label [to label]] [summary] [{location node-id | standby}]

#### **Syntax Description**

| prefix                 | (Optional) Destination prefix, written in A.B.C.D format.                                                                                        |
|------------------------|----------------------------------------------------------------------------------------------------|
| length                 | (Optional) Network mask length, in bits. Range is 0 to 32.                                                                                       |
| advertisement-acls     | (Optional) Displays the label bindings as applied for (advertisement) outbound label filtering ACLs.                                             |
| brief                  | (Optional) Displays all the prefixes in the LDP database.                                                                                        |
| detail                 | (Optional) Displays the total counts of advertised-to and remote-binding peers in IP address sort order, with remote bindings in tabular format. |
| local                  | (Optional) Displays the local label bindings.                                                                                                    |
| local-label [to label] | (Optional) Displays entries matching local label values. Add the <i>label</i> to <i>label</i> argument to indicate the label range.              |
| local-only             | (Optional) Displays binding matches with a local label only.                                                                                     |
| neighbor address       | (Optional) Displays the label bindings assigned by the selected neighbor.                                                                        |
| remote-only            | (Optional) Displays bindings matches with a remote label only.                                                                                   |

| remote-label [abel [to label] | (Optional) Displays entries matching the label values assigned by a neighbor router. Add the <i>label</i> <b>tolabel</b> argument to indicate the label range. Range is from 0 to 2147483647. |
|-------------------------------|----------------------------------------------------------------------------------------------------|
| summary                       | (Optional) Displays a summary of<br>the contents of the Label<br>Information Base (LIB).                                                                                                    |
| location node-id              | (Optional) Displays location information for the specified node ID.                                                                                                    |
| standby                       | (Optional) Displays standby-node-specific information.                                                                                                    |

#### **Command Default**

No default behavior or values

# **Command Modes**

**EXEC** 

# **Command History**

| Release       | Modification                 |  |
|---------------|------------------------------|--|
| Release 3.7.2 | This command was introduced. |  |

# **Usage Guidelines**

The **show mpls ldp bindings** command displays local and remote label bindings learned from neighbors for non-BGP routes (such as IGP prefixes and static routes).

You can choose to view the entire database or a subset of entries according to the following criteria:

- Prefix
- Input or output label values or ranges
- Neighbor advertising the label

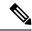

Note

The **show mpls ldp bindings summary** command displays summarized information from the LIB and is used when testing scalability or when deployed in a large scale network.

# Task ID

# Task ID Operations

mpls-ldp read

# **Examples**

The following sample output displays the contents of the LIB for the default routing domain:

 $\label{eq:rp0/RP0RSP0/CPU0:router:hostname} \texttt{\# show mpls ldp bindings}$ 

```
5.41.0.0/16 , rev 4 local binding: label:IMP-NULL
```

```
No remote bindings
5.43.9.98/32 , rev 6
        local binding: label: IMP-NULL
       No remote bindings
10.10.2.0/24 , rev 12
       local binding: label:IMP-NULL
        remote bindings :
           lsr:10.255.255.255:0, label:16
           lsr:10.256.256.256:0, label:IMP-NULL
10.10.3.0/24 , rev 10
       local binding: label:IMP-NULL
        remote bindings :
           lsr:10.255.255.255:0, label:IMP-NULL
           lsr:10.256.256.256:0, label:22
22.22.22.22/32 , rev 14
       local binding: label:16
       remote bindings :
           lsr:10.255.255.255:0, label:17
           lsr:10.256.256.256:0, label:IMP-NULL
33.33.33.33/32 , rev 2
       local binding: label:IMP-NULL
        remote bindings :
            lsr:10.255.255.255:0, label:18
            lsr:10.256.256.256:0, label:23
```

The following sample output shows detailed information for the total counts of advertised-to and remote-binding peers in IP address sort order, with remote bindings for 150.150.150.150.150/32:

```
RP/0/RPORSP0/CPU0:router:hostname# show mpls ldp bindings 150.150.150.150/32 detail
  150.150.150.150/32, rev 2
      Local binding: label: IMP-NULL
        Advertised to: (6 peers)
          120.120.120.120:0 130.130.130.130:0 150.150.150.1:0 150.150.150.2:0
          150.150.150.3:0
                            150.150.150.4:0
      Remote bindings: (3 peers)
         Peer
                             Label
        120.120.120.120:0
                            27018
        130.130.130.130:0
                             26017
        160.160.160.160:0
                              27274
```

The following sample output specifies a network number and displays labels learned from label switched router (LSR) 10.255.255.255 for all networks. The **neighbor** keyword is used to suppress the output of remote labels learned from other neighbors:

```
33.33.33.33/32 , rev 2
    local binding: label:IMP-NULL
    remote bindings :
        lsr:10.255.255.255:0, label:18
44.44.44.44/32 , rev 16
    local binding: label:17
    remote bindings :
        lsr:10.255.255.255:0, label:IMP-NULL
```

This table describes the significant fields shown in the display.

Table 2: show mpls Idp bindings and show mpls Idp bindings neighbor Command Field Descriptions

| Field           | Description                                                                                                    |
|-----------------|----------------------------------------------------------------------------------------------------|
| a.b.c.d/n       | IP prefix and mask for a particular destination (network/mask).                                                                                                    |
| rev             | Revision number (rev) that is used internally to manage label distribution for this destination.                                                                                                    |
| local binding   | Locally assigned label for a prefix.                                                                                                    |
| remote bindings | Outgoing labels for this destination learned from other LSRs. Each item in this list identifies the LSR from which the outgoing label was learned and reflects the label associated with that LSR. Each LSR in the transmission path is identified by its LDP identifier. |

<sup>&</sup>lt;sup>1</sup> Label switched routers.

The following sample output summarizes the content by using the **summary** keyword:

 ${\tt RP/0/RP0RSP0/CPU0:} router: hostname {\tt\#} \ \ \textbf{show} \ \ \textbf{mpls} \ \ \textbf{ldp} \ \ \textbf{bindings} \ \ \textbf{summary}$ 

```
LIB Summary:
Total Prefix : 20
Revision No : Current:34, Advertised:34
Local Bindings : 14
NULL : 10 (implicit:10, explicit:0)
Non-NULL: 4 (lowest:48, highest:51)
Remote Bindings: 24
```

This table describes the significant fields shown in the display.

Table 3: show mpls Idp bindings summary Command Field Descriptions

| Field        | Description                                                                                          |
|--------------|----------------------------------------------------------------------------------------------------|
| Total Prefix | Number of prefixes (routes) known to LDP LIB. All invalid and timed-out routes display as no-routes. |

| Field              | Description                                                                                                    |
|--------------------|----------------------------------------------------------------------------------------------------|
| Revision No        | Current revision number of LIB entries as well as the minimum revision number that has been advertised to all peers.                            |
| Local Bindings     | Total number of local bindings, with information on how many of them are Null, non-null, and lowest/highest label assigned or allocated by LDP. |
| Remote<br>Bindings | Number of remote bindings.                                                                                                    |

The following sample output shows the access-list advertisement:

```
RP/0/RPORSPO/CPUO:router:hostname# show mpls ldp bindings advertisement-acls
```

This table describes the significant fields shown in the display.

Table 4: show mpls ldp bindings advertisement-acls Command Field Descriptions

| Field              | Description                                                                                                    |
|--------------------|----------------------------------------------------------------------------------------------------|
| Advertisement Spec | Lists all prefix and peer access-lists used as outbound label advertisement control.                                   |
| Advert ACL(s)      | Lists the first matching rule (if any) for the prefix entry for outbound label advertisement control (for prefix-acl). |

The following sample output shows all the prefixes in the LDP database using the **brief** keyword:

RP/0/RP0RSP0/CPU0:router:hostname# show mpls ldp bindings brief

| Prefix           | Local A | dvertised | Remote  | Bindings |
|------------------|---------|-----------|---------|----------|
|                  | Label ( | peers)    | (peers) |          |
|                  |         |           |         |          |
| 10.1.2.2/32      | -       | 0         |         | 1        |
| 10.2.3.4/32      | 16010   | 396       |         | 0        |
| 209.165.201.1/32 | 1       | 6004      | 396     | 3        |
| 10.0.0.0/24      | 19226   | 396       | 3       | 395      |

The following sample output shows that the binding matches with a local label:

```
RP/0/RP0RSP0/CPU0:router:hostname# show mpls ldp bindings local-only
```

```
10.12.32.2/32, rev 4

Local binding: label: IMP-NULL

No remote bindings
```

The following sample output shows that the binding matches with a remote label:

RP/0/RP0RSP0/CPU0:router:hostname# show mpls ldp bindings remote-only

```
10.26.4.0/24, rev 0
       No local binding
       Remote bindings: (1 peers)
          Peer
                            Label
          10.6.6.6:0 IMP-NULL
10.43.4.0/24, rev 0
       No local binding
       Remote bindings: (1 peers)
          Peer
          10.4.4.4:0
                            IMP-NULL
10.46.4.0/24, rev 0
       No local binding
       Remote bindings: (2 peers)
          Peer
                           Label
                            _____
           10.4.4.4:0 IMP-NULL 10.6.6.6:0 IMP-NULL
```

| Command                              | Description                                           |
|--------------------------------------|-------------------------------------------------------|
| label accept, on page 49             | Configures the LDP remote label acceptance.           |
| label advertise, on page 51          | Configures the LDP local label advertisement control. |
| show mpls ldp neighbor, on page 107  | Displays information on the LDP neighbors.            |
| show mpls ldp forwarding, on page 97 | Displays the contents of the LDP forwarding database. |

## show mpls ldp capabilities

To display the database capability information for an LDP session, use the **show mpls ldp capabilities** command in EXEC modeXR EXEC mode.

show mpls ldp [vrf vrf-name] capabilities [detail] [{location node-id | standby}]

#### **Syntax Description**

| (Optional) Displays the VRF information for the specified VRF.                   |
|----------------------------------------------------------------------------------|
| (Optional) Displays detailed database capability information for an LDP session. |
| (Optional) Displays location information for the specified node ID.              |
| (Optional) Displays standby node-specific information.                           |
|                                                                                  |

#### **Command Default**

No default behavior or values

#### **Command Modes**

EXEC modeXR EXEC mode

#### **Command History**

| Release Modification |                             |
|----------------------|-----------------------------|
| Release 6.0          | This command was introduced |

#### **Usage Guidelines**

No specific guidelines impact the use of this command.

#### Task ID

| Task ID  | Operation |
|----------|-----------|
| mpls-ldp | read      |

#### **Example**

The following shows a sample output from the **show mpls ldp capabilities** command:

 ${\tt RP/0/RPORSP0/CPU0:} router: hostname \# \ \textbf{show mpls ldp capabilities}$ 

| Type   | Description                          | Owner      |
|--------|--------------------------------------|------------|
|        |                                      |            |
| 0x50b  | Typed Wildcard FEC                   | LDP        |
| 0x3eff | Cisco IOS-XR                         | LDP        |
| 0x508  | MP: Point-to-Multipoint (P2MP)       | mLDP       |
| 0x509  | MP: Multipoint-to-Multipoint (MP2MP) | mLDP       |
| 0x703  | P2MP PW                              | L2VPN-AToM |

## show mpls ldp discovery

To display the status of the LDP discovery process, use the **show mpls ldp discovery** command in EXEC modeXR EXEC mode.

show mpls ldp [{}] discovery [{type interface-path-id | brief | link | targeted | summary [all]}] [detail] [{location node-id | standby}]

| Syntax Description | type              | (Optional) Interface type. For more information, use the question mark (?) online help function.                                             |
|--------------------|-------------------|----------------------------------------------------------------------------------------------------|
|                    | interface-path-id | Physical interface or a virtual interface.                                                                                                   |
|                    |                   | Note Use the show interfaces command to see a list of all possible interfaces currently configured on the router.                            |
|                    |                   | For more information about the syntax for the router, use the question mark (?) online help function.                                        |
|                    | brief             | (Optional) Displays concise information about a specified LDP-enabled interface.                                                             |
|                    | link              | (Optional) Displays link information for LDP discovery.                                                                                      |
|                    | targeted          | (Optional) Displays targeted information for LDP discovery.                                                                                  |
|                    | summary           | (Optional) Displays summarized information for LDP discovery.                                                                                |
|                    | detail            | (Optional) Displays detailed information (including, inbound label filtering, session KAs, and session protection state) for an LDP session. |
|                    | location node-id  | (Optional) Displays location information for the specified node ID.                                                                          |

| standby | (Optional) Displays standby |
|---------|-----------------------------|
|         | node-specific information.  |

#### **Command Default**

No default behavior or values

#### **Command Modes**

EXEC modeXR EXEC mode

#### **Command History**

| Release       | Modification                    |
|---------------|---------------------------------|
| Release 3.7.2 | This command was introduced.    |
| Release 3.9.0 | The following items were added: |
|               |                                 |

- The **link** keyword was added.
- The targeted keyword was added.

#### **Usage Guidelines**

The **show mpls ldp discovery** command shows both link discovery and targeted discovery. When no interface filter is specified, this command generates a list of interfaces running the LDP discovery process. This command also displays neighbor discovery information for the default routing domain.

#### Task ID

#### Task ID Operations

mpls-ldp read

#### **Examples**

The following sample output is from the **show mpls ldp discovery** command:

```
RP/0/RPORSP0/CPU0:router:hostname# show mpls ldp discovery

Local LDP Identifier: 10.44.44.44:0
Discovery Sources:
   Interfaces:
        POS 0/1/0/0 : xmit/recv
        LDP Id: 10.33.33.33:0, Transport address: 10.33.33.33
        Hold time: 15 sec (local:15 sec, peer:15 sec)
```

This table describes the significant fields shown in the display.

#### Table 5: show mpls ldp discovery Command Field Descriptions

| Field                | Description                                                                                                    |
|----------------------|----------------------------------------------------------------------------------------------------|
| Local LDP Identifier | LDP identifier for the local router. An LDP identifier is a 6-byte construct displayed in the form IP address:number. By convention, the first 4 bytes of the LDP identifier constitute the router ID; integers, starting with 0, constitute the final two bytes of the IP address:number construct. |

| Field             | Description                                                                 |
|-------------------|-----------------------------------------------------------------------------|
| Interfaces        | Interfaces engaged in LDP discovery activity, as follows:                   |
|                   | xmit field                                                                  |
|                   | Indicates that the interface is transmitting LDP discovery hello packets.   |
|                   | recv field                                                                  |
|                   | indicates that the interface is receiving LDP discovery hello packets.      |
|                   | The LDP identifiers indicate the LDP neighbors discovered on the interface. |
| Transport Address | Address associated with this LDP peer (advertised in hello messages).       |
| LDP Id            | LDP identifier of the LDP peer.                                             |
| Hold time         | State of the forwarding hold timer and its current value.                   |

The following sample output summarizes information for LDP discovery by using the **summary** keyword:

```
RP/0/RP0RSP0/CPU0:router:hostname# show mpls ldp discovery summary

LDP Identifier: 139.0.0.1:0
Interfaces:
   Configured: 2
   Enabled : 1
Discovery:
   Hello xmit: 1 (1 link)
```

This table describes the significant fields shown in the display.

Table 6: show mpls ldp discovery summary Command Field Descriptions

Hello recv: 1 (1 link)

| Field             | Description                                                                                                    |
|-------------------|----------------------------------------------------------------------------------------------------|
| LDP<br>Identifier | The LDP identifier for the local router.                                                                                                    |
| Interfaces        | Summary of interfaces engaged in LDP activity.                                                                                                    |
|                   | Configured                                                                                                    |
|                   | Number of interfaces configured for LDP.                                                                                                    |
|                   | Enabled                                                                                                    |
|                   | Number of interfaces on which LDP is actively enabled and is thus sending LDP hellos. An interface configured for LDP is enabled only if running IP and not in the down state. |

| Field     | Description                                                                                     |
|-----------|-------------------------------------------------------------------------------------------------|
| Discovery | Summary of LDP discovery process.                                                               |
|           | Hello xmit                                                                                      |
|           | Number of local LDP discovery sources (including link and targeted hellos) emitting LDP hellos. |
|           | Hello recv                                                                                      |
|           | Number of discovered hello sources via link or targeted hello mechanics.                        |

The following sample output shows the MPLS LDP discovery hello information in brief form:

 $\label{eq:rp_order} \texttt{RP/O/RPORSPO/CPU0:} router: hostname \# \textbf{ show mpls ldp discovery brief}$ 

Local LDP Identifier: 192.168.0.3:0

| Discovery Source | VRF Name | Peer LDP Id   | Holdtime | Session |
|------------------|----------|---------------|----------|---------|
|                  |          |               |          |         |
| PO0/3/0/2        | default  | 192.168.0.1:0 | 15       | Y       |

The following sample shows the MPLS LDP afi-all discovery brief command output:

RP/0/0/CPU0:router#show mpls ldp afi-all discovery brief

Local LDP Identifier: 192.168.0.1:0

| Discovery Source | AFI  | VRF Name | Peer LDP Id   | Holdtime | Session |
|------------------|------|----------|---------------|----------|---------|
| P00/3/0/0        | IPv6 | default  | 192.168.0.2:0 | 15       | Y       |
|                  | IPv4 | default  | 192.168.0.2:0 | 15       | Y       |
| PO0/3/0/1        | IPv4 | default  | 192.168.0.3:0 | 15       | Y       |
| PO0/3/0/2        | IPv4 | default  | 192.168.0.4:0 | 15       | Y       |
| PO0/3/0/3        | IPv6 | default  | 192.168.0.3:0 | 15       | Y       |
| PO0/3/0/4        | IPv6 | default  | 192.168.0.5:0 | 15       | Y       |

| Command                             | Description                               |
|-------------------------------------|-------------------------------------------|
| #unique_69                          | Configures LDP link hello parameters.     |
| #unique_20                          | Configures LDP targeted-hello parameters. |
| neighbor targeted, on page 75       | Configures LDP targeted neighbor.         |
| session protection, on page 82      | Configures LDP session protection.        |
| interface (MPLS LDP), on page 46    | Configures LDP on an interface.           |
| show mpls ldp neighbor, on page 107 | Displays information about LDP neighbors. |

## show mpls ldp forwarding

To display the Label Distribution Protocol (LDP) forwarding state installed in MPLS forwarding, use the **show mpls ldp forwarding** command in EXEC mode.

show mpls ldp  $[\{\}]$  forwarding [prefix/length] [fast-reroute] [detail] [next-hop {address ip-address | interface interface-path-id | label | label-value | neighbor | ldp-id | unlabelled}] [local-label | label-value] [{location | node-id | summary | standby}]

#### **Syntax Description**

| prefix                  | (Optional) Destination prefix, written in A.B.C.D format.                                        |
|-------------------------|--------------------------------------------------------------------------------------------------|
| length                  | (Optional) Network mask length, in bits. Range is 0 to 32.                                       |
| local-label label-value | (Optional) Displays the prefix with<br>the specified local label. Range is<br>from 0 to 1048575. |
| location node-id        | (Optional) Displays location information for the specified node ID.                              |
| standby                 | (Optional) Displays standby-node specific information.                                           |

#### **Command Default**

No default behavior or values

#### **Command Modes**

**EXEC** 

#### **Command History**

| Release       | Modification                    |
|---------------|---------------------------------|
| Release 3.7.2 | This command was introduced.    |
| Release 3.9.0 | The following items were added: |

- The detail keyword.
- Sample output for the detail keyword.
- The **local-label** keyword.
- The **location** keyword.
- The **standby** keyword.

#### **Usage Guidelines**

The **show mpls ldp forwarding** command displays the LDP forwarding entries and provides LDP view of its installed forwarding entries.

#### Task ID

#### Task ID Operations

mpls-ldp read

#### **Examples**

This is a sample output from the **show mpls ldp forwarding** command:

RP/0/RP0RSP0/CPU0:router:hostname# show mpls ldp forwarding

| Prefix         | Label<br>In | Label<br>Out | Outgoing<br>Interface | Next Hop       | GR S | Stale | е |
|----------------|-------------|--------------|-----------------------|----------------|------|-------|---|
|                |             |              |                       |                |      |       | _ |
| 172.16.0.1/32  | 22          | ImpNull      | PO0/2/0/1             | 12.0.0.2       |      | N     | N |
| 3.0.0.1/32     | 24          | 20           | PO0/2/0/1             | 12.0.0.2       | N    | N     |   |
| 3.0.0.2/32     | 25          | 21           | PO0/2/0/1             | 12.0.0.2       | N    | N     |   |
| 3.0.0.3/32     | 26          | 22           | PO0/2/0/1             | 12.0.0.2       | N    | N     |   |
| 4.4.4.4/32     | 20          | ExpNullv4    | tt10                  | 4.4.4.4        | N    | N     |   |
| 4.4.4.5/32     | 21          | ExpNullv4    | tt10                  | 4.4.4.4        | N    | N     |   |
| 123.0.0.0/24   | 23          | ImpNull      | PO0/2/0/1             | 12.0.0.2       | N    | N     |   |
| 192.168.0.1/32 | 160         | 00 16001     | PO0/2/0/              | 3.1 131.1.1.4  |      | Y     | N |
|                |             | 16002        | PO0/2/0/3.2           | 131.1.2.4      | Y    | N     |   |
|                |             | 16003        | PO0/2/0/3.3           | 131.1.3.4      | N    | N     |   |
|                |             | 16002        | PO0/2/0/1             | 192.11.1.1 (!) | Y    | N     |   |
|                |             | Unlabelled   | PO0/2/0/2             | 192.11.2.1 (!) | N    | N     |   |

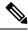

#### Note

The (!) symbol referes to a non-primary LFA backup path.

This sample output shows detailed information for the LDP timestamp that is used for routing and forwarding update from the **detail** keyword:

RP/0/RPORSP0/CPU0:router:hostname# show mpls ldp forwarding 10.0.0.1/32 detail

| Prefix         |     | Label<br>Out | Outgoing<br>Interface        | Next Hop                        | GR S | Stale | ! |
|----------------|-----|--------------|------------------------------|---------------------------------|------|-------|---|
| 192.168.0.1/32 | 160 | [ Protecte   |                              | 3.1 131.1.1.4 backup-path-id    |      | N     | N |
|                |     | 16002        | PO0/2/0/3.2<br>ed; path-id 2 | 131.1.2.4 backup-path-id        | -    | N     |   |
|                |     | 16003        | PO0/2/0/3.3<br>ed; path-id 3 | 3 131.1.3.4<br>B backup-path-id |      | N     |   |
|                |     | 16002        | PO0/2/0/1                    | 192.11.1.1 (!) peer 14.14.14.1: |      | N     |   |
|                |     | Unlabelle    | -                            | 192.11.2.1 (!)                  | -    | N     |   |
|                |     |              |                              |                                 |      |       |   |

Routing update : Mar 31 13:35:25.348 (00:55:32 ago) Forwarding update: Mar 31 13:35:25.349 (00:55:32 ago)

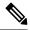

Note

The (!) symbol referes to a non-primary LFA backup path.

This sample output shows only LDP prefixes with protection (ECMP or secondary LFA backups) update from the **fast-reroute** keyword:

This table describes the significant fields shown in the display.

Table 7: show mpls Idp forwarding Command Field Descriptions

| Field              | Description                                                                                                    |
|--------------------|----------------------------------------------------------------------------------------------------|
| Prefix/mask        | Prefix on the $FEC^{\frac{2}{2}}$ for an MPLS forwarding entry.                                                                                                    |
| Label In           | Local label assigned to the prefix/mask.                                                                                                    |
| Label Out          | Outgoing label for the prefix/mask.                                                                                                    |
| Outgoing Interface | Outgoing physical interface.                                                                                                    |
| Next Hop           | Next Hop address.                                                                                                    |
| GR                 | Graceful restart status (Y or N).                                                                                                    |
| Stale              | Status of the entry, stale or not stale. An entry is marked stale when the next-hop graceful restart neighbor disconnects and is unmarked when neighbor reconnects and refreshes the label. |
| Chkpt              | Status of the entry, checkpointed or not checkpointed.                                                                                                    |

<sup>&</sup>lt;sup>2</sup> Forwarding Equivalence Class.

| Command                                 | Description                                  |
|-----------------------------------------|----------------------------------------------|
| graceful-restart (MPLS LDP), on page 32 | Configures the LDP graceful restart feature. |
| show mpls ldp bindings, on page 86      | Displays the contents of LDP LIB.            |

## show mpls ldp graceful-restart

To display the status of the Label Distribution Protocol (LDP) graceful restart, use the **show mpls ldp graceful-restart** command in EXEC mode.

**show mpls ldp graceful-restart** [{location node-id}] [{standby}]

#### **Syntax Description**

| location node-id | (Optional) Displays location information for the specified node ID. |
|------------------|---------------------------------------------------------------------|
| standby          | (Optional) Displays standby-node-specific information.              |

#### **Command Default**

No default behavior or values

#### **Command Modes**

**EXEC** 

#### **Command History**

| Release       | Modification                                                |
|---------------|-------------------------------------------------------------|
| Release 3.7.2 | This command was introduced.                                |
| Release 3.9.0 | The <b>location</b> and <b>standby</b> keywords were added. |

#### **Usage Guidelines**

The **show mpls ldp graceful-restart** command displays LDP graceful-restart-related information when the **graceful-restart** command is enabled.

#### Task ID

## Task ID Operations mpls-ldp read

#### **Examples**

The following shows a sample output from the **show mpls ldp graceful-restart** command:

 ${\tt RP/0/RPORSPO/CPU0:} router: hostname \# \ \textbf{show mpls ldp graceful-restart}$ 

This table describes the significant fields shown in the display.

#### Table 8: show mpls Idp graceful-restart Command Field Descriptions

| Field                       | Description                                     |
|-----------------------------|-------------------------------------------------|
| Forwarding State Hold timer | State of the hold timer—running or not running. |

| Field          | Description                                                                               |
|----------------|-------------------------------------------------------------------------------------------|
| GR Neighbors   | Number of graceful restartable neighbors.                                                 |
| Neighbor ID    | Router ID of each neighbor.                                                               |
| Up             | Neighbor up or down.                                                                      |
| Connect Count  | Number of times the same neighbor has reconnected.                                        |
| Liveness Timer | State of the liveness timer (running or not running) and its expiration time, if running. |
| Recovery Timer | State of the recovery timer (running or not running) and its expiration time, if running. |

| Command                                 | Description                                  |
|-----------------------------------------|----------------------------------------------|
| graceful-restart (MPLS LDP), on page 32 | Configures the LDP graceful restart feature. |
| show mpls ldp neighbor, on page 107     | Displays information about LDP neighbors.    |

## show mpls ldp igp sync

To display Label Distribution Protocol (LDP) Interior Gateway Protocol (IGP) synchronization information on interface(s), use the **show mpls ldp igp sync** command in EXEC mode.

| type                    | erface<br>e<br>erface-path-id |                 |              |         |            | (Optional informati (?) online       | 1) Displays the interface  1) Interface type. For more ion, use the question mark is help function.  1) Physical interface or a terface |
|-------------------------|-------------------------------|-----------------|--------------|---------|------------|--------------------------------------|----------------------------------------------------------------------------------------------------|
|                         |                               |                 |              |         |            | informati<br>(?) online<br>(Optional | ion, use the question mark<br>e help function.                                                                                          |
| inter                   | erface-path-id                |                 |              |         |            |                                      |                                                                                                    |
|                         |                               |                 |              |         |            |                                      | .011400.                                                                                                    |
|                         |                               |                 |              |         |            | Note                                 | Use the <b>show interfaces</b> command to see a list of all possible interfaces currently configured on the router.                     |
|                         |                               |                 |              |         |            | syntax fo                            | e information about the<br>or the router, use the<br>mark (?) online help                                                               |
| locat                   | ation node-id                 |                 |              |         |            |                                      | l) Displays location ion for the specified node                                                                                         |
| stand                   | ndby                          |                 |              |         |            |                                      | l) Displays standby cific information.                                                                                                  |
| Command Default No de   | default behavio               | or or values    |              |         |            |                                      |                                                                                                    |
| Command Modes EXEC      | EC                            |                 |              |         |            |                                      |                                                                                                    |
| Command History Release | lease Mo                      | dification      |              |         |            |                                      |                                                                                                    |
| Relea                   | lease 3.7.2 Thi               | s command was   | s introduced |         |            |                                      |                                                                                                    |
| Relea                   | lease 3.9.0 The               | location and st | tandby keyv  | vords w | ere added. |                                      |                                                                                                    |

#### **Usage Guidelines**

LDP IGP synchronization addresses traffic loss issues as a result of synchronization between MPLS LDP and IP (IGP). For instance, upon a link up, IGP can advertise a link before MPLS converges on the link. Also, the IGP link is still used even when MPLS session goes down and MPLS LSP is broken on this link. The use of IGP link is determined based on MPLS LDP convergence synchronization status on the link.

Use the **show mpls ldp igp sync** command to display MPLS convergence status. The configuration for LDP IGP synchronization resides in IGPs (OSPF, ISIS); accordingly, LDP displays and advertises this information for all LDP-enabled interfaces (regardless if the interface is configured for LDP IGP).

#### Task ID

#### Task ID Operations

mpls-ldp read

#### **Examples**

The following shows a sample output from the **show mpls ldp igp sync** command:

```
\label{eq:rp0/RP0RSP0/CPU0:nouter:hostname} \texttt{\# show mpls ldp igp sync}
```

```
POSO/3/0/2:
VRF: 'default' (0x60000000)
Sync delay: Disabled
Sync status: Ready
Peers:
192.168.0.1:0 (GR)
```

This table describes the significant fields shown in the display.

Table 9: show mpls ldp igp sync Command Field Descriptions

| Field       | Description                                                                                                    |
|-------------|----------------------------------------------------------------------------------------------------|
| VRF         | VRF of the interface.                                                                                                    |
| Sync status | MPLS LDP convergence status on a given link. Ready indicates that the link is converged and is ready to be used by IGP. Not Ready with Deferred means that the link fulfills LDP IGP synchronization requirements but is deferred by LDP IGP synchronization delay timeout configuration setting. Not Ready means that the link is not ready to be used by IGP. |
| Peers       | List of peers converged on the given link. If the peer session is GR <sup>3</sup> -enabled, output is tagged as GR. If GR-only reachability is indicated due to a GR neighbor record recovered from checkpoint after local start, then Chkpt-created flag is also set.                                                                                          |

<sup>&</sup>lt;sup>3</sup> Graceful Restart.

| Command                    | Description                            |
|----------------------------|----------------------------------------|
| igp sync delay, on page 40 | Configures LDP IGP sync delay timeout. |

## show mpls ldp interface

To display information about LDP-enabled interfaces, use the **show mpls ldp interfaces** command in EXEC mode.

show mpls ldp  $[\{\}]$  interface  $[\{type\ interface-path-id\ |\ summary\}]$  [brief]  $[\{location\ node-id\ |\ standby\}]$ 

#### **Syntax Description**

| type              | (Optional) Interface type. For more information, use the question mark (?) online help function.                         |  |  |
|-------------------|----------------------------------------------------------------------------------------------------|--|--|
| interface-path-id | Physical interface or a virtual interface.                                                                               |  |  |
|                   | Note Use the <b>show interfaces</b> command to see a list of all possible interfaces currently configured on the router. |  |  |
|                   | For more information about the syntax for the router, use the question mark (?) online help function.                    |  |  |
| summary           | (Optional) Displays summary information about a specified LDP-enabled interface.                                         |  |  |
| brief             | (Optional) Displays concise information about a specified LDP-enabled interface.                                         |  |  |
| detail            | (Optional) Displays detailed information about a specified LDP-enabled interface.                                        |  |  |
| location node-id  | (Optional) Displays location information for the specified node ID.                                                      |  |  |
| standby           | (Optional) Displays standby-node-specific information.                                                                   |  |  |

#### **Command Default**

No default behavior or values

#### **Command Modes**

**EXEC** 

#### **Command History**

| Release       | Modification                                                |
|---------------|-------------------------------------------------------------|
| Release 3.7.2 | This command was introduced.                                |
| Release 3.9.0 | The <b>location</b> and <b>standby</b> keywords were added. |

#### Task ID

| Task ID  | Operations |
|----------|------------|
| mpls-ldp | read       |

#### **Examples**

The following shows a sample output from the **show mpls ldp interface** command:

```
\label{eq:reconstraint} \mbox{RP/O/RPORSPO/CPU0:} router: \mbox{hostname} \# \ \mbox{show mpls ldp interface}
  Interface GigabitEthernet0/3/0/3
     No LDP config
  Interface POS0/2/0/0
      No LDP config
      Auto-config items:
         ospf/100/0
  Interface POS0/2/0/1
      No LDP config
      Auto-config items:
         ospf/100/0
  Interface POS0/2/0/2
      No LDP config
      Auto-config items:
         ospf/100/0
  Interface POS0/2/0/3
      No LDP config
```

This table describes the significant fields shown in the display.

Table 10: show mpls Idp interface Command Field Descriptions

Auto-config items: ospf/100/0

| Field       | Description                                                           |
|-------------|-----------------------------------------------------------------------|
| Auto-config | Lists IGPs that specify an interface for MPLS LDP auto-configuration: |
| items       | OSPF                                                                  |
|             | ospf instance area                                                    |
|             | ISIS                                                                  |
|             | isis instance                                                         |

| Command                             | Description                      |
|-------------------------------------|----------------------------------|
| igp auto-config disable, on page 39 | Disables LDP auto-configuration. |

## show mpls ldp neighbor

To display the status of Label Distribution Protocol (LDP) sessions, use the **show mpls ldp neighbor** command in EXEC mode.

**show mpls ldp neighbor** [{ip-address}] [type interface-path-id] [**brief**] [**detail**] [**gr**] [**location** node-id] [**non-gr**] [**sp**] [**standby**]

| Syntax Description | ip-address        | (Optional) Neighbor IP address.                                                                                                    |
|--------------------|-------------------|----------------------------------------------------------------------------------------------------|
|                    | type              | (Optional) Interface type. For more information, use the question mark (?) online help function.                                             |
|                    | interface-path-id | Physical interface or a virtual interface.                                                                                                   |
|                    |                   | Note Use the show interfaces command to see a list of all possible interfaces currently configured on the router.                            |
|                    |                   | For more information about the syntax for the router, use the question mark (?) online help function.                                        |
|                    | brief             | (Optional) Displays the existing LDP sessions in brief format.                                                                               |
|                    | detail            | (Optional) Displays detailed information (including, inbound label filtering, session KAs, and session protection state) for an LDP session. |
|                    | gr                | (Optional) Displays graceful restartable neighbors.                                                                                          |
|                    | location node-id  | (Optional) Displays location information for the specified node ID.                                                                          |
|                    | non-gr            | (Optional) Displays non-graceful restartable neighbors.                                                                                      |
|                    | sp                | (Optional) Displays neighbors with session protection.                                                                                       |

| standby | (Optional) Displays                |
|---------|------------------------------------|
|         | standby-node-specific information. |

#### **Command Default**

No default behavior or values

#### **Command Modes**

**EXEC** 

#### **Command History**

#### Release Modification

Release 3.7.2 This command was introduced.

Release 3.9.0 The following items were added:

- The location keyword was added.
- Sample output for the brief keyword was modified to add the NSR and IPv4 Label columns.

#### **Usage Guidelines**

The **show mpls ldp neighbor** command provides information about all LDP neighbors in the entire routing domain—conversely, the show output is filtered to display:

- LDP neighbors with specific IP addresses
- LDP neighbors on a specific interface
- LDP neighbors that are graceful restartable
- LDP neighbors that are nongraceful restartable
- LDP neighbors enabled with session protection

#### Task ID

#### Task ID Operations

mpls-ldp read

#### **Examples**

The following shows a sample output from the **show mpls ldp neighbor** command using an IP address:

```
RP/0/RP0RSP0/CPU0:router:hostname# show mpls ldp neighbor 4.4.4.4
```

```
Peer LDP Identifier: 4.4.4.4:0
 TCP connection: 14.1.0.41:38022 - 10.0.0.1:646
 Graceful Restart: Yes (Reconnect Timeout: 120 sec, Recovery: 96 sec)
 Session Holdtime: 180 sec
 State: Oper; Msgs sent/rcvd: 1721/1716; Downstream-Unsolicited
  Up time: 1d00h
 LDP Discovery Sources:
   IPv4: (1)
     GigabitEthernet0/1/0/0
   IPv6: (0)
  Addresses bound to this peer:
   IPv4: (3)
                                    24.1.0.4
     4.4.4.4
                     14.1.0.41
   IPv6: (0)
```

The following shows a sample output from the **show mpls ldp neighbor** command using the **non-gr** keyword:

```
RP/0/RP0RSP0/CPU0:router:hostname# show mpls ldp neighbor non-gr
  Peer LDP Identifier: 10.44.44.44:0
   TCP connection: 10.44.44.44:65535 - 10.33.33.33:646
   Graceful Restart: No
   State: Oper; Msgs sent/rcvd: 49/46
   Up time: 00:33:33
   LDP Discovery Sources:
     POS 0/1/0/0
   Addresses bound to this peer:
     10.44.44.44
                    10.10.3.2
  Peer LDP Identifier: 10.22.22.22:0
   TCP connection: 10.22.22.22:646 - 10.33.33.33:65530
   Graceful Restart: No
   State: Oper; Msgs sent/rcvd: 48/45
   Up time: 00:33:11
   LDP Discovery Sources:
     POS 0/2/0/0
   Addresses bound to this peer:
     10.22.22.22
                    10.10.2.1
```

This table describes the significant fields shown in the display.

Table 11: show mpls Idp neighbor Command Field Descriptions

| Field                 | Description                                                                                                    |
|-----------------------|----------------------------------------------------------------------------------------------------|
| Peer LDP Identifier   | LDP identifier of the neighbor (peer) for this session.                                                                                                    |
| TCP connection        | TCP connection used to support the LDP session, shown in the following format:                                                                                                    |
|                       | neighbor IP address                                                                                                    |
|                       | peer port                                                                                                    |
|                       | local IP address                                                                                                    |
|                       | local port                                                                                                    |
| Graceful Restart      | Graceful-restart status (Y or N).                                                                                                    |
| State                 | State of the LDP session. Generally this is Oper (operational), but transient is another possible state.                                                                                                  |
| Msgs sent/rcvd        | Number of LDP messages sent to and received from the session peer. The count includes the transmission and receipt of periodic keepalive messages, which are required for maintenance of the LDP session. |
| Up time               | The length of time that this session has been up for (in <i>hh:mm:ss</i> format).                                                                                                    |
| LDP Discovery Sources | The source(s) of LDP discovery activity leading to the establishment of the LDP session.                                                                                                    |

| Field | Description                                                                                                    |
|-------|----------------------------------------------------------------------------------------------------|
| 1     | The known interface addresses of the LDP session peer. These are addresses that might appear as "next hop" addresses in the local routing table. They are used to maintain the $\rm LFIB^4$ . |

<sup>&</sup>lt;sup>4</sup> LFIB = Label Forwarding Information Base.

The following shows a sample output from the **show mpls ldp neighbor** command using the **brief** keyword:

RP/0/RP0RSP0/CPU0:router:hostname# show mpls ldp neighbor brief

| Peer          | GR | NSR | Up Time  | Discovery |      | Addresses |      | Labels |      |
|---------------|----|-----|----------|-----------|------|-----------|------|--------|------|
|               |    |     |          | ipv4      | ipv6 | ipv4      | ipv6 | ipv4   | ipv6 |
|               |    |     |          |           |      |           |      |        |      |
| 4.4.4.4:0     | Y  | N   | 1d00h    | 1         | 0    | 3         | 0    | 5      | 0    |
| 46.46.46.2:0  | N  | N   | 1d00h    | 1         | 1    | 3         | 3    | 5      | 5    |
| 46.46.46.46:0 | Y  | N   | 1d00h    | 2         | 2    | 4         | 4    | 5      | 5    |
| 6.6.6.1:0     | Y  | N   | 23:25:50 | 0         | 1    | 0         | 2    | 0      | 5    |

This table describes the significant fields shown in the display.

Table 12: show mpls Idp neighbor brief Command Field Descriptions

| Field     | Description                                                    |
|-----------|----------------------------------------------------------------|
| Peer      | LDP identifier of the neighbor (peer) for this session.        |
| GR        | Graceful-restart status (Y or N).                              |
| Up Time   | Time the session has been up (in hh:mm:ss format).             |
| Discovery | Number of LDP discovery sources corresponding to the neighbor. |
| Address   | Number of addresses bound to this peer.                        |

The following shows a sample output from the **show mpls ldp neighbor** command using the **detail** keyword:

RP/0/RP0RSP0/CPU0:router:hostname# show mpls ldp neighbor detail

```
Peer LDP Identifier: 172.16.0.1:0
 TCP connection: 172.16.0.1:11707 - 10.0.0.1:646
 Graceful Restart: No
 Session Holdtime: 180 sec
 State: Oper; Msgs sent/rcvd: 33/29
 Up time: 00:13:37
 LDP Discovery Sources:
    POS0/2/0/1
   Targeted Hello (10.0.0.1 ->172.16.0.1, active)
 Addresses bound to this peer:
                                         10.42.37.119
   23.0.0.2 2.0.0.2 123.0.4.2
   10.2.2.2
 Peer holdtime: 180 sec; KA interval: 60 sec; Peer state: Estab
 Clients: Dir Adj Client
 Inbound label filtering: accept acl 'pfx_acl2'
```

Session Protection:
Enabled, state: Ready
Duration: 30 seconds

This table describes the significant fields shown in the display.

Table 13: show mpls Idp neighbor detail Command Field Descriptions

| Field                   | Description                                                                                                    |
|-------------------------|----------------------------------------------------------------------------------------------------|
| Peer LDP Identifier     | LDP identifier of the neighbor (peer) for this session.                                                                                                    |
| TCP connection          | TCP connection used to support the LDP session, shown in the following format:                                                                                                    |
|                         | neighbor IP address                                                                                                    |
|                         | peer port                                                                                                    |
|                         | local IP address                                                                                                    |
|                         | local port                                                                                                    |
| Graceful Restart        | Graceful-restart status (Y or N).                                                                                                    |
| Session Holdtime        | Session hold time, in seconds.                                                                                                    |
| State                   | State of the LDP session (operational or transient).                                                                                                    |
| Msgs sent/rcvd          | Number of LDP messages sent to and received from the session peer. The count includes the transmission and receipt of periodic keepalive messages, which are required for maintenance of the LDP session. |
| Up time                 | Time the session has been up for (in <i>hh:mm:ss</i> format).                                                                                                    |
| Peer holdtime           | Time to keep LDP peer session up without receipt of LDP protocol message from a peer.                                                                                                    |
| Peer state              | Peer session state.                                                                                                    |
| Peer holdtime           | Time to keep LDP peer session up without receipt of LDP protocol message from a peer.                                                                                                    |
| Clients                 | LDP (internal) clients requesting session with a neighbor.                                                                                                    |
| Inbound label filtering | LDP neighbor inbound filtering policy.                                                                                                    |

| Field              | Description                                                                                                    |  |
|--------------------|----------------------------------------------------------------------------------------------------|--|
| Session Protection | State of the session protection:                                                                                                    |  |
|                    | Incomplete                                                                                                    |  |
|                    | Targeted discovery requested but not yet up.                                                                                                 |  |
|                    | Ready                                                                                                    |  |
|                    | Targeted discovery and at least one link hello adjacency to the peer are up.                                                                 |  |
|                    | Protecting                                                                                                    |  |
|                    | Targeted discovery is up and there is no link hello adjacency to the peer. Targeted discovery is protecting and backing up link discoveries. |  |
| Duration           | Maximum time to maintain session through targeted discovery upon loss of primary link discovery.                                             |  |
| Holdtimer          | When in "protecting" state, time to keep LDP peer session up without receipt of LDP protocol message from a peer.                            |  |

| Command                                 | Description                                         |
|-----------------------------------------|-----------------------------------------------------|
| graceful-restart (MPLS LDP), on page 32 | Configures the LDP graceful restart feature.        |
| label accept, on page 49                | Configures the LDP inbound label filtering feature. |
| session protection, on page 82          | Configures the LDP session protection feature.      |
| show mpls ldp discovery, on page 93     | Displays the status of the LDP discovery process.   |

## show mpls ldp nsr pending neighbor

To display the nonstop routing (NSR) pending neighbor information for an LDP session, use the **show mpls ldp nsr pending neighbor** command in the EXEC modeXR EXEC mode.

show mpls ldp [vrf vrf-name] nsr pending neighbor [{lsr-id ldp-id}][{location node-id | standby}]

| ^  |       | _ |            |  |
|----|-------|---|------------|--|
| 51 | /ntax | D | escription |  |
|    |       |   |            |  |

| vrf vrf-name     | (Optional) Displays the VRF information for the specified VRF.      |
|------------------|---------------------------------------------------------------------|
| lsr-id           | (Optional) LSR ID of neighbor in A.B.C.D format.                    |
| ldp-id           | (Optional) LDP ID of neighbor in A.B.C.D: format.                   |
| location node-id | (Optional) Displays location information for the specified node ID. |
| standby          | (Optional) Displays standby-node-specific information.              |

#### **Command Default**

No default behavior or values

#### **Command Modes**

EXEC modeXR EXEC mode

#### **Command History**

| Release       | Modification                 |
|---------------|------------------------------|
| Release 5.1.1 | This command was introduced. |

#### Task ID

| Task ID  | Operation |
|----------|-----------|
| mpls-ldp | read      |

#### **Example**

The following example shows how to display NSR pending neighbor information for an LDP session:

 ${\tt RP/0/RP0RSP0/CPU0:} router: hostname \# \ \textbf{show mpls ldp nsr pending neighbor}$ 

## show mpls ldp nsr statistics

To display the nonstop routing (NSR) statistics for an LDP session, use the **show mpls ldp nsr statistics** command in EXEC modeXR EXEC mode.

show mpls ldp [vrf vrf-name] nsr statistics [{location node-id | standby}] [neighbor [{lsr-id | ldp-id}] [{location node-id | standby}]]

#### **Syntax Description**

| vrf vrf-name     | (Optional) Displays the VRF information for the specified VRF.      |
|------------------|---------------------------------------------------------------------|
| location node-id | (Optional) Displays location information for the specified node ID. |
| standby          | (Optional) Displays standby-node-specific information.              |
| neighbor         | (Optional) Displays neighbor information.                           |
| lsr-id           | (Optional) LSR ID of neighbor in A.B.C.D format.                    |
| ldp-id           | (Optional) LDP ID of neighbor in A.B.C.D: format.                   |

#### **Command Default**

No default behavior or values

#### **Command Modes**

EXEC modeXR EXEC mode

#### **Command History**

| Release          | Modification                 |
|------------------|------------------------------|
| Release<br>5.1.1 | This command was introduced. |

#### Task ID

| Task ID  | Operation |
|----------|-----------|
| mpls-ldp | read      |

#### **Example**

The following shows a sample output from the **show mpls ldp nsr statistics** command:

```
RP/0/RPORSPO/CPU0:router:hostname# show mpls ldp nsr statistics
Global Init Sync:
   Start: Oct 27 12:12:23 (00:01:20 ago)
   End: Oct 27 12:12:23 (00:01:20 ago)
```

```
Protocol message stats:

4 Peer, 5 Adj, 0 DHCB, 14/20 sent/rcvd Capabilities
23 peer label for 18 FEC
Send-Ack: 0 Lcl-Addr-WD

Sync message stats:

Tx msgs/bytes = 32/5024
Rx msgs/bytes = 0/0
Max IPC Tx/Rx bytes = 4396/0
Default MTU bytes = 4768, IPCs exceeding MTU = 0
TX current/total fail count = 0/0
IPC restart count = 1
```

## show mpls ldp nsr summary

To display the nonstop routing (NSR) summary for an LDP session, use the **show mpls ldp nsr summary** command in EXEC modeXR EXEC mode.

show mpls ldp [vrf all] [vrf vrf-name] nsr summary [{location node-id | standby}] [all]

#### **Syntax Description**

| vrf all          | (Optional) Displays all LDP configured VRFs.                                 |
|------------------|------------------------------------------------------------------------------|
| vrf vrf-name     | (Optional) Displays the VRF information for the specified VRF.               |
| location node-id | (Optional) Displays location information for the specified node ID.          |
| standby          | (Optional) Displays standby-node-specific information.                       |
| all              | (Optional) Displays the aggregate summary across LDP processes and all VRFs. |

#### **Command Default**

No default behavior or values

#### **Command Modes**

EXEC modeXR EXEC mode

#### **Command History**

| Release          | Modification                 |
|------------------|------------------------------|
| Release<br>5.1.1 | This command was introduced. |

#### Task ID

| Task ID  | Operation |
|----------|-----------|
| mpls-ldp | read      |

#### **Example**

The following shows a sample output from the **show mpls ldp nsr summary** command:

## show mpls ldp parameters

To display current LDP parameters, use the **show mpls ldp parameters** command in EXEC mode.

show mpls ldp parameters [{location node-id | standby}]

| Syntax Description | location node-id | (Optional) Displays location information for the specified node ID. |
|--------------------|------------------|---------------------------------------------------------------------|
|                    | standby          | (Optional) Displays standby-node-specific information.              |

#### **Command Default**

No default behavior or values

#### **Command Modes**

**EXEC** 

#### **Command History**

| Release       | Modification                                                |
|---------------|-------------------------------------------------------------|
| Release 3.7.2 | This command was introduced.                                |
| Release 3.9.0 | The <b>location</b> and <b>standby</b> keywords were added. |

#### **Usage Guidelines**

The **show mpls ldp parameters** command displays all LDP operational and configuration parameters.

#### Task ID

# Task IDOperationsmpls-ldpreadnetworkread

#### **Examples**

The following shows a sample output from the **show mpls ldp parameters** command:

RP/0/RP0RSP0/CPU0:router:hostname# show mpls ldp parameters

```
LDP Parameters:
 Protocol Version: 1
 Router ID: 10.11.11.11
 Null Label: Implicit
 Session:
   Hold time: 180 sec
   Keepalive interval: 60 sec
   Backoff: Initial:15 sec, Maximum:120 sec
  Discovery:
   Link Hellos:
                   Holdtime:15 sec, Interval:5 sec
   Targeted Hellos: Holdtime: 90 sec, Interval: 10 sec
                     (Accepting peer ACL 'peer acl 10')
  Graceful Restart:
   Enabled (Configured)
   Reconnect Timeout:120 sec, Forwarding State Holdtime:180 sec
  Timeouts:
```

```
Binding with no-route: 300 sec
LDP application recovery (with LSD): 360 sec
OOR state
Memory: Normal
```

This table describes the significant fields shown in the display.

Table 14: show mpls Idp parameters Command Field Descriptions

| Field                      | Description                                                                                                    |
|----------------------------|----------------------------------------------------------------------------------------------------|
| Protocol Version           | Version of LDP running on the platform.                                                                                                    |
| Router ID                  | Currently used router ID.                                                                                                    |
| Null Label                 | LDP use of implicit-null or explicit-null as label for prefixes where it has to use a null label.                                                                                                    |
| Session Hold time          | Time LDP session is to be maintained with an LDP peer without receiving LDP traffic or an LDP keepalive message from the peer.                                                                                                    |
| Session Keepalive interval | Time interval between consecutive transmissions of LDP keepalive messages to an LDP peer.                                                                                                    |
| Session Backoff            | Initial maximum backoff time for sessions.                                                                                                    |
| Discovery Link Hellos      | Time to remember that a neighbor platform wants an LDP session without receiving an LDP hello message from the neighbor (hold time), and the time interval between the transmission of consecutive LDP hello messages to neighbors (interval).                                                                                                    |
| Discovery Targeted Hellos  | Indicates the time:                                                                                                    |
|                            | <ul> <li>To remember that a neighbor platform wants an LDP session when the neighbor platform is not directly connected to the router or the neighbor platform has not sent an LDP hello message. This intervening interval is known as <i>hold time</i>.</li> <li>Interval between the transmission of consecutive hello messages to a neighbor not directly connected to the router and if targeted hellos are being accepted, displaying peer-acl (if any).</li> </ul> |
| Graceful Restart           | Status of graceful-restart status (Y or N).                                                                                                    |
| Timeouts                   | Various timeouts (of interest) that the LDP is using. One timeout is <i>binding no route</i> , which indicates how long the LDP waits for an invalid route before deleting it. It also shows restart recovery time for LSD and LDP.                                                                                                    |
| OOR state                  | Out of resource memory state: Normal, Major, or Critical.                                                                                                    |

| Command    | Description                                              |
|------------|----------------------------------------------------------|
| #unique_67 | Configures the parameters for the LDP backoff mechanism. |

| Command                                 | Description                                                                                                |
|-----------------------------------------|----------------------------------------------------------------------------------------------------|
| #unique_69                              | Configures the interval between transmission of LDP discovery messages.                                    |
| explicit-null, on page 29               | Configures a router to advertise an explicit-null label.                                                   |
| graceful-restart (MPLS LDP), on page 32 | Configures the LDP graceful restart feature.                                                               |
| session holdtime (MPLS LDP), on page 35 | Configures keepalive message hold time for LDP sessions.                                                   |
| neighbor targeted, on page 75           | Specifies the preferred interface or IP address of a Loopback interface for determining the LDP router ID. |

## show mpls ldp statistics fwd-setup

To display the statistics of the forwarding setup counters related to RIB/LSD, use the **show mpls ldp statistics fwd-setup** command in EXEC modeXR EXEC mode.

show mpls ldp [vrf vrf-name] statistics fwd-setup [{location node-id | standby}]

#### **Syntax Description**

| vrf vrf-name     | (Optional) Displays the VRF information for the specified VRF.      |
|------------------|---------------------------------------------------------------------|
| location node-id | (Optional) Displays location information for the specified node ID. |
| standby          | (Optional) Displays standby-node-specific information.              |

#### **Command Default**

No default behavior or values

#### **Command Modes**

EXEC modeXR EXEC mode

#### **Command History**

| Release       | Modification                 |
|---------------|------------------------------|
| Release 5.1.1 | This command was introduced. |

#### Task ID

| Task ID  | Operation |
|----------|-----------|
| mpls-ldp | read      |

#### Example

The following shows a sample output from the **show mpls ldp statistics fwd-setup** command:

```
RIB
===

Thread counters:
Events In : 10
Events Out : 39
RIB fetch throttled : 0 (0 during last throttle)

TC Thread counters:
Events In : 39 (3 skipped)
Events Out : 12 (0 failed, 2 skipped)

Address Family: IPv4
RIB server connects: 1
```

```
RIB converged: Yes
  Op counters:
                  : 4 (2 buffers per fetch)
   Fet.ch
                   no-data: 0
    Route Up : 33 (0 protected; Paths: 29/0/0 total/backup/protected)
Route Down : 0
    Route Filtered: 5 (0 intern, 5 misc, 0 alloc, 0 admin,
                        0 unsupp-intf 0, unsupp-protection,
                        0 bgp, 0 bgp-unlabelled, 0 ibgp-no-lbl-ucast)
MFI
===
Thread counters:
                    : 9
 Events In
 Events Out : 8
LSD Rsrc-Complete : 1
 Events Out
 LSD server connects : 1
Op counters:
                                         Failed
                             Successful
                                                 0
   Control
   RCMD Markers .
State cleanup :
Interface Enable :
Interface Disable :
                                    0
                                                 0
                                    0
                                                 0
                                    5
                                                 0
                                    0
4
0
0
                                                  0
                                                  0
   Label alloc - mldp :
                                                  0
   Label free
                         :
   Label free - mldp :
                                    0
                                                 0
                                    6
0
   Rewrite create : Rewrite delete :
                                                 0
                                                  0
                                    0
    Label/Rewrite create :
                                                  Ω
    Label/Rewrite delete :
                                     0
    Label OOR cleared :
                                     3
                                                 0
                                     7
                                                 0
    Total LSD Regs/Msgs :
LSD flow control status:
 Flow control : 0
 Flow control cnt : 0
Evt queue item cnt : 0
Last flow control : N/A
```

## show mpls ldp statistics msg-counters

To display statistics of the messages exchanged between neighbors, use the **show mpls ldp statistics msg-counters** command in EXEC mode.

|                    | show mpls ldp statistics msg-counters [{ lsr-id ldp-id }                                                                                                    | <pre>{ ] [{ location node-id   standby }]</pre>                     |
|--------------------|----------------------------------------------------------------------------------------------------|---------------------------------------------------------------------|
| Syntax Description | lsr-id                                                                                                    | (Optional) LSR ID of neighbor in A.B.C.D format.                    |
|                    | ldp-id                                                                                                    | (Optional) LDP ID of neighbor in A.B.C.D: format.                   |
|                    | location node-id                                                                                                    | (Optional) Displays location information for the specified node ID. |
|                    | standby                                                                                                    | (Optional) Displays standby-node-specific information.              |
| Command Default    | No default behavior or values                                                                                                    |                                                                     |
| Command Modes      | EXEC                                                                                                    |                                                                     |
| Command History    | Release Modification                                                                                                    | <del></del>                                                         |
|                    | Release 3.7.2 This command was introduced.                                                                                                    |                                                                     |
|                    | Release 3.9.0 The <b>location</b> and <b>standby</b> keywords were add                                                                                          | ed.                                                                 |
| Usage Guidelines   | The <b>show mpls ldp statistics msg-counters</b> command can provide counter information about different types of messages sent and received between neighbors. |                                                                     |
| Task ID            | Task ID Operations                                                                                                    |                                                                     |
|                    | mpls-ldp read                                                                                                    |                                                                     |
|                    |                                                                                                    |                                                                     |

#### **Examples**

The following shows a sample output from the **show mpls ldp statistics msg-counters** command:

RP/0/RPORSPO/CPUO:router:hostname# show mpls ldp statistics msg-counters

```
Peer LDP Identifier: 10.33.33.33:0

Msg Sent: (80)

Init : 1

Address : 1

Address_Withdraw : 0

Label_Mapping : 5

Label_Withdraw : 0

Label_Release : 0

Notification : 0
```

```
KeepAlive : 73

Msg Rcvd: (81)
   Init : 1
   Address : 1
   Address_Withdraw : 0
   Label_Mapping : 8
   Label_Withdraw : 0
   Label_Release : 0
   Notification : 0
   KeepAlive : 71
```

Table 15: show mpls ldp statistics msg-counters Command Field Descriptions, on page 123 describes the significant fields shown in the display.

Table 15: show mpls ldp statistics msg-counters Command Field Descriptions

| Field               | Description                                     |
|---------------------|-------------------------------------------------|
| Peer LDP Identifier | LDP identifier of the neighbor (peer).          |
| Msg Sent            | Summary of messages sent to the LDP peer.       |
| Msg Revd            | Summary of messages received from the LDP peer. |

| Command                             | Description                             |
|-------------------------------------|-----------------------------------------|
| #unique_74                          | Clears MPLS LDP message counter values. |
| show mpls ldp bindings, on page 86  | Displays the contents of LDP LIB.       |
| show mpls ldp neighbor, on page 107 | Displays LDP neighbor information.      |

## show mpls ldp summary

To display a summary of LDP information, use the **show mpls ldp summary** command in EXEC mode.

**show mpls ldp summary** [{**location** *node-id* | **standby**}]

#### **Syntax Description**

| location node-id | (Optional) Displays location information for the specified node ID. |
|------------------|---------------------------------------------------------------------|
| standby          | (Optional) Displays standby-node-specific information.              |

#### **Command Default**

No default behavior or values

#### **Command Modes**

**EXEC** 

#### **Command History**

| Release       | Modification                                                |
|---------------|-------------------------------------------------------------|
| Release 3.7.2 | This command was introduced.                                |
| Release 3.9.0 | The <b>location</b> and <b>standby</b> keywords were added. |

#### **Usage Guidelines**

The **show mpls ldp summary** command can provide information about the number of LDP neighbors, interfaces, forwarding state (rewrites), servers connection/registration, and graceful-restart information.

#### Task ID

#### Task ID Operations

mpls-ldp read

#### **Examples**

The following example shows a sample output from the **show mpls ldp summary** command:

RP/0/RP0RSP0/CPU0:router:hostname# show mpls ldp summary

```
AFIS : IPv4
Routes : 4
Neighbors : 1 (1 GR)
Hello Adj : 1
Addresses : 3
Interfaces: 4 LDP configured
```

The following example shows a sample output from the **show mpls ldp summary all** command:

RP/0/RP0RSP0/CPU0:router:hostname# show mpls ldp summary all

```
VRFs : 1 (1 oper)
AFIS : IPv4
Routes : 4
Neighbors : 1 (1 GR)
Hello Adj : 1
```

This table describes the significant fields shown in the display.

Table 16: show mpls Idp summary Command Field Descriptions

| Field      | Description                                                                                                    |
|------------|----------------------------------------------------------------------------------------------------|
| Routes     | Number of known IP routes (prefixes).                                                                                                    |
| Neighbors  | Number of LDP neighbors, including targeted and graceful restartable neighbors.                                                                                                    |
| Hello Adj  | Number of discovered LDP discovery sources.                                                                                                    |
| Interfaces | Number of known IP interfaces and number of LDP configured interfaces.  LDP is configured on a forward-referenced interface which may not exist or for which no IP address is configured. |
| Addresses  | Number of known local IP addresses.                                                                                                    |

| Command                                     | Description                                           |
|---------------------------------------------|-------------------------------------------------------|
| show mpls ldp bindings, on page 86          | Displays the contents of LDP LIB.                     |
| show mpls ldp discovery, on page 93         | Displays the status of the LDP discovery process.     |
| show mpls ldp forwarding, on page 97        | Displays the contents of the LDP forwarding database. |
| show mpls ldp graceful-restart, on page 100 | Displays the status of the LDP graceful restart.      |
| show mpls ldp parameters, on page 117       | Displays current LDP parameter settings.              |

## show mpls ldp trace vrf

To display the Label Distribution Protocol (LDP) VRF event traces, use the **show mpls ldp trace vrf** command in EXEC modeXR EXEC mode.

show mpls ldp trace vrf

[binding] [capabilities] [config] [dev] [discovery] [error] [file file-name]

[forwarding] [gr] [hexdump] [iccp] [igp-sync] [interface] [last]

[location {node-id name all mgmt-nodes}] [misc] [mldp] [nsr] [peer] [process] [pw]

[reverse] [route] [since] [stats] [tailf] [unique] [usec]

[verbose] [wide] [wrapping]

#### **Syntax Description**

| binding        | (Optional) Displays the binding event traces.                |
|----------------|--------------------------------------------------------------|
| capabilities   | (Optional) Displays the capabilities event traces.           |
| config         | (Optional) Displays the configuration event traces.          |
| dev            | (Optional) Displays the development private traces.          |
| discovery      | (Optional) Displays Hello or discovery and adj event traces. |
| error          | (Optional) Displays error traces.                            |
| file file-name | (Optional) Displays trace of a specific file.                |
| forwarding     | (Optional) Displays forwarding event traces.                 |
| gr             | (Optional) Displays graceful-restart event traces.           |
| hexdump        | (Optional) Displays traces in hexadecimal.                   |
| iccp           | (Optional) Displays ICCP signaling event traces.             |
| igp-sync       | (Optional) Displays IGP sync event traces.                   |
| interface      | (Optional) Displays interface event traces.                  |
| last           | (Optional) Displays last number of entries.                  |

| location         | (Optional) Identifies the location of<br>the card whose CPU controller<br>trace information you want to<br>display. |
|------------------|----------------------------------------------------------------------------------------------------|
| node-id          | The node-id argument is expressed in the <b>rack/slot/module</b> notation.                                          |
| name             | Specifies the name of the card.                                                                                     |
| all              | Specifies all locations.                                                                                            |
| mgmt-nodes       | Specifies all managements nodes.                                                                                    |
| misc             | (Optional) Displays miscellaneous event traces.                                                                     |
| mldp             | (Optional) Displays MLDP event traces.                                                                              |
| nsr              | (Optional) Displays non-stop routing event traces.                                                                  |
| peer             | (Optional) Displays peer session event traces.                                                                      |
| process          | (Optional) Displays process-level event traces.                                                                     |
| pw               | (Optional) Displays L2VPN pseudo-wire event traces.                                                                 |
| reverse          | (Optional) Displays latest traces first.                                                                            |
| route            | (Optional) Displays route event traces.                                                                             |
| since last-start | (Optional) Displays traces since the last start time.                                                               |
| stats            | (Optional) Displays statistics.                                                                                     |
| tailf            | (Optional) Displays new traces as they are added.                                                                   |
| unique           | (Optional) Displays unique entries with count.                                                                      |
| usec             | (Optional) Displays timestamp w/usec detail.                                                                        |
| verbose          | (Optional) Displays internal debugging information.                                                                 |

| wide     | (Optional) Do not display buffer name, node name and tid. |
|----------|-----------------------------------------------------------|
| wrapping | (Optional) Displays wrapping entries.                     |

#### **Command Default**

No default behavior or values

#### **Command Modes**

EXEC modeXR EXEC mode

#### **Command History**

| Release       | Modification                 |
|---------------|------------------------------|
| Release 5.1.1 | This command was introduced. |

#### Task ID

| Task ID  | Operation |
|----------|-----------|
| mpls-ldp | read      |

#### **Example**

The following example shows how to display the LDP VRF event traces:

 $\label{eq:rp0} \texttt{RP/0/RP0RSP0/CPU0:} router: hostname \texttt{\#} \ \textbf{show} \ \textbf{mpls} \ \textbf{ldp} \ \textbf{trace} \ \textbf{vrf}$ 

## show Icc

To display label consistency checker (LCC) information, use the **show lcc** command in EXEC mode.

show lcc {ipv4 | ipv6} unicast {all | label | tunnel-interface | statistics | [{summary | scan-id | scan-id}]} [vrf | vrfname]

#### **Syntax Description**

| ipv4             | Specifies IP version 4 address prefixes.                                                          |
|------------------|---------------------------------------------------------------------------------------------------|
| ipv6             | Specifies IP version 6 address prefixes.                                                          |
| unicast          | Specifies unicast address prefixes.                                                               |
| all              | Scans all routes.                                                                                 |
| label            | Scans all labels.                                                                                 |
| tunnel-interface | Specifies the interface of a tunnel.                                                              |
| statistics       | Displays route consistency check statistics information.                                          |
| scan-id          | Specifies the value of scan-id. Range is from 0 to 100000.                                        |
| summary          | Displays background route consistency check statistics summary information.                       |
| vrf vrfname      | (Optional) Specifies a particular VPN routing and forwarding (VRF) instance or all VRF instances. |

#### **Command Default**

None

#### **Command Modes**

IPv4 address family configuration

IPv6 address family configuration

#### **Command History**

| Release          | Modification                 |
|------------------|------------------------------|
| Release<br>4.2.0 | This command was introduced. |

#### Task ID

| Task<br>ID | Operations |
|------------|------------|
| IPv4       | read       |
| IPv6       | read       |

#### **Examples**

The following example shows an outcome of the label consistency checker information:

RP/0/RP0RSP0/CPU0:router:hostname# show lcc ipv4 unicast all

```
Sending scan initiation request to IPv4 LSD \dots done
Waiting for scan to complete (max time 600 seconds).....
Scan Completed
Collecting scan results from FIBs (max time 30 seconds)... done
Number of nodes involved in the scan: 2
Number of nodes replying to the scan: 2
Legend:
       ? - Currently Inactive Node, ! - Non-standard SVD Role
       * - Node did not reply
   Node
                       Checks Performed
                                                      Errors
   0/2/CPU0
                              6
                                                           0
   0/0/CPU0
                              6
                                                           0
```

#### **Related Commands**

| Command | Description                                             |
|---------|---------------------------------------------------------|
|         | Displays route consistency checker related information. |

## signalling dscp (LDP)

To assign label distribution protocol (LDP) signaling packets a differentiated service code point (DSCP) to assign higher priority to the control packets while traversing the network, use the **signalling dscp** command in MPLS LDP configuration mode. To return to the default behavior, use the **no** form of this command.

signalling dscp dscp no signalling dscp

#### **Syntax Description**

dscp DSCP priority value. Range is 0 to 63.

#### **Command Default**

LDP control packets are sent with precedence 6 (dscp: 48)

#### **Command Modes**

MPLS LDP configuration

#### **Command History**

| Release       | Modification                 |
|---------------|------------------------------|
| Release 3.7.2 | This command was introduced. |

#### **Usage Guidelines**

DSCP marking improves signaling setup and teardown times.

Ordinarily, when LDP sends hello discovery or protocol control messages, these are marked using the default control packet precedence value (6, or *dscp* 48). You can use the **signalling dscp** command to override that DSCP value to ensure that all control messages sent are marked with a specified DSCP.

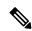

Note

While the **signalling dscp** command controls LDP signaling packets (Discovery hellos and protocol messages), it has no effect on ordinary IP or MPLS data packets.

#### Task ID

#### Task ID Operations

mpls-ldp read, write

#### **Examples**

The following example shows how to assign LDP packets a DSCP value of 56:

RP/0/RP0RSP0/CPU0:router:hostname(config-ldp)# signalling dscp 56

## snmp-server traps mpls ldp

To inform a network management system of session and threshold cross changes, use the **snmp-server traps mpls ldp** command in global configuration mode.

snmp-server traps mpls ldp {up | down | threshold}

#### **Syntax Description**

| up        | Displays the session-up notification.                        |
|-----------|--------------------------------------------------------------|
| down      | Displays the session-down notification.                      |
| threshold | Displays the session-backoff-threshold crossed notification. |

#### **Command Default**

LDP does not send SNMP traps.

#### **Command Modes**

Global configuration

#### **Command History**

| Release       | Modification                 |
|---------------|------------------------------|
| Release 3.7.2 | This command was introduced. |

#### **Usage Guidelines**

The **snmp-server traps mpls ldp** command sends notifications to the SNMP server. There are three types of traps sent by LDP:

#### Session up

Generated when sessions go up.

#### Session down

Generated when sessions go down.

#### Threshold

Generated when attempts to establish a session fails. The predefined value is 8.

#### Task ID

| Task ID  | Operations     |
|----------|----------------|
| mpls-ldp | read,<br>write |
| mpls-te  | read,<br>write |
| snmp     | read,<br>write |

#### **Examples**

The following example shows how to enable LDP SNMP trap notifications for Session up:

RP/0/RP0RSP0/CPU0:router:hostname(config)# snmp-server traps mpls ldp up

### static

To enable Multicast Label Distribution Protocol (MLDP) static LSP support, use **static** command in MPLS LDP MLDP configuration

address-family ipv4 static {mp2mp ip-address | p2mp ip-address}

#### **Syntax Description**

| mp2mp ip-address | Specifies multi-point to multi-point (MP2MP) LSP root IP address followed by the number of LSPs in the range 1 to 1000. |
|------------------|----------------------------------------------------------------------------------------------------|
| p2mp ip-address  | Specifies point to multi-point (P2MP) LSP root IP address followed by the number of LSPs in the range 1 to 1000.        |

#### **Command Default**

No default behavior or values

#### **Command Modes**

MPLS LDP MLDP configuration

#### **Command History**

| Release       | Modification                 |
|---------------|------------------------------|
| Release 5.1.1 | This command was introduced. |

#### Task ID

| Task ID  | Operation |
|----------|-----------|
| mpls-ldp | read      |

#### **Example**

The following example shows how to set up MLDP static support for MP2MP with forty five LSPs:

RP/0/RP0RSP0/CPU0:router:hostname(config-ldp-mldp)# address-family ipv4 static mp2mp 10.0.0.1
45

## address-family ipv4/ipv6 label

To configure label control and policies on a specific IPv4 or IPv6 destination, use the **address-family ipv4/ipv6 label** command in the MPLS LDP configuration mode.

```
[vrf vrf-name ]address-family {}
label [remote accept from ldp-id for prefix-acl]
local [default-route] [allocate for {prefix-acl | host-routes}]
[advertise [to ldp-id for prefix-acl]
[interface type interface-path-id ]]
```

#### **Syntax Description**

| label          | (Optional) Configure label control and policies.                                                                  |
|----------------|----------------------------------------------------------------------------------------------------|
| remote         | (Optional) Configure remote/peer label control and policies.                                                      |
| accept         | (Optional) Configure inbound label acceptance control.                                                            |
| from ldp-id    | Specifies which LDP neighbors will receive label advertisements. LDP ID is written in A.B.C.D: format.            |
| for prefix-acl | Specifies prefix destinations for which labels will be advertised.                                                |
| local          | (Optional) Configure local label control and policies.                                                            |
| default-route  | (Optional) Enable MPLS forwarding for default route.                                                              |
| allocate       | (Optional) Configure label allocation control.                                                                    |
| for prefix-acl | Specifies prefix destinations for which labels will be allocated.                                                 |
| host-routes    | Allocates labels for host routes only.                                                                            |
| advertise      | (Optional) Configure outbound label advertisement control.                                                        |
| to ldp-id      | (Optional) Specifies which LDP neighbors will receive label advertisements. LDP ID is written in A.B.C.D: format. |

| for prefix-acl    | (Optional) Specifies prefix destinations for which labels will be advertised.                                     |  |
|-------------------|----------------------------------------------------------------------------------------------------|--|
| interface         | (Optional) Advertise interface hos address.                                                                       |  |
| type              | Interface type. For more information, use the question mark (?) online help function.                             |  |
| interface-path-id | Physical interface or a virtual interface.                                                                        |  |
|                   | Note Use the show interfaces command to see a list of all possible interfaces currently configured on the router. |  |
|                   | For more information about the syntax for the router, use the question mark (?) online help function.             |  |

#### **Command Default**

No default behavior or values

#### **Command Modes**

MPLS LDP configuration

#### **Command History**

| Release       | Modification                 |
|---------------|------------------------------|
| Release 5.1.1 | This command was introduced. |

#### Task ID

| Task ID  | Operation      |
|----------|----------------|
| mpls-ldp | read,<br>write |

#### **Example**

The following example shows how to configure label control and policies on a specific IPv4 destination:

RP/0/RP0RSP0/CPU0:router:hostname(config-ldp)# address-family ipv4 label

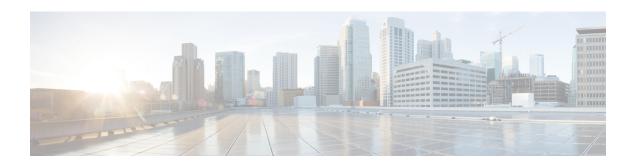

## **MPLS Static Commands**

This module describes the commands used to configure static MPLS labels in a Multiprotocol Label Switching (MPLS) network on the Cisco ASR 9000 Series RoutersCisco NCS 4000 Series Router.

For detailed information about MPLS concepts, configuration tasks, and examples, see *MPLS Configuration Guide for Cisco ASR 9000 Series Routers*.

- address family ipv4 unicast (mpls-static), on page 138
- clear mpls static local-label discrepancy, on page 140
- interface (mpls-static), on page 141
- show mpls static local-label, on page 142
- show mpls static summary, on page 144
- top-label-hash, on page 145
- vrf (mpls static), on page 146

## address family ipv4 unicast (mpls-static)

To enable static MPLS label binding on a specific IPv4 unicast destination address prefix and on the forwarding next-hop address, use the **address-family ipv4 unicast** command in MPLS static configuration mode. To remove MPLS static binding, use the **no** form of this command.

**address-family ipv4 unicast local-label** label\_value **allocate** [ **per-prefix** ipv4\_prefix\_value ] **forward path** path\_value **nexthop** nexthop\_information interface-type interface-path-id **out-label** { label\_value | **pop** | **exp-null** }

#### **Syntax Description**

| local-label label_value            | Specifies MPLS local-label value for static binding and forwarding. The range is from 16 to 1048575. |
|------------------------------------|----------------------------------------------------------------------------------------------------|
| allocate                           | Displays local-label allocation options.                                                             |
| per-prefix ipv4_prefix_value       | Specifies IPv4 prefix value to which the specified MPLS label will be statically bound.              |
| forward                            | Configure forwarding for traffic with static MPLS label.                                             |
| path path-value                    | Specifies path-ID for MPLS cross-connect path.                                                       |
| <b>nexthop</b> nexthop_information | Specifies the next-hop information that is either an IP address or interface.                        |
| interface-type interface-id        | Interface type. For more information, use the question mark (?) online help function.                |
| out-label label_value              | Specifies mpls local-label value for static binding on the egress packet.                            |
| pop                                | Removes label from egress packet.                                                                    |
| exp-null                           | Applies explicit null label on the egress packet.                                                    |

#### **Command Default**

None

#### **Command Modes**

MPLS static configuration

#### **Command History**

| Release       | Modification                 |
|---------------|------------------------------|
| Release 5.1.1 | This command was introduced. |

#### Task ID

| Task ID     | Operation |
|-------------|-----------|
| mpls-static | read      |

The following command sequence shows how to specify local label for an ip-prefix and define LSP.

RP/0/RP0RSP0/CPU0:router:hostname#configure
RP/0/RP0RSP0/CPU0:router:hostname(config)#mpls static

RP/0/RP0RSP0/CPU0: router: hostname (config-mpls-static) # address-family ipv4 unicast RP/0/RP0RSP0/CPU0: router: hostname (config-mpls-static-af) # local-label 30500 allocate per-prefix 10.1.1.1/24 forward path 1 nexthop 12.2.2.2 out-label 30600

## clear mpls static local-label discrepancy

To clear any discrepancy between statically allocated and dynamically allocated local labels, use the **clear mpls static local-label discrepancy** command in EXEC modeXR EXEC mode. A label discrepancy is generated when:

- A static label is configured for an IP prefix (per VRF) that already has a binding with a dynamic label.
- A static label is configured for an IP prefix, when the same label value is dynamically allocated to another IP prefix.

|                    | clear m                                                                             | pls static | local-label     | discrepancy | { label-value   <b>all</b> } |
|--------------------|-------------------------------------------------------------------------------------|------------|-----------------|-------------|------------------------------|
| Syntax Description | label-value A value that denotes the label for which the discrepancies are cleared. |            |                 |             |                              |
|                    | all Specifies that all discrepancies are cleared.                                   |            |                 |             | ared.                        |
| Command Default    | None                                                                                |            |                 |             |                              |
| Command Modes      | EXECXR                                                                              | EXEC       |                 |             |                              |
| Command History    | Release                                                                             | Modific    | ation           |             |                              |
|                    | Release 5.1.1                                                                       | This cor   | nmand was intro | oduced.     |                              |
| Task ID            | Task ID                                                                             | Operation  |                 |             |                              |
|                    | mpls-static                                                                         | read       |                 |             |                              |

RP/0/RP0RSP0/CPU0:router:hostname#clear mpls static local-label discrepancy all

## interface (mpls-static)

To enable MPLS encapsulation on specified interfaces, use the **interface** command in MPLS static configuration mode. To disable MPLS encapsulation on specified interfaces, us the **no** form of the command.

| interface | interface-type | interface-id |
|-----------|----------------|--------------|
|           |                |              |

| Syntax Description interface-typ |                   | Interface type. For more information, use the question mark (?) online help function. |
|----------------------------------|-------------------|---------------------------------------------------------------------------------------|
|                                  | interface-path-id | Physical interface instance                                                           |

#### **Command Default**

None

#### **Command Modes**

MPLS static configuration

#### **Command History**

| Release       | Modification                 |
|---------------|------------------------------|
| Release 5.1.1 | This command was introduced. |

#### Task ID

| Task ID     | Operation      |
|-------------|----------------|
| mpls-static | read and write |

#### **Example**

The following command sequence shows how to enable MPLS encapsulation on a gigabit ethernet port.

```
RP/0/RP0RSP0/CPU0:router:hostname# configure
RP/0/RP0RSP0/CPU0:router:hostname(config)# mpls static
RP/0/RP0RSP0/CPU0:router:hostname(config-mpls-static)# interface gigabitEthernet 0/1/0/0
```

## show mpls static local-label

To display information about local labels allocated using **mpls static** command, use the **show mpls static local-label** command in EXEC modeXR EXEC mode.

#### **Syntax Description**

| local-label label-value | Specifies local label value to display MPLS static information for only that label. |
|-------------------------|-------------------------------------------------------------------------------------|
| all                     | Displays MPLS static information about all local labels.                            |
| discrepancy             | Displays label discrepancy between static labels and dynamic labels.                |
| error                   | Displays MPLS static labeling errors.                                               |
| vrf vrf-name            | Specifies VRF name to display MPLS static information specific to that VRF.         |
| default                 | Displays MPLS static information for the default VRF.                               |
| detail                  | (Optional) Detailed information is displayed.                                       |

#### **Command Default**

None

#### **Command Modes**

EXECXR EXEC

#### **Command History**

| Release       | Modification                 |
|---------------|------------------------------|
| Release 5.1.1 | This command was introduced. |

#### Task ID

| Task ID     | Operation |
|-------------|-----------|
| mpls-static | read      |

The following command sequence shows how to view label discrepancy information:

RP/0/RP0RSP0/CPU0:router:hostname#show mpls static local-label discrepancy detail Tue Apr 22 18:20:47.183 UTC

Label VRF Type Prefix RW Configured Status

----- 16003 default Per-Prefix 10.0.0.1/32 No Discrepancy

STATUS: Label has discrepancy

The following command sequence shows how to view MPLS static information for all local labels:

 ${\tt RP/0/RPORSPO/CPU0:} router: hostname \# show \ {\tt mpls} \ {\tt static} \ {\tt local-label} \ {\tt all}$ 

Tue Apr 22 18:21:41.813 UTC

| Label | VRF     | Туре       | Prefix         | RW Configured | Status      |
|-------|---------|------------|----------------|---------------|-------------|
|       |         |            |                |               |             |
| 200   | default | Per-Prefix | 10.10.10.10/32 | Yes           | Created     |
| 16003 | default | Per-Prefix | 10.0.0.1/32    | No            | Discrepancy |

The following command sequence shows how to view MPLS static information for all local labels in a particular VRF:

 $\begin{tabular}{ll} RP/0/RP0RSP0/CPU0:router:hostname\#show mpls static local-label vrf vpn1 all Wed Apr 23 18:13:56.671 UTC \\ \end{tabular}$ 

| Label | VRF  | Type       | Prefix         | RW Configured | Status  |
|-------|------|------------|----------------|---------------|---------|
|       |      |            |                |               |         |
| 1100  | vpn1 | Per-Prefix | 10.10.10.10/32 | No            | Created |

## show mpls static summary

To display MPLS static summary information, use the **show mpls static summary** command in EXEC modeXR EXEC mode.

show mpls static summary

**Syntax Description** 

**summary** Displays MPLS static binding information.

**Command Default** 

None

**Command Modes** 

EXECXR EXEC

**Command History** 

| Release       | Modification                 |
|---------------|------------------------------|
| Release 5.1.1 | This command was introduced. |

Task ID

| Task ID     | Operation |
|-------------|-----------|
| mpls-static | read      |

This is the sample output for **show mpls static summary** command:

RP/0/RP0RSP0/CPU0:router:hostname#show mpls static summary Tue Apr 22 18:22:17.931 UTC

: Total 2 Errored : Total 1 Active : Total 7 Enabled 0 Discrepancies

1 1 Forward-Reference Interface : Total 7 Enabled

: CONNECTED : CONNECTED : CONNECTED

## top-label-hash

To configure MPLS top label hash on a specific IPv4 unicast destination and on the forwarding next-hop address, use the **top-label-hash** command in MPLS static address family IPv4 unicast configuration mode. To remove MPLS top label hash, use the **no** form of this command.

**top-label-hash local-label** *label-value* **allocate forward path** *path-count* **nexthop** *interface-type interface-path-id* **out-label pop** 

#### **Syntax Description**

| local-label label-value     | Specifies MPLS local-label value for assignment and forwarding. The range is from 16 to 1048575. |
|-----------------------------|--------------------------------------------------------------------------------------------------|
| allocate                    | Displays local-label allocation options.                                                         |
| forward                     | Configures forwarding for traffic with static MPLS label.                                        |
| path path-count             | Specifies path-ID for MPLS cross-connect path.                                                   |
| nexthop                     | Specifies the next-hop information that is either an IP address or an interface.                 |
| interface-type interface-id | Interface type. For more information, use the question mark (?) online help function.            |
| out-label                   | Specifies MPLS output label.                                                                     |
| pop                         | Removes the top label off the label stack.                                                       |

#### **Command Default**

No default behavior or values

#### **Command Modes**

MPLS static address family IPv4 unicast configuration

#### **Command History**

| Release       | Modification                 |
|---------------|------------------------------|
| Release 5.3.2 | This command was introduced. |

#### Task ID

| Task ID     | Operation |
|-------------|-----------|
| mpls-static | read      |

#### **Example**

The following example shows how to configure top label hash entries:

```
RP/0/RP0RSP0/CPU0:router:hostname#configure
RP/0/RP0RSP0/CPU0:router:hostname(config) #mpls static
RP/0/RP0RSP0/CPU0:router:hostname(config-mpls-static) #address-family ipv4 unicast
RP/0/RP0RSP0/CPU0:router:hostname(config-mpls-static-af) #top-label-hash
RP/0/RP0RSP0/CPU0:router:hostname(config-mpls-static-af-tlhash) #local-label 25000 allocate
forward path 1 nexthop bundle-ether 1 out-label pop
```

## vrf (mpls static)

To enable static MPLS label binding on a specific IPv4 unicast destination address prefix, in the context of a specific VRF, use the **vrf** command in MPLS-static configuration mode. To remove MPLS static binding, use the **no** form of this command.

vrf vrf-name address-family ipv4 unicast local-label label\_value allocate { per-prefix
ipv4-prefix-value | per-vrf forward path path\_value pop-and-lookup }

#### **Syntax Description**

| ipv4                         | Configure IPv4 address-family parameters.                                                                                                    |
|------------------------------|----------------------------------------------------------------------------------------------------|
| unicast                      | Make MPLS static configurations for unicast traffic.                                                                                           |
| local-label label_value      | Specifies MPLS local-label value for static binding and forwarding. The range is from 16 to 1048575.                                           |
| allocate                     | Displays local-label allocation options.                                                                                                    |
| per-prefix ipv4_prefix_value | Specifies IPv4 prefix value to which the specified MPLS label is statically bound.                                                             |
| per-vrf                      | The MPLS protocol requests a single VPN label to be statically bound as the local label for all the prefixes in a specified VRF.               |
| forward                      | Configures forwarding for traffic with static MPLS label.                                                                                      |
| path path-value              | Specifies path-id for MPLS cross-connect path.                                                                                                 |
| pop-and-lookup               | Removes the MPLS label and performs IP-based lookup to learn about provider edge (PE) or customer edge (CE) interfaces for forwarding packets. |

#### **Command Default**

None

#### **Command Modes**

MPLS static configuration

#### **Command History**

| Release       | Modification                 |  |
|---------------|------------------------------|--|
| Release 5.1.1 | This command was introduced. |  |

#### **Usage Guidelines**

While using the VRF command, it is not possible to specify the out going label or next hop information for packet that have static MPLS label binding.

#### Task ID

| Task ID     | Operation |
|-------------|-----------|
| mpls-static | read      |

The following command sequence shows how to specify local label for an ip-prefix in context of a specific VRF.

```
RP/0/RP0RSP0/CPU0:router:hostname#configure
RP/0/RP0RSP0/CPU0:router:hostname(config)#mpls static
RP/0/RP0RSP0/CPU0:router:hostname#vrf vrf1 address-family ipv4 unicast
RP/0/RP0RSP0/CPU0:router:hostname#local-label 30500 allocate per-prefix 10.2.2.2/24
```

## The following command sequence shows how to remove the MPLS label and perform IP-based lookup to forward the packets.

```
RP/0/RPORSPO/CPU0:router:hostname#configure
RP/0/RPORSPO/CPU0:router:hostname#mpls static
RP/0/RPORSPO/CPU0:router:hostname#vrf vrf1 address-family ipv4 unicast
RP/0/RPORSPO/CPU0:router:hostname#local-label 30500 allocate per-vrf forward path 1
pop-and-lookup
```

vrf (mpls static)

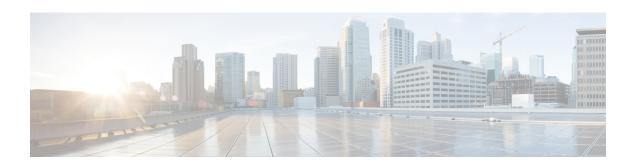

## **MPLS Forwarding Commands**

This module describes the commands used to configure and use Multiprotocol Label Switching (MPLS) forwarding.

For detailed information about MPLS concepts, configuration tasks, and examples, see *MPLS Configuration Guide for Cisco ASR 9000 Series Routers*.

- clear mpls forwarding counters, on page 150
- hw-module 13 feature per-prefix-egress-stats enable, on page 152
- mpls ip-ttl-propagate, on page 153
- mpls label range, on page 155
- mpls label-security, on page 157
- show mpls ea interfaces, on page 159
- show mpls forwarding, on page 160
- show mpls forwarding tunnels, on page 165
- show mpls forwarding exact-route, on page 168
- show mpls forwarding label-security interface, on page 172
- show mpls forwarding label-security summary location, on page 174
- show mpls forwarding labels, on page 175
- show mpls forwarding summary, on page 177
- show mpls interfaces, on page 181
- show mpls label range, on page 184
- show mpls label table, on page 186
- show mpls lsd applications, on page 189
- show mpls lsd clients, on page 191
- show mpls lsd forwarding labels, on page 193
- show mpls lsd forwarding summary, on page 194
- show mpls traffic-eng fast-reroute database, on page 195
- show mpls traffic-eng fast-reroute log, on page 200

## clear mpls forwarding counters

To clear (set to zero) the MPLS forwarding counters, use the **clear mpls forwarding counters** command in EXEC modeXR EXEC mode.

#### clear mpls forwarding counters

#### **Syntax Description**

This command has no arguments or keywords.

#### **Command Default**

No default behavior or values

#### **Command Modes**

EXECXR EXEC

#### **Command History**

| Modification     |
|------------------|
| No modification. |
| No modification. |
| No modification. |
| No modification. |
| No modification. |
| No modification. |
| No modification. |
| This command was |
| introduced.      |
| No modification. |
| No modification. |
|                  |

#### **Usage Guidelines**

Use the **clear mpls forwarding counters** command to set all MPLS forwarding counters to zero so that you can easily see the future changes.

#### Task ID

| Task ID     | Operations     |
|-------------|----------------|
| mpls-te     | read,<br>write |
| mpls-ldp    | read,<br>write |
| mpls-static | read,<br>write |

#### **Examples**

The following example shows sample output before and after clearing all counters:

RP/0/RP0RSP0/CPU0:router:hostname# show mpls forwarding

| Local | Outgoing    | Prefix         | Outgoing  | Next Hop | Bytes    | Τ |
|-------|-------------|----------------|-----------|----------|----------|---|
| Label | Label       | or ID          | Interface |          | Switched | 0 |
|       |             |                |           |          |          |   |
| 18    | Exp-Null-v4 | 33.33.33.33/32 | PO0/2/0/0 | 10.1.2.3 | 16762    |   |

RP/0/RP0RSP0/CPU0:router:hostname# clear mpls forwarding counters

RP/0/RP0RSP0/CPU0:router:hostname# show mpls forwarding

|        | Outgoing<br>Label | Prefix<br>or ID | Outgoing<br>Interface | Next Hop | Bytes<br>Switched | T<br>O |
|--------|-------------------|-----------------|-----------------------|----------|-------------------|--------|
| <br>18 | Evn-Null-v4       | 33.33.33.33/32  | PON/2/N/N             | 10 1 2 3 | 17000             |        |

#### **Related Commands**

| Command                           | Description                                     |
|-----------------------------------|-------------------------------------------------|
| show mpls forwarding, on page 160 | Displays the contents of MPLS forwarding table. |

## hw-module 13 feature per-prefix-egress-stats enable

To enable per-prefix egress statistics collection on the router, use the **hw-module 13 feature per-prefix-egress-stats enable** command in Global Configuration Mode.

#### hw-module 13 feature per-prefix-egress-stats enable

This command has no keywords or arguments.

#### **Command Default**

Per-prefix statistics collection is disabled by default.

#### **Command Modes**

Global Configuration Mode

#### **Command History**

| Release           | Modification                 |  |
|-------------------|------------------------------|--|
| Release<br>7.10.1 | This command was introduced. |  |

#### **Usage Guidelines**

You must reload the router after you change the statistics collection mode.

#### Task ID

| Task<br>ID | Operation      |
|------------|----------------|
| root-lr    | read,<br>write |

#### **Example**

The following example shows you how to enable per-prefix egress statistics collection.

```
Router(config) #hw-module 13 feature per-prefix-egress-stats enable
Router(config) #commit
Router(config) #exit
Router#reload location all
```

## mpls ip-ttl-propagate

To configure the behavior controlling the propagation of the IP Time-To-Live (TTL) field to and from the MPLS header, use the **mpls ip-ttl-propagate** command in Global Configuration modeXR Config mode.

mpls ip-ttl-propagate disable [{forwarded | local}]

#### **Syntax Description**

| disable   | Disables the propagation of IP TTL to and from the MPLS header for both forwarded and local packets.                                                                                                    |
|-----------|----------------------------------------------------------------------------------------------------|
| forwarded | (Optional) Disables the propagation of IP TTL to and from the MPLS headed for only the forwarded packets. This prevents the <b>traceroute</b> command from displaying the MPLS-enabled nodes beyond the device under the configuration. |
| local     | (Optional) Disables the propagation of IP TTL to the MPLS header for only locally generated packets. This prevents the <b>traceroute</b> command from displaying the MPLS-enabled nodes beyond the device under the configuration.      |

#### **Command Default**

Enabled

#### **Command Modes**

Global Configuration

#### **Command History**

| Release       | Modification                                                            |
|---------------|-------------------------------------------------------------------------|
| Release 3.0   | No modification.                                                        |
| Release 3.3.0 | No modification.                                                        |
| Release 3.4.0 | No modification.                                                        |
| Release 3.5.0 | No modification.                                                        |
| Release 3.6.0 | No modification.                                                        |
| Release 3.7.0 | No modification.                                                        |
| Release 3.7.2 | This command was introduced.                                            |
| Release 3.8.0 | No modification.                                                        |
| Release 3.9.0 | Both <b>forwarded</b> and <b>local</b> keywords were added as optional. |

#### **Usage Guidelines**

By default, the IP TTL is propagated to the MPLS header when IP packets enter the MPLS domain. Within the MPLS domain, the MPLS TTL is decremented at each MPLS hop. When an MPLS encapsulated IP packet exits the MPLS domain, the MPLS TTL is propagated to the IP header. When propagation is disabled, the MPLS TTL is set to 255 during the label imposition phase and the IP TTL is not altered.

BFD multipath session hosted on an ASR 9000 Ethernet Line Card does not come up if the router has **mpls ip-ttl-propagate disable** command configured.

#### Task ID

| Task ID  | Operations     |
|----------|----------------|
| mpls-te  | read,<br>write |
| mpls-ldp | read,<br>write |

#### **Examples**

The following example shows how to disable IP TTL propagation:

RP/0/RPORSP0/CPU0:router:hostname(config) # mpls ip-ttl-propagate disable

The following example shows how to disable IP TTL propagation for forwarded MPLS packets:

RP/0/RPORSPO/CPUO:router:hostname(config) # mpls ip-ttl-propagate disable forwarded

The following example shows how to disable IP TTL propagation for locally generated MPLS packets:

RP/0/RPORSP0/CPU0:router:hostname(config)# mpls ip-ttl-propagate disable local

## mpls label range

To configure the dynamic range of local labels available for use on packet interfaces, use the **mpls label range** command in Global Configuration modeXR Config mode.

mpls label range table table-id minimum maximum

#### **Syntax Description**

| table table-id | Identifies a specific label table; the global label table has table-id = 0. If no table is specified, the global table is assumed. Currently, you can specify table 0 only. |
|----------------|----------------------------------------------------------------------------------------------------|
| minimum        | Smallest allowed label in the label space. Default is 16000.                                                                                                    |
| maximum        | Largest allowed label in the label space. Default is 1048575.                                                                                                    |

#### **Command Default**

table-id: 0

*minimum*: 16000 *maximum*: 1048575

#### **Command Modes**

Global Configuration

#### **Command History**

| Release       | Modification                 |
|---------------|------------------------------|
| Release 3.0   | No modification.             |
| Release 3.3.0 | No modification.             |
| Release 3.4.0 | No modification.             |
| Release 3.5.0 | No modification.             |
| Release 3.6.0 | No modification.             |
| Release 3.7.0 | No modification.             |
| Release 3.7.2 | This command was introduced. |
| Release 3.8.0 | No modification.             |

#### **Usage Guidelines**

After configuring the mpls label range command, restart the router for the configuration to take effect.

The label range defined by the **mpls label range** command is used by all MPLS applications that allocate local labels (for dynamic label switching Label Distribution Protocol [LDP], MPLS traffic engineering, and so on).

Labels 0 through 15 are reserved by the Internet Engineering Task Force (IETF) (see the draft-ietf-mpls-label-encaps-07.txt for details) and cannot be included in the range using the **mpls label range** command.

Labels 16 through 15999 are reserved for Layer 2 VPN static pseudowires. You should not configure Layer 2 VPN static pseudowires which fall within the dynamic range. If more Layer 2 VPN static pseudowires are required, restrict the dynamic label range using this configuration.

The default label limit is 273999 when ASR 9000 Ethernet Line Card and ASR 9000 Enhanced Ethernet Line Card are installed.

The maximum allowed label limit is 1000000 when ASR 9000 Enhanced Ethernet Line Card is used.

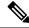

#### Note

- Labels outside the current range and which are allocated by MPLS applications remain in circulation until released.
- The maximum labels that are available are 144K.
- You must understand the maximum labels that are supported for each platform versus the labels that are supported for the CLI.

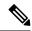

Note

Restart the router after changing the mpls label range.

#### Task ID

| Task ID  | Operations     |
|----------|----------------|
| mpls-te  | read,<br>write |
| mpls-ldp | read,<br>write |

#### **Examples**

The following example shows how to configure the size of the local label space using a *minimum* of 16200 and a *maximum* of 120000:

```
RP/0/RPORSPO/CPU0:router:hostname# configure
RP/0/RPORSPO/CPU0:router:hostname(config)# mpls label range 16200 120000
```

#### **Related Commands**

| Command                            | Description                                       |
|------------------------------------|---------------------------------------------------|
| show mpls label range, on page 184 | Displays the range of the MPLS local label space. |

## mpls label-security

To configure the MPLS label security for the interface, use the **mpls label-security** command in interface configuration mode.

#### mpls label-security multi-label-packet [drop] rpf

#### **Syntax Description**

| multi-label-packet | Handles incoming packets with multiple labels on the stack. |
|--------------------|-------------------------------------------------------------|
| drop               | Drops packets with multiple labels on the stack.            |
| rpf                | Checks for RPF label on incoming packets.                   |

#### **Command Modes**

Interface configuration.

#### **Command History**

| Release       | Modification                 |
|---------------|------------------------------|
| Release 4.3.1 | This command was introduced. |

#### **Usage Guidelines**

The optional keywords and arguments described allow display of an MPLS label security information.

#### Task ID

| Task ID     | Operations |
|-------------|------------|
| mpls-te     | read       |
| mpls-ldp    | read       |
| mpls-static | read       |
|             |            |

#### **Examples**

This example shows how to configure MPLS label RPF check:

RP/0/RP0RSP0/CPU0:router:hostname# configure
RP/0/RP0RSP0/CPU0:router:hostname(config)#interface tunnel-te 1
RP/0/RP0RSP0/CPU0:router:hostname(config-if)#mpls label-security rpf

#### **Related Commands**

| Command                                                           | Description                                                   |
|-------------------------------------------------------------------|---------------------------------------------------------------|
| show mpls forwarding labels, on page 175                          | Display MPLS label RPF information.                           |
| show mpls forwarding summary, on page 177                         | Displays the contents of the MPLS label security information. |
| show mpls forwarding label-security interface, on page 172        | Display MPLS label interface security information.            |
| show mpls forwarding label-security summary location, on page 174 | Displays MPLS label security information summary.             |

| Command                                       | Description                                        |
|-----------------------------------------------|----------------------------------------------------|
| show mpls ea interfaces, on page 159          | Displays the interface label security information. |
| show mpls lsd forwarding labels, on page 193  | Displays the LSD label RPF information.            |
| show mpls lsd forwarding summary, on page 194 | Display the LSD label RPF summary information.     |

## show mpls ea interfaces

To display the interface label security information, use the **show mpls ea interfaces**command in EXEC modeXR EXEC mode.

show mpls ea interface [location node-id]

| Syntax Description | location node-id | Displays hardware resource counters on the designated node. |
|--------------------|------------------|-------------------------------------------------------------|
| Command Modes      | EXECXR EXEC      |                                                             |

## Command History Release

| and History | Release       | Modification                 |  |  |
|-------------|---------------|------------------------------|--|--|
|             | Release 4.3.1 | This command was introduced. |  |  |

## Usage Guidelines The optional keywords and arguments descr Task ID Operations

| Task ID     | Operations |
|-------------|------------|
| mpls-te     | read       |
| mpls-ldp    | read       |
| mpls-static | read       |

#### **Examples**

The following sample output is from the **show mpls forwarding label-security interface** command and specific interface and location:

The optional keywords and arguments described allow display of the interface label security information.

| RP/0/RP0RSP0/CE | PU0:router:ho | stnar | me# <b>show mp</b> l | ls ea interfaces | location | 0/1/CPU0 |
|-----------------|---------------|-------|----------------------|------------------|----------|----------|
| Interface       | IFH           | MTU   | Flags                | Type             |          |          |
|                 |               |       |                      |                  |          |          |
| FI0/1/CPU0      | 0x02000080    | 8000  | 0x01000000           | 0x000001b        |          |          |
| ++1             | 0~08000320    | 1500  | 0~0100000            | 0×00000024       |          |          |

# Related Commands Command show mpls forwarding labels, on page 175 Show mpls forwarding summary, on page 177 Displays the contents of the MPLS label security information.

## show mpls forwarding

To display the contents of the MPLS Label Forwarding Information Base (LFIB), use the **show mpls forwarding**command in EXEC modeXR EXEC mode.

show mpls forwarding [detail] [hardware{ingress | egress}] [interface type interface-path-id] [location node-id] [labels low-value [high-value]] [prefix{network/mask | ipv4 unicast network/mask}] [private] [summary] [tunnels tunnel-id] [vrf vrf-name]

#### **Syntax Description**

| detail                        | (Optional) Displays information in long form (includes length of encapsulation, length of Media Access Control [MAC] string, maximum transmission unit [MTU], Packet switched, and label stack). |  |  |
|-------------------------------|----------------------------------------------------------------------------------------------------|--|--|
| hardware                      | (Optional) Displays the hardware location entry.                                                                                                    |  |  |
| ingress                       | (Optional) Reads information from the ingress PSE.                                                                                                    |  |  |
| egress                        | (Optional) Reads information from the egress PSE.                                                                                                    |  |  |
| interface                     | (Optional) Displays information for the specified interface.                                                                                                    |  |  |
| type                          | Interface type. For more information, use the question mark (?) online help function.                                                                                                    |  |  |
| interface-path-id             | Physical interface or a virtual interface.                                                                                                    |  |  |
|                               | Note Use the <b>show interfaces</b> command to see a list of all possible interfaces currently configured on the router.                                                                         |  |  |
|                               | For more information about the syntax for the router, use the question mark (?) online help function.                                                                                            |  |  |
| labels low-value [high-value] | (Optional) Entries with a local labels range. Ranges for both <i>low-value</i> and <i>high-value</i> are 0 to 1048575.                                                                           |  |  |
| location node-id              | (Optional) Displays hardware resource counters on the designated node.                                                                                                    |  |  |
| prefix network/mask / length  | (Optional) Displays the destination address and mask/prefix length.                                                                                                    |  |  |
|                               | <b>Note</b> The forward slash (/) between <i>network</i> and <i>mask</i> is required.                                                                                                    |  |  |
| ipv4 unicast                  | (Optional) Displays the IPv4 unicast address.                                                                                                    |  |  |
| private                       | (Optional) Displays private information.                                                                                                    |  |  |
| summary                       | (Optional) Displays summarized information.                                                                                                    |  |  |
| tunnels tunnel-id             | (Optional) Displays entries either for a specified label switch path (LSP) tunnel or all LSP tunnel entries.                                                                                     |  |  |
| vrf vrf-name                  | (Optional) Displays entries for VPN routing and forwarding (VRF).                                                                                                    |  |  |
|                               |                                                                                                    |  |  |

#### **Command Modes**

#### EXECXR EXEC

#### **Command History**

| Release       | Modification                                                                  |
|---------------|-------------------------------------------------------------------------------|
| Release 3.0   | No modification.                                                              |
| Release 3.3.0 | No modification.                                                              |
| Release 3.4.0 | No modification.                                                              |
| Release 3.5.0 | No modification.                                                              |
| Release 3.6.0 | No modification.                                                              |
| Release 3.7.0 | No modification.                                                              |
| Release 3.7.2 | This command was introduced.                                                  |
| Release 3.8.0 | No modification.                                                              |
| Release 3.9.0 | The <b>hardware</b> , <b>egress</b> , and <b>ingress</b> keywords were added. |
|               | The <b>ipv4</b> and <b>unicast</b> keywords were added.                       |

#### **Usage Guidelines**

The optional keywords and arguments described allow specification of a subset of the entire MPLS forwarding table.

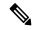

#### Note

When the **show mpls forwarding detail** command is executed with the **location** keyword (for example, with the address, 0/1/cpu0), it displays the forwarding information available on this node. If this node hosts a displayed interface, then the FIB displays a configured MTU; otherwise, it displays the default value of 1500. This is because in Cisco IOS XR software, interface information is available only on nodes hosting the interface. Note that for bundle interfaces, the information is available in line cards with bundle-member links. If the location is not specified, the FIB displays the data from the node where the interface is created. For physical interfaces, this **location** keyword value would match the actual address; therefore, FIB displays correct information. It is different in the case of bundles--bundles are created on RP, but located on LC(s); therefore, you would see default values. This is also applicable to any per-interface data; for example, adjacencies.

The *node-id* argument is entered in the *rack/slot/module* notation.

#### Task ID

| Task ID     | Operations     |
|-------------|----------------|
| mpls-te     | read,<br>write |
| mpls-ldp    | read,<br>write |
| mpls-static | read,<br>write |

#### **Examples**

The following sample output is from the **show mpls forwarding** command using the **location** keyword and a specific node ID:

RP/0/RP0RSP0/CPU0:router:hostname# show mpls forwarding location 0/2/CPU0

| Local<br>Label | Outgoing<br>Label | Outgoing<br>Interface | Next Hop      |              | Bytes<br>Switched |
|----------------|-------------------|-----------------------|---------------|--------------|-------------------|
|                |                   |                       |               |              |                   |
| 16000          | Unlabelled        | ce01::ce01/12         | 8[V] Gi0/1/0/ | 0 ce01:10::2 | 0                 |
| 16001          | Aggregate         | router: Per-V         |               |              |                   |
|                |                   | router 0              |               |              |                   |
| 16021          | 16020             | P2MP TE:10            | Gi0/2/0/3     | 172.99.1.2   | 13912344          |
|                | 16040             | P2MP TE:10            | Gi0/2/0/3     | 172.99.2.2   | 13912344          |
|                | 16045             | P2MP TE:10            | PO0/1/0/4     | 172.16.1.2   | 13912344          |
|                |                   |                       |               |              |                   |

The following sample output shows detailed information for the LSP tunnels:

RP/0/RPORSP0/CPU0:router:hostname# show mpls forwarding prefix 10.241.4.0/24 detail

```
Local Outgoing Prefix
                                                             Bytes
                                  Outgoing
                                               Next Hop
Label Label
                or ID
                                  Interface
                                                             Switched
16057 16058 10.241.4.0/24
                                  Gi0/1/0/23 10.114.4.11
    Updated May 10 20:00:15.983
    MAC/Encaps: 14/18, MTU: 9202
    Label Stack (Top -> Bottom): { 16058 }
    Packets Switched: 0
      16058
                 10.241.4.0/24
                                  Te0/4/0/0 10.114.8.11
    Updated May 10 20:00:15.983
    MAC/Encaps: 14/18, MTU: 9086
    Label Stack (Top -> Bottom): { 16058 }
    Packets Switched: 0
```

The following sample output shows the number of P2MP TE heads and midpoints and the number of P2MP route updates that are received from the MRIB from the **summary** keyword:

 ${\tt RP/0/RPORSPO/CPU0:} router: hostname {\tt\#} \ \ \textbf{show} \ \ \textbf{mpls} \ \ \textbf{forwarding} \ \ \textbf{summary}$ 

```
Forwarding entries:
 Label switching: 91647
 MPLS TE tunnel head: 1351, protected: 1
 MPLS TE midpoint: 0, protected: 0
 MPLS TE internal: 1351, protected: 1
 MPLS P2MP TE tunnel head: 499
 MPLS P2MP TE tunnel midpoint/tail: 999 Forwarding updates:
 messages: 3925
    p2p updates: 229115
    p2mp updates: 13519
       add/modify:12020, deletes:1499,
       dropped:0 (iir trigger drops:0)) Labels in use:
 Reserved: 3
 Lowest: 0
 Highest: 112979
 Deleted stale label entries: 0
```

This table describes the significant fields shown in the display.

Table 17: show mpls forwarding Field Descriptions

| Field                 | Description                                                                                                    |
|-----------------------|----------------------------------------------------------------------------------------------------|
| Local Label           | Label assigned by this router.                                                                                                    |
| Outgoing Label        | Label assigned by the next hop or downstream peer. Some of the entries that display in this column are:                                                                                                    |
|                       | Unlabeled                                                                                                    |
|                       | No label for the destination from the next hop, or label switching is not enabled on the outgoing interface.                                                                                                    |
|                       | Pop Label                                                                                                    |
|                       | Next hop advertised an implicit-null label for the destination.                                                                                                    |
| Prefix or Tunnel ID   | Address or tunnel to which packets with this label are going.                                                                                                    |
| Outgoing Interface    | Interface through which packets with this label are sent.                                                                                                    |
| Next Hop              | IP address of neighbor that assigned the outgoing label.                                                                                                    |
| Bytes Switched        | Number of bytes switched with this incoming label.                                                                                                    |
| ТО                    | Timeout: Indicated by an "*" if entry is being timed out in forwarding.                                                                                                    |
| Mac/Encaps            | Length in bytes of Layer 2 header, and length in bytes of packet encapsulation, including Layer 2 header and label header.                                                                                                    |
| MTU                   | MTU <sup>5</sup> of labeled packet.                                                                                                    |
| Label Stack           | All the outgoing labels on the forwarded packet.                                                                                                    |
| Packets Switched      | Number of packets switched with this incoming label.                                                                                                    |
| Label switching       | Number of Label switching LFIB <sup>6</sup> forwarding entries.                                                                                                    |
| IPv4 label imposition | Number of IPv4 label imposition forwarding entries (installed at ingress LSR).                                                                                                    |
| MPLS TE tunnel head   | Number of forwarding entries (installed at ingress LSR) on MPLS TE tunnel head.                                                                                                    |
| MPLS TE fast-reroute  | Number of forwarding entries (installed at PLR) for MPLS-TE fast reroute.                                                                                                    |
| Forwarding updates    | Number of forwarding updates sent from LSD (RP/DRP) to LFIB/MPLS (RP/DRP/LC) using BCDL mechanism, indicating the total number of updates and total number of BCDL messages.                                                                                                    |
| Labels in use         | Local labels in use (installed in LFIB). These usually indicate the lowest and highest label in use (allocated by applications). Furthermore, some reserved labels, such as explicit-nullv4, explicit-nullv6, are installed in the forwarding plane. The label range is 0 to 15. |

- MTU = Maximum Transmission Unit.
   LFIB = Label Forwarding Information Base.

| Command                                       | Description                                                          |
|-----------------------------------------------|----------------------------------------------------------------------|
| show mpls forwarding exact-route, on page 168 | Displays the exact path for the source and destination address pair. |

# show mpls forwarding tunnels

To display the contents of the **MPLS** forwarding tunnel, use the **show mpls forwarding tunnel** command in EXEC modeXR EXEC mode.

show mpls forwarding tunnels [detail][tunnels tunnel-id] [vrf vrf-name]

## **Syntax Description**

| detail            | (Optional) Displays information in long form (includes length of encapsulation, length of Media Access Control [MAC] string, maximum transmission unit [MTU], Packet switched, and label stack). |
|-------------------|----------------------------------------------------------------------------------------------------|
| tunnels tunnel-id | (Optional) Displays entries either for a specified label switch path (LSP) tunnel or all LSP tunnel entries.                                                                                     |
| vrf vrf-name      | (Optional) Displays entries for VPN routing and forwarding (VRF).                                                                                                    |

#### **Command Modes**

## EXECXR EXEC

## **Command History**

| Release       | Modification                                                                  |
|---------------|-------------------------------------------------------------------------------|
| Release 3.0   | No modification.                                                              |
| Release 3.3.0 | No modification.                                                              |
| Release 3.4.0 | No modification.                                                              |
| Release 3.5.0 | No modification.                                                              |
| Release 3.6.0 | No modification.                                                              |
| Release 3.7.0 | No modification.                                                              |
| Release 3.7.2 | This command was introduced.                                                  |
| Release 3.8.0 | No modification.                                                              |
| Release 3.9.0 | The <b>hardware</b> , <b>egress</b> , and <b>ingress</b> keywords were added. |
|               | The <b>ipv4</b> and <b>unicast</b> keywords were added.                       |
| Release 5.3.2 | This command was introduced.                                                  |

# **Usage Guidelines**

The optional keywords and arguments described allow specification of a subset of the entire MPLS forwarding table.

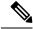

Note

When the show mpls forwarding tunnels detail command is executed with the location keyword

The *node-id* argument is entered in the *rack/slot/module* notation.

| Task ID | Task ID     | Operations     |
|---------|-------------|----------------|
|         | mpls-te     | read,<br>write |
|         | mpls-ldp    | read,<br>write |
|         | mpls-static | read,          |

#### **Examples**

The following sample output is from the **show mpls forwarding tunnels** command using the **location** keyword and a specific node ID:

#### show mpls forwarding tunnels

```
RP/0/RSP0/CPU0:PE1#sh mpls forwarding tunnels 1999 detail
Thu Jul 23 22:56:09.726 PDT
                                             Bytes
Tunnel Outgoing Outgoing Next Hop
Name
           Label
                      Interface
                                               Switched
tt1999 50045 BE10
                                 point2point
                                              0
   Updated: Jul 23 20:04:57.416
    Version: 82681, Priority: 2
    Label Stack (Top -> Bottom): { 50045 }
    Local Label: 27972
    NHID: 0x0, Path idx: 0, Backup path idx: 0, Weight: 0
    MAC/Encaps: 14/18, MTU: 1500
    Packets Switched: 0
 Interface Handle: 0x0801f4a0, Local Label: 27972
 Forwarding Class: 0, Weight: 0
 Packets/Bytes Switched: 7045837/7116295370
RP/0/RSP0/CPU0:PE1#sh mpls forwarding tunnels 1999 detail location 0/0/CPU0
Thu Jul 23 22:56:14.526 PDT
Tunnel
           Outgoing Outgoing
Label Interface
                                 Next Hop
                                               Bytes
                                               Switched
Name
tt1999 50045 BE10 point2point 0
    Updated: Jul 23 20:04:57.640
    Version: 82681, Priority: 2
    Label Stack (Top -> Bottom): { 50045 }
    Local Label: 27972
    NHID: 0x0, Path idx: 0, Backup path idx: 0, Weight: 0
    MAC/Encaps: 14/18, MTU: 1500
    Packets Switched: 0
 Interface Handle: 0x0801f4a0, Local Label: 27972
 Forwarding Class: 0, Weight: 0
Packets/Bytes Switched: 7045837/7116295370
RP/0/RSP0/CPU0:PE1#sh mpls forwarding tunnels 1999
Thu Jul 23 22:56:19.717 PDT
                                Next Hop
Tunnel Outgoing Outgoing
                                              Bytes
           Label
                     Interface
                                               Switched
      50045 BE10 point2point
tt1999
```

| Command                                       | Description                                                          |
|-----------------------------------------------|----------------------------------------------------------------------|
| show mpls forwarding exact-route, on page 168 | Displays the exact path for the source and destination address pair. |

# show mpls forwarding exact-route

To display the exact path for the source and destination address pair, use the **show mpls forwarding exact-route** command in EXEC modeXR EXEC mode.

show mpls forwarding exact-route label label-number {entropy label entropy-label-value} {bottom-label value | ipv4 source-address destination-address | ipv6source-addressdestination-address} [detail] [protocol protocol source-port source-port destination-port destination-port ingress-interface type interface-path-id] [location node-id] [policy-class value] [hardware {ingress | egress}]

## **Syntax Description**

| label label-number                                | Displays the exact path for a source and destination address pair.                                                                                                    |
|---------------------------------------------------|----------------------------------------------------------------------------------------------------|
| entropy label entropy-label-value                 | Sets the entropy label value for enhanced load balancing. The range is from 16 to 1048575.                                                                                                    |
| bottom-label value                                | Displays the bottom label value. Range is 0 to 1048575.                                                                                                    |
| ipv4 source-address<br>destination-address        | Displays the exact path for IPv4 payload. The IPv4 source address in x.x.x.x format. The IPv4 destination address in x.x.x.x format.                                                                                                    |
| <b>ipv6</b> source-address<br>destination-address | Displays the exact path for IPv6 payload. The IPv6 source address in x:x::x format. The IPv6 destination address in x:x::x format.                                                                                                    |
| detail                                            | (Optional) Displays detailed information.                                                                                                    |
| protocol protocol                                 | (Optional) Displays the specified protocol for the route.                                                                                                    |
| source-port source-port                           | Sets the UDP source port. The range is from 0 to 65535.                                                                                                    |
| destination-port destination-port                 | Sets the UDP destination port. The range is from 0 to 65535.                                                                                                    |
| ingress-interface                                 | Sets the ingress interface.                                                                                                    |
| type                                              | Interface type. For more information, use the question mark (?) online help function.                                                                                                    |
| interface-path-id                                 | Physical interface or a virtual interface.                                                                                                    |
|                                                   | <b>Note</b> Use the <b>show interfaces</b> command to see a list of all possible interfaces currently configured on the router.                                                                                                    |
|                                                   | For more information about the syntax for the router, use the question mark (?) online help function.                                                                                                    |
| location node-id                                  | (Optional) Displays hardware resource counters on the designated node.                                                                                                    |
| policy-class value                                | (Optional) Displays the policy-based tunnel selection (PBTS) to direct traffic into specific TE tunnels. The policy-class attribute maps the correct traffic class to this policy. The range for the policy-class value is from 1 to 7. |
| hardware                                          | (Optional) Displays the hardware location entry.                                                                                                    |
|                                                   |                                                                                                    |

| ingress | (Optional) Reads information from the ingress PSE. |
|---------|----------------------------------------------------|
| egress  | (Optional) Reads information from the egress PSE.  |

## **Command Default**

No default behavior or values

#### **Command Modes**

EXECXR EXEC

# **Command History**

| Release       | Modification                               |
|---------------|--------------------------------------------|
| Release 3.0   | No modification.                           |
| Release 3.2   | No modification.                           |
| Release 3.3.0 | No modification.                           |
| Release 3.4.0 | No modification.                           |
| Release 3.5.0 | No modification.                           |
| Release 3.7.0 | No modification.                           |
| Release 3.7.2 | This command was introduced.               |
| Release 3.8.0 | No modification.                           |
| D 1 000       | TTI 0.11 1 1 1 1 1 1 1 1 1 1 1 1 1 1 1 1 1 |

Release 3.9.0 The following keywords and arguments were added:

- · detail keyword
- location keyword and node-id argument
- policy-class keyword and value argument
- hardware, ingress, and egress keywords

# **Usage Guidelines**

The **show mpls forwarding exact-route** command displays information in long form and includes the following information:

- Encapsulation length
- Media Access Control (MAC) string length
- Maximum transmission unit (MTU)
- · Packet switching information
- Label stacking information

## Task ID

| Task ID     | Operations     |
|-------------|----------------|
| mpls-te     | read,<br>write |
| mpls-ldp    | read,<br>write |
| mpls-static | read,<br>write |

## **Examples**

The following shows a sample output from the **show mpls forwarding exact-route** command:

RP/0/RPORSPO/CPUO:router:hostname# show mpls forwarding exact-route label 16000 ipv4 10.74.1.6 127.0.0.15 protocol tcp source-port 3503 destination-port 3503 ingress-interface pos 0/3/4/3

This table describes the significant fields shown in the display.

Table 18: show mpls forwarding exact-route Field Descriptions

| Field                 | Description                                                                                                    |
|-----------------------|----------------------------------------------------------------------------------------------------|
| Local Label           | Label assigned by this router.                                                                                             |
| Outgoing Label        | Label assigned by the next hop or downstream peer. Some of the entries that display in this column are:                    |
|                       | Unlabeled                                                                                                    |
|                       | No label for the destination from the next hop, or label switching is not enabled on the outgoing interface.               |
|                       | Pop Label                                                                                                    |
|                       | Next hop advertised an implicit-null label for the destination.                                                            |
| Prefix or Tunnel ID   | Address or tunnel to which packets with this label are going.                                                              |
| Outgoing Interface    | Interface through which packets with this label are sent.                                                                  |
| Next Hop              | IP address of neighbor that assigned the outgoing label.                                                                   |
| Bytes Switched        | Number of bytes switched with this incoming label.                                                                         |
| ТО                    | Timeout: Indicated by an "*" if entry is being timed out in forwarding.                                                    |
| MAC/Encaps            | Length in bytes of Layer 2 header, and length in bytes of packet encapsulation, including Layer 2 header and label header. |
| MTU                   | MTU <sup>7</sup> of labeled packet.                                                                                        |
| Label Stack           | All the outgoing labels on the forwarded packet.                                                                           |
| Packets Switched      | Number of packets switched with this incoming label.                                                                       |
| Label switching       | Number of Label switching LFIB <sup>8</sup> forwarding entries.                                                            |
| IPv4 label imposition | Number of IPv4 label imposition forwarding entries (installed at ingress LSR).                                             |

| Field                | Description                                                                                                    |
|----------------------|----------------------------------------------------------------------------------------------------|
| MPLS TE tunnel head  | Number of forwarding entries (installed at ingress LSR) on MPLS TE tunnel head.                                                                                                    |
| MPLS TE fast-reroute | Number of forwarding entries (installed at PLR) for MPLS-TE fast reroute.                                                                                                    |
| Forwarding updates   | Number of forwarding updates sent from LSD (RP/DRP) to LFIB/MPLS (RP/DRP/LC) using BCDL mechanism, indicating the total number of updates and total number of BCDL messages.                                                                                                    |
| Labels in use        | Local labels in use (installed in LFIB). These usually indicate the lowest and highest label in use (allocated by applications). Furthermore, some reserved labels, such as explicit-nullv4, explicit-nullv6, are installed in the forwarding plane. The label range is 0 to 15. |

| Command                       | Description                                   |
|-------------------------------|-----------------------------------------------|
| show mpls forwarding, on page | e 160 Displays the contents of the MPLS LFIB. |

MTU = Maximum Transmission Unit.
 LFIB = Label Forwarding Information Base.

# show mpls forwarding label-security interface

To display the contents of the MPLS label interface security information, use the **show mpls forwarding label-security interface**command in EXEC modeXR EXEC mode.

show mpls forwarding label-security[interface type interface-path-id] [location node-id]

## **Syntax Description**

| interface         | (Optional) Displays information for the specified interface.                                                                    |  |
|-------------------|----------------------------------------------------------------------------------------------------|--|
| type              | Interface type. For more information, use the question mark (?) online help function.                                           |  |
| interface-path-id | Physical interface or a virtual interface.                                                                                      |  |
|                   | <b>Note</b> Use the <b>show interfaces</b> command to see a list of all possible interfaces currently configured on the router. |  |
|                   | For more information about the syntax for the router, use the question mark (?) online help function.                           |  |
| locationnode-id   | (Optional) Displays hardware resource counters on the designated node.                                                          |  |

## **Command Modes**

#### EXECXR EXEC

## **Command History**

| Release       | Modification                 |
|---------------|------------------------------|
| Release 4.3.1 | This command was introduced. |

#### **Usage Guidelines**

The optional keywords and arguments described allow display of an MPLS label security information.

## Task ID

| Task ID     | Operations |
|-------------|------------|
| mpls-te     | read       |
| mpls-ldp    | read       |
| mpls-static | read       |
|             |            |

# **Examples**

The following sample output is from the **show mpls forwarding label-security interface** command and specific interface and location:

 $\label{location} $$RP/0/RP0RSP0/CPU0:$ router:hostname \# show mpls forwarding label-security interface GigabitEthernet location 0/1/CPU0$ 

| Command                                                           | Description                                                   |
|-------------------------------------------------------------------|---------------------------------------------------------------|
| show mpls forwarding summary, on page 177                         | Displays the contents of the MPLS label security information. |
| show mpls forwarding labels, on page 175                          | Display MPLS label RPF information.                           |
| show mpls forwarding label-security summary location, on page 174 | Displays MPLS label security information summary.             |

# show mpls forwarding label-security summary location

To display the contents of the MPLS label security information summary, use the **show mpls forwarding label-security summary location**command in EXEC modeXR EXEC mode.

show mpls forwarding label-security summary location node-id

| •      | -      |       |
|--------|--------|-------|
| Syntax | Hecri  | ntınn |
| Jyntax | DESCII | puon  |
|        |        |       |

**location***node-id* Displays label security information on the designated node.

## **Command Modes**

EXECXR EXEC

#### **Command History**

| Release       | Modification                 |
|---------------|------------------------------|
| Release 4.3.1 | This command was introduced. |

#### **Usage Guidelines**

The optional keywords and arguments described allow display of an MPLS label security information.

## Task ID

| Task ID     | Operations |
|-------------|------------|
| mpls-te     | read       |
| mpls-ldp    | read       |
| mpls-static | read       |

#### **Examples**

The following sample output is from the **show mpls forwarding label-security summary location** command and a specific location:

RP/0/RPORSP0/CPU0:router:hostname# show mpls forwarding label-security summary location 0/1/CPU0

| Command                                                    | Description                                                   |
|------------------------------------------------------------|---------------------------------------------------------------|
| show mpls forwarding summary, on page 177                  | Displays the contents of the MPLS label security information. |
| show mpls forwarding labels, on page 175                   | Display MPLS label RPF information.                           |
| show mpls forwarding label-security interface, on page 172 | Display MPLS label interface security information.            |

# show mpls forwarding labels

To display the contents of the MPLS label RPF information, use the **show mpls forwarding labels**command in EXEC modeXR EXEC mode.

show mpls forwarding [labels low-value high-value ][detail] [rpf]

| Syntax Description | labelslow-value high-value | (Optional) Entries with a local labels range. Ranges for both <i>low-value</i> and <i>high-value</i> are 0 to 1048575. |
|--------------------|----------------------------|----------------------------------------------------------------------------------------------------|
|                    | detail                     |                                                                                                    |
|                    | rpf                        | (Optional) Displays label RPF information.                                                                             |

#### **Command Modes**

EXECXR EXEC

| Release       | Modification                 |
|---------------|------------------------------|
| Release 4.3.1 | This command was introduced. |

# **Usage Guidelines**

The optional keywords and arguments described allow display of MPLS label security and RPF information.

#### Task ID

| Task ID     | Operations |
|-------------|------------|
| mpls-te     | read       |
| mpls-ldp    | read       |
| mpls-static | read       |
|             |            |

#### **Examples**

The following sample output is from the **show mpls forwarding labels** command using the **rpf**:

```
RP/0/RPORSPO/CPUO:router:hostname# show mpls forwarding labels rpf
Forwarding entries:
   Label switching: 0, protected: 0
   MPLS TE tunnel head: 0, protected: 0
   MPLS TE midpoint: 0, protected: 0
   MPLS TE internal: 0, protected: 0
   MPLS P2MP TE tunnel head: 0
   MPLS P2MP TE tunnel midpoint/tail: 0
   MPLS P2MP MLDP tunnel head: 0
   MPLS P2MP MLDP tunnel midpoint/tail: 0
Forwarding updates:
   messages: 2
        p2p updates: 4
Labels in use:
   Reserved: 4
```

```
Lowest: 0
Highest: 13
Deleted stale label entries: 0

Pkts dropped: 0
Pkts fragmented: 0
Failed lookups: 0
```

| Command                                                           | Description                                                   |
|-------------------------------------------------------------------|---------------------------------------------------------------|
| show mpls forwarding summary, on page 177                         | Displays the contents of the MPLS label security information. |
| show mpls forwarding label-security interface, on page 172        | Display MPLS label interface security information.            |
| show mpls forwarding label-security summary location, on page 174 | Displays MPLS label security information summary.             |

# show mpls forwarding summary

To display the contents of the MPLS label security information, use the **show mpls forwarding summary**command in EXEC modeXR EXEC mode.

show mpls forwarding summary [debug] [location node-id] no-counters private rpf

## **Syntax Description**

| debug           | $(Optional)\ Displays\ the\ information\ for\ internal\ debugging\ in\ the\ command\ output.$ |
|-----------------|-----------------------------------------------------------------------------------------------|
| locationnode-id | (Optional) Displays hardware resource counters on the designated node.                        |
| no-counters     | (Optional) Skips displaying counters.                                                         |
| private         | (Optional) Displays private information.                                                      |
| rpf             | (Optional) Displays label RPF information.                                                    |

#### **Command Modes**

#### EXECXR EXEC

## **Command History**

| Release       | Modification                 |
|---------------|------------------------------|
| Release 4.3.1 | This command was introduced. |

#### **Usage Guidelines**

The optional keywords and arguments described allow display of an MPLS label security information.

## Task ID

| Task ID     | Operations |
|-------------|------------|
| mpls-te     | read       |
| mpls-ldp    | read       |
| mpls-static | read       |
|             |            |

#### **Examples**

The following sample output is from the **show mpls forwarding summary** command using the **debug** keyword:

```
RP/0/RPORSPO/CPUO:router:hostname# show mpls forwarding summary debug
Forwarding entries:
   Label switching: 0, protected: 0
   MPLS TE tunnel head: 0, protected: 0
   MPLS TE midpoint: 0, protected: 0
   MPLS TE internal: 0, protected: 0
   MPLS P2MP TE tunnel head: 0
   MPLS P2MP TE tunnel midpoint/tail: 0
   MPLS P2MP MLDP tunnel head: 0
   MPLS P2MP MLDP tunnel head: 0
   Forwarding updates:
   messages: 2
        p2p updates: 4
Labels in use:
```

```
Reserved: 4
Lowest: 0
Highest: 13
Deleted stale label entries: 0

Pkts dropped: 0
Pkts fragmented: 0
Failed lookups: 0
```

The following sample output is from the **show mpls forwarding summary** command using the **location** keyword and a specific location:

```
RP/0/RPORSPO/CPUO:router:hostname# show mpls forwarding summary location 0/1/CPUO
Forwarding entries:
   Label switching: 0, protected: 0
   MPLS TE tunnel head: 0, protected: 0
   MPLS TE midpoint: 0, protected: 0
  MPLS TE internal: 0, protected: 0
   MPLS P2MP TE tunnel head: 0
  MPLS P2MP TE tunnel midpoint/tail: 0
   MPLS P2MP MLDP tunnel head: 0
  MPLS P2MP MLDP tunnel midpoint/tail: 0
Forwarding updates:
  messages: 2
     p2p updates: 4
Labels in use:
   Reserved: 4
   Lowest: 0
   Highest: 13
   Deleted stale label entries: 0
Pkts dropped:
Pkts fragmented: 0
Failed lookups: 0
```

The following sample output is from the **show mpls forwarding summary** command using the **no-counters**:

```
RP/0/RP0RSP0/CPU0:router:hostname# show mpls forwarding summary no-counters
Forwarding entries:
  Label switching: 0, protected: 0
   MPLS TE tunnel head: 0, protected: 0
   MPLS TE midpoint: 0, protected: 0
  MPLS TE internal: 0, protected: 0
   MPLS P2MP TE tunnel head: 0
   MPLS P2MP TE tunnel midpoint/tail: 0
   MPLS P2MP MLDP tunnel head: 0
   MPLS P2MP MLDP tunnel midpoint/tail: 0
Forwarding updates:
   messages: 2
     p2p updates: 4
Labels in use:
   Reserved: 4
   Lowest: 0
   Highest: 13
   Deleted stale label entries: 0
```

The following sample output is from the **show mpls forwarding summary** command using the **private**:

```
RP/0/RP0RSP0/CPU0:router:hostname# show mpls forwarding summary private
Forwarding entries:
   Label switching: 0, protected: 0
   MPLS TE tunnel head: 0, protected: 0
   MPLS TE midpoint: 0, protected: 0 \,
   MPLS TE internal: 0, protected: 0
  MPLS P2MP TE tunnel head: 0
  MPLS P2MP TE tunnel midpoint/tail: 0
   MPLS P2MP MLDP tunnel head: 0
   MPLS P2MP MLDP tunnel midpoint/tail: 0
Forwarding updates:
   messages: 2
     p2p updates: 4
Labels in use:
   Reserved: 4
   Lowest: 0
   Highest: 13
   Deleted stale label entries: 0
Path count:
   Unicast: 0
Pkts dropped:
Pkts fragmented: 0
Failed lookups: 0
fwd-flags: 0x5, ttl-expire-pop-cnt: 0
```

The following sample output is from the **show mpls forwarding summary** command using the **rpf**:

```
RP/0/RP0RSP0/CPU0:router:hostname# show mpls forwarding summary rpf
Forwarding entries:
  Label switching: 0, protected: 0
   MPLS TE tunnel head: 0, protected: 0
   MPLS TE midpoint: 0, protected: 0
  MPLS TE internal: 0, protected: 0
   MPLS P2MP TE tunnel head: 0
   MPLS P2MP TE tunnel midpoint/tail: 0
   MPLS P2MP MLDP tunnel head: 0
   MPLS P2MP MLDP tunnel midpoint/tail: 0
Forwarding updates:
   messages: 2
     p2p updates: 4
Labels in use:
   Reserved: 4
   Lowest: 0
   Highest: 13
   Deleted stale label entries: 0
                 0
Pkts dropped:
Pkts fragmented: 0
Failed lookups: 0
```

This table describes the significant fields shown in the display.

Table 19: show mpls forwarding summary Field Descriptions

| Field           | Description                                                                            |
|-----------------|----------------------------------------------------------------------------------------|
| Label switching | Number of Label switching Label Forwarding Information Base (LFIB) forwarding entries. |

| Field               | Description                                                                                                    |
|---------------------|----------------------------------------------------------------------------------------------------|
| MPLS TE tunnel head | Number of forwarding entries (installed at ingress LSR) on MPLS TE tunnel head.                                                                                                    |
| Forwarding updates  | Number of forwarding updates sent from LSD (RP/DRP) to LFIB/MPLS (RP/DRP/LC) using BCDL mechanism, indicating the total number of updates and total number of BCDL messages.                                                                                                    |
| Labels in use       | Local labels in use (installed in LFIB). These usually indicate the lowest and highest label in use (allocated by applications). Furthermore, some reserved labels, such as explicit-nullv4, explicit-nullv6, are installed in the forwarding plane. The label range is 0 to 15. |

| Command                                                           | Description                                        |
|-------------------------------------------------------------------|----------------------------------------------------|
| show mpls forwarding labels, on page 175                          | Display MPLS label RPF information.                |
| show mpls forwarding label-security interface, on page 172        | Display MPLS label interface security information. |
| show mpls forwarding label-security summary location, on page 174 | Displays MPLS label security information summary.  |
| show mpls ea interfaces, on page 159                              | Displays the interface label security information. |
| show mpls lsd forwarding labels, on page 193                      | Displays the LSD label RPF information.            |
| show mpls lsd forwarding summary, on page 194                     | Display the LSD label RPF summary information.     |

# show mpls interfaces

To display information about one or more interfaces that have been configured for MPLS, use the **show mpls interfaces** command in EXEC modeXR EXEC mode.

show mpls interfaces [type interface-path-id] [location node-id] [detail]

## **Syntax Description**

| type              | (Optional) Interface type. For more information, use the question mark (?) online help function. |                                                                                                    |  |
|-------------------|--------------------------------------------------------------------------------------------------|----------------------------------------------------------------------------------------------------|--|
| interface-path-id | Physical interface or a virtual interface.                                                       |                                                                                                    |  |
|                   | Note                                                                                             | Use the <b>show interfaces</b> command to see a list of all possible interfaces currently configured on the router. |  |
|                   | For more in help function                                                                        | information about the syntax for the router, use the question mark (?) online on.                                   |  |
| location node-id  | (Optional) Displays hardware resource counters on the designated node.                           |                                                                                                    |  |
| detail            | (Optional) Displays detailed information for the designated node.                                |                                                                                                    |  |

#### **Command Default**

No default behavior or values

## **Command Modes**

EXECXR EXEC

# **Command History**

| Release       | Modification                                   |
|---------------|------------------------------------------------|
| Release 3.0   | No modification.                               |
| Release 3.3.0 | No modification.                               |
| Release 3.4.0 | No modification.                               |
| Release 3.5.0 | No modification.                               |
| Release 3.6.0 | No modification.                               |
| Release 3.7.0 | No modification.                               |
| Release 3.7.2 | This command was introduced.                   |
| Release 3.8.0 | No modification.                               |
| Release 6.3.3 | The output does not display tunnel statistics. |

# **Usage Guidelines**

This command displays MPLS information about a specific interface or about all interfaces where MPLS is configured.

From Release 6.3.3 onwards, the **show mpls interface** command output does not display tunnel statistics. To view the tunnel statistics, use the **show mpls traffic-eng tunnels** command.

#### Task ID

| Task ID     | Operations     |
|-------------|----------------|
| mpls-te     | read,<br>write |
| mpls-ldp    | read,<br>write |
| mpls-static | read,<br>write |

#### **Examples**

The following shows a sample output from the **show mpls interfaces** command:

RP/0/RP0RSP0/CPU0:router:hostname# show mpls interfaces

| Interface              | LDP | Tunnel | Static | Enabled |
|------------------------|-----|--------|--------|---------|
|                        |     |        |        |         |
| TenGigE0/3/2/1         | No  | Yes    | No     | Yes     |
| TenGigE0/3/1/1         | Yes | Yes    | No     | Yes     |
| TenGigE0/2/0/3         | Yes | No     | No     | Yes     |
| GigabitEthernet0/1/3/1 | Yes | No     | No     | Yes     |
| Bundle-Ether18         | Yes | Yes    | No     | Yes     |
| Bundle-Ether150        | Yes | Yes    | No     | Yes     |
| Bundle-Ether5          | Yes | Yes    | No     | Yes     |
| Bundle-Ether2          | Yes | Yes    | No     | Yes     |
| HundredGigE0/6/3/1     | Yes | Yes    | No     | Yes     |
| TenGigE0/5/4/2         | Yes | Yes    | No     | Yes     |
| HundredGigE0/6/5/0     | Yes | Yes    | No     | Yes     |
| HundredGigE0/6/3/1     | Yes | Yes    | No     | Yes     |

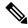

#### Note

The above command output doesn not show tunnel information.

The following shows a sample output from the **show mpls interfaces** command:

RP/0/RP0RSP0/CPU0:router:hostname# show mpls interfaces

| Interface  | LDP | Tunnel | Enabled |
|------------|-----|--------|---------|
|            |     |        |         |
| POS0/4/0/0 | Yes | Yes    | Yes     |
| POS0/4/0/1 | Yes | Yes    | Yes     |
| POS0/4/0/2 | Yes | Yes    | Yes     |

The following shows a sample output from the **show mpls interfaces** command using the **detail** keyword:

RP/0/RP0RSP0/CPU0:router:hostname# show mpls interfaces detail

```
Interface POS0/4/0/0:
    LDP labelling enabled
    LSP labelling enabled (TE-Control)
    MPLS enabled
    MTU = 4474
Interface POS0/4/0/1:
    LDP labelling enabled
```

```
LSP labelling enabled (TE-Control)
MPLS enabled
MTU = 4474
Interface POSO/4/0/2:
LDP labelling enabled
LSP labelling enabled (TE-Control)
MPLS enabled
MTU = 4474
```

The following shows a sample output from the **show mpls interfaces** command using the **location** keyword:

RP/0/RPORSPO/CPUO:router:hostname# show mpls interfaces location pos 0/4/0/0

RP/0/RPORSPO/CPUO:router:hostname# show mpls interfaces pos 0/4/0/0 detail

```
Interface POS0/4/0/0:
    LDP labelling enabled
    LSP labelling enabled (TE-Control)
    MPLS enabled
    MTU = 4474
```

This table describes the significant fields in the sample display.

#### Table 20: show mpls interfaces Command Field Descriptions

| Field  | Description                                                                                                    |
|--------|----------------------------------------------------------------------------------------------------|
| LDP    | State of LDP labelling.                                                                                          |
| Tunnel | State of LSP Tunnel labelling.                                                                                   |
| MTU    | MTU <sup>9</sup> of labeled packet.                                                                              |
| Caps   | Capsulation switching chains installed on an interface.                                                          |
| M      | MPLS switching capsulation/switching chains are installed on the interface and are ready to switch MPLS traffic. |

<sup>&</sup>lt;sup>9</sup> MTU = Maximum Transmission Unit.

# show mpls label range

To display the range of local labels available for use on packet interfaces, use the**show mpls label range** command in EXEC modeXR EXEC mode.

# show mpls label range

## **Syntax Description**

This command has no arguments or keywords.

# **Command Default**

No default behavior or values

## **Command Modes**

EXECXR EXEC

## **Command History**

| Release       | Modification                 |
|---------------|------------------------------|
| Release 3.0   | No modification.             |
| Release 3.3.0 | No modification.             |
| Release 3.4.0 | No modification.             |
| Release 3.5.0 | No modification.             |
| Release 3.6.0 | No modification.             |
| Release 3.7.0 | No modification.             |
| Release 3.7.2 | This command was introduced. |
| Release 3.8.0 | No modification.             |

## **Usage Guidelines**

You can use the **show mpls label range** command to configure a range for local labels that is different from the default range.

## Task ID

| Task ID     | Operations     |
|-------------|----------------|
| mpls-te     | read,<br>write |
| mpls-ldp    | read,<br>write |
| mpls-static | read,<br>write |

## **Examples**

The following shows a sample output from the **show mpls label range** command:

RP/0/RP0RSP0/CPU0:router:hostname# show mpls label range

Range for dynamic labels: Min/Max: 16000/144000

This table describes the significant fields shown in the display.

Table 21: show mpls label range Command Field Descriptions

| Field                    | Description                                                                                  |
|--------------------------|----------------------------------------------------------------------------------------------|
| Range for dynamic labels | Minimum and maximum allowable range for local labels (which differs from the default range). |

| Command                       | Description                                           |
|-------------------------------|-------------------------------------------------------|
| mpls label range, on page 155 | Configures a range of values for use as local labels. |

# show mpls label table

To display the local labels contained in the MPLS label table, use the **show mpls label table** command in EXEC modeXR EXEC mode.

show mpls label table table-index [application application] [label label-value] [summary] [detail]

# **Syntax Description**

| table-index             | Index of the label table to display. The global label table is 0. Currently, you can specify table 0 only.                                                                                                    |
|-------------------------|----------------------------------------------------------------------------------------------------|
| application application | (Optional) Displays all labels owned by the selected application. Options are: <b>bgp-ipv4</b> , <b>bgp-spkr</b> , <b>bgp-vpn-ipv4</b> , <b>internal</b> , <b>ldp</b> , <b>none</b> , <b>l2vpn</b> , <b>static</b> , <b>te-control</b> , <b>te-link</b> , and <b>test</b> . |
| label label-value       | (Optional) Displays a selected label based on the label value. Range is 0 to 1048575.                                                                                                    |
| summary                 | (Optional) Displays a summary of local labels.                                                                                                    |
| detail                  | (Optional) Displays detailed information for the MPLS label table.                                                                                                    |

#### **Command Default**

No default behavior or values

#### **Command Modes**

EXECXR EXEC

## **Command History**

| Release       | Modification                         |
|---------------|--------------------------------------|
| Release 3.0   | No modification.                     |
| Release 3.3.0 | No modification.                     |
| Release 3.4.0 | No modification.                     |
| Release 3.5.0 | No modification.                     |
| Release 3.6.0 | No modification.                     |
| Release 3.7.0 | No modification.                     |
| Release 3.7.2 | This command was introduced.         |
| Release 3.8.0 | No modification.                     |
| Release 3.9.0 | The <b>detail</b> keyword was added. |

# **Usage Guidelines**

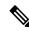

Note

Labels 16 to 15999 are reserved for static Layer 2 VPN pseudowires.

| Task ID     | Operations |
|-------------|------------|
| mpls-te     | read,      |
|             | write      |
| mpls-ldp    | read,      |
|             | write      |
| mpls-static |            |
|             | write      |

# **Examples**

The following shows a sample output from the show mpls label table command:

 $\ensuremath{\texttt{RP/0/RP0RSP0/CPU0}}$ :router:hostname# show mpls label table 0

| Table | Label | Owner   | State | Rewrite |
|-------|-------|---------|-------|---------|
|       |       |         |       |         |
| 0     | 0     | LSD     | InUse | Yes     |
| 0     | 1     | LSD     | InUse | Yes     |
| 0     | 2     | LSD     | InUse | Yes     |
| 0     | 3     | LSD     | InUse | Yes     |
| 0     | 16    | TE-Link | InUse | Yes     |

This table describes the significant fields shown in the display.

Table 22: show mpls label table Command Field Descriptions

| Field   | Description                                                                                                    |  |
|---------|----------------------------------------------------------------------------------------------------|--|
| Table   | Table ID.                                                                                                    |  |
| Label   | Label index.                                                                                                    |  |
| Owner   | Application that allocated the label. All labels displaying "InUse" state have an owner.                                                                       |  |
| State   | InUse                                                                                                    |  |
|         | Label allocated and in use by an application.                                                                                                    |  |
|         | Alloc                                                                                                    |  |
|         | Label allocated but is not yet in use by an application.                                                                                                    |  |
|         | Pend                                                                                                    |  |
|         | Label was in use by an application that has terminated unexpectedly, and the application has not reclaimed the label.                                          |  |
|         | Pend-S                                                                                                    |  |
|         | Label was in use by an application, but the MPLS LSD (Label Switching Database) server has recently restarted and the application has not reclaimed the label. |  |
| Rewrite | Number of initiated rewrites.                                                                                                    |  |

| Command                                 | Description                                                                                              |
|-----------------------------------------|----------------------------------------------------------------------------------------------------|
| show mpls forwarding, on page 160       | Displays entries in the MPLS forwarding table. Label switching entries are indexed by their local label. |
| show mpls lsd applications, on page 189 | Displays MPLS applications that are registered with the MPLS LSD server.                                 |

# show mpls Isd applications

To display the MPLS applications registered with the MPLS Label Switching Database (LSD) server, use the **show mpls lsd applications** command in EXEC modeXR EXEC mode.

**show mpls lsd applications** [application application]

## **Syntax Description**

application application

(Optional) Displays all labels owned by the selected application. Options are: bgp-ipv4, bgp-spkr, bgp-vpn-ipv4, internal, ldp, none, l2vpn, static, te-control, te-link, and test.

#### **Command Default**

No default behavior or values

#### **Command Modes**

EXECXR EXEC

# **Command History**

| Release       | Modification                              |
|---------------|-------------------------------------------|
| Release 3.0   | No modification.                          |
| Release 3.3.0 | No modification.                          |
| Release 3.4.0 | No modification.                          |
| Release 3.5.0 | No modification.                          |
| Release 3.6.0 | No modification.                          |
| Release 3.7.0 | No modification.                          |
| Release 3.7.2 | This command was introduced.              |
| Release 3.9.0 | The <b>application</b> keyword was added. |

#### **Usage Guidelines**

MPLS applications include Traffic Engineering (TE) control, TE Link Management, and label distribution protocol (LDP). The application must be registered with MPLS LSD for its features to operate correctly. All applications are clients (see the show mpls lsd clients, on page 191 command), but not all clients are applications.

# Task ID

| Task ID     | Operations     |
|-------------|----------------|
| mpls-te     | read,<br>write |
| mpls-ldp    | read,<br>write |
| mpls-static | read,<br>write |

#### **Examples**

The following shows a sample output from the **show mpls lsd applications** command:

RP/0/RP0RSP0/CPU0:router:hostname# show mpls lsd applications

| Туре       | State  | RecoveryTime | Node     |
|------------|--------|--------------|----------|
|            |        |              |          |
| LDP        | Active | 300          | 0/0/CPU0 |
| TE-Control | Active | 100          | 0/0/CPU0 |
| TE-Link    | Active | 600          | 0/0/CPU0 |

This table describes the significant fields shown in the display.

# Table 23: show mpls Isd applications Command Field Descriptions

| Field        | Description                                                                                                    |
|--------------|----------------------------------------------------------------------------------------------------|
| Туре         | LSD application type.                                                                                                    |
| State        | Active                                                                                                    |
|              | Application registered with MPLS LSD and is functioning correctly.                                                                                                    |
|              | Recover                                                                                                    |
|              | Application registered with MPLS LSD and is recovering after recently restarting. In this state, the RecoveryTime value indicates how many seconds are left before the application becomes active. |
|              | Zombie                                                                                                    |
|              | Application not reregistered after an unexpected termination. In this case, RecoveryTime indicates how many seconds are left before MPLS LSD gives up on the application.                          |
| RecoveryTime | Seconds remaining before MPLS LSD gives up or resumes the application.                                                                                                    |
| Node         | Node expressed in standard <i>rack/slot/module</i> notation.                                                                                                    |

| Command                            | Description                                             |
|------------------------------------|---------------------------------------------------------|
| show mpls lsd clients, on page 191 | Displays MPLS clients connected to the MPLS LSD server. |

# show mpls lsd clients

To display the MPLS clients connected to the MPLS Label Switching Database (LSD) server, use the **show mpls lsd clients** command in EXEC modeXR EXEC mode.

# show mpls lsd clients

## **Syntax Description**

This command has no arguments or keywords.

# **Command Default**

No default behavior or values

## **Command Modes**

EXECXR EXEC

## **Command History**

| Release       | Modification                 |
|---------------|------------------------------|
| Release 3.0   | No modification.             |
| Release 3.3.0 | No modification.             |
| Release 3.4.0 | No modification.             |
| Release 3.5.0 | No modification.             |
| Release 3.6.0 | No modification.             |
| Release 3.7.0 | No modification.             |
| Release 3.7.2 | This command was introduced. |
| Release 3.8.0 | No modification.             |
| Release 3.9.0 | No modification.             |

## **Usage Guidelines**

MPLS clients include Traffic Engineering (TE) Control, TE Link Management, Label Distribution Protocol (LDP), and Bulk Content Downloader (BCDL) Agent. Not all clients are applications (see the **show mpls lsd applications** command), but all applications are clients.

## Task ID

| Task ID     | Operations     |
|-------------|----------------|
| mpls-te     | read,<br>write |
| mpls-ldp    | read,<br>write |
| mpls-static | read,<br>write |

## **Examples**

The following shows a sample output from the **show mpls lsd clients** command:

 $\label{eq:rp0} \texttt{RP/0/RP0RSP0/CPU0:} router: \texttt{hostname\# show mpls lsd clients}$ 

| Id | Services      | Node     |
|----|---------------|----------|
|    |               |          |
| 0  | BA(p=none)    | 0/0/CPU0 |
| 1  | A(TE-Link)    | 0/0/CPU0 |
| 2  | A(LDP)        | 0/0/CPU0 |
| 3  | A(TE-Control) | 0/0/CPU0 |

The following table describes the significant fields shown in the display.

# Table 24: show mpls Isd clients Command Field Descriptions

| Field    | Description                                                                                                    |
|----------|----------------------------------------------------------------------------------------------------|
| Id       | Client identification number.                                                                                                    |
| Services | A(xxx) means that this client is an application and xxx is the application name, BA(yyy) means that this client is a BCDL Agent and yyy is expert data. Depending on system conditions, there can be multiple BCDL Agent clients (this is normal). |
| Node     | Node expressed in standard rack/slot/module notation.                                                                                                    |

| Command                    | Description                                                     |
|----------------------------|-----------------------------------------------------------------|
| show mpls lsd applications | Displays MPLS applications registered with the MPLS LSD server. |

# show mpls lsd forwarding labels

To display the LSD label RPF information, use the **show mpls lsd forwarding labels**command in EXEC modeXR EXEC mode.

| show mpls lsd forwarding [labels | low-value | high-value | <b>location</b> | node-id |
|----------------------------------|-----------|------------|-----------------|---------|
|----------------------------------|-----------|------------|-----------------|---------|

# **Syntax Description**

| labelslow-value high-value | (Optional) Entries with a local labels range. Ranges for both <i>low-value</i> and <i>high-value</i> are 0 to 1048575. |
|----------------------------|----------------------------------------------------------------------------------------------------|
| locationnode-id            | Displays hardware resource counters on the designated node.                                                            |

#### **Command Modes**

#### EXECXR EXEC

## **Command History**

| Release       | Modification                 |  |
|---------------|------------------------------|--|
| Release 4.3.1 | This command was introduced. |  |

## Task ID

| Task ID     | Operations |
|-------------|------------|
| mpls-te     | read       |
| mpls-ldp    | read       |
| mpls-static | read       |
|             |            |

## **Examples**

The following sample output is from the **show mpls lsd forwarding labels** command using a specific location:

| Command                                       | Description                                    |  |
|-----------------------------------------------|------------------------------------------------|--|
| show mpls forwarding labels, on page 175      | Display MPLS label RPF information.            |  |
| show mpls lsd forwarding summary, on page 194 | Display the LSD label RPF summary information. |  |

# show mpls lsd forwarding summary

To display the LSD label RPF information, use the **show mpls lsd forwarding summary**command in EXEC modeXR EXEC mode.

show mpls lsd forwarding summary [location node-id]

## **Syntax Description**

locationnode-id

Displays hardware resource counters on the designated node.

#### **Command Modes**

EXECXR EXEC

## **Command History**

| Release       | Modification                 |
|---------------|------------------------------|
| Release 4.3.1 | This command was introduced. |

#### **Usage Guidelines**

The optional keywords and arguments described allow display of the interface label security information.

#### Task ID

| Task ID     | Operations |
|-------------|------------|
| mpls-te     | read       |
| mpls-ldp    | read       |
| mpls-static | read       |

## **Examples**

The following sample output is from the **show mpls lsd forwarding summary** command and a specific location:

RP/0/RP0RSP0/CPU0:router:hostname# show mpls lsd forwarding summary location 0/1/CPU0

| Interrace  | TEH        | M.I.O | Flags      | туре       |
|------------|------------|-------|------------|------------|
|            |            |       |            |            |
| FI0/1/CPU0 | 0x02000080 | 8000  | 0x01000000 | 0x0000001b |
| tt1        | 0x08000320 | 1500  | 0x01000000 | 0x00000024 |

| Command                                      | Description                                                   |  |
|----------------------------------------------|---------------------------------------------------------------|--|
| show mpls forwarding labels, on page 175     | Display MPLS label RPF information.                           |  |
| show mpls forwarding summary, on page 177    | Displays the contents of the MPLS label security information. |  |
| show mpls lsd forwarding labels, on page 193 | Displays the LSD label RPF information.                       |  |

# show mpls traffic-eng fast-reroute database

To display the contents of the fast reroute (FRR) database, use the **show mpls traffic-eng fast-reroute database** command in EXEC modeXR EXEC mode.

## **Syntax Description**

| ip-address        | (Optional) IP address of the destination network.                                                                                                    |  |  |
|-------------------|----------------------------------------------------------------------------------------------------|--|--|
| ip-address/length | (Optional) Bit combination indicating the portion of the IP address that is being used for the subnet address.                                                                                     |  |  |
| afi-all           | (Optional) Returns data for all specified address family identifiers.                                                                                                    |  |  |
| safi-all          | (Optional) Returns data for all sub-address family identifiers.                                                                                                    |  |  |
| unicast           | (Optional) Returns unicast data only.                                                                                                    |  |  |
| backup-interface  | (Optional) Displays entries with the specified backup interface.                                                                                                    |  |  |
| tunnel tunnel-id  | (Optional) Tunnel and tunnel ID to which packets with this label are going. The <b>summary</b> suboption is available.                                                                             |  |  |
| unresolved        | (Optional) Displays entries whose backup interface has not yet been fully resolved.                                                                                                    |  |  |
| interface         | (Optional) Displays entries with this primary outgoing interface. The <b>summary</b> keyword is available.                                                                                         |  |  |
| type              | (Optional) Interface type. For more information, use the question mark (?) online help function.                                                                                                   |  |  |
| interface-path-id | Physical interface or a virtual interface.                                                                                                    |  |  |
|                   | <b>Note</b> Use the <b>show interfaces</b> command to see a list of all possible interfaces currently configured on the router.                                                                    |  |  |
|                   | For more information about the syntax for the router, use the question mark (?) online help function.                                                                                              |  |  |
| ipv4              | (Optional) Displays only IPv4 data.                                                                                                    |  |  |
| labels            | (Optional) Displays database entries that possess in-labels assigned by this router (local labels). Specify either a starting value or a range of values. The <b>state</b> suboption is available. |  |  |
|                   |                                                                                                    |  |  |

| <b>state</b> (Optional) Filters the database according to the state of the entry: |                                                                                                    |  |  |
|-----------------------------------------------------------------------------------|----------------------------------------------------------------------------------------------------|--|--|
|                                                                                   | active                                                                                                    |  |  |
|                                                                                   | FRR rewrite is in the forwarding active database (where it can be placed onto appropriate incoming packets).                                     |  |  |
|                                                                                   | complete                                                                                                    |  |  |
|                                                                                   | FRR rewrite is assembled, ready or active.                                                                                                    |  |  |
|                                                                                   | partial                                                                                                    |  |  |
|                                                                                   | FRR rewrite is fully created; its backup routing information is still incomplete.                                                                |  |  |
|                                                                                   | ready                                                                                                    |  |  |
|                                                                                   | FRR rewrite was created but is not in the forwarding active state.                                                                               |  |  |
| role                                                                              | (Optional) Displays entries associated either with the tunnel <b>head</b> or tunnel <b>midpoint</b> . The <b>summary</b> suboption is available. |  |  |
| summary                                                                           | (Optional) Displays summarized information about the FRR database.                                                                               |  |  |
| location node-id                                                                  | (Optional) Displays hardware resource counters on the designated node.                                                                           |  |  |

#### **Command Default**

No default behavior or values

#### **Command Modes**

EXECXR EXEC

# **Command History**

| Release       | Modification                 |
|---------------|------------------------------|
| Release 3.0   | No modification.             |
| Release 3.3.0 | No modification.             |
| Release 3.4.0 | No modification.             |
| Release 3.5.0 | No modification.             |
| Release 3.6.0 | No modification.             |
| Release 3.7.0 | No modification.             |
| Release 3.7.2 | This command was introduced. |
| Release 3.8.0 | No modification.             |
| Release 3.9.0 | No modification.             |
|               |                              |

## **Usage Guidelines**

For fast reroute (FRR) information in regards to multicast label forwarding, see *Cisco ASR 9000 Series Aggregation Services Router Multicast Command Reference* .

If the location is specified, Fast-Reroute (FRR) entries for both Point-to-Point (P2P) and P2MP tunnels are available. If the location is not specified, only P2P tunnel entries are available.

#### Task ID

Task Operations ID

mpls-te read

## **Examples**

The following shows a sample output from the **show mpls traffic-eng fast-reroute database** command:

RP/0/RPORSP0/CPU0:router:hostname# show mpls traffic-eng fast-reroute database

| Tunnel head | FRR information: |                |        |
|-------------|------------------|----------------|--------|
| Tunnel      | Out intf/label   | FRR intf/label | Status |
|             |                  |                |        |
| tt4000      | PO0/3/0/0:34     | tt1000:34      | Ready  |
| tt4001      | PO0/3/0/0:35     | tt1001:35      | Ready  |
| t.t.4002    | PO0/3/0/0:36     | t.t.1001:36    | Readv  |

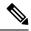

#### Note

The Prefix field indicates the IP address where packets with this label are headed.

The following sample output displays filtering of the FRR database using the **backup-interface** keyword:

RP/0/RPORSP0/CPU0:router:hostname# show mpls traffic-eng fast database backup-interface

| LSP midpoint FRR information: |               |            |        |
|-------------------------------|---------------|------------|--------|
| LSP Identifier                | Out Intf/     | FRR Intf/  | Status |
|                               | Label         | Label      |        |
|                               |               |            |        |
| 10.10.10.10 1006 [54]         | Gi0/6/5/2:Pop | tt1060:Pop | Ready  |

The following sample output displays the FRR database filtered by the primary outgoing interface:

RP/0/RP0RSP0/CPU0:router:hostname# show mpls traffic-eng fast-reroute database interface pos0/3/0/0

| Tunnel<br>Tunnel | head |     | <pre>information: intf/label</pre> | FRR | intf/label | Status |
|------------------|------|-----|------------------------------------|-----|------------|--------|
|                  |      |     |                                    |     |            |        |
| tt4000           |      | PO  | 0/3/0/0:34                         | tt: | 1000:34    | Ready  |
| tt4001           |      | PO( | 0/3/0/0:35                         | tt: | 1001:35    | Ready  |
| tt4002           |      | PO  | 0/3/0/0:36                         | tt: | 1001:36    | Ready  |

The following sample output displays a summary of the FRR database with the role as head:

RP/0/RP0RSP0/CPU0:router:hostname# show mpls traffic-eng fast-reroute database role head summary

| Status | Count |
|--------|-------|
|        |       |
| Active | 0     |
| Ready  | 3     |

Partial 0

The following sample output displays summarized information for the FRR database with the role as midpoint:

RP/0/RP0RSP0/CPU0:router:hostnamer# show mpls traffic-eng fast-reroute database role midpoint
summary

| Status  | Count |  |
|---------|-------|--|
|         |       |  |
| Active  | 0     |  |
| Ready   | 2     |  |
| Partial | 0     |  |

This table describes the significant fields shown in the display.

Table 25: show mpls traffic-eng fast-reroute database Command Field Descriptions

| Field          | Description                                                                                                    |
|----------------|----------------------------------------------------------------------------------------------------|
| Tunnel         | Short form of tunnel interface name.                                                                                                    |
| Out intf/label | Out interface  Short name of the physical interface through which traffic goes to the protected link.                                                           |
|                | Out label  At a tunnel head, this is the label that the tunnel destination device advertises. The value "Unlabeled" indicates that no such label is advertised. |
|                | At a tunnel midpoint, this is the label selected by the next hop device. The value "Pop Label" indicates that the next hop is the final hop for the tunnel.     |

| Field          | Description                                                                                                    |  |
|----------------|----------------------------------------------------------------------------------------------------|--|
| FRR intf/label | Fast reroute interface                                                                                                    |  |
|                | Backup tunnel interface.                                                                                                    |  |
|                | Fast reroute label                                                                                                    |  |
|                | At a tunnel head, this is the label that the tunnel tail selected to indicate the destination network. The value "Unlabeled" indicates that no label is advertised.  At a tunnel midpoint, this has the same value as the Out label. |  |
| Status         | State of the rewrite: partial, ready, or active.                                                                                                    |  |

## **Related Commands**

| Command         | Description                                 |
|-----------------|---------------------------------------------|
| #unique_<br>110 | Displays the contents of the FRR event log. |

# show mpls traffic-eng fast-reroute log

To display a history of fast reroute (FRR) events, use the **show mpls traffic-eng fast-reroute log** command in EXEC modeXR EXEC mode.

show mpls traffic-eng fast-reroute log [interface type interface-path-id | location node-id]

## **Syntax Description**

| interface         | (Optional) Displays all FRR events for the selected protected interface.                                          |  |  |
|-------------------|----------------------------------------------------------------------------------------------------|--|--|
| type              | (Optional) Interface type. For more information, use the question mark (?) online help function.                  |  |  |
| interface-path-id | Physical interface or virtual interface.                                                                          |  |  |
|                   | Note Use the <b>show interfaces</b> command to see a list of all possible int currently configured on the router. |  |  |
|                   | For more information about the syntax for the router, use the question mark (?) online help function.             |  |  |
| location node-id  | (Optional) Displays all FRR events that occurred on the selected node.                                            |  |  |

### **Command Default**

No default behavior or values

## **Command Modes**

EXECXR EXEC

## **Command History**

| Release       | Modification                 |
|---------------|------------------------------|
| Release 3.0   | No modification.             |
| Release 3.3.0 | No modification.             |
| Release 3.4.0 | No modification.             |
| Release 3.5.0 | No modification.             |
| Release 3.6.0 | No modification.             |
| Release 3.7.0 | No modification.             |
| Release 3.7.2 | This command was introduced. |
| Release 3.8.0 | No modification.             |
| Release 3.9.0 | Sample output was modified.  |

## Task ID

| Task<br>ID | Operations |
|------------|------------|
| mpls-te    | read       |

## **Examples**

The following shows a sample output from the **show mpls traffic-eng fast-reroute log** command:

RP/0/RPORSPO/CPUO:router:hostname# show mpls traffic-eng fast-reroute log

| Node     | Protected<br>Interface |   | Rewrites | When                   | Switching Time (usec) |
|----------|------------------------|---|----------|------------------------|-----------------------|
|          |                        |   |          |                        |                       |
| 0/0/CPU0 | PO0/1/0/1              | 1 | 1        | Feb 27 19:12:29.064000 | 147                   |

This table describes the significant fields shown in the display.

Table 26: show mpls traffic-eng fast-reroute log Field Descriptions

| Field                  | Description                                                       |
|------------------------|-------------------------------------------------------------------|
| Node                   | Node address.                                                     |
| Protected<br>Interface | Type and interface-path-id that is being protected.               |
| LSPs                   | LSP <sup>10</sup> associated with each interface being protected. |
| Rewrites               | Number of rewrites initiated on the LSP.                          |
| When                   | Date the interface was protected.                                 |
| Switching Time         | Time required to switch the protected interface in microseconds.  |

<sup>&</sup>lt;sup>10</sup> LSP = Link-state Packet.

## **Related Commands**

| Command                                                  | Description                                |
|----------------------------------------------------------|--------------------------------------------|
| show mpls traffic-eng fast-reroute database, on page 195 | Displays the contents of the FRR database. |

show mpls traffic-eng fast-reroute log

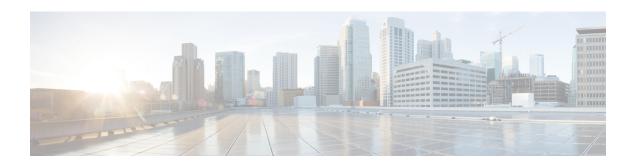

## **MPLS Performance Measurement Commands**

This module describes the commands used to configure and use Multiprotocol Label Switching (MPLS) performance measurement.

For detailed information about MPLS concepts, configuration tasks, and examples, see *MPLS Configuration Guide for Cisco ASR 9000 Series Routers*.

- advertise delay, on page 204
- advertisement, on page 205
- clear performance-measurement counters, on page 207
- clear performance-measurement delay interfaces, on page 209
- clear performance-measurement responder, on page 212
- delay-measurement, on page 214
- delay-profile interfaces, on page 215
- interface, on page 216
- probe, on page 217
- show performance-measurement counters, on page 219
- show performance-measurement history, on page 220
- show performance-measurement interfaces, on page 222
- show performance-measurement proc-fsm, on page 224
- show performance-measurement responder, on page 226
- show performance-measurement summary, on page 228

## advertise delay

This command helps you to set delay metric that is advertised for this link. This value will overwrite actually measured delay metric. To do this, use the **advertise-delay** command in the interface submode.

advertise-delay advertise-value

## **Syntax Description**

advertise-value Value of the delay in micro seconds to be advertised. The range is from 0 to 16777215

### **Command Default**

No default behavior or values

### **Command Modes**

interface submode

## **Command History**

| Release Modification |                  |  |
|----------------------|------------------|--|
| Release              | This command was |  |
| 6.5.3                | introduced.      |  |

### **Usage Guidelines**

Advertise-delay specifies a static value to be advertised to Interior Gateway Protocol (IGP) for the delay metric. The advertisement happens when the configuration has been committed. As long as the configuration stays unchanged, delay-measurement result will not affect the delay metric that has been advertised to IGP.

### Task ID

| Task ID                 | Operation |
|-------------------------|-----------|
| performance-measurement | write     |

Router#configure

Router# (config) #performance-measurement

Router#(config-perf-meas)#interface gigabitEthernet 0/0/0/0

Router#(config-pm-intf)#delay-measurement

Router#(config-pm-intf-dm)#advertise-delay 100

## advertisement

To enter delay-measurement in advertisement mode, use the **advertisement** command in interface delay profile mode.

This command has no keywords or arguments.

### **Command Default**

No default behavior or values

## **Command Modes**

Interface delay profile mode

## **Command History**

| Release          | Modification                 |
|------------------|------------------------------|
| Release<br>6.5.1 | This command was introduced. |

## Task ID

| Task ID                 | Operation |
|-------------------------|-----------|
| performance-measurement | write     |

### Router#configure

Router#(config) #performance-measurement

Router#(config-perf-meas)#delay-profile interfaces

Router#(config-pm-dm-intf)#advertisement

## **Related Commands**

| Command                                                                          | Description                                                                                                    |
|----------------------------------------------------------------------------------|----------------------------------------------------------------------------------------------------|
| Performance-measurement delay-profile interfaces probe interval                  | This command specifies the interval at which probe metrics are computed for advertisement check and telemetry. Interval-value is in seconds and range is from 1 to 3600. |
| Performance-measurement delay-profile interfaces probe burst                     | This command enables you to enter burst submode.                                                                                                    |
| Performance-measurement delay-profile interfaces advertisement accelerated       | This command is used to configure accelerated advertisement.                                                                                                    |
| Performance-measurement delay-profile interfaces advertisement periodic          | This command is used to configure periodic advertisement.                                                                                                    |
| Performance-measurement delay-profile interfaces advertisement periodic disabled | This command is used to disable periodic advertisement.                                                                                                    |
| Performance-measurement delay-profile interfaces advertisement periodic interval | This command is used to configure the interval value for periodic advertisement and aggregation history.                                                                 |

| Command                                                                                   | Description                                                                                                    |
|-------------------------------------------------------------------------------------------|----------------------------------------------------------------------------------------------------|
| Performance-measurement delay-profile interfaces advertisement periodic mininum-change    | This command is used to configure minimum change value periodic advertisement. By default, it is the change in the measured minimum-delay link metric compared to the last advertised minimum-delay link metric i, above the periodic threshold (percentage), and above the minimum-change (value).                   |
| Performance-measurement delay-profile interfaces advertisement periodic threshold         | This command is used to configure the threshold percentage change for periodic advertisement.                                                                                                    |
| Performance-measurement delay-profile interfaces advertisement accelerated                | This command is used to configure accelerated advertisement.                                                                                                    |
| Performance-measurement delay-profile interfaces advertisement accelerated minimum-change | This command is used to configure minimum change value accelerated advertisement.                                                                                                    |
| Performance-measurement delay-profile interfaces advertisement accelerated threshold      | This command is used to configure the threshold percentage change for accelerated advertisement. By default, it is the change in the measured minimum-delay link metric compared to the last advertised minimum-delay link metric i, above the periodic threshold (percentage), and above the minimum-change (value). |

## clear performance-measurement counters

To clear all the performance-measurement querier counters, use the **clear performance-measurement counters** command in the EXEC modeXR EXEC mode.

clear performance-measurement counters [interfaces [type interface-path-id] | summary | batch]

## **Syntax Description**

| interfaces        | Clear querier interface counters.                                                                                        |  |  |  |
|-------------------|----------------------------------------------------------------------------------------------------|--|--|--|
| type              | (Optional) Interface type. For more information, use the question mark (?) online help function.                         |  |  |  |
| interface-path-id | Physical interface or a virtual interface.                                                                               |  |  |  |
|                   | <b>Note</b> Use the show interfaces command to see a list of all possible interfaces currently configured on the router. |  |  |  |
|                   | For more information about the syntax for the router, use the question mark (?) online help function.                    |  |  |  |
| batch             | Clear querier batch counters.                                                                                            |  |  |  |
| summary           | Clear querier summary counters.                                                                                          |  |  |  |
| location          | (Optional) Specifies a node.                                                                                             |  |  |  |
| node-id           | Node ID. The node-id argument is entered in the rack/slot/module notation.                                               |  |  |  |
| all               | Specifies all locations.                                                                                                 |  |  |  |
|                   |                                                                                                    |  |  |  |

#### **Command Default**

## EXECXR EXEC

## **Command History**

| Release          | Modification                 |
|------------------|------------------------------|
| Release<br>6.5.1 | This command was introduced. |

RP/0/0/CPU0:R2# clear performance-measurement counters interfaces

Present Time: Tue Jun 11 15:40:29.462 EDT

RP/0/0/CPU0: R2# show performance-measurement counters interfaces location 0/0/CPU0

Present Time: Tue Jun 11 15:40:38.957 EDT 0/0/CPU0

Interface Name: Bundle-Ether2 (ifh: 0xd0)

Delay-Measurement:

Packets:

Total sent : 0
Total received : 0

Errors:

```
Total sent errors : 0
Total received errors : 0
  Probes:
  Total started : 0
Total completed : 0
Total incomplete : 0
Total advertisements : 0
Interface Name: Bundle-Ether3 (ifh: 0xf0)
Delay-Measurement:
 Packets:
   Total sent
                              : 0
  Total received
                              : 0
 Errors:
  Total sent errors
                        : 0
  Total received errors : 0
 Probes:
                               : 0
   Total started
  Total completed
                              : 0
                        : 0
  Total incomplete
   Total advertisements : 0
```

## clear performance-measurement delay interfaces

To clear all the performance-measurement states and history on querier and restart measurement, use the **clear performance-measurement delay interfaces** command in EXEC modeXR EXEC mode.

clear performance-measurement delay interfaces [type interface-path-id]

| •         |       | _              |     |      |
|-----------|-------|----------------|-----|------|
| <b>~1</b> | /ntav | Desc           | rın | tınn |
| v         | IIIUA | <b>D U 3 U</b> | up  | uvii |

| type              | (Optional) Interface type. For more information, use the question mark (?) online help function.      |                                                                                                    |  |  |
|-------------------|----------------------------------------------------------------------------------------------------|----------------------------------------------------------------------------------------------------|--|--|
| interface-path-id | Physical interface or a virtual interface.                                                            |                                                                                                    |  |  |
|                   | Note                                                                                                  | Use the show interfaces command to see a list of all possible interfaces currently configured on the router. |  |  |
|                   | For more information about the syntax for the router, use the question mark (?) online help function. |                                                                                                    |  |  |
| location          | (Optional) Specifies a node.                                                                          |                                                                                                    |  |  |
| node-id           | Node ID. The node-id argument is entered in the rack/slot/module notation.                            |                                                                                                    |  |  |
| all               | Specifies all locations.                                                                              |                                                                                                    |  |  |

### **Command Default**

None

## **Command Modes**

EXECXR EXEC

### **Command History**

| Release          | Modification                 |
|------------------|------------------------------|
| Release<br>6.5.1 | This command was introduced. |

 $\label{eq:reconstruction} $$RP/0/0/CPU0:R2\#clear performance-measurement delay interfaces $$Mon Jul 29 15:55:19.579 EDT $$RP/0/0/CPU0:R2\#show performance-measurement history probe interfaces $$Mon Jul 29 15:55:20.653 EDT$$$ 

0/0/CPU0

0/0/CPU0 ------

Interface Name: Bundle-Ether2 (ifh: 0xd0)
 Delay-Measurement history (uSec):
 No probes have successfully completed

0/2/CPU0

Interface Name: GigabitEthernet0/2/0/0 (ifh: 0x1000060)

Delay-Measurement history (uSec):
No probes have successfully completed

```
RP/0/0/CPU0:R2#show performance-measurement interfaces
Mon Jul 29 15:55:26.533 EDT
0/0/CPU0
Interface Name: Bundle-Ether2 (ifh: 0xd0)
 Delay-Measurement : Enabled
 Local IPV4 Address
                      : 2.0.0.2
 Local IPV6 Address
                       : 2::2
  Local MAC Address
                       : 0293.c668.bb04
                     : None
 Primary VLAN Tag
 Secondary VLAN Tag : None
 State
                       : Up
  Delay Measurement session:
   Session ID
                    : 33554433
   Last advertisement:
     Advertised at: Jul 29 2019 15:55:19.815 (6.956 seconds ago)
     Advertised reason: Cleared through exec command
   Next advertisement:
     Check scheduled in 1 more probe (roughly every 30 seconds)
     No probes completed
0/2/CPU0
Interface Name: GigabitEthernet0/2/0/0 (ifh: 0x1000060)
  Delay-Measurement : Enabled
  Local IPV4 Address
                       : 10.10.10.2
                       : 10:10:10::2
 Local IPV6 Address
 Local MAC Address
                      : 023a.6fc9.cd6b
  Primary VLAN Tag
                      : None
 Secondary VLAN Tag
                     : None
 Delay Measurement session:
   Session ID
   Last advertisement:
     Advertised at: Jul 29 2019 15:55:02.797 (23.974 seconds ago)
     Advertised reason: Cleared through exec command
   Next advertisement:
      Check scheduled in 1 more probe (roughly every 30 seconds)
     No probes completed
RP/0/0/CPU0:R2# clear performance-measurement delay interfaces
Present Time: Tue Jun 11 15:29:09.052 EDT
RP/0/0/CPU0:R2\# show performance-measurement history probe interfaces
Present Time: Tue Jun 11 15:29:13.465 EDT
0/0/CPU0
Interface Name: Bundle-Ether2 (ifh: 0xd0)
Delay-Measurement history (uSec):
No probes have successfully completed
```

```
Interface Name: Bundle-Ether3 (ifh: 0xf0)
Delay-Measurement history (uSec):
No probes have successfully completed
RP/0/0/CPU0:R2# show performance-measurement interfaces
Present Time: Tue Jun 11 15:26:50.767 EDT
0/0/CPU0
Interface Name: Bundle-Ether2 (ifh: 0xd0)
Delay-Measurement : Enabled
Local IPV4 Address : 2.0.0.2
Local IPV6 Address : 2::2
Local MAC Address : 0293.c668.bb04
Primary VLAN Tag : None
Secondary VLAN Tag : None
State : Up
Delay Measurement session:
Session ID : 33554433
Last advertisement:
Advertised at: Jun 11 2019 15:26:45.396 (5.579 seconds ago)
Advertised reason: Cleared through exec command
Next advertisement:
Check scheduled in 1 more probe (roughly every 30 seconds)
No probes completed
Interface Name: Bundle-Ether3 (ifh: 0xf0)
Delay-Measurement : Enabled
Local IPV4 Address : 3.0.0.2
Local IPV6 Address : 3::2
Local MAC Address : 0293.c668.bb03
Primary VLAN Tag
                  : None
Secondary VLAN Tag : None
State : Up
Delay Measurement session:
Session ID : 33554434
Last advertisement:
Advertised at: Jun 11 2019 15:26:45.397 (5.578 seconds ago)
Advertised reason: Cleared through exec command
Next advertisement:
Check scheduled in 1 more probe (roughly every 30 seconds)
No probes completed
```

## clear performance-measurement responder

To clear all the performance-measurement states on the responder, use the **clear performance-measurement responder** command in EXEC modeXR EXEC mode.

clear performance-measurement responder counters interfaces [type interface-path-id]

## **Syntax Description**

| counters          | Clear all the counters for the responder.                                                             |                                                                                                    |  |
|-------------------|----------------------------------------------------------------------------------------------------|----------------------------------------------------------------------------------------------------|--|
| type              | (Optional) Interface type. For more information, use the question mark (?) online help function.      |                                                                                                    |  |
| interface-path-id | Physical interface or a virtual interface.                                                            |                                                                                                    |  |
|                   | Note                                                                                                  | Use the show interfaces command to see a list of all possible interfaces currently configured on the router. |  |
|                   | For more information about the syntax for the router, use the question mark (?) online help function. |                                                                                                    |  |
| summary           | Clear responder summary counters.                                                                     |                                                                                                    |  |

#### **Command Default**

None

### **Command Modes**

EXECXR EXEC

## **Command History**

| Release          | Modification                 |
|------------------|------------------------------|
| Release<br>6.5.1 | This command was introduced. |

```
RP/0/0/CPU0:R1# clear performance-measurement responder counters summary
Present Time: Tue Jun 11 15:36:02.981 EDT
RP/0/0/CPU0:R1# show performance-measurement responder summary
Present Time: Tue Jun 11 15:36:04.733 EDT
0/0/CPU0
Delay-Measurement:
Total interfaces : 2
Total query packets received: 0
Total reply packets sent : 0
Total reply packets sent errors : 0
Total URO TLV not present errors : 0
Total invalid port number errors : 0
Total no source address errors : 0
Total no retrun path errors : 0
Total unsupported querier control code errors : 0
Total unsupported timestamp format errors : 0
```

Total timestamp not available errors: 0
Total unsupported mandatory TLV errors: 0
Total invalid packet errors: 0
Current rate: 0 pkts/sec
Rate high water mark: 2 pkts/sec

## delay-measurement

To enable delay-measurement for the given interface, and enter delay-measurement mode, use the **delay-measurement** command in interface mode. Delay-measurement is used to measure the amount of link delay in a network. This measure is critical for traffic engineering in service provider networks. To make this measurement, delay-measurement probe packets are sent to next-hops through MPLS multicast MAC address.

This command has no keywords or arguments.

### **Command Default**

By default, delay-measurement is not enabled.

### **Command Modes**

interface mode

## **Command History**

| Release       | Modification                 |
|---------------|------------------------------|
| Release 6.5.1 | This command was introduced. |

## **Usage Guidelines**

The delay-measurement command enables delay measurement for the given interface. The maximum number of interfaces enabled with delay-measurement should not exceed 1000.

### Task ID

| Task ID                 | Operation |
|-------------------------|-----------|
| performance-measurement | write     |

### Router#configure

Router#(config) #performance-measurement
Router#(config-perf-meas) #interface gigabitEthernet 0/0/0/0
Router#(config-pm-intf) #delay-measurement

# delay-profile interfaces

To enter interface delay profile mode, and specify delay profile for interface delay-measurement, use the **delay-profile** command in performance-measurement mode. For link-delay measurement, delay-profile type interface is used. This command allows probe scheduling and also to configure metric advertisement parameters for delay-measurement.

delay-profile interfaces

| ^-   | mm |     |   | n  | -1- | 14 |  |
|------|----|-----|---|----|-----|----|--|
| t.() |    | ıaı | ш | IJ | eia |    |  |

No default behavior or values

### **Command Modes**

performance-measurement mode

## **Command History**

| Release          | Modification                 |
|------------------|------------------------------|
| Release<br>6.5.1 | This command was introduced. |

#### Task ID

| Task ID                 | Operation |
|-------------------------|-----------|
| performance-measurement | write     |

 ${\tt Router} \# \textbf{configure}$ 

Router#(config) #performance-measurement

Router#(config-perf-meas)#delay-profile interfaces

## interface

To enable Multiprotocol Lable Switching- Performance Measurement (MPLS-PM) on an interface and to enter MPLS-PM interface configuration mode, use the **interface** command in performance-measurement mode.

interface type interface-path-id

## **Syntax Description**

type Gives the interface type.

For more information, use the question mark (?) online help function.

interface-path-id Physical interface or virtual interface.

**Note** Show interfaces command gives a list of all possible interfaces currently

configured on the router.

For more information about the syntax for the router, use the question mark (?) online help function.

## **Command Default**

No default behavior or values

### **Command Modes**

Performance-measurement mode

## **Command History**

| Release       | Modification                 |  |  |  |
|---------------|------------------------------|--|--|--|
| Release 6.5.1 | This command was introduced. |  |  |  |

#### Task ID

| Task ID                 | Operation |
|-------------------------|-----------|
| performance-measurement | write     |

Router#configure

Router#(config)#performance-measurement

Router#(config-perf-meas)#interface gigabitEthernet 0/0/0/0

## probe

To configure probe properities, use the **probe** command in probe mode. Probe packets can be scheduled and used to measure delay-measurement metrics.

probe{interval interval-value | one-way | burst}

## **Syntax Description**

| interval interval-value | This specifies the interval at which probe metrics are computed for advertisement check and telemetry. Interval-value is in seconds, ranging from 1 to 3600 |
|-------------------------|----------------------------------------------------------------------------------------------------|
| one-way                 | Enables the one-way measurement collection, only timestamp 1 and 2. Precision time protocol (PTP) clock synchronization is mandatory in this mode.          |
| burst                   | This is used to enter burst submode.                                                                                                    |

### **Command Default**

Default probe interval is 30 seconds. When one-way is not enabled, timestamp t1, t2, t3, and t4 will be collected. This way PTP clock sync is not required.

#### **Command Modes**

probe mode

## **Command History**

| Release          | Modification                 |
|------------------|------------------------------|
| Release<br>6.5.1 | This command was introduced. |

## **Usage Guidelines**

Interval-value specifies how often PM calculates the delay metric and checks accelerated advertisement threshold if enabled. It should be greater or equal to the multiple of burst-count and burst-interval. When periodic-interval is not an exact multiple of the probe interval, it will be rounded up to the next closest multiple. Therefore, changing this value may result in the change of the effective periodic interval.

The maximum packet per second for all the interface delay-measurement sessions combined should not execeed 1000.

One-way requires PTP clock sync on the querier and responder node. If not enabled, probe packet will collect t1 t2 t3 and t4 from querier and responder. PTP clock sync is not required in this mode.

### Task ID

| Task ID                 | Operation |
|-------------------------|-----------|
| performance-measurement | write     |

Router#configure

Router# (config) #performance-measurement
Router# (config-perf-meas) #delay-profile interfaces
Router# (config-pm-dm-intf) #probe
Router# (config-pm-dm-intf-probe) #interval 15
Router# (config-pm-dm-intf-probe) #one-way

Table 27: Related Commands

| Command                                                                                   | Description                                                                                                    |
|-------------------------------------------------------------------------------------------|----------------------------------------------------------------------------------------------------|
| Performance-measurement delay-profile interfaces probe burst                              | This command enables you to enter burst submode.                                                                                                    |
| Performance-measurement delay-profile interfaces probe burst interval interval-value      | This command enables you to set the interval value of each probe interval. The interval-value can range from 1 to 3600.                                                                                                    |
| Performance-measurement delay-profile interfaces probe burst count                        | This command enables you to set the number of bursts sent within each probe interval. The count-value can range from 1 to 30.                                                                                                    |
| Performance-measurement delay-profile interfaces advertisement periodic                   | This command is used to configure periodic advertisement.                                                                                                    |
| Performance-measurement delay-profile interfaces advertisement periodic disabled          | This command is used to disable periodic advertisement.                                                                                                    |
| Performance-measurement delay-profile interfaces advertisement periodic interval          | This command is used to configure the interval value at which probe metrics are computed for advertisement check and telemetry.                                                                                                    |
| Performance-measurement delay-profile interfaces advertisement periodic mininum-change    | This command is used to configure minimum change value periodic advertisement.                                                                                                    |
| Performance-measurement delay-profile interfaces advertisement periodic threshold         | This command is used to configure the threshold percentage change for periodic advertisement.                                                                                                    |
| Performance-measurement delay-profile interfaces advertisement accelerated                | This command is used to configure accelerated advertisement.                                                                                                    |
| Performance-measurement delay-profile interfaces advertisement accelerated minimum-change | This command is used to configure minimum change value accelerated advertisement.                                                                                                    |
| Performance-measurement delay-profile interfaces advertisement accelerated threshold      | This command is used to configure the threshold percentage change for accelerated advertisement. By default, it is the change in the measured minimum-delay link metric compared to the last advertised minimum-delay link metric is, above the periodic threshold (percentage) and above the minimum-change (value). |

## show performance-measurement counters

To display counters for delay-measurement, use the **performance-measurement counters** show command in EXEC modeXR EXEC mode.

 $show\ performance-measurement\ counters\ \ \{\ batch\ |\ interfaces\ [\ type\ ]$ 

interface-path-id] [detail] } [location { node-id | all } ]

## **Syntax Description**

**type** (Optional) Interface type. For more information, use the question mark (?) online help function.

interface-path-id Physical interface or a virtual interface.

**Note** Use the show interfaces command to see a list of all possible interfaces currently configured on the router.

For more information about the syntax for the router, use the question mark (?) online help function.

**batch** Display counters for batch.

## **Command Default**

No default

### **Command Modes**

EXECXR EXEC

### **Command History**

| Release          | Modification                 |
|------------------|------------------------------|
| Release<br>6.5.1 | This command was introduced. |

### Task ID

| Task ID                 | Operation  |
|-------------------------|------------|
| performance-measurement | write/read |

RP/0/0/CPU0:ios# show performance-measurement counters batch

Present Time: Wed May 22 16:03:31.300 EDT

-----

0/0/CPU0

| Messages    | Batches | Min | Max | Avg | MaxLat | AvgLat | SError | OError | Description |
|-------------|---------|-----|-----|-----|--------|--------|--------|--------|-------------|
| 2           | 1       | 2   | 2   | 2   | 0      | 0      | 0      | 0      | IM CAPS     |
| ADD<br>0    | 0       | 0   | 0   | 0   | 0      | 0      | 0      | 0      | IM CAPS     |
| DELETE<br>2 | 2       | 1   | 1   | 1   | 0      | 0      | 0      | 0      | IM ATTR     |
| REG<br>0    | 0       | 0   | 0   | 0   | 0      | 0      | 0      | 0      | IM ATTR     |
| UNREG       | 1       | 1   | 1   | 1   | 0      | 0      | 0      | 0      | T16         |
| DELAY/LOS   | S ATTR  | 1   | 1   | 1   | U      | 0      | 0      | U      | IM          |

# show performance-measurement history

To display the history for delay-measurement, use the **performance-measurement history** show command in EXEC modeXR EXEC mode.

show performance-measurement history { probe | aggregated } interfaces [type interface-path-id] ] [location { node-id | all} ]

## **Syntax Description**

| probe             | Displays information for the delay metric computation result within each probe interval.                  |                                                                                                    |  |  |  |  |
|-------------------|----------------------------------------------------------------------------------------------------|----------------------------------------------------------------------------------------------------|--|--|--|--|
| aggregated        | Displays information for the delay metric computation result within each advertisement periodic interval. |                                                                                                    |  |  |  |  |
| interface         | (Optional) Displays information on the specified interface.                                               |                                                                                                    |  |  |  |  |
| type              | (Optional) Interface type. For more information, use the question mark (?) online help function.          |                                                                                                    |  |  |  |  |
| interface-path-id | Physical interface or a virtual interface.                                                                |                                                                                                    |  |  |  |  |
|                   | Note                                                                                                    | Use the show interfaces command to see a list of all possible interfaces currently configured on the router. |  |  |  |  |
|                   | For more in function.                                                                                     | nformation about the syntax for the router, use the question mark (?) online help                            |  |  |  |  |
| location          | (Optional)                                                                                                | Specifies a node.                                                                                            |  |  |  |  |
| node-id           | The node-id argument is entered in the rack/slot/module notation.                                         |                                                                                                    |  |  |  |  |

## **Command Default**

No default

all

## **Command Modes**

EXECXR EXEC

## **Command History**

| Release          | Modification                 |
|------------------|------------------------------|
| Release<br>6.5.1 | This command was introduced. |

Specifies all locations.

## Task ID

| Task ID                 | Operation  |
|-------------------------|------------|
| performance-measurement | write/read |

RP/0/0/CPU0:R2# show performance-measurement history probe interfaces gigabitEthernet 0/2/0/0

Present Time: Thu May 23 17:28:23.834 EDT

#### 0/2/CPU0

Interface Name: GigabitEthernet0/2/0/0 (ifh: 0x1000060) Delay-Measurement history (uSec): Probe Start Timestamp Pkt(TX/RX) Average Min Max 5/5 96 May 23 2019 17:27:55.812 76 114 59 5/5 75 May 23 2019 17:27:25.812 93 5/5 70 May 23 2019 17:26:55.812 62 76 May 23 2019 17:26:25.812 5/5 68 102 May 23 2019 17:25:55.811 5/5 96 90 105

Table 28: This table gives show performance-measurement history description

| Field   | Description                                               |
|---------|-----------------------------------------------------------|
| TX      | Number of packets sent.                                   |
| RX      | Number of packets received.                               |
| Average | Average delay of all the delay measures within one probe. |
| Max     | Maximum delay of all the delay measures within one probe. |
| Min     | Minimum delay of all the delay measures within one probe. |

## show performance-measurement interfaces

To display interface delay-measurement information for metric result and metric advertisement, use the **performance-measurement interfaces** show command in EXEC modeXR EXEC mode.

show performance-measurement interfaces [type interface-path-id] [detail] [private] [location {node-id | all}]

## **Syntax Description**

| type | (Optional) Interface type. For more information, use the question mark (?) online help |
|------|----------------------------------------------------------------------------------------|
|      | function.                                                                              |

interface-path-id Physical interface or a virtual interface.

Note Use the show interfaces command to see a list of all possible interfaces currently configured on the router.

For more information about the syntax for the router, use the question mark (?) online help function.

| location | (Optional) Specifies a node.                                                |
|----------|-----------------------------------------------------------------------------|
| detail   | (Optional) Displays detailed information regarding the current probe period |
| private  | (Optional) Displays private information regarding the interface attributes. |

### **Command Default**

No default

#### **Command Modes**

EXECXR EXEC

## **Command History**

| Release       | Modification                 |
|---------------|------------------------------|
| Release 6.5.1 | This command was introduced. |

### Task ID

| Task ID                 | Operation  |
|-------------------------|------------|
| performance-measurement | write/read |

\_\_\_\_\_

Interface Name: GigabitEthernet0/2/0/0 (ifh: 0x1000060)
Delay-Measurement : Enabled
Local IPV4 Address : 10.10.10.2
Local IPV6 Address : 10:10:10::2

: 023a.6fc9.cd6b

Primary VLAN Tag : None

Local MAC Address

```
Secondary VLAN Tag : None
State
                     : Up
PM Caps
                    : Created
IM Attributes
                    : Registered
MPLS Caps
                    : Created
                    : Registered
IM Attributes
Stale
                     : False
Delay Measurement session:
   Session ID : 1
   Last advertisement:
       Advertised at : Jun 11 2019 14:38:49.258 (424.2 seconds ago)
   Advertised reason: Periodic timer, min delay threshold crossed
       Advertised delays (uSec): avg: 75, min: 58, max: 101, variance: 17
       Msg in flight: False
   Next advertisement:
        Check scheduled in 1 more probe (roughly every 30 seconds)
        Aggregated delays (uSec): avg: 71, min: 61, max: 84, variance: 10
        Rolling average (uSec): 71
    Current Probe:
       Started at Jun 11 2019 14:45:48.459 (4.801 seconds ago)
       Packets Sent: 5, received: 5
```

Table 29: This table gives show performance-measurement interface description

| Field                 | Description                                                                                                    |
|-----------------------|----------------------------------------------------------------------------------------------------|
| Current probe         | Information for the current probe period.                                                                                                    |
| Next<br>advertisement | Aggregated delays will be checked against the periodic advertisement configuration (threshold, minimum-change) with a certain number of probe results. |
| Last advertisement    | The record of the last advertisement, including the timestamp, reason of advertise, metric value and status of the message (if it is in flight).       |

IDT

## show performance-measurement proc-fsm

To display information about the connection between performance-measurement process and its collaborators, use the **performance-measurement proc-fsm** show command in EXEC modeXR EXEC mode.

show performance-measurement proc-fsm [location {  $node-id \mid all$  } ]

## **Syntax Description**

location (Optional) Specifies a node.

node-id Node ID. The node-id argument is entered in the rack/slot/module notation.

all Specifies all locations.

#### **Command Default**

No default

#### **Command Modes**

EXECXR EXEC

#### **Command History**

| Release       | Modification                 |
|---------------|------------------------------|
| Release 6.5.1 | This command was introduced. |

### Task ID

| Task ID                 | Operation  |
|-------------------------|------------|
| performance-measurement | write/read |

RP/0/0/CPU0:R2# show performance-measurement proc-fsm location 0/0/CPU0

0/0/CPU0

Perf-Meas Process FSM
Current process role : Primary Active (Master)
Current process state: Run

Process Role Change Status

Role Change Triggered : No Role Change Role Change Start : No

Role Change End : No

Process State Transition Time:

Process-Start : Mon Jul 29 12:21:57 EDT 2019 (00:34:39 ago)
Process-Init : Mon Jul 29 12:21:57 EDT 2019 (00:34:39 ago)
Role-based Init : Mon Jul 29 12:21:58 EDT 2019 (00:34:38 ago)
Wait-Collab-Conn : Mon Jul 29 12:21:58 EDT 2019 (00:34:38 ago)
Run : Mon Jul 29 12:21:58 EDT 2019 (00:34:38 ago)

. ....

Process Collaborator Report Card:

Collaborator Connection Status (Since)

Done (At)

IM Up (Mon Jul 29 12:21:58 EDT 2019 (00:34:38 ago)) N/A

UDP V4 SOCKET Up (Mon Jul 29 12:21:57 EDT 2019 (00:34:39 ago)) N/A
UDP V6 SOCKET Up (Mon Jul 29 12:21:57 EDT 2019 (00:34:39 ago)) N/A

SYSDB Up (Mon Jul 29 12:21:58 EDT 2019 (00:34:38 ago)) N/A

NETIO Up (Mon Jul 29 12:21:57 EDT 2019 (00:34:39 ago)) N/A

Process Event History:

State transition Event

Collaborator Time From To

\_\_\_\_\_

Process-Start Process-Init Collab Conn UP UDP V6

SOCKET Mon Jul 29 12:21:57 EDT 2019 (00:34:39 ago)

Process-Init Process-Init Collab Conn UP NETIO

Mon Jul 29 12:21:57 EDT 2019 (00:34:39 ago)

Process-Init Process-Init Collab Conn UP UDP V4

SOCKET Mon Jul 29 12:21:57 EDT 2019 (00:34:39 ago)

Process-Start Process-Init Process Init N/A

Mon Jul 29 12:21:58 EDT 2019 (00:34:38 ago)

## show performance-measurement responder

To display information about performance-measurement responder, use the **performance-measurement responder** show command in EXEC modeXR EXEC mode.

show performance-measurement responder { counters | interfaces [type interface-path-id] | summary } [detail] [location { node-id | all } ]

| Cuntay |  |  |
|--------|--|--|
|        |  |  |
|        |  |  |

| counters          | Counters for a single interface on the performance-measurement responder.  (Optional) Interface type. For more information, use the question mark (?) online help function. |                                                                                                    |
|-------------------|----------------------------------------------------------------------------------------------------|----------------------------------------------------------------------------------------------------|
| type              |                                                                                                    |                                                                                                    |
| interface-path-id | Physical in                                                                                                    | nterface or a virtual interface.                                                                             |
|                   | Note                                                                                                    | Use the show interfaces command to see a list of all possible interfaces currently configured on the router. |
|                   | For more information about the syntax for the router, use the question mark (?) online help function.                                                                       |                                                                                                    |
| summary           | Summary information for the responder.                                                                                                    |                                                                                                    |

### **Command Default**

No default

#### **Command Modes**

EXECXR EXEC

### **Command History**

| Release          | Modification                 |
|------------------|------------------------------|
| Release<br>6.5.1 | This command was introduced. |

## **Usage Guidelines**

This command is useful on the nodes that receive performance-measurement probe packet as responder.

## Task ID

| Task ID |                         | Operation  |  |
|---------|-------------------------|------------|--|
|         | performance-measurement | write/read |  |

RP/0/0/CPU0:R1# show performance-measurement responder counters location 0/0/CPU\$

Total query packets received : 315
Total reply packets sent : 315
Total reply packets sent errors : 0
Total URO TLV not present errors : 0
Total invalid port number errors : 0

| Total no source address errors                | : | 0   |
|-----------------------------------------------|---|-----|
| Total no retrun path errors                   | : | 0   |
| Total unsupported querier control code errors | : | 0   |
| Total unsupported timestamp format errors     | : | 0   |
| Total timestamp not available errors          | : | 0   |
| Total unsupported mandatory TLV errors        | : | 0   |
| Total invalid packet errors                   | : | 0   |
|                                               |   |     |
| Interface Name: Bundle-Ether3                 |   |     |
| Delay-Measurement:                            |   |     |
| Total query packets received                  | : | 315 |
| Total reply packets sent                      | : | 315 |
| Total reply packets sent errors               | : | 0   |
| Total URO TLV not present errors              | : | 0   |
| Total invalid port number errors              | : | 0   |
| Total no source address errors                | : | 0   |
| Total no retrun path errors                   | : | 0   |
| Total unsupported querier control code errors | : | 0   |
| Total unsupported timestamp format errors     | : | 0   |
| Total timestamp not available errors          | : | 0   |
| Total unsupported mandatory TLV errors        | : | 0   |
| Total invalid packet errors                   | : | 0   |

# show performance-measurement summary

To display summary information for querier, use the **performance-measurement summary** show command in EXEC modeXR EXEC mode.

show performance-measurement summary [detail] [private] [location {node-id | all}]

## **Syntax Description**

| counters | Counters for a single interface on the performance-measurement responder. |
|----------|---------------------------------------------------------------------------|
| summary  | Summary information for the responder.                                    |
| detail   | Detail information for the error counters.                                |
| private  | Information for the checkpoint OP queue and UDP ports.                    |

### **Command Default**

No default

#### **Command Modes**

EXECXR EXEC

### **Command History**

| Release | Modification     |
|---------|------------------|
| Release | This command was |
| 6.5.1   | introduced.      |

## **Usage Guidelines**

This command should be used on the querier of the performance-measurement session.

#### Task ID

| Task ID                 | Operation  |  |
|-------------------------|------------|--|
| performance-measurement | write/read |  |

RP/0/0/CPU0: R2# show performance-measurement summary

```
Present Time: Tue Jun 11 14:41:37.689 EDT
0/0/CPU0
Total interfaces : 2
Delay-Measurement:
Interface Delay-Measurement:
Profile configuration:
                               : Two-Way
 Measurement Type
 Probe interval
                               : 30 seconds
                               : 200 mSec
 Burst interval
                               : 5 packets
 Burst count
 Periodic advertisement
                              : Enabled
                               : 30 (effective: 30) sec
 Interval
 Threshold
                               : 10%
                               : 500 uSec
 Minimum-Change
                               : Disabled
 Advertisement accelerated
 Total sessions
                               : 2
 Packets:
  Total sent
                               : 60
```

| Total received               | : | 60 |
|------------------------------|---|----|
| Errors:                      |   |    |
| Total sent errors            | : | 0  |
| Total received errors        | : | 0  |
| Probes:                      |   |    |
| Total started                | : | 12 |
| Total completed              | : | 12 |
| Total incomplete             | : | 0  |
| Total advertisements         | : | 2  |
| Global Delay Counters:       |   |    |
| Total packets sent           | : | 60 |
| Total query packets received | : | 60 |
| Total invalid session id     | : | 0  |
| Total no session             | : | 0  |

show performance-measurement summary

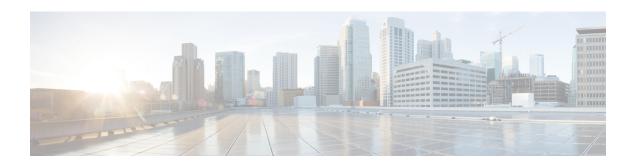

# **MPLS Traffic Engineering Commands**

This module describes the commands used to configure Multiprotocol Label Switching (MPLS) Traffic Engineering (TE) on the Cisco ASR 9000 Series Router.

Your network must support the following Cisco features before you can enable MPLS-TE:

- MPLS
- IP Cisco Express Forwarding (CEF)
- Intermediate System-to-Intermediate System (IS-IS) or Open Shortest Path First (OSPF) routing protocol
- Resource Reservation Protocol (RSVP)

MPLS Label Distribution Protocol (LDP), Resource Reservation Protocol (RSVP), and Universal Control Plane (UCP) command descriptions are documented separately.

For detailed information about MPLS concepts, configuration tasks, and examples, see *Cisco ASR 9000 Series Aggregation Services Router MPLS Configuration Guide*.

- adjustment-threshold (MPLS-TE), on page 236
- admin-weight, on page 238
- affinity, on page 240
- affinity-map, on page 245
- application (MPLS-TE), on page 247
- attribute-flags, on page 249
- attribute-names, on page 251
- attribute-set, on page 253
- auto-bw (MPLS-TE), on page 258
- auto-bw collect frequency (MPLS-TE), on page 260
- autoroute announce, on page 262
- autoroute destination, on page 264
- autoroute metric, on page 265
- auto-tunnel pcc, on page 267
- auto-tunnel backup (MPLS-TE), on page 268
- auto-tunnel p2mp, on page 270
- backup-bw, on page 271
- backup-path tunnel-te, on page 274
- bandwidth-accounting, on page 276

- bandwidth-protection maximum-aggregate, on page 279
- bidirectional, on page 280
- bw-limit (MPLS-TE), on page 281
- capabilities (MPLS-TE), on page 283
- clear mpls traffic-eng auto-bw (MPLS-TE EXEC), on page 284
- clear mpls traffic-eng auto-tunnel backup unused, on page 286
- clear mpls traffic-eng auto-tunnel mesh, on page 287
- clear mpls traffic-eng counters auto-tunnel mesh, on page 288
- clear mpls traffic-eng counters auto-tunnel backup, on page 289
- clear mpls traffic-eng counters global, on page 290
- clear mpls traffic-eng counters signaling, on page 291
- clear mpls traffic-eng counters soft-preemption, on page 293
- clear mpls traffic-eng fast-reroute log, on page 294
- clear mpls traffic-eng link-management statistics, on page 296
- clear mpls traffic-eng pce, on page 297
- clear pbr counters interface, on page 298
- collect-bw-only (MPLS-TE), on page 299
- delegation, on page 301
- destination (MPLS-TE), on page 302
- disable (explicit-path), on page 304
- disable (P2MP TE), on page 306
- ds-te bc-model, on page 307
- ds-te mode, on page 309
- ds-te te-classes, on page 311
- exclude srlg (auto-tunnel backup), on page 313
- fast-repair, on page 314
- fast-reroute, on page 315
- fast-reroute protect, on page 317
- fast-reroute timers promotion, on page 318
- flooding threshold, on page 320
- flooding thresholds, on page 321
- forward-class, on page 323
- forwarding-adjacency, on page 324
- index exclude-address, on page 326
- index exclude-srlg, on page 328
- index next-address, on page 329
- interface (MPLS-TE), on page 331
- interface (SRLG), on page 333
- interface tunnel-mte, on page 334
- interface tunnel-te, on page 336
- ipv4 unnumbered (MPLS), on page 338
- ipv4 unnumbered mpls traffic-eng, on page 340
- link-management timers bandwidth-hold, on page 341
- link-management timers periodic-flooding, on page 343
- link-management timers preemption-delay, on page 345
- load-share, on page 346

- load-share unequal, on page 348
- match mpls disposition, on page 350
- mpls traffic-eng, on page 351
- mpls traffic-eng auto-bw apply (MPLS-TE), on page 352
- mpls traffic-eng fast-reroute promote, on page 354
- mpls traffic-eng level, on page 355
- mpls traffic-eng link-management bandwidth-accounting apply all, on page 357
- mpls traffic-eng link-management flood, on page 358
- mpls traffic-eng path-protection switchover tunnel-te, on page 360
- mpls traffic-eng pce activate-pcep, on page 361
- mpls traffic-eng pce redelegate, on page 362
- mpls traffic-eng pce reoptimize, on page 363
- mpls traffic-eng reoptimize (EXEC), on page 365
- mpls traffic-eng resetup (EXEC), on page 367
- mpls traffic-eng reoptimize events link-up, on page 368
- mpls traffic-eng router-id (MPLS-TE router), on page 369
- mpls traffic-eng repotimize mesh group, on page 371
- mpls traffic-eng signal path-error soft-preempt transit, on page 372
- mpls traffic-eng srlg, on page 373
- mpls traffic-eng teardown (EXEC), on page 375
- mpls traffic-eng tunnel preferred, on page 376
- mpls traffic-eng tunnel restricted, on page 377
- mpls traffic-eng timers backoff-timer, on page 378
- named-tunnels tunnel-te, on page 379
- nhop-only (auto-tunnel backup), on page 381
- overflow threshold (MPLS-TE), on page 382
- path-option (MPLS-TE), on page 384
- path-option (Named Tunnels), on page 387
- path-option (P2MP TE), on page 389
- path-protection (MPLS-TE), on page 391
- path-protection timers reopt-after-switchover, on page 392
- path-selection cost-limit, on page 393
- path-selection ignore overload (MPLS-TE), on page 394
- path-selection invalidation, on page 396
- path-selection loose-expansion affinity (MPLS-TE), on page 397
- path-selection loose-expansion metric (MPLS-TE), on page 399
- path-selection metric (MPLS-TE), on page 401
- path-selection metric (interface), on page 403
- pce address (MPLS-TE), on page 405
- pce deadtimer (MPLS-TE), on page 407
- pce keepalive (MPLS-TE), on page 409
- pce peer (MPLS-TE), on page 411
- pce reoptimize (MPLS-TE), on page 413
- pce request-timeout (MPLS-TE), on page 415
- pce stateful-client, on page 417
- pce tolerance keepalive (MPLS-TE), on page 418

- peer source ipv4, on page 420
- precedence (MPLS-TE), on page 421
- priority (MPLS-TE), on page 422
- record-route, on page 424
- redelegation-timeout, on page 426
- redirect default-route nexthop, on page 427
- redirect nexthop, on page 428
- reoptimize (MPLS-TE), on page 429
- reoptimize timers delay (MPLS-TE), on page 431
- route-priority, on page 434
- router-id secondary (MPLS-TE), on page 436
- set destination-address, on page 438
- set forward-class, on page 439
- set ipv4 df, on page 440
- set source-address, on page 441
- service-policy apply-order pbr qos, on page 442
- service-policy apply-order qos pbr, on page 443
- show explicit-paths, on page 444
- show interfaces tunnel-te accounting, on page 446
- show isis mpls traffic-eng tunnel, on page 447
- show mpls traffic-eng affinity-map, on page 448
- show mpls traffic-eng attribute-set, on page 450
- show mpls traffic-eng autoroute, on page 452
- show mpls traffic-eng auto-tunnel backup, on page 455
- show mpls traffic-eng auto-tunnel mesh, on page 458
- show mpls traffic-eng collaborator-timers, on page 461
- show mpls traffic-eng counters bandwidth-accounting, on page 463
- show mpls traffic-eng counters signaling, on page 464
- show mpls traffic-eng ds-te te-class, on page 470
- show mpls traffic-eng forwarding, on page 472
- show mpls traffic-eng forwarding-adjacency, on page 475
- show mpls traffic-eng igp-areas, on page 477
- show mpls traffic-eng link-management admission-control, on page 479
- show mpls traffic-eng link-management advertisements, on page 483
- show mpls traffic-eng link-management bandwidth-allocation, on page 486
- show mpls traffic-eng link-management bfd-neighbors, on page 489
- show mpls traffic-eng link-management igp-neighbors, on page 491
- show mpls traffic-eng link-management interfaces, on page 493
  show mpls traffic-eng link-management statistics, on page 496
- show mpls traffic-eng link-management summary, on page 498
- show mpls traffic-eng maximum tunnels, on page 500
- show mpls traffic-eng pce lsp-database, on page 503
- show mpls traffic-eng pce peer, on page 505
- show mpls traffic-eng pce tunnels, on page 508
- show mpls traffic-eng preemption log, on page 510
- show mpls traffic-eng self-ping statistics, on page 512

- show mpls traffic-eng topology, on page 514
- show mpls traffic-eng tunnels, on page 524
- show mpls traffic-eng tunnels auto-bw brief, on page 563
- show mpls traffic-eng tunnels bidirectional-associated, on page 565
- show mpls traffic-eng link-management soft-preemption, on page 567
- show policy-map type pbr interface, on page 569
- show srlg, on page 572
- signalled-bandwidth, on page 575
- signalled-name, on page 577
- signalling advertise explicit-null (MPLS-TE), on page 578
- snmp traps mpls traffic-eng, on page 580
- soft-preemption, on page 582
- soft-preemption frr-rewrite, on page 583
- srlg, on page 584
- stateful-client delegation, on page 585
- state-timeout, on page 586
- timers loose-path (MPLS-TE), on page 587
- timers removal unused (auto-tunnel backup), on page 589
- timeout (soft-preemption), on page 590
- topology holddown sigerr (MPLS-TE), on page 591
- tunnel-id (auto-tunnel backup), on page 593
- tunnel-id (auto-tunnel p2mp), on page 595
- tunnel-id (auto-tunnel pcc), on page 596

### adjustment-threshold (MPLS-TE)

To configure the tunnel bandwidth change threshold to trigger an adjustment, use the **adjustment-threshold** command in MPLS-TE automatic bandwidth interface configuration mode. To disable this feature, use the **no** form of this command.

adjustment-threshold percentage [min minimum bandwidth]

#### **Syntax Description**

| percentage               | Bandwidth change percent threshold to trigger an adjustment if the largest sample percentage is higher or lower than the current tunnel bandwidth. The range is from 1 to 100. The default is 5.                                                            |
|--------------------------|----------------------------------------------------------------------------------------------------|
| min minimum<br>bandwidth | (Optional) Configures the bandwidth change value to trigger an adjustment. The tunnel bandwidth is changed only if the largest sample is higher or lower than the current tunnel bandwidth, in kbps. The range is from 10 to 4294967295. The default is 10. |

#### **Command Default**

percentage: 5

minimum bandwidth: 10

#### **Command Modes**

MPLS-TE automatic bandwidth interface configuration

#### **Command History**

| Release       | Modification                 |
|---------------|------------------------------|
| Release 3.9.0 | No modification.             |
| Release 3.9.1 | This command was introduced. |

#### **Usage Guidelines**

If you configure or modify the adjustment threshold while the automatic bandwidth is already running, the next band-aids application is impacted for that tunnel. The new adjustment threshold determines if an actual bandwidth takes place.

#### **Examples**

The following example configures the tunnel bandwidth change threshold to trigger an adjustment:

```
RP/0/RP0RSP0/CPU0:router:hostname# configure
RP/0/RP0RSP0/CPU0:router:hostname(config)# interface tunnel-te 1
RP/0/RP0RSP0/CPU0:router:hostname(config-if)# auto-bw
RP/0/RP0RSP0/CPU0:router:hostname(config-if-tunte-autobw)# adjustment-threshold 20 min 500
```

| Command                            | Description                                                                  |
|------------------------------------|------------------------------------------------------------------------------|
| application (MPLS-TE), on page 247 | Configures the application frequency, in minutes, for the applicable tunnel. |

| Command                                    | Description                                                                                                    |
|--------------------------------------------|----------------------------------------------------------------------------------------------------|
| auto-bw (MPLS-TE), on page 258             | Configures automatic bandwidth on a tunnel interface and enters MPLS-TE automatic bandwidth interface configuration mode. |
| bw-limit (MPLS-TE), on page 281            | Configures the minimum and maximum automatic bandwidth to set on a tunnel.                                                |
| collect-bw-only (MPLS-TE), on page 299     | Enables only the bandwidth collection without adjusting the automatic bandwidth.                                          |
| overflow threshold (MPLS-TE), on page 382  | Configures tunnel overflow detection.                                                                                     |
| show mpls traffic-eng tunnels, on page 524 | Displays information about MPLS-TE tunnels.                                                                               |

### admin-weight

To override the Interior Gateway Protocol (IGP) administrative weight (cost) of the link, use the **admin-weight** command in MPLS-TE interface configuration mode. To return to the default behavior, use the **no** form of this command.

admin-weight weight

#### **Syntax Description**

weight Administrative weight (cost) of the link. Range is 0 to 4294967295.

#### **Command Default**

weight: IGP Weight (default OSPF 1, ISIS 10)

#### **Command Modes**

MPLS-TE interface configuration

#### **Command History**

| Release       | Modification                 |
|---------------|------------------------------|
| Release 3.0   | No modification.             |
| Release 3.3.0 | No modification.             |
| Release 3.4.0 | No modification.             |
| Release 3.5.0 | No modification.             |
| Release 3.6.0 | No modification.             |
| Release 3.7.0 | No modification.             |
| Release 3.7.2 | This command was introduced. |
| Release 3.8.0 | No modification.             |
| Release 3.9.0 | No modification.             |
|               |                              |

#### **Usage Guidelines**

To use MPLS the **admin-weight** command for MPLS LSP path computations, path-selection metric must be configured to TE.

#### Task ID

| Task<br>ID | Operations     |
|------------|----------------|
| mpls-te    | read,<br>write |

#### **Examples**

The following example shows how to override the IGP cost of the link and set the cost to 20:

RP/0/RP0RSP0/CPU0:router:hostname# configure
RP/0/RP0RSP0/CPU0:router:hostname(config)# mpls traffic-eng
RP/0/RP0RSP0/CPU0:router:hostname(config-mpls-te)# interface POS 0/7/0/0

RP/0/RPORSPO/CPU0:router:hostname(config-mpls-te-if)# admin-weight 20

| Command                                        | Description                                                                      |
|------------------------------------------------|----------------------------------------------------------------------------------|
| interface (MPLS-TE), on page 331               | Enables MPLS-TE on an interface and enters MPLS-TE interface configuration mode. |
| mpls traffic-eng, on page 351                  | Enters MPLS-TE configuration mode.                                               |
| path-selection metric (interface), on page 403 | Specifies an MPLS-TE tunnel path-selection metric type.                          |

# affinity

To configure an affinity (the properties the tunnel requires in its links) for an MPLS-TE tunnel, use the **affinity** command in interface configuration mode. To disable this behavior, use the **no** form of this command.

**affinity** { affinity-value **mask** mask-value | **exclude** name | **exclude-all** | **ignore** | **include** name | **include-strict** name }

#### **Syntax Description**

| affinity-value      | Attribute values that are required for links to carry this tunnel. A 32-bit decimal number. Range is from 0x0 to 0xFFFFFFFF, representing 32 attributes (bits), where the value of an attribute is 0 or 1. |
|---------------------|----------------------------------------------------------------------------------------------------|
| mask mask-value     | Checks the link attribute. A 32-bit decimal number. Range is 0x0 to 0xFFFFFFFF, representing 32 attributes (bits), where the value of an attribute mask is 0 or 1.                                         |
| exclude name        | Configures a particular affinity to exclude.                                                                                                    |
| exclude-all         | Excludes all affinities.                                                                                                    |
| ignore              | Ignore affinity attributes.                                                                                                    |
| include name        | Configures the affinity to include in the loose sense.                                                                                                    |
| include-strict name | Configures the affinity to include in the strict sense.                                                                                                    |

#### **Command Default**

affinity-value: 0X00000000 mask-value: 0x0000FFFF

Interface configuration

#### **Command History**

| Release       | Modification                                                                                      |
|---------------|---------------------------------------------------------------------------------------------------|
| Release 3.0   | No modification.                                                                                  |
| Release 3.3.0 | No modification.                                                                                  |
| Release 3.5.0 | No modification.                                                                                  |
| Release 3.6.0 | No modification.                                                                                  |
| Release 3.7.2 | This command was introduced.                                                                      |
| Release 3.8.0 | No modification.                                                                                  |
| Release 3.9.0 | No modification.                                                                                  |
| Release 5.2.2 | Support was added to start a 5 minute timer to allow reoptimization when affinity failure occurs. |

#### **Usage Guidelines**

Affinity determines the link attributes of the tunnel (that is, the attributes for which the tunnel has an affinity). The attribute mask determines which link attribute the router should check. If a bit in the mask is 0, the attribute

value of a link or that bit is irrelevant. If a bit in the mask is 1, the attribute value of that link and the required affinity of the tunnel for that bit must match.

A tunnel can use a link if the tunnel affinity equals the link attributes and the tunnel affinity mask.

If there is an affinity failure, a 5 minute timer is started at the LSP headend. If the tunnel is not able to reoptimize within the time frame, it is torn down. However, if you execute the **mpls traffic-eng reoptimize disable affinity-failure** command, no timer is started and the tunnel is not torn down. Note that, at a subsequent time, other triggers for reoptimization may start the timer for the LSPs with affinity failure.

Any properties set to 1 in the affinity should be 1 in the mask. The affinity and mask should be set as follows:

```
\verb|tunnel_affinity=tunnel_affinity| and | \verb|tunnel_affinity_mask| \\
```

You can configure up to 16 affinity constraints under a given tunnel. These constraints are used to configure affinity constraints for the tunnel:

#### Include

Specifies that a link is considered for constrained shortest path first (CSPF) if it contains all affinities associated with the include constraint. An acceptable link contains more affinity attributes than those associated with the include statement. You can have multiple include statements under a tunnel configuration.

#### **Include-strict**

Specifies that a link is considered for CSPF if it contains only the colors associated with the include-strict statement. The link cannot have any additional colors. In addition, a link without a color is rejected.

#### **Exclude**

Specifies that a link satisfies an exclude constraint if it does not have all the colors associated with the constraint. In addition, a link that does not have any attribute satisfies an exclude constraint.

#### **Exclude-all**

Specifies that only the links without any attribute are considered for CSPF. An exclude-all constraint is not associated with any color; whereas, all other constraint types are associated with up to 10 colors.

#### **Ignore**

Ignores affinity attributes while considering links for CSPF.

You set one bit for each color; however, the sample output shows multiple bits at the same time. For example, you can configure red and orange colors on GigabitEthernet0/4/1/3 from the **interface** command. The sample output from the show mpls traffic-eng link-management interfaces, on page 493 command shows that the Attributes field is set to 0x21, which means that there are 0x20 and 0x1 bits on the link.

#### Task ID

# Task Operations ID mpls-te read, write

#### **Examples**

This example shows how to configure the tunnel affinity and mask:

RP/0/RP0RSP0/CPU0:router:hostname# configure

```
RP/0/RP0RSP0/CPU0:router:hostname(config)# interface tunnel-te 1
RP/0/RP0RSP0/CPU0:router:hostname(config-if)# affinity 0101 mask 303
```

This example shows that a link is eligible for CSPF if the color is red. The link can have any additional colors.

```
RP/0/RP0RSP0/CPU0:router:hostname# configure
RP/0/RP0RSP0/CPU0:router:hostname(config)# interface tunnel-te 1
RP/0/RP0RSP0/CPU0:router:hostname(config-if)# affinity include red
```

This example shows that a link is eligible for CSPF if it has at least red and orange colors. The link can have any additional colors.

```
RP/0/RP0RSP0/CPU0:router:hostname# configure
RP/0/RP0RSP0/CPU0:router:hostname(config)# interface tunnel-te 1
RP/0/RP0RSP0/CPU0:router:hostname(config-if)# affinity include red orange
```

This example shows how to configure a tunnel to ignore the affinity attributes on links.

```
RP/0/RP0RSP0/CPU0:router:hostname# configure
RP/0/RP0RSP0/CPU0:router:hostname(config)# interface tunnel-te 1
RP/0/RP0RSP0/CPU0:router:hostname(config-if)# affinity ignore
```

This sample output shows that the include constraint from the **show mpls traffic-eng tunnels** command is 0x20 and 0x1:

```
Name: tunnel-tel Destination: 0.0.0.0
     Status:
                up Oper: down Path: not valid Signalling: Down
      Admin:
      G-PID: 0x0800 (internally specified)
     Config Parameters:
                        0 kbps (CT0) Priority: 7
      Bandwidth:
       Number of configured name based affinity constraints: 1
      Name based affinity constraints in use:
      Include bit map
                            : 0x21
      Metric Type: TE (default)
      AutoRoute: disabled LockDown: disabled
                          0 equal loadshares
      Loadshare:
      Auto-bw: disabled(0/0) 0 Bandwidth Requested:
      Direction: unidirectional
      Endpoint switching capability: unknown, encoding type: unassigned
      Transit switching capability: unknown, encoding type: unassigned
     Reason for the tunnel being down: No destination is configured
    History:
```

This example shows that a tunnel can go over a link that contains red or orange affinity. A link is eligible for CSPF if it has a red color or a orange color. Thus, a link with red and any other colors and a link with orange and other additional colors must meet the constraint.

```
RP/0/RP0RSP0/CPU0:router:hostname# configure
RP/0/RP0RSP0/CPU0:router:hostname(config)# interface tunnel-te 1
RP/0/RP0RSP0/CPU0:router:hostname(config-if)# affinity include red
```

```
RP/0/RP0RSP0/CPU0:router:hostname(config-if)# affinity include orange
```

This sample output shows that the include constraint from the **show mpls traffic-eng tunnels** command is 0x20 or 0x1:

```
Name: tunnel-tel Destination: 0.0.0.0
     Status:
      Admin:
                up Oper: down Path: not valid Signalling: Down
      G-PID: 0x0800 (internally specified)
     Config Parameters:
      Bandwidth:
                        0 kbps (CT0) Priority: 7
       Number of configured name based affinity constraints: 2
      Name based affinity constraints in use:
                           : 0x1
         Include bit map
         Include bit map
                               : 0x20
      Metric Type: TE (default)
      AutoRoute: disabled LockDown: disabled
       Loadshare:
                          0 equal loadshares
       Auto-bw: disabled(0/0) 0 Bandwidth Requested:
      Direction: unidirectional
      Endpoint switching capability: unknown, encoding type: unassigned
      Transit switching capability: unknown, encoding type: unassigned
     Reason for the tunnel being down: No destination is configured
     History:
```

This example shows that a link is eligible for CSPF if it has only red color. The link must not have any additional colors.

```
RP/0/RP0RSP0/CPU0:router:hostname# configure
RP/0/RP0RSP0/CPU0:router:hostname(config)# interface tunnel-te 1
RP/0/RP0RSP0/CPU0:router:hostname(config-if)# affinity include-strict red
```

This example shows that a link is eligible for CSPF if it does not have the red attribute:

```
RP/0/RP0RSP0/CPU0:router:hostname# configure
RP/0/RP0RSP0/CPU0:router:hostname(config)# interface tunnel-te 1
RP/0/RP0RSP0/CPU0:router:hostname(config-if)# affinity exclude red
```

This example shows that a link is eligible for CSPF if it does not have red and blue attributes. Thus, a link that has only a red attribute or only a blue attribute is eligible for CSPF.

```
RP/0/RPORSPO/CPU0:router:hostname# configure
RP/0/RPORSPO/CPU0:router:hostname(config)# interface tunnel-te 1
RP/0/RPORSPO/CPU0:router:hostname(config-if)# affinity exclude red blue
```

This example shows that a link is eligible for CSPF if it does not have either a red or a blue attribute:

```
RP/0/RP0RSP0/CPU0:router:hostname# configure
RP/0/RP0RSP0/CPU0:router:hostname(config)# interface tunnel-te 1
RP/0/RP0RSP0/CPU0:router:hostname(config-if)# affinity exclude red
RP/0/RP0RSP0/CPU0:router:hostname(config-if)# affinity exclude blue
```

| Command                                         | Description                                                         |
|-------------------------------------------------|---------------------------------------------------------------------|
| affinity-map, on page 245                       | Assigns a numerical value to each affinity name.                    |
| attribute-names, on page 251                    | Configures attribute names for the interface.                       |
| interface tunnel-te, on page 336                | Configures an MPLS-TE tunnel interface.                             |
| show mpls traffic-eng affinity-map, on page 448 | Displays the color name-to-value mappings configured on the router. |
| show mpls traffic-eng tunnels, on page 524      | Displays information about MPLS-TE tunnels.                         |

# affinity-map

To assign a numerical value to each affinity name, use the **affinity-map** command in MPLS-TE configuration mode. To return to the default behavior, use the **no** form of this command.

**affinity-map** affinity name {affinity value | **bit-position** value}

#### **Syntax Description**

| affinity<br>name  | Affinity map name-to-value designator (in hexadecimal, $0$ -fffffff).              |
|-------------------|------------------------------------------------------------------------------------|
| affinity<br>value | Affinity map value designator. Range is from 1 to 80000000.                        |
| bit-position      | Configures the value of an affinity map for the bit position of the 32-bit number. |
| value             | Bit position value. Range is from 0 to 255.                                        |

#### **Command Default**

No default behavior or values

#### **Command Modes**

MPLS-TE configuration

#### **Command History**

| Release       | Modification     |
|---------------|------------------|
| Release 3.5.0 | No modification. |
| Release 3.6.0 | No modification. |

Release 3.7.0 No modification.

Release 3.7.2 This command was introduced.

Release 3.8.0 No modification.

Release 3.9.0 The following command syntax was enhanced:

- The affinity value argument range was changed to 1 to 80000000.
- The **bit-position** keyword and *value* argument were added.
- Sample output was added to show how to configure the value for the bit position.

Release 5.1.1 The bit-position value range was changed to 1 to 255 that enables to assign up to 256 names for extended admin groups (EAGs).

#### **Usage Guidelines**

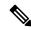

Note

The name-to-value mapping must represent a single bit of a 32-bit value.

Repeat the affinity-map command to define multiple colors up to a maximum of 256 colors.

#### Task ID

# Task Operations ID

mpls-te read, write

#### **Examples**

The following example shows how to assign a numerical value to each affinity name:

```
RP/0/RPORSPO/CPU0:router:hostname# configure
RP/0/RPORSPO/CPU0:router:hostname(config)# mpls traffic-eng
RP/0/RPORSPO/CPU0:router:hostname(config-mpls-te)# affinity-map red 1
RP/0/RPORSPO/CPU0:router:hostname(config-mpls-te)# affinity-map blue 2
```

The following example shows how to configure the value of 15 for an affinity map by bit position:

```
RP/0/RP0RSP0/CPU0:router:hostname# configure
RP/0/RP0RSP0/CPU0:router:hostname(config)# mpls traffic-eng
RP/0/RP0RSP0/CPU0:router:hostname(config-mpls-te)# affinity-map red2 bit-position 15
```

| Command                                         | Description                                                                                       |
|-------------------------------------------------|---------------------------------------------------------------------------------------------------|
| affinity, on page 240                           | Configures affinity (the properties that the tunnel requires in its links) for an MPLS-TE tunnel. |
| mpls traffic-eng, on page 351                   | Enters MPLS-TE configuration mode.                                                                |
| show mpls traffic-eng affinity-map, on page 448 | Displays the color name-to-value mappings configured on the router.                               |

# application (MPLS-TE)

To configure the application frequency, in minutes, for the applicable tunnel, use the **application** command in MPLS-TE automatic bandwidth interface configuration mode. To disable this feature, use the **no** form of this command.

#### application minutes

#### **Syntax Description**

*minutes* Frequency, in minutes, for the automatic bandwidth application. The range is from 5 to 10080 (7 days). The default is 1440.

#### **Command Default**

minutes: 1440 (24 hours)

#### **Command Modes**

MPLS-TE automatic bandwidth interface configuration

#### **Command History**

| Release       | Modification                 |
|---------------|------------------------------|
| Release 3.9.0 | No modification.             |
| Release 3.9.1 | This command was introduced. |

#### **Usage Guidelines**

If you configure and modify the application frequency, the application period can reset and restart for that tunnel. The next bandwidth application for the tunnel happens within the specified minutes.

#### Task ID

| Task<br>ID | Operations     |
|------------|----------------|
| mpls-te    | read,<br>write |

#### **Examples**

The following example shows how to configure application frequency to 1000 minutes for MPLS-TE interface 1:

```
RP/0/RP0RSP0/CPU0:router:hostname# configure
RP/0/RP0RSP0/CPU0:router:hostname(config)# interface tunnel-te 1
RP/0/RP0RSP0/CPU0:router:hostname(config-if)# auto-bw
RP/0/RP0RSP0/CPU0:router:hostname(config-if-tunte-autobw)# application 1000
```

| Command                                     | Description                                                                                                    |
|---------------------------------------------|----------------------------------------------------------------------------------------------------|
| adjustment-threshold (MPLS-TE), on page 236 | Configures the tunnel-bandwidth change threshold to trigger an adjustment.                                      |
| auto-bw (MPLS-TE), on page 258              | Configures automatic bandwidth on a tunnel interface and enters MPLS-TE automatic bandwidth configuration mode. |

| Command                                    | Description                                                                      |
|--------------------------------------------|----------------------------------------------------------------------------------|
| bw-limit (MPLS-TE), on page 281            | Configures the minimum and maximum automatic bandwidth to set on a tunnel.       |
| collect-bw-only (MPLS-TE), on page 299     | Enables only the bandwidth collection without adjusting the automatic bandwidth. |
| interface tunnel-te, on page 336           | Configures an MPLS-TE tunnel interface.                                          |
| overflow threshold (MPLS-TE), on page 382  | Configures tunnel overflow detection.                                            |
| show mpls traffic-eng tunnels, on page 524 | Displays information about MPLS-TE tunnels.                                      |

### attribute-flags

To configure attribute flags for an interface, use the **attribute-flags** command in MPLS-TE interface configuration mode. To return to the default behavior, use the **no** form of this command.

attribute-flags attribute-flags

#### **Syntax Description**

attribute -flags Links attributes that are compared to the affinity bits of a tunnel during selection of a path. Range is 0x0 to 0xFFFFFFFF, representing 32 attributes (bits) where the value of an attribute is 0 or 1.

#### **Command Default**

attributes: 0x0

#### **Command Modes**

MPLS-TE interface configuration

#### **Command History**

| Release       | Modification                 |
|---------------|------------------------------|
| Release 3.0   | No modification.             |
| Release 3.3.0 | No modification.             |
| Release 3.4.0 | No modification.             |
| Release 3.5.0 | No modification.             |
| Release 3.6.0 | No modification.             |
| Release 3.7.0 | No modification.             |
| Release 3.7.2 | This command was introduced. |
| Release 3.8.0 | No modification.             |
| Release 3.9.0 | No modification.             |

#### **Usage Guidelines**

The **attribute-flags** command assigns attributes to a link so that tunnels with matching attributes (represented by their affinity bits) prefer this link instead of others that do not match.

The interface attribute is flooded globally so that it can be used as a tunnel headend path selection criterion.

#### Task ID

| Task<br>ID | Operations     |
|------------|----------------|
| mpls-te    | read,<br>write |

#### **Examples**

The following example shows how to set attribute flags to 0x0101:

```
RP/0/RP0RSP0/CPU0:router:hostname# configure
RP/0/RP0RSP0/CPU0:router:hostname(config)# mpls traffic-eng
RP/0/RP0RSP0/CPU0:router:hostname(config-mpls-te)# interface POS 0/7/0/0
RP/0/RP0RSP0/CPU0:router:hostname(config-mpls-te-if)# attribute-flags 0x0101
```

| Command                          | Description                                                                                       |
|----------------------------------|---------------------------------------------------------------------------------------------------|
| admin-weight, on page 238        | Overrides the IGP administrative weight of the link.                                              |
| affinity, on page 240            | Configures affinity (the properties that the tunnel requires in its links) for an MPLS-TE tunnel. |
| attribute-names, on page 251     | Configures the attribute names for the interface.                                                 |
| interface (MPLS-TE), on page 331 | Enables MPLS-TE on an interface and enters MPLS-TE interface configuration mode.                  |
| mpls traffic-eng, on page 351    | Enters MPLS-TE configuration mode.                                                                |

### attribute-names

To configure attributes for the interface, use the **attribute-names** command in MPLS-TE interface configuration mode. To return to the default behavior, use the **no** form of this command.

attribute-names attribute name

#### **Syntax Description**

| attribute name | Attribute name expressed using alphanumeric or hexidecimal characters. Up to 32 attribute-names can be assigned. |
|----------------|----------------------------------------------------------------------------------------------------|
| index          | Specifies an entry index for attribute names.                                                                    |
| index-number   | Specifies the index number. Range is from 1 to 8.                                                                |

#### **Command Default**

No default behavior or values

#### **Command Modes**

MPLS-TE interface configuration

#### **Command History**

| Release     | Modification         |  |
|-------------|----------------------|--|
| Release 3.5 | 5.0 No modification. |  |
| Release 3.6 | 5.0 No modification. |  |

Release 3.7.0 No modification.

Release 3.7.2 This command was introduced.

Release 3.8.0 No modification.

Release 3.9.0 No modification.

Release 5.1.1 Support was added to assign up to 32 names per attribute-set and index for extended admin groups. The **index** *index-value* keyword and argument were added to support extended admin groups (EAG) configuration.

#### **Usage Guidelines**

The name-to-value mapping must represent a single bit of a 256-bit value.

#### Task ID

| Task<br>ID | Operations     |
|------------|----------------|
| mpls-te    | read,<br>write |

#### **Examples**

The following example shows how to assign an attribute name (in this case, red) to a TE link:

```
RP/0/RPORSPO/CPUO:router:hostname# configure
RP/0/RPORSPO/CPUO:router:hostname(config)# mpls traffic-eng
RP/0/RPORSPO/CPUO:router:hostname(config-mpls-te)# interface pos 0/2/0/1
```

RP/0/RPORSP0/CPU0:router:hostname(config-mpls-te-if)# attribute-name red

| Command                          | Description                                                                                       |
|----------------------------------|---------------------------------------------------------------------------------------------------|
| affinity, on page 240            | Configures affinity (the properties that the tunnel requires in its links) for an MPLS-TE tunnel. |
| attribute-flags, on page 249     | Configures attribute flags for the interface.                                                     |
| interface (MPLS-TE), on page 331 | Enables MPLS-TE on an interface and enters MPLS-TE interface configuration mode.                  |
| mpls traffic-eng, on page 351    | Enters MPLS-TE configuration mode.                                                                |

### attribute-set

To configure attribute-set for auto-backup tunnels, use the **attribute-set** command in MPLS-TE configuration mode.

attribute-set auto-backup attribute-set-name { affinity { affinity-value mask mask-value | exclude name | exclude-all | include name | include-strict name } | logging events | logging events | sp-status | reoptimize | state } | policy-class | range | default } | priority | setup-range | hold-range | record-route | signalled-bandwidth | value | soft-preemption }

To configure attribute-set for auto-mesh tunnels, use the **attribute-set** command in MPLS-TE configuration mode.

attribute-set auto-mesh attribute-set-name {affinity {affinity-value mask mask-value | exclude name | exclude-all | include name | include-strict name} | auto-bw collect-bw-only | autoroute announce | bandwidth | bandwidth | fast-reroute | [protect {bandwidth node | node bandwidth}] | logging events | lsp-status {insufficient-bandwidth | reoptimize | reroute | state} | policy-class | { range | default } | priority | setup-range | hold-range | record-route | signalled-bandwidth | bandwidth | [class-type | cl] | soft-preemption}

To configure attribute-set for a path-option, use the **attribute-set** command in MPLS-TE configuration mode.

attribute-set path-option attribute-set-name {affinity {affinity-value mask mask-value | exclude name | exclude-all | include name | include-strict name} | signalled-bandwidth bandwidth [class-type cl]}

To specify an attribute set for LSP diversity for GMPLS UNI, use the **attribute-set** command in MPLS-TE configuration mode.

attribute-set xro attribute-set-name

To disable this behavior, use the **no** form of this command.

no attribute-set

#### **Syntax Description**

| Specifies the values of an attribute set for the auto-backup group.          |
|------------------------------------------------------------------------------|
| Specifies the values of an attribute set for the auto-mesh group.            |
| Specifies the values of an attribute set for the path option.                |
| Specifies that the attribute-set is used to define an XRO.                   |
| A 32-bit character string, specifies the name of the attribute-set template. |
|                                                                              |

| affinity-value      | Attribute values that are required for links to carry this tunnel. A 32-bit decimal number, representing 32 attributes (bits), where the value of an attribute is 0 or 1. Range is from 0x0 to 0xFFFF. |
|---------------------|----------------------------------------------------------------------------------------------------|
| mask mask-value     | Checks the link attribute. A 32-bit decimal number, representing 32 attributes (bits), where the value of an attribute mask is 0 or 1. Range is from 0x0 to 0xFFFF.                                    |
| exclude name        | Configures a specific affinity that is to be excluded.                                                                                                    |
| exclude-all         | Excludes all affinities.                                                                                                    |
| include name        | Configures the affinity to include in the loose sense.                                                                                                    |
| include-strict name | Configures the affinity to include in the strict sense.                                                                                                    |
| logging             | Per-interface logging configuration.                                                                                                    |
| events              | Per-interface logging events.                                                                                                    |
| lsp-status          | Enables interface LSP state change alarms.                                                                                                    |
| reoptimize          | Enables interface LSP REOPT change alarms.                                                                                                    |
| state               | Enables interface LSP UP/DOWN change alarms.                                                                                                    |
| policy-class        | Specifies class for policy-based tunnel selection.                                                                                                    |
| range               | Tunnel policy class range 1 to 7.                                                                                                    |
| default             | Default class for policy-based tunnel selection.                                                                                                    |
| priority            | Specifies the tunnel priority.                                                                                                    |
| setup-range         | Specifies setup priority. Range is 0 to 7.                                                                                                    |
| hold-range          | Specifies hold priority. Range is 0 to 7.                                                                                                    |
| record-route        | Records the route used by the tunnel.                                                                                                    |
| signalled-bandwidth | Specifies the tunnel bandwidth requirement to be signalled.                                                                                                    |
| bandwidth           | Bandwidth required for an MPLS-TE tunnel, specified in kilobits per second. By default, bandwidth is reserved in the global pool. Range is from 0 to 4294967295.                                       |
| class-type ct       | (Optional) Configures the class type of the tunnel bandwidth request. Range is 0 to 1. Class-type 0 is equivalent to global-pool. Class-type 1 is equivalent to subpool.                               |

| soft-preemption I | Enables the soft-preemption feature on this tunnel. |
|-------------------|-----------------------------------------------------|
|-------------------|-----------------------------------------------------|

#### **Command Default**

affinity-value: 0x0 mask-value: 0xFFFF

#### **Command Modes**

MPLS TE configuration

#### **Command History**

| Release          | Modification                                                                                                    |
|------------------|----------------------------------------------------------------------------------------------------|
| Release<br>4.2.0 | This command was introduced. The <b>sub-pool</b> keyword is not supported.                                                                       |
| Release<br>4.2.1 | Support for configuring attribute-set for auto-backup tunnels was added.  The <b>policy-class</b> keyword was added for auto-mesh attribute-set. |
| Release<br>4.3.0 | The <b>xro</b> keyword was added in support of GMPLS UNI feature.                                                                                |
| Release<br>7.5.1 | The <b>signalled-bandwidth</b> and <b>soft-preemption</b> options were added for auto-backup tunnels.                                            |

#### **Usage Guidelines**

The values specified for an attribute within a **path-option attribute-set** does not prevent the configuration of the same attribute at the tunnel level. However, only one level is taken into consideration. The configuration at the **path-option** level is considered more specific than the one at the level of the tunnel, and is therefore used.

Attributes that are **not** specified within an **attribute-set** picks their default values, as usual, from the configuration at the tunnel level, the configuration at the global mpls level, or default values.

An XRO attribute-set can be specified as part of the path-option, if required. An empty XRO attribute set results in the GMPLS tunnel being signaled with no exclusions, and therefore no XRO.

#### Task ID

| Task<br>ID | Operation      |
|------------|----------------|
| mpls-te    | read,<br>write |
| ouni       | read,<br>write |

This example shows how to configure an attribute-set to a TE interface for an auto-backup tunnel:

```
RP/0/RP0RSP0/CPU0:router:hostname# config
RP/0/RP0RSP0/CPU0:router:hostname(config)# mpls traffic-eng
RP/0/RP0RSP0/CPU0:router:hostname(config-mpls-te)# interface GigabitEthernet 0/1/0/3
RP/0/RP0RSP0/CPU0:router:hostname(config-mpls-te-if)# auto-tunnel backup
RP/0/RP0RSP0/CPU0:router:hostname(config-mpls-te-if-auto-backup)# attribute-set ab
RP/0/RP0RSP0/CPU0:router:hostname(config-mpls-te-if-auto-backup)#
```

This example shows how to configure an attribute-set to a TE interface for an auto-mesh tunnel:

```
RP/0/RP0RSP0/CPU0:router:hostname# config
RP/0/RP0RSP0/CPU0:router:hostname(config)# mpls traffic-eng
RP/0/RP0RSP0/CPU0:router:hostname(config-mpls-te)# auto-tunnel mesh
RP/0/RP0RSP0/CPU0:router:hostname(config-te-auto-mesh)# group 1
RP/0/RP0RSP0/CPU0:router:hostname(config-te-mesh-group)# attribute-set am1
RP/0/RP0RSP0/CPU0:router:hostname(config-te-mesh-group)# destination-list dl1
```

This example shows how to configure the attribute-set for auto-backup tunnels:

```
RP/0/RP0RSP0/CPU0:router:hostname# config
RP/0/RP0RSP0/CPU0:router:hostname(config)# mpls traffic-eng
RP/0/RP0RSP0/CPU0:router:hostname(config-mpls-te)# attribute-set auto-backup ab
RP/0/RP0RSP0/CPU0:router:hostname(config-te-attribute-set)# affinity 0x1 mask 0x1
RP/0/RP0RSP0/CPU0:router:hostname(config-te-attribute-set)# priority 3 3
RP/0/RP0RSP0/CPU0:router:hostname(config-te-attribute-set)# policy-class 6
RP/0/RP0RSP0/CPU0:router:hostname(config-te-attribute-set)# logging events lsp-status
reoptimize
RP/0/RP0RSP0/CPU0:router:hostname(config-te-attribute-set)# logging events lsp-status state
RP/0/RP0RSP0/CPU0:router:hostname(config-te-attribute-set)# policy-class default
RP/0/RP0RSP0/CPU0:router:hostname(config-te-attribute-set)# record-route
```

This example shows how to configure the attribute-set for auto-mesh tunnels:

```
RP/0/RPORSP0/CPU0:router:hostname# config
RP/0/RPORSP0/CPU0:router:hostname(config)# mpls traffic-eng
RP/0/RPORSP0/CPU0:router:hostname(config-mpls-te)# attribute-set auto-mesh mesh1
RP/0/RPORSP0/CPU0:router:hostname(config-te-attribute-set)# affinity include red blue
RP/0/RPORSP0/CPU0:router:hostname(config-te-attribute-set)# affinity include-strict yellow
green
RP/0/RPORSP0/CPU0:router:hostname(config-te-attribute-set)# affinity exclude orange
RP/0/RPORSP0/CPU0:router:hostname(config-te-attribute-set)# affinity exclude-all
RP/0/RPORSP0/CPU0:router:hostname(config-te-attribute-set)# policy-class default
```

This example shows how to configure the tunnel affinity and signalled-bandwidth for a path-option:

```
RP/0/RP0RSP0/CPU0:router:hostname# config
RP/0/RP0RSP0/CPU0:router:hostname(config)# mpls traffic-eng
RP/0/RP0RSP0/CPU0:router:hostname(config-mpls-te)# attribute-set path-option myset
RP/0/RP0RSP0/CPU0:router:hostname(config-te-attribute-set)# affinity 0x3 mask 0x3
RP/0/RP0RSP0/CPU0:router:hostname(config-te-attribute-set)# signalled-bandwidth 2000
```

The following example shows how to configure attribute set attr01:

```
RP/0/RP0RSP0/CPU0:router:hostname(config) # mpls traffic-eng
RP/0/RP0RSP0/CPU0:router:hostname(config-mpls-te) # attribute-set xro attr01
RP/0/RP0RSP0/CPU0:router:hostname(config-te-attribute-set) #
```

This example shows how to enable signaled bandwidth for a backup auto-tunnel:

```
Router # configure
Router(config) # mpls traffic-eng attribute-set auto-backup MyBackupConfig
Router(config-te-attribute-set) # signalled-bandwidth 700000
Router(config-te-attribute-set) # commit
```

This example shows how to enable soft-preemption for backup auto tunnels' reserved bandwidth:

```
Router# configure
Router(config)# mpls traffic-eng attribute-set auto-backup MyBackupConfig
Router(config-te-attribute-set)# soft-preemption
Router(config-te-attribute-set)# commit
```

| Command                                         | Description                                                         |
|-------------------------------------------------|---------------------------------------------------------------------|
| affinity-map, on page 245                       | Assigns a numerical value to each affinity name.                    |
| attribute-names, on page 251                    | Configures attribute names for the interface.                       |
| interface tunnel-te, on page 336                | Configures an MPLS-TE tunnel interface.                             |
| show mpls traffic-eng affinity-map, on page 448 | Displays the color name-to-value mappings configured on the router. |
| show mpls traffic-eng tunnels, on page 524      | Displays information about MPLS-TE tunnels.                         |

### auto-bw (MPLS-TE)

To configure automatic bandwidth on a tunnel interface and to enter MPLS-TE automatic bandwidth interface configuration mode, use the **auto-bw** command in MPLS-TE interface configuration mode. To disable the automatic bandwidth on that tunnel, use the **no** form of this command.

#### auto-bw

#### **Syntax Description**

This command has no arguments or keywords.

#### **Command Default**

By default, automatic bandwidth is not enabled.

#### **Command Modes**

MPLS-TE interface configuration

#### **Command History**

| Release       | Modification                 |
|---------------|------------------------------|
| Release 3.9.0 | No modification.             |
| Release 3.9.1 | This command was introduced. |

#### **Usage Guidelines**

Use the **auto-bw** command to enter MPLS-TE automatic bandwidth interface configuration mode.

The auto-bw and load-share unequal commands should not be used together.

The **load-share unequal** command determines the load-share for a tunnel based on the bandwidth. However, the MPLS-TE automatic bandwidth feature changes the bandwidth around. If you are configuring both the **load-share unequal** command and the MPLS-TE automatic bandwidth feature, we recommend that you specify an explicit load-share value configuration under each MPLS-TE automatic bandwidth tunnel.

The following automatic bandwidth scenarios are described:

- If you configure the automatic bandwidth on a tunnel, the automatic bandwidth is enabled on that tunnel. If no other configuration is specified, defaults for the various parameters are used, the operation stops.
- The automatic operation (for example, output rate collection) starts as soon as the automatic bandwidth is enabled on one tunnel. If automatic bandwidth is disabled from all tunnels, the operation stops.
- If the output rate collection is already active when the automatic bandwidth is configured on a tunnel, the statistics collection for that tunnel starts at the next collection configuration.

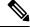

Note

Because the collection timer is already running, the first collection event for that tunnel happens in less than C minutes (for example, on an average of C/2 minutes).

#### Task ID

| Task<br>ID | Operations     |
|------------|----------------|
| mpls-te    | read,<br>write |

#### **Examples**

The following example shows how to enter MPLS-TE automatic bandwidth interface configuration mode:

```
RP/0/RP0RSP0/CPU0:router:hostname# configure
RP/0/RP0RSP0/CPU0:router:hostname# interface tunnel-te 1
RP/0/RP0RSP0/CPU0:router:hostname(config-if)# auto-bw
RP/0/RP0RSP0/CPU0:router:hostname(config-if-tunte-autobw)#
```

| Command                                     | Description                                                                      |
|---------------------------------------------|----------------------------------------------------------------------------------|
| adjustment-threshold (MPLS-TE), on page 236 | Configures the tunnel-bandwidth change threshold to trigger an adjustment.       |
| application (MPLS-TE), on page 247          | Configures the application frequency, in minutes, for the applicable tunnel.     |
| bw-limit (MPLS-TE), on page 281             | Configures the minimum and maximum automatic bandwidth to set on a tunnel.       |
| collect-bw-only (MPLS-TE), on page 299      | Enables only the bandwidth collection without adjusting the automatic bandwidth. |
| interface tunnel-te, on page 336            | Configures an MPLS-TE tunnel interface.                                          |
| overflow threshold (MPLS-TE), on page 382   | Configures tunnel overflow detection.                                            |
| show mpls traffic-eng tunnels, on page 524  | Displays information about MPLS-TE tunnels.                                      |

### auto-bw collect frequency (MPLS-TE)

To configure the automatic bandwidth collection frequency, use the **auto-bw collect frequency** command in MPLS-TE configuration mode. To reset the automatic bandwidth frequency to its default value, use the **no** form of this command.

#### auto-bw collect frequency minutes

#### **Syntax Description**

*minutes* Interval between automatic bandwidth adjustments, in minutes. The range is from 1 to 10080. The default is 5.

#### **Command Default**

minutes: 5

In addition, the **no** form of this command resets to the default.

#### **Command Modes**

MPLS-TE configuration

#### **Command History**

| Release       | Modification                 |
|---------------|------------------------------|
| Release 3.9.0 | No modification.             |
| Release 3.9.1 | This command was introduced. |

#### **Usage Guidelines**

The **auto-bw collect frequency** command configures the automatic bandwidth collection frequency for all the tunnels.

Modifying the global collection frequency does not restart the tunnel for the current application period. The application period continues with the modified collection frequency.

#### Task ID

| Task<br>ID | Operations     |
|------------|----------------|
| mpls-te    | read,<br>write |

#### **Examples**

The following example configures a tunnel for an automatic bandwidth adjustment of 100 minutes:

RP/0/RP0RSP0/CPU0:router:hostname# configure
RP/0/RP0RSP0/CPU0:router:hostname(config)# mpls traffic-eng
RP/0/RP0RSP0/CPU0:router:hostname(config-mpls-te)# auto-bw collect frequency 100

| Command                       | Description                        |  |
|-------------------------------|------------------------------------|--|
| mpls traffic-eng, on page 351 | Enters MPLS-TE configuration mode. |  |

| Command                                               | Description                                                                                                    |
|-------------------------------------------------------|----------------------------------------------------------------------------------------------------|
| mpls traffic-eng auto-bw apply (MPLS-TE), on page 352 | Configures the highest bandwidth available on a tunnel without waiting for the current application period to end. |
| show mpls traffic-eng tunnels, on page 524            | Displays information about MPLS-TE tunnels.                                                                       |

### autoroute announce

To specify that the Interior Gateway Protocol (IGP) should use the tunnel (if the tunnel is up) in its enhanced shortest path first (SPF) calculation, use the **autoroute announce** command in interface configuration mode. To return to the default behavior, use the **no** form of this command.

| autoroute | announce | [include-ipv6] | [ metric | value ] |  |
|-----------|----------|----------------|----------|---------|--|
|-----------|----------|----------------|----------|---------|--|

| •  |      | _    |    |     |    |
|----|------|------|----|-----|----|
| 51 | ntax | Desc | rı | ntı | nι |
|    |      |      |    |     |    |

| include-ipv6    | 6 (Optional) Announces the MPLS-TE tunnel to IS-IS IGP for IPv6 routing.                                                                   |
|-----------------|----------------------------------------------------------------------------------------------------|
| metric<br>value | (Optional) Specify the MPLS-TE tunnel metric that the Interior Gateway Protocol (IGP) enhanced Shortest Path First (SPF) calculation uses. |

#### **Syntax Description**

This command has no arguments or keywords.

#### **Command Default**

Announces IPv4 tunnel

#### **Command Modes**

Interface configuration

#### **Command History**

| Release       | Modification                                                                                                    |
|---------------|----------------------------------------------------------------------------------------------------|
| Release 3.0   | No modification.                                                                                                |
| Release 3.3.0 | No modification.                                                                                                |
| Release 3.4.0 | No modification.                                                                                                |
| Release 3.5.0 | No modification.                                                                                                |
| Release 3.6.0 | No modification.                                                                                                |
| Release 3.7.0 | No modification.                                                                                                |
| Release 3.7.2 | This command was introduced.                                                                                    |
| Release 3.8.0 | No modification.                                                                                                |
| Release 3.9.0 | No modification.                                                                                                |
| Release 5.1.1 | The <b>include-ipv6</b> and <b>metric</b> keywords were added to support MPLS-TE tunnel announcements to IS-IS. |

#### **Usage Guidelines**

When more than one IGP is configured, the tunnel is announced as autoroute to the IGP that is used to compute the TE tunnel path.

When the **autoroute announce** command is configured, the route metric of the tunnel path to the destination equals the route metric of the shortest IGP path to that destination.

The **autoroute announce metric** configuration overrides the autoroute metric, on page 265 configuration, if present.

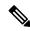

Note

IS-IS is the only IGP supporting ipv6 MPLS-TE tunnel announcements.

#### Task ID

| Task<br>ID | Operations     |
|------------|----------------|
| mpls-te    | read,<br>write |

#### **Examples**

This example shows how to configure IGP to use the tunnel in its enhanced SPF calculation when the tunnel is up:

RP/0/RPORSPO/CPUO:router:hostname# configure
RP/0/RPORSPO/CPUO:router:hostname(config)# interface tunnel-te 1
RP/0/RPORSPO/CPUO:router:hostname(config-if)# autoroute announce

| Command                          | Description                             |
|----------------------------------|-----------------------------------------|
| interface tunnel-te, on page 336 | Configures an MPLS-TE tunnel interface. |

### autoroute destination

To install multiple static routes in the routing information base (RIB) per MPLS TE tunnel, use the **autoroute destination** command in interface TE tunnel configuration mode. To disable autoroute destination, use the **no** form of this command.

| autoroute | destination | ip-address |
|-----------|-------------|------------|
|-----------|-------------|------------|

#### **Syntax Description**

*ip-address* Specifies the host address of the route to be installed in the RIB. A maximum of six routes can be specified apart from the default route.

#### **Command Default**

Autoroute destination is disabled.

#### **Command Modes**

Interface Tunnel TE

#### **Command History**

| Release       | Modification                 |
|---------------|------------------------------|
| Release 5.1.1 | This command was introduced. |

#### Task ID

| Task<br>ID | Operation      |
|------------|----------------|
| mpls-te    | read,<br>write |

This example shows how to configure installing four routes in RIB for TE tunnel 10:

```
RP/0/RP0RSP0/CPU0:router:hostname#configure
RP/0/RP0RSP0/CPU0:router:hostname(config)#interface tunnel-te 10
RP/0/RP0RSP0/CPU0:router:hostname(config-if)# autoroute destination 192.168.1.2
RP/0/RP0RSP0/CPU0:router:hostname(config-if)# autoroute destination 192.168.2.2
RP/0/RP0RSP0/CPU0:router:hostname(config-if)# autoroute destination 192.168.3.2
RP/0/RP0RSP0/CPU0:router:hostname(config-if)# autoroute destination 192.168.4.2
```

### autoroute metric

To specify the MPLS-TE tunnel metric that the Interior Gateway Protocol (IGP) enhanced Shortest Path First (SPF) calculation uses, use the **autoroute metric** command in interface configuration mode. If no specific metric is to be specified, use the **no** form of this command.

**autoroute metric** {absolute | relative} value

#### **Syntax Description**

absolute Enables the absolute metric mode; you can enter a positive metric value.

**relative** Enables the relative metric mode; you can enter a positive, negative, or zero value.

Metric that the IGP enhanced SPF calculation uses. Relative value range is from –10 to 10. Absolute value range is from 1 to 2147483647.

#### **Command Default**

The relative value is 0.

value

#### **Command Modes**

Interface configuration

#### **Command History**

| Release       | Modification                                              |
|---------------|-----------------------------------------------------------|
| Release 3.0   | No modification.                                          |
| Release 3.3.0 | No modification.                                          |
| Release 3.4.0 | No modification.                                          |
| Release 3.5.0 | No modification.                                          |
| Release 3.6.0 | No modification.                                          |
| Release 3.7.0 | No modification.                                          |
| Release 3.7.2 | This command was introduced.                              |
| Release 3.8.0 | No modification.                                          |
| Release 3.9.0 | The absolute value range is defined from 1 to 2147483647. |

#### **Usage Guidelines**

The **autoroute metric** command overwrites the default tunnel route metric of the shortest IGP path to the destination.

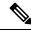

Note

The autoroute announce, on page 262 configuration overrides the autoroute metric configuration, if present.

#### Task ID

# Task Operations ID

mpls-te read, write

#### **Examples**

The following example shows how to configure the IGP enhanced SPF calculation using MPLS-TE tunnel metric as relative negative 1:

```
RP/0/RPORSPO/CPU0:router:hostname# configure
RP/0/RPORSPO/CPU0:router:hostname(config)# interface tunnel-te 1
RP/0/RPORSPO/CPU0:router:hostname(config-if)# autoroute metric relative -1
```

| Command                                      | Description                                                                                 |
|----------------------------------------------|---------------------------------------------------------------------------------------------|
| autoroute announce, on page 262              | Instructs the IGP to use the tunnel (if it is up) in its enhanced SPF calculation.          |
| interface tunnel-te, on page 336             | Configures an MPLS-TE tunnel interface.                                                     |
| show mpls traffic-eng autoroute, on page 452 | Displays the tunnels announced to the IGP, including interface, destination, and bandwidth. |

### auto-tunnel pcc

To enable auto-tunnel stateful PCE client configuration mode, use the **auto-tunnel pcc** command in MPLS TE configuration mode. To disable auto-tunnel stateful PCE client configuration, use the **no** form of this command.

#### auto-tunnel pcc

This command has no keywords or arguments.

#### **Command Default**

Auto-tunnel stateful PCE client mode is disabled.

#### **Command Modes**

MPLS TE configuration

#### **Command History**

| Release          | Modification                 |
|------------------|------------------------------|
| Release<br>5.1.1 | This command was introduced. |

#### Task ID

| Task<br>ID | Operation      |
|------------|----------------|
| mpls-te    | read,<br>write |

This example shows how to enable auto-tunnel stateful PCE client configuration mode:

RP/0/RP0RSP0/CPU0:router:hostname#configure
RP/0/RP0RSP0/CPU0:router:hostname(config)#mpls traffic-eng
RP/0/RP0RSP0/CPU0:router:hostname(config-mpls-te)#auto-tunnel pcc
RP/0/RP0RSP0/CPU0:router:hostname(config-te-auto-pcc)#

# auto-tunnel backup (MPLS-TE)

To automatically build next-hop (NHOP) and next-next-hop (NNHOP) backup tunnels, and to enter auto-tunnel backup configuration mode, use the **auto-tunnel backup** command in MPLS-TE configuration mode. To clear the NHOP and NNHOP backup tunnels, use the **no** form of this command.

#### auto-tunnel backup

#### **Syntax Description**

This command has no arguments or keywords.

#### **Command Default**

No default behavior or values

#### **Command Modes**

MPLS-TE configuration

#### **Command History**

| Release       | Modification                 |
|---------------|------------------------------|
| Release 4.0.0 | This command was introduced. |

#### **Usage Guidelines**

The range of *tunnel-ID* is required to be mentioned for the auto-tunnel backup tunnels; otherwise, none of the tunnels are created.

The **no** form of this command deletes both NHOP and NNHOP backup tunnels that are configured using either the **auto-tunnel backup** command or the **nhop-only** command.

#### Task ID

| Task<br>ID | Operation      |
|------------|----------------|
| mpls-te    | read,<br>write |

#### **Example**

The following example automatically builds NHOP and NNHOP backup tunnels:

RP/0/RP0RSP0/CPU0:router:hostname(config)# mpls traffic-eng
RP/0/RP0RSP0/CPU0:router:hostname(config-mpls-te)# auto-tunnel backup

| Command                                                       | Description                                                      |
|---------------------------------------------------------------|------------------------------------------------------------------|
| clear mpls traffic-eng auto-tunnel backup unused, on page 286 | Clears the unused automatic backup tunnels.                      |
| mpls traffic-eng interface-path-id auto-tunnel backup         | Configures the automatic backup tunnel for a specific interface. |
| show mpls traffic-eng tunnels, on page 524                    | Displays information about MPLS-TE tunnels.                      |

| Command | Description                                                                |
|---------|----------------------------------------------------------------------------|
| 1 2 2   | Configures range of tunnel interface numbers for automatic backup tunnels. |

### auto-tunnel p2mp

To enable auto-tunnel P2MP configuration mode, use the auto-tunnel p2mp command in MPLS-TE configuration mode. To disable auto-tunnel p2mp configuration, use the no form of this command.

#### auto-tunnel p2mp

This command has no keywords or arguments.

#### **Command Default**

P2MP auto-tunnel configuration is disabled.

#### **Command Modes**

MPLS-TE configuration

#### **Command History**

| Release     | Modification                 |
|-------------|------------------------------|
| Release 5.1 | This command was introduced. |

#### **Usage Guidelines**

No specific guidelines impact the use of this command.

#### Task ID

| Task<br>ID | Operation      |
|------------|----------------|
| mpls-te    | read,<br>write |

This example shows how to enable P2MP auto-tunnel configuration:

RP/0/RP0RSP0/CPU0:router:hostname#configure
RP/0/RP0RSP0/CPU0:router:hostname(config) #mpls traffic-eng
RP/0/RP0RSP0/CPU0:router:hostname(config-mpls-te)#auto-tunnel p2mp
RP/0/RP0RSP0/CPU0:router:hostname(config-te-auto-p2mp)#

# backup-bw

To configure the backup bandwidth for an MPLS-TE backup tunnel (that is used to protect a physical interface), use the **backup-bw** command in interface configuration mode. To return to the default behavior, use the **no** form of this command.

backup-bw {backup bandwidth {any-class-type | class-type | ct} | global-pool {bandwidth | unlimited} | sub-pool {bandwidth | unlimited} | unlimited {any-class-type | class-type | ct}}

#### **Syntax Description**

| backup bandwidth      | Backup bandwidth in any-pool provided by an MPLS-TE backup tunnel. Bandwidth is specified in kilobits per second (kbps). Range is 1 to 4294967295.                                                                                                    |
|-----------------------|----------------------------------------------------------------------------------------------------|
| any-class-type        | Displays the backup bandwidth assigned to any class-type protected tunnels.                                                                                                    |
| class-type ct         | Displays the class type of the backup bandwidth. Range is 0 to 1.                                                                                                    |
| global-pool bandwidth | (In Prestandard DS-TE with RDM) Displays the backup bandwidth in global pool provided by an MPLS-TE backup tunnel. Bandwidth is specified in kilobits per second. Range is 1 to 4294967295.                                                                                                    |
| unlimited             | Displays the unlimited bandwidth.                                                                                                    |
| sub-pool bandwidth    | (In Prestandard DS-TE with RDM) Displays the backup bandwidth in sub-pool provided by an MPLS-TE backup tunnel. Bandwidth is specified in kilobits per second. Range bandwidth is 1 to 4294967295. Only label switched paths (LSPs) using bandwidth from the sub-pool can use the backup tunnel. |

#### **Command Default**

Any class-type unlimited.

#### **Command Modes**

Interface configuration

#### **Command History**

| Release       | Modification                 |
|---------------|------------------------------|
| Release 3.0   | No modification.             |
| Release 3.3.0 | No modification.             |
| Release 3.4.0 | No modification.             |
| Release 3.5.0 | No modification.             |
| Release 3.6.0 | No modification.             |
| Release 3.7.0 | No modification.             |
| Release 3.7.2 | This command was introduced. |
| Release 3.8.0 | No modification.             |
| Release 3.9.0 | No modification.             |

#### **Usage Guidelines**

Backup bandwidth can be limited or unlimited or specific to a global pool, sub-pool, or non-specific any-pool. Backup with backup-bw in global-pool protects global-pool LSPs only; backup-bw in sub-pool protects sub-pool LSPs only.

Backup tunnels configured with limited backup bandwidth (from any/global/sub pool) are not assigned to protect LSPs configured with zero signaled bandwidth.

Backup bandwidth provides bandwidth protection for fast reroute (FRR). Bandwidth protection for FRR supports DiffServ-TE with two bandwidth pools (class-types).

Class-type 0 is strictly equivalent to global-pool; class-type 1 is strictly equivalent to sub-pool bandwidth using the Russian Doll Model (RDM).

#### Task ID

| Task<br>ID | Operations     |
|------------|----------------|
| mpls-te    | read,<br>write |

#### **Examples**

The following example shows how to configure backup tunnel 1 for use only by LSPs that take their bandwidth from the global pool (class-type 0 tunnels). Backup tunnel 1 does not provide bandwidth protection.

```
RP/0/RP0RSP0/CPU0:router:hostname(config) # interface tunnel-te 1
RP/0/RP0RSP0/CPU0:router:hostname(config-if) # backup-bw global-pool unlimited

or

RP/0/RP0RSP0/CPU0:router:hostname(config) # interface tunnel-te 1
RP/0/RP0RSP0/CPU0:router:hostname(config-if) # backup-bw unlimited class-type 0
```

In the following example, backup tunnel 2 is used by LSPs that take their bandwidth from the sub-pool (class-type 1 tunnels) only. Backup tunnel 2 provides bandwidth protection for up to 1000 units.

```
RP/0/RP0RSP0/CPU0:router:hostname# configure
RP/0/RP0RSP0/CPU0:router:hostname(config)# interface tunnel-te 2
RP/0/RP0RSP0/CPU0:router:hostname(config-if)# backup-bw sub-pool 1000

Or

RP/0/RP0RSP0/CPU0:router:hostname# configure
RP/0/RP0RSP0/CPU0:router:hostname(config)# interface tunnel-te 2
RP/0/RP0RSP0/CPU0:router:hostname(config)# backup-bw 1000 class-type 1
```

| Commands                           | Description                                                  |
|------------------------------------|--------------------------------------------------------------|
| backup-path tunnel-te, on page 274 | Assigns one or more backup tunnels to a protected interface. |

| Commands                         | Description                                   |
|----------------------------------|-----------------------------------------------|
| fast-reroute, on page 315        | Enables FRR protection for an MPLS-TE tunnel. |
| interface tunnel-te, on page 336 | Configures an MPLS-TE tunnel interface.       |

# backup-path tunnel-te

To set an MPLS-TE tunnel to protect a physical interface against failure, use the **backup-path tunnel-te** command in MPLS-TE interface configuration mode. To return to the default behavior, use the **no** form of this command.

backup-path tunnel-te tunnel-number

#### **Syntax Description**

tunnel-number Number of the tunnel protecting the interface. Range is 0 to 65535.

#### **Command Default**

No default behavior or values

#### **Command Modes**

MPLS-TE interface configuration

#### **Command History**

| Release       | Modification                 |
|---------------|------------------------------|
| Release 3.0   | No modification.             |
| Release 3.3.0 | No modification.             |
| Release 3.4.0 | No modification.             |
| Release 3.5.0 | No modification.             |
| Release 3.6.0 | No modification.             |
| Release 3.7.0 | No modification.             |
| Release 3.7.2 | This command was introduced. |
| Release 3.8.0 | No modification.             |
| Release 3.9.0 | No modification.             |

#### **Usage Guidelines**

When the protected interface is down (shut down or removed), the traffic it was carrying (for the other label switched paths [LSPs], referred to as the protected LSPs) is rerouted, using fast reroute (FRR) onto the backup tunnels.

The following guidelines pertain to the FRR process:

- Multiple (backup) tunnels can protect the same interface by entering this command multiple times for different tunnels. The same (backup) tunnel can protect multiple interfaces by entering this command for each interface.
- The backup tunnel used to protect a physical interface must have a valid IP address configured.
- The backup tunnel cannot pass through the same interface that it is protecting.
- TE tunnels that are configured with the FRR option, cannot be used as backup tunnels.
- For the backup tunnel to provide protection to the protected LSP, the backup tunnel must have a terminating-end node in the path of a protected LSP.

• The source IP address of the backup tunnel and the merge point (MP) address (the terminating-end address of the backup tunnel) must be reachable.

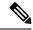

Note

You must configure record-route on TE tunnels that are protected by multiple backup tunnels merging at a single node.

#### Task ID

# mpls-te read, write

#### **Examples**

The following example shows how to protect PoS interface 0/7/0/0 using tunnel 100 and tunnel 150:

```
RP/0/RP0RSP0/CPU0:router:hostname# configure
RP/0/RP0RSP0/CPU0:router:hostname(config)# mpls traffic-eng
RP/0/RP0RSP0/CPU0:router:hostname(config-mpls-te)# interface POS 0/7/0/0
RP/0/RP0RSP0/CPU0:router:hostname(config-mpls-te-if)# backup-path tunnel-te 100
RP/0/RP0RSP0/CPU0:router:hostname(config-mpls-te-if)# backup-path tunnel-te 150
```

| Command                                    | Description                                                                      |
|--------------------------------------------|----------------------------------------------------------------------------------|
| backup-bw, on page 271                     | Configures backup bandwidth for bandwidth protection.                            |
| fast-reroute, on page 315                  | Enables FRR protection for an MPLS-TE tunnel.                                    |
| interface (MPLS-TE), on page 331           | Enables MPLS-TE on an interface and enters MPLS-TE interface configuration mode. |
| mpls traffic-eng, on page 351              | Enters MPLS-TE configuration mode.                                               |
| show mpls traffic-eng tunnels, on page 524 | Displays information about MPLS-TE tunnels.                                      |

# bandwidth-accounting

To enable RSVP-TE bandwidth accounting and dark bandwidth advertisement for all MPLS-TE enabled links, use the **bandwidth-accounting** command in MPLS-TE configuration mode.

bandwidth-accounting [adjustment-factor  $percentage \mid application-interval seconds \mid sampling-interval seconds \mid flooding threshold {up | down} percentage ]$ 

#### **Syntax Description**

| adjustment-factor percentage              | maximum                                                                                                    | TE to over-book (>100%) or under-book (<100%) the effective reservable bandwidth. The measured dark-bandwidth will be scaled the adjustment factor. Range is 0 to 200. The default value is 100. |
|-------------------------------------------|----------------------------------------------------------------------------------------------------|----------------------------------------------------------------------------------------------------|
| application-interval seconds              | Configures the length of the application interval in seconds. At the end of application interval, dark bandwidth rates are computed and applied to all RSVP-TE enabled interfaces. Range is 90 to 1800. The default value is 180.               |                                                                                                    |
|                                           | Note                                                                                                    | Model-driven telemetry supports dark bandwidth. The telemetry polling interval is reduced to 10 seconds.                                                                                         |
| sampling-interval seconds                 | ds Configures the length of the sampling interval in seconds. The bandwidth rate is collected from the statistics collector process (statsD) at the end of each sampling interval for each TE link. Range is from 30 to 600. The default is 60. |                                                                                                    |
| flooding threshold {up   down} percentage | Configures the reserved bandwidth change percentages threshold. When bandwidth change percentage crosses one of these thresholds, flooding is triggered. Range is from 0 to 100. The default value for <u>up</u> and <b>down</b> is 10.         |                                                                                                    |

#### **Command Default**

RSVP-TE bandwidth accounting is disabled.

#### **Command Modes**

MPLS-TE configuration

#### **Command History**

| Release          | Modification                 |
|------------------|------------------------------|
| Release<br>6.2.2 | This command was introduced. |

#### **Usage Guidelines**

If the interval is reconfigured while the timer is running, the new value is compared to the time remaining for the running timer. The timer is adjusted so that the lower of these two values is used for this interval. The subsequent interval will use the newly configured value.

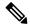

Note

The actual application interval might be different from the configured interval. The actual application interval is rounded based on the number of samples in one application. For example, if the sample interval is 31, and the application interval is 90, then the actual application interval will be rounded to 93.

```
RP/0/0/CPU0:ios(config-mpls-te-if)#show running-config mpls traffic-eng
bandwidth-accounting
Fri Feb 23 13:37:24.583 EST
mpls traffic-eng
bandwidth-accounting
  application
   interval 90
!
  sampling-interval 31
!
!
```

Whereas the output of the **do show mpls traffic-eng link-management interfaces** command shows an application interval of 93.

```
RP/0/0/CPUO:ios(config-mpls-te-if)#do show mpls traffic-eng link-management
interfaces gigabitEthernet 0/0/0/1 detail
Fri Feb 23 13:37:27.345 EST
  System Information::
     Links Count
                         : 1 (Maximum Links Supported 800)
  Link ID:: GigabitEthernet0/0/0/1 (0.0.0.0)
   Local Intf ID: 5
   Link Status:
      Link Label Type
                              : PSC
     Physical BW
                              : 1000000 kbits/sec
     BCID
                              : RDM
                          : 0 kbits/sec (reserved: 100% in, 100% out)
     Max Reservable BW
     Flooded Max Reservable BW: 0 kbits/sec
     BCO (Res. Global BW) : 0 kbits/sec (reserved: 100% in, 100% out)
      BC1 (Res. Sub BW)
                              : 0 kbits/sec (reserved: 100% in, 100% out)
     MPLS TE Link State
                             : MPLS TE on, RSVP on, admin-down
      IGP Neighbor Count
                             : 0
     Max Res BW (RDM) : 0 kbits/sec
     BCO (RDM)
                        : 0 kbits/sec
     BC1 (RDM) : 0 kbits/sec
Max Res BW (MAM) : 0 kbits/sec
     BCO (MAM)
                        : 0 kbits/sec
     BC1 (MAM)
                        : 0 kbits/sec
     Bandwidth Accounting: Segment-Routing
     Bandwidth Accounting Enforced: No
     Bandwidth Utilization Details:
                                       : 31 sec
       Sampling Interval
                                      : 93 sec
       Application Interval
       Adjustment Factor
                                       : 100%
       Max Reservable BW Up Threshold : 10 (default)
       Max Reservable BW Down Threshold: 10 (default)
       Last Application at: Never
       Next Application at: 13:38:56 Fri 23 Feb 2018 (in 89 seconds)
```

#### Task ID

# Task Operation ID

mpls-te read, write

This example shows how to enable RSVP-TE bandwidth accounting and dark bandwidth advertisement for all RSVP-TE enabled links:

```
RP/0/RPORSPO/CPUO:router:hostname# configure
RP/0/RPORSPO/CPUO:router:hostname(config)# mpls traffic-eng
RP/0/RPORSPO/CPUO:router:hostname(config-mpls-te)# bandwidth-accounting
RP/0/RPORSPO/CPUO:router:hostname(config-mpls-te-bw-account)# adjustment-factor 85
RP/0/RPORSPO/CPUO:router:hostname(config-mpls-te-bw-account)# application-interval 90
RP/0/RPORSPO/CPUO:router:hostname(config-mpls-te-bw-account)# sampling-interval 30
RP/0/RPORSPO/CPUO:router:hostname(config-mpls-te-bw-account)# flooding threshold up 30 down 30
```

# bandwidth-protection maximum-aggregate

To reserve bandwidth for a backup auto-tunnel, use the **bandwidth-protection maximum-aggregate** command in auto-tunnel backup configuration mode. To remove the bandwidth protection setting, use the **no** form of this command.

bandwidth-protection maximum-aggregate value
no bandwidth-protection [ maximum-aggregate [ value ] ]

**Syntax Description** 

value Reserves bandwidth for a backup auto-tunnel.

By default, bandwidth is not reserved for a backup auto-tunnel.

**Command Default** 

The command is disabled.

**Command Modes** 

Auto-tunnel backup configuration (config-te-if-auto-backup)

**Command History** 

#### **Release Modification**

This command was introduced.

**Examples** 

This example shows how to reserve bandwidth for a backup auto-tunnel:

Router# configure

Router(config) # mpls traffic-eng

Router(config-mpls-te)# interface GigabitEthernet 0/2/0/0 auto-tunnel backup
Router(config-te-if-auto-backup)# bandwidth-protection maximum-aggregate 100000

Router(config-te-if-auto-backup) # commit

### bidirectional

To configure a bidirectional LSP for a MPLS TE tunnel and define other parameters for the LSP, use the **bidirectional** command in the MPLS-TE interface configuration mode.

bidirectional association { id value | source-address | IP address | global-id value | type co-routed | fault-oam }

#### **Syntax Description**

| bidirectional        | Configures a bidirectional LSP.                                                               |
|----------------------|-----------------------------------------------------------------------------------------------|
| association          | Specifies association parameters for the bidirectional LSP.                                   |
| id value             | Value number that identifies the association. Range is 0 to 65535.                            |
| source-address value | Specifies the source IP address of the LSP from which a reverse path is required.             |
| global-id value      | Value number that identifies the global ID. Range is 0 to 4294967295. The default value is 0. |
| co-routed            | Configures co-routed LSPs with bidirectional CSPF.                                            |
| fault-oam            | Configures fault OAM for the bidirectional co-routed LSPs.                                    |

#### **Command Default**

Tunnel interfaces are disabled.

#### **Command Modes**

Interface configuration mode

#### **Command History**

| Release          | Modification                 |
|------------------|------------------------------|
| Release<br>5.2.0 | This command was introduced. |

#### **Usage Guidelines**

No specific guidelines impact the use of this command.

#### Task ID

| Task<br>ID | Operation      |
|------------|----------------|
| mpls-te    | read,<br>write |

#### **Example**

This example shows you how to configure an associated bidirectional co-routed MPLS-TE tunnel.

```
RP/0/RSP0/CPU0:router# configure
RRP/0/RSP0/CPU0:router(config)# interface tunnel-te 1
RP/0/RSP0/CPU0:router(config-if)# bidirectional
RP/0/RSP0/CPU0:router(config-if-bidir)# association id 1 source-address 11.0.0.1
RP/0/RSP0/CPU0:router(config-if-bidir)#association type co-routed
```

### **bw-limit (MPLS-TE)**

To configure the minimum and maximum automatic bandwidth to be set on a tunnel, use the **bw-limit** command in MPLS-TE automatic bandwidth interface configuration mode. To disable this feature, use the **no** form of this command.

**bw-limit min** bandwidth { **max** bandwidth}

#### **Syntax Description**

| min bandwidth | Configures the minimum automatic bandwidth, in kbps, on a tunnel. The range is from 0 to 4294967295. The default is 0.         |
|---------------|----------------------------------------------------------------------------------------------------|
| max bandwidth | Configures the maximum automatic bandwidth, in kbps, on a tunnel. The range is from 0 to 4294967295. The default is 4294967295 |

#### **Command Default**

**min**: 0

max: 4294967295

#### **Command Modes**

MPLS-TE automatic bandwidth interface configuration

#### **Command History**

| Release       | Modification                 |  |  |  |
|---------------|------------------------------|--|--|--|
| Release 3.9.0 | No modification.             |  |  |  |
| Release 3.9.1 | This command was introduced. |  |  |  |
| Release 5.0.0 | This command was introduced. |  |  |  |

#### **Usage Guidelines**

Both the **min** and **max** keywords must be configured.

The **bw-limit** command automatically sets the minimum bandwidth to the default value of 0, or the **bw-limit** command automatically sets the maximum to the default value of 4294967295 kbps.

If the value of the **min** keyword is greater than the **max** keyword, the **bw-limit** command is rejected. If you configure and modify the minimum or maximum bandwidth while the automatic bandwidth is already running, the next bandwidth application for that tunnel is impacted. For example, if the current tunnel requested bandwidth is 30 Mbps and the minimum bandwidth is modified to 50 Mbps, the next application sets the tunnel bandwidth to 50 Mbps.

#### Task ID

| Task<br>ID | Operations     |
|------------|----------------|
| mpls-te    | read,<br>write |

#### **Examples**

The following example shows how to configure the minimum and maximum bandwidth for the tunnel:

RP/0/RP0RSP0/CPU0:router:hostname# configure

```
RP/0/RP0RSP0/CPU0:router:hostname(config) # interface tunnel-te 1
RP/0/RP0RSP0/CPU0:router:hostname(config-if) # auto-bw
RP/0/RP0RSP0/CPU0:router:hostname(config-if-tunte-autobw) # bw-limit min 30 max 80
```

| Command                                     | Description                                                                                                    |
|---------------------------------------------|----------------------------------------------------------------------------------------------------|
| adjustment-threshold (MPLS-TE), on page 236 | Configures the tunnel-bandwidth change threshold to trigger an adjustment.                                                |
| application (MPLS-TE), on page 247          | Configures the application frequency, in minutes, for the applicable tunnel.                                              |
| auto-bw (MPLS-TE), on page 258              | Configures automatic bandwidth on a tunnel interface and enters MPLS-TE automatic bandwidth interface configuration mode. |
| collect-bw-only (MPLS-TE), on page 299      | Enables only the bandwidth collection without adjusting the automatic bandwidth.                                          |
| interface tunnel-te, on page 336            | Configures an MPLS-TE tunnel interface.                                                                                   |
| overflow threshold (MPLS-TE), on page 382   | Configures tunnel overflow detection.                                                                                     |
| show mpls traffic-eng tunnels, on page 524  | Displays information about MPLS-TE tunnels.                                                                               |

# capabilities (MPLS-TE)

To enable stateful PCE capabilities, use the **capabilities** command in MPLS-TE stateful PCE configuration mode. To disable the stateful PCE capabilities, use the **no** form of this command.

#### capabilities {instantiation | update}

| •      |        |       |
|--------|--------|-------|
| Cuntav | HOCCEL | ntınn |
| Syntax | DESCII | vuvii |
|        |        |       |

| instantiation | Enables stateful instantiate capability. |
|---------------|------------------------------------------|
| update        | Enables stateful update capability.      |

#### **Command Default**

Stateful PCE capabilities are disabled.

#### **Command Modes**

MPLS-TE Stateful PCE

#### **Command History**

| Release       | e Modification               |  |  |  |  |
|---------------|------------------------------|--|--|--|--|
| Release 5.1.1 | This command was introduced. |  |  |  |  |

#### **Usage Guidelines**

When the stateful-client configuration is added to the node, it will close all existing PCEP peer connections, and add the stateful capabilities TLV to the OPEN object it exchanges during PCEP session establishment.

When the stateful-client configuration is removed from the node, it will delete all PCE instantiated tunnels, close all existing PCEP connections, and no longer add the stateful capabilities TLV to the OPEN object it exchanges during PCEP session establishment.

#### Task ID

| Task<br>ID | Operation      |
|------------|----------------|
| mpls-te    | read,<br>write |

This example shows how to enable stateful-client instantiation capabilities:

```
RP/0/RP0RSP0/CPU0:router:hostname#configure
RP/0/RP0RSP0/CPU0:router:hostname(config) #mpls traffic-eng
RP/0/RP0RSP0/CPU0:router:hostname(config-mpls-te)#pce stateful-client
RP/0/RP0RSP0/CPU0:router:hostname(config-mpls-te-pce-stateful)#capabilities instantiation
```

This example shows how to enable stateful-client update capabilities:

```
RP/0/RP0RSP0/CPU0:router:hostname#configure
RP/0/RP0RSP0/CPU0:router:hostname(config)#mpls traffic-eng
RP/0/RP0RSP0/CPU0:router:hostname(config-mpls-te)#pce stateful-client
RP/0/RP0RSP0/CPU0:router:hostname(config-mpls-te-pce-stateful)#capabilities update
```

# clear mpls traffic-eng auto-bw (MPLS-TE EXEC)

To clear automatic bandwidth sampled output rates and to restart the application period for the specified tunnel, use the **clear mpls traffic-eng auto-bw** command in EXEC modeXR EXEC mode.

clear mpls traffic-eng auto-bw{all | internal | tunnel-te tunnel-number}

#### **Syntax Description**

| all                     | Clears the automatic bandwidth sampled output rates for all tunnels.                                                                                                  |  |  |  |
|-------------------------|----------------------------------------------------------------------------------------------------|--|--|--|
| internal                | Clears all the automatic bandwidth internal data structures.                                                                                                    |  |  |  |
| tunnel-te tunnel-number | Clears the automatic bandwidth sampled output rates for a specific tunnel. The <i>tunnel-number</i> argument is the tunnel ID used to clear the sampled output rates. |  |  |  |

#### **Command Default**

No default behavior or values

#### **Command Modes**

EXECXR EXEC

#### **Command History**

| Release       | Modification                 |
|---------------|------------------------------|
| Release 3.9.0 | No modification.             |
| Release 3.9.1 | This command was introduced. |

#### **Usage Guidelines**

If no tunnel is specified, the **clear mpls traffic-eng auto-bw** command clears all the automatic bandwidth enabled tunnels.

For each tunnel in which the automatic bandwidth adjustment is enabled, information is maintained about the sampled output rates and the time remaining until the next bandwidth adjustment. The application period is restarted and values such as the largest collected bandwidth get reset. The tunnel continues to use the current bandwidth until the next application.

#### Task ID

# Task Operations ID Operations execute

#### **Examples**

The following example displays the information for the automatic bandwidth for tunnel number 0 from the **show mpls traffic-eng tunnels auto-bw brief** command:

RP/0/RPORSP0/CPU0:router:hostname# show mpls traffic-eng tunnels 0 auto-bw brief

| Tunnel  | LSP  | Last a | ppl Reques | ted Signal | led High | est Appli | ication   |
|---------|------|--------|------------|------------|----------|-----------|-----------|
|         | Name | ID     | BW(kbps)   | BW(kbps)   | BW(kbps) | BW(kbps)  | Time Left |
|         |      |        |            |            |          |           |           |
| tunnel- | te0  | 278    | 100        | 100        | 100      | 150       | 12m 38s   |

The following example shows how to clear the automatic bandwidth sampled output rates for tunnel number 0:

RP/0/RPORSP0/CPU0:router:hostname# clear mpls traffic-eng auto-bw tunnel-te 0

RP/0/RP0RSP0/CPU0:router:hostname# show mpls traffic-eng tunnels 0 auto-bw brief

| Tunnel  | LSP  | Last ap | opl Request | ted Signal | led High | est Appl: | ication   |
|---------|------|---------|-------------|------------|----------|-----------|-----------|
|         | Name | ID      | BW(kbps)    | BW(kbps)   | BW(kbps) | BW(kbps)  | Time Left |
|         |      |         |             |            |          |           |           |
| tunnel- | te0  | 278     | 100         | 100        | 100      | 0         | 24m 0s    |

| Command                                                  | Description                                                                                                    |
|----------------------------------------------------------|----------------------------------------------------------------------------------------------------|
| clear mpls traffic-eng counters signaling, on page 291   | Clears the automatic bandwidth configuration in a tunnel.                                                                                                    |
| show mpls traffic-eng tunnels auto-bw brief, on page 563 | Displays the list of automatic-bandwidth-enabled tunnels, and indicates if the current signaled bandwidth of the tunnel is identical to the bandwidth that is applied by the automatic bandwidth. |

# clear mpls traffic-eng auto-tunnel backup unused

To remove unused automatic backup tunnels, use the **clear mpls traffic-eng auto-tunnel backup unused** command in Global Configuration modeXR Config mode.

clear mpls traffic-eng auto-tunnel backup unused {all | tunnel-te tunnel-number}

#### **Syntax Description**

| all       |               | Clears all the unused automatic backup tunnels.   |
|-----------|---------------|---------------------------------------------------|
| tunnel-te | tunnel-number | Clears a specific unused automatic backup tunnel. |

#### **Command Default**

No default behavior or values

#### **Command Modes**

Global Configuration

#### **Command History**

| Release       | Modification                 |  |
|---------------|------------------------------|--|
| Release 4.0.0 | This command was introduced. |  |

#### **Usage Guidelines**

The unused auto-tunnel backup tunnel is the tunnel that is not assigned to protect any FRR tunnel.

The behavior of this command is the same as the expiration of the **timers removal unused** command in which, when the timeout value is reached, the automatic backup tunnel is removed.

#### Task ID

| Task<br>ID | Operation |
|------------|-----------|
| mpls-te    | execute   |

#### Example

The following example displays the information for the unused backup automatic tunnels from the **show mpls traffic-eng tunnels unused** command:

RP/0/RP0RSP0/CPU0:router:hostname# show mpls traffic-eng tunnels unused

The following example shows how to clear the unused backup automatic tunnels:

RP/0/RP0RSP0/CPU0:router:hostname# clear mpls traffic-eng auto-tunnel backup unused all RP/0/RP0RSP0/CPU0:router:hostname# show mpls traffic-eng tunnels unused

| Command                                    | Description                                 |
|--------------------------------------------|---------------------------------------------|
| show mpls traffic-eng tunnels, on page 524 | Displays information about MPLS-TE tunnels. |

# clear mpls traffic-eng auto-tunnel mesh

To clear all unused auto-tunnel mesh destinations, use the **clear mpls traffic-eng auto-tunnel mesh**command in EXEC modeXR EXEC mode.

clear mpls traffic-eng auto-tunnel mesh unused {all | tunnel-te}

| Syntax Description | all              | Clears all applicable unu    | sed auto-tunnel destinations.                        |
|--------------------|------------------|------------------------------|------------------------------------------------------|
|                    | tunnel-te        | id Clears an unused auto-tur | nnel destinations identified by a tunnel identifier. |
| Command Default    | None             |                              |                                                      |
| Command Modes      | EXECXR I         | EXEC                         |                                                      |
| Command History    | Release          | Modification                 |                                                      |
|                    | Release<br>4.1.1 | This command was introduced. |                                                      |
| Usage Guidelines   | No specific      | guidelines impact the use of | this command.                                        |
| Task ID            | Task Ope         | erations                     |                                                      |
|                    | mpls-te exe      | ecute                        |                                                      |

Examples

This is sample output from the clear mpls traffic-eng auto-tunnel mesh command:

clear mpls traffic-eng auto-tunnel mesh

# clear mpls traffic-eng counters auto-tunnel mesh

To clear all auto-tunnel mesh counters, use the **clear mpls traffic-eng counters auto-tunnel mesh** command in EXEC modeXR EXEC mode.

#### clear mpls traffic-eng counters auto-tunnel mesh

This command has no arguments or keywords.

**Command Default** 

None

**Command Modes** 

EXECXR EXEC

| Command |  |
|---------|--|

| Release          | Modification                 |
|------------------|------------------------------|
| Release<br>4.1.1 | This command was introduced. |

#### **Usage Guidelines**

No specific guidelines impact the use of this command.

#### Task ID

| Task<br>ID | Operations |
|------------|------------|
| mpls-te    | execute    |

#### **Examples**

This is sample output from the **clear mpls traffic-eng counters auto-tunnel mesh** command:

RP/0/RPORSP0/CPU0:router:hostnameclear mpls traffic-eng counters auto-tunnel mesh

# clear mpls traffic-eng counters auto-tunnel backup

To clear MPLS-TE automatic tunnel backup counters, use the **clear mpls traffic-eng counters auto-tunnel backup** command in EXEC modeXR EXEC mode.

clear mpls traffic-eng counters auto-tunnel backup

**Syntax Description** 

This command has no arguments or keywords.

**Command Default** 

No default behavior or values

**Command Modes** 

EXECXR EXEC

**Command History** 

| Release       | Modification                 |
|---------------|------------------------------|
| Release 4.0.0 | This command was introduced. |

#### **Usage Guidelines**

No specific guidelines impact the use of this command.

Task ID

| Task<br>ID | Operation |
|------------|-----------|
| mpls-te    | execute   |

#### **Example**

The following example removes all counters for the automatic backup tunnels:

RP/0/RP0RSP0/CPU0:router:hostname# clear mpls traffic-eng counters auto-tunnel backup

| Command                                           | Description                                            |
|---------------------------------------------------|--------------------------------------------------------|
| show mpls traffic-eng counters auto-tunnel backup | Displays the MPLS-TE automatic tunnel backup counters. |
| show mpls traffic-eng tunnels, on page 524        | Displays information about MPLS-TE tunnels.            |

# clear mpls traffic-eng counters global

To clear the internal MPLS-TE tunnel counters, use the **clear mpls traffic-eng counters global** command in EXEC modeXR EXEC mode.

#### clear mpls traffic-eng counters global

| •  |         | _    | -  |      |    |
|----|---------|------|----|------|----|
| 51 | ntax    | Desc | rı | ntı  | וה |
| •  | III CUA | 2000 |    | ,,,, | •  |

This command has no arguments or keywords.

**Command Default** 

No default behavior or values

**Command Modes** 

EXECXR EXEC

| ^    |     |     |         |
|------|-----|-----|---------|
| 1:0m | man | M M | listorv |
|      |     |     |         |

| Release       | Modification                 |
|---------------|------------------------------|
| Release 3.7.2 | This command was introduced. |
| Release 3.9.0 | No modification.             |

#### **Usage Guidelines**

No specific guidelines impact the use of this command.

#### Task ID

| Task<br>ID | Operations |
|------------|------------|
| mpls-te    | execute    |

#### **Examples**

The following example shows how to clear the internal MPLS-TE tunnel counters:

RP/0/RPORSP0/CPU0:router:hostname# clear mpls traffic-eng counters global

# clear mpls traffic-eng counters signaling

To clear (set to zero) the MPLS tunnel signaling counters, use the **clear mpls traffic-eng counters signaling** command in EXEC modeXR EXEC mode.

clear mpls traffic-eng counters signaling {all | [{heads | mids | tails}] | name | name | summary}

#### **Syntax Description**

| all       | Clears counters for all MPLS-TE tunnels.                         |
|-----------|------------------------------------------------------------------|
| heads     | (Optional) Displays tunnels with their heads at this router.     |
| mids      | (Optional) Displays tunnels with their midpoints at this router. |
| tails     | (Optional) Displays tunnels with their tails at this router.     |
| name name | Clears counters for an MPLS-TE tunnel with the specified name.   |
| summary   | Clears the counter's summary.                                    |

#### **Command Default**

No default behavior or values

#### **Command Modes**

EXECXR EXEC

#### **Command History**

| Release       | Modification                 |
|---------------|------------------------------|
| Release 3.0   | No modification.             |
| Release 3.3.0 | No modification.             |
| Release 3.4.0 | No modification.             |
| Release 3.6.0 | No modification.             |
| Release 3.7.0 | No modification.             |
| Release 3.7.2 | This command was introduced. |
| Release 3.9.0 | No modification.             |

#### **Usage Guidelines**

Use the **clear mpls traffic-eng counters signaling** command to set all MPLS counters to zero so that changes can be seen easily.

#### Task ID

| Task<br>ID | Operations     |
|------------|----------------|
| mpls-te    | read,<br>write |

#### **Examples**

The following example shows how to clear all counters:

RP/0/RPORSP0/CPU0:router:hostname# clear mpls traffic-eng counters signaling all

| Command                                               | Description                           |
|-------------------------------------------------------|---------------------------------------|
| show mpls traffic-eng counters signaling, on page 464 | Displays tunnel signaling statistics. |

# clear mpls traffic-eng counters soft-preemption

To clear (set to zero) the counters for soft-preemption statistics, use the **clear mpls traffic-eng counters soft-preemption** command in EXEC modeXR EXEC mode.

clear mpls traffic-eng counters {all | soft-preemption}

| •  | _      | _    |      |      |
|----|--------|------|------|------|
| €1 | /ntax  | Hace | ۱rin | tion |
| J  | /IILAA | DESU | ,ııp | uvii |

all Clears counters for all MPLS-TE tunnels.

**soft-preemption** Clears the statistics for soft preemption counters.

#### **Command Default**

None

#### **Command Modes**

EXECXR EXEC

#### **Command History**

| Release       | Modification                 |
|---------------|------------------------------|
| Release 4.2.0 | This command was introduced. |

#### **Usage Guidelines**

When all counters are cleared using the **clear mpls traffic-eng counters all** command, the counters for soft-preemption statistics are automatically cleared.

#### Task ID

Task Operations ID Operations mpls-te execute

#### **Examples**

This example shows how to clear all counters:

RP/0/RPORSP0/CPU0:router:hostname# clear mpls traffic-eng counters signaling all

| Command                       |                          | Description                           |
|-------------------------------|--------------------------|---------------------------------------|
| show mpls traffic-eng counter | s signaling, on page 464 | Displays tunnel signaling statistics. |

# clear mpls traffic-eng fast-reroute log

To clear the log of MPLS fast reroute (FRR) events, use the **clear mpls traffic-eng fast-reroute log** command in EXEC modeXR EXEC mode.

#### clear mpls traffic-eng fast-reroute log

#### **Syntax Description**

This command has no arguments or keywords.

#### **Command Default**

No default behavior or values

#### **Command Modes**

EXECXR EXEC

#### **Command History**

| Release       | Modification                 |
|---------------|------------------------------|
| Release 3.0   | No modification.             |
| Release 3.3.0 | No modification.             |
| Release 3.4.0 | No modification.             |
| Release 3.5.0 | No modification.             |
| Release 3.6.0 | No modification.             |
| Release 3.7.0 | No modification.             |
| Release 3.7.2 | This command was introduced. |
| Release 3.8.0 | No modification.             |
| Release 3.9.0 | No modification.             |

#### **Usage Guidelines**

No specific guidelines impact the use of this command.

#### Task ID

| Task<br>ID | Operations     |
|------------|----------------|
| mpls-te    | read,<br>write |

#### **Examples**

The following example shows sample output before clearing the log of FRR events:

RP/0/RP0RSP0/CPU0:router:hostname# show mpls traffic-eng fast-reroute log

| Node      | Protected<br>Interface | LSPs | Rewrites | When                   | Switching Time (usec) |
|-----------|------------------------|------|----------|------------------------|-----------------------|
|           |                        |      |          |                        |                       |
| 0/0/CPU0  | PO0/1/0/1              | 1    | 1        | Feb 27 19:12:29.064000 | 147                   |
| 0/1/CPII0 | PON /1 /0 /1           | 1    | 1        | Feb 27 19:12:29 060093 | 165                   |

RP/0/RPORSPO/CPU0:router:hostname# clear mpls traffic-eng fast-reroute log

# clear mpls traffic-eng link-management statistics

To clear all the MPLS-TE admission control statistics, use the **clear mpls traffic-eng link-management statistics** command in EXEC modeXR EXEC mode.

#### clear mpls traffic-eng link-management statistics

#### **Syntax Description**

This command has no arguments or keywords.

#### **Command Default**

No default behavior or values

#### **Command Modes**

EXECXR EXEC

#### **Command History**

| Release       | Modification                 |
|---------------|------------------------------|
| Release 3.0   | No modification.             |
| Release 3.3.0 | No modification.             |
| Release 3.4.0 | No modification.             |
| Release 3.5.0 | No modification.             |
| Release 3.6.0 | No modification.             |
| Release 3.7.0 | No modification.             |
| Release 3.7.2 | This command was introduced. |
| Release 3.8.0 | No modification.             |
| Release 3.9.0 | No modification.             |

#### **Usage Guidelines**

No specific guidelines impact the use of this command.

#### Task ID

| Task<br>ID | Operations     |
|------------|----------------|
| mpls-te    | read,<br>write |

#### **Examples**

The following example shows how to clear all the MPLS-TE statistics for admission control:

RP/0/RP0RSP0/CPU0:router:hostname# clear mpls traffic-eng link-management statistics

# clear mpls traffic-eng pce

To clear the path computation element (PCE) statistics, use the **clear mpls traffic-eng pce** command in EXEC modeXR EXEC mode.

clear mpls traffic-eng pce [peer ipv4 address]

| Syntax |  |
|--------|--|
|        |  |
|        |  |
|        |  |

| peer         | (Optional) Clears the statistics for one peer.  |
|--------------|-------------------------------------------------|
| ipv4 address | (Optional) Configures the IPv4 address for PCE. |

#### **Command Default**

Clears statistics for all the PCE peers.

#### **Command Modes**

EXECXR EXEC

#### **Command History**

| Release       | Modification                 |
|---------------|------------------------------|
| Release 3.7.2 | This command was introduced. |
| Release 3.9.0 | No modification.             |

#### **Usage Guidelines**

No specific guidelines impact the use of this command.

#### Task ID

| Task<br>ID | Operations |
|------------|------------|
| mpls-te    | execute    |

#### **Examples**

The following example shows how to clear the statistics for the PCE:

 ${\tt RP/0/RP0RSP0/CPU0:} router: hostname {\tt\#} \ {\tt clear} \ {\tt mpls} \ {\tt traffic-eng} \ {\tt pce}$ 

| Command                                     | Description                                            |
|---------------------------------------------|--------------------------------------------------------|
| show mpls traffic-eng pce peer, on page 505 | Displays the status of the PCE peer address and state. |

# clear pbr counters interface

To clear the counters maintained for Policy Based Routing (PBR) for a specified interface, use the **clear pbr counters interface** command in EXEC modeXR EXEC mode.

clear pbr counters interface type interface-path-id

#### **Syntax Description**

| type              | Interface type. For more information, use the question mark (?) online help function.             |                                                                                                    |
|-------------------|---------------------------------------------------------------------------------------------------|----------------------------------------------------------------------------------------------------|
| interface-path-id | Physical interface or a virtual interface.                                                        |                                                                                                    |
|                   | Note                                                                                              | Use the <b>show interfaces</b> command to see a list of all possible interfaces currently configured on the router. |
|                   | For more information about the syntax for the router, use the question mark (?) of help function. |                                                                                                    |

#### **Command Default**

No default behavior or values

#### **Command Modes**

EXEC modeXR EXEC mode

#### **Command History**

| Release          | Modification                 |
|------------------|------------------------------|
| Release<br>4.3.1 | This command was introduced. |

#### Task ID

| Task<br>ID | Operation |
|------------|-----------|
| mpls-te    | read      |

#### **Example**

The following example shows how to clear the counters maintained for PBR for a specified interface:

RP/0/RPORSP0/CPU0:router:hostname# clear pbr counters interface tunnel-te 25000

# collect-bw-only (MPLS-TE)

To configure only the bandwidth collection without adjusting the bandwidth automatically, use the **collect-bw-only** command in MPLS-TE automatic bandwidth interface configuration mode. To disable this feature, use the **no** form of this command.

#### collect-bw-only

#### **Syntax Description**

This command has no arguments or keywords.

#### **Command Default**

Bandwidth collection is either enabled or disabled.

#### **Command Modes**

MPLS-TE automatic bandwidth interface configuration

#### **Command History**

| Release       | Modification                 |
|---------------|------------------------------|
| Release 3.9.0 | No modification.             |
| Release 3.9.1 | This command was introduced. |

#### **Usage Guidelines**

If you enable the **collect-bw-only** command while the automatic bandwidth is already running on a tunnel, the bandwidth application is disabled from that moment. Before you enable the actual bandwidth application, you can get the status of the automatic bandwidth behavior.

If you disable the **collect-bw-only** command on a tunnel from which the automatic bandwidth is already running, the actual bandwidth application takes place on the tunnel at the next application period.

It is also possible to manually activate a bandwidth application regardless of the collect bandwidth only flag that is being specified on a tunnel. To activate the bandwidth application, use the mpls traffic-eng auto-bw apply (MPLS-TE), on page 352 command in EXEC mode.

#### Task ID

| Task<br>ID | Operations     |
|------------|----------------|
| mpls-te    | read,<br>write |

#### **Examples**

The following example shows how to enable only the bandwidth collection without adjusting the automatic bandwidth:

```
RP/0/RPORSPO/CPUO:router:hostname# configure
RP/0/RPORSPO/CPUO:router:hostname(config)# interface tunnel-te 1
RP/0/RPORSPO/CPUO:router:hostname(config-if)# auto-bw
RP/0/RPORSPO/CPUO:router:hostname(config-if-tunte-autobw)# collect-bw-only
```

| Command                                     | Description                                                                                                    |
|---------------------------------------------|----------------------------------------------------------------------------------------------------|
| adjustment-threshold (MPLS-TE), on page 236 | Configures the tunnel-bandwidth change threshold to trigger an adjustment.                                                |
| application (MPLS-TE), on page 247          | Configures the application frequency, in minutes, for the applicable tunnel.                                              |
| auto-bw (MPLS-TE), on page 258              | Configures automatic bandwidth on a tunnel interface and enters MPLS-TE automatic bandwidth interface configuration mode. |
| bw-limit (MPLS-TE), on page 281             | Configures the minimum and maximum automatic bandwidth to set on a tunnel.                                                |
| interface tunnel-te, on page 336            | Configures an MPLS-TE tunnel interface.                                                                                   |
| overflow threshold (MPLS-TE), on page 382   | Configures tunnel overflow detection.                                                                                     |
| show mpls traffic-eng tunnels, on page 524  | Displays information about MPLS-TE tunnels.                                                                               |

# delegation

To enable stateful path computation element (PCE) delegation on an interface, use the **delegation** command in the interface configuration mode. To remove this configuration, use the **no** form of this command.

#### delegation

This command has no keywords or arguments.

#### **Command Default**

No default behavior or values

#### **Command Modes**

Interface configuration

#### **Command History**

| Release       | Modification                 |
|---------------|------------------------------|
| Release 5.3.0 | This command was introduced. |

#### Task ID

| Task<br>ID | Operation |
|------------|-----------|
| mpls-te    | read      |

#### Example

The following example shows how to enable PCE delegation on the tunnel-te interface:

```
RP/0/0/CPU0:ios#configure
RP/0/0/CPU0:ios(config)# interface tunnel-te 100
RP/0/0/CPU0:ios(config-if)#pce delegation
```

# destination (MPLS-TE)

To configure the destination address of a TE tunnel, use the **destination** command in interface configuration mode. To return to the default behavior, use the **no** form of this command.

#### destination ip-address

#### **Syntax Description**

ip-address Destination address of the MPLS-TE router ID.

#### **Command Default**

No default behavior or values

#### **Command Modes**

Interface configuration

#### **Command History**

| Release       | Modification                 |
|---------------|------------------------------|
| Release 3.0   | No modification.             |
| Release 3.3.0 | No modification.             |
| Release 3.4.0 | No modification.             |
| Release 3.5.0 | No modification.             |
| Release 3.6.0 | No modification.             |
| Release 3.7.0 | No modification.             |
| Release 3.7.2 | This command was introduced. |
| Release 3.8.0 | No modification.             |
| Release 3.9.0 | No modification.             |
| Release 5.0.0 | This command was introduced. |

#### **Usage Guidelines**

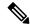

Note

The tunnel destination address must be a unique MPLS-TE router ID; it cannot be an MPLS-TE link address on a node.

For Point-to-Point (P2P) tunnels, the **destination** command is used as a single-line command.

#### Task ID

| Task<br>ID | Operations     |
|------------|----------------|
| mpls-te    | read,<br>write |

#### **Examples**

The following example shows how to set the destination address for tunnel-tel to 10.10.10.10:

```
RP/0/RP0RSP0/CPU0:router:hostname# configure
RP/0/RP0RSP0/CPU0:router:hostname(config)# interface tunnel-tel
RP/0/RP0RSP0/CPU0:router:hostname(config-if)# destination 10.10.10.10
```

| Command                                    | Description                                 |
|--------------------------------------------|---------------------------------------------|
| interface tunnel-te, on page 336           | Configures an MPLS-TE tunnel interface.     |
| show mpls traffic-eng tunnels, on page 524 | Displays information about MPLS-TE tunnels. |

# disable (explicit-path)

To prevent the path from being used by MPLS-TE tunnels while it is configured, use the **disable** command in explicit path configuration mode. To return to the default behavior, use the **no** form of this command.

#### disable

#### **Syntax Description**

This command has no arguments or keywords.

#### **Command Default**

Explicit path is enabled.

#### **Command Modes**

Explicit path configuration

#### **Command History**

| Release       | Modification                 |
|---------------|------------------------------|
| Release 3.0   | No modification.             |
| Release 3.3.0 | No modification.             |
| Release 3.4.0 | No modification.             |
| Release 3.5.0 | No modification.             |
| Release 3.6.0 | No modification.             |
| Release 3.7.0 | No modification.             |
| Release 3.7.2 | This command was introduced. |
| Release 3.8.0 | No modification.             |
| Release 3.9.0 | No modification.             |

#### **Usage Guidelines**

No specific guidelines impact the use of this command.

#### Task ID

| Task<br>ID | Operations     |
|------------|----------------|
| mpls-te    | read,<br>write |

#### **Examples**

The following example shows how to disable explicit path 200:

```
RP/0/RP0RSP0/CPU0:router:hostname# configure
RP/0/RP0RSP0/CPU0:router:hostname(config)# explicit-path identifier 200
RP/0/RP0RSP0/CPU0:router:hostname(config-expl-path)# disable
```

| Command                            | Description                                                      |
|------------------------------------|------------------------------------------------------------------|
| index exclude-address, on page 326 | Specifies the next IP address to exclude from the explicit path. |
| index next-address, on page 329    | Specifies path entries at a specific index.                      |
| show explicit-paths, on page 444   | Displays the configured IP explicit paths.                       |

# disable (P2MP TE)

To disable the given destination for the Point-to-Multipoint (P2MP) tunnel interface, use the **disable** command in P2MP destination interface configuration mode. To return to the default behavior, use the **no** form of this command.

#### disable

#### **Syntax Description**

This command has no arguments or keywords.

#### **Command Default**

None

#### **Command Modes**

P2MP destination interface configuration

#### **Command History**

| Release          | Modification                 |
|------------------|------------------------------|
| Release<br>4.1.0 | This command was introduced. |

#### **Usage Guidelines**

If the **disable** command is not configured, the destination is enabled.

We recommend that you disable those destinations about which you have prior knowledge. This is because those destinations do not have valid MPLS-TE paths; therefore these destinations can be excluded from the P2MP tree computation.

#### Task ID

| Task<br>ID | Operations     |
|------------|----------------|
| mpls-te    | read,<br>write |

#### **Examples**

The following example shows how to disable destination 140.140.140.140:

RP/0/RPORSPO/CPUO:router:hostname# configure
RP/0/RPORSPO/CPUO:router:hostname(config)# interface tunnel-mte 10
RP/0/RPORSPO/CPUO:router:hostname(config-if)# destination 140.140.140.140
RP/0/RPORSPO/CPUO:router:hostname(config-if-p2mp-dest)# disable

| Command                            | Description                                        |
|------------------------------------|----------------------------------------------------|
| destination (MPLS-TE), on page 302 | Configures the destination address of a TE tunnel. |
| interface tunnel-mte, on page 334  | Configures an MPLS-TE P2MP tunnel interface.       |

## ds-te bc-model

To enable a specific bandwidth constraint model (Maximum Allocation Model or Russian Doll Model) on the entire label switched router (LSR), use the **ds-te bc-model** command in MPLS-TE configuration mode. To return to the default behavior, use the **no** form of this command.

#### ds-te bc-model mam

#### **Syntax Description**

mam Enables the Maximum Allocation Model (MAM) bandwidth constraints model.

#### **Command Default**

RDM is the default bandwidth constraint model.

#### **Command Modes**

MPLS-TE configuration

#### **Command History**

| Release       | Modification                 |
|---------------|------------------------------|
| Release 3.7.2 | This command was introduced. |
| Release 3.8.0 | No modification.             |
| Release 3.9.0 | No modification.             |

#### **Usage Guidelines**

You can configure both the MAM and RDM bandwidth values on a single interface before swapping to an alternate global MPLS-TE BC model.

If you configure bandwidth constraints without configuring the corresponding bandwidth constraint values, the router uses default bandwidth constraint values.

MAM is not supported in prestandard DS-TE mode. MAM and RDM are supported in IETF DS-TE mode; RDM is supported in prestandard DS-TE mode.

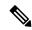

Note

Changing the bandwidth constraints model affects the entire router and may have a major impact on system performance as nonzero-bandwidth tunnels are torn down.

#### Task ID

| Task<br>ID | Operations     |
|------------|----------------|
| mpls-te    | read,<br>write |

#### **Examples**

The following example shows how to enable the MAM bandwidth constraints model:

```
RP/0/RP0RSP0/CPU0:router:hostname# configure
RP/0/RP0RSP0/CPU0:router:hostname(config)# mpls traffic-eng
RP/0/RP0RSP0/CPU0:router:hostname(config-mpls-te)# ds-te bc-model mam
```

| Command                                           | Description                                   |
|---------------------------------------------------|-----------------------------------------------|
| ds-te mode, on page 309                           | Configures standard DS-TE mode.               |
| ds-te te-classes, on page 311                     | Enters DS-TE te-class map configuration mode. |
| mpls traffic-eng, on page 351                     | Enters MPLS-TE configuration mode.            |
| show mpls traffic-eng ds-te te-class, on page 470 | Displays the Diff-Serv TE-class map in use.   |

## ds-te mode

To configure standard differentiated-service TE mode (DS-TE), use the **ds-te mode** command in MPLS-TE configuration mode. To return to the default behavior, use the **no** form of this command.

#### ds-te mode ietf

| Syntax Description | ict Enables IETF standard |
|--------------------|---------------------------|
|                    | mode.                     |

#### **Command Default**

Prestandard DS-TE is the default differentiated service mode.

#### **Command Modes**

MPLS-TE configuration

#### **Command History**

| Release       | Modification                 |
|---------------|------------------------------|
| Release 3.4.0 | No modification.             |
| Release 3.5.0 | No modification.             |
| Release 3.6.0 | No modification.             |
| Release 3.7.0 | No modification.             |
| Release 3.7.2 | This command was introduced. |
| Release 3.8.0 | No modification.             |
| Release 3.9.0 | No modification.             |

#### **Usage Guidelines**

The following two DS-TE modes are supported:

- · Prestandard mode
  - The Cisco proprietary mechanism for IGPs and RSVP signalling are used and DS-TE does not interoperate with third-party vendor equipment.
- IETF mode
  - Standard defined extensions are used for IGPs and RSVP signalling and DS-TE in this mode interoperates with third-party equipment.
  - IETF mode supports two bandwidth constraint models: the Russian Doll Model (RDM) and Maximum Allocation Model (MAM).
  - RDM is the default model.
  - Router advertises variable-length bandwidth constraints, max-reservable- bandwidth, and unreserved bandwidths in TE-classes.

- tunnels must have valid class-type and priority configured as per TE-class map in use; otherwise, tunnels remain down.
- TE-class map (a set of tunnel priority and class-type values) is enabled to interpret unreserved bandwidth values advertised in IGP; therefore, TE-class map must be identical on all nodes for TE tunnels to be successfully established

For DS-TE to function properly, DS-TE modes must be configured identically on all MPLS-TE nodes.

If you need to change the DS-TE mode, you must bring down all tunnel interfaces and after the change, you should flood the updated bandwidth values through the network.

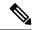

Note

Changing the DS-TE mode affects the entire LSR and can have a major impact on system performance when tunnels are torn down.

#### Task ID

| Task<br>ID | Operations |
|------------|------------|
| mpls-te    | ,          |
|            | write      |

#### **Examples**

The following example shows how to enable IETF standard mode:

```
RP/0/RP0RSP0/CPU0:router:hostname# configure
RP/0/RP0RSP0/CPU0:router:hostname(config)# mpls traffic-eng
RP/0/RP0RSP0/CPU0:router:hostname(config-mpls-te)# ds-te mode ietf
```

| Command                                            | Description                                                                                                |
|----------------------------------------------------|----------------------------------------------------------------------------------------------------|
| ds-te bc-model, on page 307                        | Enables a specific bandwidth constraint model (Maximum Allocation Model or Russian Doll Model) on the LSR. |
| ds-te te-classes, on page 311                      | Configures MPLS DS-TE TE-class maps.                                                                       |
| mpls traffic-eng, on page 351                      | Enters MPLS-TE configuration mode.                                                                         |
| mpls traffic-eng fast-reroute promote, on page 354 | Configures the router to assign new or more efficient backup MPLS-TE tunnels to protected MPLS-TE tunnels. |
| show mpls traffic-eng ds-te te-class, on page 470  | Displays the Diff-Serv TE-class map in use.                                                                |

## ds-te te-classes

To enter DS-TE te-class map configuration mode, use the **ds-te te-classes** command in MPLS-TE configuration mode. To return to the default behavior, use the **no** form of this command.

**ds-te te-classes te-class** *te\_class\_index* {**class-type** *class\_type\_number* {**priority** *pri\_number*} | **unused**}

#### **Syntax Description**

| te-class          | Configures the te-class map.                           |  |
|-------------------|--------------------------------------------------------|--|
| te_class_index    | TE class-map index. Range is 0 to 7.                   |  |
| class-type        | Configures the class type.                             |  |
| class_type_number | Class type value in the te-class map. Range is 0 to 1. |  |
| priority          | Configures the TE tunnel priority.                     |  |
| pri_number        | TE tunnel priority value. Range is 0 to 7.             |  |
| unused            | Marks the TE-class as unused.                          |  |

#### **Command Default**

The following default te-class maps are used in IETF DS-TE mode:

| te-class<br>index | class-type | priority |
|-------------------|------------|----------|
| 0                 | 0          | 7        |
| 1                 | 1          | 7        |
| 2                 | UNUSED     | _        |
| 3                 | UNUSED     | _        |
| 4                 | 0          | 0        |
| 5                 | 1          | 0        |
| 6                 | UNUSED     | _        |
| 7                 | UNUSED     | _        |

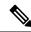

Note

The default mapping has 4 TE-classes used with 2 class-types and, 4 TE-classes are unused. TE-class map is not used in prestandard DS-TE mode.

**Command Modes** 

MPLS-TE configuration

#### **Command History**

| Release       | Modification                 |
|---------------|------------------------------|
| Release 3.4.0 | No modification.             |
| Release 3.5.0 | No modification.             |
| Release 3.6.0 | No modification.             |
| Release 3.7.0 | No modification.             |
| Release 3.7.2 | This command was introduced. |
| Release 3.9.0 | No modification.             |

#### **Usage Guidelines**

In IETF DS-TE mode, modified semantic of the unreserved bandwidth TLV is used. Each of the eight available bandwidth values advertised in the IGP corresponds to a TE class. Because IGP advertises only eight bandwidth values, only eight TE-Classes can be supported in a IETF DS-TE network. The TE-Class mapping must be configured the same way on every router in a DS-TE domain. There is, however, no method to automatically detect or enforce this required consistency.

#### Task ID

| Task<br>ID | Operations     |
|------------|----------------|
| mpls-te    | read,<br>write |

#### **Examples**

The following example shows how to configure a TE-class 7 parameter:

```
RP/0/RP0RSP0/CPU0:router:hostname# configure
RP/0/RP0RSP0/CPU0:router:hostname(config)# mpls traffic-eng
RP/0/RP0RSP0/CPU0:router:hostname(config-mpls-te)# ds-te te-classes te-class 7 class-type
0 priority 4
```

| Command                                           | Description                                                                                                |
|---------------------------------------------------|----------------------------------------------------------------------------------------------------|
| ds-te bc-model, on page 307                       | Enables a specific bandwidth constraint model (Maximum Allocation Model or Russian Doll Model) on the LSR. |
| ds-te mode, on page 309                           | Configures standard DS-TE mode.                                                                            |
| mpls traffic-eng, on page 351                     | Enters MPLS-TE configuration mode.                                                                         |
| show mpls traffic-eng ds-te te-class, on page 470 | Displays the Diff-Serv TE-class map in use.                                                                |

## exclude srlg (auto-tunnel backup)

To specify that automatic backup tunnels should avoid Shared Risk Link Groups (SRLGs) of protected interface, use the **exclude srlg** command in auto-tunnel backup configuration mode. To disable this feature, use the **no** form of this command.

#### exclude srlg [preferred]

#### **Syntax Description**

preferred

(Optional) Causes the backup tunnel to avoid SRLGs of its protected interface(s); however, the backup tunnel is created if SRLGs are not avoided.

#### **Command Default**

Strict SRLG

#### **Command Modes**

Auto-tunnel backup configuration

#### **Command History**

| Release       | Modification                 |
|---------------|------------------------------|
| Release 4.0.0 | This command was introduced. |

#### **Usage Guidelines**

Strict SRLG configuration of this command means that the path computed for the backup tunnel that is automatically created, must not contain any links that are part of the excluded SRLG groups. If such a path cannot be found, the backup tunnel does not come up.

Configuration of the preferred option allows the automatic backup tunnel to come up even if a path that excludes SRLGs can not be found.

#### Task ID

| Task<br>ID | Operation      |
|------------|----------------|
| mpls-te    | read,<br>write |

#### **Example**

In the following example, automatic backup tunnels must avoid SRLGs of the protected interface.

RP/0/RP0RSP0/CPU0:router:hostname(config) # mpls traffic-eng
RP/0/RP0RSP0/CPU0:router:hostname(config-mpls-te) # interface pos 0/1/0/1
RP/0/RP0RSP0/CPU0:router:hostname(config-mpls-te-if) # auto-tunnel backup
RP/0/RP0RSP0/CPU0:router:hostname(config-mpls-te-if-auto-backup) # exclude srlg preferred

| Command                                   | Description                                                                                     |
|-------------------------------------------|-------------------------------------------------------------------------------------------------|
| auto-tunnel backup (MPLS-TE), on page 268 | Builds automatic next-hop and next-next-hop tunnels, and enters auto-tunnel configuration mode. |

## fast-repair

To configure fast repair to determine a new optimal path for delegated tunnels that went down, or are under fast reroute (FRR) or soft-preemption, use the **fast-repair** command in MPLS-TE PCE stateful-client configuration mode. To remove fast repair configuration, use the **no** form of this command.

#### fast-repair

#### **Syntax Description**

This command has no arguments or keywords.

#### **Command Default**

No default behavior or values

#### **Command Modes**

MPLS-TE PCE stateful-client configuration

#### **Command History**

| Release       | Modification                 |
|---------------|------------------------------|
| Release 5.3.2 | This command was introduced. |

#### Task ID

| Task<br>ID | Operation      |
|------------|----------------|
| mpls-te    | read,<br>write |

#### **Example**

The following example shows how to configure fast repair:

```
RP/0/RPORSPO/CPU0:router:hostname# configure
RP/0/RPORSPO/CPU0:router:hostname# (config) #mpls traffic-eng
RP/0/RPORSPO/CPU0:router:hostname(config-mpls-te)# pce
RP/0/RPORSPO/CPU0:router:hostname(config-mpls-te-pce)#stateful-client
RP/0/RPORSPO/CPU0:router:hostname(config-mpls-te-pce-stateful)#fast-repair
```

## fast-reroute

To enable fast-reroute (FRR) protection for an MPLS-TE tunnel, use the **fast-reroute** command in interface configuration mode. To return to the default behavior, use the **no** form of this command.

#### fast-reroute

#### **Syntax Description**

This command has no arguments or keywords.

#### **Command Default**

FRR is disabled.

#### **Command Modes**

Interface configuration

#### **Command History**

| Release       | Modification                 |
|---------------|------------------------------|
| Release 3.0   | No modification.             |
| Release 3.3.0 | No modification.             |
| Release 3.4.0 | No modification.             |
| Release 3.5.0 | No modification.             |
| Release 3.6.0 | No modification.             |
| Release 3.7.0 | No modification.             |
| Release 3.7.2 | This command was introduced. |
| Release 3.8.0 | No modification.             |
| Release 3.9.0 | No modification.             |

#### **Usage Guidelines**

When a protected link used by the fast-reroutable label switched path (LSP) fails, the traffic is rerouted to a previously assigned backup tunnel. Configuring FRR on the tunnel informs all the nodes that the LSP is traversing that this LSP desires link/node/bandwidth protection.

You must allow sufficient time after an RSP switchover before triggering FRR on standby RSPs to synchronize with the active RSP (verified using the **show redundancy** command). All TE tunnels must be in the recovered state and the database must be in the ready state for all ingress and egress line cards. To verify this information, use the **show mpls traffic-eng tunnels** and **show mpls traffic-eng fast-reroute database** commands.

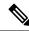

Note

Wait approximately 60 seconds before triggering FRR after verifying the database state.

#### Task ID

## Task Operations ID

mpls-te read, write

#### **Examples**

The following example shows how to enable FRR on an MPLS-TE tunnel:

RP/0/RP0RSP0/CPU0:router:hostname# configure
RP/0/RP0RSP0/CPU0:router:hostname(config)# interface tunnel-te 1
RP/0/RP0RSP0/CPU0:router:hostname(config-if)# fast-reroute

| Command                                       | Description                                                     |
|-----------------------------------------------|-----------------------------------------------------------------|
| fast-reroute protect, on page 317             | Configures node and bandwidth protection for an MPLS-TE tunnel. |
| interface tunnel-te, on page 336              | Configures an MPLS-TE tunnel interface.                         |
| show mpls traffic-eng forwarding, on page 472 | Displays the contents of the FRR database.                      |
| show mpls traffic-eng tunnels, on page 524    | Displays information about MPLS-TE tunnels.                     |

## fast-reroute protect

To enable node and bandwidth protection for an MPLS-TE tunnel, use the **fast-reroute protect** command in interface configuration mode. To return to the default behavior, use the **no** form of this command.

 $fast\text{-}reroute\ protect\ \ \{bandwidth\ \mid\ node\}$ 

#### **Syntax Description**

| bandwidth | Enables bandwidth protection request. |
|-----------|---------------------------------------|
| node      | Enables node protection request.      |

#### **Command Default**

FRR is disabled.

#### **Command Modes**

Interface configuration

#### **Command History**

| Release       | Modification                 |
|---------------|------------------------------|
| Release 3.7.0 | No modification.             |
| Release 3.7.2 | This command was introduced. |
| Release 3.8.0 | No modification.             |
| Release 3.9.0 | No modification.             |
|               |                              |

#### Task ID

| Task<br>ID | Operations     |
|------------|----------------|
| mpls-te    | read,<br>write |

#### **Examples**

The following example shows how to enable bandwidth protection for a specified TE tunnel:

RP/0/RPORSPO/CPUO:router:hostname# configure
RP/0/RPORSPO/CPUO:router:hostname(config)#interface tunnel-te 1
RP/0/RPORSPO/CPUO:router:hostname(config-if)# fast-reroute protect bandwidth

| Command                                    | Description                                   |
|--------------------------------------------|-----------------------------------------------|
| fast-reroute, on page 315                  | Enables FRR protection for an MPLS-TE tunnel. |
| interface tunnel-te, on page 336           | Configures an MPLS-TE tunnel interface.       |
| show mpls traffic-eng tunnels, on page 524 | Displays information about MPLS-TE tunnels.   |

## fast-reroute timers promotion

To configure how often the router considers switching a protected MPLS-TE tunnel to a new backup tunnel if additional backup-bandwidth or a better backup tunnel becomes available, use the **fast-reroute timers promotion** command in MPLS-TE configuration mode. To return to the default behavior, use the **no** form of this command.

#### fast-reroute timers promotion interval

#### **Syntax Description**

*interval* Interval, in seconds, between scans to determine if a label switched path (LSP) should use a new, better backup tunnel. Range is 0 to 604800. A value of 0 disables backup tunnel promotions.

#### **Command Default**

interval: 300

#### **Command Modes**

MPLS-TE configuration

#### **Command History**

| Release       | Modification                 |
|---------------|------------------------------|
| Release 3.0   | No modification.             |
| Release 3.3.0 | No modification.             |
| Release 3.4.0 | No modification.             |
| Release 3.5.0 | No modification.             |
| Release 3.6.0 | No modification.             |
| Release 3.7.0 | No modification.             |
| Release 3.7.2 | This command was introduced. |
| Release 3.8.0 | No modification.             |
| Release 3.9.0 | No modification.             |

#### **Usage Guidelines**

Setting the interval to a low value puts more load on the CPU because it has to scan all protected LSPs more frequently. It is not recommended that the timer be configured below the default value of 300 seconds.

Pacing mechanisms have been implemented to distribute the load on the CPU when backup promotion is active. Because of this, when a large number of protected LSPs are promoted, some delay is noticeable in backup promotion. If the promotion timer is configured to a very low value (depending on the number of protected LSPs) some protected LSPs may never get promoted.

To disable the timer, set the value to zero.

#### Task ID

| Task<br>ID | Operations |
|------------|------------|
|            |            |

mpls-te read, write

#### **Examples**

The following example shows how to specify that LSPs are scanned every 600 seconds (10 minutes) to determine if they should be promoted to a better backup tunnel:

```
RP/0/RP0RSP0/CPU0:router:hostname# configure
RP/0/RP0RSP0/CPU0:router:hostname(config)# mpls traffic-eng
RP/0/RP0RSP0/CPU0:router:hostname(config-mpls-te)# fast-reroute timers promotion 600
```

| Command                                            | Description                                                                                                    |
|----------------------------------------------------|----------------------------------------------------------------------------------------------------|
| mpls traffic-eng, on page 351                      | Enters MPLS-TE configuration mode.                                                                              |
| mpls traffic-eng fast-reroute promote, on page 354 | Configures the router to use a new or more efficient backup MPLS-TE tunnel when a current tunnel is overloaded. |

## flooding threshold

To set the reserved bandwidth thresholds for a link as a percentage of the total bandwidth change, use the **flooding threshold** command in MPLS-TE configuration mode. To return to the default behavior, use the **no** form of this command.

flooding threshold {up | down} percent

#### **Syntax Description**

| up      | Configures the upward flooding threshold as a percentage of the total link bandwidth change.   |
|---------|------------------------------------------------------------------------------------------------|
| down    | Configures the downward flooding threshold as a percentage of the total link bandwidth change. |
| percent | Bandwidth threshold level. Range is 0 to 100.                                                  |

#### **Command Default**

No default behavior or values.

#### **Command Modes**

MPLS-TE configuration

#### **Command History**

| Release       | Modification                 |
|---------------|------------------------------|
| Release 5.3.4 | This command was introduced. |

#### **Usage Guidelines**

Use the **flooding threshold** command to set the up and down thresholds as a percentage of the total bandwidth change. If the **flooding threshold** command is configured, flooding occurs only if the change from the previous flooding is greater than the configured thresholds.

#### Task ID

| Task<br>ID | Operations     |
|------------|----------------|
| mpls-te    | read,<br>write |

#### **Examples**

The following example shows how to set the reserved bandwidth thresholds as a percentage of the total bandwidth change. Flooding occurs only if the change from the previous flooding is greater than the configured thresholds. In this example, the up and down thresholds are configured as 10 percent. That means, if the last flooded bandwidth percentage is 50 percent, then the flooding occurs only if the bandwidth goes below 40 percent, or if the bandwidth goes above 60 percent.

```
RP/0/RP0RSP0/CPU0:router:hostname# configure
RP/0/RP0RSP0/CPU0:router:hostname(config)# mpls traffic-eng
RP/0/RP0RSP0/CPU0:router:hostname(config-mpls-te)# flooding threshold up 10 down 10
```

## flooding thresholds

To set the reserved bandwidth thresholds for a link, use the **flooding thresholds** command in MPLS-TE interface configuration mode. To return to the default behavior, use the **no** form of this command.

**flooding thresholds** {down | up} percent [{percent1 percent2 percent3 ... percent 15}]

#### **Syntax Description**

| down                | Configures the threshold for decreased resource availability.   |
|---------------------|-----------------------------------------------------------------|
| up                  | Configures the threshold for increased resource availability.   |
| percent [ percent ] | Bandwidth threshold level. Range is 0 to 100 for all 16 levels. |

#### **Command Default**

**down**: 100, 99, 98, 97, 96, 95, 90, 85, 80, 75, 60, 45, 30, 15 **up**: 5, 30, 45, 60, 75, 80, 85, 90, 95, 97, 98, 99, 100

#### **Command Modes**

MPLS-TE interface configuration

#### **Command History**

| Release       | Modification                 |
|---------------|------------------------------|
| Release 3.0   | No modification.             |
| Release 3.3.0 | No modification.             |
| Release 3.4.0 | No modification.             |
| Release 3.5.0 | No modification.             |
| Release 3.6.0 | No modification.             |
| Release 3.7.0 | No modification.             |
| Release 3.7.2 | This command was introduced. |
| Release 3.8.0 | No modification.             |
| Release 3.9.0 | No modification.             |
|               |                              |

#### **Usage Guidelines**

You can configure up to 16 flooding threshold values. The first value is mandatory; the next 15 are optional.

When a threshold is crossed, MPLS-TE link management advertises updated link information. If no thresholds are crossed, changes can be flooded periodically unless periodic flooding was disabled.

#### Task ID

| Task<br>ID | Operations     |
|------------|----------------|
| mpls-te    | read,<br>write |

#### **Examples**

The following example shows how to set the reserved bandwidth threshold for the link for decreased resource availability (down) and for increased resource availability (up) thresholds:

```
RP/0/RP0RSP0/CPU0:router:hostname# configure
RP/0/RP0RSP0/CPU0:router:hostname(config)# mpls traffic-eng
RP/0/RP0RSP0/CPU0:router:hostname(config-mpls-te)# interface POS 0/7/0/0
RP/0/RP0RSP0/CPU0:router:hostname(config-mpls-te-if)# flooding thresholds down 100 75 25
RP/0/RP0RSP0/CPU0:router:hostname(config-mpls-te-if)# flooding thresholds up 25 50 100
```

| Command                                                                 | Description                                                                                                    |
|-------------------------------------------------------------------------|----------------------------------------------------------------------------------------------------|
| interface (MPLS-TE), on page 331                                        | Enables MPLS-TE on an interface and enters MPLS-TE interface configuration mode.                                |
| mpls traffic-eng, on page 351                                           | Enters MPLS-TE configuration mode.                                                                              |
| link-management timers periodic-flooding, on page 343                   | Sets the length of the interval used for periodic flooding.                                                     |
| show mpls traffic-eng link-management advertisements, on page 483       | Displays local link information currently being flooded by MPLS-TE link management into the global TE topology. |
| show mpls traffic-eng link-management bandwidth-allocation, on page 486 | Displays current local link information.                                                                        |

## forward-class

To define the forwarding path in the MPLS-TE interface, use the **forward-class** command in MPLS-TE configuration mode. To remove forward-class configuration, use the **no** form of this command.

forward-class forward-class

| forwa | ard-class | Forward class for the tunnel. |
|-------|-----------|-------------------------------|
|       |           | Range is 0 to 7.              |

#### **Command Default**

No default behavior or values

#### **Command Modes**

MPLS-TE configuration

#### **Command History**

| Release       | Modification                 |
|---------------|------------------------------|
| Release 4.3.1 | This command was introduced. |
| Release 6.4.1 | This command was modified    |

#### **Usage Guidelines**

No specific guidelines impact the use of this command.

#### Task ID

| Task<br>ID | Operations     |
|------------|----------------|
| mpls-te    | read,<br>write |

#### **Examples**

The following example shows how to define forwarding path in the MPLS-TE interface:

RP/0/RPORSPO/CPU0:router:hostname# configure
RP/0/RPORSPO/CPU0:router:hostname(config)#interface tunnel-te 1
RP/0/RPORSPO/CPU0:router:hostname(config-if)#forward-class 1

## forwarding-adjacency

To configure an MPLS-TE forwarding adjacency, use the **forwarding-adjacency** command in interface configuration mode. By configuring forwarding adjacency, the MPLS-TE tunnels are considered to be links by the IGP. If no forwarding adjacency is to be defined, use the **no** form of this command.

forwarding-adjacency [holdtime time] [include-ipv6]

#### **Syntax Description**

**holdtime** *time* (Optional) Configures the hold time value, in milliseconds, that is associated with each forwarding-adjacency LSP. The hold time is the duration after which the state change of LSP is advertised to IGP. The default value is 0.

**include-ipv6** (Optional) Announces the MPLS-TE tunnel as an IPv6 forwarding adjacency.

#### **Command Default**

holdtime time: 0

#### **Command Modes**

Interface configuration

Release 3.9.0 No modification.

#### **Command History**

| Release       | Modification                 |
|---------------|------------------------------|
| Release 3.5.0 | No modification.             |
| Release 3.6.0 | No modification.             |
| Release 3.7.0 | No modification.             |
| Release 3.7.2 | This command was introduced. |
| Release 3.8.0 | No modification.             |

**Usage Guidelines** 

If you do not specify a **holdtime** time value, a delay is introduced with the following results:

 When forwarding-adjacency is configured on a tunnel that is up, TE notifies IGP without any additional delay.

Release 5.1.1 The **include-ipv6** keyword was added to support IPv6 forwarding adjacency announcements.

- When forwarding-adjacency is configured on a tunnel that is down, TE does not notify IGP.
- When a tunnel on which forwarding-adjacency has been configured comes up, TE holds the notification to IGP for the period of holdtime (assuming non-zero holdtime). When the holdtime elapses, TE notifies IGP if the tunnel is still up.

The paths that traffic is taking to the destination can be manipulated by adjusting the forwarding adjacency link metric. To do that, use the **bandwidth** command. The unit of possible bandwidth values is in kbps.

#### Task ID

Task Operations ID

mpls-te read, write

#### **Examples**

This example shows how to configure forwarding adjacency with a holdtime value of 60 milliseconds:

RP/0/RP0RSP0/CPU0:router:hostname# configure
RP/0/RP0RSP0/CPU0:router:hostname(config)# interface tunnel-te 888
RP/0/RP0RSP0/CPU0:router:hostname(config-if)# forwarding-adjacency holdtime 60

| Command                                                 | Description                                                             |
|---------------------------------------------------------|-------------------------------------------------------------------------|
| bandwidth (RSVP), on page 601                           | Configures RSVP bandwidth on an interface using prestandard DS-TE mode. |
| interface tunnel-te, on page 336                        | Configures an MPLS-TE tunnel interface.                                 |
| show mpls traffic-eng forwarding-adjacency, on page 475 | Displays forwarding-adjacency information.                              |

## index exclude-address

To exclude an address from a tunnel path entry at a specific index, use the **index exclude-address** command in explicit path configuration mode. To return to the default behavior, use the **no** form of this command.

index index-id exclude-address { ipv4 unicast IP address}

#### **Syntax Description**

| index-id | Index number at which the path entry is inserted or modified. Range is 1 to 65535. |
|----------|------------------------------------------------------------------------------------|
|----------|------------------------------------------------------------------------------------|

**ipv4 unicast** *IP address* Excludes the IPv4 unicast address.

#### **Command Default**

No default behavior or values

#### **Command Modes**

Explicit path configuration

#### **Command History**

| Release       | Modification                 |
|---------------|------------------------------|
| Release 3.0   | No modification.             |
| Release 3.3.0 | No modification.             |
| Release 3.5.0 | No modification.             |
| Release 3.6.0 | No modification.             |
| Release 3.7.0 | No modification.             |
| Release 3.7.2 | This command was introduced. |
| Release 3.8.0 | No modification.             |
| Release 3.9.0 | No modification.             |

#### **Usage Guidelines**

You cannot include or exclude addresses from an IP explicit path unless explicitly configured using the **exclude-address** keyword.

Use the **exclude-address**keyword only after entering the explicit path configuration mode.

If you use the **exclude-address** keyword and specify the IP address of a link, the constraint-based routine does not consider that link when it sets up MPLS-TE paths. If the excluded address is a flooded MPLS-TE router ID, the constraint-based shortest path first (SPF) routine does not consider that entire node.

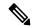

Note

The person who performs the configuration must know the IDs of the routers, as it may not be apparent if the value refers to the link or to the node.

MPLS-TE accepts IP explicit paths composed of all excluded addresses configured using the **exclude-address** keyword.

#### Task ID

Task Operations ID

mpls-te read, write

#### **Examples**

The following example shows how to exclude address 192.168.3.2 at index 3 of the explicit path 200:

RP/0/RPORSPO/CPU0:router:hostname# configure
RP/0/RPORSPO/CPU0:router:hostname(config)# explicit-path identifier 200
RP/0/RPORSPO/CPU0:router:hostname(config-expl-path)# index 3 exclude-address ipv4 unicast
192.168.3.2

| Command                          | Description                                 |
|----------------------------------|---------------------------------------------|
| index next-address, on page 329  | Specifies path entries at a specific index. |
| show explicit-paths, on page 444 | Displays the configured IP explicit paths.  |

## index exclude-srlg

To exclude an address to get SRLGs from a tunnel path entry at a specific index, use the **index exclude-srlg** command in explicit path configuration mode. To return to the default behavior, use the **no** form of this command.

index index-id exclude-srlg ipv4 unicast IP address

#### **Syntax Description**

| index-id                | Index number at which the path entry is inserted or modified. Range is 1 to 65535. |
|-------------------------|------------------------------------------------------------------------------------|
| exclude-srlg            | Specifies an IP address to get SRLG values from for exclusion.                     |
| ipv4 unicast IP address | Excludes the IPv4 unicast address.                                                 |

#### **Command Default**

No default behavior or values

#### **Command Modes**

Explicit path configuration

#### **Command History**

| Release       | Modification                 |
|---------------|------------------------------|
| Release 4.0.0 | This command was introduced. |

#### **Usage Guidelines**

No specific guidelines impact the use of this command.

#### Task ID

| Task<br>ID | Operation      |
|------------|----------------|
| mpls-te    | read,<br>write |

#### Example

The following example shows how to exclude the SRLG values from the IP address 192.168.3.2 at index 1 of the explicit path 100:

RP/0/RP0RSP0/CPU0:router:hostname# configure
RP/0/RP0RSP0/CPU0:router:hostname(config)# explicit-path identifier 100
RP/0/RP0RSP0/CPU0:router:hostname(config-expl-path)# index 1 exclude-srlg ipv4 unicast
192.168.3.2

## index next-address

To include a path entry at a specific index, use the **index next-address** command in explicit path configuration mode. To return to the default behavior, use the **no** form of this command.

index index-id next-address [{loose | strict}] ipv4 unicast IP-address

#### **Syntax Description**

| index-id                       | Index number at which the path entry is inserted or modified. Range is 1 to 65535. |
|--------------------------------|------------------------------------------------------------------------------------|
| ipv4 unicast IP-address        | Includes the IPv4 unicast address (strict address).                                |
| loose ipv4 unicast IP-address  | (Optional) Specifies the next unicast address in the path as a loose hop.          |
| strict ipv4 unicast IP-address | (Optional) Specifies the next unicast address in the path as a strict hop.         |

#### **Command Default**

No default behavior or values

#### **Command Modes**

Explicit path configuration

#### **Command History**

| Release                                                               |
|-----------------------------------------------------------------------|
| Release 3.0                                                           |
| Release 3.3.0                                                         |
| Release 3.5.0                                                         |
| Release 3.6.0                                                         |
| <br>Release 3.7.0                                                     |
| Release 3.7.2                                                         |
| Release 3.8.0                                                         |
| Release 3.9.0                                                         |
| Release 3.5.0 Release 3.6.0 Release 3.7.0 Release 3.7.2 Release 3.8.0 |

#### **Usage Guidelines**

You cannot include addresses from an IP explicit path unless explicitly configured using the **next-address** keyword.

Use the **next-address** keyword only after entering the explicit path configuration mode.

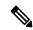

Note

The person who performs the configuration must know the IDs of the routers, as it may not be apparent if the value refers to the link or to the node.

#### Task ID

# Task Operations ID mpls-te read,

write

#### **Examples**

The following example shows how to insert the **next-address** 192.168.3.2 at index 3 of the explicit path 200:

RP/0/RP0RSP0/CPU0:router:hostname# configure
RP/0/RP0RSP0/CPU0:router:hostname(config)# explicit-path identifier 200
RP/0/RP0RSP0/CPU0:router:hostname(config-expl-path)# index 3 next-address ipv4 unicast
192.168.3.2

| Command                            | Description                                                      |
|------------------------------------|------------------------------------------------------------------|
| index exclude-address, on page 326 | Specifies the next IP address to exclude from the explicit path. |
| show explicit-paths, on page 444   | Displays the configured IP explicit paths.                       |

## interface (MPLS-TE)

type

To enable MPLS-TE on an interface and to enter MPLS-TE interface configuration mode, use the **interface** command in Global Configuration modeXR Config mode. To return to the default behavior, use the **no** form of this command.

interface type interface-path-id

#### **Syntax Description**

Interface type. For more information, use the question mark (?) online help function.

interface-path-id Physical interface or virtual interface.

Note

Use the **show interfaces** command to see a list of all possible interfaces currently configured on the router.

For more information about the syntax for the router, use the question mark (?) online help function.

#### **Command Default**

No default behavior or values

#### **Command Modes**

Global Configuration

#### **Command History**

| Release       | Modification                 |
|---------------|------------------------------|
| Release 3.0   | No modification.             |
| Release 3.3.0 | No modification.             |
| Release 3.4.0 | No modification.             |
| Release 3.5.0 | No modification.             |
| Release 3.6.0 | No modification.             |
| Release 3.7.0 | No modification.             |
| Release 3.7.2 | This command was introduced. |
| Release 3.8.0 | No modification.             |
| Release 3.9.0 | No modification.             |

#### **Usage Guidelines**

You must enter MPLS-TE interface mode to configure specific interface parameters on physical interfaces. Configuring MPLS-TE links or a tunnel TE interface begins the TE-control process on RSP.

#### Task ID

## Task Operations ID

mpls-te read, write

#### **Examples**

The following example shows how to enter the MPLS-TE interface configuration mode:

```
RP/0/RP0RSP0/CPU0:router:hostname# configure
RP/0/RP0RSP0/CPU0:router:hostname(config)# mpls traffic-eng
RP/0/RP0RSP0/CPU0:router:hostname(config-mpls-te)# interface POS 0/7/0/1
```

The following example shows how to remove an interface from the MPLS-TE domain:

```
RP/0/RP0RSP0/CPU0:router:hostname# configure
RP/0/RP0RSP0/CPU0:router:hostname(config)# mpls traffic-eng
RP/0/RP0RSP0/CPU0:router:hostname(config-mpls-te)# no interface POS 0/7/0/1
```

## interface (SRLG)

To enable Shared Risk Link Groups (SRLGs) on an interface and to enter SRLG interface configuration mode, use the **interface** command in SRLG configuration mode. To return to the previous configuration mode, use the **no** form of this command.

interface type interface-path-id

#### **Syntax Description**

*type* Interface type. For more information, use the question mark (?) online help function.

interface-path-id Physical interface or virtual interface.

Note

Use the **show interfaces** command to see a list of all possible interfaces currently configured on the router.

For more information about the syntax for the router, use the question mark (?) online help function.

#### **Command Default**

No default behavior or values

#### **Command Modes**

SRLG configuration

#### **Command History**

| Release       | Modification                 |
|---------------|------------------------------|
| Release 4.0.0 | This command was introduced. |

#### Task ID

| Task<br>ID | Operation      |
|------------|----------------|
| mpls-te    | read,<br>write |

#### Example

The following example shows how to enter SRLG interface configuration mode:

```
RP/0/RP0RSP0/CPU0:router:hostname(config) # srlg
RP/0/RP0RSP0/CPU0:router:hostname(config-srlg) # interface POS 0/1/0/1
RP/0/RP0RSP0/CPU0:router:hostname(config-srlg-if) # value 10
RP/0/RP0RSP0/CPU0:router:hostname(config-srlg-if) #value 50
```

| Command                          | Description                                                                      |
|----------------------------------|----------------------------------------------------------------------------------|
| interface (MPLS-TE), on page 331 | Enables MPLS-TE on an interface and enters MPLS-TE interface configuration mode. |
| mpls traffic-eng, on page 351    | Enters MPLS-TE configuration mode.                                               |

## interface tunnel-mte

To configure an MPLS-TE P2MP tunnel interface, use the **interface tunnel-mte** command in Global Configuration modeXR Config mode. To return to the default behavior, use the **no** form of this command.

interface tunnel-id tunnel-id

#### **Syntax Description**

tunnel-id Tunnel number. Range is from 0 to 65535.

#### **Command Default**

Tunnel interfaces are disabled.

#### **Command Modes**

Global Configuration

#### **Command History**

| Release       | Modification                |
|---------------|-----------------------------|
| Release 4.1.0 | This command was introduced |

#### **Usage Guidelines**

Configuring MPLS-TE links or tunnel-te, tunnel-gte, or tunnel-mte interfaces begins the TE-control process on route processor (RP).

The **interface tunnel-mte** command indicates that the tunnel interface is for an MPLS-TE P2MP tunnel and enables these MPLS-TE P2MP configuration options.

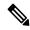

Note

You must configure record-route on TE tunnels that are protected by multiple backup tunnels merging at a single node.

To use the P2MP tunnels, you must configure a Loopback address and use the **ipv4 unnumbered** command for the Loopback interface type.

#### Task ID

### Task ID Operations

interface read, write

#### **Examples**

This example shows how to configure tunnel interface 1:

RP/0/RP0RSP0/CPU0:router:hostname# configure
RP/0/RP0RSP0/CPU0:router:hostname(config)# interface tunnel-mte 1
RP/0/RP0RSP0/CPU0:router:hostname(config-if)# ipv4 unnumbered loopback0

| Command               | Description                                                                                       |
|-----------------------|---------------------------------------------------------------------------------------------------|
| affinity, on page 240 | Configures affinity (the properties that the tunnel requires in its links) for an MPLS-TE tunnel. |

| Command                                        | Description                                                       |
|------------------------------------------------|-------------------------------------------------------------------|
| backup-bw, on page 271                         | Configures backup bandwidth for FRR.                              |
| fast-reroute, on page 315                      | Enables FRR protection for an MPLS-TE tunnel.                     |
| path-selection metric (interface), on page 403 | Configures a path selection metric—TE or IGP.                     |
| priority (MPLS-TE), on page 422                | Configures setup and reservation priority for an MPLS-TE tunnel.  |
| record-route, on page 424                      | Configures record-route on an MPLS-TE tunnel.                     |
| signalled-bandwidth                            | Configures the bandwidth required for an MPLS-TE tunnel.          |
| signalled-name, on page 577                    | Configures the name of the tunnel required for an MPLS-TE tunnel. |

## interface tunnel-te

To configure an MPLS-TE tunnel interface, use the **interface tunnel-te** command in Global Configuration modeXR Config mode. To return to the default behavior, use the **no** form of this command.

interface tunnel-id

#### **Syntax Description**

tunnel-id Tunnel number. Range is 0 to 65535.

#### **Command Default**

Tunnel interfaces are disabled.

#### **Command Modes**

Global Configuration

#### **Command History**

| Release       | Modification                 |
|---------------|------------------------------|
| Release 3.0   | No modification.             |
| Release 3.3.0 | No modification.             |
| Release 3.4.0 | No modification.             |
| Release 3.5.0 | No modification.             |
| Release 3.6.0 | No modification.             |
| Release 3.7.2 | This command was introduced. |
| Release 3.8.0 | No modification.             |
| Release 3.9.0 | No modification.             |

#### **Usage Guidelines**

You cannot have two tunnels using the same encapsulation mode with exactly the same source and destination address. The workaround is to create a loopback interface and to use the loopback interface address as the source address of the tunnel.

Configuring MPLS-TE links or Tunnel-TE interface begins the TE-control process on RSP.

The **interface tunnel-te** command indicates that the tunnel interface is for an MPLS-TE tunnel and enables the various tunnel MPLS configuration options.

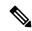

Note

You must configure record-route on TE tunnels that are protected by multiple backup tunnels merging at a single node.

#### Task ID

| Task ID   | Operations     |
|-----------|----------------|
| interface | read,<br>write |
|           |                |

#### **Examples**

The following example shows how to configure tunnel interface 1:

```
RP/0/RP0RSP0/CPU0:router:hostname# configure
RP/0/RP0RSP0/CPU0:router:hostname(config)# interface tunnel-te 1
RP/0/RP0RSP0/CPU0:router:hostname(config-if)# ipv4 unnumbered loopback0
```

The following example shows how to set the tunnel-class attribute to map the correct traffic class to the tunnel:

```
RP/0/RP0RSP0/CPU0:router:hostname# configure
RP/0/RP0RSP0/CPU0:router:hostname(config)# interface tunnel-te 1
RP/0/RP0RSP0/CPU0:router:hostname(config-if)# policy-class 1
```

| Command                                        | Description                                                                                           |
|------------------------------------------------|----------------------------------------------------------------------------------------------------|
| affinity, on page 240                          | Configures affinity (the properties that the tunnel requires in its links) for an MPLS-TE tunnel.     |
| autoroute metric, on page 265                  | Instructs the IGP to use the tunnel in its enhanced SPF calculation, if the tunnel is in an up state. |
| backup-bw, on page 271                         | Configures backup bandwidth for FRR.                                                                  |
| fast-reroute, on page 315                      | Enables FRR protection for an MPLS-TE tunnel.                                                         |
| path-option (MPLS-TE), on page 384             | Configures a path option for an MPLS tunnel.                                                          |
| path-selection metric (interface), on page 403 | Configures a path selection metric—TE or IGP.                                                         |
| policy-class                                   | Configures PBTS to direct traffic into specific TE tunnels.                                           |
| priority (MPLS-TE), on page 422                | Configures setup and reservation priority for an MPLS-TE tunnel.                                      |
| record-route, on page 424                      | Configures record-route on an MPLS-TE tunnel.                                                         |

## ipv4 unnumbered (MPLS)

To specify the MPLS-TE tunnel Internet Protocol Version 4 (IPv4) address, use the **ipv4 unnumbered** command in interface configuration mode. To return to the default behavior, use the **no** form of this command.

ipv4 unnumbered type interface-path-id

#### **Syntax Description**

type Interface type. For more information, use the question mark (?) online help function.

interface-path-id Physical interface or virtual interface.

**Note** Use the **show interfaces** command to see a list of all interfaces currently configured on the router.

For more information about the syntax for the router, use the question mark (?) online help function.

#### **Command Default**

No IP address is set.

#### **Command Modes**

Interface configuration

#### **Command History**

| Release       | Modification                 |
|---------------|------------------------------|
| Release 3.0   | No modification.             |
| Release 3.3.0 | No modification.             |
| Release 3.4.0 | No modification.             |
| Release 3.5.0 | No modification.             |
| Release 3.6.0 | No modification.             |
| Release 3.7.0 | No modification.             |
| Release 3.7.2 | This command was introduced. |
| Release 3.8.0 | No modification.             |
| Release 3.9.0 | No modification.             |

#### **Usage Guidelines**

Tunnel-te is not signaled until an IP address is configured on the tunnel interface; therefore, the tunnel state stays down without IP address configuration.

Loopback is commonly used as the interface type.

#### Task ID

#### Task ID Operations

network read, write

#### **Examples**

The following example shows how to configure the MPLS-TE tunnel to use the IPv4 address used on loopback interface 0:

RP/0/RP0RSP0/CPU0:router:hostname# configure
RP/0/RP0RSP0/CPU0:router:hostname(config)# interface tunnel-te 1
RP/0/RP0RSP0/CPU0:router:hostname(config-if)# ipv4 unnumbered loopback0

## ipv4 unnumbered mpls traffic-eng

To specify the Internet Protocol Version 4 (IPv4) address, use the **ipv4 unnumbered mpls traffic-eng** command in Global Configuration modeXR Config mode. To remove the IPv4 address, use the **no** form of this command.

ipv4 unnumbered mpls traffic-eng interface-path-id

#### **Syntax Description**

interface-path-id Physical interface or virtual interface.

Note

Use the **show interfaces** command to see a list of all interfaces currently configured on the router.

#### **Command Default**

No default behavior or values.

#### **Command Modes**

Global Configuration

#### **Command History**

| Release       | Modification                 |
|---------------|------------------------------|
| Release 4.0.0 | This command was introduced. |

#### **Usage Guidelines**

No specific guidelines impact the use of this command.

#### Task ID

#### Task ID Operations

network read, write

#### **Examples**

The following example shows how to specify unnumbered IPv4 address for a GigabitEthernet interface:

RP/0/RP0RSP0/CPU0:router:hostname# configure
RP/0/RP0RSP0/CPU0:router:hostname(config)# ipv4 unnumbered mpls traffic-eng GigabitEthernet
0/1/0/1

The following example shows how to specify unnumbered IPv4 address for an MPLS-TE tunnel with tunnel ID 200:

RP/0/RP0RSP0/CPU0:router:hostname# configure
RP/0/RP0RSP0/CPU0:router:hostname(config)# ipv4 unnumbered mpls traffic-eng tunnel-te 200

| Command                             | Description                                                             |
|-------------------------------------|-------------------------------------------------------------------------|
| ipv4 unnumbered (MPLS), on page 338 | Specifies the MPLS-TE tunnel Internet Protocol Version 4 (IPv4) address |

## link-management timers bandwidth-hold

To set the length of time that bandwidth is held for a Resource Reservation Protocol (RSVP) Path (setup) message to wait for the corresponding RSVP Resv message to return, use the **link-management timers bandwidth-hold** command in MPLS-TE configuration mode. To return to the default behavior, use the **no** form of this command.

link-management timers bandwidth-hold holdtime

| /ntax |  |  |
|-------|--|--|
|       |  |  |
|       |  |  |

holdtime Number of seconds that bandwidth can be held. Range is 1 to 300. Default is 15.

#### **Command Default**

holdtime: 15

#### **Command Modes**

MPLS-TE configuration

#### **Command History**

| Release       | Modification                 |
|---------------|------------------------------|
| Release 3.0   | No modification.             |
| Release 3.3.0 | No modification.             |
| Release 3.4.0 | No modification.             |
| Release 3.5.0 | No modification.             |
| Release 3.6.0 | No modification.             |
| Release 3.7.0 | No modification.             |
| Release 3.7.2 | This command was introduced. |
| Release 3.8.0 | No modification.             |
| Release 3.9.0 | No modification.             |

#### **Usage Guidelines**

The **link-management timers bandwidth-hold** command determines the time allowed for an RSVP message to return from a neighbor RSVP node.

#### Task ID

| Task<br>ID | Operations     |
|------------|----------------|
| mpls-te    | read,<br>write |

#### **Examples**

The following example shows how to set the bandwidth to be held for 10 seconds:

RP/0/RP0RSP0/CPU0:router:hostname# configure
RP/0/RP0RSP0/CPU0:router:hostname(config)# mpls traffic-eng

| Command                                                                 | Description                                                      |
|-------------------------------------------------------------------------|------------------------------------------------------------------|
| link-management timers periodic-flooding, on page 343                   | Sets the length of the interval used for periodic flooding.      |
| mpls traffic-eng, on page 351                                           | Enters MPLS-TE configuration mode.                               |
| show mpls traffic-eng link-management bandwidth-allocation, on page 486 | Displays current local link information and bandwidth hold time. |

# link-management timers periodic-flooding

To set the length of the interval for periodic flooding, use the **link-management timers periodic-flooding** command in MPLS-TE configuration mode. To return to the default behavior, use the **no** form of this command.

link-management timers periodic-flooding interval

#### **Syntax Description**

*interval* Length of the interval, in seconds, for periodic flooding. Range is 0 to 3600. A value of 0 turns off periodic flooding. The minimum value is 30.

#### **Command Default**

interval: 180

#### **Command Modes**

MPLS-TE configuration

#### **Command History**

| Release       | Modification                 |
|---------------|------------------------------|
| Release 3.0   | No modification.             |
| Release 3.3.0 | No modification.             |
| Release 3.4.0 | No modification.             |
| Release 3.5.0 | No modification.             |
| Release 3.6.0 | No modification.             |
| Release 3.7.0 | No modification.             |
| Release 3.7.2 | This command was introduced. |
| Release 3.8.0 | No modification.             |
| Release 3.9.0 | No modification.             |

#### **Usage Guidelines**

The **link-management timers periodic-flooding** command advertises the link state information changes that do not trigger immediate action, such as a change to the allocated bandwidth that does not cross a threshold.

#### Task ID

| Task<br>ID | Operations     |
|------------|----------------|
| mpls-te    | read,<br>write |

#### **Examples**

The following example shows how to set the interval length for periodic flooding to 120 seconds:

RP/0/RP0RSP0/CPU0:router:hostname# configure
RP/0/RP0RSP0/CPU0:router:hostname(config)# mpls traffic-eng
RP/0/RP0RSP0/CPU0:router:hostname(config-mpls-te)# link-management timers periodic-flooding

120

| Command                                                    | Description                                                                                                    |
|------------------------------------------------------------|----------------------------------------------------------------------------------------------------|
| flooding thresholds, on page 321                           | Sets the reserved bandwidth flooding thresholds for a link.                                                                               |
| link-management timers bandwidth-hold, on page 341         | Sets the length of time that bandwidth is held for a RSVP Path (setup) message to wait for the corresponding RSVP Resv message to return. |
| mpls traffic-eng, on page 351                              | Enters MPLS-TE configuration mode.                                                                                                    |
| show mpls traffic-eng link-management summary, on page 498 | Displays the current periodic flooding interval.                                                                                          |

# link-management timers preemption-delay

To set the length of the interval for delaying LSP preemption, use the **link-management timers preemption-delay** command in MPLS-TE configuration mode. To disable this behavior, use the **no** form of this command.

link-management timers preemption-delay bundle-capacity sec

| •  | _      | _    | -   |      |    |
|----|--------|------|-----|------|----|
| €1 | yntax  | Hace | PII | ntin | ın |
| J  | /IILAA | DESU | ,   | JUL  | ш  |

**bundle-capacity** sec Specifies the bundle-capacity preemption timer value in seconds.

#### **Command Default**

None

#### **Command Modes**

MPLS-TE configuration

#### **Command History**

| Release          | Modification                 |
|------------------|------------------------------|
| Release<br>4.2.0 | This command was introduced. |

#### **Usage Guidelines**

The value 0 as bundle-capacity value in the **link-management timers preemption-delay** command disables this timer. This means there is no delay before preemption sets in when the bundle capacity goes down.

#### Task ID

| Task<br>ID | Operation      |
|------------|----------------|
| mpls-te    | read,<br>write |

This example shows how to set the interval length for preemption-delay:

RP/0/RPORSP0/CPU0:router:hostname# configure
RP/0/RPORSP0/CPU0:router:hostname(config)# mpls traffic-eng
RP/0/RPORSP0/CPU0:router:hostname(config-mpls-te)# link-management timers preemption-delay
bundle-capacity 180

# load-share

To determine load-sharing balancing parameters for a specified interface, use the **load-share** command in interface configuration mode. To return to the default behavior, use the **no** form of this command.

load-share value

### **Syntax Description**

*value* Load-share value, equivalent to the bandwidth in kbps (that is, the same value in configuration). Range is 1 to 4294967295. Default is 0.

#### **Command Default**

The default load-share for tunnels with no explicit configuration is the configured signalled bandwidth.

value: 0 (if no value is assigned)

#### **Command Modes**

Interface configuration

#### **Command History**

| Release       | Modification                 |
|---------------|------------------------------|
| Release 3.6.0 | No modification.             |
| Release 3.7.0 | No modification.             |
| Release 3.7.2 | This command was introduced. |
| Release 3.8.0 | No modification.             |
| Release 3.9.0 | No modification.             |

### **Usage Guidelines**

Configuration schemas are supported for load balancing.

To enable the **load-share** command, you must enable unequal load balancing using the **load-share unequal** command.

### Task ID

| Iask<br>ID | Uperations     |
|------------|----------------|
| mpls-te    | read,<br>write |

### **Examples**

The following example shows how to configure load-sharing parameters on a specified interface:

RP/0/RP0RSP0/CPU0:router:hostname# configure
RP/0/RP0RSP0/CPU0:router:hostname(config)# interface tunnel-te 100
RP/0/RP0RSP0/CPU0:router:hostname(config-if)# load-share 100

| Command            | Description                   |
|--------------------|-------------------------------|
| load-share unequal | Enables unequal load-sharing. |

| Command             | Description                                              |
|---------------------|----------------------------------------------------------|
| interface tunnel-te | Configures an MPLS-TE tunnel interface.                  |
| signalled-bandwidth | Configures the bandwidth required for an MPLS-TE tunnel. |

# load-share unequal

To configure unequal load-sharing for an MPLS-TE tunnel, use the **load-share unequal** command in MPLS-TE configuration mode. To return to the default behavior, use the **no** form of this command.

#### load-share unequal

#### **Syntax Description**

This command has no arguments or keywords.

#### **Command Default**

By default, unequal load-balancing is disabled and equal load-balancing occurs.

#### **Command Modes**

MPLS-TE configuration

#### **Command History**

| Release       | Modification                 |
|---------------|------------------------------|
| Release 3.6.0 | No modification.             |
| Release 3.7.0 | No modification.             |
| Release 3.7.2 | This command was introduced. |
| Release 3.8.0 | No modification.             |
| Release 3.9.0 | No modification.             |

# **Usage Guidelines**

The auto-bw and load-share unequal commands should not be used together.

The **load-share unequal** command determines the load-share for a tunnel based on the bandwidth. However, the MPLS-TE automatic bandwidth feature changes the bandwidth around. If you are configuring both the **load-share unequal** command and the MPLS-TE automatic bandwidth feature, we recommend that you specify an explicit load-share value configuration under each MPLS-TE automatic bandwidth tunnel.

#### Task ID

| Task<br>ID | Operations     |
|------------|----------------|
| mpls-te    | read,<br>write |

#### **Examples**

The following example shows how to enable unequal load-sharing:

```
RP/0/RP0RSP0/CPU0:router:hostname# configure
RP/0/RP0RSP0/CPU0:router:hostname(config)# mpls traffic-eng
RP/0/RP0RSP0/CPU0:router:hostname(config-mpls-te)# load-share unequal
```

| Command    | Description                                                             |
|------------|-------------------------------------------------------------------------|
| load-share | Configures load-sharing balancing parameters for a specified interface. |

| Command             | Description                                              |
|---------------------|----------------------------------------------------------|
| mpls traffic-eng    | Enters MPLS-TE configuration mode.                       |
| signalled-bandwidth | Configures the bandwidth required for an MPLS-TE tunnel. |

# match mpls disposition

To match Tag2IP packets while redirecting MPLS labeled packets to a new destination using PBR policy, use the **match mpls disposition** command in class-map configuration mode. To remove redirection of MPLS labeled packets, use the **no** form of this command.

match mpls disposition access-group {ipv4 | ipv6} access-list

#### **Syntax Description**

| access-group | Specifies an access-group.      |
|--------------|---------------------------------|
| ipv4   ipv6  | Specifies IPv4 or IPv6 address. |
| access-list  | Specifies an access-list.       |

#### **Command Default**

Match is not set.

#### **Command Modes**

Class-map configuration

#### **Command History**

| Release       | Modification                 |
|---------------|------------------------------|
| Release 5.2.2 | This command was introduced. |

### **Usage Guidelines**

Only Tag2IP packets can be redirected.

#### Task ID

| Task<br>ID | Operation      |
|------------|----------------|
| qos        | read,<br>write |

This example shows how to configure match MPLS disposition sequence for an IPv4 address:

RP/0/RP0RSP0/CPU0:router:hostname#configure

RP/0/RP0RSP0/CPU0:router:hostname(config) #class-map type traffic class\_mpls\_src\_test
RP/0/RP0RSP0/CPU0:router:hostname(config-cmap) #match mpls disposition access-group ipv4
ACL MPLS SRC

RP/0/RP0RSP0/CPU0:router:hostname(config-cmap)#end-class-map

# mpls traffic-eng

To enter MPLS-TE configuration mode, use the **mpls traffic-eng** command in Global Configuration modeXR Config mode.

### mpls traffic-eng

#### **Syntax Description**

This command has no arguments or keywords.

### **Command Default**

No default behavior or values

#### **Command Modes**

Global Configuration

#### **Command History**

| Release       | Modification                 |
|---------------|------------------------------|
| Release 3.4.0 | No modification.             |
| Release 3.5.0 | No modification.             |
| Release 3.6.0 | No modification.             |
| Release 3.7.0 | No modification.             |
| Release 3.7.2 | This command was introduced. |
| Release 3.8.0 | No modification.             |
| Release 3.9.0 | No modification.             |

#### Task ID

| Task<br>ID | Operations     |
|------------|----------------|
| mpls-te    | read,<br>write |

### **Examples**

The following example shows how to enter MPLS-TE configuration mode:

RP/0/RPORSPO/CPU0:router:hostname# configure
RP/0/RPORSPO/CPU0:router:hostname(config)# mpls traffic-eng
RP/0/RPORSPO/CPU0:router:hostname(config-mpls-te)#

# mpls traffic-eng auto-bw apply (MPLS-TE)

To apply the highest bandwidth collected on a tunnel without waiting for the current application period to end, use the **mpls traffic-eng auto-bw apply** command in EXEC modeXR EXEC mode.

**mpls traffic-eng auto-bw apply** {all | tunnel-te tunnel-number}

#### **Syntax Description**

| all                     | Applies the highest bandwidth collected instantly on all the automatic bandwidth-enabled tunnels. |
|-------------------------|---------------------------------------------------------------------------------------------------|
| tunnel-te tunnel-number | Applies the highest bandwidth instantly to the specified tunnel. The range is from 0 to 65535.    |

#### **Command Default**

No default behavior or values

#### **Command Modes**

EXECXR EXEC

#### **Command History**

| Release       | Modification                 |
|---------------|------------------------------|
| Release 3.9.0 | No modification.             |
| Release 3.9.1 | This command was introduced. |

#### **Usage Guidelines**

The **mpls traffic-eng auto-bw apply** command can forcefully expire the current application period on a specified tunnel and immediately apply the highest bandwidth recorded so far instead of waiting for the application period to end on its own.

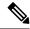

Note

The predefined threshold check still applies on the configuration, and if the delta is not significant enough, the automatic bandwidth functionality overrides this command.

The bandwidth application is performed only if at least one output rate sample has been collected for the current application period.

To guarantee the application of a specific signaled bandwidth value when triggering a manual bandwidth application, follow these steps:

- 1. Configure the minimum and maximum automatic bandwidth to the bandwidth value that you want to apply by using the bw-limit (MPLS-TE), on page 281 command.
- 2. Trigger a manual bandwidth application by using the mpls traffic-eng auto-bw apply command.
- 3. Revert the minimum and maximum automatic bandwidth value back to their original value.

#### Task ID

# Task Operations ID

mpls-te execute

# **Examples**

The following example applies the highest bandwidth to a specified tunnel:

RP/0/RP0RSP0/CPU0:router:hostname# mpls traffic-eng auto-bw apply tunnel-te 1

| Command                                                  | Description                                                                                                    |
|----------------------------------------------------------|----------------------------------------------------------------------------------------------------|
| auto-bw collect frequency (MPLS-TE), on page 260         | Configures the automatic bandwidth collection frequency and controls the manner in which the bandwidth for a tunnel collects output rate information, but does not adjust the tunnel bandwidth.   |
| show mpls traffic-eng tunnels auto-bw brief, on page 563 | Displays the list of automatic-bandwidth-enabled tunnels, and indicates if the current signaled bandwidth of the tunnel is identical to the bandwidth that is applied by the automatic bandwidth. |

# mpls traffic-eng fast-reroute promote

To configure the router to assign new or more efficient backup MPLS-TE tunnels to protected MPLS-TE tunnels, use the **mpls traffic-eng fast-reroute promote** command in EXEC modeXR EXEC mode. To return to the default behavior, use the **no** form of this command.

#### mpls traffic-eng fast-reroute promote

**Syntax Description** 

This command has no arguments or keywords.

**Command Default** 

No default behavior or values

**Command Modes** 

EXECXR EXEC

#### **Command History**

| Release       | Modification                 |
|---------------|------------------------------|
| Release 3.3.0 | No modification.             |
| Release 3.4.0 | No modification.             |
| Release 3.5.0 | No modification.             |
| Release 3.6.0 | No modification.             |
| Release 3.7.0 | No modification.             |
| Release 3.7.2 | This command was introduced. |
| Release 3.8.0 | No modification.             |
| Release 3.9.0 | No modification.             |

#### **Usage Guidelines**

No specific guidelines impact the use of this command.

### Task ID

| Task<br>ID | Operations     |
|------------|----------------|
| mpls-te    | read,<br>write |

### **Examples**

The following example shows how to initiate backup tunnel promote and assignment:

RP/0/RP0RSP0/CPU0:router:hostname# mpls traffic-eng fast-reroute promote

| Command                   | Description                                   |
|---------------------------|-----------------------------------------------|
| fast-reroute, on page 315 | Enables FRR protection for an MPLS-TE tunnel. |

# mpls traffic-eng level

To configure a router running Intermediate System-to-System (IS-IS) MPLS-TE at IS-IS Level 1 and Level 2, use the **mpls traffic-eng level** command in router configuration mode. To return to the default behavior, use the **no** form of this command.

#### mpls traffic-eng level isis-level

#### **Syntax Description**

isis-level IS-IS level (1, 2, or both) where MPLS-TE is enabled.

#### **Command Default**

No default behavior or values

#### **Command Modes**

Router configuration

#### **Command History**

| Release       | Modification                 |
|---------------|------------------------------|
| Release 3.0   | No modification.             |
| Release 3.3.0 | No modification.             |
| Release 3.5.0 | No modification.             |
| Release 3.6.0 | No modification.             |
| Release 3.7.0 | No modification.             |
| Release 3.7.2 | This command was introduced. |
| Release 3.8.0 | No modification.             |
| Release 3.9.0 | No modification.             |

#### **Usage Guidelines**

The **mpls traffic-eng level** command is supported for IS-IS and affects the operation of MPLS-TE only if MPLS-TE is enabled for that routing protocol instance.

#### Task ID

| Task<br>ID | Operations     |
|------------|----------------|
| isis       | read,<br>write |
|            |                |

### **Examples**

The following example shows how to configure a router running IS-IS MPLS to flood TE for IS-IS level 1:

```
RP/0/RP0RSP0/CPU0:router:hostname# configure
RP/0/RP0RSP0/CPU0:router:hostname(config)# router isis 1
RP/0/RP0RSP0/CPU0:router:hostname(config-isis)# address-family ipv4 unicast
RP/0/RP0RSP0/CPU0:router:hostname(config-isis-af)# mpls traffic-eng level 1
```

RP/0/RP0RSP0/CPU0:router:hostname(config-isis-af)# metric-style wide

| Command                                                  | Description                                                                                               |
|----------------------------------------------------------|----------------------------------------------------------------------------------------------------|
| mpls traffic-eng router-id (MPLS-TE router), on page 369 | Specifies that the TE router identifier for the node is the IP address associated with a given interface. |

# mpls traffic-eng link-management bandwidth-accounting apply all

To apply measured rates to all RSVP-TE enabled interfaces immediately, use the **mpls traffic-eng link-management bandwidth-accounting apply all** in EXEC modeXR EXEC mode.

mpls traffic-eng link-management bandwidth-accounting apply all

**Syntax Description** 

This command has no arguments or keywords.

**Command Default** 

No default behavior or values

**Command Modes** 

EXECXR EXEC

**Command History** 

| Release          | Modification                 |  |
|------------------|------------------------------|--|
| Release<br>6.2.2 | This command was introduced. |  |

### **Usage Guidelines**

The **bandwidth-accounting apply all** command acts like the end of an application interval. The measured rates are applied immediately, which may cause RSVP-TE bandwidth-accounting to flood the updated bandwidth values immediately. This command does not affect the periodic application of the bandwidth.

#### Task ID

| Task<br>ID | Operation      |
|------------|----------------|
| mpls-te    | read,<br>write |

#### **Example**

 $\label{eq:reconstrain} $$\mathbb{RP}/0/\mathbb{RP}0\mathbb{RSP}0/\mathbb{CPU}0:$ router:$ hostname \# \ \textbf{mpls} \ traffic-eng \ link-management \ bandwidth-accounting apply \ all $$$ 

# mpls traffic-eng link-management flood

To enable immediate flooding of all the local MPLS-TE links, use the **mpls traffic-eng link-management flood** command in EXEC modeXR EXEC mode. To return to the default behavior, use the **no** form of this command.

#### mpls traffic-eng link-management flood

**Syntax Description** 

This command has no arguments or keywords.

**Command Default** 

No default behavior or values

**Command Modes** 

EXECXR EXEC

### **Command History**

| Release       | Modification                 |
|---------------|------------------------------|
| Release 3.0   | No modification.             |
| Release 3.3.0 | No modification.             |
| Release 3.4.0 | No modification.             |
| Release 3.5.0 | No modification.             |
| Release 3.6.0 | No modification.             |
| Release 3.7.0 | No modification.             |
| Release 3.7.2 | This command was introduced. |
| Release 3.8.0 | No modification.             |
| Release 3.9.0 | No modification.             |

## **Usage Guidelines**

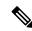

Note

If there is no change in the LSA since last flooding, IGP may dampen the advertisement.

#### Task ID

| Task<br>ID | Operations     |
|------------|----------------|
| mpls-te    | read,<br>write |

# **Examples**

The following example shows how to initiate flooding of the local MPLS-TE links:

 ${\tt RP/0/RP0RSP0/CPU0:} router: hostname \# \ \, \textbf{mpls} \ \, \textbf{traffic-eng link-management flood}$ 

| Command                                                           | Description                                      |
|-------------------------------------------------------------------|--------------------------------------------------|
| show mpls traffic-eng link-management advertisements, on page 483 | Displays MPLS-TE link-management advertisements. |

# mpls traffic-eng path-protection switchover tunnel-te

To force a manual switchover for path-protected tunnel, use the **mpls traffic-eng path-protection switchover tunnel-te** command in EXEC modeXR EXEC mode. To disable this feature, use the **no** form of this command.

mpls traffic-eng path-protection switchover tunnel-te tunnel ID

**Syntax Description** 

tunnel ID Tunnel identifier of the P2P tunnel for the path protection switchover. Range is from 0 to 65535.

**Command Default** 

No default behavior or values

**Command Modes** 

EXECXR EXEC

**Command History** 

| Release       | Modification                 |
|---------------|------------------------------|
| Release 3.9.0 | This command was introduced. |

**Usage Guidelines** 

No specific guidelines impact the use of this command.

Task ID

| Task<br>ID | Operations |
|------------|------------|
| mpls-te    | execute    |

#### **Examples**

The following example configures the switchover for path-protection for tunnel-te:

RP/0/RP0RSP0/CPU0:router:hostname# mpls traffic-eng path-protection switchover tunnel-te 8

| Command                            | Description                                     |
|------------------------------------|-------------------------------------------------|
| path-option (MPLS-TE), on page 384 | Configures a path option for an MPLS-TE tunnel. |

# mpls traffic-eng pce activate-pcep

To force idle peers to be reestablished without waiting for a timer, use the **mpls traffic-eng pce activate-pcep** command in EXEC modeXR EXEC mode. To return to the default behavior, use the **no** form of this command.

mpls traffic-eng pce activate-pcep {address | all}

#### **Syntax Description**

| address | Address of the idle peer. |
|---------|---------------------------|
| all     | Activates all the idle    |
|         | peers.                    |

#### **Command Default**

No default behavior or values

#### **Command Modes**

EXECXR EXEC

# **Command History**

| Release       | Modification                 |
|---------------|------------------------------|
| Release 3.6.0 | No modification.             |
| Release 3.7.0 | No modification.             |
| Release 3.7.2 | This command was introduced. |
| Release 3.8.0 | No modification.             |
| Release 3.9.0 | No modification.             |

### **Usage Guidelines**

No specific guidelines impact the use of this command.

#### Task ID

| Task<br>ID | Operations           |
|------------|----------------------|
| mpls-te    | read, write, execute |

#### **Examples**

The following example shows how to trigger a path computation client (PCC) or PCE to activate an idle path computation element protocol (PCEP) session:

RP/0/RP0RSP0/CPU0:router:hostname# mpls traffic-eng pce activate-pcep all

| Command                                      | Description                                                                             |
|----------------------------------------------|-----------------------------------------------------------------------------------------|
| mpls traffic-eng pce reoptimize, on page 363 | Triggers reoptimization manually either for all tunnels or a specific PCE-based tunnel. |

# mpls traffic-eng pce redelegate

To manually redelegate all tunnels to the available explicit peer, use the **mpls traffic-eng pce redelegate** command in EXEC modeXR EXEC mode.

mpls traffic-eng pce redelegate [peer {ipv4 address | node-id name}]

#### **Syntax Description**

| peer         | (Optional) Redelegates all static tunnels to the specific peer. |
|--------------|-----------------------------------------------------------------|
| ipv4 address | Specifies the peer IPv4 address in A.B.C.D format.              |
| node-id name | Specifies the peer node ID name.                                |

#### **Command Default**

No default behavior or values

#### **Command Modes**

EXEC modeXR EXEC mode

#### **Command History**

| Release       | Modification                 |
|---------------|------------------------------|
| Release 5.3.0 | This command was introduced. |

#### **Usage Guidelines**

If the IPv4 address or the node-id is not specified, the **pce redelegate** command delegates all the tunnels to the peer with the best precedence. If the peer is specified by an IP address or a node ID, all tunnels will be delegated to the specified peer.

#### Task ID

| Task<br>ID | Operation      |
|------------|----------------|
| mpls-te    | read,<br>write |

#### **Example**

The following example shows how manually redelegate all tunnels to the available explicit peer:

 $\label{eq:redelegate} \texttt{RP/0/0/CPU0:} ios \texttt{\#mpls} \ \textbf{traffic-eng pce redelegate}$ 

The following example shows how to manually redelegate all tunnels to the specified IPv4 address:

The following example shows how to manually redelegate all tunnels to the specified node-id:

RP/0/0/CPU0:ios#mpls traffic-eng pce redelegate peer node-id pce1

# mpls traffic-eng pce reoptimize

To trigger reoptimization manually either for all or a specific PCE-based tunnel, use the **mpls traffic-eng pce reoptimize** command in EXEC modeXR EXEC mode. To disable this feature, use the **no** form of this command.

mpls traffic-eng pce reoptimize [tunnel ID] [force]

| •  |        | _     |     |     |   |
|----|--------|-------|-----|-----|---|
| €1 | /ntav  | Desci | rın | tın | n |
| J  | /IILAA | DESCI | up  | uu  | ш |

*tunnel* (Optional) Tunnel ID to be reoptimized. Range is from 0 to 65535. *ID* 

force

(Optional) Forces the router to start using the newly calculated route even if the used path has a better metric.

#### **Command Default**

Reoptimizes all the PCE tunnels.

#### **Command Modes**

EXECXR EXEC

#### **Command History**

| Release       | Modification                 |
|---------------|------------------------------|
| Release 3.6.0 | No modification.             |
| Release 3.7.0 | No modification.             |
| Release 3.7.2 | This command was introduced. |
| Release 3.8.0 | No modification.             |
| Release 3.9.0 | No modification.             |

#### **Usage Guidelines**

This command determines the time allowed for an RSVP message to return from a neighbor RSVP node.

If you do not run the **mpls traffic-eng pce reoptimize** command, the system tries to reoptimize at an interval of 3600 seconds.

#### Task ID

| Task<br>ID | Operations           |
|------------|----------------------|
| mpls-te    | read, write, execute |

### **Examples**

The following example shows how to trigger reoptimization for all PCE-based tunnels:

RP/0/RPORSPO/CPU0:router:hostname# mpls traffic-eng pce reoptimize

| Command                                         | Description                                                         |
|-------------------------------------------------|---------------------------------------------------------------------|
| mpls traffic-eng pce activate-pcep, on page 361 | Forces idle peers to be re-established without waiting for a timer. |

# mpls traffic-eng reoptimize (EXEC)

To trigger the reoptimization interval of all TE tunnels, use the **mpls traffic-eng reoptimize** command in EXEC modeXR EXEC mode.

mpls traffic-eng reoptimize [tunnel-id] [tunnel-name] [p2p{all tunnel-id}]

#### **Syntax Description**

| tunnel-id   | (Optional) MPLS-TE tunnel identification expressed as a number. Range is from 0 to 65535. |
|-------------|-------------------------------------------------------------------------------------------|
| tunnel-name | (Optional) TE tunnel identification expressed as a name.                                  |
| p2p         | (Optional) Forces an immediate reoptimization of all P2P TE tunnels.                      |
| all         | (Optional) Forces an immediate reoptimization for all P2P tunnels.                        |
| tunnel-id   | P2P TE tunnel identification to be reoptimized. Range is from 0 to 65535.                 |

#### **Command Default**

No default behavior or values

#### **Command Modes**

EXECXR EXEC

#### **Command History**

| Release       | Modification                                                                |
|---------------|-----------------------------------------------------------------------------|
| Release 3.0   | No modification.                                                            |
| Release 3.3.0 | No modification.                                                            |
| Release 3.4.0 | No modification.                                                            |
| Release 3.5.0 | No modification.                                                            |
| Release 3.6.0 | No modification.                                                            |
| Release 3.7.0 | No modification.                                                            |
| Release 3.7.2 | This command was introduced.                                                |
| Release 3.8.0 | No modification.                                                            |
| Release 3.9.0 | The following keywords and arguments were added to support the P2P feature: |
|               | • all keyword                                                               |
|               | • <b>p2p</b> keyword, <b>all</b> keyword, and <i>tunnel-id</i> argument     |

# **Usage Guidelines**

No specific guidelines impact the use of this command.

#### Task ID

| Task<br>ID | Operations |  |
|------------|------------|--|
| mpls-te    | execute    |  |

### **Examples**

The following example shows how to immediately reoptimize all TE tunnels:

RP/0/RP0RSP0/CPU0:router:hostname# mpls traffic-eng reoptimize

The following example shows how to immediately reoptimize TE tunnel-te90:

RP/0/RPORSP0/CPU0:router:hostname# mpls traffic-eng reoptimize tunnel-te90

The following example shows how to immediately reoptimize all P2P TE tunnels:

RP/0/RP0RSP0/CPU0:router:hostname# mpls traffic-eng reoptimize p2p all

# mpls traffic-eng resetup (EXEC)

To trigger the re-setup of TE tunnels, clearing the LSP states, use the **mpls traffic-eng resetup** command in EXEC modeXR EXEC mode.

 $mpls \ traffic-eng \ resetup \ \ \{P2MP \ | \ P2P \ | \ name\}$ 

| •  |       | -    | -   |      |
|----|-------|------|-----|------|
| SI | /ntax | Desc | rın | tion |
|    |       |      |     |      |

| P2MF | tunnel-id | Re-setup a specific P2MP tunnel by tunnel-id. The P2MP tunnel ID range is from 0 to 65535. |
|------|-----------|--------------------------------------------------------------------------------------------|
| P2P  | tunnel-id | Re-setup a specific P2P tunnel by tunnel-id. The P2MP tunnel ID range is from 0 to 65535.  |
| name | name      | Re-setup a specific tunnel by the given name.                                              |

#### **Command Default**

No default behavior or values

#### **Command Modes**

EXEC modeXR EXEC mode

#### **Command History**

| Release       | Modification                 |
|---------------|------------------------------|
| Release 5.1.1 | This command was introduced. |

#### Task ID

| Task<br>ID | Operations |
|------------|------------|
| mpls-te    | execute    |

#### **Examples**

The following example shows how to re-setup a specific tunnel by the given name (tunnel-te1):

RP/0/RPORSPO/CPU0:router:hostname#mpls traffic-eng resetup name tunnel-te1

The following example shows how to re-setup a specific P2P tunnel based on the specified tunnel-id (tunnel-id 1):

RP/0/RPORSPO/CPUO:router:hostname#mpls traffic-eng resetup P2P tunnel-id 1

The following example shows how to re-setup a P2MP tunnel based on the specified tunnel-id (tunnel-id 2):

RP/0/RPORSPO/CPUO:router:hostname#mpls traffic-eng resetup P2MP tunnel-id 2

# mpls traffic-eng reoptimize events link-up

To turn on automatic reoptimization of Multiprotocol Label Switching (MPLS) traffic engineering when certain events occur, such as, when an interface becomes operational, use the **mpls traffic-eng reoptimize events link-up** command in Global Configuration modeXR Config mode. To disable automatic reoptimization when link-up event occurs, use the **no** form of this command.

### mpls traffic-eng reoptimize events link-up

#### **Syntax Description**

This command has no arguments or keywords.

#### **Command Modes**

Global Configuration

#### **Command History**

| Release       | Modification                 |
|---------------|------------------------------|
| Release 5.2.2 | This command was introduced. |

#### Task ID

| Task<br>ID | Operation      |
|------------|----------------|
| mpls-te    | read,<br>write |

### **Example**

The following example shows how to turn on automatic reoptimization when an interface becomes operational:

RP/0/RPORSP0/CPU0:router:hostname# mpls traffic-eng reoptimize events link-up

| Command | Description                                                                         |
|---------|-------------------------------------------------------------------------------------|
|         | Delays removal of old LSPs or installation of new LSPs after tunnel reoptimization. |

# mpls traffic-eng router-id (MPLS-TE router)

To specify that the TE router identifier for the node is the IP address associated with a given interface, use the **mpls traffic-eng router-id** command in the appropriate mode. To return to the default behavior, use the **no** form of this command.

mpls traffic-eng router-id type interface-path-id

#### **Syntax Description**

Interface type. For more information, use the question mark (?) online help function.

interface-path-id Physical interface or virtual interface.

Note

Use the **show interfaces** command to see a list of all interfaces currently configured on the router.

For more information about the syntax for the router, use the question mark (?) online help function.

#### **Command Default**

No default behavior or values

#### **Command Modes**

OSPF configuration

IS-IS address family configuration

#### **Command History**

| Release       | Modification                 |
|---------------|------------------------------|
| Release 3.0   | No modification.             |
| Release 3.3.0 | No modification.             |
| Release 3.4.0 | No modification.             |
| Release 3.5.0 | No modification.             |
| Release 3.6.0 | No modification.             |
| Release 3.7.0 | No modification.             |
| Release 3.7.2 | This command was introduced. |
| Release 3.8.0 | No modification.             |
| Release 3.9.0 | No modification.             |

### **Usage Guidelines**

A routers identifier acts as a stable IP address for the TE configuration. This IP address is flooded to all nodes. You must set the destination on the destination node TE router identifier for all affected tunnels. This router ID is the address that the TE topology database at the tunnel head uses for its path calculation.

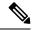

Note

When the **mpls traffic-eng router-id** command is not configured, global router ID is used by MPLS-TE if there is one configured.

#### Task ID

| Task<br>ID | Operations     |
|------------|----------------|
| mpls-te    | read,<br>write |

#### **Examples**

The following examples show how to specify the TE router identifier as the IP address associated with loopback interface:

```
RP/0/RP0RSP0/CPU0:router:hostname# configure
RP/0/RP0RSP0/CPU0:router:hostname(config)# router ospf CORE_AS
RP/0/RP0RSP0/CPU0:router:hostname(config-ospf)# mpls traffic-eng router-id 7.7.7.7

RP/0/RP0RSP0/CPU0:router:hostname# configure
RP/0/RP0RSP0/CPU0:router:hostname(config)# router isis 811
RP/0/RP0RSP0/CPU0:router:hostname(config-isis)# address-family ipv4 unicast
RP/0/RP0RSP0/CPU0:router:hostname(config-isis-af)# mpls traffic-eng router-id 8.8.8.8
```

| - | Command                             | Description                                                                               |
|---|-------------------------------------|-------------------------------------------------------------------------------------------|
|   | mpls traffic-eng level, on page 355 | Configures a router running OSPF MPLS so that it floods TE for the indicated IS-IS level. |

**Examples** 

# mpls traffic-eng repotimize mesh group

To reoptimize all tunnels of a mesh group, use the **mpls traffic-eng repotimize mesh group**command in EXEC modeXR EXEC mode.

mpls traffic-eng reoptimize auto-tunnel mesh group group\_id

| Syntax Description | group_id         | Defines auto-tunnel mesh g   | group ID that is to be reoptimized. Range is 0 to 4294967295. |
|--------------------|------------------|------------------------------|---------------------------------------------------------------|
| Command Default    | None             |                              |                                                               |
| Command Modes      | MPLS Tran        | asport profile configuration |                                                               |
| Command History    | Release          | Modification                 |                                                               |
|                    | Release<br>4.1.1 | This command was introduced. |                                                               |
| Usage Guidelines   | No specific      | guidelines impact the use of | f this command.                                               |
| Task ID            | Task Ope         | erations                     |                                                               |
|                    | mpls-te exe      | ecute                        |                                                               |

This is sample out from the **mpls traffic-eng reoptimize mesh group** command:

 ${\tt RP/0/RP0RSP0/CPU0:} router: hostname \ \textbf{mpls} \ \textbf{traffic-eng} \ \textbf{reoptimize} \ \textbf{mesh} \ \textbf{group} \ \textbf{10}$ 

# mpls traffic-eng signal path-error soft-preempt transit

To signal soft-preemption path errors to the MPLS LSPs that are transiting through a router use the **mpls traffic-eng signal path-error soft-preempt transit** { **all** | **interface** *interface-name*} in EXEC modeXR EXEC mode.

mpls traffic-eng signal path-error soft-preempt transit {all | interface interface-name}

#### **Syntax Description**

| all                     | Issue soft-preemption path errors on all the MPLS LSPs that are transiting through the router.        |
|-------------------------|----------------------------------------------------------------------------------------------------|
| interfaceinterface-name | Issue soft-preemption path errors on all the MPLS LSPs that are egressing on the specified interface. |

#### **Command Default**

No default behavior or values.

#### **Command Modes**

EXECXR EXEC

#### **Command History**

| Release       | Modification                 |
|---------------|------------------------------|
| Release 6.4.1 | This command was introduced. |

#### Task ID

| Task<br>ID | Operation      |
|------------|----------------|
| mpls-te    | read,<br>write |

### **Examples**

The following example shows how to issue soft preemption errors from a router to all the LSPs:

 ${\tt RP/0/0/CPU0:} router ({\tt config}) \ \texttt{# mpls traffic-eng signal path-error soft-preempt transit all}$ 

The following example shows how to issue soft preemption errors from a router to the LSPs with the specified outgoing interface :

RP/0/0/CPU0:router(config)# mpls traffic-eng signal path-error soft-preempt transit interface
gigabitEthernet 0/2/0/0

# mpls traffic-eng srlg

To enter MPLS-TE SRLG configuration mode, use the **mpls traffic-eng srlg** command in Global Configuration modeXR Config mode. To delete all the SRLG values and mapping configured under traffic engineering, use the **no** form of this command. To enter MPLS-TE SRLG value configuration submode, use the **mpls traffic-eng srlg value** srlg value command in the MPLS TE SRLG configuration mode. To delete all the SRLG values configured, use the **no** form of this command. To specify administrative weight associated with an SRLG value, use the **admin-weight** keyword in the MPLS TE SRLG value configuration submode.

mpls traffic-eng srlg {admin-weight weight | value srlg value} ipv4 address ip-address next-hop ipv4 address next-hop-ip-address

mpls traffic-eng srlg {admin-weight weight | value srlg value} ipv4 address ip-address next-hop ipv4 address next-hop-ip-address

#### **Syntax Description**

| admin-weight weight                                                  | Value added to link admin-weight during SRLG-aware path computation. Range is 0 to 4294967295. |
|----------------------------------------------------------------------|------------------------------------------------------------------------------------------------|
| value srlg-value                                                     | SRLG value. Range is 0 to 4294967295.                                                          |
| static                                                               | Assign SRLG to topology link based on IP address.                                              |
| ipv4 address ip-address next-hop ipv4<br>address next-hop-ip-address | Assign IP address of the local end-point and next-hop address of the link.                     |

#### **Command Default**

The default value for **admin-weight** keyword is 1.

#### **Command Modes**

Global Configuration

#### **Command History**

| Release       | Modification                 |
|---------------|------------------------------|
| Release 4.3.1 | This command was introduced. |

#### **Usage Guidelines**

No specific guidelines impact the use of this command.

#### Task ID

| Task<br>ID | Operations     |
|------------|----------------|
| mpls-te    | read,<br>write |

#### **Examples**

The following example shows how to enter MPLS-TE SRLG configuration mode:

```
RP/0/RP0RSP0/CPU0:router:hostname# configure
RP/0/RP0RSP0/CPU0:router:hostname(config)# mpls traffic-eng srlg
RP/0/RP0RSP0/CPU0:router:hostname(config-mpls-te-srlg)#
```

The following example shows how to enter MPLS-TE SRLG value configuration submode:

```
RP/0/RP0RSP0/CPU0:router:hostname# configure
RP/0/RP0RSP0/CPU0:router:hostname(config)# mpls traffic-eng srlg value 150
RP/0/RP0RSP0/CPU0:router:hostname(config-mpls-te-srlg)#
```

The following example shows how to specify admin-weight in the MPLS-TE SRLG value configuration submode:

```
RP/0/RPORSPO/CPUO:router:hostname# configure
RP/0/RPORSPO/CPUO:router:hostname(config)# mpls traffic-eng srlg value 150
RP/0/RPORSPO/CPUO:router:hostname(config-mpls-te-srlg)# admin-weight 10
```

# mpls traffic-eng teardown (EXEC)

To tear down and reestablish the RSVP-TE tunnels in a router, use the **mpls traffic-eng teardown** command in XR EXEC mode.

mpls traffic-eng teardown { all | head | mid | tail }

| •  |                                       | -      |       |
|----|---------------------------------------|--------|-------|
| 51 | /ntax                                 | Descri | ntınn |
| •  | · · · · · · · · · · · · · · · · · · · | -      | Puon  |

| all  | Tears and set-up all the RSVP-TE tunnels of a network node                 |
|------|----------------------------------------------------------------------------|
| head | Tears and sets up all the RSVP-TE tunnels of the configured headend router |
| mid  | Tears and sets up all the RSVP-TE tunnels of the configured midend router  |
| tail | Tears and sets up all the RSVP-TE tunnels of the configured tailend router |

#### **Command Default**

None

#### **Command Modes**

XR EXEC

### **Command History**

| Release           | Modification                 |
|-------------------|------------------------------|
| Release<br>7.11.1 | This command was introduced. |

# **Usage Guidelines**

You can also use the **mpls traffic-eng resetup** command to reestablish the tunnels only at the headend router.

#### Task ID

| Task<br>ID | Operation |
|------------|-----------|
| mpls-te    | execute   |

This example shows the tearing down of all the RSVP-TE tunnels in an MPLS network.

Router# mpls traffic-eng teardown all Router# commit

# mpls traffic-eng tunnel preferred

By default, IS-IS installs multiple ECMPs for a route in the RIB through MPLS TE tunnels and physical interfaces. To limit IS-IS to use only MPLS TE tunnels for ECMP, use the **mpls traffic-eng tunnel preferred** command in XR Config Mode. To return to the default behavior, use the **no** form of this command.

# mpls traffic-eng tunnel preferred no mpls traffic-eng tunnel preferred

#### **Syntax Description**

This command has no arguments or keywords.

#### **Command Default**

No default behavior or values

#### **Command Modes**

XR Config Mode

#### **Command History**

| Release          | Modification                 |
|------------------|------------------------------|
| Release<br>7.6.1 | This command was introduced. |

#### **Usage Guidelines**

The **mpls traffic-eng tunnel preferred** command is supported for IS-IS and affects the operation of MPLS-TE only if MPLS-TE is enabled for that routing protocol instance.

### Task ID

| Task<br>ID | Operations     |
|------------|----------------|
| isis       | read,<br>write |

### **Examples**

The following example shows how to configure the tunnel preference:

RP/0/RP0RSP0/CPU0:router:hostname# configure
RP/0/RP0RSP0/CPU0:router:hostname(config)# router isis 1
RP/0/RP0RSP0/CPU0:router:hostname(config-isis)# address-family ipv4 unicast
RP/0/RP0RSP0/CPU0:router:hostname(config-isis-af)# mpls traffic-eng tunnel preferred

# mpls traffic-eng tunnel restricted

To specify an autoroute tunnel as a designated path, use the **mpls traffic-eng tunnel restricted** command in IS-IS address family mode config mode. To return to the default behavior, use the **no** form of this command.

#### mpls traffic-eng tunnel restricted

**Syntax Description** 

This command has no arguments or keywords.

**Command Default** 

No default behavior or values

**Command Modes** 

IS-IS address family mode

**Command History** 

| Release       | Modification                 |
|---------------|------------------------------|
| Release 7.6.2 | This command was introduced. |

#### **Usage Guidelines**

No specific guidelines impact the use of this command.

#### Task ID

| Task<br>ID | Operations     |
|------------|----------------|
| isis       | read,<br>write |

#### **Examples**

The following example shows how to specify an autoroute tunnel as designated path:

```
Router# configure
```

Router(config) # router isis 1
Router(config-isis) # address-family ipv4 unicast
Router(config-isis-af) # mpls traffic-eng tunnel restricted

# mpls traffic-eng timers backoff-timer

To update MPLS-TE backoff timer duration, use the **mpls traffic-eng timers backoff-timer** command in global configuration mode. To revert to the default backoff timer duration, use the **no** form of the command.

mpls traffic-eng timers backoff-timer initial-interval seconds final-interval seconds no mpls traffic-eng timers backoff-timer

#### **Syntax Description**

| initial-interval seconds | Specifies the initial wait period after which the head-end router attempts to send traffic over an LSP, when a path error occurs. |
|--------------------------|----------------------------------------------------------------------------------------------------|
|                          | The default value of the initial wait period after an LSP error occurs is 3 seconds.                                              |
| final-interval seconds   | Specifies the total time duration for which the head-end router attempts to send traffic over the LSP after an LSP error occurs.  |
|                          | The default value of the total time is 300 seconds.                                                                               |

#### **Command Default**

The MPLS-TE backoff timer duration is enabled with the default values mentioned in the Syntax Description section.

#### **Command Modes**

Global configuration (config)

#### **Command History**

| Release       | Modification                 |
|---------------|------------------------------|
| Release 7.3.2 | This command was introduced. |

#### **Usage Guidelines**

If you want MPLS-TE to send traffic over a different LSP immediately after a path error occurs, set the initial and final backoff timer values to 0.

### **Example**

This example shows how to set an MPLS-TE backoff timer initial duration of 10 seconds, for a total timer duration of 600 seconds.

#### Router# configure

 ${\tt Router(config) \# \ mpls \ traffic-eng \ timers \ backoff-timer \ initial-interval \ 10 \ final-interval \ 600}$ 

Router(config)# commit

This example shows how to enable MPLS-TE to send traffic over a different LSP, immediately after an LSP error occurs.

#### Router# configure

Router(config) # mpls traffic-eng timers backoff-timer initial-interval 0 final-interval 0 Router(config) # commit

# named-tunnels tunnel-te

To name the TE (Traffic Engineering) tunnels in the network with unique tunnel IDs (STRING names), use the **named-tunnels tunnel-te** command in MPLS-TE configuration mode. To delete the named tunnels, use the **no** form of this command.

**named-tunnels tunnel-te** tunnel-name [ self-ping max-count ]

| •  |       | -       | -   |       |
|----|-------|---------|-----|-------|
| ~1 | /ntax | Decr    | rın | ition |
| •  | IIIUA | D 0 0 0 | ,   |       |

| tunnel-name         | Configures the given name to the TE tunnel.                                              |
|---------------------|------------------------------------------------------------------------------------------|
|                     | Note  If the tunnel name contains more than one word, use hyphens to separate the words. |
| self-ping max-count | Configures the maximum number of self-ping probes that are to be sent.                   |

#### **Command Default**

None

#### **Command Modes**

MPLS-TE configuration

## **Command History**

| Release          | Modification                            |
|------------------|-----------------------------------------|
| Release 6.1.2    | This command was introduced.            |
| Release<br>7.5.3 | The <b>self-ping</b> keyword was added. |

## **Usage Guidelines**

No specific guidelines impact the use of this command.

### Task ID

| Task<br>ID | Operation      |
|------------|----------------|
| mpls-te    | read,<br>write |

#### Example

The following example shows how to name a TE tunnel:

RP/0/RP0RSP0/CPU0:router:hostname# configure
RP/0/RP0RSP0/CPU0:router:hostname(config)#mpls traffic-eng
RP/0/RP0RSP0/CPU0:router:hostname(config-mpls-te)#named-tunnels
RP/0/RP0RSP0/CPU0:router:hostname(config-mpls-te-named-tunnels)#tunnel-te FROM-NY-TO-LA

## **Self-Ping Probe**

The following example shows how to configure self-ping probe:

```
/* Self-ping is supported for named-tunnels. This new keyword self-ping enables self-ping
when tunnel-te ABC is being reoptimized. */
RP/0/0RP0RSP0/CPU0:router:hostname# configure
RP/0/0RP0RSP0/CPU0:router:hostname(config)# mpls traffic-eng
RP/0/0RP0RSP0/CPU0:router:hostname(config-mpls-te)# named-tunnels tunnel-te ABC
RP/0/0RP0RSP0/CPU0:router:hostname(config-te-tun-name)# self-ping
RP/0/0RP0RSP0/CPU0:router:hostname(config-te-tun-name)# commit
```

## nhop-only (auto-tunnel backup)

To configure only a next-hop automatic backup tunnel with only link protection, use the **nhop-only** command in MPLS-TE auto-tunnel backup interface configuration mode. To return to the default configuration setting for automatic backup tunnels, use the **no** form of this command.

#### nhop-only

## **Syntax Description**

This command has no arguments or keywords.

### **Command Default**

Both NHOP and NNHOP protection are enabled.

#### **Command Modes**

Auto-tunnel backup configuration

## **Command History**

| Release       | Modification                 |
|---------------|------------------------------|
| Release 4.0.0 | This command was introduced. |

### **Usage Guidelines**

If you configure the **nhop-only** command, you destroy any next-next-hop (NNHOP) tunnel created to provide node protection for tunnels running over the specified interface.

If you unconfigure the **nhop-only** command, you trigger a backup assignment on primary tunnels running over that link. The automatic backup tunnel feature attempts to create NNHOP backup tunnels to provide node protection for the specified tunnels.

#### Task ID

| Task<br>ID | Operation      |
|------------|----------------|
| mpls-te    | read,<br>write |

#### Example

In the following example, NNHOP automatic backup tunnels are destroyed and only NHOP tunnels with link protection is configured:

```
RP/0/RP0RSP0/CPU0:router:hostname(config)# mpls traffic-eng
RP/0/RP0RSP0/CPU0:router:hostname(config-mpls-te)# interface pos 0/1/0/1
RP/0/RP0RSP0/CPU0:router:hostname(config-mpls-te-if)# auto-tunnel backup
RP/0/RP0RSP0/CPU0:router:hostname(config-mpls-te-if-auto-backup)# nhop-only
```

| Command                                   | Description                                     |
|-------------------------------------------|-------------------------------------------------|
| auto-tunnel backup (MPLS-TE), on page 268 | Builds automatic NHOP and NNHOP backup tunnels. |

## overflow threshold (MPLS-TE)

To configure the tunnel overflow detection, use the **overflow threshold** command in MPLS-TE automatic bandwidth interface configuration mode. To disable the overflow detection feature, use the **no** form of this command.

overflow threshold percentage [min bandwidth] limit limit

## **Syntax Description**

| percentage    | Bandwidth change percent to trigger an overflow. The range is from 1 to 100.                                                                            |
|---------------|----------------------------------------------------------------------------------------------------|
| min bandwidth | (Optional) Configures the bandwidth change value, in kbps, to trigger an overflow.                                                                      |
|               | The range is from 10 to 4294967295. The default is 10.                                                                                                  |
| limit limit   | Configures the number of consecutive collection intervals that exceeds the threshold. The bandwidth overflow triggers an early tunnel bandwidth update. |
|               | The range is from 1 to 10. The default is none.                                                                                                    |

#### **Command Default**

The default value is disabled.

#### **Command Modes**

MPLS-TE automatic bandwidth interface configuration

#### **Command History**

| Release       | Modification                 |
|---------------|------------------------------|
| Release 3.9.1 | This command was introduced. |

### **Usage Guidelines**

If you modify the limit keyword, the consecutive overflows counter for the tunnel is also reset.

If you enable or modify the minimum value, the current consecutive overflows counter for the tunnel is also reset, which effectively restarts the overflow detection from scratch.

Several number of consecutive bandwidth samples are greater than the overflow threshold (bandwidth percentage) and the minimum bandwidth configured, then a bandwidth application is updated immediately instead of waiting for the end of the application period.

Overflow detection applies only to bandwidth increase. For example, an overflow can not be triggered even if bandwidth decreases by more than the configured overflow threshold.

## Task ID

| Task<br>ID | Operations     |
|------------|----------------|
| mpls-te    | read,<br>write |

### **Examples**

The following example shows how to configure the tunnel overflow detection for tunnel-te 1:

RP/0/RP0RSP0/CPU0:router:hostname# configure
RP/0/RP0RSP0/CPU0:router:hostname(config)# interface tunnel-te 1

RP/0/RP0RSP0/CPU0:router:hostname(config-if)# auto-bw
RP/0/RP0RSP0/CPU0:router:hostname(config-if-tunte-autobw)# overflow threshold 50 limit 3

| Command                                     | Description                                                                                                    |
|---------------------------------------------|----------------------------------------------------------------------------------------------------|
| adjustment-threshold (MPLS-TE), on page 236 | Configures the tunnel bandwidth change threshold to trigger an adjustment.                                                |
| application (MPLS-TE), on page 247          | Configures the application frequency in minutes for the applicable tunnel.                                                |
| auto-bw (MPLS-TE), on page 258              | Configures automatic bandwidth on a tunnel interface and enters MPLS-TE automatic bandwidth interface configuration mode. |
| bw-limit (MPLS-TE), on page 281             | Configures the minimum and maximum automatic bandwidth to set on a tunnel.                                                |
| collect-bw-only (MPLS-TE), on page 299      | Enables only the bandwidth collection without adjusting the automatic bandwidth.                                          |
| show mpls traffic-eng tunnels, on page 524  | Displays information about MPLS-TE tunnels.                                                                               |

# path-option (MPLS-TE)

To configure a path option for an MPLS-TE tunnel, use the **path-option** command in tunnel-te interface configuration mode. To return to the default behavior, use the **no** form of this command.

path-option preference-priority {dynamic [pce [address ipv4 address]] | explicit {name path-name | identifier path-number}} [attribute-set name] [isis instance-name level level] [lockdown] [ospf instance-name area {value address}] [verbatim]

#### **Syntax Description**

| preference-priority            | Path option number. Range is from 1 to 1000.                                                           |
|--------------------------------|----------------------------------------------------------------------------------------------------|
| dynamic                        | Specifies that label switched paths (LSP) are dynamically calculated.                                  |
| pce                            | (Optional) Specifies that the LSP is computed by a Path Computation Element (PCE).                     |
| address                        | (Optional) Configures the address for the PCE.                                                         |
| ipv4 address                   | Configures the IPv4 address for the PCE.                                                               |
| explicit                       | Specifies that LSP paths are IP explicit paths.                                                        |
| name path-name                 | Specifies the path name of the IP explicit path.                                                       |
| identifier path-number         | Specifies a path number of the IP explicit path.                                                       |
| protected-by path-option-level | (Optional) Configures path protection for an explicit path that is protected by another explicit path. |
| isis instance-name             | (Optional) Limits CSPF to a single IS-IS instance and area.                                            |
| attribute-set name             | (Optional) Specifies the attribute set for the LSP.                                                    |
| level level                    | Configures the level for IS-IS. The range is from 1 to 2.                                              |
| lockdown                       | (Optional) Specifies that the LSP cannot be reoptimized.                                               |
| ospf instance-name             | (Optional) Limits CSPF to a single OSPF instance and area.                                             |
| area                           | Configures the area for OSPF.                                                                          |
| value                          | Decimal value for the OSPF area ID.                                                                    |
| address                        | IP address for the OSPF area ID.                                                                       |
| verbatim                       | (Optional) Bypasses the Topology/CSPF check for explicit paths.                                        |

**Command Default** 

No default behavior or values

**Command Modes** 

Tunnel-te interface configuration

#### **Command History**

| Release       | Modification                                                                |
|---------------|-----------------------------------------------------------------------------|
| Release 3.0   | No modification.                                                            |
| Release 3.3.0 | No modification.                                                            |
| Release 3.4.0 | No modification.                                                            |
| Release 3.5.0 | No modification.                                                            |
| Release 3.6.0 | No modification.                                                            |
| Release 3.7.2 | This command was introduced.                                                |
| Release 3.9.0 | No modification.                                                            |
| Release 3.9.0 | The <b>dynamic</b> keyword is required for a path-protection configuration. |
| Release 4.2.0 | The <b>attribute-set</b> keyword was added.                                 |
| Release 4.2.3 | The <b>protected-by</b> keyword was added.                                  |

## **Usage Guidelines**

You can configure several path options for a single tunnel. For example, there can be several explicit path options and a dynamic option for one tunnel. The path setup preference is for lower (not higher) numbers, so option 1 is preferred.

When the lower number path option fails, the next path option is used to set up a tunnel automatically (unless using the lockdown option).

You specify the backup path for the **path-option** command in case of the primary path failure.

CSPF areas are configured on a per-path-option basis.

The **dynamic** keyword is required to configure path-protection.

### Task ID

| Task<br>ID | Operations     |
|------------|----------------|
| mpls-te    | read,<br>write |

## **Examples**

The following example shows how to configure the tunnel to use a named IPv4 explicit path as verbatim and lockdown options for the tunnel. This tunnel cannot reoptimize when the FRR event goes away, unless you manually reoptimize it:

RP/0/RPORSPO/CPUO:router:hostname(config)# interface tunnel-te 1
RP/0/RPORSPO/CPUO:router:hostname(config-if)# path-option 1 explicit name test verbatim
lockdown

The following example shows how to enable path protection on a tunnel to configure an explicit path:

RP/0/RP0RSP0/CPU0:router:hostname(config)# interface tunnel-te 1

```
RP/0/RP0RSP0/CPU0:router:hostname(config-if)# path-option 1 explicit name po4
RP/0/RP0RSP0/CPU0:router:hostname(config-if)# path-option protecting 1 explicit name po6
```

The following example shows how to limit CSPF to a single OSPF instance and area:

```
RP/0/RP0RSP0/CPU0:router:hostname(config)# interface tunnel-te 1
RP/0/RP0RSP0/CPU0:router:hostname(config-if)# path-option 1 explicit name router1 ospf 3
area 7 verbatim
```

The following example shows how to limit CSPF to a single IS-IS instance and area:

```
RP/0/RPORSPO/CPUO:router:hostname(config)# interface tunnel-te 1
RP/0/RPORSPO/CPUO:router:hostname(config-if)# path-option 1 dynamic isis mtbf level 1
lockdown
```

| Command                                    | Description                                 |
|--------------------------------------------|---------------------------------------------|
| show explicit-paths, on page 444           | Displays the configured IP explicit paths.  |
| show mpls traffic-eng tunnels, on page 524 | Displays information about MPLS-TE tunnels. |

**Usage Guidelines** 

# path-option (Named Tunnels)

To configure one or more path options - each identified by a unique name - for a given MPLS-TE named tunnel, use the **path-option** command in MPLS-TE named-tunnels configuration mode. To delete the path option, use the **no** form of this command.

 $\begin{tabular}{lll} \textbf{path-name} & \textbf{preference} & \textit{preference-priority} & \textbf{computation} & \textbf{(dynamic | explicit-path-name)} \\ \end{tabular}$ 

| Syntax Description | path-name                           |                                                                                            | Configur<br>path.      | Configures the given name to the path.                                                                          |  |
|--------------------|-------------------------------------|--------------------------------------------------------------------------------------------|------------------------|----------------------------------------------------------------------------------------------------|--|
|                    |                                     |                                                                                            | Note                   | If the path-option<br>name contains more<br>than one word, use<br>hyphens to separate<br>the words.             |  |
|                    | preference preference-priority      |                                                                                            | preference<br>4294967  | Specifies the path option preference. The range is from 1 to 4294967295. Lower values have a higher preference. |  |
|                    | computati                           | on                                                                                         | Specifies for the pa   | the computation method                                                                                          |  |
|                    | dynamic                             |                                                                                            |                        | that the path is ally calculated.                                                                               |  |
|                    | explicit                            |                                                                                            | Specifies used.        | that an explicit path is                                                                                        |  |
|                    | explicit-pa                         | th-name                                                                                    | Configur<br>explicit p | es the given name to the eath.                                                                                  |  |
| Command Default    | None                                |                                                                                            |                        |                                                                                                    |  |
| Command Modes      | MPLS-TE named tunnels configuration |                                                                                            |                        |                                                                                                    |  |
| Command History    | Release                             | Modification                                                                               |                        |                                                                                                    |  |
|                    | Release 6.1.2                       | The <i>path-name</i> argument, and the <b>prefe</b> support the named tunnels and named pa |                        | ywords were added to                                                                                            |  |

No specific guidelines impact the use of this command.

#### Task ID

# Task Operation ID

mpls-te read, write

## **Example**

The following example shows how to configure one or more path options for a given MPLS-TE named tunnel:

```
RP/0/RPORSPO/CPU0:router:hostname# configure
RP/0/RPORSPO/CPU0:router:hostname(config)#mpls traffic-eng
RP/0/RPORSPO/CPU0:router:hostname(config-mpls-te)#named-tunnels
RP/0/RPORSPO/CPU0:router:hostname(config-mpls-te-named-tunnels)#tunnel-te FROM-NY-TO-SJ
RP/0/RPORSPO/CPU0:router:hostname(config-mpls-te-tunnel-name)#destination 192.168.0.1
RP/0/RPORSPO/CPU0:router:hostname(config-mpls-te-tunnel-name)#path-option VIA-SF
RP/0/RPORSPO/CPU0:router:hostname(config-path-option-name)#preference 10
RP/0/RPORSPO/CPU0:router:hostname(config-path-option-name)#computation explicit MyExplicitPath
RP/0/RPORSPO/CPU0:router:hostname(config-path-option-name)#exit
RP/0/RPORSPO/CPU0:router:hostname(config-mpls-te-tunnel-name)#path-option SHORTEST
RP/0/RPORSPO/CPU0:router:hostname(config-path-option-name)#preference 20
RP/0/RPORSPO/CPU0:router:hostname(config-path-option-name)#computation dynamic
RP/0/RPORSPO/CPU0:router:hostname(config-path-option-name)#computation dynamic
```

# path-option (P2MP TE)

To configure the primary or fallback path setup option for a Point-to-Multipoint (P2MP) TE tunnel, use the **path-option** command in P2MP destination interface configuration mode. To return to the default behavior, use the **no** form of this command.

**path-option** preference-priority {**dynamic** | **explicit** {**name** path-name | **identifier** path-number} } [**verbatim**] [**lockdown**]

### **Syntax Description**

| preference-priority    | Path option number. Range is from 1 to 1000.                          |
|------------------------|-----------------------------------------------------------------------|
| dynamic                | Specifies that label switched paths (LSP) are dynamically calculated. |
| explicit               | Specifies that LSP paths are IP explicit paths.                       |
| name path-name         | Specifies the path name of the IP explicit path.                      |
| identifier path-number | Specifies a path number of the IP explicit path.                      |
| verbatim               | (Optional) Bypasses the Topology/CSPF check for explicit paths.       |
| lockdown               | (Optional) Specifies that the LSP cannot be reoptimized.              |

#### **Command Default**

None

## **Command Modes**

P2MP destination interface configuration

## **Command History**

| Release       | Modification                 |
|---------------|------------------------------|
| Release 4.1.0 | This command was introduced. |

## **Usage Guidelines**

You can configure several path options for each destination of a P2MP tunnel. For example, for one tunnel, there can be several explicit path options and a dynamic option. The path preference is for lower (not higher) numbers, so option 1 is preferred over higher options.

When the lower number path option fails, the next path option under the destination is attempted.

Several path-options can be configured for each destination under a tunnel.

When configuring multiple path-options under each destination of a P2MP tunnel, the PCALC on the TE tunnel source attempts to generate the P2MP tree starting from the preferred path-options (lower numbers) for each destination. If some destinations use explicit paths that cause remerges with the dynamic generated paths for other destinations in the P2MP tree, the PCALC source modifies the dynamic paths (for example, optimal path); therefore, it follows the explicit path to correct the remerge problem.

The **path-option** command is common for both Point-to-Point (P2P) and P2MP tunnels.

#### Task ID

## Task Operations ID

mpls-te read, write

## **Examples**

This example shows how to configure a P2MP tunnel with two destinations and several path-options per destination:

```
RP/0/RP0RSP0/CPU0:router:hostname(config) # interface tunnel-mte 100
RP/0/RP0RSP0/CPU0:router:hostname(config-if) # destination 10.0.0.1
RP/0/RP0RSP0/CPU0:router:hostname(config-if-p2mp-dest) # path-option 1 explicit name po_dest1
RP/0/RP0RSP0/CPU0:router:hostname(config-if-p2mp-dest) # path-option 2 dynamic
```

This example shows that the fallback path option is dynamic:

```
RP/0/RP0RSP0/CPU0:router:hostname(config) # interface tunnel-mte 100
RP/0/RP0RSP0/CPU0:router:hostname(config-if) # destination 172.16.0.1
RP/0/RP0RSP0/CPU0:router:hostname(config-if-p2mp-dest) # path-option 1 explicit name po_dest2
RP/0/RP0RSP0/CPU0:router:hostname(config-if-p2mp-dest) # path-option 2 dynamic
```

| Command                                           | Description                                                                                                 |
|---------------------------------------------------|----------------------------------------------------------------------------------------------------|
| destination (MPLS-TE), on page 302                | Configures the destination address of a TE tunnel.                                                          |
| mpls traffic-eng path-protection switchover gmpls | Specifies a switchover for path protection.                                                                 |
| show explicit-paths, on page 444                  | Displays the configured IP explicit paths.                                                                  |
| show mpls traffic-eng tunnels, on page 524        | Displays information about MPLS-TE tunnels.                                                                 |
| show mrib mpls traffic-eng fast-reroute           | Displays information about Multicast Routing Information Base (MRIB) MPLS traffic engineering fast reroute. |

# path-protection (MPLS-TE)

To enable path protection for a tunnel interface, use the **path-protection** command in interface configuration mode. To return to the default behavior, use the **no** form of this command.

#### path-protection

### **Syntax Description**

This command has no arguments or keywords.

## **Command Default**

No default behavior or values

#### **Command Modes**

Interface configuration

#### **Command History**

| Release       | Modification                 |
|---------------|------------------------------|
| Release 3.9.0 | This command was introduced. |

## **Usage Guidelines**

Although not as fast as a link or node protection, presignaling a secondary Labeled Switch Path (LSP) is faster than configuring a secondary path option or allowing the tunnel's source router to dynamically recalculate a path. The actual recovery time is topology-dependent, and is affected by delay factors such as propagation delay and switch fabric latency.

#### Task ID

| Task<br>ID | Operations     |
|------------|----------------|
| mpls-te    | read,<br>write |

## **Examples**

The following example shows how to enable path protection for the tunnel-te interface type:

```
RP/0/RP0RSP0/CPU0:router:hostname# configure
RP/0/RP0RSP0/CPU0:router:hostname(config)# interface tunnel-te 1
RP/0/RP0RSP0/CPU0:router:hostname(config-if)# path-protection
```

| Command                                                            | Description                                                                                                    |
|--------------------------------------------------------------------|----------------------------------------------------------------------------------------------------|
| interface tunnel-te, on page 336                                   | Configures an MPLS-TE tunnel interface.                                                                                |
| mpls traffic-eng path-protection switchover tunnel-te, on page 360 | Forces a manual switchover for path-protected tunnel.                                                                  |
| path-protection timers reopt-after-switchover, on page 392         | Configures the time to wait after a switchover occurs on a tunnel before a reoptimization is attempted for the tunnel. |
| show mpls traffic-eng tunnels, on page 524                         | Displays information about MPLS-TE tunnels.                                                                            |

## path-protection timers reopt-after-switchover

To configure the time to wait after a switchover occurs on a tunnel before a reoptimization is attempted for the tunnel, use the **path-protection timers reopt-after-switchover** command in MPLS-TE configuration mode. To disable this feature, use the **no** form of this command.

path-protection timers reopt-after-switchover seconds

## **Syntax Description**

seconds Time, in seconds, between path-protection event and tunnel reoptimization. Range is from 0 to 604800.

#### **Command Default**

seconds: 180 (3 minutes)

#### **Command Modes**

MPLS-TE configuration

## **Command History**

| Release       | Modification                 |
|---------------|------------------------------|
| Release 3.9.0 | This command was introduced. |

#### **Usage Guidelines**

This command is used as a triggered reoptimization, which allows a tunnel to reoptimize to a better path than the standby path after the switchover. This option is used as a one time reoptimization.

#### Task ID

| Task<br>ID | Operations     |
|------------|----------------|
| mpls-te    | read,<br>write |

#### **Examples**

The following example shows how to adjust the number of seconds between when a path-protection switchover is effected on a tunnel head to when reoptimization is performed on the tunnel:

RP/0/RP0RSP0/CPU0:router:hostname# configure
RP/0/RP0RSP0/CPU0:router:hostname(config)# mpls traffic-eng
RP/0/RP0RSP0/CPU0:router:hostname(config-mpls-te)# path-protection timers
reopt-after-switchover 180

| Command                                                            | Description                                           |
|--------------------------------------------------------------------|-------------------------------------------------------|
| mpls traffic-eng path-protection switchover tunnel-te, on page 360 | Forces a manual switchover for path-protected tunnel. |
| path-protection (MPLS-TE), on page 391                             | Enables a tunnel interface for path protection.       |
| show mpls traffic-eng tunnels, on page 524                         | Displays information about MPLS-TE tunnels.           |

## path-selection cost-limit

To set the upper limit on the path aggregate admin-weight when computing paths for MPLS-TE LSPs, use the **path-selection cost-limit** command in an appropriate configuration mode. To remove the upper limit, use the **no** form of this command.

path-selection cost-limit cost-limit-value

## **Syntax Description**

cost-limit-value Configures the path-selection cost-limit value. The range is from 1 to 4294967295.

#### **Command Default**

The cost-limit is ignored.

#### **Command Modes**

Global configuration

Interface tunnel TE configuration

MPLS TE path-option attribute set configuration

## **Command History**

| Release       | Modification                 |
|---------------|------------------------------|
| Release 5.1.2 | This command was introduced. |

#### **Usage Guidelines**

Path-selection cost-limit configuration works only on MPLS TE tunnels. The cost-limit configured under path-option attribute-set configuration mode takes priority and will be in effect if the cost-limit is configured under global configuration, interface tunnel TE, and path-option attribute-set configuration modes. The cost-limit is ignored by default.

A LSP is created only if its path aggregate admin-weight is less than the specified path cost limit.

#### Task ID

| Task<br>ID | Operation      |
|------------|----------------|
| mpls-te    | read,<br>write |

This example shows how to set the path-selection cost-limit for under MPLS TE path-option attribute-set *PO3AttrSet*.

 ${\tt RP/0/RPORSPO/CPU0:} router: hostname {\tt \#configure}$ 

 $\label{eq:reconstraint} \mbox{RP/O/RPORSPO/CPUO:} router: \mbox{hostname} \mbox{ (config)} \ \mbox{\#mpls} \ \mbox{traffic-eng}$ 

RP/0/RPORSP0/CPU0:router:hostname(config-mpls-te)#attribute-set path-option PO3AttrSet

RP/0/RPORSPO/CPUO:router:hostname(config-te-attribute-set)#path-selection cost-limit 50000

## path-selection ignore overload (MPLS-TE)

To ignore the Intermediate System-to-Intermediate System (IS-IS) overload bit setting for MPLS-TE, use the **path-selection ignore overload** command in MPLS-TE configuration mode. To return to the default behavior, use the **no** form of this command.

### path-selection ignore overload {head | mid | tail}

## **Syntax Description**

| head | The tunnel stays up if <b>set-overload-bit</b> is set by ISIS on the head router. Ignores overload node during CSPF for the head node. |
|------|----------------------------------------------------------------------------------------------------|
| mid  | The tunnel stays up if <b>set-overload-bit</b> is set by ISIS on the mid router. Ignores overload node during CSPF for the mid node.   |
| tail | The tunnel stays up if <b>set-overload-bit</b> is set by ISIS on the tail router. Ignores overload node during CSPF for the tail node. |

#### **Command Default**

None

#### **Command Modes**

MPLS-TE configuration

#### **Command History**

| Release       | Modification                                                        |
|---------------|---------------------------------------------------------------------|
| Release 3.5.0 | No modification.                                                    |
| Release 3.6.0 | No modification.                                                    |
| Release 3.7.0 | No modification.                                                    |
| Release 3.7.2 | This command was introduced.                                        |
| Release 3.8.0 | No modification.                                                    |
| Release 3.9.0 | No modification.                                                    |
| Release 4.1.0 | The <b>head</b> , <b>mid</b> , and <b>tail</b> keywords were added. |

#### **Usage Guidelines**

Use the **path-selection ignore overload** command to ensure that label switched paths (LSPs) are not broken because of routers that have IS-IS overload bit as enabled.

When the IS-IS overload bit avoidance (OLA) feature is activated, all nodes with the overload bit set, which includes head nodes, mid nodes, and tail nodes, are ignored. This means that they are still available for use with label switched paths (LSPs). This feature allows you to include an overloaded node in constraint-based shortest path first (CSPF).

## Task ID

| Task<br>ID | Operations     |
|------------|----------------|
| mpls-te    | read,<br>write |

## **Examples**

This example shows how to use the **path-selection ignore overload head** command:

```
RP/0/RP0RSP0/CPU0:router:hostname# configure
RP/0/RP0RSP0/CPU0:router:hostname(config)# mpls traffic-eng
RP/0/RP0RSP0/CPU0:router:hostname(config-mpls-te)# path-selection ignore overload
RP/0/RP0RSP0/CPU0:router:hostname(config-mpls-te)#
```

# path-selection invalidation

To configure the path invalidation timer such that when the timer expires, the path is either removed or the data is dropped, use the **path-selection invalidation** command in MPLS-TE configuration mode. To remove the path invalidation timer, use the **no** form of this command.

**path-selection invalidation** path-invalidation-timer-value{**drop** | **tear**}

## **Syntax Description**

| path-invalidation-timer-value | Configures the path invalidation timer value in milliseconds. The range is from 0 to 60000. |
|-------------------------------|---------------------------------------------------------------------------------------------|
| drop                          | The data is dropped after the path invalidation timer expires.                              |
| tear                          | The path is torn down after the path invalidation timer expires.                            |

#### **Command Default**

None

#### **Command Modes**

MPLS-TE configuration

#### **Command History**

| Release        | Modification                 |
|----------------|------------------------------|
| Release<br>6.0 | This command was introduced. |

## **Usage Guidelines**

No specific guidelines impact the use of this command.

#### Task ID

| Task<br>ID | Operation |
|------------|-----------|
| mpls-te    |           |
|            | write     |

This example shows how to set the **path-selection invalidation** timer in MPLS TE configuration mode.

RP/0/RP0RSP0/CPU0:router:hostname#configure
RP/0/RP0RSP0/CPU0:router:hostname(config)#mpls traffic-eng
RP/0/RP0RSP0/CPU0:router:hostname(config-mpls-te)#path-selection invalidation 1 drop

# path-selection loose-expansion affinity (MPLS-TE)

To specify the affinity value to be used to expand a path to the next loose hop for a tunnel on an area border router, use the **path-selection loose-expansion affinity** command in MPLS-TE configuration mode. To return to the default behavior, use the **no** form of this command.

path-selection loose-expansion affinity affinity-value mask affinity-mask [class-type type]

## **Syntax Description**

| affinity-value     | Attribute values required for links carrying this tunnel. A 32-bit decimal number. Range is 0x0 to 0xFFFFFFFF, representing 32 attributes (bits), where the value of an attribute is 0 or 1. |
|--------------------|----------------------------------------------------------------------------------------------------|
| mask affinity-mask | Checks the link attribute, a 32-bit decimal number. Range is 0x0 to 0xFFFFFFFF, representing 32 attributes (bits), where the value of an attribute mask is 0 or 1.                           |
| class-type type    | (Optional) Requests the class-type of the tunnel bandwidth. Range is 0 to 1.                                                                                                    |

#### **Command Default**

affinity-value: 0X00000000 mask-value: 0XFFFFFFF

## **Command Modes**

MPLS-TE configuration

#### **Command History**

| Release       | Modification                 |
|---------------|------------------------------|
| Release 3.5.0 | No modification.             |
| Release 3.6.0 | No modification.             |
| Release 3.7.0 | No modification.             |
| Release 3.7.2 | This command was introduced. |
| Release 3.8.0 | No modification.             |
| Release 3.9.0 | No modification.             |

### **Usage Guidelines**

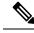

Note

The new affinity scheme (based on names) is not supported for loose-hop expansion. New configuration does not affect the already up tunnels.

#### Task ID

| Task<br>ID | Operations     |
|------------|----------------|
| mpls-te    | read,<br>write |

## **Examples**

The following example shows how to configure affinity 0x55 with mask 0xFFFFFFFF:

RP/0/RP0RSP0/CPU0:router:hostname# configure
RP/0/RP0RSP0/CPU0:router:hostname(config)# mpls traffic-eng
RP/0/RP0RSP0/CPU0:router:hostname(config-mpls-te)# path-selection loose-expansion affinity
55 mask FFFFFFFF

| - | Command                                                      | Description                                                                                                    |
|---|--------------------------------------------------------------|----------------------------------------------------------------------------------------------------|
|   | path-selection loose-expansion metric (MPLS-TE), on page 399 | Configures a metric type to be used to expand a path to the next loose hop for a tunnel on an area border router. |
|   | path-selection metric (MPLS-TE), on page 401                 | Configures the MPLS-TE tunnel path-selection metric.                                                              |

# path-selection loose-expansion metric (MPLS-TE)

To configure a metric type to be used to expand a path to the next loose hop for a tunnel on an area border router, use the **path-selection loose-expansion metric** command in MPLS-TE configuration mode. To return to the default behavior, use the **no** form of this command.

path-selection loose-expansion metric {igp | te} [class-type type]

## **Syntax Description**

| igp             | Configures an Interior Gateway Protocol (IGP) metric.                        |  |
|-----------------|------------------------------------------------------------------------------|--|
| te              | Configures a TE metric. This is the default.                                 |  |
| class-type type | (Optional) Requests the class type of the tunnel bandwidth. Range is 0 to 1. |  |

#### **Command Default**

The default is TE metric.

#### **Command Modes**

MPLS-TE configuration

## **Command History**

| Release       | Modification                 |
|---------------|------------------------------|
| Release 3.5.0 | No modification.             |
| Release 3.6.0 | No modification.             |
| Release 3.7.0 | No modification.             |
| Release 3.7.2 | This command was introduced. |
| Release 3.8.0 | No modification.             |
| Release 3.9.0 | No modification.             |

## **Usage Guidelines**

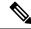

Note

New configurations do not affect tunnels that are already up.

## Task ID

| Task<br>ID | Operations     |
|------------|----------------|
| mpls-te    | read,<br>write |

## **Examples**

The following example shows how to set the path-selection metric to use the IGP metric overwriting default:

RP/0/RP0RSP0/CPU0:router:hostname# configure
RP/0/RP0RSP0/CPU0:router:hostname(config)# mpls traffic-eng
RP/0/RP0RSP0/CPU0:router:hostname(config-mpls-te)# path-selection loose-expansion metric
igp

| Command                                                        | Description                                                                                                    |
|----------------------------------------------------------------|----------------------------------------------------------------------------------------------------|
| path-selection loose-expansion affinity (MPLS-TE), on page 397 | Specifies the affinity value to be used to expand a path to the next loose hop for a tunnel on an area border router. |

# path-selection metric (MPLS-TE)

To specify the MPLS-TE tunnel path-selection metric, use the **path-selection metric** command in MPLS-TE configuration mode. To return to the default behavior, use the **no** form of this command.

path-selection metric  $\{ igp \mid te \mid delay \}$ no path-selection metric

## **Syntax Description**

**igp** Configures an Interior Gateway Protocol (IGP) metric.

te Configures a TE metric.

delay Configures a delay metric.

#### **Command Default**

The default is TE metric.

#### **Command Modes**

MPLS-TE configuration

#### **Command History**

| Release       | Modification                 |
|---------------|------------------------------|
| Release 3.0   | No modification.             |
| Release 3.3.0 | No modification.             |
| Release 3.4.0 | No modification.             |
| Release 3.5.0 | No modification.             |
| Release 3.6.0 | No modification.             |
| Release 3.7.0 | No modification.             |
| Release 3.7.2 | This command was introduced. |
| Release 3.8.0 | No modification.             |
| Release 3.9.0 | No modification.             |

## **Usage Guidelines**

The metric type to be used for path calculation for a given tunnel is determined as follows:

- If the **path-selection metric** command was entered to specify a metric type for the tunnel, use that metric type.
- Otherwise, use the default (TE) metric.

## Task ID

| Operations    |
|---------------|
| ead,<br>write |
|               |

## **Examples**

The following example shows how to set the path-selection metric to use the IGP metric overwriting default:

```
RP/0/RPORSP0/CPU0:router:hostname# configure
RP/0/RPORSP0/CPU0:router:hostname(config)# mpls traffic-eng
RP/0/RPORSP0/CPU0:router:hostname(config-mpls-te)# path-selection metric igp
```

| Command                                                        | Description                                                                                                    |
|----------------------------------------------------------------|----------------------------------------------------------------------------------------------------|
| path-selection loose-expansion affinity (MPLS-TE), on page 397 | Specifies the affinity value to be used to expand a path to the next loose hop for a tunnel on an area border router. |

# path-selection metric (interface)

To configure an MPLS-TE tunnel path-selection metric type, use the **path-selection metric** command in interface configuration mode. To return to the default behavior, use the **no** form of this command.

path-selection metric  $\{ igp \mid te \mid delay \}$ no path-selection metric

## **Syntax Description**

igp Configures Interior Gateway Protocol (IGP) metrics.

**te** Configures TE metrics. This is the default.

delay Configures delay metrics.

#### **Command Default**

The default is TE metrics.

#### **Command Modes**

Interface configuration

#### **Command History**

| Release       | Modification                 |
|---------------|------------------------------|
| Release 3.0   | No modification.             |
| Release 3.3.0 | No modification.             |
| Release 3.4.0 | No modification.             |
| Release 3.5.0 | No modification.             |
| Release 3.6.0 | No modification.             |
| Release 3.7.0 | No modification.             |
| Release 3.7.2 | This command was introduced. |
| Release 3.8.0 | No modification.             |
| Release 3.9.0 | No modification.             |

## **Usage Guidelines**

The metric type to be used for path calculation for a given tunnel is determined as follows:

- If the **path-selection metric** command was entered to either a metric type for the tunnel or only a metric type, use that metric type.
- Otherwise, use the default (TE) metric.

## Task ID

| Operations     |
|----------------|
| read,<br>write |
|                |

## **Examples**

The following example shows how to set the path-selection metric to use the IGP metric overwriting default:

```
RP/0/RPORSPO/CPUO:router:hostname# configure
RP/0/RPORSPO/CPUO:router:hostname(config)# interface tunnel-te 1
RP/0/RPORSPO/CPUO:router:hostname(config-if)# path-selection metric igp
```

| Command                        | Description                    |
|--------------------------------|--------------------------------|
| show mpls traffic-eng topology | Displays the tunnel path used. |

# pce address (MPLS-TE)

To configure the IPv4 self address for Path Computation Element (PCE), use the **pce address** command in MPLS-TE configuration mode. To return to the default behavior, use the **no** form of this command.

pce address ipv4 address

## **Syntax Description**

**ipv4** *address* Configures the IPv4 address for PCE.

### **Command Default**

No default behavior or values

#### **Command Modes**

MPLS-TE configuration

## **Command History**

| Release       | Modification                 |
|---------------|------------------------------|
| Release 3.6.0 | No modification.             |
| Release 3.7.0 | No modification.             |
| Release 3.7.2 | This command was introduced. |
| Release 3.8.0 | No modification.             |
| Release 3.9.0 | No modification.             |

## **Usage Guidelines**

The IP address is used in the TCP communication with the other PCEs or PCCs. In addition, this address is advertised using IGP.

#### Task ID

| Task<br>ID | Operations     |
|------------|----------------|
| mpls-te    | read,<br>write |

## **Examples**

The following example shows how to configure the IPv4 self address for PCE:

RP/0/RPORSP0/CPU0:router:hostname# configure
RP/0/RPORSP0/CPU0:router:hostname(config)# mpls traffic-eng
RP/0/RPORSP0/CPU0:router:hostname(config-mpls-te)# pce address ipv4 10.10.10.10

| Command                              | Description                                     |
|--------------------------------------|-------------------------------------------------|
| pce keepalive (MPLS-TE), on page 409 | Configures a PCEP keepalive interval.           |
| path-option (MPLS-TE), on page 384   | Configures a path option for an MPLS-TE tunnel. |

| Command                                        | Description                                                                                     |
|------------------------------------------------|-------------------------------------------------------------------------------------------------|
| pce peer (MPLS-TE), on page 411                | Configures an IPv4 self address for a PCE peer.                                                 |
| pce reoptimize (MPLS-TE), on page 413          | Configures a periodic reoptimization timer.                                                     |
| pce request-timeout (MPLS-TE), on page 415     | Configures a PCE request-timeout.                                                               |
| pce tolerance keepalive (MPLS-TE), on page 418 | Configures a PCE tolerance keepalive (which is the minimum acceptable peer proposed keepalive). |

# pce deadtimer (MPLS-TE)

To configure a path computation element (PCE) deadtimer, use the **pce deadtimer** command in MPLS-TE configuration mode. To return to the default behavior, use the **no** form of this command.

pce deadtimer value

**Syntax Description** 

value Keepalive dead interval, in seconds. The range is 0 to 255.

**Command Default** 

value: 120

**Command Modes** 

MPLS-TE configuration

**Command History** 

| Release       | Modification                 |
|---------------|------------------------------|
| Release 3.7.2 | This command was introduced. |
| Release 3.9.0 | No modification.             |

## **Usage Guidelines**

When the dead interval is 0, the LSR does not time out a PCEP session to a remote peer.

#### Task ID

| Task<br>ID | Operations     |
|------------|----------------|
| mpls-te    | read,<br>write |

## **Examples**

The following example shows how to configure a PCE deadtimer:

```
RP/0/RP0RSP0/CPU0:router:hostname# configure
RP/0/RP0RSP0/CPU0:router:hostname(config)# mpls traffic-eng
RP/0/RP0RSP0/CPU0:router:hostname(config-mpls-te)# pce deadtimer 50
```

| Command                               | Description                                     |
|---------------------------------------|-------------------------------------------------|
| mpls traffic-eng, on page 351         | Enters MPLS-TE configuration mode.              |
| path-option (MPLS-TE), on page 384    | Configures a path option for an MPLS-TE tunnel. |
| pce address (MPLS-TE), on page 405    | Configures the IPv4 self address for a PCE.     |
| pce keepalive (MPLS-TE), on page 409  | Configures a PCEP keepalive interval.           |
| pce peer (MPLS-TE), on page 411       | Configures an IPv4 self address for a PCE peer. |
| pce reoptimize (MPLS-TE), on page 413 | Configures a periodic reoptimization timer.     |

| Command                                        | Description                                                                                     |
|------------------------------------------------|-------------------------------------------------------------------------------------------------|
| pce request-timeout (MPLS-TE), on page 415     | Configures a PCE request-timeout.                                                               |
| pce tolerance keepalive (MPLS-TE), on page 418 | Configures a PCE tolerance keepalive (which is the minimum acceptable peer proposed keepalive). |

# pce keepalive (MPLS-TE)

To configure a path computation element protocol (PCEP) keepalive interval, use the **pce keepalive** command in MPLS-TE configuration mode. To disable this command, use the **no** form of this command.

pce keepalive interval

## **Syntax Description**

interval Keepalive interval, in seconds. The range is 0 to 255.

### **Command Default**

interval: 30

#### **Command Modes**

MPLS-TE configuration

## **Command History**

| Release       | Modification                 |
|---------------|------------------------------|
| Release 3.7.2 | This command was introduced. |
| Release 3.8.0 | No modification.             |
| Release 3.9.0 | No modification.             |

## **Usage Guidelines**

When the keepalive interval is 0, the LSR does not send keepalive messages.

#### Task ID

Task Operations
ID

mpls-te read, write

## **Examples**

The following example shows how to configure PCEP keepalive interval for 10 seconds:

RP/0/RP0RSP0/CPU0:router:hostname# configure
RP/0/RP0RSP0/CPU0:router:hostname(config)# mpls traffic-eng
RP/0/RP0RSP0/CPU0:router:hostname#(config-mpls-te) pce keepalive 10

| Command                              | Description                                     |
|--------------------------------------|-------------------------------------------------|
| mpls traffic-eng, on page 351        | Enters MPLS-TE configuration mode.              |
| path-option (MPLS-TE), on page 384   | Configures a path option for an MPLS-TE tunnel. |
| pce address (MPLS-TE), on page 405   | Configures the IPv4 self address for a PCE.     |
| pce deadtimer (MPLS-TE), on page 407 | Configures a PCE deadtimer.                     |
| pce peer (MPLS-TE), on page 411      | Configures an IPv4 self address for a PCE peer. |

| Command                                        | Description                                                                                     |
|------------------------------------------------|-------------------------------------------------------------------------------------------------|
| pce reoptimize (MPLS-TE), on page 413          | Configures a periodic reoptimization timer.                                                     |
| pce request-timeout (MPLS-TE), on page 415     | Configures a PCE request-timeout.                                                               |
| pce tolerance keepalive (MPLS-TE), on page 418 | Configures a PCE tolerance keepalive (which is the minimum acceptable peer proposed keepalive). |

# pce peer (MPLS-TE)

To configure an IPv4 self address for a path computation element (PCE) peer, use the **pce peer** command in MPLS-TE configuration mode. To return to the default behavior, use the **no** form of this command.

pce peer ipv4 address

## **Syntax Description**

**ipv4** *address* Configures the IPv4 address for PCE.

#### **Command Default**

TE metric

#### **Command Modes**

MPLS-TE configuration

## **Command History**

| Release       | Modification                 |
|---------------|------------------------------|
| Release 3.6.0 | No modification.             |
| Release 3.7.0 | No modification.             |
| Release 3.7.2 | This command was introduced. |
| Release 3.8.0 | No modification.             |
| Release 3.9.0 | No modification.             |

## **Usage Guidelines**

No specific guidelines impact the use of this command.

## Task ID

| Task<br>ID | Operations     |
|------------|----------------|
| mpls-te    | read,<br>write |

### **Examples**

The following example shows how to configure an IPv4 self address for a PCE peer:

RP/0/RP0RSP0/CPU0:router:hostname# configure
RP/0/RP0RSP0/CPU0:router:hostname(config)# mpls traffic-eng
RP/0/RP0RSP0/CPU0:router:hostname(config-mpls-te)# pce peer ipv4 11.11.11.11

| Command                            | Description                                     |
|------------------------------------|-------------------------------------------------|
| mpls traffic-eng, on page 351      | Enters MPLS-TE configuration mode.              |
| path-option (MPLS-TE), on page 384 | Configures a path option for an MPLS-TE tunnel. |
| pce address (MPLS-TE), on page 405 | Configures the IPv4 self address for a PCE.     |

| Command                                        | Description                                                                                     |
|------------------------------------------------|-------------------------------------------------------------------------------------------------|
| pce deadtimer (MPLS-TE), on page 407           | Configures a PCE deadtimer.                                                                     |
| pce keepalive (MPLS-TE), on page 409           | Configures a PCEP keepalive interval.                                                           |
| pce reoptimize (MPLS-TE), on page 413          | Configures a periodic reoptimization timer.                                                     |
| pce request-timeout (MPLS-TE), on page 415     | Configures a PCE request-timeout.                                                               |
| pce tolerance keepalive (MPLS-TE), on page 418 | Configures a PCE tolerance keepalive (which is the minimum acceptable peer proposed keepalive). |

# pce reoptimize (MPLS-TE)

To configure a periodic reoptimization timer, use the **pce reoptimize** command in MPLS-TE configuration mode. To disable this feature, use the **no** form of this command.

pce reoptimize value

## **Syntax Description**

value Periodic reoptimization timer value, in seconds. The range is 60 to 604800.

### **Command Default**

value: 3600

#### **Command Modes**

MPLS-TE configuration

## **Command History**

| Release       | Modification                 |
|---------------|------------------------------|
| Release 3.7.2 | This command was introduced. |
| Release 3.9.0 | No modification.             |

## **Usage Guidelines**

When the dead interval is 0, the LSR does not time out a path computation element protocol (PCEP) session to a remote peer.

#### Task ID

| Task<br>ID | Operations     |
|------------|----------------|
| mpls-te    | read,<br>write |

#### **Examples**

The following example shows how to configure a periodic reoptimization timer for 200 seconds:

RP/0/RP0RSP0/CPU0:router:hostname# configure
RP/0/RP0RSP0/CPU0:router:hostname(config)# mpls traffic-eng
RP/0/RP0RSP0/CPU0:router:hostname(config-mpls-te)# pce reoptimize 200

| Command                              | Description                                     |
|--------------------------------------|-------------------------------------------------|
| mpls traffic-eng, on page 351        | Enters MPLS-TE configuration mode.              |
| path-option (MPLS-TE), on page 384   | Configures a path option for an MPLS-TE tunnel. |
| pce address (MPLS-TE), on page 405   | Configures the IPv4 self address for a PCE.     |
| pce deadtimer (MPLS-TE), on page 407 | Configures a PCE deadtimer.                     |
| pce keepalive (MPLS-TE), on page 409 | Configures a PCEP keepalive interval.           |

| Command                                        | Description                                                                                     |
|------------------------------------------------|-------------------------------------------------------------------------------------------------|
| pce peer (MPLS-TE), on page 411                | Configures an IPv4 self address for a PCE peer.                                                 |
| pce request-timeout (MPLS-TE), on page 415     | Configures a PCE request-timeout.                                                               |
| pce tolerance keepalive (MPLS-TE), on page 418 | Configures a PCE tolerance keepalive (which is the minimum acceptable peer proposed keepalive). |

## pce request-timeout (MPLS-TE)

To configure a path computation element (PCE) request-timeout, use the **pce request-timeout** command in MPLS-TE configuration mode. To disable this feature, use the **no** form of this command.

## pce request-timeout value

## **Syntax Description**

value PCE request-timeout, in seconds. The range is 5 to 100.

## **Command Default**

value: 10

## **Command Modes**

MPLS-TE configuration

## **Command History**

| Release       | Modification                 |
|---------------|------------------------------|
| Release 3.7.2 | This command was introduced. |
| Release 3.9.0 | No modification.             |

## **Usage Guidelines**

PCC or PCE keeps a pending path request only for the request-timeout period.

## Task ID

| Task<br>ID | Operations     |
|------------|----------------|
| mpls-te    | read,<br>write |

## **Examples**

The following example shows how to configure a PCE request-timeout for 10 seconds:

```
RP/0/RP0RSP0/CPU0:router:hostname# configure
RP/0/RP0RSP0/CPU0:router:hostname(config)# mpls traffic-eng
RP/0/RP0RSP0/CPU0:router:hostname(config-mpls-te)# pce request-timeout 10
```

| Command                              | Description                                     |
|--------------------------------------|-------------------------------------------------|
| mpls traffic-eng, on page 351        | Enters MPLS-TE configuration mode.              |
| path-option (MPLS-TE), on page 384   | Configures a path option for an MPLS-TE tunnel. |
| pce address (MPLS-TE), on page 405   | Configures the IPv4 self address for a PCE.     |
| pce deadtimer (MPLS-TE), on page 407 | Configures a PCE deadtimer.                     |
| pce keepalive (MPLS-TE), on page 409 | Configures a PCEP keepalive interval.           |
| pce peer (MPLS-TE), on page 411      | Configures an IPv4 self address for a PCE peer  |

| Command                                        | Description                                                                                     |
|------------------------------------------------|-------------------------------------------------------------------------------------------------|
| pce reoptimize (MPLS-TE), on page 413          | Configures a periodic reoptimization timer.                                                     |
| pce tolerance keepalive (MPLS-TE), on page 418 | Configures a PCE tolerance keepalive (which is the minimum acceptable peer proposed keepalive). |

## pce stateful-client

To enter the stateful PCE client configuration mode and enable stateful PCE capabilities, use the **pce stateful-client** command in MPLS-TE configuration mode. To disable stateful PCE capabilities, use the **no** form of this command.

## pce stateful-client

This command has no keywords or arguments.

#### **Command Default**

Stateful PCE is disabled.

#### **Command Modes**

MPLS-TE configuration

## **Command History**

| Release       | Modification                 |
|---------------|------------------------------|
| Release 5.1.1 | This command was introduced. |

## **Usage Guidelines**

When the stateful-client configuration is added to the TE-node, it will close all existing PCEP peer connections, and add the stateful capabilities TLV to the OPEN object it exchanges during the PCEP session establishment.

When the stateful-client configuration is removed from the TE-node, it will delete all PCE instantiated tunnels, close all existing PCEP connections, and no longer add the stateful capabilities TLV to the OPEN object it exchanges during the PCEP session establishment.

## Task ID

| Task<br>ID | Operation      |
|------------|----------------|
| mpls-te    | read,<br>write |

This example shows how to configure stateful PCE mode:

RP/0/RP0RSP0/CPU0:router:hostname#configure
RP/0/RP0RSP0/CPU0:router:hostname(config)#mpls traffic-eng
RP/0/RP0RSP0/CPU0:router:hostname(config-mpls-te)#pce stateful-client
RP/0/RP0RSP0/CPU0:router:hostname(config-mpls-te-pce-stateful)#

## pce tolerance keepalive (MPLS-TE)

To configure a path computation element (PCE) tolerance keepalive (which is the minimum acceptable peer proposed keepalive), use the **pce tolerance keepalive** command in MPLS-TE configuration mode. To disable this feature, use the **no** form of this command.

pce tolerance keepalive value

## **Syntax Description**

value PCE tolerance keepalive value, in seconds. The range is 0 to 255.

## **Command Default**

value: 10

#### **Command Modes**

MPLS-TE configuration

## **Command History**

| Release       | Modification                 |
|---------------|------------------------------|
| Release 3.7.2 | This command was introduced. |
| Release 3.9.0 | No modification.             |

## **Usage Guidelines**

No specific guidelines impact the use of this command.

## Task ID

| Task<br>ID | Operations     |
|------------|----------------|
| mpls-te    | read,<br>write |

## **Examples**

The following example shows how to configure a PCE tolerance keepalive for 10 seconds:

RP/0/RP0RSP0/CPU0:router:hostname# configure
RP/0/RP0RSP0/CPU0:router:hostname(config)# mpls traffic-eng
RP/0/RP0RSP0/CPU0:router:hostname(config-mpls-te)# pce tolerance keepalive 10

| Command                              | Description                                     |
|--------------------------------------|-------------------------------------------------|
| mpls traffic-eng, on page 351        | Enters MPLS-TE configuration mode.              |
| path-option (MPLS-TE), on page 384   | Configures a path option for an MPLS-TE tunnel. |
| pce address (MPLS-TE), on page 405   | Configures the IPv4 self-address for a PCE.     |
| pce deadtimer (MPLS-TE), on page 407 | Configures a PCE deadtimer.                     |
| pce keepalive (MPLS-TE), on page 409 | Configures a PCEP keepalive interval.           |

| Command                                    | Description                                    |
|--------------------------------------------|------------------------------------------------|
| pce peer (MPLS-TE), on page 411            | Configures an IPv4 self address for a PCE peer |
| pce reoptimize (MPLS-TE), on page 413      | Configures a periodic reoptimization timer.    |
| pce request-timeout (MPLS-TE), on page 415 | Configures a PCE request-timeout.              |

## peer source ipv4

To configure PCEP session outgoing interface, use the **peer source ipv4** command in MPLS-TE pce configuration mode.

peer source ipv4 ip-address

| •  |           | -    | -       |       |
|----|-----------|------|---------|-------|
| V1 | /ntav     | Desc | ۱rin    | ntini |
| v  | / III LUA | DUST | , I I N | uvi   |

*ip-address* Specifies IP version 4 address of the source in A.B.C.D format.

## **Command Default**

No default behavior or values

## **Command Modes**

MPLS-TE pce configuration

## **Command History**

| Release       | Modification                 |
|---------------|------------------------------|
| Release 5.3.0 | This command was introduced. |

## Task ID

| Task<br>ID | Operation      |
|------------|----------------|
| mpls-te    | read,<br>write |

## **Example**

The following example shows how to configure PCEP session outgoing interface:

RP/0/0/CPU0:ios#configure
RP/0/0/CPU0:ios(config)#mpls traffic-eng pce
RP/0/0/CPU0:ios(config-mpls-te-pce)#peer source ipv4 10.0.0.1

## precedence (MPLS-TE)

To configure stateful path computation elements (PCEs) for delegating label switched paths (LSPs), use the **precedence** command in MPLS-TE pce configuration mode. To remove the configuration, use the **no** form of this command.

#### precedence N

## **Syntax Description**

N Precedence value. The range is from 0 to 255.

## **Command Default**

N: 255

#### **Command Modes**

MPLS-TE pce configuration

## **Command History**

| Release       | Modification                 |
|---------------|------------------------------|
| Release 5.3.0 | This command was introduced. |

## **Usage Guidelines**

The path computation client (PCC) uses the configured precedence value to select stateful PCEs for delegating LSPs. Low precedence value corresponds to high priority.

## Task ID

| Task<br>ID | Operation      |
|------------|----------------|
| mpls-te    | read,<br>write |

## **Example**

The following example shows how to configure precedence for a PCE IPv4 peer:

```
RP/0/0/CPU0:ios#configure
RP/0/0/CPU0:ios(config)#mpls traffic-eng pce
RP/0/0/CPU0:ios(config-mpls-te-pce)#peer ipv4 10.1.1.1
RP/0/0/CPU0:ios(config-mpls-te-pce-peer)#precedence 255
```

## priority (MPLS-TE)

To configure the setup and reservation priority for an MPLS-TE tunnel, use the **priority** command in interface configuration mode. To return to the default behavior, use the **no** form of this command.

**priority** *setup-priority hold-priority* 

## **Syntax Description**

setup-priority Priority used when signaling a label switched path (LSP) for this tunnel to determine which existing tunnels can be preempted. Range is 0 to 7 (in which a lower number indicates a higher priority). Therefore, an LSP with a setup priority of 0 can preempt any LSP with a non-0 priority.

hold-priority Priority associated with an LSP for this tunnel to determine if it should be preempted by other LSPs that are being signaled. Range is 0 to 7 (in which a lower number indicates a higher priority).

#### **Command Default**

setup-priority: 7

hold-priority: 7

#### **Command Modes**

Interface configuration

## **Command History**

| Release       | Modification                 |
|---------------|------------------------------|
| Release 3.0   | No modification.             |
| Release 3.3.0 | No modification.             |
| Release 3.4.0 | No modification.             |
| Release 3.5.0 | No modification.             |
| Release 3.6.0 | No modification.             |
| Release 3.7.0 | No modification.             |
| Release 3.7.2 | This command was introduced. |
| Release 3.8.0 | No modification.             |
| Release 3.9.0 | No modification.             |

## **Usage Guidelines**

When an LSP is signaled and an interface does not currently have enough bandwidth available for that LSP, the call admission software (if necessary) preempts lower-priority LSPs to admit the new LSP. Accordingly, the new LSP priority is the setup priority and the existing LSP priority is the hold priority. The two priorities make it possible to signal an LSP with a low setup priority (so that the LSP does not preempt other LSPs on setup) and a high hold priority (so that the LSP is not preempted after it is established). Setup priority and hold priority are typically configured to be equal, and setup priority cannot be numerically smaller than the hold priority.

## Task ID Task

ID

mpls-te read, write

**Operations** 

## **Examples**

The following example shows how to configure a tunnel with a setup and hold priority of 1:

```
RP/0/RP0RSP0/CPU0:router:hostname# configure
RP/0/RP0RSP0/CPU0:router:hostname(config)# interface tunnel-te 1
RP/0/RP0RSP0/CPU0:router:hostname(config-if)# priority 1 1
```

| Command                          | Description                             |
|----------------------------------|-----------------------------------------|
| interface tunnel-te, on page 336 | Configures an MPLS-TE tunnel interface. |

## record-route

To record the route used by a tunnel, use the **record-route** command in interface configuration mode. To return to the default behavior, use the **no** form of this command.

## record-route

## **Syntax Description**

This command has no arguments or keywords.

## **Command Default**

No default behavior or values

## **Command Modes**

Interface configuration

## **Command History**

| Release       | Modification                 |
|---------------|------------------------------|
| Release 3.0   | No modification.             |
| Release 3.3.0 | No modification.             |
| Release 3.4.0 | No modification.             |
| Release 3.5.0 | No modification.             |
| Release 3.6.0 | No modification.             |
| Release 3.7.0 | No modification.             |
| Release 3.7.2 | This command was introduced. |
| Release 3.8.0 | No modification.             |
| Release 3.9.0 | No modification.             |

## **Usage Guidelines**

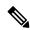

Note

You must configure record-route on TE tunnels that are protected by multiple backup tunnels merging at a single node.

## Task ID

| Task<br>ID | Operations     |
|------------|----------------|
| mpls-te    | read,<br>write |

## **Examples**

The following example shows how to enable record-route on the TE tunnel:

RP/0/RP0RSP0/CPU0:router:hostname# configure
RP/0/RP0RSP0/CPU0:router:hostname(config)# interface tunnel-te 1
RP/0/RP0RSP0/CPU0:router:hostname(config-if)# record-route

| Command                                    | Description                                 |
|--------------------------------------------|---------------------------------------------|
| show mpls traffic-eng tunnels, on page 524 | Displays information about MPLS-TE tunnels. |

# redelegation-timeout

To configure the time (in seconds) that a path computation client (PCC) must wait before re-delegating LSPs after a PCEP session with the active stateful PCE is disconnected, use the **redelegation-timeout** command in MPLS-TE pce configuration mode.

## redelegation-timeout seconds

## **Syntax Description**

seconds Specifies redelegation timeout for LSPs after session failure in seconds. The range is from 0 to 3600

#### **Command Default**

seconds: 180

## **Command Modes**

MPLS-TE pce configuration

## **Command History**

| Release       | Modification                 |
|---------------|------------------------------|
| Release 5.3.0 | This command was introduced. |

#### Task ID

| Task<br>ID | Operation      |
|------------|----------------|
| mpls-te    | read,<br>write |

## **Example**

The following example shows how to configure the time (in seconds) that a PCC must wait before re-delegating LSPs:

```
RP/0/0/CPU0:ios#configure
RP/0/0/CPU0:ios(config)#mpls traffic-eng pce
RP/0/0/CPU0:ios(config-mpls-te-pce)#stateful-client timers redelegation-timeout 30
```

## redirect default-route nexthop

To configure multi nexthop tracking on default-route on a VRF for IPv4 or IPv6 address family, use the **redirect default-route nexthop** command in policy-map class type configuration mode.

redirect {ipv4 | ipv6} default-route nexthop

[vrf vrf-name] [ $\{v4v6\}$ ] nexthop [vrf vrf-name] [ $\{v4v6\}$ ] nexthop [vrf vrf-name] [ $\{v4v6\}$ ]

## **Syntax Description**

| ipv4   ipv6  | Specifies IPv4 or IPv6 address family.                |
|--------------|-------------------------------------------------------|
| vrf vrf-name | Specifies the VRF name for nexthop.                   |
| v4           | Specifies IPv4 nexthop address in A.B.C.D format.     |
| v6           | Specifies IPv6 nexthop address in X:X::X%zone format. |

## **Command Default**

No default behavior or values

## **Command Modes**

Policy-map class type configuration

## **Command History**

| Release       | Modification                 |
|---------------|------------------------------|
| Release 5.3.0 | This command was introduced. |

## Task ID

| Task<br>ID | Operation      |
|------------|----------------|
| qos        | read,<br>write |

#### Example

The following example shows how to configure multi nexthop tracking on default-route on a VRF for IPv4:

RP/0/RSP0/CPU0:Router# config
RP/0/RSP0/CPU0:Router(config)# policy-map type pbr kmd
RP/0/RSP0/CPU0:Router(config-pmap)# class type traffic acl
RP/0/RSP0/CPU0:Router(config-pmap-c)# redirect ipv4 default-route nexthop vrf vpn1 3.2.1.2
nexthop vrf vpn2 3.2.3.2 nexthop vrf vpn3 3.2.4.2

## redirect nexthop

To configure multi nexthop tracking on a VRF for IPv4 or IPv6 address family, use the **redirect nexthop** command in policy-map class type configuration mode.

## $redirect \ \{ipv4 \mid ipv6\} \ nexthop$

[vrf vrf-name] [ $\{v4\ v6\}$ ] nexthop [vrf vrf-name] [ $\{v4\ v6\}$ ] nexthop [vrf vrf-name] [ $\{v4\ v6\}$ ]

## **Syntax Description**

| ipv4   ipv6  | Specifies IPv4 or IPv6 address family.                |
|--------------|-------------------------------------------------------|
| vrf vrf-name | Specifies the VRF name for nexthop.                   |
| v4           | Specifies IPv4 nexthop address in A.B.C.D format.     |
| vб           | Specifies IPv6 nexthop address in X:X::X%zone format. |

## **Command Default**

No default behavior or values

## **Command Modes**

Policy-map class type configuration

## **Command History**

| Release       | Modification                 |
|---------------|------------------------------|
| Release 5.3.0 | This command was introduced. |

## **Usage Guidelines**

A maximum number of three nexthops can be configured. The first nexthop configured has the highest priority as compared to the last nexthop, which has the least priority. The nexthops configured must be either IPv4 or IPv6. Either a VRF name or an IPv4/IPv6 address, or both can be configured for a given nexthop. When VRF is not configured, it is presumed to be ingress interface VRF.

## Task ID

| Task<br>ID | Operation      |
|------------|----------------|
| qos        | read,<br>write |

## **Example**

The following example shows how to configure multi nexthop tracking on a VRF for IPv4:

```
RP/0/RSP0/CPU0:Router# config
RP/0/RSP0/CPU0:Router(config)# policy-map type pbr kmd
RP/0/RSP0/CPU0:Router(config-pmap)# class type traffic acl
RP/0/RSP0/CPU0:Router(config-pmap-c)# redirect ipv4 nexthop vrf vpn1 3.2.1.2 nexthop vrf
vpn2 3.2.3.2 nexthop vrf vpn3 3.2.4.2
```

## reoptimize (MPLS-TE)

To force the reoptimization interval for all TE tunnels, use the **reoptimize** command in MPLS-TE configuration mode. To return to the default behavior, use the **no** form of this command.

reoptimize frequency

## **Syntax Description**

frequency Timer frequency range, in seconds. Range is from 0 to 604800.

Note:

- A value of 0 disables periodic reoptimization.
- Any value in the range from 1 to 60 results in periodic reoptimization that occurs every 60 seconds.

## **Command Default**

frequency: 3600

## **Command Modes**

MPLS-TE configuration

## **Command History**

| Release       | Modification                 |
|---------------|------------------------------|
| Release 3.0   | No modification.             |
| Release 3.3.0 | No modification.             |
| Release 3.4.0 | No modification.             |
| Release 3.5.0 | No modification.             |
| Release 3.6.0 | No modification.             |
| Release 3.7.0 | No modification.             |
| Release 3.7.2 | This command was introduced. |
| Release 3.8.0 | No modification.             |
| Release 3.9.0 | No modification.             |

## **Usage Guidelines**

No specific guidelines impact the use of this command.

## Task ID

| Task<br>ID | Operations     |
|------------|----------------|
| mpls-te    | read,<br>write |

## **Examples**

The following example shows how to force the reoptimization interval to 60 seconds:

RP/0/RP0RSP0/CPU0:router:hostname# configure
RP/0/RP0RSP0/CPU0:router:hostname(config)# mpls traffic-eng
RP/0/RP0RSP0/CPU0:router:hostname(config-mpls-te)# reoptimize 60

| Command                                         | Description                                             |
|-------------------------------------------------|---------------------------------------------------------|
| mpls traffic-eng reoptimize (EXEC), on page 365 | Triggers the reoptimization interval of all TE tunnels. |

## reoptimize timers delay (MPLS-TE)

To delay removal or relabeling of the old label switched paths (LSPs) (reoptimized LSP from the forwarding plane) after tunnel reoptimization, use the **reoptimize timers delay** command in MPLS-TE configuration mode. To restore the default value, use the **no** form of this command.

**reoptimize timers delay** {after-frr seconds | cleanup delay-time | installation delay-time | path-protection seconds}

## **Syntax Description**

| after-frr       | Delays the LSP reoptimization in the event of the FRR.                                                                                        |
|-----------------|----------------------------------------------------------------------------------------------------|
| seconds         | Reoptimization initiation delay time of the tunnel, in seconds, after an FRR event. Range is from 0 to 120.                                   |
| cleanup         | Delays removal of the old LSPs after tunnel reoptimization.                                                                                   |
| delay-time      | Reoptimization delay time, in seconds. A value of 0 disables delay. The valid range is from 0 to 300 for cleanup time.                        |
| installation    | Delays installation of a new label after tunnel reoptimization.                                                                               |
| delay-time      | Reoptimization delay time, in seconds. A value of 0 disables delay. The valid range is 0 to 3600 for installation time.                       |
| path-protection | Delays the time between path protection switchover event and tunnel reoptimization.                                                           |
| seconds         | Time, in seconds, between path protection switchover event and tunnel reoptimization. A value of 0 disables delay. Range is from 0 to 604800. |

## **Command Default**

**after-frr** delay: 0

cleanup delay: 20 delay-time: 20

installation delay: 20

path-protection: 180

#### **Command Modes**

MPLS-TE configuration

## **Command History**

| Release       | Modification                                                         |
|---------------|----------------------------------------------------------------------|
| Release 3.0   | No modification.                                                     |
| Release 3.3.0 | No modification.                                                     |
| Release 3.4.0 | No modification.                                                     |
| Release 3.5.0 | No modification.                                                     |
| Release 3.6.0 | No modification.                                                     |
| Release 3.7.0 | No modification.                                                     |
| Release 3.7.2 | This command was introduced.                                         |
| Release 3.8.0 | No modification.                                                     |
| Release 3.9.0 | The <b>after-frr</b> and <b>path-protection</b> keywords were added. |

## **Usage Guidelines**

A device with Multiprotocol Label Switching traffic engineering (MPLS-TE) tunnels periodically examines tunnels with established LSPs to discover whether more efficient LSPs (paths) are available. If a better LSP is available, the device signals the more efficient LSP; if the signaling is successful, the device replaces the older LSP with the new, more efficient LSP.

Sometimes the slower router-point nodes may not yet utilize the new label's forwarding plane. In this case, if the headend node replaces the labels quickly, it can result in brief packet loss. By delaying the cleanup of the old LSP using the **reoptimize timers delay cleanup** command, packet loss is avoided.

## Task ID

| Task<br>ID | Operations     |
|------------|----------------|
| mpls-te    | read,<br>write |

## **Examples**

The following example shows how to set the reoptimization cleanup delay time to 1 minute:

```
RP/0/RP0RSP0/CPU0:router:hostname# configure
RP/0/RP0RSP0/CPU0:router:hostname(config)# mpls traffic-eng
RP/0/RP0RSP0/CPU0:router:hostname(config-mpls-te)# reoptimize timers delay cleanup 60
```

The following example shows how to set the reoptimization installation delay time to 40 seconds:

```
RP/0/RP0RSP0/CPU0:router:hostname# configure
RP/0/RP0RSP0/CPU0:router:hostname(config)# mpls traffic-eng
RP/0/RP0RSP0/CPU0:router:hostname(config-mpls-te)# reoptimize timers delay installation 40
```

The following example shows how to set the reoptimization delay time after the event of the FRR to 50 seconds:

```
RP/0/RP0RSP0/CPU0:router:hostname# configure
RP/0/RP0RSP0/CPU0:router:hostname(config)# mpls traffic-eng
RP/0/RP0RSP0/CPU0:router:hostname(config-mpls-te)# reoptimize timers delay after-frr 50
```

The following example shows how to set the reoptimization delay time between path protection switchover event and tunnel reoptimization to 80:

```
RP/0/RP0RSP0/CPU0:router:hostname# configure
RP/0/RP0RSP0/CPU0:router:hostname(config)# mpls traffic-eng
RP/0/RP0RSP0/CPU0:router:hostname(config-mpls-te)# reoptimize timers delay path-protection
80
```

| Command                                         | Description                                              |
|-------------------------------------------------|----------------------------------------------------------|
| mpls traffic-eng reoptimize (EXEC), on page 365 | Reoptimizes all traffic engineering tunnels immediately. |

## route-priority

To enable users to adjust the route-priority given to TE labels into the data plane, compared to labels and route updates from other protocols, use the **route-priority** command in MPLS-TE configuration mode. To return to the default behavior, use the **no** form of this command.

route-priority role {middle | head {primary | backup}} queue queue

## **Syntax Description**

| role         | Defines the role of the tunnel to which the label belongs.                                                |
|--------------|----------------------------------------------------------------------------------------------------|
| middle       | A tunnel mid-point.                                                                                       |
| head backup  | A tunnel head which is assigned as a FRR backup to an interface.                                          |
| head primary | All other tunnel heads.                                                                                   |
| queue        | Defines the queue number. Range is from 0 to 12 inclusive; lower values represent higher priority queues. |

## **Command Default**

head backup: 9

head primary: 10

middle: 10

## Command Modes

MPLS-TE configuration

## **Command History**

| Release       | Modification                 |
|---------------|------------------------------|
| Release 4.2.4 | This command was introduced. |

## **Usage Guidelines**

Use this command to change the priority given to TE labels when updates to the forwarding plane are made from the control plane.

The priority values used by other applications are:

- 0 Unused
- 1 Unused
- 2 RIB/LDP (Critical)
- 3 Unused
- 4 Unused
- 5 RIB/LDP (High)
- 6 Unused
- 7 Unused

- 8 RIB/LDP (Medium)
- 9 TE backup tunnel head
- 10 Other TE tunnels
- 11 Unused (future TE use)
- 12 Unused (future TE use)

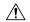

#### Caution

The default prioritization of label updates from the control plane to the forwarding plane has been carefully chosen to avoid traffic loss under both normal operation and high system load, and to balance the needs of the various features that employ label switching. Changing these defaults may cause unpredictable behavior including traffic loss, especially when the router is experiencing high load. Use of this command is not recommended without proper understanding of its effects and possible side-effects.

## Task ID

## Task Operations ID

mpls-te read, write

## **Examples**

The following example shows how to enable route-priority:

RP/0/RP0RSP0/CPU0:router:hostname(config)# mpls traffic-eng
RP/0/RP0RSP0/CPU0:router:hostname(config-mpls-te)# route-priority role middle queue 7

## router-id secondary (MPLS-TE)

To configure a secondary TE router identifier in MPLS-TE to be used locally (not advertised through IGP), use the **router-id secondary** command in MPLS-TE configuration mode. To return to the default behavior, use the **no** form of this command.

## router-id secondary IP address

| •  |      | _    | -   |      |
|----|------|------|-----|------|
| SI | ntax | Desc | rin | tion |
|    |      |      |     |      |

*IP* IPv4 address to be used as secondary TE router ID. *address* 

## **Command Default**

No default behavior or values

#### **Command Modes**

MPLS-TE configuration

## **Command History**

| Release       | Modification                 |
|---------------|------------------------------|
| Release 3.5.0 | No modification.             |
| Release 3.6.0 | No modification.             |
| Release 3.7.0 | No modification.             |
| Release 3.7.2 | This command was introduced. |
| Release 3.8.0 | No modification.             |
| Release 3.9.0 | No modification.             |

## **Usage Guidelines**

Use the **router-id secondary** command on tail end nodes to terminate verbatim tunnels to secondary TE RIDs as destinations.

You can configure up to 32 IPv4 addresses as TE secondary router IDs.

#### Task ID

| Task<br>ID | Operations     |
|------------|----------------|
| mpls-te    | read,<br>write |

## **Examples**

The following example shows how to configure a secondary TE router identifier in MPLS-TE:

```
RP/0/RP0RSP0/CPU0:router:hostname# configure
RP/0/RP0RSP0/CPU0:router:hostname(config)# mpls traffic-eng
RP/0/RP0RSP0/CPU0:router:hostname(config-mpls-te)# router-id secondary 10.0.0.1
RP/0/RP0RSP0/CPU0:router:hostname(config-mpls-te)# router-id secondary 172.16.0.1
```

| Command                                                  | Description                                                                                               |
|----------------------------------------------------------|----------------------------------------------------------------------------------------------------|
| mpls traffic-eng router-id (MPLS-TE router), on page 369 | Specifies that the TE router identifier for the node is the IP address associated with a given interface. |

## set destination-address

To set destination address while redirecting Tag2IP MPLS labeled packets using PBR policy, use the **set destination-address** command in policy map class type configuration mode. To remove this configuration, use the **no** form of this command.

set destination-address {ipv4 | ipv6} ip-address

## **Syntax Description**

| ipv4   ipv6 | Specifies IPv4 or IPv6 address format. |
|-------------|----------------------------------------|
| ip-address  | Specifies the IPv4 or IPv6 address.    |

## **Command Default**

Destination IP address is not set.

#### **Command Modes**

Policy-map class type Configuration

## **Command History**

| Release       | Modification                 |
|---------------|------------------------------|
| Release 5.2.2 | This command was introduced. |

## **Usage Guidelines**

Only Tag2IP packets redirection is supported.

## Task ID

| Task<br>ID | Operation      |
|------------|----------------|
| qos        | read,<br>write |

This example shows how to set an IPv4 address as the redirect destination address:

```
RP/0/0/CPU0:ios#configure
RP/0/0/CPU0:ios(config)#policy-map type pbr pbr_prec_exp
RP/0/0/CPU0:ios(config-pmap)#class type traffic class_prec_exp
RP/0/0/CPU0:ios(config-pmap-c)#set destination-address ipv4 192.168.0.1
```

## set forward-class

To associate a forward class with a policy, use the **set forward-class** command in the MPLS-TE configuration mode.

set forward-class range

| • |       | _    | -    |      |
|---|-------|------|------|------|
| 1 | /ntax | Decr | rın  | tınn |
| • | HILUA | 2000 | ,,,, |      |

range Forward class for the routing policy. Range is 1 to 7.

## **Command Default**

If no forward class value is specified, the default tunnel is used for forwarding.

## **Command Modes**

MPLS-TE configuration

## **Command History**

| Release Modification |                            |
|----------------------|----------------------------|
| Release<br>6.0       | This command is introduced |

## **Usage Guidelines**

No specific guidelines impact the use of this command.

## Task ID

| Task<br>ID | Operations     |
|------------|----------------|
| mpls-te    | read,<br>write |

## set ipv4 df

To set or clear the do not fragment (df) bit policy before forwarding the packet in IPv4 traffic, use the set ipv4 df command in Policy-map configuration mode. To disable setting or clearing the df bit, use the no form of this command.

set ipv4 df df-value

## **Syntax Description**

df-value Specifies the df bit value. Range is from 1 to 7.

## **Command Default**

Set df bit policy is disabled.

#### **Command Modes**

Policy-map configuration

## **Command History**

| Release     | Modification                 |  |
|-------------|------------------------------|--|
| Release 5.1 | This command was introduced. |  |

## **Usage Guidelines**

To use this command, you must be in a user group associated with a task group that includes appropriate task IDs. If the user group assignment is preventing you from using a command, contact your AAA administrator for assistance.

## Task ID

| Task<br>ID | Operation      |
|------------|----------------|
| qos        | read,<br>write |

This example shows how to set the IPv4 df bit policy value as 1:

RP/0/RP0RSP0/CPU0:router:hostname(config-pmap-c) #set ipv4 df 1

## set source-address

To set source address while redirecting Tag2IP MPLS labeled packets using PBR policy, use the **set source-address** command in policy map class type configuration mode. To remove this configuration, use the **no** form of this command.

set source-address {ipv4 | ipv6} ip-address

| •  |       | <b>D</b> | -  |       |
|----|-------|----------|----|-------|
| 81 | /ntax | Desc     | ru | ntini |
| •  | IIIUA | D 0 0 0  |    | JUI   |

| ipv4   ipv6 | Specifies IPv4 or IPv6 address format. |
|-------------|----------------------------------------|
| ip-address  | Specifies the IPv4 or IPv6 address.    |

## **Command Default**

No default behavior or values

#### **Command Modes**

Policy-map class type Configuration

## **Command History**

| Release       | Modification                 |
|---------------|------------------------------|
| Release 5.3.0 | This command was introduced. |

## Task ID

| Task<br>ID | Operation      |
|------------|----------------|
| qos        | read,<br>write |

## **Example**

This example shows how to set an IPv4 address as the source address:

```
RP/0/0/CPU0:ios#configure
RP/0/0/CPU0:ios(config)#policy-map type pbr pbr_prec_exp
RP/0/0/CPU0:ios(config-pmap)#class type traffic class_prec_exp
RP/0/0/CPU0:ios(config-pmap-c)#set source-address ipv4 10.0.0.1
```

## service-policy apply-order pbr qos

To configure ingress Quality of Service (QoS) remarking policy, use the **service-policy apply-order pbr qos** command in the Global Configuration modeXR Config mode. To remove this configuration, use the **no** form of this command.

## service-policy apply-order pbr qos

## **Syntax Description**

This command has no arguments or keywords.

#### **Command Default**

By default, PBR is processed before QoS.

#### **Command Modes**

Global Configuration modeXR Config mode

## **Command History**

| Release       | Modification                 |
|---------------|------------------------------|
| Release 5.3.2 | This command was introduced. |

## **Usage Guidelines**

PBTS has a knob that explicitly configures QoS and PBTS processing order (service-policy apply-order pbr qos). If this configuration is not set explicitly, PBR is processed before QoS by default.

## Task ID

| Task<br>ID | Operation      |
|------------|----------------|
| mpls-te    | read,<br>write |

## **Example**

The following example shows how to configure ingress QoS remarking policy:

RP/0/RPORSP0/CPU0:router:hostname(config)# service-policy apply-order pbr qos

## service-policy apply-order qos pbr

To configure service policy ordering for Policy Based Routing (PBR), use the **service-policy apply-order qos pbr** command in the Global Configuration modeXR Config mode. To remove this configuration, use the **no** form of this command.

## service-policy apply-order qos pbr

**Syntax Description** 

This command has no arguments or keywords.

**Command Default** 

No default behavior or values

**Command Modes** 

Global Configuration modeXR Config mode

**Command History** 

| Release          | Modification                 |
|------------------|------------------------------|
| Release<br>4.3.1 | This command was introduced. |

## Task ID

| Task<br>ID | Operation      |
|------------|----------------|
| mpls-te    | read,<br>write |

## **Example**

The following example shows how to configure service policy ordering of PBR:

RP/0/RP0RSP0/CPU0:router:hostname(config)# service-policy apply-order qos pbr

## show explicit-paths

To display the configured IP explicit paths, use the **show explicit-paths** command in EXEC modeXR EXEC mode.

**show explicit-paths** [{name path-name | identifier number}]

## **Syntax Description**

| name path-name    | (Optional) Displays the name of the explicit path.                        |
|-------------------|---------------------------------------------------------------------------|
| identifier number | (Optional) Displays the number of the explicit path. Range is 1 to 65535. |

## **Command Default**

No default behavior or values

## **Command Modes**

EXECXR EXEC

## **Command History**

| Release       | Modification                 |
|---------------|------------------------------|
| Release 3.0   | No modification.             |
| Release 3.3.0 | No modification.             |
| Release 3.4.0 | No modification.             |
| Release 3.5.0 | No modification.             |
| Release 3.6.0 | No modification.             |
| Release 3.7.0 | No modification.             |
| Release 3.7.2 | This command was introduced. |
| Release 3.8.0 | No modification.             |
| Release 3.9.0 | No modification.             |
|               |                              |

## **Usage Guidelines**

An IP explicit path is a list of IP addresses that represent a node or link in the explicit path.

## Task ID

Task Operations ID mpls-te read

#### **Examples**

The following shows a sample output from the **show explicit-paths** command:

RP/0/RP0RSP0/CPU0:router:hostname# show explicit-paths

Path ToR2 status enabled

0x1: next-address 192.168.1.2

0x2: next-address 10.20.20.20

```
Path ToR3 status enabled

0x1: next-address 192.168.1.2
0x2: next-address 192.168.2.2
0x3: next-address 10.30.30.30

Path 100 status enabled
0x1: next-address 192.168.1.2
0x2: next-address 10.20.20.20

Path 200 status enabled
0x1: next-address 192.168.1.2
0x2: next-address 192.168.1.2
0x2: next-address 192.168.3.2
0x3: next-address 193.168.3.30
```

This table describes the significant fields shown in the display.

Table 30: show explicit-paths Command Field Descriptions

| Field              | Description                                      |
|--------------------|--------------------------------------------------|
| Path               | Pathname or number, followed by the path status. |
| 1:<br>next-address | First IP address in the path.                    |
| 2:<br>next-address | Second IP address in the path.                   |

The following shows a sample output from the **show explicit-paths** command using a specific path name:

```
RP/0/RP0RSP0/CPU0:router:hostname# show explicit-paths name ToR3
```

```
Path ToR3 status enabled

0x1: next-address 192.168.1.2

0x2: next-address 192.168.2.2

0x3: next-address 10.30.30.30
```

The following shows a sample output from the **show explicit-paths** command using a specific path number:

```
RP/0/RP0RSP0/CPU0:router:hostname# show explicit-paths identifier 200
```

```
Path 200 status enabled

0x1: next-address 192.168.1.2

0x2: next-address 192.168.2.2

0x3: next-address 10.30.30.30
```

| Command                            | Description                                                      |
|------------------------------------|------------------------------------------------------------------|
| index exclude-address, on page 326 | Specifies the next IP address to exclude from the explicit path. |
| index next-address, on page 329    | Specifies path entries at a specific index.                      |

# show interfaces tunnel-te accounting

To display IPv4 and IPv6 statistics for MPLS traffic engineering (TE) tunnels, use the **show interfaces tunnel-te accounting** command in EXEC mode.

| show ir | nterfaces | tunnel-te | tunnel-number | accounting | [{ location | location-id | rates }] |
|---------|-----------|-----------|---------------|------------|-------------|-------------|----------|
|---------|-----------|-----------|---------------|------------|-------------|-------------|----------|

## **Syntax Description**

| tunnel-number        | Specifies TE tunnel number. Range is from 0 to 6553. |  |
|----------------------|------------------------------------------------------|--|
| location location-id | Specifies fully qualified location of the TE tunnel. |  |
| rates                | Displays interface accounting rates.                 |  |

## **Command Default**

None

## **Command Modes**

**EXEC** 

## **Command History**

| Release       | Modification                 |
|---------------|------------------------------|
| Release 5.1.1 | This command was introduced. |

## Task ID

| Task<br>ID | Operation |
|------------|-----------|
| mpls-te    | read      |

This example displays accounting information from tunnel-te interface 1:

RP/0/RP0RSP0/CPU0:router:hostname#show interface tunnel-te 1 accounting

 tunnel-te1

 Protocol
 Pkts In
 Chars In
 Pkts Out
 Chars Out

 IPV4\_UNICAST
 0
 0
 5
 520

 IPV6\_UNICAST
 0
 0
 15
 1560

# show isis mpls traffic-eng tunnel

To display MPLS traffic engineering information that are announced to IS-IS IGP, use the **show isis mpls traffic-eng tunnel** command in EXEC modeXR EXEC mode.

show isis mpls traffic-eng tunnel

This command has no keywords or arguments.

**Command Default** 

None

**Command Modes** 

EXECXR EXEC

**Command History** 

| Release       | Modification                 |
|---------------|------------------------------|
| Release 5.1.1 | This command was introduced. |

Task ID

| Task<br>ID | Operation |
|------------|-----------|
| mpls-te    | read      |

This example shows a sample output from the **show isis mpls traffic-eng tunnel** command:

 ${\tt RP/0/RP0RSP0/CPU0:} router: hostname \\ \# \textbf{show isis mpls traffic-eng tunnel}$ 

IS-IS ring Level-1 MPLS Traffic Engineering tunnels

System Id Tunnel Bandwidth Nexthop Metric Mode IPv4 FA IPv6 FA Chkpt ID rtrA tt2 500000 192.168.0.1 0 Relative Disabled Disabled 80002e48

## show mpls traffic-eng affinity-map

To display the color name-to-value mappings configured on the router, use the **show mpls traffic-eng affinity-map** command in EXEC modeXR EXEC mode.

## show mpls traffic-eng affinity-map

## **Syntax Description**

This command has no arguments or keywords.

## **Command Default**

No default behavior or values

## **Command Modes**

EXECXR EXEC

## **Command History**

| Release       | Modification                                           |
|---------------|--------------------------------------------------------|
| Release 3.5.0 | No modification.                                       |
| Release 3.6.0 | No modification.                                       |
| Release 3.7.0 | No modification.                                       |
| Release 3.7.2 | This command was introduced.                           |
| Release 3.8.0 | No modification.                                       |
| Release 3.9.0 | The Bit Position field was added to the sample output. |
|               |                                                        |

## **Usage Guidelines**

If the affinity value of an affinity associated with an affinity constraint is unknown, the **show mpls traffic-eng affinity-map** command output displays: "(refers to undefined affinity name)"

## Task ID

| Task<br>ID | Operations |
|------------|------------|
| mpls-te    | read       |

## **Examples**

The following shows a sample output from the **show mpls traffic-eng affinity-map** command:

 ${\tt RP/0/RP0RSP0/CPU0:} router: hostname \# \ \textbf{show mpls traffic-eng affinity-map}$ 

| Affinity Name            | Bit-position | Affinity Value |
|--------------------------|--------------|----------------|
|                          |              |                |
| bcdefghabcdefghabcdefgha | 0            | 1              |
| red1                     | 1            | 2              |
| red2                     | 2            | 4              |
| red3                     | 3            | 8              |
| red4                     | 4            | 10             |
| red5                     | 5            | 20             |
| red6                     | 6            | 40             |
| red7                     | 7            | 80             |
| red8                     | 8            | 100            |
| red9                     | 9            | 200            |
| red10                    | 10           | 400            |

| red11                    | 11 | 800      |
|--------------------------|----|----------|
| red12                    | 12 | 1000     |
| red13                    | 13 | 2000     |
| red14                    | 14 | 4000     |
| red15                    | 15 | 8000     |
| red16                    | 16 | 10000    |
| cdefghabcdefghabcdefghab | 17 | 20000    |
| red18                    | 18 | 40000    |
| red19                    | 19 | 80000    |
| red20                    | 20 | 100000   |
| red21                    | 21 | 200000   |
| red22                    | 22 | 400000   |
| red23                    | 23 | 800000   |
| red24                    | 24 | 1000000  |
| red25                    | 25 | 2000000  |
| red26                    | 26 | 4000000  |
| red27                    | 27 | 8000000  |
| orange28                 | 28 | 10000000 |
| red28                    | 29 | 2000000  |
| red30                    | 30 | 4000000  |
| abcdefghabcdefghabcdefgh | 31 | 80000000 |

Table 31: show mpls traffic-eng affinity-map Field Descriptions, on page 449describes the significant fields shown in the display.

Table 31: show mpls traffic-eng affinity-map Field Descriptions

| Field             | Description                                                    |
|-------------------|----------------------------------------------------------------|
| Affinity<br>Name  | Affinity name associated with the tunnel affinity constraints. |
| Bit-position      | Bit position set in the 32-bit affinity value                  |
| Affinity<br>Value | Affinity value associated with the affinity name.              |

| Command                   | Description                                                                                     |
|---------------------------|-------------------------------------------------------------------------------------------------|
| affinity, on page 240     | Configures an affinity (the properties the tunnel requires in its links) for an MPLS-TE tunnel. |
| affinity-map, on page 245 | Assigns a numerical value to each affinity name.                                                |

## show mpls traffic-eng attribute-set

To display the attribute set for MPLS-TE, use the **show mpls traffic-eng attribute-set** command in EXEC modeXR EXEC mode.

 $show \quad mpls \quad traffic-eng \quad attribute-set \quad [\{\ auto-backup \mid auto-mesh \mid path-option \mid xro \mid [attribute-set-name]\ \}]$ 

## **Syntax Description**

| auto-backup        | Displays information for the auto-backup attribute type. |
|--------------------|----------------------------------------------------------|
| auto-mesh          | Displays information for the auto-mesh attribute type.   |
| path-option        | Displays information for the path-option attribute type. |
| xro                | Displays information for the XRO attribute type.         |
| attribute-set-name | Specifies the name of the attribute set to be displayed. |

#### **Command Default**

Displays information about all types of attribute sets.

## **Command Modes**

EXECXR EXEC

## **Command History**

| Release       | Modification                                            |
|---------------|---------------------------------------------------------|
| Release 4.2.0 | This command was introduced.                            |
| Release 4.3.0 | The <b>xro</b> keyword was added.                       |
| Release 4.3.1 | The Forward class field was added to the sample output. |

## **Usage Guidelines**

To use this command, first enable the MPLS-TE application.

## Task ID

| Task ID | Operation |
|---------|-----------|
| mpls-te | read      |
| ouni    | read      |

## **Example**

The following command shows the attribute set for auto-backup attribute type.

 ${\tt RP/0/RP0RSP0/CPU0:} router: hostname \# \ \textbf{show mpls traffic-eng attribute-set auto-backup auto1}$ 

Attribute Set Name: auto1 (Type: auto-backup)

```
Affinity: 0x0/0xffff (Default)
Priority: 7 7 (Default)
Record-route: Enabled
Policy-class: 0 (Not configured)
Logging: None
List of protected interfaces (count 0)
List of tunnel IDs (count 0)
```

The following command shows the attribute set for auto-mesh attribute type.

RP/0/RPORSP0/CPU0:router:hostname# show mpls traffic-eng attribute-set auto-mesh mesh1

```
Attribute Set Name: mesh1 (Type: auto-mesh)
Bandwidth: 0 kbps (CT0) (Default)
Affinity: 0x0/0xffff (Default)
Priority: 7 7 (Default)
Interface Bandwidth: 0 kbps (Default)
AutoRoute Announce: Disabled
Auto-bw: Disabled
Soft Preemption: Disabled
Fast Reroute: Disabled, Protection Desired: None
Record-route: Disabled
Policy-class: 0 (Not configured)
Logging: None
List of Mesh Groups (count 0)
```

The following command shows the attribute set for path-option attribute type.

RP/0/RPORSP0/CPU0:router:hostname# show mpls traffic-eng attribute-set path-option path1

```
Attribute Set Name: path1 (Type: path option)
Bandwidth: 0 kbps (CT0) (Default)
Affinity: 0x0/0xffff (Default)
List of tunnel IDs (count 0)
```

The following command shows the attribute set for xro.

```
RP/0/RP0RSP0/CPU0:router:hostname# show mpls traffic-eng attribute-set xro
```

```
Attribute Set Name: foo (Type: XRO)

Number of XRO constraints: 2

LSP, best-effort, LSP-id used

Specified by FEC: tunnel-id 55, LSP-id 88, ext. id 10.10.10.10

source 10.10.10.10, destination 20.20.20.20

LSP, strict, LSP-id ignored

Specified by FEC: tunnel-id 3, LSP-id 0, ext. id 10.0.0.1

source 10.0.0.1, destination 172.16.0.1
```

## show mpls traffic-eng autoroute

To display tunnels that are announced to the Interior Gateway Protocol (IGP), including information about next hop and destinations, use the **show mpls traffic-eng autoroute** command in EXEC modeXR EXEC mode.

show mpls traffic-eng autoroute [ name tunnel-name ][IP-address][ exclude-traffic segment-routing [  $destination\_ip\_addr$  ] ]

### **Syntax Description**

| IP-address                                                   | (Optional) Tunnel leading to this address.                                            |
|--------------------------------------------------------------|---------------------------------------------------------------------------------------|
| name tunnel-name                                             | (Optional) Specifies a tunnel by name.                                                |
| <b>exclude-traffic segment-routing</b> [destination_ip_addr] | (Optional) Displays only those tunnels configured to exclude segment routing traffic. |

### **Command Default**

None

### **Command Modes**

EXECXR EXEC

### **Command History**

| Release       | Modification                                                                                                    |
|---------------|----------------------------------------------------------------------------------------------------|
| Release 3.0   | No modification.                                                                                                    |
| Release 3.3.0 | No modification.                                                                                                    |
| Release 3.4.0 | No modification.                                                                                                    |
| Release 3.5.0 | No modification.                                                                                                    |
| Release 3.6.0 | No modification.                                                                                                    |
| Release 3.7.0 | No modification.                                                                                                    |
| Release 3.7.2 | This command was introduced.                                                                                                    |
| Release 3.8.0 | No modification.                                                                                                    |
| Release 3.9.0 | No modification.                                                                                                    |
| Release 5.1.1 | • Support was added to include <b>name</b> <i>tunnel-name</i> keyword and argument and to display <i>signalled-name</i> in the command output. |
|               | • Support was added to display MPLS TE IPv6 autoroute announce information for IS-IS IGP.                                                      |
| Release 6.2.2 | The <b>exclude-traffic segment-routing</b> keywords were added to display only those tunnels                                                   |

The command output was modified to display autoroute exclude-traffic segment-routing

information.

configured to exclude segment routing traffic.

### **Usage Guidelines**

The traffic-engineering tunnels are taken into account for the enhanced shortest path first (SPF) calculation of the IGP. The **show mpls traffic-eng autoroute** command displays those tunnels that IGP is currently using in its enhanced SPF calculation (that is, those tunnels that are up and have autoroute configured).

Tunnels are organized by destination. All tunnels to a destination carry a share of the traffic tunneled to that destination.

### Task ID

| Task<br>ID | Operations |
|------------|------------|
| mpls-te    | read       |

### **Examples**

The following shows a sample output from the **show mpls traffic-eng autoroute** command:

```
RP/0/RP0RSP0/CPU0:router:hostname# show mpls traffic-eng autoroute
```

```
Destination 103.0.0.3 has 2 tunnels in OSPF 0 area 0 tunnel-te1 (traffic share 1, nexthop 103.0.0.3) tunnel-te2 (traffic share 1, nexthop 103.0.0.3)
```

This table describes the significant fields shown in the display.

Table 32: show mpls traffic-eng autoroute Command Field Descriptions

| Field              | Description                                                                                                    |
|--------------------|----------------------------------------------------------------------------------------------------|
| Destination        | Multiprotocol Label Switching (MPLS) TE tail-end router ID.                                                                                                    |
| traffic share      | A factor, based on bandwidth, indicating how much traffic this tunnel should carry, relative to other tunnels, to the same destination. If two tunnels go to a single destination, one with a traffic share of 200 and the other with a traffic share of 100, the first tunnel carries two-thirds of the traffic. |
| Nexthop            | Next-hop router ID of the MPLS-TE tunnel.                                                                                                    |
| absolute<br>metric | Metric with mode absolute for the MPLS-TE tunnel.                                                                                                    |
| relative metric    | Metric with mode relative for the MPLS-TE tunnel.                                                                                                    |

This sample output displays Signalled-Name information:

```
RP/0/RPORSPO/CPUO:router:hostname# show mpls traffic-eng autoroute
Destination 192.168.0.4 has 1 tunnels in OSPF ring area 0
   tunnel-te1 (traffic share 0, nexthop 192.168.0.4)
   Signalled-Name: rtrA t1
```

This sample output displays IS-IS autoroute information:

```
RP/0/RPORSPO/CPUO:router:hostname#show mpls traffic-eng autoroute
Destination 192.168.0.1 has 1 tunnels in IS-IS ring level 1
   tunnel-tel (traffic share 0, nexthop 192.168.0.1)
        (IS-IS ring level-1, IPV4 Unicast)
```

```
(IS-IS ring level-1, IPV6 Unicast)
```

This sample output displays IS-IS autoroute and autoroute exclude-traffic segment-routing information:

```
RP/0/RPORSPO/CPUO:router:hostname#show mpls traffic-eng autoroute
Destination 192.168.0.1 has 1 tunnels in IS-IS ring level 1
   tunnel-tel (traffic share 0, nexthop 192.168.0.1)
      (IS-IS ring level-1, IPV4 Unicast)
   Signalled-Name: rtrA_t1
      Exclude-traffic: segment-routing
```

### **Related Commands**

| Command                                         | Description                                                                                                    |
|-------------------------------------------------|----------------------------------------------------------------------------------------------------|
| autoroute metric, on page 265                   | Specifies the MPLS-TE tunnel metric that the IGP-enhanced SPF calculation uses.                                                                                        |
| show mpls traffic-eng tunnels, on page 524      | Displays information about MPLS-TE tunnels.                                                                                                    |
| topology holddown sigerr (MPLS-TE), on page 591 | Specifies the time that a router should ignore a link in its TE topology database in tunnel path CSPF computations following a TE tunnel signalling error on the link. |

## show mpls traffic-eng auto-tunnel backup

To display information about automatically build MPLS-TE backup tunnels, use the **show mpls traffic-eng auto-tunnel backup** command in EXEC modeXR EXEC mode.

show mpls traffic-eng auto-tunnel {backup [{private | summary | unused}]}

| •      | -      |       |
|--------|--------|-------|
| Vintor | HOCCEL | ntion |
| Syntax | DESCII | มแบแ  |
|        |        |       |

| backup  | Displays information about auto-tunnel backup.                                                |
|---------|-----------------------------------------------------------------------------------------------|
| private | (Optional) Displays private information about the automatically build MPLS-TE backup tunnels. |
| summary | (Optional) Displays the automatically build MPLS-TE backup tunnels summary information.       |
| unused  | (Optional) Displays only unused MPLS-TE backup tunnels.                                       |

### **Command Default**

No default behavior or values

### **Command Modes**

EXECXR EXEC

### **Command History**

| Release       | Modification                                                                  |
|---------------|-------------------------------------------------------------------------------|
| Release 4.0.0 | This command was introduced.                                                  |
| Release 4.3.1 | The output of this command was modified to include SRLG weighted information. |

### **Usage Guidelines**

No specific guidelines impact the use of this command.

### Task ID

| Task<br>ID | Operation |
|------------|-----------|
| mpls-te    | read      |

### **Example**

This is sample output from the **show mpls traffic-eng auto-tunnel backup** command:

```
0 NHOP, 0 NHOP+SRLG
          0 NNHOP, 0 NNHOP+SRLG
   Protected S2Ls:
          0 NHOP, 0 NHOP+SRLG
          0 NNHOP, 0 NNHOP+SRLG
Cumulative Counters (last cleared 05:17:19 ago):
           Total NHOP NNHOP
   Created:
                    1 1 0
                     1
                               0
   Connected:
                          1
                               0
                    0 0
   Removed (down):
                          0
                     0
   Removed (unused):
Removed (in use):
   Removed (unused):
                                0
                     0
                                0
                    0
                          0
   Range exceeded:
AutoTunnel Backups:
    Tunnel State Protection Prot.
                                       Protected Protected
                    Offered Flows*
                                       Interface
______ _____
tunnel-te2000
             up NHOP
                                      Gi0/2/0/2
*Prot. Flows = Total Protected LSPs, S2Ls and S2L Sharing Families
```

### This is sample output from the **show mpls traffic-eng auto-tunnel mesh** command:

RP/0/RP0RSP0/CPU0:router:hostname#show mpls traffic-eng auto-tunnel mesh

```
Auto-tunnel Mesh Global Configuration:
 Unused removal timeout: 2h
  Configured tunnel number range: 10000-12000
Auto-tunnel Mesh Groups Summary:
 Mesh Groups count: 5
Mesh Groups Destinations count: 50
Mesh Group 40 (2 Destinations, 1 Up, 1 Down):
 Destination-list: dl-40
  Attribute-set: ta name
 Destination: 40.40.40.40, tunnel-id: 10000, State: Up
  Destination: 10.10.10.10, tunnel-id: 10001, State: Down
Mesh Group 41 (3 Destinations, 2 Up, 1 Down):
  Destination-list: dl-40
  Attribute-set: ta name
  Destination: 203.0.113.1, tunnel-id: 10005, State: Up
  Destination: 209.165.201.1, tunnel-id: 10006, State: Up
 Destination: 10.0.0.1, tunnel-id: 10007, State: Down
Mesh Group 51 (0 Destinations, 0 Up, 0 Down):
  Destination-list: Not configured
  Attribute-set: Not configured
Mesh Group 52 (0 Destinations, 0 Up, 0 Down):
  Destination-list: NAME1 (Not defined)
 Attribute-set: NAME2 (Not defined)
Mesh Group 53 (2 Destinations, 1 Up, 1 Down):
 Destination-list: dl-53
  Attribute-set: Not configured
  Destination: 40.40.40.40, tunnel-id: 10000, State: Up
  Destination: 10.10.10.10, tunnel-id: 10001, State: Down
Cumulative Counters (last cleared 7h ago):
                   Total
  Created:
                     100
  Connected:
                      50
  Removed (unused): 50
```

```
Removed (in use): 0
Range exceeded: 0
```

This is sample output from the show mpls traffic-eng auto-tunnel private command:

```
Auto-tunnel Mesh Private Information:

ID allocator overall maximum ID: 4096

ID allocator last allocated ID: 50999

ID allocator number IDs allocated: 1000
```

## show mpls traffic-eng auto-tunnel mesh

To display information about automatically built MPLS-TE mesh tunnels, use the **show mpls traffic-eng auto-tunnel mesh** command in EXEC modeXR EXEC mode.

show mpls traffic-eng auto-tunnel mesh {mesh-value | unused | summary | attribute-set name | destination address | destination-list name | down | up | tunnel {created | not-created} | onehop}

### **Syntax Description**

| mesh mesh-value              | Displays the tunnels that belong to the specified auto-tunnel mesh group. The range of mesh group ID is from 0 to 4294967295. |
|------------------------------|----------------------------------------------------------------------------------------------------|
| attribute-set name           | Displays mesh-groups configured with a specific attribute set.                                                                |
| destination address          | Displays only the destinations with a specified address.                                                                      |
| destination-list name        | Displays mesh-groups configured with a specified prefix-list.                                                                 |
| down                         | Displays only those tunnels that are down.                                                                                    |
| up                           | Displays only those tunnels that are up.                                                                                      |
| summary                      | Displays auto-tunnel mesh summary information.                                                                                |
| unused                       | Displays only the down tunnels with no destination in the topology.                                                           |
| tunnel created   not-created | Specifies either created destinations with tunnels, or not-created destinations without tunnels.                              |
| onehop                       | Displays onehop enabled mesh groups.                                                                                          |

### **Command Default**

None

### **Command Modes**

EXECXR EXEC

### **Command History**

| Release          | Modification                                                               |
|------------------|----------------------------------------------------------------------------|
| Release<br>4.1.1 | This command was introduced.                                               |
| Release 5.1.2    | The <b>onehop</b> keyword was added to display onehop enabled mesh groups. |

### **Usage Guidelines**

No specific guidelines impact the use of this command.

### Task ID

| Task ID | Operation |
|---------|-----------|
| MPLS-TE | read      |

This is sample output from the **show mpls traffic-eng auto-tunnel mesh** command:

```
RP/0/RPORSPO/CPU0:router:hostname show mpls traffic-eng auto-tunnel mesh
Auto-tunnel Mesh Global Configuration:
 Unused removal timeout: 1h 0m 0s
 Configured tunnel number range: 1000-1200
Auto-tunnel Mesh Groups Summary:
 Mesh Groups count: 1
 Mesh Groups Destinations count: 3
 Mesh Groups Tunnels count:
   3 created, 0 up, 3 down, 0 FRR enabled
Mesh Group: 65 (3 Destinations)
 Status: Enabled
 Attribute-set: am-65
 Destination-list: dl-65 (Not a prefix-list)
 Recreate timer: Not running
      Destination Tunnel ID
                                State Unused timer
  ______
                                       _____
                                up Not running
      192.168.0.2
                        1000
      192.168.0.3 1001 up Not running
192.168.0.4 1002 up Not running
      192.168.0.4
                                 up Not running
  Displayed 3 tunnels, 0 up, 3 down, 0 FRR enabled
Auto-mesh Cumulative Counters:
 Last cleared: Wed Nov 9 12:56:37 2011 (02:39:07 ago)
                   Total
 Created:
                        3
  Connected:
                        0
                        0
 Removed (unused):
 Removed (in use):
 Range exceeded:
                        Ω
```

This shows how to configure the **auto-tunnel mesh** command with **destination-list** and **attribute-set** keywords:

```
RP/0/RP0RSP0/CPU0:router:hostname(config) # mpls traffic-eng
RP/0/RP0RSP0/CPU0:router:hostname(config-mpls-te) # auto-tunnel mesh
RP/0/RP0RSP0/CPU0:router:hostname(config-te-auto-mesh) # group 65
RP/0/RP0RSP0/CPU0:router:hostname(config-te-mesh-group) # disable
RP/0/RP0RSP0/CPU0:router:hostname(config-te-mesh-group) # destination-list dl-65
RP/0/RP0RSP0/CPU0:router:hostname(config-te-mesh-group) # attribute-set am-65
```

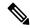

Note

This **attribute-set** is an optional configuration. Without this configuration, all tunnels use default tunnel attribute values. If you configure an non-existent attribute-set, this mesh group does not create any tunnel.

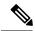

Note

This **destination-list** configuration is mandatory. If there is no IPv4 prefix-list by this nouter, this mesh group create tunnels with all routers in the network.

This sample output displays information about one-hop tunnels:

```
RP/0/RP0RSP0/CPU0:router:hostname#show mpls traffic-eng auto-tunnel mesh onehop
```

```
Auto-tunnel Mesh Onehop Groups Summary:
 Mesh Groups count: 1
 Mesh Groups Destinations count: 2
 Mesh Groups Tunnels count:
   2 created, 2 up, 0 down, 0 FRR enabled
Mesh Group: 25 (2 Destinations) Onehop
 Status: Enabled
 Attribute-set: Not configured
 Destination-list: dest_list (Not a prefix-list)
 Recreate timer: Not running
      Destination Tunnel ID
                               State Unused timer
   ______
      10.10.10.2 3500 up Not running 11.11.11.2 3501 up Not running
 Displayed 2 tunnels, 2 up, 0 down, 0 FRR enabled
Auto-mesh Onehop Cumulative Counters:
 Last cleared: Thu Sep 12 13:39:38 2013 (03:47:21 ago)
                    Total
 Created:
 Connected:
 Removed (unused):
                        0
                        0
 Removed (in use):
 Range exceeded:
```

## show mpls traffic-eng collaborator-timers

To display the current status of the MPLS-TE collaborator timers, use the **show mpls traffic-eng collaborator-timers** command in EXEC modeXR EXEC mode.

### show mpls traffic-eng collaborator-timers

### **Syntax Description**

This command has no arguments or keywords.

### **Command Default**

No default behavior or values

### **Command Modes**

EXECXR EXEC

### **Command History**

| Release       | Modification                 |
|---------------|------------------------------|
| Release 3.9.0 | This command was introduced. |

### **Usage Guidelines**

The MPLS-TE process maintains the timers for all of the collaborators such as RSVP, LSD, and so forth. The **show mpls traffic-eng collaborator-timers** command shows the status of these timers.

### Task ID

# Task Operations ID read

### **Examples**

The following sample output shows the current status of the collaborator timers:

RP/0/RP0RSP0/CPU0:router:hostname# show mpls traffic-eng collaborator-timers

### Collaborator Timers

```
Timer Name: [LMRIB Restart] Index:[0]
   Duration: [60] Is running: NO
    Last start time: 02/09/2009 11:57:59
   Last stop time: 02/09/2009 11:58:00
   Last expiry time: Never expired
Timer Name: [LMRIB Recovery] Index:[1]
   Duration: [60] Is running: YES
   Last start time: 02/09/2009 11:58:00
   Last stop time: Never Stopped
   Last expiry time: 19/08/2009 17:45:24
Timer Name: [RSVP Restart] Index:[2]
   Duration: [180] Is running: NO
   Last start time: 26/08/2009 18:59:18
    Last stop time:
                     26/08/2009 18:59:20
   Last expiry time: Never expired
Timer Name: [RSVP Recovery] Index:[3]
   Duration: [1800] Is running: NO
   Last start time: 26/08/2009 18:59:20
   Last stop time: 26/08/2009 19:03:19
    Last expiry time: 19/08/2009 18:12:39
Timer Name: [LSD Restart] Index:[4]
```

```
Duration: [60] Is running: NO
Last start time: 19/08/2009 17:44:26
Last stop time: 19/08/2009 17:44:26
Last expiry time: Never expired

Timer Name: [LSD Recovery] Index: [5]
Duration: [600] Is running: NO
Last start time: 19/08/2009 17:44:26
Last stop time: Never Stopped
Last expiry time: 19/08/2009 17:53:44

Timer Name: [Clearing in progress BW for the whole topology] Index: [6]
Duration: [60] Is running: YES
Last start time: 02/09/2009 11:57:50
Last stop time: Never Stopped
Last expiry time: 02/09/2009 11:57:50
```

Table 33: show mpls traffic-eng collaborator-timers Command Field Descriptions

| Field            | Description                                                                                    |
|------------------|------------------------------------------------------------------------------------------------|
| Timer Name       | Timer name that is associated to a collaborator.                                               |
| Index            | Identification number of the timer.                                                            |
| Duration         | Expiry delay of the timer, in seconds. For example, the duration indicates the timer interval. |
| Is running       | Timer is running low or not.                                                                   |
| Last start time  | Last time that the collaborator process for MPLS LSD was restarted.                            |
| Last stop time   | Time TE was able to reconnect to the MPLS LSD process.                                         |
| Last expiry time | Time that timer expired.                                                                       |

## show mpls traffic-eng counters bandwidth-accounting

To display bandwidth accounting statistics, use the **show mpls traffic-eng counters bandwidth-accounting** command in EXEC modeXR EXEC mode.

### show mpls traffic-eng counters bandwidth-accounting

### **Syntax Description**

This command has no arguments or keywords.

### **Command Default**

No default behavior or values

### **Command Modes**

EXECXR EXEC

### **Command History**

| Release       | Modification                 |
|---------------|------------------------------|
| Release 6.2.2 | This command was introduced. |

### **Usage Guidelines**

Counters are global and for all interfaces combined.

### Task ID

| Task<br>ID | Operations |
|------------|------------|
| mpls-te    | read       |

The following sample output shows the bandwidth accounting statistics:

RP/0/RP0RSP0/CPU0:router:hostname# show mpls traffic-eng counters bandwidth-accounting Bandwidth Accounting Statistics:

```
Total number of bandwidth samples collected : 388
Total number of bandwidth applications : 128
Total number of invalid bandwidth samples : 0
Total number of skipped bandwidth applications : 0
```

## show mpls traffic-eng counters signaling

To display tunnel signaling statistics, use the **show mpls traffic-eng counters signaling** command in EXEC modeXR EXEC mode.

show mpls traffic-eng counters  $\{ signaling \mid soft-preemption \}$   $\{ tunnel - number \mid all \mid [\{ heads \mid mids \mid tails \}] \mid name tunnel - name \mid summary \}$ 

### **Syntax Description**

| signaling       | Displays signaling counters.                                          |
|-----------------|-----------------------------------------------------------------------|
| soft-preemption | Displays the statistics for the soft-preemption.                      |
| tunnel-number   | Statistics for the input tunnel number. The range is from 0 to 65535. |
| all             | Displays statistics for all tunnels.                                  |
| heads           | (Optional) Displays statistics for all tunnel heads.                  |
| mids            | (Optional) Displays statistics for all tunnel midpoints.              |
| tails           | (Optional) Displays statistics for all tunnel tails.                  |
| name            | Displays statistics for a specified tunnel.                           |
| tunnel-name     | Name of the specified tunnel.                                         |
| summary         | Displays a summary of signaling statistics.                           |

### **Command Default**

None

### **Command Modes**

EXECXR EXEC

### **Command History**

| Release       | Modification     |
|---------------|------------------|
| Release 3.0   | No modification. |
| Release 3.3.0 | No modification. |
| Release 3.4.0 | No modification. |
| Release 3.6.0 | No modification. |
| Release 3.7.0 | No modification. |

| Release  | Modification  |
|----------|---------------|
| เเบเบนจบ | IVIVUIIIGUUUI |

Release 3.7.2 This command was introduced.

Release 3.9.0 No modification.

Release 4.2.0 The **soft-preemption** keyword was added.

Release 5.1.1 Support was added to include **signame** keyword and to display *signalled-name* in the command output.

### **Usage Guidelines**

No specific guidelines impact the use of this command.

### Task ID

| Task<br>ID | Operations |
|------------|------------|
| mnlc_te    | read       |

### **Examples**

This is a sample output from the **show mpls traffic-eng counters signaling** command, using the **all** keyword, which displays tunnel signaling statistics for all tunnels:

RP/0/RPORSP0/CPU0:router:hostname# show mpls traffic-eng counters signaling all

| Tunnel Head: tunnel-tel( | 00               |            |               |      |        |
|--------------------------|------------------|------------|---------------|------|--------|
| Cumulative Tunnel Counte | ers:             |            |               |      |        |
| Signalling Events        | Recv             | Xmit       |               | Recv | Xmit   |
| PathCreate               | 1                | 1          | ResvCreate    | 1    | 0      |
| PathChange               | 0                | 0          | ResvChange    | 0    | 0      |
| PathError                | 0                | 0          | ResvError     | 0    | 0      |
| PathTear                 | 0                | 18         | ResvTear      | 0    | 0      |
| BackupAssign             | 0                | 1          | BackupError   | 0    | 0      |
| PathQuery                | 0                | 0          | Unknown       | 0    | 0      |
| Destination 100.0.0.4    |                  |            |               |      |        |
| Cumulative counters      |                  |            |               |      |        |
| Signalling Events        | Recv             | Xmit       |               | Recv | Xmit   |
| PathCreate               | 1                | 1          | ResvCreate    | 1    | 0      |
| PathChange               | 0                | 0          | ResvChange    | 0    | 0      |
| PathError                | 0                | 0          | ResvError     | 0    | 0      |
| PathTear                 | 0                | 18         | ResvTear      | 0    | 0      |
| BackupAssign             | 0                | 1          | BackupError   | 0    | 0      |
| PathQuery                | 0                | 0          | Unknown       | 0    | 0      |
| S2L LSP ID: 2 Sub-Gr     | p ID: 0          | Destinatio | on: 100.0.0.4 |      |        |
| Signalling Events        | Rec <sup>-</sup> | v Xmit     | 5             | Recv | Y Xmit |
| PathCreate               |                  | 1 1        | L ResvCreate  | 1    | . 0    |
| PathChange               |                  | 0 0        | ) ResvChange  | 0    | 0      |
| PathError                |                  | 0 0        | ) ResvError   | 0    | 0      |
| PathTear                 |                  | 0 0        | ) ResvTear    | 0    | 0      |
| BackupAssign             |                  | 0 1        | l BackupError | 0    | 0      |
| PathQuery                |                  | 0 (        | ) Unknown     | 0    | 0      |
| Tunnel Head: tunnel-mte2 | 200              |            |               |      |        |
| Cumulative Tunnel Counte | ers:             |            |               |      |        |
| Signalling Events        | Recv             | Xmit       |               | Recv | Xmit   |
| PathCreate               | 2                | 2          | ResvCreate    | 2    | 0      |
| PathChange               | 0                | 0          | ResvChange    | 0    | 0      |

| _                                                                                                    | 0                                                           | 0                                                                                                    | ResvError                                                                                                    | 0                                                                                               | 0                                                                                                 |    |
|----------------------------------------------------------------------------------------------------|-------------------------------------------------------------|----------------------------------------------------------------------------------------------------|----------------------------------------------------------------------------------------------------|-------------------------------------------------------------------------------------------------|---------------------------------------------------------------------------------------------------|----|
| PathTear                                                                                                    | 0                                                           | 20                                                                                                    | ResvTear                                                                                                    | 0                                                                                               | 0                                                                                                 |    |
| BackupAssign                                                                                                    | 0                                                           | 2                                                                                                    | BackupError                                                                                                    | 0                                                                                               | 0                                                                                                 |    |
| PathQuery                                                                                                    | 0                                                           | 0                                                                                                    | Unknown                                                                                                    | 0                                                                                               | 0                                                                                                 |    |
| ~ ~ ~ 1                                                                                                    |                                                             |                                                                                                    |                                                                                                    |                                                                                                 |                                                                                                   |    |
| Destination 100.0.0.4                                                                                                    |                                                             |                                                                                                    |                                                                                                    |                                                                                                 |                                                                                                   |    |
| Cumulative counters                                                                                                    |                                                             |                                                                                                    |                                                                                                    |                                                                                                 |                                                                                                   |    |
| Signalling Events                                                                                                    | Recv                                                        | Xmit                                                                                                    |                                                                                                    | Recv                                                                                            | Xmit                                                                                              |    |
| PathCreate                                                                                                    | 2                                                           | 2                                                                                                    | ResvCreate                                                                                                    | 2                                                                                               | 0                                                                                                 |    |
| PathChange                                                                                                    | 0                                                           | 0                                                                                                    | ResvChange                                                                                                    | 0                                                                                               | 0                                                                                                 |    |
| PathError                                                                                                    | 0                                                           | 0                                                                                                    | ResvError                                                                                                    | 0                                                                                               | 0                                                                                                 |    |
| PathTear                                                                                                    | 0                                                           | 20                                                                                                    | ResvTear                                                                                                    | 0                                                                                               | 0                                                                                                 |    |
|                                                                                                    | 0                                                           | 20                                                                                                    |                                                                                                    | 0                                                                                               | 0                                                                                                 |    |
| BackupAssign<br>PathQuery                                                                                                    | 0                                                           | 0                                                                                                    | BackupError<br>Unknown                                                                                                    | 0                                                                                               | 0                                                                                                 |    |
| <del>-</del>                                                                                                    | -                                                           | -                                                                                                    |                                                                                                    | U                                                                                               | U                                                                                                 |    |
| S2L LSP ID: 10021 S                                                                                                    | _                                                           |                                                                                                    |                                                                                                    | D = ===                                                                                         | 77                                                                                                |    |
| Signalling Events                                                                                                    | Recy                                                        |                                                                                                    |                                                                                                    | Recv                                                                                            |                                                                                                   |    |
| PathCreate                                                                                                    | 1                                                           |                                                                                                    |                                                                                                    | 1                                                                                               | 0                                                                                                 |    |
| PathChange                                                                                                    | (                                                           |                                                                                                    | ResvChange                                                                                                    | 0                                                                                               | 0                                                                                                 |    |
| PathError                                                                                                    | C                                                           |                                                                                                    | ResvError                                                                                                    | 0                                                                                               | 0                                                                                                 |    |
| PathTear                                                                                                    | C                                                           |                                                                                                    | ResvTear                                                                                                    | 0                                                                                               | 0                                                                                                 |    |
| BackupAssign                                                                                                    | C                                                           |                                                                                                    | BackupError                                                                                                    | 0                                                                                               | 0                                                                                                 |    |
| PathQuery                                                                                                    | (                                                           | 0                                                                                                    | Unknown                                                                                                    | 0                                                                                               | 0                                                                                                 |    |
|                                                                                                    |                                                             |                                                                                                    |                                                                                                    |                                                                                                 |                                                                                                   |    |
| Tunnel Mid/Tail: router                                                                                                    | Source: 1                                                   | 100.0.0.1                                                                                                    | P2MP ID: 1677721603                                                                                                    | 3 Tunnel ID:                                                                                    | 1 LSP ID:                                                                                         | 21 |
| Cumulative LSP Counters                                                                                                    | :                                                           |                                                                                                    |                                                                                                    |                                                                                                 |                                                                                                   |    |
| Signalling Events                                                                                                    | Recv                                                        | Xmit                                                                                                    |                                                                                                    | Recv                                                                                            | Xmit                                                                                              |    |
| PathCreate                                                                                                    | 2                                                           | 1                                                                                                    | ResvCreate                                                                                                    | 2                                                                                               | 1                                                                                                 |    |
| PathChange                                                                                                    | 0                                                           | 0                                                                                                    | ResvChange                                                                                                    | 0                                                                                               | 0                                                                                                 |    |
| PathError                                                                                                    | 0                                                           | 0                                                                                                    | ResvError                                                                                                    | 0                                                                                               | 0                                                                                                 |    |
| PathTear                                                                                                    | 0                                                           | 0                                                                                                    | ResvTear                                                                                                    | 0                                                                                               | 0                                                                                                 |    |
| BackupAssign                                                                                                    | 0                                                           | 0                                                                                                    | BackupError                                                                                                    | 0                                                                                               | 0                                                                                                 |    |
| PathQuery                                                                                                    | 0                                                           | 0                                                                                                    | Unknown                                                                                                    | 0                                                                                               | 0                                                                                                 |    |
| S2L LSP ID: 21 Sub-Gr                                                                                                    |                                                             |                                                                                                    |                                                                                                    | O                                                                                               | O                                                                                                 |    |
| Signalling Events                                                                                                    | Recv                                                        | Xmit                                                                                                    | . 100.0.0.3                                                                                                    | Recv                                                                                            | Xmit                                                                                              |    |
| PathCreate                                                                                                    | 2                                                           | 1                                                                                                    | Doggg Crosto                                                                                                    | 2                                                                                               | 1                                                                                                 |    |
| Pathtreate                                                                                                    | ۷                                                           | 1                                                                                                    | ResvCreate                                                                                                    | 2                                                                                               | 1                                                                                                 |    |
| Dath Chans                                                                                                    | ^                                                           | 0                                                                                                    |                                                                                                    | 0                                                                                               | 0                                                                                                 |    |
| PathChange                                                                                                    | 0                                                           | 0                                                                                                    | ResvChange                                                                                                    | 0                                                                                               | 0                                                                                                 |    |
| PathError                                                                                                    | 0                                                           | 0                                                                                                    | ResvError                                                                                                    | 0                                                                                               | 0                                                                                                 |    |
| PathError<br>PathTear                                                                                                    | 0                                                           | 0                                                                                                    | ResvError<br>ResvTear                                                                                                    | 0                                                                                               | 0                                                                                                 |    |
| PathError<br>PathTear<br>BackupAssign                                                                                                    | 0 0                                                         | 0 0                                                                                                    | ResvError<br>ResvTear<br>BackupError                                                                                                    | 0 0 0                                                                                           | 0 0                                                                                               |    |
| PathError<br>PathTear                                                                                                    | 0                                                           | 0                                                                                                    | ResvError<br>ResvTear                                                                                                    | 0                                                                                               | 0                                                                                                 |    |
| PathError<br>PathTear<br>BackupAssign<br>PathQuery                                                                                                    | 0 0 0 0                                                     | 0 0 0 0                                                                                                    | ResvError<br>ResvTear<br>BackupError<br>Unknown                                                                                                    | 0 0 0                                                                                           | 0 0 0                                                                                             |    |
| PathError PathTear BackupAssign PathQuery Tunnel Mid/Tail: router                                                                                                    | 0<br>0<br>0<br>0<br>0<br>Source: 1                          | 0 0 0 0                                                                                                    | ResvError<br>ResvTear<br>BackupError<br>Unknown                                                                                                    | 0 0 0                                                                                           | 0 0 0                                                                                             | 21 |
| PathError<br>PathTear<br>BackupAssign<br>PathQuery                                                                                                    | 0<br>0<br>0<br>0<br>0<br>Source: 1                          | 0 0 0 0                                                                                                    | ResvError<br>ResvTear<br>BackupError<br>Unknown                                                                                                    | 0 0 0                                                                                           | 0 0 0                                                                                             | 21 |
| PathError PathTear BackupAssign PathQuery Tunnel Mid/Tail: router                                                                                                    | 0<br>0<br>0<br>0<br>0<br>Source: 1                          | 0 0 0 0                                                                                                    | ResvError<br>ResvTear<br>BackupError<br>Unknown                                                                                                    | 0 0 0                                                                                           | 0 0 0                                                                                             | 21 |
| PathError PathTear BackupAssign PathQuery Tunnel Mid/Tail: router Cumulative LSP Counters                                                                                                    | 0<br>0<br>0<br>0<br>0<br>Source: 1                          | 0 0 0 0 0 0 0 0 0 0 0 0 0 0 0 0 0 0 0 0                                                                            | ResvError<br>ResvTear<br>BackupError<br>Unknown                                                                                                    | 0<br>0<br>0<br>0<br>0<br>3 Tunnel ID:                                                           | 0<br>0<br>0<br>0<br>0                                                                             | 21 |
| PathError PathTear BackupAssign PathQuery  Tunnel Mid/Tail: router Cumulative LSP Counters Signalling Events                                                                                                    | 0<br>0<br>0<br>0<br>0<br>Source: 1<br>:                     | 0<br>0<br>0<br>0<br>0                                                                                              | ResvError ResvTear BackupError Unknown P2MP ID: 1677721603                                                                                                    | 0<br>0<br>0<br>0<br>0<br>Tunnel ID:                                                             | 0<br>0<br>0<br>0<br>0                                                                             | 21 |
| PathError PathTear BackupAssign PathQuery  Tunnel Mid/Tail: router Cumulative LSP Counters Signalling Events PathCreate                                                                                                    | 0<br>0<br>0<br>0<br>0<br>Source: 1:<br>Recv<br>2            | 0<br>0<br>0<br>0<br>0<br>100.0.0.1<br>Xmit<br>1                                                                    | ResvError ResvTear BackupError Unknown P2MP ID: 1677721603                                                                                                    | 0<br>0<br>0<br>0<br>0<br>Tunnel ID:                                                             | 0<br>0<br>0<br>0<br>0<br>2 LSP ID:<br>Xmit<br>1                                                   | 21 |
| PathError PathTear BackupAssign PathQuery  Tunnel Mid/Tail: router Cumulative LSP Counters Signalling Events PathCreate PathChange                                                                                                    | 0 0 0 0 0 Source: 1: Recv 2 0                               | 0<br>0<br>0<br>0<br>100.0.0.1<br>Xmit<br>1<br>0                                                                    | ResvError ResvTear BackupError Unknown P2MP ID: 1677721603 ResvCreate ResvChange                                                                                                    | 0<br>0<br>0<br>0<br>0<br>8 Tunnel ID:<br>Recv<br>2<br>0                                         | 0<br>0<br>0<br>0<br>0<br>2 LSP ID:<br>Xmit<br>1<br>0                                              | 21 |
| PathError PathTear BackupAssign PathQuery  Tunnel Mid/Tail: router Cumulative LSP Counters Signalling Events PathCreate PathChange PathError                                                                                                    | Source: 1: Recv 2 0 0                                       | 0<br>0<br>0<br>0<br>100.0.0.1<br>Xmit<br>1<br>0                                                                    | ResvError ResvTear BackupError Unknown  P2MP ID: 1677721603  ResvCreate ResvChange ResvError                                                                                                    | 0<br>0<br>0<br>0<br>0<br>8 Tunnel ID:<br>Recv<br>2<br>0                                         | 0<br>0<br>0<br>0<br>0<br>2 LSP ID:<br>Xmit<br>1<br>0                                              | 21 |
| PathError PathTear BackupAssign PathQuery  Tunnel Mid/Tail: router Cumulative LSP Counters Signalling Events PathCreate PathChange PathError PathTear BackupAssign                                                                                                    | Source: 1: Recv 2 0 0 0 0                                   | 0<br>0<br>0<br>0<br>100.0.0.1<br>Xmit<br>1<br>0<br>0                                                               | ResvError ResvTear BackupError Unknown  P2MP ID: 1677721603  ResvCreate ResvChange ResvError ResvTear                                                                                                    | 0<br>0<br>0<br>0<br>0<br>8 Tunnel ID:<br>Recv<br>2<br>0<br>0                                    | 0<br>0<br>0<br>0<br>0<br>2 LSP ID:<br>Xmit<br>1<br>0<br>0                                         | 21 |
| PathError PathTear BackupAssign PathQuery  Tunnel Mid/Tail: router Cumulative LSP Counters Signalling Events PathCreate PathChange PathError PathTear BackupAssign PathQuery                                                                                                    | Source: 1<br>:<br>Recv<br>2<br>0<br>0<br>0                  | 0<br>0<br>0<br>0<br>0<br>100.0.0.1<br>Xmit<br>1<br>0<br>0<br>0                                                     | ResvError ResvTear BackupError Unknown  P2MP ID: 1677721603  ResvCreate ResvChange ResvError ResvTear BackupError Unknown                                                                                                    | 0<br>0<br>0<br>0<br>0<br>8 Tunnel ID:<br>Recv<br>2<br>0<br>0<br>0                               | 0<br>0<br>0<br>0<br>0<br>2 LSP ID:<br>Xmit<br>1<br>0<br>0<br>0                                    | 21 |
| PathError PathTear BackupAssign PathQuery  Tunnel Mid/Tail: router Cumulative LSP Counters Signalling Events PathCreate PathChange PathError PathTear BackupAssign PathQuery S2L LSP ID: 21 Sub-Gr                                                                                                    | Source: 1: Recv 2 0 0 0 0 0 0 0 0 0 0 0 0 0 0 0 0 0 0       | 0<br>0<br>0<br>0<br>100.0.0.1<br>Xmit<br>1<br>0<br>0<br>0                                                          | ResvError ResvTear BackupError Unknown  P2MP ID: 1677721603  ResvCreate ResvChange ResvError ResvTear BackupError Unknown                                                                                                    | 0<br>0<br>0<br>0<br>0<br>8 Tunnel ID:<br>Recv<br>2<br>0<br>0<br>0                               | 0<br>0<br>0<br>0<br>0<br>2 LSP ID:<br>Xmit<br>1<br>0<br>0<br>0                                    | 21 |
| PathError PathTear BackupAssign PathQuery  Tunnel Mid/Tail: router Cumulative LSP Counters Signalling Events PathCreate PathChange PathError PathTear BackupAssign PathQuery S2L LSP ID: 21 Sub-Grg Signalling Events                                                                                                    | Source: 1: Recv 2 0 0 0 0 0 0 Recv                          | 0<br>0<br>0<br>0<br>0<br>100.0.0.1<br>Xmit<br>1<br>0<br>0<br>0<br>0<br>0<br>0<br>estination                        | ResvError ResvTear BackupError Unknown  P2MP ID: 1677721603  ResvCreate ResvChange ResvError ResvTear BackupError Unknown : 100.0.0.3                                                                                                 | 0<br>0<br>0<br>0<br>0<br>8 Tunnel ID:<br>Recv<br>2<br>0<br>0<br>0<br>0                          | 0<br>0<br>0<br>0<br>0<br>2 LSP ID:<br>Xmit<br>1<br>0<br>0<br>0<br>0<br>0                          | 21 |
| PathError PathTear BackupAssign PathQuery  Tunnel Mid/Tail: router Cumulative LSP Counters Signalling Events PathCreate PathChange PathError PathTear BackupAssign PathQuery S2L LSP ID: 21 Sub-Gry Signalling Events PathCreate                                                                                                    | Source: 1: Recv 2 0 0 0 0 0 0 0 0 0 0 0 p ID: 0 De Recv 2   | 0<br>0<br>0<br>0<br>0<br>100.0.0.1<br>Xmit<br>1<br>0<br>0<br>0<br>0<br>0<br>0<br>estination<br>Xmit<br>1           | ResvError ResvTear BackupError Unknown  P2MP ID: 1677721603  ResvCreate ResvChange ResvError ResvTear BackupError Unknown : 100.0.0.3  ResvCreate                                                                                     | 0<br>0<br>0<br>0<br>0<br>8 Tunnel ID:<br>Recv<br>2<br>0<br>0<br>0<br>0<br>0                     | 0<br>0<br>0<br>0<br>0<br>2 LSP ID:<br>Xmit<br>1<br>0<br>0<br>0<br>0<br>0<br>0<br>0                | 21 |
| PathError PathTear BackupAssign PathQuery  Tunnel Mid/Tail: router Cumulative LSP Counters Signalling Events PathCreate PathChange PathError PathTear BackupAssign PathQuery S2L LSP ID: 21 Sub-Gr; Signalling Events PathCreate PathCreate PathChange                                                                                     | Source: 1: Recv 2 0 0 0 0 0 0 0 0 0 0 0 p ID: 0 De Recv 2 0 | 0<br>0<br>0<br>0<br>0<br>100.0.0.1<br>Xmit<br>1<br>0<br>0<br>0<br>0<br>0<br>0<br>0<br>estination<br>Xmit<br>1<br>0 | ResvError ResvTear BackupError Unknown  P2MP ID: 1677721603  ResvCreate ResvChange ResvError ResvTear BackupError Unknown : 100.0.0.3  ResvCreate ResvChange                                                                          | 0<br>0<br>0<br>0<br>0<br>8 Tunnel ID:<br>Recv<br>2<br>0<br>0<br>0<br>0<br>0<br>0                | 0<br>0<br>0<br>0<br>0<br>2 LSP ID:<br>Xmit<br>1<br>0<br>0<br>0<br>0<br>0<br>0<br>0<br>0           | 21 |
| PathError PathTear BackupAssign PathQuery  Tunnel Mid/Tail: router Cumulative LSP Counters Signalling Events PathCreate PathChange PathError PathTear BackupAssign PathQuery S2L LSP ID: 21 Sub-Gr; Signalling Events PathCreate PathChange PathCreate PathChange PathError                                                                | Source: 1:  Recv 2 0 0 0 0 0 0 0 0 0 0 0 0 0 0 0 0 0 0      | 0<br>0<br>0<br>0<br>0<br>100.0.0.1<br>Xmit<br>1<br>0<br>0<br>0<br>0<br>0<br>0<br>estination<br>Xmit<br>1<br>0      | ResvError ResvTear BackupError Unknown  P2MP ID: 1677721603  ResvCreate ResvChange ResvError ResvTear BackupError Unknown : 100.0.0.3  ResvCreate ResvChange ResvCreate ResvChange ResvCreate ResvCreate ResvCreate ResvCreate        | 0<br>0<br>0<br>0<br>0<br>8 Tunnel ID:<br>Recv<br>2<br>0<br>0<br>0<br>0<br>0<br>0<br>0<br>0      | 0<br>0<br>0<br>0<br>2 LSP ID:<br>Xmit<br>1<br>0<br>0<br>0<br>0<br>0<br>0<br>0<br>0                | 21 |
| PathError PathTear BackupAssign PathQuery  Tunnel Mid/Tail: router Cumulative LSP Counters Signalling Events PathCreate PathChange PathError PathTear BackupAssign PathQuery S2L LSP ID: 21 Sub-Gr Signalling Events PathCreate PathChange PathCreate PathChange PathError PathTear                                                        | Source: 1: Recv 2 0 0 0 0 0 0 0 0 0 0 0 0 0 0 0 0 0 0       | 0<br>0<br>0<br>0<br>0<br>0<br>100.0.0.1<br>Xmit<br>1<br>0<br>0<br>0<br>0<br>0<br>0<br>estination<br>Xmit<br>1<br>0 | ResvError ResvTear BackupError Unknown  P2MP ID: 1677721603  ResvCreate ResvChange ResvError ResvTear BackupError Unknown: 100.0.0.3  ResvCreate ResvChange ResvCreate ResvChange ResvCreate ResvCreate ResvChange ResvError ResvTear | 0<br>0<br>0<br>0<br>0<br>8 Tunnel ID:<br>Recv<br>2<br>0<br>0<br>0<br>0<br>0<br>0<br>0<br>0      | 0<br>0<br>0<br>0<br>0<br>2 LSP ID:<br>Xmit<br>1<br>0<br>0<br>0<br>0<br>0<br>0<br>0<br>0           | 21 |
| PathError PathTear BackupAssign PathQuery  Tunnel Mid/Tail: router Cumulative LSP Counters Signalling Events PathCreate PathChange PathError PathTear BackupAssign PathQuery S2L LSP ID: 21 Sub-Gr; Signalling Events PathCreate PathChange PathCreate PathChange PathError PathTear BackupAssign                                          | Source: 1: Recv 2 0 0 0 0 0 0 0 0 0 0 0 0 0 0 0 0 0 0       | 0<br>0<br>0<br>0<br>0<br>100.0.0.1<br>Xmit<br>1<br>0<br>0<br>0<br>0<br>0<br>estination<br>Xmit<br>1<br>0<br>0      | ResvError ResvTear BackupError Unknown  P2MP ID: 1677721603  ResvCreate ResvChange ResvError ResvTear BackupError Unknown: 100.0.0.3  ResvCreate ResvChange ResvError ResvTear BackupError                                            | 0<br>0<br>0<br>0<br>0<br>8 Tunnel ID:<br>Recv<br>2<br>0<br>0<br>0<br>0<br>0<br>0<br>0<br>0      | 0<br>0<br>0<br>0<br>0<br>2 LSP ID:<br>Xmit<br>1<br>0<br>0<br>0<br>0<br>0<br>0<br>0<br>0           | 21 |
| PathError PathTear BackupAssign PathQuery  Tunnel Mid/Tail: router Cumulative LSP Counters Signalling Events PathCreate PathChange PathError PathTear BackupAssign PathQuery S2L LSP ID: 21 Sub-Gr Signalling Events PathCreate PathChange PathCreate PathChange PathError PathTear                                                        | Source: 1: Recv 2 0 0 0 0 0 0 0 0 0 0 0 0 0 0 0 0 0 0       | 0<br>0<br>0<br>0<br>0<br>0<br>100.0.0.1<br>Xmit<br>1<br>0<br>0<br>0<br>0<br>0<br>0<br>estination<br>Xmit<br>1<br>0 | ResvError ResvTear BackupError Unknown  P2MP ID: 1677721603  ResvCreate ResvChange ResvError ResvTear BackupError Unknown: 100.0.0.3  ResvCreate ResvChange ResvCreate ResvChange ResvCreate ResvCreate ResvChange ResvError ResvTear | 0<br>0<br>0<br>0<br>0<br>8 Tunnel ID:<br>Recv<br>2<br>0<br>0<br>0<br>0<br>0<br>0<br>0<br>0      | 0<br>0<br>0<br>0<br>0<br>2 LSP ID:<br>Xmit<br>1<br>0<br>0<br>0<br>0<br>0<br>0<br>0<br>0           | 21 |
| PathError PathTear BackupAssign PathQuery  Tunnel Mid/Tail: router Cumulative LSP Counters Signalling Events PathCreate PathChange PathError PathTear BackupAssign PathQuery S2L LSP ID: 21 Sub-Gr; Signalling Events PathCreate PathChange PathCreate PathChange PathError PathTear BackupAssign                                          | Source: 1: Recv 2 0 0 0 0 0 0 0 0 0 0 0 0 0 0 0 0 0 0       | 0<br>0<br>0<br>0<br>0<br>0<br>100.0.0.1<br>Xmit<br>1<br>0<br>0<br>0<br>0<br>estination<br>Xmit<br>1<br>0<br>0<br>0 | ResvError ResvTear BackupError Unknown  P2MP ID: 1677721603  ResvCreate ResvChange ResvError ResvTear BackupError Unknown: 100.0.0.3  ResvCreate ResvChange ResvError ResvTear BackupError Unknown Unknown: 100.0.0.3                 | 0<br>0<br>0<br>0<br>0<br>8 Tunnel ID:<br>Recv<br>2<br>0<br>0<br>0<br>0<br>0<br>0<br>0           | 0<br>0<br>0<br>0<br>0<br>2 LSP ID:<br>Xmit<br>1<br>0<br>0<br>0<br>0<br>0<br>0<br>0<br>0           |    |
| PathError PathTear BackupAssign PathQuery  Tunnel Mid/Tail: router Cumulative LSP Counters Signalling Events PathCreate PathChange PathError PathTear BackupAssign PathQuery S2L LSP ID: 21 Sub-Gry Signalling Events PathCreate PathChange PathError PathTear BackupAssign PathQuery  Tunnel Mid/Tail: router                             | Source: 1: Recv 2 0 0 0 0 0 0 0 0 0 0 0 0 0 0 0 0 0 0       | 0<br>0<br>0<br>0<br>0<br>0<br>100.0.0.1<br>Xmit<br>1<br>0<br>0<br>0<br>0<br>estination<br>Xmit<br>1<br>0<br>0<br>0 | ResvError ResvTear BackupError Unknown  P2MP ID: 1677721603  ResvCreate ResvChange ResvError ResvTear BackupError Unknown: 100.0.0.3  ResvCreate ResvChange ResvError ResvTear BackupError Unknown Unknown: 100.0.0.3                 | 0<br>0<br>0<br>0<br>0<br>8 Tunnel ID:<br>Recv<br>2<br>0<br>0<br>0<br>0<br>0<br>0<br>0           | 0<br>0<br>0<br>0<br>0<br>2 LSP ID:<br>Xmit<br>1<br>0<br>0<br>0<br>0<br>0<br>0<br>0<br>0           |    |
| PathError PathTear BackupAssign PathQuery  Tunnel Mid/Tail: router Cumulative LSP Counters Signalling Events PathCreate PathChange PathError PathTear BackupAssign PathQuery S2L LSP ID: 21 Sub-Gry Signalling Events PathCreate PathChange PathError PathTear BackupAssign PathQuery  Tunnel Mid/Tail: router  18 Cumulative LSP Counters | Source: 1: Recv 2 0 0 0 0 0 0 0 0 0 0 0 0 0 0 0 0 0 0       | 0<br>0<br>0<br>0<br>0<br>0<br>100.0.0.1<br>Xmit<br>1<br>0<br>0<br>0<br>estination<br>Xmit<br>1<br>0<br>0<br>0      | ResvError ResvTear BackupError Unknown  P2MP ID: 1677721603  ResvCreate ResvChange ResvError ResvTear BackupError Unknown: 100.0.0.3  ResvCreate ResvChange ResvError ResvTear BackupError Unknown Unknown: 100.0.0.3                 | 0<br>0<br>0<br>0<br>0<br>0<br>8 Tunnel ID:<br>Recv<br>2<br>0<br>0<br>0<br>0<br>0<br>0<br>0<br>0 | 0<br>0<br>0<br>0<br>0<br>2 LSP ID:<br>Xmit<br>1<br>0<br>0<br>0<br>0<br>0<br>0<br>0<br>0<br>0<br>0 |    |
| PathError PathTear BackupAssign PathQuery  Tunnel Mid/Tail: router Cumulative LSP Counters Signalling Events PathCreate PathChange PathError PathTear BackupAssign PathQuery S2L LSP ID: 21 Sub-Gry Signalling Events PathCreate PathChange PathError PathTear BackupAssign PathQuery  Tunnel Mid/Tail: router                             | Source: 1: Recv 2 0 0 0 0 0 0 0 0 0 0 0 0 0 0 0 0 0 0       | 0<br>0<br>0<br>0<br>0<br>0<br>100.0.0.1<br>Xmit<br>1<br>0<br>0<br>0<br>0<br>estination<br>Xmit<br>1<br>0<br>0<br>0 | ResvError ResvTear BackupError Unknown  P2MP ID: 1677721603  ResvCreate ResvChange ResvError ResvTear BackupError Unknown: 100.0.0.3  ResvCreate ResvChange ResvError ResvTear BackupError Unknown Unknown: 100.0.0.3                 | 0<br>0<br>0<br>0<br>0<br>8 Tunnel ID:<br>Recv<br>2<br>0<br>0<br>0<br>0<br>0<br>0<br>0           | 0<br>0<br>0<br>0<br>0<br>2 LSP ID:<br>Xmit<br>1<br>0<br>0<br>0<br>0<br>0<br>0<br>0<br>0           |    |

| PathChange                                         | 0          | 0           | ResvChange        | 0             | 0         |         |
|----------------------------------------------------|------------|-------------|-------------------|---------------|-----------|---------|
| PathError                                          | 0          | 0           | ResvError         | 0             | 0         |         |
| PathTear                                           | 0          | 0           | ResvTear          | 0             | 0         |         |
| BackupAssign                                       | 0          | 0           | BackupError       | 0             | 0         |         |
| PathQuery                                          | 0          | 0           | Unknown           | 0             | 0         |         |
| S2L LSP ID: 18 Sub-Grp                             |            |             | : 100.0.0.3       |               |           |         |
| Signalling Events                                  | Recv       | Xmit        |                   | Recv          | Xmit      |         |
| PathCreate                                         | 2          | 1           | ResvCreate        | 2             | 1         |         |
| PathChange                                         | 0          | 0           | ResvChange        | 0             | 0         |         |
| PathError                                          | 0          | 0           | ResvError         | 0             | 0         |         |
| PathTear                                           | 0          | 0           | ResvTear          | 0             | 0         |         |
| BackupAssign                                       | 0          | 0           | BackupError       | 0             | 0         |         |
| PathQuery                                          | 0          | 0           | Unknown           | 0             | 0         |         |
| Tunnel Mid/Tail: router-2 Cumulative LSP Counters: | _          | ırce: 100.0 | .0.3 P2MP ID: 167 | 7721605 Tunne | el ID: 33 | LSP ID: |
| Signalling Events                                  | Recv       | Xmit        |                   | Recv          | Xmit      |         |
| PathCreate                                         | 2          | 1           | ResvCreate        | 2             | 1         |         |
| PathChange                                         | 0          | 0           | ResvChange        | 0             | 0         |         |
| PathError                                          | 0          | 0           | ResvError         | 0             | 0         |         |
| PathTear                                           | 0          | 0           | ResvTear          | 0             | 0         |         |
| BackupAssign                                       | 0          | 0           | BackupError       | 0             | 0         |         |
| PathQuery                                          | 0          | 0           | Unknown           | 0             | 0         |         |
| S2L LSP ID: 2 Sub-Grp                              | ID: 0 De:  | stination:  | 100.0.0.5         |               |           |         |
| Signalling Events                                  | Recv       | Xmit        |                   | Recv          | Xmit      |         |
| PathCreate                                         | 2          | 1           | ResvCreate        | 2             | 1         |         |
| PathChange                                         | 0          | 0           | ResvChange        | 0             | 0         |         |
| PathError                                          | 0          | 0           | ResvError         | 0             | 0         |         |
| PathTear                                           | 0          | 0           | ResvTear          | 0             | 0         |         |
| BackupAssign                                       | 0          | 0           | BackupError       | 0             | 0         |         |
| PathQuery                                          | 0          | 0           | Unknown           | 0             | 0         |         |
| Signaling Counter Summar                           | y:<br>Recv | Xmit        |                   | Recv          | Xmit      |         |
| PathCreate                                         | 11         | 7           | ResvCreate        | 11            | 4         |         |
| PathChange                                         | 0          | 0           | ResvChange        | 0             | 0         |         |
| PathError                                          | 0          | 0           | ResvError         | 0             | 0         |         |
| PathTear                                           | 0          | 38          | ResvTear          | 0             | 0         |         |
| BackupAssign                                       | 0          | 3           | BackupError       | 0             | 0         |         |
| PathQuery                                          | 0          | 0           | Unknown           | 0             | 0         |         |

This is a sample output from the **show mpls traffic-eng counters signaling** command using the *tunnel number* argument, which displays statistics for the input tunnel number:

RP/0/RPORSP0/CPU0:router:hostname# show mpls traffic-eng counters signaling 200

| Tunnel Head: tunnel-t |         |      |             |      |      |
|-----------------------|---------|------|-------------|------|------|
| Cumulative Tunnel Cou | inters: |      |             |      |      |
| Signalling Events     | Recv    | Xmit |             | Recv | Xmit |
| PathCreate            | 4       | 4    | ResvCreate  | 4    | 0    |
| PathChange            | 0       | 0    | ResvChange  | 0    | 0    |
| PathError             | 0       | 0    | ResvError   | 0    | 0    |
| PathTear              | 0       | 1    | ResvTear    | 0    | 0    |
| BackupAssign          | 0       | 4    | BackupError | 0    | 0    |
| PathQuery             | 0       | 0    | Unknown     | 0    | 0    |
| Destination 192.168   | 3.0.1   |      |             |      |      |
| Cumulative counters   | 3       |      |             |      |      |
| Signalling Events     | s Recv  | Xmit |             | Recv | Xmit |
| PathCreate            | 4       | 4    | ResvCreate  | 4    | 0    |
| PathChange            | 0       | 0    | ResvChange  | 0    | 0    |

| PathError           | 0      | 0          | ResvError       | 0    | 0    |
|---------------------|--------|------------|-----------------|------|------|
| PathTear            | 0      | 1          | ResvTear        | 0    | 0    |
| BackupAssign        | 0      | 4          | BackupError     | 0    | 0    |
| PathQuery           | 0      | 0          | Unknown         | 0    | 0    |
| S2L LSP ID: 3 Sub-G | rp ID: | 0 Destinat | ion: 192.168.0. | 1    |      |
| Signalling Events   | Recv   | Xmit       |                 | Recv | Xmit |
| PathCreate          | 3      | 3          | ResvCreate      | 3    | 0    |
| PathChange          | 0      | 0          | ResvChange      | 0    | 0    |
| PathError           | 0      | 0          | ResvError       | 0    | 0    |
| PathTear            | 0      | 0          | ResvTear        | 0    | 0    |
| BackupAssign        | 0      | 3          | BackupError     | 0    | 0    |
| PathQuery           | 0      | 0          | Unknown         | 0    | 0    |

Table 34: show mpls traffic-eng counters signaling Command Field Descriptions

| Field                | Description                                                                                    |
|----------------------|------------------------------------------------------------------------------------------------|
| Tunnel Head          | Tunnel head identifier.                                                                        |
| Match Resv Create    | Number of RSVP Reservation create messages received.                                           |
| Sender Create        | Number of Sender Create messages sent by TE to RSVP.                                           |
| Path Error           | Number of RSVP Path Error messages received.                                                   |
| Match Resv<br>Change | Number of RSVP Reservation change messages received.                                           |
| Sender Modify        | Number of Sender Modify messages sent by TE to RSVP.                                           |
| Path Change          | Number of RSVP Path Change messages received.                                                  |
| Match Resv Delete    | Number of RSVP Reservation delete messages received.                                           |
| Sender Delete        | Number of Sender Delete messages sent by TE to RSVP.                                           |
| Path Delete          | Number of RSVP Path Delete messages received.                                                  |
| Total                | Total signaling messages received from RSVP.                                                   |
| Unknown              | Unknown messages include fast reroute events and internal messages related to process restart. |

This is sample output from the **show mpls traffic-eng counters soft-preemption** command, which displays statistics for the soft preempted LSPs:

```
RP/0/RPORSPO/CPU0:router:hostnameshow mpls traffic-eng counters soft-preemption

Soft Preemption Global Counters:

Last Cleared: Never

Preemption Node Stats:

Number of soft preemption events: 1

Number of soft preempted LSPs: 1

Number of soft preempted LSPs that timed out: 0

Number of soft preempted LSPs that were torn down: 0

Number of soft preempted LSPs that were fast rerouted: 0
```

```
Minimum Time in Soft Preemption Pending State (sec): 0
Maximum Time in Soft Preemption Pending State (sec): 0
Average Time in Soft Preemption Pending State (sec): 0
Headend Stats:
Number of soft preempted LSPs: 1
Number of reoptimized soft preempted headend-LSPs: 0
Number of path protected switchover soft preempted headend-LSPs: 0
Number of torn down soft preempted headend-LSPs: 0
```

This is sample output from the **show mpls traffic-eng counters signaling all** command that displays the *Signalled-Name* information:

```
RP/0/RPORSPO/CPUO:router:hostname#show mpls traffic-eng counters signaling all
Tunnel Head: tunnel-tel
Signalled-Name: rtrA_t1
Cumulative Tunnel Counters:
Signalling Events Recv Xmit Signalling Events Recv Xmit
PathCreate 2 2 ResvCreate 2 0
```

### **Related Commands**

| Command                                                | Description                                                   |
|--------------------------------------------------------|---------------------------------------------------------------|
| clear mpls traffic-eng counters signaling, on page 291 | Clears the counters for MPLS-TE tunnels.                      |
| clear mpls traffic-eng fast-reroute log, on page 294   | Clears the counters for MPLS-TE tunnels.                      |
| soft-preemption                                        | Enables soft-preemption on a head-end for the MPLS TE tunnel. |

## show mpls traffic-eng ds-te te-class

To display the Diff-Serv TE-class map in use, use the **show mpls traffic-eng ds-te te-class** command in EXEC modeXR EXEC mode.

### show show mpls traffic-eng ds-te te-class

### **Syntax Description**

This command has no arguments or keywords.

### **Command Default**

No default behavior or values

### **Command Modes**

EXECXR EXEC

### **Command History**

| Release       | Modification                 |
|---------------|------------------------------|
| Release 3.4.0 | No modification.             |
| Release 3.5.0 | No modification.             |
| Release 3.6.0 | No modification.             |
| Release 3.7.0 | No modification.             |
| Release 3.7.2 | This command was introduced. |
| Release 3.8.0 | No modification.             |
| Release 3.9.0 | No modification.             |

### **Usage Guidelines**

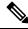

Note

TE-class is used only in IETF DS-TE mode.

### Task ID

# Task<br/>IDOperations<br/>Operations<br/>read,<br/>write

### **Examples**

The following shows a sample output from the **show mpls traffic-eng ds-te te-class** command:

RP/0/RP0RSP0/CPU0:router:hostname# show mpls traffic-eng ds-te te-class

```
te-class 0: class-type 0 priority 7 status default
te-class 1: class-type 1 priority 7 status default
te-class 2: unused
te-class 3: unused
```

```
te-class 4: class-type 0 priority 0 status default
te-class 5: class-type 1 priority 0 status default
te-class 6: unused
te-class 7: unused
```

Table 35: show mpls traffic-eng ds-te te-class Command Field Descriptions

| Field      | Description                                                    |
|------------|----------------------------------------------------------------|
| te-class   | TE-class map, pair of class-type, and priority.                |
| class-type | class-type of the tunnel.                                      |
| status     | Source of the TE-class map, either default or user configured. |

## show mpls traffic-eng forwarding

To display forwarding information on tunnels that were admitted locally, use the **show mpls traffic-eng forwarding** command in EXEC modeXR EXEC mode.

show mpls traffic-eng forwarding [backup-name tunnel-name] [signalled-name tunnel-name] [source source-address][tunnel-id tunnel-id] [interface {in | inout | out} type interface-path-id] {p2p} [detail]

### **Syntax Description**

| backup-name tunnel-name    | (Optional) Restricts tunnels with this backup tunnel name.                                                           |
|----------------------------|----------------------------------------------------------------------------------------------------|
| signalled-name tunnel-name | (Optional) Restricts tunnels with this signalled tunnel name.                                                        |
| source source-address      | (Optional) Restricts tunnels for this specified tunnel source IPv4 address.                                          |
| tunnel-id tunnel-id        | (Optional) Restricts tunnels for this tunnel identifier. Range for the <i>tunnel-id</i> argument is from 0 to 65535. |
| interface                  | (Optional) Displays information on the specified interface.                                                          |
| type                       | (Optional) Interface type. For more information, use the question mark (?) online help function.                     |
| interface-path-id          | Physical interface or a virtual interface.                                                                           |
|                            | Note Use the show interfaces command to see a list of all possible interfaces currently configured on the router.    |
|                            | For more information about the syntax for the router, use the question mark (?) online help function.                |
| in                         | Displays information for the input interface.                                                                        |
| inout                      | Displays information for either the input or output interface.                                                       |
| out                        | Displays information for the output interface.                                                                       |
| p2p                        | (Optional) Displays only Point-to-Point (P2P) information.                                                           |
| detail                     | (Optional) Displays detailed forwarding information.                                                                 |
|                            |                                                                                                    |

### **Command Default**

No default behavior or values

### **Command Modes**

EXECXR EXEC

### **Command History**

| Release       | Modification                 |
|---------------|------------------------------|
| Release 3.0   | No modification.             |
| Release 3.3.0 | No modification.             |
| Release 3.4.0 | No modification.             |
| Release 3.5.0 | No modification.             |
| Release 3.6.0 | No modification.             |
| Release 3.7.0 | No modification.             |
| Release 3.7.2 | This command was introduced. |

Release 3.9.0 The following keywords and arguments were added:

- backup-name keyword and *tunnel-name* argument.
- **signalled-name** keyword and *tunnel-name* argument.
- source keyword and source-address argument.
- tunnel-id keyword and tunnel-id argument.
- in keyword.
- inout keyword.
- out keyword.

### Task ID

# Task Operations ID mpls-te read

### **Examples**

The following shows a sample output from the **show mpls traffic-eng forwarding** command:

RP/0/RPORSPO/CPUO:router:hostname# show mpls traffic-eng forwarding

Tue Sep 15 14:22:39.609 UTC P2P tunnels

| Tunnel ID      | Ingress IF | Egress IF | In lbl | Out lbl | Backup tunnel |
|----------------|------------|-----------|--------|---------|---------------|
|                |            |           |        |         |               |
| 2.2.2.2 2_2    | Gi0/0/0/3  | Gi0/0/0/4 | 16004  | 16020   | unknown       |
| 6.6.6.6 1_23   | -          | Gi0/0/0/3 | 16000  | 3       | tt1300        |
| 6.6.6.6 1100_9 | -          | Gi0/0/0/3 | 16002  | 16001   | unknown       |
| 6.6.6.6 1200_9 | -          | Gi0/0/0/3 | 16001  | 16000   | unknown       |
| 6.6.6.6 1300_2 | -          | Gi0/0/0/4 | 16005  | 16021   | unknown       |
| 6.6.6.6 1400_9 | -          | Gi0/0/0/3 | 16003  | 16002   | unknown       |

Table 36: show mpls traffic-eng forwarding Field Descriptions

| Field            | Description                                |
|------------------|--------------------------------------------|
| TUNNEL ID        | Tunnel identification.                     |
| Ingress IF       | Ingress interface of the tunnel.           |
| Egress IF        | Egress interface of the tunnel.            |
| In lbl           | Incoming label associated with the tunnel. |
| Out lbl          | Outgoing label associated with the tunnel. |
| Backup<br>tunnel | Fast Reroute backup tunnel                 |

## show mpls traffic-eng forwarding-adjacency

To display forwarding-adjacency information for an IPv4 address, use the **show mpls traffic-eng forwarding-adjacency** command in EXEC modeXR EXEC mode.

show mpls traffic-eng forwarding-adjacency [IP-address]

### **Syntax Description**

*IP-address* (Optional) Destination IPv4 address for forwarding adjacency.

### **Command Default**

No default behavior or values

### **Command Modes**

EXECXR EXEC

### **Command History**

| Release       | Modification     |
|---------------|------------------|
| Release 3.5.0 | No modification. |

Release 3.6.0 No modification.

Release 3.7.0 No modification.

Release 3.7.2 This command was introduced.

Release 3.8.0 No modification.

Release 3.9.0 No modification.

Release 5.1.1 Support was added to display information on IPv6 autoroute forwarding adjacency information for IS-IS IGP.

### **Usage Guidelines**

No specific guidelines impact the use of this command.

### Task ID

## Task Operations ID Operations read

### **Examples**

This is a sample output from the **show mpls traffic-eng forwarding-adjacency** command:

RP/0/RP0RSP0/CPU0:router:hostname# show mpls traffic-eng forwarding-adjacency

```
destination 3.3.3.3 has 1 tunnels
tunnel-te1 (traffic share 0, next-hop 3.3.3.3)
(Adjacency Announced: yes, holdtime 0)
```

This sample output displays information on IPv6 autoroute forwarding adjacency information for IS-IS IGP:

RP/0/RP0RSP0/CPU0:router:hostname#show mpls traffic-eng forwarding-adjacency

destination 3.3.3.3 has 1 tunnels

### **Related Commands**

| Command                           | Description                                 |
|-----------------------------------|---------------------------------------------|
| forwarding-adjacency, on page 324 | Configures an MPLS-TE forwarding adjacency. |

## show mpls traffic-eng igp-areas

To display MPLS-TE internal area storage, use the **show mpls traffic-eng igp-areas** command in EXEC modeXR EXEC mode.

show mpls traffic-eng igp-areas [detail]

### **Syntax Description**

**detail** (Optional) Displays detailed information about the configured MPLS-TE igp-areas and communication statistics with IGPs.

### **Command Default**

No default behavior or values

### **Command Modes**

EXECXR EXEC

### **Command History**

| Release       | Modification                         |
|---------------|--------------------------------------|
| Release 3.5.0 | No modification.                     |
| Release 3.6.0 | No modification.                     |
| Release 3.7.2 | This command was introduced.         |
| Release 3.8.0 | No modification.                     |
| Release 3.9.0 | The <b>detail</b> keyword was added. |

### **Usage Guidelines**

No specific guidelines impact the use of this command.

### Task ID

Task Operations ID Operations read

### **Examples**

The following shows a sample output from the **show mpls traffic-eng igp-areas** command:

RP/0/RP0RSP0/CPU0:router:hostname# show mpls traffic-eng igp-areas

```
MPLS-TE IGP Areas
                         0.0.0.0
Global router-id:
Global optical router-id: Not available
   IGP ID:
                                 101.0.0.1
                                101.0.0.1
   TE router ID configured:
                in use:
                                101.0.0.1
   Link connection:
   Topology/tunnel connection: up
    area 4
       TE index: 0
       IGP config for TE: complete
       Number of links in this IGP area: 1
       Number of tunnel heads running over this IGP area: 0
```

```
Number of tunnel loose-hops expanded over this IGP area: 0
area 3
   TE index: 1
    IGP config for TE: complete
    Number of links in this IGP area: 1
    Number of tunnel heads running over this IGP area: 0
    Number of tunnel loose-hops expanded over this IGP area: 0
area 2
   TE index: 2
    IGP config for TE: complete
    Number of links in this IGP area: 1
    Number of tunnel heads running over this IGP area: 0
    Number of tunnel loose-hops expanded over this IGP area: 0
area 1
    TE index: 3
    IGP config for TE: complete
    Number of links in this IGP area: 1
    Number of tunnel heads running over this IGP area: 0
   Number of tunnel loose-hops expanded over this IGP area: \ensuremath{\text{0}}
area 0
    TE index: 4
    IGP config for TE: complete
    Number of links in this IGP area: 2
    Number of tunnel heads running over this IGP area: 1
   Number of tunnel loose-hops expanded over this IGP area: 0
```

Table 37: show mpls traffic-eng igp-areas Command Field Descriptions

| Field             | Description                                           |
|-------------------|-------------------------------------------------------|
| Global router-id  | Global router ID on this node.                        |
| IGP ID            | IGP System ID.                                        |
| area              | IGP area.                                             |
| TE index          | Internal index in the IGP area table.                 |
| IGP config for TE | Whether the IGP configuration is complete or missing. |

## show mpls traffic-eng link-management admission-control

To display which tunnels were admitted locally and their parameters, use the **show mpls traffic-eng link-management admission-control** command in EXEC modeXR EXEC mode.

show mpls traffic-eng link-management admission-control [interface type interface-path-id]

### **Syntax Description**

| interface         | (Optional) Displays information on the specified interface.                                      |                                                                                                    |
|-------------------|--------------------------------------------------------------------------------------------------|----------------------------------------------------------------------------------------------------|
| type              | (Optional) Interface type. For more information, use the question mark (?) online help function. |                                                                                                    |
| interface-path-id | Physical interface or virtual interface.                                                         |                                                                                                    |
|                   | Note                                                                                             | Use the <b>show interfaces</b> command to see a list of all possible interfaces currently configured on the router. |
|                   | For more information about the syntax for the router, use the quest help function.               |                                                                                                    |

### **Command Default**

No default behavior or values

### **Command Modes**

EXECXR EXEC

### **Command History**

| Release       | Modification                 |
|---------------|------------------------------|
| Release 3.0   | No modification.             |
| Release 3.3.0 | No modification.             |
| Release 3.5.0 | No modification.             |
| Release 3.6.0 | No modification.             |
| Release 3.7.0 | No modification.             |
| Release 3.7.2 | This command was introduced. |
| Release 3.8.0 | No modification.             |
| Release 3.9.0 | No modification.             |

### **Usage Guidelines**

No specific guidelines impact the use of this command.

### Task ID

| Task<br>ID | Operations |
|------------|------------|
| mpls-te    | read       |

### **Examples**

The following shows a sample output from the **show mpls traffic-eng link-management admission-control** command:

This table describes the significant fields shown in the display.

Table 38: show mpls traffic-eng link-management admission-control Command Field Descriptions

| Field                       | Description                                                                                                    |
|-----------------------------|----------------------------------------------------------------------------------------------------|
| Tunnels Count               | Total number of tunnels admitted.                                                                                                    |
| Tunnels Selected            | Number of tunnels displayed.                                                                                                    |
| Bandwidth descriptor legend | BW pool type and status displayed with the tunnel entry. Shown as RG (Locked BW in global pool) in the preceding sample output.                                                                                                    |
| TUNNEL ID                   | Tunnel identification.                                                                                                    |
| UP IF                       | Upstream interface used by the tunnel.                                                                                                    |
| DOWN IF                     | Downstream interface used by the tunnel.                                                                                                    |
| PRI                         | Tunnel setup priority and hold priority.                                                                                                    |
| STATE                       | Tunnel admission status.                                                                                                    |
| BW (kbps)                   | Tunnel bandwidth in kilobits per second. If an R follows the bandwidth number, the bandwidth is reserved. If an H follows the bandwidth number, the bandwidth is temporarily being held for a Path message. If a G follows the bandwidth number, the bandwidth is from the global pool. If an S follows the bandwidth number the bandwidth is from the sub-pool. |

The following shows a sample output from the **show mpls traffic-eng link-management interface** command:

RP/0/RP0RSP0/CPU0:router:hostname# show mpls traffic-eng link-management interface pos
0/2/0/1

```
System Information::
    Links Count : 1
Link ID:: POSO/2/0/1 (35.0.0.5)
    Local Intf ID: 7
```

```
Link Status:
 Link Label Type : PSC (inactive)
Physical BW : 155520 kbits
 Physical BW
                          : 155520 kbits/sec
 BCID
                                : RDM
 Max Reservable BW : 0 kbits/sec (reserved: 100% in, 100% out)
 BCO (Res. Global BW): 0 kbits/sec (reserved: 100% in, 100% out)
 BC1 (Res. Sub BW) : 0 kbits/sec (reserved: 100% in, 100% out)
 MPLS-TE Link State : MPLS-TE on, RSVP on
 Inbound Admission
                      : allow-all
 Outbound Admission : allow-if-room
 IGP Neighbor Count
                      : 0
 Max Res BW (RDM) : 0 kbits/sec
 BC0 (RDM)
                          : 0 kbits/sec
 BC1 (RDM)
                           : 0 kbits/sec
 {\tt Max\ Res\ BW\ (MAM)} : 0 kbits/sec
 BCO (MAM)
                      : 0 kbits/sec
 BC1 (MAM)
                          : 0 kbits/sec
                          : 1 (OSPF), 10 (ISIS)
 Admin Weight
                              : 0x5 (name-based)
 Attributes
 Flooding Status: (1 area)
   IGP Area[1]: ospf 100 area 0, not flooded
               (Reason: Interface has been administratively disabled)
```

Table 39: show mpls traffic-eng link-management interface Command Field Descriptions

| Field                   | Description                                                                                       |
|-------------------------|---------------------------------------------------------------------------------------------------|
| Links Count             | Number of links configured for MPLS-TE.                                                           |
| Link ID                 | Index of the link described.                                                                      |
| Local Intf ID           | Local interface ID.                                                                               |
| Link Label Type         | Label type of the link, for instance: PSC <sup>11</sup> , TDM <sup>12</sup> , FSC <sup>13</sup> . |
| Physical BW             | Link bandwidth capacity (in kilobits per second).                                                 |
| BCID                    | Bandwidth constraint model ID (RDM or MAM).                                                       |
| Max Reservable BW       | Maximum reservable bandwidth on this link.                                                        |
| BC0 (Res. Global<br>BW) | Bandwidth constraint value for class-type 0.                                                      |
| BC1 (Res. Sub BW)       | Bandwidth constraint value for class-type 1.                                                      |
| MPLS-TE Link State      | Status of the link MPLS-TE-related functions.                                                     |
| Inbound Admission       | Link admission policy for incoming tunnels.                                                       |
| Outbound Admission      | Link admission policy for outgoing tunnels.                                                       |
| IGP Neighbor Count      | IGP neighbors directly reachable over this link.                                                  |
| Max Res BW (RDM)        | Maximum reservable bandwidth on this link for RDM.                                                |

| Field        | Description                                                   |
|--------------|---------------------------------------------------------------|
| BC0 (RDM)    | Bandwidth constraint value for RDM.                           |
| BC1 (RDM)    | Bandwidth constraint value for RDM.                           |
| Admin Weight | Administrative weight associated with this link.              |
| Attributes   | Interface attributes referring to one or more affinity names. |
| IGP Area[1]  | IGP type and area and level used for TE flooding.             |

PSC = Packet switch capable.
 TDM = Time-division multiplexing.
 FSC = Fiber switch capable.

## show mpls traffic-eng link-management advertisements

To display local link information that MPLS-TE link management is currently flooding into the global TE topology, use the **show mpls traffic-eng link-management advertisements** command in EXEC modeXR EXEC mode.

### show mpls traffic-eng link-management advertisements

| •  | _     | _    |     |      |
|----|-------|------|-----|------|
| €1 | /ntov | Hacc | rın | tion |
| U  | /ntax | DESC | ιıμ | uon  |

This command has no arguments or keywords.

### **Command Default**

No default behavior or values

### **Command Modes**

EXECXR EXEC

### **Command History**

| Release       | Modification                                                              |
|---------------|---------------------------------------------------------------------------|
| Release 3.0   | No modification.                                                          |
| Release 3.3.0 | No modification.                                                          |
| Release 3.4.0 | No modification.                                                          |
| Release 3.5.0 | No modification.                                                          |
| Release 3.6.0 | No modification.                                                          |
| Release 3.7.0 | No modification.                                                          |
| Release 3.7.2 | This command was introduced.                                              |
| Release 3.9.0 | Sample output was modified to display the Attribute Names field.          |
| Release 6.2.2 | The command output was modified to display flooding triggers information. |
|               |                                                                           |

### **Usage Guidelines**

The **show mpls traffic-eng link-management advertisements** command has two output formats depending on the Diff-Serv TE Mode: one for prestandard mode and one for IETF mode.

The SRLG values are advertised for the link.

### Task ID

| Task<br>ID | Operations |
|------------|------------|
| mpls-te    | read       |

### **Examples**

The following shows a sample output from the **show mpls traffic-eng link-management advertisements** command:

RP/0/RP0RSP0/CPU0:router:hostname# show mpls traffic-eng link-management advertisements

Flooding Status : Ready

Last Flooding : 103 seconds ago

```
Last Flooding Trigger
                       : Max Reservable BW down|up threshold crossed
 Next Periodic Flooding In : 76 seconds
 Diff-Serv TE Mode
                            : Not enabled
 Configured Areas
                           : 1
Link ID:: 0 (GigabitEthernet0/2/0/1)
         Link IP Address : 12.9.0.1
         O/G Intf ID
                             : 2.8
         Designated Router : 12.9.0.2
         TE Metric : 1
         IGP Metric
                           : 1
                           : 1000000 kbits/sec
         Physical BW
         BCTD
                            : RDM
         Max Reservable BW : 10000 kbits/sec
         Res Global BW : 10000 kbits/sec
         Res Sub BW
                           : 0 kbits/sec
         SRLGs
                            : 10, 20
         Downstream::
                            Global Pool Sub Pool
                             -----
           Reservable BW[0]:
                                           0 kbits/sec
                               10000
           Reservable BW[1]:
                                 10000
9800
9800
                                                    0 kbits/sec
                                                   0 kbits/sec
           Reservable BW[2]:
          Reservable BW[3]: 9800
Reservable BW[5]: 9800
Reservable BW[6]: 9800
Reservable BW[7]: 9800
                                                   0 kbits/sec
           Reservable BW[3]:
                                                   0 kbits/sec
                                                  0 kbits/sec
                                                   0 kbits/sec
0 kbits/sec
         Attribute Flags: 0x00000004
         Attribute Names: red2
       Link ID:: 1 (GigabitEthernet0/2/0/2)
           Link IP Address : 14.9.0.1
           O/G Intf ID
                              : 29
           Designated Router : 14.9.0.4
           TE Metric : 1
                             : 1
: 1000000 kbits/sec
           IGP Metric
           Physical BW
                              : RDM
           BCID
           Max Reservable BW : 750000 kbits/sec
           Res Global BW : 750000 kbits/sec
                              : 0 kbits/sec
           Res Sub BW
           Downstream::
                               Global Pool Sub Pool
                                 750000
             Reservable BW[0]:
                                                   0 kbits/sec
                                 750000
750000
                                                     0 kbits/sec
0 kbits/sec
             Reservable BW[1]:
             Reservable BW[2]:
                                                     0 kbits/sec
                                   750000
             Reservable BW[3]:
                                   750000
                                                     0 kbits/sec
             Reservable BW[4]:
                                   750000
             Reservable BW[5]:
                                                     0 kbits/sec
                                750000
750000
                                                     0 kbits/sec
0 kbits/sec
             Reservable BW[6]:
             Reservable BW[7]:
           Attribute Flags: 0x00000000
```

Attribute Names:

Table 40: show mpls traffic-eng link-management advertisements Command Field Descriptions

| Field                | Description                                                                                                    |
|----------------------|----------------------------------------------------------------------------------------------------|
| Link ID              | Index of the link described.                                                                                                    |
| Link IP Address      | Local IP address of the link.                                                                                                    |
| TE Metric            | Metric value for the TE link configured under MPLS-TE.                                                                                                    |
| IGP Metric           | Metric value for the TE link configured under IGP.                                                                                                    |
| Physical BW          | Link bandwidth capacity (in kilobits per second).                                                                                                    |
| BCID                 | Bandwidth constraint model ID (RDM or MAM).                                                                                                    |
| Max Reservable<br>BW | Maximum reservable bandwidth on this link.                                                                                                    |
| Res Global BW        | Maximum reservable of global pool/BC0 bandwidth on this link.                                                                                                    |
| Res Sub BW           | Reservable sub-bandwidth for sub-pool /BC1 bandwidth on this link.                                                                                                |
| SRLGs <sup>14</sup>  | Links that share a common fiber or a common physical attribute. If one link fails, other links in the group may also fail. Links in the group have a shared risk. |
| Downstream           | Direction of the LSP path message.                                                                                                    |
| Reservable BW[x]     | Bandwidth available for reservations in the global TE topology and subpools.                                                                                      |
| Attribute Flags      | Link attribute flags being flooded.                                                                                                    |
| Attribute Names      | Name of the affinity attribute of a link.                                                                                                    |
| BC0                  | Bandwidth constraint value for class-type 0                                                                                                    |
| BC1                  | Bandwidth constraint value for class-type 1                                                                                                    |
| TE-class [index]     | TE-class configured on this router at given index (mapping of class-type and priority), shows available bandwidth in that class.                                  |

<sup>&</sup>lt;sup>14</sup> SRLGs = Shared Risk Link Groups.

## show mpls traffic-eng link-management bandwidth-allocation

To display current local link information, use the **show mpls traffic-eng link-management bandwidth-allocation** command in EXEC modeXR EXEC mode.

show mpls traffic-eng link-management bandwidth-allocation [interface type interface-path-id]

### **Syntax Description**

| interface         | (Optional) Displays information on the specified interface.                                      |                                                                                                    |  |
|-------------------|--------------------------------------------------------------------------------------------------|----------------------------------------------------------------------------------------------------|--|
| type              | (Optional) Interface type. For more information, use the question mark (?) online help function. |                                                                                                    |  |
| interface-path-id | Physical interface or a virtual interface.                                                       |                                                                                                    |  |
|                   | Note                                                                                             | Use the <b>show interfaces</b> command to see a list of all possible interfaces currently configured on the router. |  |
|                   | For more i                                                                                       | information about the syntax for the router, use the question mark (?) online ion.                                  |  |

### **Command Default**

No default behavior or values

### **Command Modes**

EXECXR EXEC

### **Command History**

| Release       | Modification                 |
|---------------|------------------------------|
| Release 3.0   | No modification.             |
| Release 3.3.0 | No modification.             |
| Release 3.4.0 | No modification.             |
| Release 3.5.0 | No modification.             |
| Release 3.6.0 | No modification.             |
| Release 3.7.0 | No modification.             |
| Release 3.7.2 | This command was introduced. |
| Release 3.8.0 | No modification.             |
| Release 3.9.0 | No modification.             |

### **Usage Guidelines**

Advertised and current information may differ depending on how flooding is configured.

### Task ID

| Task<br>ID | Operations |
|------------|------------|
| mpls-te    | read       |

# **Examples**

The following shows a sample output from the **show mpls traffic-eng link-management bandwidth-allocation** command:

RP/0/RP0RSP0/CPU0:router:hostname# show mpls traffic-eng link bandwidth-allocation interface POS 0/2/0/1

```
System Information::
       Links Count : 4
       Bandwidth Hold time : 15 seconds
   Link ID:: POS0/2/0/1 (7.2.2.1)
     Local Intf ID: 4
     Link Status:
       Link Label Type
                        : PSC
       Physical BW
                        : 155520 kbits/sec
      BCID
                        : MAM
       Max Reservable BW : 1000 kbits/sec (reserved: 0% in, 0% out)
            : 600 kbits/sec (reserved: 2% in, 2% out)
       BC0
       BC1
                        : 400 kbits/sec (reserved: 0% in, 0% out)
       MPLS-TE Link State : MPLS-TE on, RSVP on, admin-up, flooded
       Inbound Admission : allow-all
       Outbound Admission : allow-if-room
       IGP Neighbor Count : 2
       {\tt BW} Descriptors : 1 (including 0 BC1 descriptors)
 Admin Weight : 1 (OSPF), 10 (ISIS)
Up Thresholds : 15 30 45 60 75 80 85 90 95 96 97 98 99 100 (default)
Down Thresholds : 100 99 98 97 96 95 90 85 80 75 60 45 30 15 (default)
       Bandwidth Information::
        Downstream BC0 (kbits/sec):
        KEEP PRIORITY BW HELD BW TOTAL HELD BW LOCKED BW TOTAL LOCKED
                     0
0
0
                                            0
0
0
                                  0
                  0
                                                                 0
                   1
                                                                 0
                                        0
                   2
                                                                 Ω
                                                 0
                   3
                            0
                                        0
                   4
                            0
                                        0
                                                 0
                                                                0
                           0
                                       0
                                                 0
                                                                0
                   5
                            0
                                         0
                                                                 0
                                        0 10
                             Ω
                                                                10
         Downstream BC1 (kbits/sec):
        KEEP PRIORITY BW HELD BW TOTAL HELD BW LOCKED BW TOTAL LOCKED
         0
                   0
                                         0
                                                 0
                                                0
                         0
                                     0
                   1
                                                                0
                                                 0
                           0
                                        0
                                                 0
                            0
                   3
                                         0
                                                                 0
                                         0
                                                   0
                            0
                                                  0
                   5
                            0
                                         0
                                                                 0
                                        0
                                                 0
                   6
                            0
                                                                 0
```

This table describes the significant fields shown in the display.

Table 41: show mpls traffic-eng link-management bandwidth-allocation Command Field Descriptions

| Field                  | Description                                                                                       |
|------------------------|---------------------------------------------------------------------------------------------------|
| Links Count            | Number of links configured for MPLS-TE.                                                           |
| Bandwidth Hold<br>Time | Time, in seconds, that bandwidth can be held.                                                     |
| Link ID                | Interface name and IP address of the link.                                                        |
| Link Label type        | Label type of the link, for example:  • PSC <sup>15</sup> • TDM <sup>16</sup> • FSC <sup>17</sup> |
| Physical BW            | Link bandwidth capacity (in bits per second).                                                     |
| BCID                   | Bandwidth constraint model ID (RDM or MAM).                                                       |
| Max Reservable BW      | Maximum reservable bandwidth on this link.                                                        |
| BC0                    | Maximum RSVP bandwidth in BC0.                                                                    |
| BC1                    | Maximum RSVP bandwidth in BC1.                                                                    |
| BW Descriptors         | Number of bandwidth allocations on this link.                                                     |
| MPLS-TE Link State     | Status of the link MPLS-TE-related functions.                                                     |
| Inbound Admission      | Link admission policy for incoming tunnels.                                                       |
| Outbound Admission     | Link admission policy for outgoing tunnels.                                                       |
| IGP Neighbor Count     | IGP neighbors directly reachable over this link.                                                  |
| BW Descriptors         | Internal bandwidth descriptors created when tunnels are admitted.                                 |
| Admin Weight           | Administrative weight associated with this link.                                                  |
| Up Thresholds          | Threshold values used to determine link advertisement when available bandwidth increases.         |
| Down Thresholds        | Threshold values used to determine link advertisement when available bandwidth decreases.         |

PSC = Packet switch capable.
 TDM = Time-division multiplexing.

<sup>17</sup> FSC = Fiber switch capable.

# show mpls traffic-eng link-management bfd-neighbors

To display TE-enabled Bidirectional Forwarding Detection (BFD) neighbors, use the **show mpls traffic-eng link-management bfd-neighbors** command in EXEC modeXR EXEC mode.

show mpls traffic-eng link-management bfd-neighbors [interface type interface-path-id]

# **Syntax Description**

| interface                                                                                        | (Optional) Displays information about the specified interface.                        |                                                                                                    |
|--------------------------------------------------------------------------------------------------|---------------------------------------------------------------------------------------|----------------------------------------------------------------------------------------------------|
| type                                                                                             | Interface type. For more information, use the question mark (?) online help function. |                                                                                                    |
| interface-path-id                                                                                | Physical interface or virtual interface.                                              |                                                                                                    |
|                                                                                                  | Note                                                                                  | Use the <b>show interfaces</b> command to see a list of all possible interfaces currently configured on the router. |
| For more information about the syntax for the router, use the question mark (?) online function. |                                                                                       | information about the syntax for the router, use the question mark (?) online help                                  |

### **Command Default**

No default behavior or values

# **Command Modes**

EXECXR EXEC

### **Command History**

| Release       | Modification                 |
|---------------|------------------------------|
| Release 3.3.0 | No modification.             |
| Release 3.4.0 | No modification.             |
| Release 3.5.0 | No modification.             |
| Release 3.6.0 | No modification.             |
| Release 3.7.0 | No modification.             |
| Release 3.7.2 | This command was introduced. |
| Release 3.9.0 | No modification.             |

# **Usage Guidelines**

No specific guidelines impact the use of this command.

#### Task ID

| Task<br>ID | Operations |
|------------|------------|
| mpls-te    | read       |

### **Examples**

The following shows a sample output from the **show mpls traffic-eng link-management bfd-neighbors** command:

RP/0/RP0RSP0/CPU0:router:hostname# show mpls traffic-eng link-management bfd-neighbors

Link ID:: POSO/6/0/0
BFD Neighbor Address: 7.3.3.1, State: Up
Link ID:: POSO/6/0/1
No BFD Neighbor
Link ID:: POSO/6/0/2
BFD Neighbor Address: 7.4.4.1, State: Down

This table describes the significant fields shown in the display.

### Table 42: show mpls traffic-eng link-management bfd Command Field Descriptions

| Field                   | Description                            |
|-------------------------|----------------------------------------|
| Link ID                 | Link by which the neighbor is reached. |
| BFD Neighbor<br>Address | Neighbor address and Up/Down state.    |

# **Related Commands**

| Command                        | Description                                      |
|--------------------------------|--------------------------------------------------|
| bfd fast-detect (MPLS-TE)      | Enables BFD for communication failure detection. |
| bfd minimum-interval (MPLS-TE) | Sets the BFD interval.                           |
| bfd multiplier (MPLS-TE)       | Sets the BFD multiplier.                         |

# show mpls traffic-eng link-management igp-neighbors

To display Interior Gateway Protocol (IGP) neighbors, use the **show mpls traffic-eng link-management igp-neighbors** command in EXEC modeXR EXEC mode.

show mpls traffic-eng link-management igp-neighbors [igp-id {isis isis-address | ospf ospf-id} [{interface type interface-path-id IP-address}]]

# **Syntax Description**

| igp-id            | (Optional) Displays the IGP neighbors that are using a specified IGP identification.                                                 |  |
|-------------------|----------------------------------------------------------------------------------------------------|--|
| isis isis-address | Displays the specified Intermediate System-to-Intermediate System (IS-IS) neighbor system ID when neighbors are displayed by IGP ID. |  |
| ospf ospf-id      | Displays the specified Open Shortest Path first (OSPF) neighbor OSPF router ID when neighbors are displayed by IGP ID.               |  |
| interface         | (Optional) Displays information on the specified interface.                                                                          |  |
| type              | Interface type. For more information, use the question mark (?) online help function.                                                |  |
| interface-path-id | Physical interface or a virtual interface.                                                                                           |  |
|                   | <b>Note</b> Use the <b>show interfaces</b> command to see a list of all possible interfaces currently configured on the router.      |  |
|                   | For more information about the syntax for the router, use the question mark (?) online help function.                                |  |
| IP-address        | (Optional) IGP neighbors that are using a specified IGP IP address.                                                                  |  |

#### **Command Modes**

### EXECXR EXEC

# **Command History**

| Release                                                 | Modification                                                                       |
|---------------------------------------------------------|------------------------------------------------------------------------------------|
| Release 3.0                                             | No modification.                                                                   |
| Release 3.3.0                                           | No modification.                                                                   |
| Release 3.4.0                                           | No modification.                                                                   |
| Release 3.5.0                                           | No modification.                                                                   |
| Release 3.6.0                                           | No modification.                                                                   |
| Release 3.7.0                                           | No modification.                                                                   |
| Release 3.7.2                                           | This command was introduced.                                                       |
| Release 3.8.0                                           | No modification.                                                                   |
| Release 3.9.0                                           | No modification.                                                                   |
| Release 3.6.0 Release 3.7.0 Release 3.7.2 Release 3.8.0 | No modification.  No modification.  This command was introduced.  No modification. |

# **Usage Guidelines**

No specific guidelines impact the use of this command.

# Task ID

| Task<br>ID | Operations |
|------------|------------|
| mpls-te    | read       |

### **Examples**

The following shows a sample output from the **show mpls traffic-eng link-management igp-neighbors** command:

```
RP/0/RP0RSP0/CPU0:router:hostname# show mpls traffic-eng link igp-neighbors
Link ID: POS0/7/0/0
No Neighbors
Link ID: POS0/7/0/1
Neighbor ID: 10.90.90.90 (area: ospf area 0, IP: 10.15.12.2)
```

This table describes the significant fields shown in the display.

Table 43: show mpls traffic-eng link-management igp-neighbors Command Field Descriptions

| Field          | Description                                      |
|----------------|--------------------------------------------------|
| Link ID        | Link by which the neighbor is reached.           |
| Neighbor<br>ID | IGP identification information for the neighbor. |

# show mpls traffic-eng link-management interfaces

To display interface resources, or a summary of link management information, use the **show mpls traffic-eng link-management interfaces** command in EXEC modeXR EXEC mode.

show mpls traffic-eng link-management interfaces [type interface-path-id]

# **Syntax Description**

| type              | (Optional) I function. | Interface type. For more information, use the question mark (?) online help                                         |
|-------------------|------------------------|----------------------------------------------------------------------------------------------------|
| interface-path-id | Physical int           | erface or a virtual interface.                                                                                      |
|                   | Note                   | Use the <b>show interfaces</b> command to see a list of all possible interfaces currently configured on the router. |
|                   | For more in            | formation about the syntax for the router, use the question mark (?) online                                         |

### **Command Default**

No default behavior or values

help function.

#### **Command Modes**

EXECXR EXEC

# **Command History**

| Release       | Modification                                                                 |
|---------------|------------------------------------------------------------------------------|
| Release 3.0   | No modification.                                                             |
| Release 3.3.0 | No modification.                                                             |
| Release 3.4.0 | No modification.                                                             |
| Release 3.5.0 | No modification.                                                             |
| Release 3.6.0 | No modification.                                                             |
| Release 3.7.0 | No modification.                                                             |
| Release 3.7.2 | This command was introduced.                                                 |
| Release 3.9.0 | The following modifications are included:                                    |
|               | • Sample output was modified to add the Attribute Names field.               |
|               | • More than 250 links can be configured under MPLS-TE.                       |
| Release 6.2.2 | The command output was modified to display bandwidth accounting information. |

# **Usage Guidelines**

You cannot configure more than 250 links under MPLS-TE.

#### Task ID

# Task Operations ID

mpls-te read

### **Examples**

The following sample output is from the **show mpls traffic-eng link-management interfaces** command:

RP/0/RPORSP0/CPU0:router:hostname# show mpls traffic-eng link-management interfaces GigabitEthernet0/1/1/0

```
System Information::
   Links Count
                       : 16 (Maximum Links Supported 800)
Link ID:: GigabitEthernet0/1/1/0 (10.12.110.1)
 Local Intf ID: 22
 Link Status:
   Link Label Type
                           : PSC
   Physical BW
                           : 1000000 kbits/sec
   BCID
                           : RDM
                         : 743346 kbits/sec (reserved: 40% in, 40% out)
   Max Reservable BW
   Flooded Max Reservable BW: 743346 kbits/sec
   BCO (Res. Global BW) : 743346 kbits/sec (reserved: 40% in, 40% out)
                           : 0 kbits/sec (reserved: 100% in, 100% out)
   BC1 (Res. Sub BW)
   MPLS TE Link State
                           : MPLS TE on, RSVP on, admin-up
                          : 1
   IGP Neighbor Count
   Max Res BW (RDM) : 900000 kbits/sec
   BCO (RDM)
                     : 900000 kbits/sec
                    : 0 kbits/sec
   BC1 (RDM)
   Max Res BW (MAM)
                      : 0 kbits/sec
   BCO (MAM)
                      : 0 kbits/sec
   BC1 (MAM)
                     : 0 kbits/sec
   Bandwidth Accounting: Enabled
   Bandwidth Accounting Collection: RSVP-TE
   Bandwidth Accounting Application: Enabled
   Bandwidth Utilization Details:
     Sampling Interval
                                    : 30 sec
     Application Interval
                                    : 90 sec
     Adjustment Factor
                                    : 200%
     Max Reservable BW Up Threshold : 10
     Max Reservable BW Down Threshold: 10
     Last Application at: 13:17:52 Wed 22 Feb 2017 (61 seconds ago)
       Total Link BW Utilization : 156974 kbits/sec
                                         : 78647 kbits/sec
       RSVP-TE BW Utilization
       Non-RSVP-TE BW Utilization
                                          : 78328 kbits/sec
       Applied Non-RSVP-TE BW Utilization : 156655 kbits/sec
     Next Application at: 13:19:21 Wed 22 Feb 2017 (in 28 seconds)
     Last Collection at: 13:18:50 Wed 22 Feb 2017 (3 seconds ago)
     Next Collection at: 13:19:19 Wed 22 Feb 2017 (in 26 seconds)
   Bandwidth Samples (Kbps):
     Timestamp
                                     RSVP-TE
                                                Non-RSVP-TE
                                                                    Total
     13:16:50 Wed 22 Feb 2017
                                      79206
                                                      78886
                                                                   158093
     13:17:20 Wed 22 Feb 2017
                                       79210
                                                      78885
                                                                   158095
     13:17:50 Wed 22 Feb 2017
                                       77521
                                                      77208
                                                                   154730
     13:18:20 Wed 22 Feb 2017
                                       79211
                                                      78882
                                                                   158094
     13:18:50 Wed 22 Feb 2017
                                       79205
                                                      78889
                                                                    158095
   Attributes
                      : 0x0
   Ext Admin Group
       Length: 256 bits
       Value : 0x::
```

```
Attribute Names :
Flooding Status: (1 area)
IGP Area[1]: IS-IS 0 level 2, flooded
Nbr: ID 0000.0000.0002.00, IP 10.12.110.2 (Up)
Admin weight: not set (TE), 10 (IGP)
Lockout Status: Never
```

This table describes the significant fields shown in the display.

Table 44: show mpls traffic-eng link-management interfaces Command Field Descriptions

| Field                 | Description                                                                       |  |
|-----------------------|-----------------------------------------------------------------------------------|--|
| Links Count           | Number of links configured for MPLS-TE. Maximum number of links supported is 100. |  |
| Link ID               | Link identification index.                                                        |  |
| Link Label Type       | Label type assigned to the link.                                                  |  |
| Physical Bandwidth    | Link bandwidth capacity (in kilobits per second).                                 |  |
| BCID                  | Bandwidth constraint model ID (RDM or MAM).                                       |  |
| Max Reservable BW     | Maximum reservable bandwidth on this link.                                        |  |
| BC0                   | Reservable bandwidth (in kbps) on this link in BC0.                               |  |
| BC1                   | Reservable bandwidth (in kbps) on this link in BC1.                               |  |
| Attributes            | TE link attribute in hexadecimal.                                                 |  |
| Attribute Names       | Name of the affinity attribute of a link.                                         |  |
| MPLS-TE Link<br>State | Status of the MPLS link.                                                          |  |
| Inbound Admission     | Link admission policy for inbound tunnels.                                        |  |
| Outbound<br>Admission | Link admission policy for outbound tunnels.                                       |  |
| IGP Neighbor Count    | unt IGP <sup>18</sup> neighbors directly reachable over this link.                |  |
| Admin. Weight         | Administrative weight associated with this link.                                  |  |
| Flooding Status       | Status for each configured area or Flooding status for the configured area.       |  |
| IGP Area              | IGP type and area and level used for TE flooding.                                 |  |

<sup>&</sup>lt;sup>18</sup> IGP = Interior Gateway Protocol .

# show mpls traffic-eng link-management statistics

To display interface resources or a summary of link management information, use the **show mpls traffic-eng link-management statistics** command in EXEC modeXR EXEC mode.

**show mpls traffic-eng link-management statistics** [{summary | interface type interface-path-id}]

# **Syntax Description**

| summary           | (Optional) Displays the statistics summary.                                                      |                                                                                                    |
|-------------------|--------------------------------------------------------------------------------------------------|----------------------------------------------------------------------------------------------------|
| interface         | (Optional) Displays the interface for which information is requested.                            |                                                                                                    |
| type              | (Optional) Interface type. For more information, use the question mark (?) online help function. |                                                                                                    |
| interface-path-id | th-id Physical interface or virtual interface.                                                   |                                                                                                    |
|                   | Note                                                                                             | Use the <b>show interfaces</b> command to see a list of all possible interfaces currently configured on the router. |
|                   | For more in function.                                                                            | information about the syntax for the router, use the question mark (?) online help                                  |

#### **Command Default**

No default behavior or values

# **Command Modes**

EXECXR EXEC

# **Command History**

| Release       | Modification                 |
|---------------|------------------------------|
| Release 3.0   | No modification.             |
| Release 3.3.0 | No modification.             |
| Release 3.4.0 | No modification.             |
| Release 3.5.0 | No modification.             |
| Release 3.6.0 | No modification.             |
| Release 3.7.0 | No modification.             |
| Release 3.7.2 | This command was introduced. |
| Release 3.8.0 | No modification.             |
| Release 3.9.0 | No modification.             |

# **Usage Guidelines**

The **show mpls traffic-eng link-management statistics** command displays resource and configuration information for all configured interfaces.

| т_ | _1. | ır |
|----|-----|----|
| ıa | SK  | -  |

| Task<br>ID | Operations |
|------------|------------|
| mpls-te    | read       |

# **Examples**

The following shows a sample output from the **show mpls traffic-eng link-management statistics** command using the **summary** keyword:

RP/0/RP0RSP0/CPU0:router:hostname# show mpls traffic-eng link-management statistics summary

LSP Admission Statistics:

|      | Setup    | Setup  | Setup   | Setup  | Tear     | Tear     | Tear   |
|------|----------|--------|---------|--------|----------|----------|--------|
|      | Requests | Admits | Rejects | Errors | Requests | Preempts | Errors |
|      |          |        |         |        |          |          |        |
| Path | 13       | 12     | 1       | 0      | 10       | 0        | 0      |
| Resv | 8        | 8      | 0       | 0      | 5        | 0        | 0      |

Table 45: show mpls traffic-eng link-management statistics summary Command Field Descriptions, on page 497 describes the significant fields shown in the display.

Table 45: show mpls traffic-eng link-management statistics summary Command Field Descriptions

| Field             | Description                                  |
|-------------------|----------------------------------------------|
| Path              | Path information.                            |
| Resv              | Reservation information.                     |
| Setup<br>Requests | Number of requests for a setup.              |
| Setup Admits      | Number of admitted setups.                   |
| Setup Rejects     | Number of rejected setups.                   |
| Setup Errors      | Number of setup errors.                      |
| Tear Requests     | Number of tear requests.                     |
| Tear Preempts     | Number of paths torn down due to preemption. |
| Tear Errors       | Number of tear errors.                       |

# show mpls traffic-eng link-management summary

To display a summary of link management information, use the **show mpls traffic-eng link-management summary** command in EXEC modeXR EXEC mode.

# show mpls traffic-eng link-management summary

# **Syntax Description**

This command has no arguments or keywords.

# **Command Default**

No default behavior or values

### **Command Modes**

EXECXR EXEC

### **Command History**

| Release 3.0   |                                                                              |
|---------------|------------------------------------------------------------------------------|
|               | No modification.                                                             |
| Release 3.3.0 | No modification.                                                             |
| Release 3.4.0 | No modification.                                                             |
| Release 3.5.0 | No modification.                                                             |
| Release 3.6.0 | No modification.                                                             |
| Release 3.7.0 | No modification.                                                             |
| Release 3.7.2 | This command was introduced.                                                 |
| Release 3.8.0 | No modification.                                                             |
| Release 3.9.0 | No more than 250 links can be configured under MPLS-TE.                      |
| Release 6.2.2 | The command output was modified to display bandwidth accounting information. |

# **Usage Guidelines**

You cannot configure more than 250 links for MPLS-TE/FRR.

# Task ID

Task Operations ID mpls-te read

### **Examples**

The following sample output is from the **show mpls traffic-eng link-management summary** command:

RP/0/RP0RSP0/CPU0:router:hostname# show mpls traffic-eng link-management summary

System Information::

Links Count : 6 (Maximum Links Supported 100)

Flooding System : enabled IGP Areas Count : 2

```
IGP Areas
IGP Area[1]:: isis level-2
    Flooding Protocol : ISIS
   Flooding Status : flooded
Periodic Flooding : enabled (every 180 seconds)
   Flooded Links : 4
IGP System ID : 0000.0000.0002.00
    MPLS-TE Router ID : 20.20.20.20
    IGP Neighbors
IGP Area[2]:: ospf area 0
    Flooding Protocol : OSPF
    Flooding Status : flooded
    Periodic Flooding : enabled (every 180 seconds)
   Flooded Links : 4
IGP System ID : 20
                        : 20.20.20.20
    MPLS-TE Router ID : 20.20.20.20
    IGP Neighbors
                      : 8
Bandwidth accounting:
    Sampling interval
                       : 30 seconds, Next in 19 seconds
    Application interval: 180 seconds, Next in 81 seconds
```

This table describes the significant fields shown in the display.

Table 46: show mpls traffic-eng link-management summary Command Field Descriptions

| Field             | Description                                                                       |  |
|-------------------|-----------------------------------------------------------------------------------|--|
| Links Count       | Number of links configured for MPLS-TE. Maximum number of links supported is 100. |  |
| Flooding System   | Enable status of the MPLS-TE flooding system.                                     |  |
| IGP Areas Count   | Number of IGP <sup>19</sup> areas described.                                      |  |
| IGP Area          | IGP type and area and level used for TE flooding.                                 |  |
| Flooding Protocol | IGP flooding information for this area.                                           |  |
| Flooding Status   | Status of flooding for this area.                                                 |  |
| Periodic Flooding | Status of periodic flooding for this area.                                        |  |
| Flooded Links     | Links that were flooded.                                                          |  |
| IGP System ID     | IGP for the node associated with this area.                                       |  |
| MPLS-TE Router ID | MPLS-TE router ID for this node.                                                  |  |
| IGP Neighbors     | Number of reachable IGP neighbors associated with this area.                      |  |

<sup>&</sup>lt;sup>19</sup> IGP = Interior Gateway Protocol.

# show mpls traffic-eng maximum tunnels

To display the maximum number of MPLS-TE tunnels that you can configure, use the **show mpls traffic-eng maximum tunnels** command in EXEC modeXR EXEC mode.

# show mpls traffic-eng maximum tunnels

# **Syntax Description**

This command has no keywords or arguments.

# **Command Default**

None

### **Command Modes**

No specific guidelines impact the use of this command.

# **Command History**

| Release       | Modification                                                                                  |
|---------------|-----------------------------------------------------------------------------------------------|
| Release 3.0   | No modification.                                                                              |
| Release 3.3.0 | No modification.                                                                              |
| Release 3.4.0 | No modification.                                                                              |
| Release 3.5.0 | No modification.                                                                              |
| Release 3.6.0 | No modification.                                                                              |
| Release 3.7.0 | No modification.                                                                              |
| Release 3.7.2 | This command was introduced.                                                                  |
| Release 3.9.0 | Point-to-Multipoint (P2MP) tunnels are not supported.                                         |
| Release 4.0.0 | Sample output was modified to support the maximum number of allowed automatic backup tunnels. |
| Release 4.1.1 | Sample output was modified to support the maximum number of allowed automatic mesh tunnels.   |

# **Usage Guidelines**

The maximum value for the tunnel heads is 4096. P2MP tunnels are not supported.

### Task ID

# Task Operations ID mpls-te read

# **Examples**

This is sample output from the **show mpls traffic-eng maximum tunnels** command:

RP/0/RPORSPO/CPUO:router:hostname# show mpls traffic-eng maximum tunnels

Maximum Global Tunnel Count:

Maximum P2MP Tunnel Count:

Maximum Current Count ----- 0 0

Maximum Global Destination Count:

Maximum AutoTunnel Backup Count:

This is sample output of the automatic mesh tunnels from the **show mpls traffic-eng maximum tunnels** command:

 ${\tt RP/0/RP0RSP0/CPU0:} router: hostname \# \ \textbf{show mpls traffic-eng maximum tunnels}$ 

Maximum Global Tunnel Count:

Maximum Current Count ----- 4096 12

Maximum Static Tunnel Count:

Maximum Current Count ----- 4096 8

Maximum Auto-tunnel Mesh Count:

Maximum Current Count
----- 301 3

Maximum P2MP Tunnel Count:

Maximum Current Count
----- 500 1

Maximum Global Destination Count:

Maximum Current Count
----- 4096 13

Maximum GMPLS-UNI Tunnel Count:

Maximum Current Count
----500 39

Table 47: show mpls traffic-eng maximum tunnels Command Field Descriptions, on page 502 describes the significant fields shown in the display.

Table 47: show mpls traffic-eng maximum tunnels Command Field Descriptions

| Field                            | Description                                                                                                    |
|----------------------------------|----------------------------------------------------------------------------------------------------|
| Maximum Global Tunnel Count      | Maximum number of tunnel interfaces (all TE tunnel types and tunnel-te) that can be configured.                                                               |
| Maximum P2MP Tunnel Count        | Maximum number of P2MP tunnels that can be configured.                                                                                                    |
| Maximum Global Destination Count | Maximum number of tunnel destinations that can be configured.                                                                                                 |
| Maximum                          | Table heading for the maximum number in each category.                                                                                                    |
| Current Count                    | Table heading for the current count in each category.                                                                                                    |
| Maximum AutoTunnel Backup Count  | Maximum number of automatic backup tunnels that can be configured.                                                                                            |
| Maximum GMPLS UNI Tunnel Count   | Maximum number of Generalized Multiprotocol Label Switching (GMPLS) User-Network Interface (UNI) tunnels that can be configured and the current tunnel count. |
| Maximum AutoTunnel Mesh Count    | Maximum number of automatic mesh tunnels that can be configured.                                                                                              |

# **Related Commands**

| Command                                     | Description                                                                         |
|---------------------------------------------|-------------------------------------------------------------------------------------|
| tunnel-id (auto-tunnel backup), on page 593 | Configures the range of tunnel interface numbers used for automatic backup tunnels. |

# show mpls traffic-eng pce lsp-database

To display information about all LSPs and their attributes, use the **show mpls traffic-eng pce lsp-database** command in EXEC modeXR EXEC mode.

show mpls traffic-eng pce lsp-database  $[\{brief \mid delegated \mid instantiated \mid session-internal-lsp-id \mid standby \mid static \mid symbolic-name\}]$ 

# **Syntax Description**

| brief                   | (Optional) Uses brief output format.                      |
|-------------------------|-----------------------------------------------------------|
| delegated               | (Optional) Displays requesting delegation tunnels.        |
| instantiated            | (Optional) Displays PCE instantiated tunnels.             |
| session-internal-lsp-id | (Optional) Displays tunnels with session internal lsp id. |
| standby                 | (Optional) Displays standby node specific information.    |
| static                  | (Optional) Displays configured tunnels.                   |
| symbolic-name           | (Optional) Displays tunnels with symbolic names.          |

### **Command Default**

No default behavior or values

### **Command Modes**

EXEC modeXR EXEC mode

# **Command History**

| Release       | Modification                 |  |
|---------------|------------------------------|--|
| Release 5.3.0 | This command was introduced. |  |

### Task ID

| Task<br>ID | Operation |
|------------|-----------|
| mpls-te    | read      |

# **Example**

The following shows a sample output for the **show mpls traffic-eng pce lsp-database** command:

```
RP/0/0/CPU0:ios#show mpls traffic-eng pce lsp-database
Symbolic name: pcc_t0
Session internal LSP ID: 1
Stateful Request Parameters ID: 0
Path Setup Type: 0 - (RSVP)
Request queue size: 0
Create: FALSE
Created by: Not set
Delegatable: TRUE
Delegation status: Delegated
Delegated to: Speaker-entity-id: pce1 ip: 192.168.0.2
```

```
Destination: 192.168.0.2 Source: 192.168.0.1
LSP Object:
Administrative: Up
Operational state: Up
Identifiers:
Sender Address: 192.168.0.1
TE LSP ID: 4
Tunnel ID: 0
Extended tunnel ID: 0x200a8c0
LSP Path Object:
Explicit Route Object:
Cost: 0
1. ipv4: 10.10.10.2/32 (strict)
2. ipv4: 192.168.0.2/32 (strict)
LSP Attributes:
Exclude any: 0
Include any: 0
Include all: 0
Setup priority: 7
Hold priority: 7
Local Protection Bit: FALSE
Reported Route Object: Not set
Bandwidth: 0 Bps (0 kbps)
Metric: Not set
Vendor Specific Information:
Forward-Class: Not set
Load Share: Not set
Backup path: Not set
```

# show mpls traffic-eng pce peer

To display the status of the path computation element (PCE) peer address and state, use the **show mpls** traffic-eng pce peer command in EXEC modeXR EXEC mode.

show mpls traffic-eng pce peer [{ address | all }] { all | ipv4 | address | node-id | stateless | stateful }

# **Syntax Description**

| address      | (Optional) IPv4 peer address for the PCE.      |
|--------------|------------------------------------------------|
| all          | (Optional) Displays all the peers for the PCE. |
| ipv4 address | Displays PCE peer address.                     |
| node-id      | Specifies PCE peer node identifier.            |
| stateless    | Displays stateless PCE peers.                  |
| stateful     | Displays Show stateful PCE peers.              |

# **Command Default**

No default behavior or values

### **Command Modes**

EXECXR EXEC

### **Command History**

| Release       | Modification                 |
|---------------|------------------------------|
| Release 3.7.2 | This command was introduced. |
| Release 3.9.0 | No modification.             |

Release 5.1.1 The stateful keyword was added. Command output was updated to display stateful PCE information.

# **Usage Guidelines**

No specific guidelines impact the use of this command.

### Task ID

| Task<br>ID | Operations |
|------------|------------|
| mpls-te    | read       |

#### **Examples**

The following sample output shows the status of both the PCE peer and state:

RP/0/RP0RSP0/CPU0:router:hostname# show mpls traffic-eng pce peer

```
PCE Address 202.202.88.8
 PCEP has been up for: 04:18:31
Learned through:
 OSPF 1
```

```
Sending KA every 30 s
Time out peer if no KA received for 120 s \,
Tolerance: Minimum KA 10 s
KA messages rxed 518 txed 517
PCEReq messages rxed 0, txed 0
PCERep messages rxed 0, txed 0
PCEErr messages rxed 0, txed 0
 Last error received: None
 Last error sent: None
PCE OPEN messages: rxed 1, txed 2
PCEP session ID: local 0, remote 0
Average reply time from peer: 0 ms
Minimum reply time from peer: 0 ms
Maximum reply time from peer: 0 ms
O requests timed out with this peer
Transmit TCP buffer: Current 0, Maximum 12
Receive TCP buffer: Current 0, Maximum 12
```

This table describes the significant fields shown in the display.

Table 48: show mpls traffic-eng pce peer Field Descriptions

| Field                               | Description                                                                                           |
|-------------------------------------|----------------------------------------------------------------------------------------------------|
| KA                                  | PCEP keepalive.                                                                                       |
| Learned through                     | Learned through is how the peer was learned which is either through a static configuration or an IGP. |
| Average reply time from peer        | Average reply time for the peer to respond to PCEReq request messages with PCERep response messages.  |
| Minimum reply time from peer        | Minimum reply time for the peer to respond to PCEReq request messages with PCERep response messages.  |
| Maximum reply time from peer        | Maximum reply for the peer to respond to PCEReq request messages with PCERep response messages.       |
| Transmit TCP buffer                 | Number of messages that are in the TCP buffer with the peer waiting to be sent or processed locally.  |
| Receive TCP Buffer                  | r                                                                                                    |
| 0 requests timed out with this peer | Number of PCEReq messages that timed out waiting for a response from this peer.                       |

# Command output with stateful information:

```
RP/0/RPORSPO/CPU0:router:hostname#show mpls traffic-eng pce peer all
PCE Address 2.2.2.2
Node-ID: aaa
State Up
PCEP has been up for: 00:03:52
Learned through:
Static Config
Sending KA every 30 s
Time out peer if no KA received for 120 s
LSP cleanup timer: 60 s
```

Tolerance: Minimum KA 10 s

### Stateful Update capability

```
KA messages rxed 8 txed 8
PCEReq messages rxed 0, txed 0
PCERep messages rxed 0, txed 0
PCEErr messages rxed 0, txed 0
 Last error received: None
 Last error sent: None
PCE OPEN messages: rxed 1, txed 1
PCERpt messages rxed 0, txed 0 \,
PCEUpd messages rxed 0, txed 0
PCECrt messages rxed 0, txed 0
PCEP session ID: local 0, remote 0
Average reply time from peer: 0 ms
Minimum reply time from peer: 0 \ensuremath{\mathsf{ms}}
Maximum reply time from peer: 0 ms
O requests timed out with this peer
Transmit TCP buffer: Current 0, Maximum 20 Receive TCP buffer: Current 0, Maximum 20
```

# **Related Commands**

| Command                                 | Description                                     |
|-----------------------------------------|-------------------------------------------------|
| clear mpls traffic-eng pce, on page 297 | Clears the PCE statistics.                      |
| pce address (MPLS-TE), on page 405      | Configures the IPv4 self address for a PCE.     |
| pce peer (MPLS-TE), on page 411         | Configures an IPv4 self address for a PCE peer. |

# show mpls traffic-eng pce tunnels

To display the status of the path computation element (PCE) tunnels, use the **show mpls traffic-eng pce tunnels** command in EXEC modeXR EXEC mode.

**show mpls traffic-eng pce tunnels** [tunnel-id]

# **Syntax Description**

tunnel-id (Optional) Tunnel identifier. The range is 0 to 4294967295.

### **Command Default**

No default behavior or values

### **Command Modes**

EXECXR EXEC

### **Command History**

| Release       | Modification                 |
|---------------|------------------------------|
| Release 3.7.2 | This command was introduced. |
| Release 3.8.0 | No modification.             |
| Release 3.9.0 | No modification.             |

#### Task ID

# Task Operations ID mpls-te read

### **Examples**

The following sample output shows the status of the PCE tunnels:

RP/0/RP0RSP0/CPU0:router:hostname# show mpls traffic-eng pce tunnels

```
Tunnel : tunnel-te10
    Destination : 205.205.10.10
    State : down, PCE failed to find path

Tunnel : tunnel-te30
    Destination : 3.3.3.3
    State : up
    Current path option: 10, path obtained from dynamically learned PCE 1.2.3.4
    Admin weight : 15
    Hop Count : 3
```

This table describes the significant fields shown in the display.

#### Table 49: show mpls traffic-eng pce tunnels Command Field Descriptions

| Field  | Description                                     |
|--------|-------------------------------------------------|
| Tunnel | Tunnel number for the MPLS-TE tunnel interface. |

| Field           | Description                                              |
|-----------------|----------------------------------------------------------|
| Destination     | IP address of the destination of the tunnel.             |
| State           | State of the tunnel. Values are up, down, or admin-down. |
| Admin<br>weight | Administrative weight (cost) of the link.                |

# **Related Commands**

| Command                            | Description                                 |
|------------------------------------|---------------------------------------------|
| pce address (MPLS-TE), on page 405 | Configures the IPv4 self address for a PCE. |

# show mpls traffic-eng preemption log

To display the log of preemption events, use the **show mpls traffic-eng preemption log** command in EXEC modeXR EXEC mode.

### show mpls traffic-eng preemption log

### **Syntax Description**

log Displays a log of preemption events.

#### **Command Default**

None

#### **Command Modes**

EXECXR EXEC

### **Command History**

| Release          | Modification                                                                                          |
|------------------|----------------------------------------------------------------------------------------------------|
| Release<br>4.2.0 | This command was introduced.                                                                          |
| Release 5.1.2    | The command output was modified to display the log of soft-preemption over FRR backup tunnels events. |

### **Usage Guidelines**

No specific guidelines impact the use of this command.

#### Task ID

| Task<br>ID | Operation |
|------------|-----------|
| mpls-te    | read      |

This is sample output from the **show mpls traffic-eng preemption log** command displaying the log of preemption events:

```
RP/0/RPORSPO/CPU0:router:hostname# show mpls traffic-eng preemption log
Bandwidth Change on GigabitEthernet0/0/0/0
Old BW (BCO/BC1): 200000/100000, New BW (BCO/BC1): 1000/500 kbps
BW Overshoot (BCO/BC1): 1000/0 kbps
Preempted BW (BCO/BC1): 35000/0 kbps; Soft 30000/0 kbps; Hard 5000/0 kbps;
Preempted 2 tunnels; Soft 1 tunnel; Hard 1 tunnel

TunID LSP ID Source Destination Preempt Pri Bandwidth BW Type
Type S/H (in kbps)

1 10002 192.168.0.1 1.0.0.0 Hard 7/7 5000 BC0
1 2 192.168.0.1 192.168.0.4 Soft 7/7 30000 BC0
```

This sample output displays the log of soft-preemption over FRR backup tunnels events:

```
RP/0/RPORSPO/CPUO:router:hostname#show mpls traffic-eng preemption log
Thu Apr 25 13:12:04.863 EDT
Bandwidth Change on GigabitEthernet0/0/0/1 at 04/25/2013 12:56:14
Old BW (BC0/BC1): 200000/100000, New BW (BC0/BC1): 100000/0 kbps
```

BW Overshoot (BC0/BC1): 30000/0 kbps Preempted BW (BC0/BC1): 130000/0 kbps; Soft 60000/0 kbps; Hard 0/0 kbps; FRRSoft 70000/0

Preempted 2 tunnel, 2 LSP; Soft 1 tunnel, 1 LSP; Hard 0 tunnels, 0 LSPs; FRRSoft 1 tunnel, 1 LSP

| TunID 1 | LSP I | D  | Source      | Destination | -       |     |           | BW Type |  |
|---------|-------|----|-------------|-------------|---------|-----|-----------|---------|--|
|         |       |    |             |             | Type    | S/H | (in kbps) |         |  |
|         |       |    |             |             |         |     |           |         |  |
| 1       | 1     | 3  | 192.168.0.1 | 192.168.0.3 | FRRSoft | 7/7 | 70000     | BC0     |  |
| 2.      | 2.    | 2. | 192.168.0.1 | 192.168.0.3 | Soft.   | 7/7 | 60000     | BC0     |  |

# show mpls traffic-eng self-ping statistics

To display various self-ping counters collected over time, use the **show mpls traffic-eng self-ping statistics** command in EXEC modeXR EXEC mode.

# show mpls traffic-eng self-ping statistics

### **Syntax Description**

This command has no keywords or arguments.

### **Command Default**

No default behavior or values

### **Command Modes**

EXEC modeXR EXEC mode

### **Command History**

| Release          | Modification                 |
|------------------|------------------------------|
| Release<br>7.5.3 | This command was introduced. |

### **Usage Guidelines**

No specific guidelines impact the use of this command.

#### Task ID

| Task<br>ID | Operations |
|------------|------------|
| mpls-te    | read       |

# **Examples**

The following shows a sample output from the **show mpls traffic-eng self-ping statistics**:

```
Router# show mpls traffic-eng self-ping statistics
```

```
Self-Ping Statistics:
Collected since: Tue Jun 14 09:35:52 2022 (1d04h ago)
Operations:
Started 2
Running 0
Successful 1
Timed-out 1
Terminated 0
Probes sent 11
Probes failed 0
Received responses 1 (Average response time 00:00:00)
Mismatched responses 0
```

The following table describes the significant fields shown in the display.

### Table 50: show mpls traffic-eng self-ping statistics Command Field Descriptions

| Field      | Description                                                                           |
|------------|---------------------------------------------------------------------------------------|
| Started    | Number of self-ping operations initiated.                                             |
| Running    | Number of active self-ping sessions (for tunnels under reoptimization) at the moment. |
| Successful | Number of successful (response received) self-ping operations.                        |

| Field                                                                                                    | Description                                                                                                    |  |
|----------------------------------------------------------------------------------------------------|----------------------------------------------------------------------------------------------------|--|
| Timed-out                                                                                                    | Number of timed-out (response not received) self-ping operations.                                                                                                    |  |
| Terminated                                                                                                    | Number of terminated (intentionally stopped) self-ping operations.                                                                                                    |  |
| Probes sent                                                                                                    | Number of self-ping probe packets.                                                                                                    |  |
| Probes failed Number of errors occurred in sending self-ping probes. It is possible in O when packet sending layer experiences some trouble. |                                                                                                    |  |
| Received responses                                                                                                    | Number of response probes received and the average time required to receive a since self-ping operation started.                                                                                                    |  |
| Mismatched responses                                                                                                    | Number of self-ping responses which cannot be matched to active self-ping session. It can happen in slower networks when LER send multiple probes out before first response received. First response stops self-ping for tunnel, but additional responses may come later. Those packets do not match active session anymore. |  |

# show mpls traffic-eng topology

To display the current MPLS-TE network topology for the node, use the **show mpls traffic-eng topology** command in EXEC modeXR EXEC mode.

show mpls traffic-eng topology [IP-address] [affinity] [brief] [link-only] [{ bandwidth number | exclude-srlg | exclude-srlg-interface-address | explicit-path { identifier | explicit-path-id-number | name | explicit-path-name } | priority | level }] [{ isis | nsap-address | ospf | ospf-address | [ path { destination |  $IP\text{-}address | tunnel | P2P\text{-}tunnel-number } }] | { router | network } }] [ model-type { rdm | mam } ] [srlg] [static]$ 

### **Syntax Description**

| IP-address             | (Optional) Node IP address (router identifier to interface address).                                                                                                    |  |  |
|------------------------|----------------------------------------------------------------------------------------------------|--|--|
| destination IP-address | Displays the LSP destination IPv4 address.                                                                                                    |  |  |
| exclude-srlg           | Specifies an IP address to get SRLG values from for exclusion.                                                                                                    |  |  |
| explicit-path          | Displays the explicit LSP path.                                                                                                    |  |  |
| tunnel                 | Displays the topology path that is based on the Point-to-Point (P2P) tunnel number.                                                                                                    |  |  |
| P2P -tunnel-number     | P2P tunnel number. Range is 0 to 65535.                                                                                                    |  |  |
| affinity               | (Optional) Displays the attribute values that are required for links carrying this tunnel. A 32-bit decimal number. Range is 0x0 to 0xFFFFFFFF, representing 32 attributes (bits), where the value of an attribute is 0 or 1. |  |  |
| bandwidth number       | (Optional) Displays the bandwidth value that is required by this label switched path (LSP).                                                                                                    |  |  |
| priority level         | (Optional) Displays the priority used when signaling a LSP for this tunnel, to determine which existing tunnels can be preempted.                                                                                             |  |  |
| isis nsap-address      | (Optional) Displays the node router identification, if Intermediate System-to-Intermediate System (IS-IS) is enabled.                                                                                                    |  |  |

| ospf ospf-address        | (Optional) Displays the node router identifier, if Open Shortest Path First (OSPF) is enabled.          |
|--------------------------|----------------------------------------------------------------------------------------------------|
| path                     | (Optional) Displays the path to a destination from this router.                                         |
| router                   | Displays the given OSPF address type of the router node.                                                |
| network                  | Displays the given OSPF address type of the network node.                                               |
| brief                    | (Optional) Displays the brief form of the output that provides a less detailed version of the topology. |
| link-only                | (Optional) Displays the MPLS-TE topology that is filtered by the given neighbor address.                |
| model-type { rdm   mam } | (Optional) Displays the bandwidth constraints model type, RDM or MAM.                                   |
| srlg                     | (Optional) Displays the SRLG information.                                                               |
| static                   | (Optional) Displays the staticically configured SRLG.                                                   |

# **Command Default**

No default behavior or values

# **Command Modes**

EXECXR EXEC

# **Command History**

| Release       | Modification                 |
|---------------|------------------------------|
| Release 3.0   | No modification.             |
| Release 3.3.0 | No modification.             |
| Release 3.4.0 | No modification.             |
| Release 3.5.0 | No modification.             |
| Release 3.6.0 | No modification.             |
| Release 3.6.0 | No modification.             |
| Release 3.7.0 | No modification.             |
| Release 3.7.2 | This command was introduced. |

### Release Modification

Release 3.9.0 These enhancements are listed:

- The **tunnel** keyword and *P2P tunnel-number* argument were added.
- The **destination** keyword and *IP-address* argument were added.
- The **link-only** keyword was added.
- The **affinity** keyword was modified.
- Sample output was modified to display the Attribute Names field.

#### Release 4.0.0 These enhancements are listed:

- The **exclude-srlg** keyword and *exclude-srlg-interfice-address* argument were added.
- explicit-path keyword and explicit-path-id-number argument were added.
- Sample output was added to support the additional keywords and arguments.
- Sample output was added to show the SRLG interfaces.

#### Release 4.3.1

- The output of this command was updated to exclude static SRLG values.
- The output of this command was updated to display statically configured SRLG when **srlg static** keyword is used.

# Release 5.1.1 Support was added to include **signame** keyword and to display *signalled-name* in the command output.

#### Task ID

# Task Operations ID

mpls-te read, write

# **Examples**

The following shows a sample output from the **show mpls traffic-eng topology** command specifying the tunnel number in brief form:

```
RP/0/RP0RSP0/CPU0:router:hostname# show mpls traffic-eng topology path tunnel 160

Tunnel160 Path Setup to 10.10.10.10: FULL_PATH
bw 100 (CT0), min_bw 0, metric: 10
```

setup\_pri 7, hold\_pri 7
affinity\_bits 0x0, affinity\_mask 0xffff
Hop0:10.2.2.1
Hop1:10.10.10.10

The following shows a sample output from the **show mpls traffic-eng topology** command specifying the destination IP address:

RP/0/RPORSPO/CPU0:router:hostname# show mpls traffic-eng topology path destination 10.10.10.10

```
Path Setup to 10.10.10.10:
bw 0 (CT0), min_bw 999900, metric: 10
setup pri 7, hold pri 7
```

```
affinity_bits 0x0, affinity_mask 0xffffffff Hop0:10.\overline{2}.2.1 Hop1:10.10.10.10
```

The following sample output shows the MPLS-TE network topology with the name of the affinity attribute of the link:

```
RP/0/RP0RSP0/CPU0:router:hostname# show mpls traffic-eng topology
   Link[1]:Point-to-Point, Nbr IGP Id:192.168.0.1, Nbr Node Id:9, qen:23
            Frag Id:25, Intf Address:13.9.1.1, Intf Id:0
            Nbr Intf Address:13.9.1.3, Nbr Intf Id:0
            TE Metric:1, IGP Metric:1, Attribute Flags:0x0
            Attribute Names:
            Switching Capability:, Encoding:
            BC Model ID:RDM
            Physical BW:155520 (kbps), Max Reservable BW Global:116640 (kbps)
            Max Reservable BW Sub:0 (kbps)
                         Total Allocated Reservable Reservable BW (kbps) BW (kbps)

      bw[0]:
      0
      116640

      bw[1]:
      0
      116640

      bw[2]:
      0
      116640

      bw[3]:
      0
      116640

      bw[4]:
      0
      116640

      bw[5]:
      0
      116640

      bw[6]:
      0
      116640

      bw[7]:
      0
      116640

                                                                                           Ω
                                                                                           0
                                                                                         0
                                                                                          0
                                                                                          0
                                                                                           Ω
      Link[2]:Broadcast, DR:12.9.0.2, Nbr Node Id:1, gen:23
            Frag Id:28, Intf Address:12.9.0.1, Intf Id:0
            Nbr Intf Address:0.0.0.0, Nbr Intf Id:0
            TE Metric:1, IGP Metric:1, Attribute Flags:0x4
            Attribute Names: red2
            Switching Capability:, Encoding:
            BC Model ID:RDM
            Physical BW:1000000 (kbps), Max Reservable BW Global:10000 (kbps)
            Max Reservable BW Sub:0 (kbps)
                                                                                Sub Pool
                                                     Global Pool
                         Total Allocated Reservable
                                                                            Reservable
                         BW (kbps) BW (kbps)
                                                                              BW (kbps)
                                                                                -----
                         -----

      bw[0]:
      0
      10000

      bw[1]:
      0
      10000

      bw[2]:
      0
      10000

      bw[3]:
      0
      10000

      bw[4]:
      0
      10000

      bw[5]:
      0
      10000

      bw[6]:
      0
      10000

      bw[7]:
      0
      10000

                                                                                  0
                                                                                           Ω
                                                                                          0
                                                                                          0
                                                                                           0
                                                                                           0
```

The following shows a sample output from the **show mpls traffic-eng topology** command in detail form in prestandard DS-TE mode:

```
RP/0/RP0RSP0/CPU0:router:hostname# show mpls traffic-eng topology

My_System_id: 0000.0000.0002.00 (isis level-2)
My_System_id: 20.20.20.20 (ospf area 0)
My BC Model Type: RDM
```

```
Signalling error holddown: 10 sec Global Link Generation 36
IGP Id: 0000.0000.0002.00, MPLS-TE Id: 20.20.20.20 Router Node (isis level-2)
Link[0]:Point-to-Point, Nbr IGP Id:0000.0000.0003.00, Nbr Node Id:3, gen:36
     Frag Id:0, Intf Address:7.3.3.1, Intf Id:0
      Nbr Intf Address: 7.3.3.2, Nbr Intf Id: 0
     TE Metric:10, IGP Metric:10, Attribute Flags:0x0
     Switching Capability:, Encoding:
BC Model ID:RDM
Physical BW:155520 (kbps), Max Reservable BW Global:100000 (kbps)
     Max Reservable BW Sub:50000 (kbps)
                               Global Pool
                                                 Sub Pool
              Total Allocated Reservable
                                                Reservable
              BW (kbps)
                               BW (kbps)
                                                BW (kbps)
       bw[0]:
                       0
                                 100000
                                                   50000
                              100000
100000
100000
100000
100000
100000
                     0
       bw[1]:
                                                  50000
                                                   50000
       bw[2]:
                      0
                                                   50000
       bw[3]:
       bw[4]:
                        0
                                                    50000
                      0
                                                   50000
       bw[5]:
                       0
                                                   50000
       bw[6]:
                       0
                                 100000
                                                   50000
```

The following shows a sample output from the **show mpls traffic-eng topology** command in detail form in IETF DS-TE mode.

```
RP/0/RP0RSP0/CPU0:router:hostname# show mpls traffic-eng topology
 My System id: 0000.0000.0001.00 (isis 1 level-2)
 My_System_id: 10.10.10.10 (ospf 100 area 0)
 My BC Model Type: MAM
  Signalling error holddown: 10 sec Global Link Generation 84
  IGP Id: 0000.0000.0001.00, MPLS-TE Id: 10.10.10.10 Router Node (isis 1 level-2)
  Link[0]:Point-to-Point, Nbr IGP Id:0000.0000.0002.00, Nbr Node Id:6, gen:84
       Frag Id:0, Intf Address:7.2.2.1, Intf Id:0
        Nbr Intf Address: 7.2.2.2, Nbr Intf Id: 0
       TE Metric:10, IGP Metric:10, Attribute Flags:0x0
       Switching Capability:, Encoding:
  BC Model ID:MAM
       Physical BW:155520 (kbps), Max Reservable BW:1000 (kbps)
       BC0:600 (kbps) BC1:400 (kbps)
                      Total Allocated Reservable
                      BW (kbps)
                                       BW (kbps)
         TE-class[0]: 10
                                            590
         TE-class[1]:
                              0
                                            400
         TE-class[2]:
                              0
                                             0
                               0
         TE-class[3]:
                                              0
         TE-class[4]:
                                0
                                             600
                                0
         TE-class[5]:
                                             400
  Link[1]:Point-to-Point, Nbr IGP Id:0000.0000.0002.00, Nbr Node Id:6, gen:84
       Frag Id:0, Intf Address:7.1.1.1, Intf Id:0
        Nbr Intf Address: 7.1.1.2, Nbr Intf Id: 0
```

```
TE Metric:10, IGP Metric:10, Attribute Flags:0x0
      Switching Capability:, Encoding:
      BC Model ID:MAM
      Physical BW:155520 (kbps), Max Reservable BW:1000 (kbps) BC0:600 (kbps) BC1:400
(kbps)
                   Total Allocated
                                  Reservable
                   BW (kbps)
                                   BW (kbps)
                   -----
                                  -----
                      10
                                       590
        TE-class[0]:
                          0
        TE-class[1]:
                                        400
                            0
        TE-class[2]:
                                        0
                            0
        TE-class[3]:
                                          0
                            0
        TE-class[4]:
                                        600
        TE-class[5]:
                            0
                                        400
        TE-class[6]:
                            0
                                         0
                           0
                                          0
        TE-class[7]:
```

The following shows a sample output for the **show mpls traffic-eng topology** command in brief form:

```
RP/O/RPORSPO/CPUO:router:hostname# show mpls traffic-eng topology 192.168.0.145 brief

IGP Id: 0000.0000.0010.00, MPLS TE Id: 192.168.0.145 Router Node (ISIS test level-1)

Link[0]:Point-to-Point, Nbr IGP Id:0000.0000.0234.00, Nbr Node Id:4, gen:5

Frag Id:0, Intf Address:10.3.11.145, Intf Id:0

Nbr Intf Address:10.3.11.143, Nbr Intf Id:0

TE Metric:10, IGP Metric:10, Attribute Flags:0x0

Attribute Names: red2

Switching Capability:, Encoding:

BC Model ID:RDM

Physical BW:155520 (kbps), Max Reservable BW Global:0 (kbps)

Max Reservable BW Sub:0 (kbps)
```

The following sample output shows a brief topology for the affinity attributes:

```
RP/0/RP0RSP0/CPU0:router:hostname# show mpls traffic-eng topology affinity
```

```
affinity
Mon Mar 23 13:25:47.236 EST EST
My System id: 10.0.0.1 (OSPF 100 area 0)
My System id: 0000.0000.0001.00 (IS-IS 100 level-2)
My BC Model Type: RDM
Signalling error holddown: 10 sec Global Link Generation 233
IGP Id: 0000.0000.0001.00, MPLS TE Id: 11.11.1.1 Router Node (IS-IS 100 level-2)
IGP Id: 10.0.0.1, MPLS TE Id: 10.0.0.1 Router Node (OSPF 100 area 0)
 Link[0]: Intf Address: 12.9.1.1, Nbr Intf Address: 12.9.1.2
     Attribute Flags: 0x0
     Attribute Names:
            Intf Address: 13.9.1.1, Nbr Intf Address: 13.9.1.3
 Link[1]:
     Attribute Flags: 0x0
     Attribute Names:
              Intf Address: 12.9.0.1, DR: 12.9.0.2
  Link[2]:
     Attribute Flags: 0x4
     Attribute Names: red2
  Link[3]: Intf Address: 14.9.0.1, DR: 14.9.0.4
     Attribute Flags: 0x0
     Attribute Names:
```

```
Intf Address: 13.9.0.1, DR: 13.9.0.3
 Link[4]:
     Attribute Flags: 0x0
     Attribute Names:
IGP Id: 4.4.4.4, MPLS TE Id: 4.4.4.4 Router Node (OSPF 100 area 0)
 Link[0]: Intf Address: 34.9.1.4, Nbr Intf Address: 34.9.1.3
     Attribute Flags: 0x0
     Attribute Names:
            Intf Address: 14.9.0.4, DR: 14.9.0.4
 Link[1]:
     Attribute Flags: 0x1e
     Attribute Names: red1 red2 red3 red4
              Intf Address: 24.9.0.4, DR: 24.9.0.4
 Link[2]:
     Attribute Flags: 0x0
     Attribute Names:
  Link[3]:
             Intf Address: 34.9.0.4, DR: 34.9.0.3
     Attribute Flags: 0x0
     Attribute Names:
              Intf Address: 24.9.1.4, Nbr Intf Address: 24.9.1.2
  Link[4]:
     Attribute Flags: 0x0
     Attribute Names:
```

The following sample output for the **show mpls traffic-eng topology** command that shows the output to a single link:

```
RP/0/RPORSPO/CPU0:router:hostname# show mpls traffic-eng topology 12.9.1.1 link-only
Wed Sep 2 13:24:48.821 EST
IGP Id: 0000.0000.0002.00, MPLS TE Id: 172.16.0.1 Router Node (IS-IS 100 level-2)
 Link[0]:Point-to-Point, Nbr IGP Id:0000.0000.0001.00, Nbr Node Id:-1, gen:277740
     Frag Id:0, Intf Address:12.9.1.2, Intf Id:0
     Nbr Intf Address:12.9.1.1, Nbr Intf Id:0
     TE Metric:10, IGP Metric:10, Attribute Flags:0x0
     Attribute Names:
     Switching Capability:, Encoding:
     BC Model ID:RDM
     Physical BW:155520 (kbps), Max Reservable BW Global:116640 (kbps)
     Max Reservable BW Sub: 0 (kbps)
                                                Sub Pool
                               Global Pool
              Total Allocated Reservable
                                                Reservable
              BW (kbps) BW (kbps)
                                                BW (kbps)
                              -----
              -----
                                                _____
                              116640
                    0
       bw[0]:
                                                       Ω
                                 116640
                      0
       bw[1]:
                                                       0
       bw[2]:
                                  116640
                                                       0
                                116640
                       0
                                                       0
       bw[3]:
       bw[4]:
                       0
                                 116640
                                                       0
                       0
                                                       Λ
       bw[5]:
                                 116640
                                 116640
       bw[6]:
                        0
                                                       0
                        0
                                                       0
       bw[7]:
                                  116640
IGP Id: 172.16.0.1, MPLS TE Id: 172.16.0.1 Router Node (OSPF 100 area 0)
 Link[3]:Point-to-Point, Nbr IGP Id:10.0.0.1, Nbr Node Id:-1, gen:277737
     Frag Id:29, Intf Address:12.9.1.2, Intf Id:0
     Nbr Intf Address:12.9.1.1, Nbr Intf Id:0
     TE Metric:1, IGP Metric:1, Attribute Flags:0x0
     Attribute Names:
     Switching Capability:, Encoding:
     BC Model ID:RDM
```

Physical BW:155520 (kbps), Max Reservable BW Global:116640 (kbps) Max Reservable BW Sub:0 (kbps)

|        | Total Allocated BW (kbps) | Global Pool<br>Reservable<br>BW (kbps) | Sub Pool<br>Reservable<br>BW (kbps) |
|--------|---------------------------|----------------------------------------|-------------------------------------|
| bw[0]: | 0                         | 116640                                 | 0                                   |
| bw[1]: | 0                         | 116640                                 | 0                                   |
| bw[2]: | 0                         | 116640                                 | 0                                   |
| bw[3]: | 0                         | 116640                                 | 0                                   |
| bw[4]: | 0                         | 116640                                 | 0                                   |
| bw[5]: | 0                         | 116640                                 | 0                                   |
| bw[6]: | 0                         | 116640                                 | 0                                   |
| bw[7]: | 0                         | 116640                                 | 0                                   |
|        |                           |                                        |                                     |

The following shows a sample output for the **show mpls traffic-eng topology model-type mam** command:

```
RP/0/RPORSP0/CPU0:router:hostname# show mpls traffic-eng topology model-type mam
```

```
IGP Id: 0000.0000.0001.00, MPLS-TE Id: 10.10.10.10 Router Node
Link[0]: Intf Address:7.2.2.1, Nbr Intf Address:7.2.2.2
Link[1]: Intf Address:7.1.1.1, Nbr Intf Address:7.1.1.2
IGP Id: 0000.0000.0002.00, MPLS-TE Id: 20.20.20.20 Router Node
Link[0]: Intf Address:7.2.2.2, Nbr Intf Address:7.2.2.1
Link[1]: Intf Address:7.1.1.2, Nbr Intf Address:7.1.1.1
Link[2]: Intf Address:7.3.3.1, Nbr Intf Address:7.3.3.2
IGP Id: 0000.0000.0003.00, MPLS-TE Id: 30.30.30.30 Router Node
Link[0]: Intf Address:7.3.3.2, Nbr Intf Address:7.3.3.1
```

The following shows a sample output from the **show mpls traffic-eng topology** command specifying the topology for the SRLG interfaces:

RP/0/RP0RSP0/CPU0:router:hostname# show mpls traffic-eng topology srlg

```
Tue Oct 6 13:10:30.342 UTC
My_System_id: 0000.0000.0005.00 (IS-IS 1 level-2)
```

| SRLG       | Interface Addr | TE Router ID | IGP Area ID     |
|------------|----------------|--------------|-----------------|
| 1          | 51.1.2.1       | 100.0.0.1    | IS-IS 1 level-2 |
| 2          | 51.1.2.1       | 100.0.0.1    | IS-IS 1 level-2 |
| 3          | 51.1.2.1       | 100.0.0.1    | IS-IS 1 level-2 |
| 4          | 51.1.2.1       | 100.0.0.1    | IS-IS 1 level-2 |
| 5          | 51.1.2.1       | 100.0.0.1    | IS-IS 1 level-2 |
| 6          | 51.1.2.1       | 100.0.0.1    | IS-IS 1 level-2 |
| 7          | 51.1.2.1       | 100.0.0.1    | IS-IS 1 level-2 |
| 8          | 51.1.2.1       | 100.0.0.1    | IS-IS 1 level-2 |
| 10         | 50.4.5.5       | 100.0.0.5    | IS-IS 1 level-2 |
| 30         | 50.4.5.5       | 100.0.0.5    | IS-IS 1 level-2 |
| 77         | 50.4.5.5       | 100.0.0.5    | IS-IS 1 level-2 |
| 88         | 50.4.5.5       | 100.0.0.5    | IS-IS 1 level-2 |
| 1500       | 50.4.5.5       | 100.0.0.5    | IS-IS 1 level-2 |
| 10000000   | 50.4.5.5       | 100.0.0.5    | IS-IS 1 level-2 |
| 4294967290 | 50.4.5.5       | 100.0.0.5    | IS-IS 1 level-2 |
| 4294967295 | 50.4.5.5       | 100.0.0.5    | IS-IS 1 level-2 |

The following shows a sample output from the **show mpls traffic-eng topology path destination** command specifying the topological path with SRLG exclusion:

RP/0/RP0RSP0/CPU0:router:hostname# show mpls traffic-eng topology path destination 100.0.0.2 exclude-srlq 50.4.5.5 isis 1 level 2

The following shows a sample output from the **show mpls traffic-eng topology path destination** command specifying the topological path based on a given explicit path:

RP/0/RP0RSP0/CPU0:router:hostname# show mpls traffic-eng topology path destination 100.0.0.2 explicit-path name exclude-srlg isis 1 level 2

This table describes the significant fields shown in the display.

Table 51: show mpls traffic-eng topology Field Descriptions

| Field                     | Description                                                                                |
|---------------------------|--------------------------------------------------------------------------------------------|
| My_System_id              | IGP <sup>20</sup> system or IGP router ID.                                                 |
| Signalling error holddown | Link hold-down timer configured to handle path error events to exclude link from topology. |
| IGP Id                    | Identification of the advertising router.                                                  |
| Link                      | MPLS-TE link.                                                                              |
| Frag Id                   | GP LSA <sup>21</sup> fragment identifier.                                                  |
| Nbr Intf Address          | Neighbor Interface address of this link.                                                   |
| TE Metric                 | TE cost of link.                                                                           |

| Field                        | Description                                                                                                    |
|------------------------------|----------------------------------------------------------------------------------------------------|
| Switching Capability         | Switching capability: packet, optical, lambda.                                                                        |
| Physical BW                  | Physical line rate.                                                                                                   |
| BC Model ID                  | Bandwidth constraint model ID (RDM or MAM).                                                                           |
| Max Reservable BW            | Maximum bandwidth (in kilobits per second) that you can reserve on a link.                                            |
| Max Reservable BW<br>Global  | Maximum bandwidth (in kilobits per second) that you can reserve on a link in global-pool (prestandard and RDM).       |
| Max Reservable BW Sub        | Maximum bandwidth (in kilobits per second) that you can reserve on a link in subpool (prestandard and RDM).           |
| BC0                          | Maximum bandwidth (in kilobits per second) that you can reserve on a link in BC0.                                     |
| BC1                          | Maximum bandwidth (in kilobits per second) that you can reserve on a link in BC1.                                     |
| TE-class[index]              | Available bandwidth in TE-class (map of class-type and priority) at given index.                                      |
| Total Allocated BW           | Bandwidth (in Kbps) allocated at that priority.                                                                       |
| Global Pool Reservable<br>BW | Available bandwidth (in kbps) reservable at that priority in global pool (prestandard RDM).                           |
| Sub Pool Reservable BW       | Available bandwidth (in kbps) reservable at that priority in sub-pool (prestandard RDM).                              |
| Attribute Names              | Brief topology and the associated affinity attributes. The names of the affinity attribute of the link are displayed. |

IGP = Interior Gateway Protocol.
LSA = link-state advertisement.

### **Related Commands**

| Command                                    | Description                                                                    |
|--------------------------------------------|--------------------------------------------------------------------------------|
| show mpls traffic-eng tunnels, on page 524 | Displays information about MPLS-TE tunnels.                                    |
| interface (SRLG), on page 333              | Enables SRLG on an interface and enters SRLG interface configuration mode.     |
| srlg, on page 584                          | Configures an MPLS traffic enginnering SRLG values for a link on an interface. |
| show srlg, on page 572                     | Displays the SRLG interface and configuration information.                     |

# show mpls traffic-eng tunnels

To display information about MPLS-TE tunnels, use the **show mpls traffic-eng tunnels** command in EXEC modeXR EXEC mode .

show mpls traffic-eng tunnels [tunnel-number] [affinity] [all] [auto-bw] [attribute-set {
 auto-backup | auto-mesh } { all tunnel-name } ] [auto-tunnel] [backup [{ tunnel-number |
 auto-tunnel [mesh ] mesh-value | [ name tunnel-name ] | promotion-timer promotion-timer |
 protected-interface type interface-path-id | { static | auto } } ] [brief] [destination
 destination-address ] [detail] [down] [interface { in | out | inout } type interface-path-id ]
 [name tunnel-name] [ ] [p2p] [property { backup-tunnel | fast-reroute } ] [protection
 [{frr | path | tunnel-id | tunnel-id | tabular }] [unused] ] [reoptimized within-last | interval ][
 role { all | head | tail | middle } ] [soft-preemption { desired | triggered} } ] [source |
 source-address ] [suboptimal constraints { current | max | none } ] [summary] [tabular]
 [unused] [up] [class-type | ct ] [igp { isis | ospf } ] [within-last | interval ]

### **Syntax Description**

| tunnel-number    | (Optional)Number of the tunnel. Range is from 0 to 65535.                                                                                                    |
|------------------|----------------------------------------------------------------------------------------------------|
| attribute-set    | (Optional) Restricts the display of tunnels with an attribute set.                                                                                                    |
| auto-backup      | Restricts the display of specific or all tunnels that are using auto-backup type of attribute-set.                                                                                                    |
| auto-mesh        | Restricts the display of specific or all tunnels that are using auto-mesh type of attribute-set.                                                                                                    |
| affinity         | (Optional) Displays the affinity attributes for all outgoing links. The links, which are used by the tunnel, display color information.                                                                                |
| all              | (Optional) Displays all MPLS-TE tunnels.                                                                                                    |
| auto-bw          | (Optional) Restricts the display to tunnels when the automatic bandwidth is enabled.                                                                                                    |
| auto-tunnel      | (Optional) Restricts the display of automatically created tunnels.                                                                                                    |
| mesh mesh-value  | Displays the tunnels that belong to the specified auto-tunnel mesh group.                                                                                                    |
| backup           | (Optional) Displays FRR <sup>22</sup> backup tunnels information. The information includes the physical interface protected by the tunnel, the number of TE LSPs <sup>23</sup> protected, and the bandwidth protected. |
|                  | (Optional) Displays backup information for automatic tunnels and FRR tunnels.                                                                                                    |
| name tunnel-name | (Optional) Displays the tunnel with given name.                                                                                                    |

| promotion-timer promotion-timer | (Optional) Displays the configured FRR backup tunnel promotion timer value, in seconds.                                                                                                    |  |
|---------------------------------|----------------------------------------------------------------------------------------------------|--|
| protected-interface             | (Optional) Displays FRR protected interfaces.                                                                                                    |  |
| static                          | (Optional) Displays static backup tunnels.                                                                                                    |  |
| auto-tunnel                     | (Optional) Displays protected automatic backup tunnels.                                                                                                    |  |
| brief                           | (Optional) Displays the brief form of this command.                                                                                                    |  |
| destination destination-address | (Optional) Restricts the display to tunnels destined for the specified IP address.                                                                                                    |  |
| detail                          | (Optional) Displays detail information about headend tunnels.                                                                                                    |  |
| down                            | (Optional) Displays tunnels that are down.                                                                                                    |  |
| interface in                    | (Optional) Displays tunnels that use the specified input interface.                                                                                                    |  |
| interface out                   | (Optional) Displays tunnels that use the specified output interface.                                                                                                    |  |
| interface inout                 | (Optional) Displays tunnels that use the specified interface as an input or output interface.                                                                                                    |  |
| type                            | (Optional) Interface type. For more information, use the question mark (?) online help function.                                                                                                    |  |
| interface-path-id               | Physical interface or a virtual interface.                                                                                                    |  |
|                                 | Note Use the <b>show interfaces</b> command to see a list of all possible interfaces currently configured on the router.                                                                                                    |  |
|                                 | For more information about the syntax for the router, use the question mark (?) online help function.                                                                                                    |  |
| p2p                             | (Optional) Displays only P2P tunnels.                                                                                                    |  |
| property backup-tunnel          | (Optional) Displays tunnels with property of backup tunnel. Selects MPLS-TE tunnels used to protect physical interfaces on this router. A tunnel configured to protect a link against failure is a backup tunnel and has the backup tunnel property. |  |
|                                 |                                                                                                    |  |

| property fast-reroute            | (Optional) Displays tunnels with property of fast-reroute configured. Selects FRR-protected MPLS-TE tunnels originating on (head), transmitting (router), or terminating (tail) on this router.                                                                                                    |
|----------------------------------|----------------------------------------------------------------------------------------------------|
| protection                       | (Optional) Displays all protected tunnels (configured as fast-reroutable). Displays information about the protection provided to each tunnel selected by other options specified with this command. The information includes whether protection is configured for the tunnel, the protection (if any) provided to the tunnel by this router, and the tunnel bandwidth protected. |
| frr                              | (Optional) Displays all protected tunnels (configured as fast-reroutable).                                                                                                    |
| path                             | (Optional) Displays information for the path-protection.                                                                                                    |
| tunnel-id                        | (Optional) Displays information for the path-protection for a particular tunnel.                                                                                                    |
| tunnel-id                        | (Optional) Tunnel identifier. The range is from 0 to 65535.                                                                                                    |
| tabular                          | (Optional) Displays information for the path protection tunnel in tabular format.                                                                                                    |
| reoptimized within-last interval | (Optional) Displays tunnels reoptimized within the last given time interval.                                                                                                    |
| role all                         | (Optional) Displays all tunnels.                                                                                                    |
| role head                        | (Optional) Displays tunnels with their heads at this router.                                                                                                    |
| role middle                      | (Optional) Displays tunnels at the middle of this router.                                                                                                    |
| role tail                        | (Optional) Displays tunnels with their tails at this router.                                                                                                    |
| soft-preemption                  | Displays tunnels on which the soft-preemption feature is enabled.                                                                                                    |
| source source-address            | (Optional) Restricts the display to tunnels with a matching source IP address.                                                                                                    |
| suboptimal constraints current   | (Optional) Displays tunnels whose path metric is greater than the current shortest path constrained by the tunnel's configured options.                                                                                                    |

| suboptimal constraints max  | (Optional) Displays tunnels whose path metric is greater than the current shortest path, constrained by the configured options for the tunnel, and taking into consideration only the network capacity. |
|-----------------------------|----------------------------------------------------------------------------------------------------|
| suboptimal constraints none | (Optional) Displays tunnels whose path metric is greater than the shortest unconstrained path.                                                                                                    |
| summary                     | (Optional) Displays summary of configured tunnels.                                                                                                    |
| tabular                     | (Optional) Displays a table showing TE LSPs, with one entry per line.                                                                                                    |
| unused                      | (Optional) Displays only unused backup tunnels.                                                                                                    |
| up                          | (Optional) Displays tunnels when the tunnel interface is up.                                                                                                    |
| class-type ct               | (Optional) Displays tunnels using the given class-type value configuration.                                                                                                    |
| igp isis                    | (Optional) Displays tunnels with the path calculated as the IS-IS type for IGP.                                                                                                    |
| igp ospf                    | (Optional) Displays tunnels with the path calculated as the OSPF type for IGP.                                                                                                    |
| within-last interval        | (Optional) Displays tunnels that has come up within the last given time interval.                                                                                                    |
| auto-tunnel pcc             | Displays stateful PCE client (PCC) auto-tunnel information.                                                                                                    |

### **Command Default**

None

### **Command Modes**

EXECXR EXEC

## **Command History**

| Release       | Modification                 |
|---------------|------------------------------|
| Release 3.0   | No modification.             |
| Release 3.4.0 | No modification.             |
| Release 3.6.0 | No modification.             |
| Release 3.7.2 | This command was introduced. |

FRR = Fast Reroute.
LSPs = Label Switched Paths.

| Release       | Modification                                                                                                    |
|---------------|----------------------------------------------------------------------------------------------------|
| Release 3.9.0 | To support the path-protection feature, the following items were added:                                                                                                    |
|               | • The <b>frr</b> keyword was added.                                                                                                    |
|               | • The <b>path</b> keyword was added.                                                                                                    |
|               | • The <b>tabular</b> keyword was added.                                                                                                    |
|               | • The <b>tunnel-id</b> keyword and <i>tunnel-id</i> argument were added.                                                                                                    |
|               | • Sample output was added to support the <b>path</b> keyword.                                                                                                    |
|               | <ul> <li>Sample output was modified to display the path protection<br/>fields and standby LSP fields for the path options for the<br/>tunnel-te interface with the <b>detail</b> keyword.</li> </ul> |
|               | These items were added:                                                                                                    |
|               | • The <b>affinity</b> keyword was added.                                                                                                    |
|               | • Sample output was added to support the <b>affinity</b> keyword.                                                                                                    |
|               | • The <b>p2p</b> keyword was added.                                                                                                    |
|               | <ul> <li>Sample output was added to support the brief keyword.</li> </ul>                                                                                                    |
|               | • Sample output was added to support the <b>summary</b>                                                                                                    |
|               | keyword.                                                                                                    |
|               | • Sample output was added to support the <b>tabular</b> keyword.                                                                                                    |
| Release 3.9.1 | These items were updated to support the MPLS-TE automatic bandwidth feature:                                                                                                    |
|               | <ul> <li>The auto-bw keyword was added.</li> </ul>                                                                                                    |
|               | <ul> <li>The sample ouput was modified for the detail keyword to<br/>display the output after the MPLS-TE automatic bandwidth<br/>feature is configured.</li> </ul>                                  |
| Release 4.0.0 | These items were added to support the MPLS-TE automatic backup tunnel feature:                                                                                                    |
|               | • The auto-tunnel keyword was added.                                                                                                    |
|               | • The <b>unused</b> keyword was added.                                                                                                    |
| Release 4.1.1 | The <b>mesh</b> keyword was added.                                                                                                    |
| Release 4.2.0 | The <b>soft-preemption</b> and <b>attribute-set</b> keywords were added. Sample output was modified to display only tunnels on which the soft-preemption feature is enabled.                         |
| Release 4.2.1 | The <b>auto-backup</b> and <b>auto-mesh</b> keywords were added. Sample output was modified to display tunnels that are using auto-backup or auto-mesh type of attribute-set.                        |
| Release 4.2.3 | Sample output was modified to display P2MP-TE inter-area related configuration details.                                                                                                    |

| Release       | Modification                                                                                                    |
|---------------|----------------------------------------------------------------------------------------------------|
| Release 4.3.1 | The Forward class field was added to the output.                                                                                                    |
|               | <ul> <li>The output of this command was updated to include<br/>weighted SRLG information when the auto-backup<br/>keyword is used.</li> </ul>                                |
|               | <ul> <li>The output of this command was updated to include<br/>weighted SRLG information when the backup<br/>protected-interface keyword is used.</li> </ul>                 |
|               | <ul> <li>The output of this command was updated to include<br/>weighted SRLG information when the summary keyword<br/>is used.</li> </ul>                                    |
| Release 5.1.1 | The command output was modified to display information<br>on stateful PCE client (PCC) auto-tunnels.                                                                         |
|               | <ul> <li>Support was added to include signame keyword and to<br/>display signalled-name in the command output.</li> </ul>                                                    |
| Release 5.1.2 | These changes were made to support the path-selection cost-limit feature:                                                                                                    |
|               | <ul> <li>The command output was modified to show the configured<br/>cost-limit.</li> </ul>                                                                                   |
|               | <ul> <li>The shown PCALC error was modified to show cost-limit<br/>failure: applies for new paths and verification of existing<br/>paths.</li> </ul>                         |
|               | • The 'Reopt Reason' field in the show output was modified to show the cost-limit.                                                                                           |
|               | • The path-protection switchover reason in the show output was modified to show the cost-limit.                                                                              |
|               | The command output was modified to display the 'Traffic switched to FRR backup tunnel-te' message as part of Soft-preemption over FRR backup tunnels feature implementation. |
| Release 6.2.2 | The command output was modified to display autoroute exclude-traffic segment-routing information.                                                                            |

### **Usage Guidelines**

Use the **brief** form of the **show mpls traffic-eng tunnels** command to display information specific to a tunnel interface. Use the command without the **brief** keyword to display information that includes the destination address, source ID, role, name, suboptimal constraints, and interface.

The **affinity** keyword is available for only the source router.

Selected tunnels would have a shorter path if they were reoptimized immediately.

To display the path-protection summary fields, you must configure the options for the path-protection.

#### Task ID

# Task Operations ID

mpls-te read, write

### **Examples**

This sample output is not changed when no area is specified for the active path-option. If the area is specified, it is added on a line of its own after the existing path-option information.

```
RP/0/RPORSPO/CPU0:router:hostname# show mpls traffic-eng tunnels 20 detail
Signalling Summary:
              LSP Tunnels Process: running
                    RSVP Process: running Forwarding: enabled
          Periodic reoptimization: every 3600 seconds, next in 2400 seconds
           Periodic FRR Promotion: every 300 seconds, next in 16 seconds
          Auto-bw enabled tunnels: 6
 Name: tunnel-te20 Destination: 130.130.130.130
  Status:
                            Path: valid
                                            Signalling: connected
   Admin:
              up Oper:
                        up
    path option 1, type explicit rlr2r3gig_path (Basis for Setup, path weight 200)
    G-PID: 0x0800 (derived from egress interface properties)
    Bandwidth Requested: 113 kbps CT0
  Config Parameters:
                   100 kbps (CTO) Priority: 7 7 Affinity: 0x0/0xffff
   Bandwidth:
   Metric Type: TE (interface)
   AutoRoute exclude-traffic: segment-routing
   AutoRoute: enabled LockDown: disabled
                                            Policy class: not set
   Forwarding-Adjacency: disabled
    Loadshare:
                        0 equal loadshares
   Auto-bw: enabled
     Last BW Applied: 113 kbps CTO
                                     BW Applications: 1
     Last Application Trigger: Periodic Application
     Bandwidth Min/Max: 0-4294967295 kbps
     Application Frequency: 5 min Jitter: 0s
                                                  Time Left: 4m 19s
     Collection Frequency: 1 min
      Samples Collected: 0
                            Next: 14s
     Highest BW: 0 kbps Underflow BW: 0 kbps
     Adjustment Threshold: 10% 10 kbps
     Overflow Detection disabled
     Underflow Detection disabled
    Fast Reroute: Disabled, Protection Desired: None
    Path Protection: Not Enabled
  History:
    Tunnel has been up for: 00:18:54 (since Sun Mar 14 23:48:23 UTC 2010)
    Current LSP:
     Uptime: 00:05:41 (since Mon Mar 15 00:01:36 UTC 2010)
    Prior LSP:
     ID: path option 1 [3]
     Removal Trigger: reoptimization completed
  Current LSP Info:
    Instance: 4, Signaling Area: IS-IS 1 level-2
    Uptime: 00:05:41 (since Mon Mar 15 00:01:36 UTC 2010)
    Outgoing Interface: GigabitEthernet0/5/0/21, Outgoing Label: 16009
    Router-IDs: local
                         110.110.110.110
                downstream 120.120.120.120
```

```
Path Info:
   Outgoing:
   Explicit Route:
    Strict, 61.10.1.2
   Strict, 61.15.1.1
   Strict, 61.15.1.2
   Strict, 130.130.130.130
Record Route: Disabled
   Tspec: avg rate=113 kbits, burst=1000 bytes, peak rate=113 kbits
   Session Attributes: Local Prot: Not Set, Node Prot: Not Set, BW Prot: Not Set
Resv Info: None
   Record Route: Disabled
   Fspec: avg rate=113 kbits, burst=1000 bytes, peak rate=113 kbits
Displayed 1 (of 6) heads, 0 (of 0) midpoints, 0 (of 0) tails
Displayed 1 up, 0 down, 0 recovering, 0 recovered heads
```

This is a sample output from the **show mpls traffic-eng tunnels** command using the **property** keyword:

RP/0/RP0RSP0/CPU0:router:hostname# show mpls traffic-eng tunnels property backup interface
out pos 0/6/0/0

```
Signalling Summary:
             LSP Tunnels Process: running, not registered with RSVP
                    RSVP Process: not running
                      Forwarding: enabled
          Periodic reoptimization: every 3600 seconds, next in 3595 seconds
           Periodic FRR Promotion: every 300 seconds, next in 295 seconds
      Periodic auto-bw collection: disabled
Name: tunnel-tel Destination: 10.0.0.1
 Status:
             up Oper: up Path: valid Signalling: connected
   path option 1, type dynamic (Basis for Setup, path weight 1)
    G-PID: 0x0800 (derived from egress interface properties)
  Config Parameters:
   Bandwidth:
                     1000 kbps (CTO) Priority: 7 7 Affinity: 0x0/0xffff
   Metric Type: TE (default)
   AutoRoute: disabled LockDown: disabled
                   10000 bandwidth-based
   Auto-bw: disabled(0/0) 0 Bandwidth Requested:
   Direction: unidirectional
   Endpoint switching capability: unknown, encoding type: unassigned
   Transit switching capability: unknown, encoding type: unassigned
    Backup FRR EXP Demotion: 1 ' 7, 2 ' 1
   Class-Attributes: 1, 2, 7
   Bandwidth-Policer: off
  History:
    Tunnel has been up for: 00:00:08
    Current LSP:
     Uptime: 00:00:08
  Path info (ospf 0 area 0):
  Hop0: 10.0.0.2
  Hop1: 102.0.0.2
Displayed 1 (of 1) heads, 0 (of 0) midpoints, 0 (of 0) tails
Displayed 0 up, 1 down, 0 recovering, 0 recovered heads
```

This table describes the significant fields shown in the display.

Table 52: show mpls traffic-eng tunnels Command Field Descriptions

| Field                        | Description                                                                                                    |
|------------------------------|----------------------------------------------------------------------------------------------------|
| LSP Tunnels Process          | Status of the LSP <sup>24</sup> tunnels process.                                                                                                    |
| RSVP Process                 | Status of the RSVP process.                                                                                                    |
| Forwarding                   | Status of forwarding (enabled or disabled).                                                                                                    |
| Periodic reoptimization      | Time, in seconds, until the next periodic reoptimization.                                                                                                    |
| Periodic FRR Promotion       | Time, in seconds, till the next periodic FRR <sup>25</sup> promotion.                                                                                                    |
| Periodic auto-bw collection  | Time, in seconds, till the next periodic auto-bw collection.                                                                                                    |
| Name                         | Interface configured at the tunnel head.                                                                                                    |
| Destination                  | Tail-end router identifier.                                                                                                    |
| Admin/STATUS                 | Configured up or down.                                                                                                    |
| Oper/STATE                   | Operationally up or down.                                                                                                    |
| Signalling                   | Signaling connected or down or proceeding.                                                                                                    |
| Config Parameters            | Configuration parameters provided by tunnel mode MPLS traffic-eng, including those specific to unequal load-balancing functionality (bandwidth, load-share, backup FRR EXP demotion, class-attributes, and bandwidth-policer). |
| History: Current LSP: Uptime | Time LSP has been up.                                                                                                    |
| Path Info                    | Hop list of current LSP.                                                                                                    |

<sup>&</sup>lt;sup>24</sup> LSP = Link-State Packet.

This sample output shows the link attributes of links that are traversed by the tunnel (color information):

```
RP/0/RP0RSP0/CPU0:router:hostname# show mpls traffic-eng tunnels 11 affinity
```

```
Signalling Summary:

LSP Tunnels Process: running

RSVP Process: running

Forwarding: enabled

Periodic reoptimization: every 3600 seconds, next in 2710 seconds

Periodic FRR Promotion: every 300 seconds, next in 27 seconds

Auto-bw enabled tunnels: 0 (disabled)

Name: tunnel-tell Destination: 192.168.0.1

Status:

Admin: up Oper: up Path: valid Signalling: connected
```

<sup>&</sup>lt;sup>25</sup> FRR = Fast Reroute.

```
path option 1, type explicit gige_1_2_3 (Basis for Setup, path weight 2)
   G-PID: 0x0800 (derived from egress interface properties)
   Bandwidth Requested: 200 kbps CT0
 Config Parameters:
   Bandwidth:
                   200 kbps (CTO) Priority: 2 2
   Number of affinity constraints: 1
      Include bit map : 0x4
      Include name
                            : red2
   Metric Type: TE (default)
   AutoRoute: disabled LockDown: disabled Policy class: not set
   Forwarding-Adjacency: disabled
                      0 equal loadshares
   Auto-bw: disabled
   Fast Reroute: Enabled, Protection Desired: Any
   Path Protection: Not Enabled
 History:
   Tunnel has been up for: 02:55:27
   Current LSP:
     Uptime: 02:02:19
   Prior LSP:
     ID: path option 1 [8]
     Removal Trigger: reoptimization completed
 Path info (OSPF 100 area 0):
   Link0: 12.9.0.1
     Attribute flags: 0x4
     Attribute names: red2
   Link1: 23.9.0.2
     Attribute flags: 0x4
     Attribute names: red2
Displayed 1 (of 8) heads, 0 (of 0) midpoints, 0 (of 0) tails
Displayed 1 up, 0 down, 0 recovering, 0 recovered heads
```

This sample output shows the brief summary of the tunnel status and configuration:

RP/0/RP0RSP0/CPU0:router:hostname# show mpls traffic-eng tunnels brief

```
Signalling Summary:
            LSP Tunnels Process: running
                  RSVP Process: running Forwarding: enabled
         Periodic reoptimization: every 3600 seconds, next in 2538 seconds
          Periodic FRR Promotion: every 300 seconds, next in 38 seconds
         Auto-bw enabled tunnels: 0 (disabled)
                   TUNNEL NAME
                                    DESTINATION
                                                    STATUS STATE
                                      10.6.6.6
                tunnel-te1060
                                                        up up
               PE6 C12406 t607
                                      10.7.7.7
                                                        up up
               PE6_C12406_t608
                                      10.8.8.8
                                                        up up
               PE6_C12406_t609
                                        10.9.9.9
                                                        an an
                                    10.10.10.10
               PE6 C12406 t610
                                                        up up
               PE6 C12406_t621
                                    10.21.21.21
                                                        up up
               PE7 C12406 t706
                                       10.6.6.6
                                                        up up
               PE7 C12406 t721
                                    10.21.21.21
                                                        up up
                Tunnel PE8-PE6
                                     10.6.6.6
                                                        up up
               Tunnel PE8-PE21
                                     10.21.21.21
                                                        up up
                Tunnel PE9-PE6
                                      10.6.6.6
                                                        up up
               Tunnel PE9-PE21
                                    10.21.21.21
                                                        up up
               Tunnel_PE10-PE6
                                    10.6.6.6
                                                       up up
```

```
Tunnel PE10-PE21
                                10.21.21.21
                                                        up up
                                     10.6.6.6
10.7.7.7
             PE21 C12406 t2106
                                                        up up
             PE21 C12406 t2107
                                                        up up
             PE21 C12406 t2108
                                      10.8.8.8
                                                       up up
             PE21_C12406_t2109
                                       10.9.9.9
                                                        up up
                                   10.10.10.10
             PE21_C12406_t2110
                                                        up up
                                     10.7.7.7
10.6.6.6
              PE6 C12406 t6070
                                                        up up
              PE7_C12406_t7060
                                                        up up
                                    200.0.0.3
             tunnel-tel
                                                        up up
             OUNI POS0/1/0/1
                                    100.0.0.1
             OUNI POS0/1/0/2
                                    200.0.0.1
                                                        up up
Displayed 1 (of 1) heads, 20 (of 20) midpoints, 0 (of 0) tails
Displayed 1 up, 0 down, 0 recovering, 0 recovered heads
```

This section shows a sample output that results when automatic backup tunnels are created:

```
RP/0/RPORSPO/CPUO:router:hostname# show mpls traffic-eng tunnels brief
```

```
DESTINATION
                                 STATUS STATE
TUNNEL NAME
            tunnel-te0 200.0.0.3
tunnel-te1 200.0.0.3
                                                 up up
            tunnel-tel
                                                 up up
            tunnel-te2
                               200.0.0.3
200.0.0.3
200.0.0.3
                                                 up up
           *tunnel-te50
*tunnel-te60
                                                  up up
                                                  up up
                               200.0.0.3
           *tunnel-te70
                                                 up up
           *tunnel-te80
                               200.0.0.3
                                                 up up
* = automatically created backup tunnel
```

This is sample output that shows a summary of configured tunnels by using the **summary** keyword:

```
RP/0/RP0RSP0/CPU0:router:hostname# show mpls traffic-eng tunnels summary
```

```
LSP Tunnels Process: not running, disabled
                    RSVP Process: running
          Forwarding: enabled
Periodic reoptimization: every 3600 seconds, next in 2706 seconds
          Periodic FRR Promotion: every 300 seconds, next in 81 seconds
      Periodic auto-bw collection: disabled
Signalling Summary:
   Head: 1 interfaces, 1 active signalling attempts, 1 established
          0 explicit, 1 dynamic
          1 activations, 0 deactivations
          0 recovering, 0 recovered
   Mids: 0
   Tails: 0
Fast ReRoute Summary:
   Head: 0 FRR tunnels, 0 protected, 0 rerouted
             0 FRR tunnels, 0 protected, 0 rerouted
    Summary: 0 protected, 0 link protected, 0 node protected, 0 bw protected
Path Protection Summary:
```

```
20 standby configured tunnels, 15 connected, 10 path protected 2 link-diverse, 4 node-diverse, 4 node-link-diverse
```

```
AutoTunnel Backup Summary:

AutoTunnel Backups:

50 created, 50 up, 0 down, 8 unused
25 NHOP, 25 NNHOP, 10 SRLG strict, 10 SRLG pref
Protected LSPs:

10 NHOP, 20 NHOP+SRLG
15 NNHOP, 5 NNHOP+SRLG
Protected S2L Sharing Families:
10 NHOP, 20 NHOP+SRLG
15 NNHOP, 5 NNHOP+SRLG
Protected S2Ls:
10 NHOP, 20 NHOP+SRLG
Protected S2Ls:
10 NHOP, 20 NHOP+SRLG
```

This is a sample output from the **show mpls traffic-eng tunnels** command using the **protection** keyword. This command selects every MPLS-TE tunnel, known to the router, that was signaled as an FRR-protected LSP (property fast-reroute), and displays information about the protection this router provides to each selected tunnel.

```
RP/0/RP0RSP0/CPU0:router:hostname# show mpls traffic-eng tunnels protection
```

```
tunnel160
  LSP Head, Admin: up, Oper: up
  Src: 10.20.20.20, Dest: 10.10.10.10, Instance: 28
  Fast Reroute Protection: None

tunnel170
  LSP Head, Admin: up, Oper: up
  Src: 10.20.20.20, Dest: 10.10.10.10, Instance: 945
  Fast Reroute Protection: Requested
   Outbound: FRR Ready
   Backup tunnel160 to LSP nhop
    tunnel160: out I/f: POSO/6/0/0
  LSP signalling info:
   Original: out I/f: POSO/7/0/0, label: 3, nhop: 10.10.10.10
   With FRR: out I/f: tunnel160, label: 3
  LSP bw: 10 kbps, Backup level: any unlimited, type: CTO
```

This table describes the significant fields shown in the display.

Table 53: show mpls traffic-eng tunnels protection Command Field Descriptions

| Field           | Description                                                |
|-----------------|------------------------------------------------------------|
| Tunnel#         | Number of the MPLS-TE backup tunnel.                       |
| LSP Head/router | Node is either head or router for this LSP <sup>26</sup> . |
| Instance        | LSP ID.                                                    |
| Backup tunnel   | Backup tunnel protection for NHOP/NNHOP.                   |
| out if          | Backup tunnel's outgoing interface                         |

| Field               | Description                                                                      |
|---------------------|----------------------------------------------------------------------------------|
| Original            | Outgoing interface, label, and next-hop of the LSP when not using backup.        |
| With FRR            | Outgoing interface and label when using backup tunnel.                           |
| LSP BW              | Signaled bandwidth of the LSP.                                                   |
| Backup level        | Type of bandwidth protection provided—pool type and limited/unlimited bandwidth. |
| LSP Tunnels Process | Status of the TE process <sup>27</sup> .                                         |

<sup>&</sup>lt;sup>26</sup> LSP = Link-State Packet.

This is sample output from the **show mpls traffic-eng tunnels** command using the **backup** keyword. This command selects every MPLS-TE tunnel known to the router, and displays information about the FRR protection that each selected tunnel provides for interfaces on this route. The command does not generate output for tunnels that do not provide FRR protection of interfaces on this router:

```
RP/0/RP0RSP0/CPU0:router:hostname# show mpls traffic-eng tunnels backup
```

```
tunnel160
Admin: up, Oper: up
Src: 10.20.20.20, Dest: 10.10.10.10, Instance: 28
Fast Reroute Backup Provided:
  Protected I/fs: POSO/7/0/0
  Protected lsps: 0
  Backup BW: any-class unlimited, Inuse: 0 kbps
```

This table describes the significant fields shown in the display.

Table 54: show mpls traffic-eng tunnels backup Command Field Descriptions

| Field          | Description                                                                                                    |
|----------------|----------------------------------------------------------------------------------------------------|
| Tunnel#        | MPLS-TE backup tunnel number.                                                                                                    |
| Dest           | IP address of backup tunnel destination.                                                                                                    |
| State          | State of the backup tunnel. Values are up, down, or admin-down.                                                                                                    |
| Instance       | LSP ID of the tunnel.                                                                                                    |
| Protected I/fs | List of interfaces protected by the backup tunnel.                                                                                                    |
| Protected lsps | Number of LSPs currently protected by the backup tunnel.                                                                                                    |
| Backup BW      | Configured backup bandwidth type and amount. Pool from which bandwidth is acquired. Values are any-class, CT0, and CT1. Amount is either unlimited or a configured limit in kbps. |
| Inuse          | Backup bandwidth currently in use on the backup tunnel.                                                                                                    |

This shows a sample output from the **show mpls traffic-eng tunnels** command using the **backup** and **protected-interface** keywords:

<sup>&</sup>lt;sup>27</sup> LSP = Label Switched Path

RP/0/RPORSP0/CPU0:router:hostname# show mpls traffic-eng tunnels backup protected-interface

```
Interface: POS0/5/0/1
    Tunnel100 UNUSED : out I/f: Admin: down Oper: down
Interface: POS0/7/0/0
    Tunnel160 NHOP : out I/f: POS0/6/0/0 Admin: up Oper: up
```

This table describes the significant fields shown in the display.

Table 55: show mpls traffic-eng tunnels backup protected-interface Command Field Descriptions

| Field             | Description                                                            |
|-------------------|------------------------------------------------------------------------|
| Interface         | MPLS-TE-enabled FRR protected interface.                               |
| Tunnel#           | FRR protected tunnel on the interface.                                 |
| NHOP/NNHOP/UNUSED | State of Protected tunnel. Values are unused, next hop, next-next hop. |
| out I/f           | Outgoing interface of the backup tunnel providing the protection.      |

This shows a sample output from the **show mpls traffic-eng tunnels up** command using the **igp ospf** keywords:

```
RP/0/RPORSP0/CPU0:router:hostname# show mpls traffic-eng tunnels up igp ospf
```

```
Signalling Summary:
             LSP Tunnels Process: running
                   RSVP Process: running
                     Forwarding: enabled
         Periodic reoptimization: every 3600 seconds, next in 3381 seconds
          Periodic FRR Promotion: every 300 seconds, next in 81 seconds
     Periodic auto-bw collection: disabled
Name: tunnel-tell Destination: 30.30.30.30
 Status:
           up Oper: up Path: valid Signalling: connected
   Admin:
   path option 1, type explicit back (Basis for Setup, path weight 1)
G-PID: 0x0800 (derived from egress interface properties)
 Config Parameters:
                    0 kbps (CT0) Priority: 7 7 Affinity: 0x0/0xffff
   Bandwidth:
   Number of configured name based affinities: 2
   Name based affinity constraints in use:
      Include bit map
                       : 0x4 (refers to undefined affinity name)
      Include-strict bit map: 0x4
   Metric Type: TE (default)
   AutoRoute: disabled LockDown: disabled Loadshare:
                                                             0 bw-based
   Auto-bw: disabled(0/0) 0 Bandwidth Requested: 0
   Direction: unidirectional
Endpoint switching capability: unknown, encoding type: unassigned
   Transit switching capability: unknown, encoding type: unassigned
 History:
   Tunnel has been up for: 00:00:21
```

```
Current LSP:
   Uptime: 00:00:21
Prior LSP:
   ID: path option 1 [4]
   Removal Trigger: tunnel shutdown

Path info (ospf area 0):
Hop0: 7.4.4.2
Hop1: 30.30.30.30

Displayed 1 (of 3) heads, 0 (of 0) midpoints, 0 (of 0) tails
Displayed 1 up, 0 down, 0 recovering, 0 recovered heads
```

This shows a sample output from the **show mpls traffic-eng tunnels** command using the **up within-last** keywords:

RP/0/RP0RSP0/CPU0:router:hostname# show mpls traffic-eng tunnels up within-last 200

```
Signalling Summary:
              LSP Tunnels Process: running
                     RSVP Process: running
                       Forwarding: enabled
          Periodic reoptimization: every 3600 seconds, next in 3381 seconds
Periodic FRR Promotion: every 300 seconds, next in 81 seconds
      Periodic auto-bw collection: disabled
Name: tunnel-tell Destination: 30.30.30.30
  Status:
    Admin:
              up Oper:
                         up Path: valid Signalling: connected
    path option 1, type explicit back (Basis for Setup, path weight 1)
 G-PID: 0x0800 (derived from egress interface properties)
 Config Parameters:
    Bandwidth:
                      0 kbps (CT0) Priority: 7 7 Affinity: 0x0/0xffff
    Number of configured name based affinities: 2
    Name based affinity constraints in use:
       Include bit map
                                : 0x4 (refers to undefined affinity name)
       Include-strict bit map: 0x4
Metric Type: TE (default)
    AutoRoute: disabled LockDown: disabled Loadshare:
                                                                   0 bw-based
    Auto-bw: disabled(0/0) 0 Bandwidth Requested:
    Direction: unidirectional
Endpoint switching capability: unknown, encoding type: unassigned
    Transit switching capability: unknown, encoding type: unassigned
  History:
    Tunnel has been up for: 00:00:21
    Current LSP:
      Uptime: 00:00:21
    Prior LSP:
      ID: path option 1 [4]
      Removal Trigger: tunnel shutdown
  Path info (ospf
                    area 0):
  Hop0: 7.4.4.2
  Hop1: 30.30.30.30
Displayed 1 (of 3) heads, 0 (of 0) midpoints, 0 (of 0) tails
Displayed 1 up, 0 down, 0 recovering, 0 recovered heads
```

This shows a sample output from the **show mpls traffic-eng tunnels** command using the **reoptimized within-last** keywords:

RP/0/RP0RSP0/CPU0:router:hostname# show mpls traffic-eng tunnels reoptimized within-last 600

```
Signalling Summary:
             LSP Tunnels Process: running
                   RSVP Process: running
                     Forwarding: enabled
         Periodic reoptimization: every 60000 seconds, next in 41137 seconds
          Periodic FRR Promotion: every 300 seconds, next in 37 seconds
      Periodic auto-bw collection: disabled
Name: tunnel-tel Destination: 30.30.30.30
  Status:
                            Path: valid Signalling: connected
   Admin:
             up Oper: up
   path option 1, type explicit prot1 (Basis for Setup, path weight 1)
G-PID: 0x0800 (derived from egress interface properties)
 Config Parameters:
                    66 kbps (CTO) Priority: 7 7 Affinity: 0x0/0xffff
   Bandwidth:
   Metric Type: IGP (global)
   AutoRoute: enabled LockDown: disabled Loadshare:
                                                               66 bw-based
   Auto-bw: disabled(0/0) 0 Bandwidth Requested:
                                                        66
   Direction: unidirectional
 Endpoint switching capability: unknown, encoding type: unassigned
   Transit switching capability: unknown, encoding type: unassigned
 History:
   Tunnel has been up for: 00:14:04
    Current LSP:
     Uptime: 00:03:52
     Selection: reoptimization
   Prior LSP:
     ID: path option 1 [2013]
     Removal Trigger: reoptimization completed
  Path info (ospf
                   area ():
  Hop0: .2.2.2
 Hop1: 7.3.3.2
 Hop2: 30.30.30.30
Displayed 1 (of 1) heads, 0 (of 0) midpoints, 0 (of 0) tails
Displayed 1 up, 0 down, 0 recovering, 0 recovered heads
```

This is a sample output from the **show mpls traffic-eng tunnels** command using the **detail** keyword:

```
RP/0/RPORSP0/CPU0:router:hostname# show mpls traffic-eng tunnels 100 detail
```

```
Name: tunnel-tel Destination: 24.24.24.24
Status:
Admin: up Oper: up

Working Path: valid Signalling: connected
Protecting Path: valid Protect Signalling: connected
Working LSP is carrying traffic

path option 1, type explicit po4 (Basis for Setup, path weight 1)
(Basis for Standby, path weight 2)
G-PID: 0x001d (derived from egress interface properties)
```

```
Path protect LSP is present.
   path option 1, type explicit po6 (Basis for Setup, path weight 1)
  Config Parameters:
   Bandwidth:
                    10 kbps (CTO) Priority: 7 7 Affinity: 0x0/0xffff
   Metric Type: TE (default)
   AutoRoute: enabled LockDown: disabled Loadshare:
                                                                10 bw-based
   Auto-bw: disabled(0/0) 0 Bandwidth Requested:
   Direction: unidirectional
   Endpoint switching capability: unknown, encoding type: unassigned
   Transit switching capability: unknown, encoding type: unassigned
  History:
   Tunnel has been up for: 00:04:06
   Current LSP:
     Uptime: 00:04:06
    Prior LSP:
     ID: path option 1 [5452]
     Removal Trigger: path verification failed
Current LSP Info:
    Instance: 71, Signaling Area: ospf optical area 0
    Uptime: 00:10:41
   Incoming Label: explicit-null
   Outgoing Interface: POSO/4/0/0, Outgoing Label: implicit-null
   Path Info:
     Explicit Route:
       Strict, 100.0.0.3
        Strict, 24.24.24.24
     Record Route: None
     Tspec: avg rate=2488320 kbits, burst=1000 bytes, peak rate=2488320 kbits
Resv Info:
     Record Route:
        IPv4 100.0.0.3, flags 0x0
      Fspec: avg rate=2488320 kbits, burst=1000 bytes, peak rate=2488320 kbits
  Protecting LSP Info:
    Instance: 72, Signaling Area: ospf optical area 0
    Incoming Label: explicit-null
   Outgoing Interface: POSO/6/0/0, Outgoing Label: implicit-null
    Path Info:
     Explicit Route:
       Strict, 101.0.0.3
        Strict, 24.24.24.24
     Record Route: None
      Tspec: avg rate=2488320 kbits, burst=1000 bytes, peak rate=2488320 kbits
    Resv Info:
     Record Route:
       IPv4 101.0.0.3, flags 0x0
     Fspec: avg rate=2488320 kbits, burst=1000 bytes, peak rate=2488320 kbits
```

This is a sample output that shows the path-protection options for tunnel-te 100 using the **detail** keyword.

```
RP/0/RPORSP0/CPU0:router:hostname# show mpls traffic-eng tunnels 100 detail

Signalling Summary:

LSP Tunnels Process: running

RSVP Process: running

Forwarding: enabled

Periodic reoptimization: every 60 seconds, next in 31 seconds

Periodic FRR Promotion: every 300 seconds, next in 299 seconds
```

```
Auto-bw enabled tunnels: 0 (disabled)
Name: tunnel-tel00 Destination: 33.3.3.3
  Status:
   Admin:
             up Oper: up (Up for 02:06:14)
   Path: valid Signalling: connected
Path options:
   path-option 5 explicit name to-gmpls3 verbatim lockdown OSPF 0 area 0
     PCALC Error [Standby]: Wed Oct 15 15:53:24 2008
       Info: Destination IP address, 1.2.3.4, not found in topology
   path-option 10 dynamic
   path option 15 explicit name div-wrt-to-gmpls3 verbatim
   path option 20 dynamic standby OSPF 0 area 0
      (Basis for Standby, path weight 2)
    G-PID: 0x0800 (derived from egress interface properties)
   Bandwidth Requested: 0 kbps CT0
Config Parameters:
                     0 kbps (CT0) Priority: 7 7 Affinity: 0x0/0xffff
   Bandwidth:
   Metric Type: TE (default)
   AutoRoute: disabled LockDown: disabled
   Loadshare:
                       0 equal loadshares
   Auto-bw: disabled(0/0) 0 Bandwidth Requested:
   Direction: unidirectional
   Endpoint switching capability: unknown, encoding type: unassigned
   Transit switching capability: unknown, encoding type: unassigned
   Path Protection: enabled
 Reoptimization Info in Inter-area:
   Better Path Queries sent = 13; Preferred Path Exists received = 0
   Last better path query was sent 00:08:22 ago
   Last preferred path exists was received 00:00:00 ago
  History:
   Tunnel has been up for: 02:15:56
   Current LSP:
     Uptime: 02:15:56
   Prior LSP:
     ID: path option 10 [22]
     Removal Trigger: path verification failed
  Current LSP Info:
                     0 kbps (CT0) Priority: 7 7 Affinity: 0x0/0xffff
   Bandwidth:
   Metric Type: TE (default)
   AutoRoute: disabled LockDown: disabled
                                            Policy class: not set
   Loadshare:
                       0 equal loadshares
   Auto-bw: disabled
   Direction: unidirectional
   Endpoint switching capability: unknown, encoding type: unassigned
   Transit switching capability: unknown, encoding type: unassigned
   Fast Reroute: Disabled, Protection Desired: None
Reoptimization Info in Inter-area:
   Better Path Queries sent = 13; Preferred Path Exists received = 0
   Last better path query was sent 00:08:22 ago
   Last preferred path exists was received 00:00:00 ago
Path Protection Info:
  Standby Path: Node and Link diverse Last switchover 00:08:22 ago
   Switchover Reason: Path delete request
 Number of Switchovers 13, Standby Ready 15 times
  History:
   Prior LSP:
     ID: path option 10 [188]
```

```
Removal Trigger: path option removed
Tunnel has been up for: 00:03:58
   Current LSP:
     Uptime: 00:03:58
   Reopt. LSP:
     Setup Time: 272 seconds
  Current LSP Info:
   Instance: 1, Signaling Area: OSPF 0 area 0
   Uptime: 00:03:58
   Outgoing Interface: POSO/6/0/0, Outgoing Label: implicit-null
   Router-IDs: local
                          222.22.2.2
               downstream 33.3.33.3
   Path Info:
     Outaoina:
     Explicit Route:
       Strict, 23.0.0.3
       Strict, 33.3.33.3
      Record Route: None
      Tspec: avg rate=0 kbits, burst=1000 bytes, peak rate=0 kbits
     Session Attributes: Local Prot: Not Set, Node Prot: Not Set, BW Prot: Not Set
   Resv Info:
     Record Route: None
      Fspec: avg rate=0 kbits, burst=1000 bytes, peak rate=0 kbits
  Standby LSP Info:
   Instance: 1, Signaling Area: OSPF 0 area 0
   Uptime: 00:03:58
   Outgoing Interface: POSO/6/0/0, Outgoing Label: implicit-null
   Router-IDs: local
                          222.22.2.2
                downstream 33.3.33.3
   Path Info:
     Outgoing:
     Explicit Route:
       Strict, 23.0.0.3
        Strict, 33.3.33.3
     Record Route: None
     Tspec: avg rate=0 kbits, burst=1000 bytes, peak rate=0 kbits
      Session Attributes: Local Prot: Not Set, Node Prot: Not Set, BW Prot: Not Set
   Resv Info:
     Record Route: None
      Fspec: avg rate=0 kbits, burst=1000 bytes, peak rate=0 kbits
  Reoptimized LSP Info:
   Instance: 5, Signaling Area: OSPF 0 area 0
   Outgoing Interface: POSO/6/0/1, Outgoing Label: 16000
   Path Info:
     Outgoing:
     Explicit Route:
       Strict, 26.0.0.6
       Strict, 36.0.0.3
       Strict, 33.3.33.3
     Record Route: None
      Tspec: avg rate=0 kbits, burst=1000 bytes, peak rate=0 kbits
      Session Attributes: Local Prot: Not Set, Node Prot: Not Set, BW Prot: Not Set
   Resv Info:
     Record Route: None
     Fspec: avg rate=0 kbits, burst=1000 bytes, peak rate=0 kbits
  Delayed Clean Standby LSP Info:
   Instance: 1, Signaling Area: OSPF 0 area 0
   Uptime: 00:03:58
   Outgoing Interface: POSO/6/0/0, Outgoing Label: implicit-null
   Router-IDs: local
                        222.22.2.2
               downstream 33.3.33.3
    Path Info:
     Outgoing:
      Explicit Route:
```

```
Strict, 23.0.0.3
Strict, 33.3.33.3
Record Route: None
Tspec: avg rate=0 kbits, burst=1000 bytes, peak rate=0 kbits
Session Attributes: Local Prot: Not Set, Node Prot: Not Set, BW Prot: Not Set
Resv Info:
Record Route: None
Fspec: avg rate=0 kbits, burst=1000 bytes, peak rate=0 kbits
Displayed 0 (of 2) heads, 0 (of 0) midpoints, 0 (of 0) tails
Displayed 0 up, 0 down, 0 recovering, 0 recovered heads
```

# This is a sample output from the **show mpls traffic-eng tunnels** command using the **role mid** keyword:

RP/0/RPORSPO/CPUO:router:hostname# show mpls traffic-eng tunnels role mid

```
Signalling Summary:
             LSP Tunnels Process: running
                    RSVP Process: running
                      Forwarding: enabled
         Periodic reoptimization: every 3600 seconds, next in 1166 seconds
           Periodic FRR Promotion: every 300 seconds, next in 90 seconds
      Periodic auto-bw collection: disabled
LSP Tunnel 10.10.10.10 1 [5508] is signalled, connection is up
  Tunnel Name: FRR1 t1 Tunnel Role: Mid
  InLabel: POS0/2/0/1, 33
 OutLabel: POSO/3/0/0, implicit-null
 Signalling Info:
    Src 10.10.10.10 Dst 30.30.30.30, Tunnel ID 1, Tunnel Instance 5508
    Path Info:1
     Incoming Address: 7.3.3.1
Incoming
         Explicit Route:
       Strict, 7.3.3.1
       Loose, 30.30.30.30
    ERO Expansion Info:
      ospf 100 area 0, Metric 1 (TE), Affinity 0x0, Mask 0xffff, Queries 0
     Outgoing Explicit Route:
       Strict, 7.2.2.1
       Strict, 30.30.30.30
Record Route: None
     Tspec: avg rate=10 kbits, burst=1000 bytes, peak rate=10 kbits
   Resv Info:
     Record Route:
       IPv4 30.30.30.30, flags 0x20
       Label 3, flags 0x1
       IPv4 7.3.3.2, flags 0x0
        Label 3, flags 0x1
      Fspec: avg rate=10 kbits, burst=1000 bytes, peak rate=10 kbits
Displayed 0 (of 1) heads, 1 (of 1) midpoints, 0 (of 1) tails
Displayed 0 up, 0 down, 0 recovering, 0 recovered heads
```

#### This sample output shows a tabular table for TE LSPs by using the **tabular** keyword:

RP/0/RP0RSP0/CPU0:router:hostname# show mpls traffic-eng tunnels tabular

| Tunnel<br>Name  | LSP<br>ID | Destination<br>Address | Source<br>Address | Tun<br>State | FRR<br>State | LSP<br>Role |
|-----------------|-----------|------------------------|-------------------|--------------|--------------|-------------|
|                 |           |                        |                   |              |              |             |
|                 |           |                        |                   |              |              |             |
| tunnel-te1060   | 2         | 10.6.6.6               | 10.1.1.1          | up           | Inact        | Head        |
| PE6 C12406 t607 | 2         | 10.7.7.7               | 10.6.6.6          | up           | Inact        | Mid         |

| PE6 C12406 t608   | 2    | 10.8.8.8    | 10.6.6.6    | up | Inact | Mid        |
|-------------------|------|-------------|-------------|----|-------|------------|
| PE6 C12406 t609   | 2    | 10.9.9.9    | 10.6.6.6    | up | Inact | Mid        |
| PE6 C12406 t610   | 2    | 10.10.10.10 | 10.6.6.6    | up | Inact | Mid        |
| PE6_C12406_t621   | 2    | 10.21.21.21 | 10.6.6.6    | up | Inact | Mid        |
| PE7_C12406_t706   | 835  | 10.6.6.6    | 10.7.7.7    | up | Inact | Mid        |
| PE7_C12406_t721   | 603  | 10.21.21.21 | 10.7.7.7    | up | Inact | Mid        |
| Tunnel_PE8-PE6    | 4062 | 10.6.6.6    | 10.8.8.8    | up | Inact | Mid        |
| Tunnel_PE8-PE21   | 6798 | 10.21.21.21 | 10.8.8.8    | up | Inact | Mid        |
| Tunnel_PE9-PE6    | 4062 | 10.6.6.6    | 10.9.9.9    | up | Inact | Mid        |
| Tunnel_PE9-PE21   |      | 10.21.21.21 | 10.9.9.9    | up | Inact | Mid        |
| Tunnel_PE10-PE6   |      |             | 10.10.10.10 | up | Inact | Mid        |
| Tunnel_PE10-PE21  |      | 10.21.21.21 | 10.10.10.10 | up | Inact | Mid        |
| PE21_C12406_t2106 | 2    | 10.6.6.6    | 10.21.21.21 | up | Ready | Mid        |
| PE21_C12406_t2107 |      | 10.7.7.7    | 10.21.21.21 | up | Inact | Mid        |
| PE21_C12406_t2108 |      |             |             | up | Inact |            |
| PE21_C12406_t2109 |      |             | 10.21.21.21 | up | Inact | Mid        |
| PE21_C12406_t2110 | 2    | 10.10.10.10 | 10.21.21.21 | up | Inact | Mid        |
| PE6_C12406_t6070  | 2    | 10.7.7.7    |             | up | Inact |            |
| PE7_C12406_t7060  |      | 10.6.6.6    | 10.7.7.7    | up | Inact | Mid        |
| tunnel-tel        |      | 200.0.0.3   |             | up | Inact | Head InAct |
| tunnel-te100      |      | 200.0.0.3   |             | up | Ready | Head InAct |
| OUNI POS0/1/0/1   |      | 100.0.0.1   |             | up | Inact | Head InAct |
| OUNI POS0/1/0/2   | 6    | 200.0.0.1   | 100.0.0.1   | up | Inact | Tail InAct |
|                   |      |             |             |    |       |            |

This sample output shows a tabular table indicating automatic backup tunnels when using the **tabular** keyword:

RP/0/RP0RSP0/CPU0:router:hostname# show mpls traffic-eng tunnels tabular

| Tunnel<br>Name | LSP<br>ID | Destination<br>Address | Source<br>Address | State | FRR<br>State | LSP<br>Role | Path<br>Prot |
|----------------|-----------|------------------------|-------------------|-------|--------------|-------------|--------------|
| tunnel-te0     | 549       | 200.0.0.3              | 200.0.0.1         | up    | Inact        | Head        | InAct        |
| tunnel-tel     | 546       | 200.0.0.3              | 200.0.0.1         | up    | Inact        | Head        | InAct        |
| tunnel-te2     | 6         | 200.0.0.3              | 200.0.0.1         | up    | Inact        | Head        | InAct        |
| *tunnel-te50   | 6         | 200.0.0.3              | 200.0.0.1         | up    | Active       | Head        | InAct        |
| *tunnel-te60   | 4         | 200.0.0.3              | 200.0.0.1         | up    | Active       | Head        | InAct        |
| *tunnel-te70   | 4         | 200.0.0.3              | 200.0.0.1         | up    | Active       | Head        | InAct        |
| *tunnel-te80   | 3         | 200.0.0.3              | 200.0.0.1         | up    | Active       | Head        | InAct        |

<sup>\* =</sup> automatically created backup tunnel

This table describes the significant fields shown in the display.

Table 56: show mpls traffic-eng tunnels tabular Command Field Descriptions

| Field               | Description                                                       |
|---------------------|-------------------------------------------------------------------|
| Tunnel Name         | MPLS-TE tunnel name.                                              |
| LSP ID              | LSP ID of the tunnel.                                             |
| Destination Address | Destination address of the TE tunnel (identified in Tunnel Name). |
| Source Address      | Source address for the filtered tunnels.                          |
| Tunnel State        | State of the tunnel. Values are up, down, or admin-down.          |

| Field     | Description                                     |
|-----------|-------------------------------------------------|
| FRR State | FRR state identifier.                           |
| LSP Role  | Role identifier. Values are All, Head, or Tail. |

This sample output shows a path protection for tunnel ID 10:

RP/0/RP0RSP0/CPU0:router:hostname# show mpls traffic-eng tunnels protection path tunnel-id 10

```
Tun ID 10, Src 22.2.2.2.2 Dst 66.6.66.6, Ext ID 22.2.2.2.2
   Switchover 00:08:22 ago, Standby Path: {Not found | Link diverse | Node diverse | Node
and Link diverse}
Current LSP: LSP ID 10022, Up time 12:10:24,
        Local lbl: 16001, Out Interface: POSO/6/0/0, Out lbl: implicit-null
        Path: 10.0.0.1, 172.16.0.1, 192.168.0.1, 8.8.8.8
Standby LSP: None | LSP ID, Up time 12:00:05,
        Local lbl: 16002, Out Interface: POSO/6/0/1, Out lbl: implicit-null
        Path 4.4.4.4, 5.5.5.5, 6.6.6.6, 7.7.7.7
```

This sample output shows the path protection in a tabular format:

RP/0/RPORSP0/CPU0:router:hostname# show mpls traffic-eng tunnels protection path tabular

| Tunnel Cu | urrent Sta | andby  | Protected | Standby               |
|-----------|------------|--------|-----------|-----------------------|
| ID        | LSP ID     | LSP ID | State     | Diversity             |
| 155       | 10         | 11     | Ready     | Node and Link Diverse |
| 1501      | 11         | 12     | Ready     | Node and Link Diverse |
| 1502      | 10         | 11     | Ready     | Node and Link Diverse |
| 1504      | 10         | 11     | Ready     | Node and Link Diverse |
| 1505      | 10         | 11     | Ready     | Node and Link Diverse |

This table describes the significant fields shown in the display.

Table 57: show mpls traffic-eng tunnels protection path tabular Command Field Descriptions

| Field                | Description                                                                                                    |
|----------------------|----------------------------------------------------------------------------------------------------|
| Tunnel ID            | Identifier of the tunnel.                                                                                                    |
| Current LSP ID       | Identifier of the LSP that is carrying traffic.                                                                                                    |
| Standby LSP ID       | Identifier of the standby LSP that is protecting traffic.                                                                                                    |
| Protected State      | Values are Ready and Not Ready.                                                                                                    |
| Standby<br>Diversity | Values are Node and Link Diverse along with Node Diverse and Link Diverse. Values that state that the current and standby LSP do not have nodes or links in common. The current and standby LSP do not have nodes in common (but can share a link), or they have no links in common (but can share nodes). |

This sample output shows the MPLS-TE tunnel information only for tunnels in which the automatic bandwidth is enabled using the **auto-bw** keyword:

```
RP/0/RP0RSP0/CPU0:router:hostname# show mpls traffic-eng tunnels auto-bw
  Signalling Summary:
                LSP Tunnels Process: running
                      RSVP Process: running
           Forwarding: enabled
Periodic reoptimization: every 3600 seconds, next in 636 seconds
            Periodic FRR Promotion: every 300 seconds, next in 276 seconds
            Auto-bw enabled tunnels: 1
  Name: tunnel-tel Destination: 0.0.0.0
    Status:
                up Oper: down Path: not valid Signalling: Down
     Admin:
     G-PID: 0x0800 (internally specified)
     Bandwidth Requested: 0 kbps CT0
    Config Parameters:
                        0 kbps (CT0) Priority: 7 7 Affinity: 0x0/0xffff
     Bandwidth:
     Metric Type: TE (default)
     AutoRoute: disabled LockDown: disabled Policy class: not set
                         0 equal loadshares
     Loadshare:
  Auto-bw: (collect bw only)
        Last BW Applied: 500 kbps (CT0)
                                        BW Applications: 25
        Last Application Trigger: Periodic Application
        Bandwidth Min/Max: 10-10900 kbps
        Application Frequency: 10 min (Cfg: 10 min) Time Left: 5m 34s
        Collection Frequency: 2 \min
        Samples Collected: 2
                              Highest BW: 450 kbps Next: 1m 34s
        Adjustment Threshold: 5%
        Overflow Threshold: 15%
                                 Limit: 1/4 Early BW Applications: 0
      Direction: unidirectional
     Endpoint switching capability: unknown, encoding type: unassigned
      Transit switching capability: unknown, encoding type: unassigned
      Fast Reroute: Disabled, Protection Desired: None
   Reason for the tunnel being down: No destination is configured
   History:
  Displayed 1 (of 1) heads, 0 (of 0) midpoints, 0 (of 0) tails
  Displayed 0 up, 1 down, 0 recovering, 0 recovered heads
```

This table describes the significant fields shown in the display.

Table 58: show mpls traffic-eng tunnels auto-bw Command Field Descriptions

| Field           | Description                                                                                                    |
|-----------------|----------------------------------------------------------------------------------------------------|
| collect bw only | Field is displayed only if the bandwidth collection is configured in the tunnel automatic bandwidth configuration.                                         |
| Last BW Applied | Last bandwidth change that is requested by the automatic bandwidth for the tunnel. In addition, this field indicates which pool is used for the bandwidth. |
| BW Applications | Total number of bandwidth applications that is requested by the automatic bandwidth, which includes the applications triggered by an overflow condition.   |

| Field                    | Description                                                                                                    |
|--------------------------|----------------------------------------------------------------------------------------------------|
| Last Application Trigger | These last application options are displayed:                                                                                                    |
|                          | Periodic Application                                                                                                    |
|                          | Overflow Detected                                                                                                    |
|                          | Manual Application                                                                                                    |
| Bandwidth Min/Max        | Bandwidth configured is either minimum or maximum.                                                                                                    |
| Application Frequency    | Configured application frequency. The Time Left field indicates the time left before the next application executes.                                                                      |
| Collection Frequency     | Globally configured collection frequency, which is the same value for all the tunnels.                                                                                                   |
| Samples Collected        | Number of samples that are collected during the current application period. This field is replaced by the Collection Disabled field if Collection Frequency is not currently configured. |
| Highest BW               | Highest bandwidth that is collected for the application period.                                                                                                    |
| Next                     | Time left before the next collection event.                                                                                                    |
| Overflow Threshold       | Overflow threshold that is configured. The Overflow field appears only if the overflow detection is configured in the tunnel automatic bandwidth configuration.                          |
| Limit                    | Consecutive overflow detected or configured limit.                                                                                                    |
| Early BW Applications    | Number of early bandwidth applications that are triggered by an overflow condition.                                                                                                    |

This is sample output from the **show mpls traffic-eng tunnels** command after the NNHOP SRLG preferred automatic backup tunnel is configured:

```
RP/0/RP0RSP0/CPU0:router:hostname# show mpls traffic-eng tunnels 1
Signalling Summary:
             LSP Tunnels Process: running
                   RSVP Process: running
                     Forwarding: enabled
         Periodic reoptimization: every 3600 seconds, next in 2524 seconds
          Periodic FRR Promotion: every 300 seconds, next in 49 seconds
         Auto-bw enabled tunnels:
Name: tunnel-tel Destination: 200.0.0.3 (auto backup)
 Status:
             up Oper: up Path: valid Signalling: connected
   Admin:
   path option 10, type explicit (autob nnhop srlg tunnell) (Basis for Setup, path weight
 11)
   path option 20, type explicit (autob nnhop tunnel1)
   G-PID: 0x0800 (derived from egress interface properties)
   Bandwidth Requested: 0 kbps CT0
   Creation Time: Fri Jul 10 01:53:25.581 PST (1h 25m 17s ago)
 Config Parameters:
                     0 kbps (CT0) Priority: 7 7 Affinity: 0x0/0xffff
   Metric Type: TE (default)
```

```
AutoRoute: disabled LockDown: disabled Policy class: not set
    Forwarding-Adjacency: disabled
Loadshare:
                   0 equal loadshares
   Auto-bw: disabled
   Fast Reroute: Disabled, Protection Desired: None
    Path Protection: Not Enabled
 Auto Backup:
    Protected LSPs: 4
    Protected S2L Sharing Families: 0
    Protected S2Ls: 0
     Protected i/f: Gi0/1/0/0
                                 Protected node: 20.0.0.2
    Protection: NNHOP+SRLG
    Unused removal timeout: not running
  History:
   Tunnel has been up for: 00:00:08
   Current LSP:
     Uptime: 00:00:08
   Prior LSP:
     ID: path option 1 [545]
     Removal Trigger: configuration changed
  Path info (OSPF 0 area 0):
  Hop0: 10.0.0.2
  Hop1: 100.0.0.2
  Hop2: 100.0.0.3
  Hop3: 200.0.0.3
```

This table describes the significant fields shown in the display.

#### Table 59: show mpls traffic-eng tunnels Command Field Descriptions

| Field                               | Description                                                                                                    |
|-------------------------------------|----------------------------------------------------------------------------------------------------|
| Auto Backup                         | Auto backup section header.                                                                                              |
| Creation Time                       | Time when the tunnel was created and for what period was the tunnel created.                                             |
| Protected LSPs                      | Number of ready and active LSPs protected by this backup.                                                                |
| Protected S2L Sharing Familes       | Number of ready and active sharing families protected by this backup.                                                    |
| Protected S2Ls                      | Number of ready and active primary tunnels protected by this backup.                                                     |
| Protected i/f                       | Interface and NNHOP node protected by this backup.                                                                       |
| Protected node                      |                                                                                                    |
| Protection: NNHOP+SRLG              | Type of protection provided by this backup.                                                                              |
|                                     | Note Protection can be different when a preferred SRLG is configured and an SRLG path is not found.                      |
| Example when backup is in use:      | Amount of time left before the unused removal timout expires. This                                                       |
| Unused removal timeout: not running | timer only runs when the backup is in the unused state. After the timer expires, the automatic backup tunnel is removed. |
| Example when backup is unused:      | 1                                                                                                    |
| Unused removal timeout: 1h26m       |                                                                                                    |

This is sample output from the show mpls traffic-eng tunnels command using the detail keyword:

RP/0/RP0RSP0/CPU0:router:hostname# show mpls traffic-eng tunnels 999 detail

```
Name: tunnel-te999 Destination: 10.0.0.1
  Status:
             up Oper: up Path: valid
                                             Signalling: connected
   Admin:
   path option 1, type dynamic (Basis for Setup, path weight 2)
      Path-option attribute: po
        Number of affinity constraints: 2
          Include bit map
          Include name
                                : blue
           Exclude bit map
                               : 0x2
          Exclude name
                                : red
        Bandwidth: 300 (CT0)
    G-PID: 0x0800 (derived from egress interface properties)
   Bandwidth Requested: 300 kbps CT0
    Creation Time: Tue Aug 14 23:35:58 2012 (00:00:42 ago)
  Config Parameters:
    Bandwidth:
                   100 kbps (CTO) Priority: 7 7 Affinity: 0x0/0xffff
   Metric Type: TE (default)
   Hop-limit: disabled
   AutoRoute: disabled LockDown: disabled Policy class: not set
   Forwarding-Adjacency: disabled
   Loadshare:
                        0 equal loadshares
    Auto-bw: disabled
   Fast Reroute: Enabled, Protection Desired: Any
   Path Protection: Not Enabled
   Soft Preemption: Disabled
  SNMP Index: 42
  History:
   Tunnel has been up for: 00:00:30 (since Tue Aug 14 23:36:10 EST 2012)
   Current LSP:
     Uptime: 00:00:30 (since Tue Aug 14 23:36:10 EST 2012)
  Current LSP Info:
    Instance: 2, Signaling Area: OSPF 100 area 16909060
    Uptime: 00:00:30 (since Tue Aug 14 23:36:10 EST 2012)
    Outgoing Interface: GigabitEthernet0/2/0/2, Outgoing Label: 16005
    Router-IDs: local
                        192.168.0.1
                downstream 172.16.0.1
    Soft Preemption: None
    Path Info:
     Outgoing:
        Explicit Route:
          Strict, 23.9.0.2
          Strict, 12.9.0.2
          Strict, 12.9.0.1
          Strict, 10.0.0.1
     Record Route: Disabled
      Tspec: avg rate=300 kbits, burst=1000 bytes, peak rate=300 kbits
      Session Attributes: Local Prot: Set, Node Prot: Not Set, BW Prot: Not Set
                         Soft Preemption Desired: Not Set
    Resv Info:
      Record Route:
        IPv4 172.16.0.1, flags 0x20
        Label 16005, flags 0x1
        IPv4 23.9.0.2, flags 0x0
        Label 16005, flags 0x1
        IPv4 10.0.0.1, flags 0x20
        Label 3, flags 0x1
        IPv4 12.9.0.1, flags 0x0
```

```
Label 3, flags 0x1

Fspec: avg rate=300 kbits, burst=1000 bytes, peak rate=300 kbits Displayed 1 (of 8)
heads, 0 (of 3) midpoints, 0 (of 0) tails Displayed 1 up, 0 down, 0 recovering, 0 recovered heads
```

# This is sample output from the **show mpls traffic-eng tunnels** command using the **auto-tunnel backup** keywords:

```
RP/0/RPORSP0/CPU0:router:hostname# show mpls traffic-eng tunnels auto-tunnel backup
AutoTunnel Backup Configuration:
 Interfaces count: 30
 Unused removal timeout: 2h
 Configured tunnel number range: 0-100
AutoTunnel Backup Summary:
         50 created, 50 up, 0 down, 8 unused
         25 NHOP, 25 NNHOP, 10 SRLG strict, 10 SRLG pref
Protected LSPs:
         10 NHOP, 20 NHOP+SRLG
         15 NNHOP, 5 NNHOP+SRLG
Protected S2L Sharing Families:
         10 NHOP, 20 NHOP+SRLG
         15 NNHOP, 5 NNHOP+SRLG
Protected S2Ls:
         10 NHOP, 20 NHOP+SRLG
         15 NNHOP, 5 NNHOP+SRLG
Cumulative Counters (last cleared 1h ago):
             Total NHOP NNHOP
                             300
                  550
                                     250
Created:
Connected: 500 250

Removed (down): 0 0

Removed (unused): 200 100

Removed (in use): 0 0

Range exceeded: 0 0
 Connected:
                                       250
                                        0
                                       100
                                        0
Range exceeded:
                                          0
```

This table describes the significant fields shown in the display.

Table 60: show mpls traffic-eng tunnels auto-tunnel backup Command Field Descriptions

| Field                           | Description                                                                               |
|---------------------------------|-------------------------------------------------------------------------------------------|
| AutoTunnel Backup Configuration | Header for the automatic tunnel backup configuration.                                     |
| Interfaces count                | Number of interfaces that have automatic tunnel backup enabled.                           |
| Unused removal timeout          | Configured value and time left before expiration of the unused removal timeout attribute. |
| Configured tunnel number range  | Configured tunnel number range.                                                           |
| AutoTunnel Backup Summary       | Header for the automatic tunnel backup summary information.                               |
| 50 created                      | Number of automatic backup tunnels created.                                               |
| 50 up                           | Number of automatic backup tunnels in the up state.                                       |

| Field                                      | Description                                                                                                    |
|--------------------------------------------|----------------------------------------------------------------------------------------------------|
| 0 down                                     | Number of automatic backup tunnels in the down state.                                                                                                    |
| 8 unused                                   | Number of automatic backup tunnels in the unused state.                                                                                                    |
| 25 NHOP                                    | Number of automatic backup tunnels created for NHOP protection.                                                                                            |
| 25 NNHOP                                   | Number of automatic backup tunnels created for NNHOP protection.                                                                                           |
| 10 SRLG strict                             | Number of automatic backup tunnels created with the SRLG preferred attribute.                                                                              |
| 10 SRLG pref                               | Number of automatic backup tunnels created with the SRLG preferred attribute.                                                                              |
| Protected LSPs                             | Headings for summary information showing current status                                                                                                    |
| Protected S2L Sharing Families             | of LSPs, S2L Sharing Families, and S2Ls that are protected by the automatic tunnel backups. Numbers include primary tunnels in FRR ready and active state. |
| Protected S2Ls                             |                                                                                                    |
| 10 NHOP                                    | Number of automatic backup tunnels that are link protected.                                                                                                |
| 20 NHOP+SRLG                               | Number of automatic backup tunnels that are link protected and using an SRLG diverse backup path.                                                          |
| 15 NNHOP                                   | Number of automatic backup tunnels that are node protected.                                                                                                |
| 20 NNHOP+SRLG                              | Number of automatic backup tunnels that are node protected and use an SRLG diverse backup path.                                                            |
| Cumulative Counters (last cleared 1h ago): | Cumulative counters for automatic backup tunnels.                                                                                                    |
| Headers: Total, NHOP, NNHOP                | Total number of counters and breakdown of NHOP and NNHOP counters.                                                                                         |
| Created:                                   | Cumulative number of created automatic backup tunnels since the last counter was cleared.                                                                  |
| Connected:                                 | Cumulative number of the connected automatic backup tunnels since the last counter was cleared.                                                            |
|                                            | Note Counter increments only the first time that a tunnel connects.                                                                                        |
| Removed (down/unused/in use)               | Number of automatic backup tunnels that are removed based on state.                                                                                        |

| Field          | Description                                                                                                    |
|----------------|----------------------------------------------------------------------------------------------------|
| Range exceeded | Number of automatic backup tunnels attempted and later rejected when the total number exceeds the configured range. |

This is sample output from the **show mpls traffic-eng tunnels name tunnel-te1 detail** command, which displays the soft preemption information for the tunnel-te1 tunnel:

```
RP/0/RPORSP0/CPU0:router:hostname# show mpls traffic-eng tunnels name tunnel-te1 detail
Name: tunnel-tel Destination: 192.168.0.4
  Status:
   Admin:
              up Oper: up Path: valid
                                             Signalling: connected
   path option 1, type explicit ABC1 (Basis for Setup, path weight 2)
    Last PCALC Error [Reopt]: Thu Oct 13 16:40:24 2011
      Info: Can't reach 10.10.10.2 on 192.168.0.2, from node 192.168.0.1 (bw)
    Last Signalled Error: Thu Oct 13 16:38:53 2011
     Info: [2] PathErr(34,1)-(reroute, flow soft-preempted) at 10.10.10.1
    G-PID: 0x0800 (derived from egress interface properties)
    Bandwidth Requested: 30000 kbps CT0
    Creation Time: Thu Oct 13 15:46:45 2011 (00:53:44 ago)
  Config Parameters:
   Bandwidth: 30000 kbps (CTO) Priority: 7 7 Affinity: 0x0/0xffff
   Metric Type: TE (default)
   Hop-limit: disabled
    AutoRoute: enabled LockDown: disabled
                                            Policy class: not set
    Forwarding-Adjacency: disabled
   Loadshare:
                        0 equal loadshares
   Auto-bw: disabled
    Fast Reroute: Enabled, Protection Desired: Any
   Path Protection: Not Enabled
    Soft Preemption: Enabled
  Soft Preemption:
    Current Status: Preemption pending
    Last Soft Preemption: Thu Oct 13 16:38:53 2011 (00:01:36 ago)
     Addresses of preempting links:
       10.10.10.1: Thu Oct 13 16:38:53 2011 (00:01:36 ago)
      Duration in preemption pending: 96 seconds
     Preemption Resolution: Pending
    Stats:
     Number of preemption pending events: 1
     Min duration in preemption pending: 0 seconds
     Max duration in preemption pending: 0 seconds
      Average duration in preemption pending: 0 seconds
     Resolution Counters: 0 reopt complete, 0 torn down
                           0 path protection switchover
 SNMP Index: 9
  History:
    Tunnel has been up for: 00:52:46 (since Thu Oct 13 15:47:43 EDT 2011)
    Current LSP:
     Uptime: 00:52:46 (since Thu Oct 13 15:47:43 EDT 2011)
    Reopt. LSP:
     Last Failure:
        LSP not signalled, has no S2Ls
        Date/Time: Thu Oct 13 16:40:24 EDT 2011 [00:00:05 ago]
    Prior LSP:
     ID: path option 1 [2]
     Removal Trigger: path error
  Current LSP Info:
```

```
Instance: 2, Signaling Area: OSPF ring area 0
    Uptime: 00:52:46 (since Thu Oct 13 15:47:43 EDT 2011)
    Outgoing Interface: GigabitEthernet0/0/0/0, Outgoing Label: 16002
    Router-IDs: local
                         192.168.0.1
               downstream 192.168.0.2
    Soft Preemption: Pending
      Preemption Link: GigabitEthernet0/0/0/0; Address: 10.10.10.1
      Preempted at: Thu Oct 13 16:38:53 2011 (00:01:36 ago)
      Time left before hard preemption: 204 seconds
    Path Info:
      Outgoing:
      Explicit Route:
       Strict, 10.10.10.2
       Strict, 14.14.14.2
       Strict, 14.14.14.4
       Strict, 192.168.0.4
      Record Route: Empty
      Tspec: avg rate=30000 kbits, burst=1000 bytes, peak rate=30000 kbits
      Session Attributes: Local Prot: Set, Node Prot: Not Set, BW Prot: Not Set
                         Soft Preemption Desired: Set
   Resv Info:
      Record Route:
       IPv4 192.168.0.2, flags 0x20
       Label 16002, flags 0x1
       IPv4 10.10.10.2, flags 0x0
       Label 16002, flags 0x1
       IPv4 192.168.0.4, flags 0x20
       Label 3, flags 0x1
        IPv4 14.14.14.4, flags 0x0
       Label 3, flags 0x1
      Fspec: avg rate=30000 kbits, burst=1000 bytes, peak rate=30000 kbits
Displayed 1 (of 4) heads, 0 (of 0) midpoints, 0 (of 2) tails
Displayed 1 up, 0 down, 0 recovering, 0 recovered heads
```

#### This is sample output from the **show mpls traffic-eng tunnels** command with the **mesh** keyword:

```
RP/0/RPORSPO/CPU0:router:hostname# show mpls traffic-eng tunnels auto-tunnel
Signalling Summary:
             LSP Tunnels Process: running
                    RSVP Process: running
                      Forwarding: enabled
         Periodic reoptimization: every 3600 seconds, next in 3098 seconds
          Periodic FRR Promotion: every 300 seconds, next in 238 seconds
         Auto-bw enabled tunnels: 1000
Name: tunnel-te9000 Destination: 20.20.20.20 (auto-tunnel mesh)
 Status:
             up Oper: up Path: valid
                                           Signalling: connected
   Admin:
   path option 10, type dynamic (Basis for Setup, path weight 11)
   G-PID: 0x0800 (derived from egress interface properties)
   Bandwidth Requested: 0 kbps CT0
   Creation Time: Thu Jan 14 09:09:31 2010 (01:41:20 ago)
  Config Parameters:
                     0 kbps (CTO) Priority: 7 7 Affinity: 0x0/0xffff
    Bandwidth:
   Metric Type: TE (default)
   AutoRoute: disabled LockDown: disabled Policy class: not set
    Forwarding-Adjacency: disabled
   Loadshare:
                       0 equal loadshares
   Auto-bw: disabled
   Fast Reroute: Disabled, Protection Desired: None
   Path Protection: Not Enabled
   Attribute-set: TA-NAME (type auto-mesh)
Auto-tunnel Mesh:
  Group 40: Destination-list dl-40
    Unused removal timeout: not running
```

```
History:
Tunnel has been up for: 01:40:53 (since Thu Jan 14 09:09:58 EST 2010)
Current LSP:
Uptime: 01:41:00 (since Thu Jan 14 09:09:51 EST 2010)
Reopt. LSP:
Last Failure:
LSP not signalled, identical to the [CURRENT] LSP
Date/Time: Thu Jan 14 09:42:30 EST 2010 [01:08:21 ago]

Path info (OSPF 100 area 0):
Hop0: 7.0.15.1
Hop1: 20.20.20.20
```

This shows an auto-tunnel mesh summary sample output from the **show mpls traffic-eng tunnels** command using the **summary** keyword:

```
RP/0/RP0RSP0/CPU0:router:hostname# show mpls traffic-eng tunnels summary
Thu Jan 14 10:46:34.677 EST
              LSP Tunnels Process: running
                    RSVP Process: running Forwarding: enabled
          Periodic reoptimization: every 3600 seconds, next in 3354 seconds
           Periodic FRR Promotion: every 300 seconds, next in 193 seconds
      Periodic auto-bw collection: 1000
Signalling Summary:
    Head: 2000 interfaces, 2000 active signalling attempts, 2000 established
          2000 explicit, 0 dynamic
          9250 activations, 7250 deactivations
          0 recovering, 2000 recovered
   Mids: 0
   Tails: 0
Fast ReRoute Summary:
   Head: 1000 FRR tunnels, 1000 protected, 0 rerouted
              0 FRR tunnels, 0 protected, 0 rerouted
    Summary: 1000 protected, 500 link protected, 500 node protected, 0 bw protected
P2MP Summary:
   Tunnel Head:
                         250 total, 250 connected
                         500 total, 500 connected
    Destination Head:
    S2L Head: 500 established, 0 proceeding
   S2L Mid: 0 established, 0 proceeding
   S2L Tail: 0 established
P2MP Fast ReRoute Summary:
   Tunnel Head: 250 FRR enabled
    S2L Head: 500 FRR, 500 protected, 0 rerouted
    S2L Mid: 0 FRR, 0 protected, 0 rerouted
    Summary: 500 protected, 500 link protected, 0 node protected, 0 bw protected
<snip>
Auto-tunnel Mesh Summary:
  Auto-mesh Tunnels:
      50 created, 50 up, 0 down, 25 FRR, 20 FRR enabled
Mesh Groups:
    4 groups, 50 destinations
```

This shows an auto-tunnel mesh summary sample output from the **show mpls traffic-eng tunnels** command using the **auto-mesh** keyword:

```
Signalling Summary:
              LSP Tunnels Process: running
                     RSVP Process: running
                       Forwarding: enabled
          Periodic reoptimization: every 3600 seconds, next in 3098 seconds
          Periodic FRR Promotion: every 300 seconds, next in 238 seconds Auto-bw enabled tunnels: 1000
Name: tunnel-te9000 Destination: 20.20.20.20 (auto-tunnel mesh)
  Status:
   Admin:
              up Oper: up Path: valid
                                            Signalling: connected
   path option 10, type dynamic (Basis for Setup, path weight 11)
   G-PID: 0x0800 (derived from egress interface properties)
   Bandwidth Requested: 0 kbps CT0
   Creation Time: Thu Jan 14 09:09:31 2010 (01:41:20 ago)
  Config Parameters:
    Bandwidth:
                      0 kbps (CTO) Priority: 7 7 Affinity: 0x0/0xffff
   Metric Type: TE (default)
   AutoRoute: disabled LockDown: disabled Policy class: not set
    Forwarding-Adjacency: disabled
                        0 equal loadshares
   Loadshare:
   Auto-bw: disabled
    Fast Reroute: Disabled, Protection Desired: None
    Path Protection: Not Enabled
   Attribute-set: TA-NAME (type auto-mesh)
Auto-tunnel Mesh:
  Group 40: Destination-list dl-40
    Unused removal timeout: not running
  History:
    Tunnel has been up for: 01:40:53 (since Thu Jan 14 09:09:58 EST 2010)
   Current LSP:
     Uptime: 01:41:00 (since Thu Jan 14 09:09:51 EST 2010)
   Reopt. LSP:
      Last Failure:
       LSP not signalled, identical to the [CURRENT] LSP
        Date/Time: Thu Jan 14 09:42:30 EST 2010 [01:08:21 ago]
  Path info (OSPF 100 area 0):
  Hop0: 7.0.15.1
  Hop1: 20.20.20.20
This example shows the details about the tunnel that is using auto-backup type of attribute-set.
RP/0/RP0RSP0/CPU0:router:hostname# show mpls traffic-eng tunnels attribute-set auto-backup
ab
Name: tunnel-te3000 Destination: 10.0.0.1 (auto-tunnel backup)
 Status:
   Admin:
             up Oper: up Path: valid Signalling: connected
    path option 20, type explicit (autob nhop te3000) (Basis for Setup, path weight 2)
   path option 10, type explicit (autob nhop srlg te3000) [disabled]
    G-PID: 0x0800 (derived from egress interface properties)
   Bandwidth Requested: 0 kbps CT0
    Creation Time: Tue Aug 14 23:24:27 2012 (00:05:28 ago)
  Config Parameters:
    Bandwidth:
                     0 kbps (CT0) Priority: 7 7
    Number of affinity constraints: 2
      Include bit map : 0x4
                           : blue
       Include name
       Exclude bit map
                            : 0x2
```

Exclude name

: red

RP/0/RP0RSP0/CPU0:router:hostnameshow mpls traffic-eng tunnels auto-tunnel

```
Metric Type: TE (default)
   Hop-limit: disabled
   AutoRoute: disabled LockDown: disabled Policy class: 1
   Forwarding-Adjacency: disabled
   Loadshare:
                       0 equal loadshares
   Auto-bw: disabled
   Fast Reroute: Disabled, Protection Desired: None
   Path Protection: Not Enabled
   Soft Preemption: Disabled
  Auto Backup:
   Protected LSPs: 2
   Protected S2L Sharing Families: 0
   Protected S2L: 0
   Protected i/f: POO/3/0/1
   Attribute-set: ab
   Protection: NHOP
   Unused removal timeout: not running
 History:
   Tunnel has been up for: 00:04:57 (since Tue Aug 14 23:24:58 EST 2012)
   Current LSP:
     Uptime: 00:04:57 (since Tue Aug 14 23:24:58 EST 2012)
 Path info (OSPF 100 area 16909060):
 Node hop count: 2
 Hop0: 23.9.0.2
 Hop1: 12.9.0.2
 Hop2: 12.9.0.1
 Hop3: 10.0.0.1
Displayed 1 (of 7) heads, 0 (of 3) midpoints, 0 (of 0) tails Displayed 1 up, 0 down, 0
recovering, 0 recovered heads
```

This example shows the protected interface for auto-backup auto-tunnels.

RP/0/RP0RSP0/CPU0:router:hostname# show mpls traffic-eng tunnels backup protected-interface

This example shows the details about all the tunnels that are using auto-mesh type of attribute-set.

RP/0/RP0RSP0/CPU0:router:hostname# show mpls traffic-eng tunnels attribute-set auto-mesh all

```
Name: tunnel-te3501 Destination: 10.0.0.1 (auto-tunnel mesh)
Status:
Admin: up Oper: up Path: valid Signalling: connected
path option 10, type dynamic (Basis for Setup, path weight 2)
```

```
G-PID: 0x0800 (derived from egress interface properties)
    Bandwidth Requested: 100 kbps CT0
   Creation Time: Tue Aug 14 23:25:41 2012 (00:06:13 ago)
  Config Parameters:
                  100 kbps (CTO) Priority: 2 2
   Bandwidth:
   Number of affinity constraints: 2
      Include bit map
                          : 0x8
      Include name
                            : vellow
                           : 0x2
      Exclude bit map
      Exclude name
                           : red
   Metric Type: TE (default)
   Hop-limit: disabled
   AutoRoute: disabled LockDown: disabled Policy class: not set
    Forwarding-Adjacency: disabled
   Loadshare:
                       0 equal loadshares
   Auto-bw: disabled
    Fast Reroute: Enabled, Protection Desired: Node, Bandwidth
   Path Protection: Not Enabled
   Attribute-set: am (type auto-mesh)
   Soft Preemption: Disabled
  Auto-tunnel Mesh:
    Group ID: 1
   Destination list: blah
   Unused removal timeout: not running
  History:
   Tunnel has been up for: 00:06:13 (since Tue Aug 14 23:25:41 EST 2012)
   Current LSP:
     Uptime: 00:06:13 (since Tue Aug 14 23:25:41 EST 2012)
  Path info (OSPF 100 area 16909060):
  Node hop count: 2
  Hop0: 23.9.0.2
  Hop1: 12.9.0.2
  Hop2: 12.9.0.1
 Hop3: 10.0.0.1
Name: tunnel-te3502 Destination: 172.16.0.1 (auto-tunnel mesh)
  Status:
   Admin:
             up Oper: up Path: valid Signalling: connected
   path option 10, type dynamic (Basis for Setup, path weight 1)
    G-PID: 0x0800 (derived from egress interface properties)
   Bandwidth Requested: 100 kbps CT0
    Creation Time: Tue Aug 14 23:25:41 2012 (00:06:13 ago)
  Config Parameters:
    Bandwidth: 100 kbps (CTO) Priority: 2 2
    Number of affinity constraints: 2
      Include bit map : 0x8
       Include name
                           : yellow
       Exclude bit map
                            : 0x2
                            : red
      Exclude name
   Metric Type: TE (default)
    Hop-limit: disabled
    AutoRoute: disabled LockDown: disabled Policy class: not set
    Forwarding-Adjacency: disabled
   Loadshare:
                       0 equal loadshares
    Auto-bw: disabled
   Fast Reroute: Enabled, Protection Desired: Node, Bandwidth
   Path Protection: Not Enabled
    Attribute-set: am (type auto-mesh)
   Soft Preemption: Disabled
  Auto-tunnel Mesh:
```

```
Group ID: 1
    Destination list: blah
   Unused removal timeout: not running
   Tunnel has been up for: 00:06:13 (since Tue Aug 14 23:25:41 EST 2012)
   Current LSP:
     Uptime: 00:06:13 (since Tue Aug 14 23:25:41 EST 2012)
  Path info (OSPF 100 area 16909060):
  Node hop count: 1
  Hop0: 23.9.0.2
  Hop1: 172.16.0.1
Name: tunnel-te3503 Destination: 4.4.4.4 (auto-tunnel mesh)
  Status:
             up Oper: down Path: not valid Signalling: Down
   Admin:
   path option 10, type dynamic
   Last PCALC Error: Tue Aug 14 23:31:26 2012
     Info: No path to destination, 4.4.4.4 (affinity)
    G-PID: 0x0800 (derived from egress interface properties)
   Bandwidth Requested: 100 kbps CT0
    Creation Time: Tue Aug 14 23:25:41 2012 (00:06:13 ago)
  Config Parameters:
                  100 kbps (CTO) Priority: 2 2
    Bandwidth:
   Number of affinity constraints: 2
      Include bit map
                           : 0x8
       Include name
                            : yellow
      Exclude bit map
                            : 0x2
      Exclude name
                            : red
   Metric Type: TE (default)
   Hop-limit: disabled
    AutoRoute: disabled LockDown: disabled Policy class: not set
   Forwarding-Adjacency: disabled
                       0 equal loadshares
   Loadshare:
   Auto-bw: disabled
   Fast Reroute: Enabled, Protection Desired: Node, Bandwidth
   Path Protection: Not Enabled
    Attribute-set: am (type auto-mesh)
   Soft Preemption: Disabled
  Auto-tunnel Mesh:
   Group ID: 1
   Destination list: blah
    Unused removal timeout: not running
Displayed 3 (of 7) heads, 0 (of 3) midpoints, 0 (of 0) tails Displayed 2 up, 1 down, 0
recovering, 0 recovered heads
This example shows the P2MP-TE head end inter-area related configuration details.
RP/0/RPORSPO/CPU0:router:hostname# show mpls traffic-eng tunnels p2mp detail
Name: tunnel-mtel
  Status:
    Admin: up Oper: up (Up for 2d22h)
     Config Parameters:
     Bandwidth: 10 kbps (CT0) Priority: 7 7 Affinity: 0x0/0xffff
     Metric Type: TE (default)
     Fast Reroute: Not Enabled, Protection Desired: None
     Record Route: Not Enabled
     Destination summary: (2 up, 0 down, 0 disabled) Affinity: 0x0/0xffff
```

Auto-bw: disabled

```
Destination: 192.168.0.5
       State: Up for 03:00:27
       Path options:
         path-option 1 explicit name ABCE1
         Last Signalled Error: Wed Feb 22 00:12:28 2012
           Info: [10990] PathErr(25,13)-(notify, preferred tree exists) at 11.11.11.3
       Reoptimization Info in Inter-area:
         Better Path Queries sent = 14; Preferred Tree Exists received = 2
         Last Better Path Query was sent 00:00:35 ago
         Last Preferred Tree exists was received 00:08:35 ago from 11.11.11.3
      Destination: 192.168.0.8
       State: Up for 03:00:27
       Path options:
         path-option 1 explicit name ABCE1
                                               [active]
         Last Signalled Error: Wed Feb 22 00:12:28 2012
          Info: [10990] PathErr(25,13)-(notify, preferred loose tree exists) at 11.11.11.3
       Reoptimization Info in Inter-area:
         Better Path Queries sent = 14; Preferred Tree Exists received = 2
         Last Better Path Query was sent 00:00:35 ago
         Last Preferred Tree exists was received 00:08:35 ago from 11.11.11.3
      History:
      Reopt. LSP:
        Last Failure:
          LSP not signalled, identical to the [CURRENT] LSP
          Date/Time: Thu Feb 16 14:53:19 EST 2012 [00:57:25 ago]
       lsp-id: 10992 p2mp-id: 1 tun-id: 1 src: 192.168.0.1 extid: 192.168.0.1
       LSP up for: 00:08:35 (since Wed Feb 22 00:12:28 EST 2012)
      Reopt Trigger: Received Preferred Tree Exists Msg, Reopt Reason: inter-area preferred
tree exists
. . .
```

This example shows the P2MP-TE midpoint inter-area related configuration details.

```
RP/0/RPORSP0/CPU0:router:hostname# show mpls traffic-eng tunnels p2mp detail
```

```
LSP Tunnel 192.168.0.1 1 [10013] is signalled, connection is up
  Tunnel Name: rtrA mt1 Tunnel Role: Mid
  InLabel: GigabitEthernet0/0/0/1, 16000
  OutLabel: GigabitEthernet0/0/0/3, 16000
  Signalling Info:
    Src 192.168.0.1 Dst 192.168.0.5, Tun ID 1, Tun Inst 10013, Ext ID 192.168.0.1
    Router-IDs: upstream 192.168.0.2
                          192.168.0.3
                local
                downstream 192.168.0.5
    Bandwidth: 10 kbps (CTO) Priority: 7 7 DSTE-class: 0
    Soft Preemption: None
    Path Info:
     Incoming Address: 11.11.11.3
     Incoming:
     Explicit Route:
       Strict, 11.11.11.3
        Strict, 192.168.0.3
     ERO Expansion Info:
     OSPF ring area 0, Metric 8(TE), Affinity 0x0, Mask 0xffff, Queries 8
     Last Better Path Query was received 00:00:35 ago
     Last Preferred Tree Exists was send 00:08:35 ago
      Outgoing:
     Explicit Route:
        Strict, 13.13.13.5
        Strict, 192.168.0.5
```

```
Record Route: Disabled
   Tspec: avg rate=10 kbits, burst=1000 bytes, peak rate=10 kbits
   Session Attributes: Local Prot: Not Set, Node Prot: Not Set, BW Prot: Not Set
                       Soft Preemption Desired: Not Set
   Resv Info: None
   Record Route: Disabled
   Fspec: avg rate=10 kbits, burst=1000 bytes, peak rate=10 kbits
   TE LSP Info:
                 : Feb 13 19:26:08.950 (start)
   Path-in
   Path-out
                : Feb 13 19:26:08.951 (1ms, 1ms)
                : Feb 13 19:26:08.961 (11ms, 10ms)
   Resv-in
   Label rewrite: Not set (0ms, 0ms)
   Resv-out
                 : Feb 13 19:26:08.963 (13ms, 1ms)
Displayed 0 (of 2) heads, 1 (of 2) midpoints, 0 (of 0) tails
Displayed 0 up, 0 down, 0 recovering, 0 recovered heads
```

This example includes output for Generalized Multiprotocol Label Switching (GMPLS) User-Network Interface (UNI) configuration for the **show mpls traffic-eng tunnels** command using the **summary** keyword:

```
RP/0/RP0RSP0/CPU0:router:hostnameshow mpls traffic-eng tunnels auto-tunnel
Thu Jan 14 10:46:34.677 EST
              LSP Tunnels Process: running
                     RSVP Process: running
          Forwarding: enabled Periodic reoptimization: every 3600 seconds, next in 3354 seconds
           Periodic FRR Promotion: every 300 seconds, next in 193 seconds
      Periodic auto-bw collection: 1000
Signalling Summary:
    Head: 2000 interfaces, 2000 active signalling attempts, 2000 established
          2000 explicit, 0 dynamic
          9250 activations, 7250 deactivations
          0 recovering, 2000 recovered
   Mids: 0
    Tails: 0
Fast ReRoute Summary:
            1000 FRR tunnels, 1000 protected, 0 rerouted
              0 FRR tunnels, 0 protected, 0 rerouted
    Summary: 1000 protected, 500 link protected, 500 node protected, 0 bw protected
P2MP Summarv:
                         250 total, 250 connected
   Tunnel Head:
                        500 total, 500 connected
    Destination Head:
    S2L Head: 500 established, 0 proceeding
    S2L Mid: 0 established, 0 proceeding
   S2L Tail: 0 established
P2MP Fast ReRoute Summary:
   Tunnel Head: 250 FRR enabled
    S2L Head: 500 FRR, 500 protected, 0 rerouted
    S2L Mid: 0 FRR, 0 protected, 0 rerouted
   Summary: 500 protected, 500 link protected, 0 node protected, 0 bw protected
<snip>
GMPLS UNI Summary:
   Heads: 23 up, 4 down
   Tails: 13 up, 2 down
```

This sample output includes stateful PCE client (PCC) auto-tunnel information:

```
RP/0/RPORSPO/CPUO:router:hostname#show mpls traffic-eng tunnels auto-tunnel pcc
Name: tunnel-tel Destination: 192.168.0.1
  Status:
                                               Signalling: Down
   Admin:
              up Oper: down Path: not valid
   path option 1, type dynamic pce
   Last PCALC Error: Tue Feb 19 16:40:43 2013
     Info: PCE not available to compute path
    G-PID: 0x0800 (derived from egress interface properties)
   Bandwidth Requested: 0 kbps CT0
   Creation Time: Tue Feb 19 16:39:03 2013 (00:01:49 ago)
  Config Parameters:
   Bandwidth:
                      0 kbps (CTO) Priority: 7 7 Affinity: 0x0/0xffff
    Metric Type: TE (default)
   Hop-limit: disabled
   AutoRoute: disabled LockDown: disabled Policy class: not set
   Forward class: 0 (default)
   Forwarding-Adjacency: disabled
   Loadshare:
                        0 equal loadshares
   Auto-bw: disabled
   Fast Reroute: Disabled, Protection Desired: None
    Path Protection: Not Enabled
   BFD Fast Detection: Disabled
   Soft Preemption: Disabled
Auto-tunnel PCC:
  Symbolic name: <symbolic-name>
  Session internal ID: 1
  Created by: node-id <Node-ID> ip <IPv4>
 Delegated to: none | node-id <Node-ID> ip <IPv4>
Displayed 1 (of 1) heads, 0 (of 0) midpoints, 0 (of 0) tails Displayed 0 up, 1 down, 0
recovering, 0 recovered heads
This sample output displays the Signalled-Name information:
RP/0/RP0RSP0/CPU0:router:hostname#show mpls traffic-eng tunnels
Name: tunnel-tel Destination: 192.168.0.4
Signalled-Name: rtrA t1
  Status:
             up Oper: up Path: valid Signalling: connected
   Admin:
This sample output displays the cost-limit configuration information:
RP/0/RPORSPO/CPU0:router:hostname#show mpls traffic-eng tunnels detail
Name: tunnel-tel
```

```
RP/0/RPORSPO/CPUO:router:hostname#show mpls traffic-eng tunnels detail
Name: tunnel-te1
Signalled-Name: ios_t1
Status:
Admin: up Oper: down Path: not valid Signalling: Down
G-PID: 0x0800 (derived from egress interface properties)
Bandwidth Requested: 0 kbps CT0
Creation Time: Tue Apr 15 13:00:29 2014 (5d06h ago)
Config Parameters:
Bandwidth: 0 kbps (CT0) Priority: 7 7 Affinity: 0x0/0xffff
Metric Type: TE (default)
Hop-limit: disabled
Cost-limit: 2
```

```
AutoRoute: disabled LockDown: disabled Policy class: not set Forward class: 0 (default)
Forwarding-Adjacency: disabled
Loadshare: 0 equal loadshares
Auto-bw: disabled
Fast Reroute: Disabled, Protection Desired: None
Path Protection: Not Enabled
BFD Fast Detection: Disabled
Reoptimization after affinity failure: Enabled
Soft Preemption: Disabled
Reason for the tunnel being down: No destination is configured
SNMP Index: 10
Displayed 1 (of 1) heads, 0 (of 0) midpoints, 0 (of 0) tails
Displayed 0 up, 1 down, 0 recovering, 0 recovered heads
```

This sample output displays the 'Traffic switched to FRR backup tunnel' message, when the FRR backup is activated as part of soft-preemption:

```
RP/0/RP0RSP0/CPU0:router:hostname#show mpls traffic-eng tunnels detail
.
.
.
.
Soft Preemption: Pending
    Preemption Link: GigabitEthernet0/0/0/1; Address: 14.14.14.2
    Traffic switched to FRR backup tunnel-te 1000
    Preempted at: Thu Apr 25 12:56:14 2013 (00:00:03 ago)
    Time left before hard preemption: 96 seconds
.
.
```

| Command                      | Description                                                                                                    |
|------------------------------|----------------------------------------------------------------------------------------------------|
| auto-tunnel backup (MPLS-TE) | Builds automatic NHOP and NNHOP backup tunnels.                                                                                                    |
| backup-bw                    | Specifies the bandwidth type that LSPs can use for a backup tunnel, whether the backup tunnel should provide bandwidth protection, and if yes, how much and in which bandwidth pool. |
| srlg                         | Configures an SRLG membership for a link on a given interface.                                                                                                    |
| soft-preemption              | Enables soft-preemption on a head-end for the MPLS TE tunnel.                                                                                                    |

# show mpls traffic-eng tunnels auto-bw brief

To display the list of automatic bandwidth enabled tunnels, and to indicate if the current signaled bandwidth of the tunnel is identical to the bandwidth that is applied by the automatic bandwidth, use the **show mpls traffic-eng tunnels auto-bw brief** command in EXEC modeXR EXEC mode.

### show mpls traffic-eng tunnels auto-bw brief

**Syntax Description** 

This command has no arguments or keywords.

**Command Default** 

No default behavior or values

**Command Modes** 

EXECXR EXEC

**Command History** 

| Release       | Modification                 |  |
|---------------|------------------------------|--|
| Release 3.9.0 | No modification.             |  |
| Release 3.9.1 | This command was introduced. |  |

## **Usage Guidelines**

Use the **show mpls traffic-eng tunnels auto-bw brief** command to determine if the automatic bandwidth application has been applied on a specified tunnel. If a single tunnel is specified, only the information for that tunnel is displayed.

#### Task ID

| Task<br>ID | Operations |
|------------|------------|
| mpls-te    | read       |

### **Examples**

The following sample output shows the list of automatic bandwidth enabled tunnels:

RP/0/RP0RSP0/CPU0:router:hostname# show mpls traffic-eng tunnels auto-bw brief

| Tunnel    | LSP | Last appl | Requested | Signalled | Highest  | Application |
|-----------|-----|-----------|-----------|-----------|----------|-------------|
| Name      | ID  | BW(kbps)  | BW(kbps)  | BW(kbps)  | BW(kbps) | Time Left   |
|           |     |           |           |           |          |             |
| tunnel-te | e0  | 1         | 10        | 10        | 50       | 2h 5m       |
| tunnel-te | e1  | 5         | 500       | 300       | 420      | 1h 10m      |

This table describes the significant fields shown in the display.

### Table 61: show mpls traffic-eng tunnels auto-bw brief Field Descriptions

| Field       | Description                                               |
|-------------|-----------------------------------------------------------|
| Tunnel Name | Name for the tunnel.                                      |
| LSP ID      | ID of the Label Switched Path that is used by the tunnel. |

| Field                 | Description                                                                                        |
|-----------------------|----------------------------------------------------------------------------------------------------|
| Last appl BW (kbps)   | Last bandwidth applied (for example, requested) by the automatic-bandwidth feature for the tunnel. |
| Requested BW (kbps)   | Bandwidth that is requested for the tunnel.                                                        |
| Signalled BW (kbps)   | Bandwidth that is actually signalled for the tunnel.                                               |
| Highest BW (kbps)     | Highest bandwidth measured since the last start of the application interval.                       |
| Application Time Left | Time left until the application period ends for this tunnel.                                       |

| Coı | mmand                                    | Description                                 |
|-----|------------------------------------------|---------------------------------------------|
| sho | ow mpls traffic-eng tunnels, on page 524 | Displays information about MPLS-TE tunnels. |

# show mpls traffic-eng tunnels bidirectional-associated

To display information about bidirectional associated LSP for an MPLS-TE tunnel, use the **show mpls traffic-eng tunnels bidirectional-associated** command in the MPLS tunnel-te interface.

show mpls traffic-eng tunnels bidirectional-associated [{ [affinity] | [associated-lsp] | [{ association id value | source-address | IP address | global-id value }] | [bfd-down] | [brief] | [class-type] | [co-routed] | [concise] | [destination] | [detail] | [down] | [hold-priority] | [interface] | [non-associated-lsp] | [non-co-routed] | [path-option] | [property] | [reoptimized] | [role] | [setup-priority] | [signame] | [soft-preemption] | [source] | [standby] | [static] | [suboptimal] | [sync-pending] | [tabular] | [up] }]

## **Syntax Description**

| affinity                                                           | (Optional) Display the attribute values that are required for links carrying this tunnel. A 32-bit decimal number. Range is 0x0 to 0xFFFFFFFF, representing 32 attributes (bits), where the value of an attribute is 0 or 1 |  |
|--------------------------------------------------------------------|----------------------------------------------------------------------------------------------------|--|
| associated-lsp                                                     | (Optional) Show tunnels with associated reverse LSPs.                                                                                                    |  |
| association id<br>valuesource-address IP<br>addressglobal-id value | (Optional) Show tunnels with the specified association information.                                                                                                    |  |
| bfd-down                                                           | (Optional) Show tunnels with BFD session down.                                                                                                    |  |
| brief                                                              | (Optional) Display a brief form of the output of the tunnel status and configuration.                                                                                                    |  |
| class-type                                                         | (Optional) Display tunnels that are signaled in this class type.                                                                                                    |  |
| co-routed                                                          | (Optional) Show co-routed tunnels.                                                                                                    |  |
| concise                                                            | (Optional) Show concise information.                                                                                                    |  |
| destination                                                        | (Optional) Restrict display to tunnels with this destination.                                                                                                    |  |
| detail                                                             | (Optional) Include extra detail of the tunnel status and configuration.                                                                                                    |  |
| down                                                               | (Optional) Restrict display to tunnels in down state.                                                                                                    |  |
| hold-priority                                                      | (Optional) Display tunnels that are signaled using this hold-priority.                                                                                                    |  |
| interface                                                          | (Optional) Restrict display to tunnels using a specified interface.                                                                                                    |  |
| non-associated-lsp                                                 | (Optional) Show tunnels with no associated reverse LSPs.                                                                                                    |  |
| non-co-routed                                                      | (Optional) Show non-co-routed tunnels.                                                                                                    |  |
| path-option                                                        | (Optional) Restrict display to tunnels with specified path-option.                                                                                                    |  |
| property                                                           | (Optional) Restrict display to tunnels with specified property.                                                                                                    |  |
| reoptimized                                                        | (Optional) Restrict display to tunnels that have been re-optimized.                                                                                                    |  |
|                                                                    |                                                                                                    |  |

| role            | (Optional) Restrict display to tunnels with specified role.                          |  |
|-----------------|--------------------------------------------------------------------------------------|--|
| setup-priority  | (Optional) Tunnels that are signaled using this setup priority.                      |  |
| signame         | (Optional) Tabular summary of tunnel status and configuration showing signaled name. |  |
| soft-preemption | (Optional) Show tunnels with soft-preemption enabled.                                |  |
| source          | (Optional) Restrict display to tunnels with this source.                             |  |
| standby         | (Optional) Standby node specific information.                                        |  |
| static          | (Optional) Show only static (not auto) head-end tunnels.                             |  |
| suboptimal      | (Optional) Restrict display to tunnels using a sub-optimal path.                     |  |
| sync-pending    | (Optional) Display tunnels that are in sync-pending state.                           |  |
| tabular         | (Optional) Display tabular summary of tunnel status and configuration                |  |
| up              | (Optional) Restrict display to tunnels whose status is UP.                           |  |

**Command Default** 

None

**Command Modes** 

MPLS tunnel-te interface

# **Command History**

| Release       | Modification                 |  |  |
|---------------|------------------------------|--|--|
| Release 5.2.0 | This command was introduced. |  |  |

# **Usage Guidelines**

No specific guidelines impact the use of this command.

# Task ID

| Task<br>ID | Operation |
|------------|-----------|
| mpls-te    | read      |

# show mpls traffic-eng link-management soft-preemption

To display information about soft-preemption activity on a MPLS TE link, use the **show mpls traffic-eng link-management soft-preemption** command in EXEC modeXR EXEC mode.

show mpls traffic-eng link-management soft-preemption [interfacetype interface-path-id]

|                    | _                |                                          |                        |                           |                                                                                                    |
|--------------------|------------------|------------------------------------------|------------------------|---------------------------|----------------------------------------------------------------------------------------------------|
| Syntax Description | interface        |                                          |                        | Displays i<br>specified i | nformation on the interface.                                                                                        |
|                    | type             |                                          |                        | informatio                | ype. For more on, use the question mark help function.                                                              |
|                    | interface-pai    | rh-id                                    |                        | Physical interface.       | nterface or a virtual                                                                                               |
|                    |                  |                                          |                        | Note                      | Use the <b>show interfaces</b> command to see a list of all possible interfaces currently configured on the router. |
|                    |                  |                                          |                        | syntax for                | information about the<br>the router, use the<br>nark (?) online help                                                |
| Command Default    | None             |                                          |                        |                           |                                                                                                    |
| Command Modes      | EXECUR EX        | TEC                                      |                        |                           |                                                                                                    |
| Command History    | Release          | Modification                             | -                      |                           |                                                                                                    |
|                    | Release 4.2.0    | This command was introduced .            | -                      |                           |                                                                                                    |
| Usage Guidelines   | No specific g    | uidelines impact the use of this c       | ommand.                |                           |                                                                                                    |
| Task ID            | Task Opera<br>ID | tions                                    |                        |                           |                                                                                                    |
|                    | mpls-te read     |                                          |                        |                           |                                                                                                    |
| Examples           | This is sample   | e output from the <b>show mpls traff</b> | ic-eng link-management | t soft-preem              | <b>ption</b> command:                                                                                               |

RP/0/RPORSP0/CPU0:router:hostname# show mpls traffic-eng link-management soft-preemption

#### interface POS0/1/0/1

Name: POS0/1/0/1; IPv4 Address: 1.2.3.10

Total Soft Preempted Bandwidth (BCO/BC1) kbps: 1500/1000 Currently Soft Preempted Bandwidth (BCO/BC1) kbps: 1200/800 Released Soft Preempted Bandwidth (BCO/BC1) kbps: 300/200 Currently Over-subscribed Bandwidth (BCO/BC1) kbps: 1000/600

Currently Soft Preempted Tunnels: 5 tunnels

| TunID | LSPID | Source   | Destination | Pri<br>S/H | BW<br>Kbps | Class<br>Type | Time<br>out |
|-------|-------|----------|-------------|------------|------------|---------------|-------------|
| 50    | 10    | 4.4.4.40 | 10.0.0.10   | 2/2        | 400        | BC0           | 100         |
| 51    | 11    | 4.4.4.40 | 10.0.0.10   | 2/2        | 600        | BC0           | 100         |
| 52    | 12    | 4.4.4.40 | 10.0.0.10   | 3/3        | 200        | BC0           | 80          |
| 53    | 11    | 4.4.4.40 | 10.0.0.10   | 3/3        | 500        | BC1           | 90          |
| 5.4   | 12    | 4.4.4.40 | 10.0.0.10   | 4/4        | 300        | BC1           | 90          |

# show policy-map type pbr interface

To display the policy map information about Policy Based Routing (PBR) on the specified interface, use the **show policy-map type pbr interface** command in EXEC modeXR EXEC mode.

**show policy-map type pbr** [interface type interface-path-id]

## **Syntax Description**

| type              | (Optional) Interface type. For more information, use the question mark (?) online help function. |                                                                                                    |  |  |  |
|-------------------|--------------------------------------------------------------------------------------------------|----------------------------------------------------------------------------------------------------|--|--|--|
| interface-path-id | Physical interface or a virtual interface.                                                       |                                                                                                    |  |  |  |
|                   | Note                                                                                             | Use the <b>show interfaces</b> command to see a list of all possible interfaces currently configured on the router. |  |  |  |
|                   | For more information about the syntax for the router, use the question mark (? help function.    |                                                                                                    |  |  |  |

#### **Command Default**

No default behavior or values

#### **Command Modes**

EXEC modeXR EXEC mode

#### **Command History**

| Release          | Modification                 |
|------------------|------------------------------|
| Release<br>4.3.1 | This command was introduced. |

## Task ID

| Task<br>ID | Operation |
|------------|-----------|
| mpls-te    | read      |

## **Example**

The following example shows a sample output of the **show policy-map type pbr interface** command:

```
show policy-map type pbr interface HundredGigE0/0/0/0
HundredGigE0/0/0/0 input: dscp
Policy Name: dscp
Class ipv4-cs1
 Classification statistics
                                   (packets/bytes) (May be 10secs old)
   Matched
                                      301276/306698968
  Transmitted statistics
                                    (packets/bytes) (May be 10secs old)
   Total Transmitted :
                                      301276/306698968
Class ipv4-cs2
  Classification statistics
                                   (packets/bytes) (May be 10secs old)
   Matched
                                      301276/306698968
```

| Transmitted statistics Total Transmitted : Class ipv4-cs3      | (packets/bytes) (May 301276/306698968    | be | 10secs | old) |
|----------------------------------------------------------------|------------------------------------------|----|--------|------|
| Classification statistics Matched :                            | (packets/bytes) (May 301276/306698968    | be | 10secs | old) |
| Transmitted statistics Total Transmitted : Class ipv4-cs4      | (packets/bytes) (May<br>301276/306698968 | be | 10secs | old) |
| Classification statistics Matched :                            | (packets/bytes) (May 301276/306698968    | be | 10secs | old) |
| Transmitted statistics Total Transmitted : Class ipv4-cs5      | (packets/bytes) (May 301276/306698968    | be | 10secs | old) |
| Classification statistics Matched :                            | (packets/bytes) (May 301276/306698968    | be | 10secs | old) |
| Transmitted statistics Total Transmitted : Class ipv4-cs6      | (packets/bytes) (May<br>301276/306698968 | be | 10secs | old) |
| Classification statistics Matched :                            | (packets/bytes) (May 301338/306703313    | be | 10secs | old) |
| Transmitted statistics Total Transmitted : Class ipv4-cs7      | (packets/bytes) (May 301338/306703313    | be | 10secs | old) |
| Classification statistics Matched :                            | (packets/bytes) (May 301276/306698968    | be | 10secs | old) |
| Transmitted statistics Total Transmitted : Class ipv6-cs1      | (packets/bytes) (May 301276/306698968    | be | 10secs | old) |
| Classification statistics Matched:                             | (packets/bytes) (May 301276/306698968    | be | 10secs | old) |
| Transmitted statistics Total Transmitted: Class ipv6-cs2       | (packets/bytes) (May 301276/306698968    | be | 10secs | old) |
| Classification statistics  Matched:                            | (packets/bytes) (May 301276/306698968    | be | 10secs | old) |
| Transmitted statistics Total Transmitted :                     | (packets/bytes) (May 301276/306698968    | be | 10secs | old) |
| Class ipv6-cs3 Classification statistics Matched:              | (packets/bytes) (May 301276/306698968    | be | 10secs | old) |
| Transmitted statistics Total Transmitted : Class ipv6-cs4      | (packets/bytes) (May 301276/306698968    | be | 10secs | old) |
| Classification statistics  Matched :                           | (packets/bytes) (May 301276/306698968    | be | 10secs | old) |
| Transmitted statistics Total Transmitted : Class ipv6-cs5      | (packets/bytes) (May 301276/306698968    | be | 10secs | old) |
| Classification statistics Matched :                            | (packets/bytes) (May 301276/306698968    | be | 10secs | old) |
| Transmitted statistics Total Transmitted : Class ipv6-cs6      | (packets/bytes) (May<br>301276/306698968 | be | 10secs | old) |
| Classification statistics Matched :                            | (packets/bytes) (May 301340/306704509    | be | 10secs | old) |
| Transmitted statistics Total Transmitted : Class ipv6-cs7      | (packets/bytes) (May 301340/306704509    | be | 10secs | old) |
| Classification statistics Matched:                             | (packets/bytes) (May 301276/306698968    | be | 10secs | old) |
| Transmitted statistics Total Transmitted : Class class-default | (packets/bytes) (May 301276/306698968    | be | 10secs | old) |
| Classification statistics                                      | (packets/bytes) (May                     | be | 10secs | old) |

Matched : 602579/613400290

# show srlg

To show the SRLG interface and configuration information, use the **show srlg** command in EXEC modeXR EXEC mode.

show srlg [interface type interface-path-id] [location  $\{node\text{-}id \mid \mathbf{all} \mid \mathbf{mgmt\text{-}nodes}\}$ ] [value value-number] [trace $\{\mathbf{file} \mid filename \mid \mathbf{original} \mid \mathbf{hexdump} \mid \mathbf{last} \mid entries \mid \mathbf{reverse} \mid \mathbf{stats} \mid \mathbf{tailf} \mid \mathbf{unique} \mid \mathbf{verbose} \mid \mathbf{wrapping}\}$ ]

## **Syntax Description**

| interface type     | (Optional) Displays information on the specific interface type. For more information, use the question mark (?) online help function.                                                             |  |  |  |
|--------------------|----------------------------------------------------------------------------------------------------|--|--|--|
| interface-path-id  | Physical interface or virtual interface.                                                                                                    |  |  |  |
|                    | Note Use the <b>show interfaces</b> command to see a list of all interfaces currently configured on the router.                                                                                   |  |  |  |
|                    | For more information about the syntax for the router, use the question mark (?) online help function.                                                                                             |  |  |  |
| location           | (Optional) Specifies a node.                                                                                                    |  |  |  |
| node-id            | Node ID. The <i>node-id</i> argument is entered in the <i>rack/slot/module</i> notation.                                                                                                    |  |  |  |
| all                | Specifies all locations.                                                                                                    |  |  |  |
| mgmt-nodes         | Specifies all management nodes.                                                                                                    |  |  |  |
| value value-number | (Optional) Displays SRLG value numbers.                                                                                                    |  |  |  |
| trace              | (Optional) Displays trace information for SRLG.                                                                                                    |  |  |  |
| file filename      | (Optional) Displays trace information for a specific file name.                                                                                                    |  |  |  |
| original           | Displays the original location of the file.                                                                                                    |  |  |  |
| hexdump            | (Optional) Displays traces in hexadecimal format.                                                                                                    |  |  |  |
| last               | (Optional) Displays trace information for a specific number of entries.                                                                                                    |  |  |  |
| entries            | Number of entries. Replace entries with the number of entries you want to display. For example, if you enter 5, the display shows the last 5 entries in the trace data. Range is 1 to 4294967295. |  |  |  |
| reverse            | (Optional) Displays the latest traces first.                                                                                                    |  |  |  |

| stats    | (Optional) Displays the statistics in the command output.                         |
|----------|-----------------------------------------------------------------------------------|
| tailf    | (Optional) Displays the new traces as they are added in the command output.       |
| unique   | (Optional) Displays the unique entries with counts in the command output.         |
| verbose  | (Optional) Displays the information for internal debugging in the command output. |
| wrapping | (Optional) Displays the wrapping entries in the command output.                   |

#### **Command Default**

No default behavior or values

## **Command Modes**

EXECXR EXEC

## **Command History**

| Release       | Modification                 |
|---------------|------------------------------|
| Release 4.0.0 | This command was introduced. |

## Task ID

| Task ID     | Operation |  |  |  |
|-------------|-----------|--|--|--|
| ip-services | read      |  |  |  |

# Example

The following sample output is from the **show srlg value** command.

```
System Information::
Interface Count : 2 (Maximum Interfaces Supported 250)

Interface : POSO/1/0/0, Value Count : 2
SRLG Values : 10,20

Interface : POSO/1/0/1, Value Count : 2
SRLG Values : 10,30

Interface : POSO/1/0/2, Value Count : 2
SRLG Values : 10,40

Interface : POSO/2/0/0, Value Count : 1
SRLG Values : 100
```

| Command | Description                                                                      |
|---------|----------------------------------------------------------------------------------|
| \ // 1  | Enables MPLS-TE on an interface and enters MPLS-TE interface configuration mode. |

| Command                       | Description                        |
|-------------------------------|------------------------------------|
| mpls traffic-eng, on page 351 | Enters MPLS-TE configuration mode. |

# signalled-bandwidth

To configure the bandwidth required for an MPLS-TE tunnel, use the **signalled-bandwidth** command in interface configuration mode. To disable the behavior, use the **no** form of this command.

| signalled-bandwidth | {bandwidth | [class-type | ct | sub-po | ol bandwid | th} |
|---------------------|------------|-------------|----|--------|------------|-----|
|                     |            |             |    |        |            |     |

## **Syntax Description**

| bandwidth          | Bandwidth required for an MPLS-TE tunnel. Bandwidth is specified in kilobits per second. By default, bandwidth is reserved in the global pool. Range is from 0 to 4294967295.                   |
|--------------------|----------------------------------------------------------------------------------------------------|
| class-type ct      | (Optional) Configures the class type of the tunnel bandwidth request. Range is from 0 to 1. Class-type 0 is strictly equivalent to global-pool. Class-type 1 is strictly equivalent to subpool. |
| sub-pool bandwidth | Reserves the bandwidth in the subpool instead of the global pool. Range is 1 to 4294967295. A subpool bandwidth value of 0 is not allowed.                                                      |

#### **Command Default**

The default is 0 in class-type 0.

#### **Command Modes**

Interface configuration

## **Command History**

| Release       | Modification                 |
|---------------|------------------------------|
| Release 3.0   | No modification.             |
| Release 3.3.0 | No modification.             |
| Release 3.4.0 | No modification.             |
| Release 3.5.0 | No modification.             |
| Release 3.6.0 | No modification.             |
| Release 3.7.0 | No modification.             |
| Release 3.7.2 | This command was introduced. |
| Release 3.8.0 | No modification.             |
| Release 3.9.0 | No modification.             |

## **Usage Guidelines**

The **signalled-bandwidth** command supports two bandwidth pools (class-types) for the Diff-Serv Aware TE (DS-TE) feature.

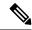

Note

The Cisco Diff-Serve Aware TE feature is compliant to IETF standard and will interoperate with third party vendor DS-TE. Both Russian Doll Model and Maximum Allocation Model for bandwidth allocation are supported. We recommended that IETF terminology be used in DS-TE bandwidth configurations, namely, Class-type (CT) and Bandwidth Constraints (BC).

## Task ID

| Task<br>ID | Operations     |
|------------|----------------|
| mpls-te    | read,<br>write |

### **Examples**

This example shows how to set the bandwidth required for an MPLS-TE tunnel to 1000 in the global pool (class-type 0):

```
RP/0/RP0RSP0/CPU0:router:hostname# configure
RP/0/RP0RSP0/CPU0:router:hostname(config)# interface tunnel-te 1
RP/0/RP0RSP0/CPU0:router:hostname(config-if)# signalled-bandwidth 1000
RP/0/RP0RSP0/CPU0:router:hostname(config)# interface tunnel-te 1
RP/0/RP0RSP0/CPU0:router:hostname(config-if)# signalled-bandwidth 1000 class-type 0
```

This example shows how to set the bandwidth required for an MPLS-TE tunnel to 1000 in the sub-pool (class-type 1):

```
RP/0/RP0RSP0/CPU0:router:hostname# configure
RP/0/RP0RSP0/CPU0:router:hostname(config)# interface tunnel-te 1
RP/0/RP0RSP0/CPU0:router:hostname(config-if)# signalled-bandwidth sub-pool 1000
RP/0/RP0RSP0/CPU0:router:hostname(config)# interface tunnel-te 1
RP/0/RP0RSP0/CPU0:router:hostname(config-if)# signalled-bandwidth 1000 class-type 1
```

| Command               | Description                                 |
|-----------------------|---------------------------------------------|
| show mpls traffic-eng | Displays information about MPLS-TE tunnels. |

# signalled-name

To configure the name of the tunnel required for an MPLS-TE tunnel, use the **signalled-name** command in interface configuration mode. To return to the default behavior, use the **no** form of this command.

## signalled-name name

## **Syntax Description**

*name* Name used to signal the tunnel.

## **Command Default**

Default name is the hostname\_tID, where ID is the tunnel interface number.

## **Command Modes**

Interface configuration

## **Command History**

| Release       | Modification                 |
|---------------|------------------------------|
| Release 3.4.0 | No modification.             |
| Release 3.5.0 | No modification.             |
| Release 3.6.0 | No modification.             |
| Release 3.7.0 | No modification.             |
| Release 3.7.2 | This command was introduced. |
| Release 3.8.0 | No modification.             |
| Release 3.9.0 | No modification.             |

## **Usage Guidelines**

No specific guidelines impact the use of this command.

### Task ID

| Task<br>ID | Operations     |
|------------|----------------|
| mpls-te    | read,<br>write |

# **Examples**

The following example shows how to set the tunnel name:

RP/0/RPORSPO/CPUO:router:hostname(config)# interface tunnel-te 1
RP/0/RPORSPO/CPUO:router:hostname(config-if)# signalled-name tunnel-from-NY-to-NJ

| Command                                      | Description                                 |  |
|----------------------------------------------|---------------------------------------------|--|
| show mpls traffic-eng tunnels, on page $524$ | Displays information about MPLS-TE tunnels. |  |

# signalling advertise explicit-null (MPLS-TE)

To specify that tunnels terminating on a router use explicit-null labels, use the **signalling advertise explicit-null** command in MPLS-TE configuration mode. To return to the default behavior, use the **no** form of this command.

## signalling advertise explicit-null

### **Syntax Description**

This command has no arguments or keywords.

#### **Command Default**

Implicit-null labels are advertised.

#### **Command Modes**

MPLS-TE configuration

## **Command History**

| Release       | Modification                 |
|---------------|------------------------------|
| Release 3.0   | No modification.             |
| Release 3.3.0 | No modification.             |
| Release 3.4.0 | No modification.             |
| Release 3.5.0 | No modification.             |
| Release 3.6.0 | No modification.             |
| Release 3.7.0 | No modification.             |
| Release 3.7.2 | This command was introduced. |
| Release 3.8.0 | No modification.             |
| Release 3.9.0 | No modification.             |

#### **Usage Guidelines**

Use the **signalling advertise explicit-null** command to specify that tunnels terminating on this router use explicit-null labels. This command applies to tunnel labels advertised to next to last (penultimate) hop.

The explicit label is used to carry quality-of-service (QoS) information up to the terminating-end router of the label switched path (LSP).

#### Task ID

| Task<br>ID | Operations     |
|------------|----------------|
| mpls-te    | read,<br>write |

## **Examples**

The following example shows how to configure explicit null tunnel labels:

RP/0/RP0RSP0/CPU0:router:hostname# configure
RP/0/RP0RSP0/CPU0:router:hostname(config)# mpls traffic-eng

RP/0/RPORSP0/CPU0:router:hostname(config-mpls-te)# signalling advertise explicit-null

| Command                                                      | Description                                                                                                    |
|--------------------------------------------------------------|----------------------------------------------------------------------------------------------------|
| mpls traffic-eng, on page 351                                | Enters MPLS-TE configuration mode.                                                                                |
| path-selection loose-expansion metric (MPLS-TE), on page 399 | Configures a metric type to be used to expand a path to the next loose hop for a tunnel on an area border router. |

# snmp traps mpls traffic-eng

To enable the router to send Multiprotocol Label Switching traffic engineering (MPLS-TE) Simple Network Management Protocol (SNMP) notifications or informs, use the **snmp traps mpls traffic-eng** command in Global Configuration modeXR Config mode. To disable this behavior, use the **no** form of this command.

**snmp traps mpls traffic-eng** [notification-option]

## **Syntax Description**

notification-option (Optional) Notification option to enable the sending of notifications to indicate changes in the status of MPLS-TE tunnels. Use one of these values:

- up
- down
- reoptimize
- reroute
- · cisco-ext

|          | 4  |
|----------|----|
| preem    | nī |
| PI CCIII | μ, |

Enables MPLS-TE tunnel preempt trap.

#### **Command Default**

None

#### **Command Modes**

Global Configuration

#### **Command History**

| Release       | Modification                          |
|---------------|---------------------------------------|
| Release 3.0   | No modification.                      |
| Release 3.3.0 | No modification.                      |
| Release 3.4.0 | No modification.                      |
| Release 3.5.0 | No modification.                      |
| Release 3.6.0 | No modification.                      |
| Release 3.7.0 | No modification.                      |
| Release 3.7.2 | This command was introduced.          |
| Release 3.8.0 | No modification.                      |
| Release 3.9.0 | No modification.                      |
| Release 4.2.0 | The <b>preempt</b> keyword was added. |
|               |                                       |

### **Usage Guidelines**

If the command is entered without the *notification-option* argument, all MPLS-TE notification types are enabled.

SNMP notifications can be sent as either traps or inform requests.

The **snmp-server enable traps mpls traffic-eng** command enables both traps and inform requests for the specified notification types. To specify whether the notifications should be sent as traps or informs, use the **snmp-server host** command and specify the keyword **trap** or **informs**.

If you do not enter the **snmp traps mpls traffic-eng** command, no MPLS-TE notifications controlled by this command are sent. To configure the router to send these MPLS-TE SNMP notifications, you must enter at least one **snmp enable traps mpls traffic-eng** command. If you enter the command with no keywords, all MPLS-TE notification types are enabled. If you enter the command with a keyword, only the notification type related to that keyword is enabled. To enable multiple types of MPLS-TE notifications, you must issue a separate **snmp traps mpls traffic-eng** command for each notification type and notification option.

The **snmp traps mpls traffic-eng** command is used in conjunction with the **snmp host** command. Use the **snmp host** command to specify which host or hosts receive MPLS-TE SNMP notifications. To send notifications, you must configure at least one **snmp host** command.

For a host to receive an MPLS-TE notification controlled by this command, both the **snmp traps mpls traffic-eng** command and the **snmp host** command for that host must be enabled.

### Task ID

| Task<br>ID | Operations |
|------------|------------|
| mpls-te    | read/write |

#### **Examples**

This example shows how to configure a router to send MPLS-TE tunnel up SNMP notifications when a configured MPLS-TE tunnel leaves the down state and enters the up state:

RP/0/RP0RSP0/CPU0:router:hostname(config)# snmp traps mpls traffic-eng up

| Command             | Description                                                   |  |
|---------------------|---------------------------------------------------------------|--|
| snmp-server<br>host | Specifies the recipient of a SNMP notification operation.     |  |
| soft-preemption     | Enables soft-preemption on a head-end for the MPLS TE tunnel. |  |

# soft-preemption

To enable soft-preemption with default timeout on a head-end for the MPLS TE tunnel, use the **soft-preemption** command in MPLS TE mode. To disable this feature, use the **no** form of this command.

## soft-preemption timeout seconds

| timeout seconds | Defines the timeout for soft-preempted LSP, in seconds. The default timeout is 60. Range |
|-----------------|------------------------------------------------------------------------------------------|
|                 | is from 30 to 300.                                                                       |

#### **Command Default**

The default timeout seconds is 60 seconds.

#### **Command Modes**

MPLS TE configuration

Tunnel Interface configuration

### **Command History**

| Release          | Modification                 |
|------------------|------------------------------|
| Release<br>4.2.0 | This command was introduced. |

## **Usage Guidelines**

No specific guidelines impact the use of this command.

## Task ID

| Task ID | Operation |
|---------|-----------|
| MPLS-TE | write     |

This example shows how to enable soft-preemption on a specific tunnel:

RP/0/RP0RSP0/CPU0:router:hostname(config) #interface tunnel-te 50 RP/0/RP0RSP0/CPU0:router:hostname(config-if) #soft-preemption

This example shows how to enable soft-preemption on a node:

RP/0/RP0RSP0/CPU0:router:hostname(config) #mpls traffic-eng
RP/0/RP0RSP0/CPU0:router:hostname(config-mpls-te) #soft-preemption
RP/0/RP0RSP0/CPU0:router:hostname(config-soft-preemption) #

# soft-preemption frr-rewrite

To enable LSP traffic over backup tunnel, when LSP is soft-preempted, use the **soft-preemption frr-rewrite** command in MPLS TE configuration mode. To disable the LSP traffic over backup tunnel, use the **no** form of this command.

#### soft-preemption frr-rewrite

**Syntax Description** 

This command has no keywords or arguments.

**Command Default** 

FRR LSP traffic over backup tunnel is disabled.

**Command Modes** 

MPLS TE configuration

**Command History** 

| Release       | Modification                 |
|---------------|------------------------------|
| Release 5.1.2 | This command was introduced. |

## **Usage Guidelines**

The fast re-route backup tunnel must be available and ready for the traffic of the preempted LSP to be moved onto the FRR backup. The traffic will not be moved to the backup tunnel, if an LSP is already soft-preempted.

#### Task ID

| Task<br>ID | Operation      |
|------------|----------------|
| mpls-te    | read,<br>write |

This example shows how to enable FRR LSP traffic over backup tunnels, when the LSP is soft-preempted.

RP/0/RP0RSP0/CPU0:router:hostname#configure
RP/0/RP0RSP0/CPU0:router:hostname(config)#mpls traffic-eng
RP/0/RP0RSP0/CPU0:router:hostname(config-mpls-te)#soft-preemption frr-rewrite

# srlg

To configure an MPLS traffic engineering shared-risk link group (SRLG) value for a link on a given interface, use the **srlg** command in Global Configuration modeXR Config mode. To disable this configuration, use the **no** form of this command.

srlg value

## **Syntax Description**

value Value number that identifies the SRLG. Range is 0 to 4294967295.

## **Command Default**

Shared Risk Link Group memberships are not configured.

#### **Command Modes**

Global Configuration

#### **Command History**

| Release       | Modification                                                                                    |
|---------------|-------------------------------------------------------------------------------------------------|
| Release 3.9.0 | This command was introduced.                                                                    |
| Release 3.9.0 | No modification.                                                                                |
| Release 4.0.0 | The <b>value</b> argument was added. Command mode was changed to the global configuration mode. |

## **Usage Guidelines**

You can enter up to 30 SRLG entries on the ingress and egress ports of the interface. SRLG entries configured over 30 are silently dropped.

### Task ID

| Task<br>ID | Operations     |
|------------|----------------|
| mpls-te    | read,<br>write |

## **Examples**

The following example shows how to configure an SRLG with 10 member links:

```
RP/0/RP0RSP0/CPU0:router:hostname# configure
RP/0/RP0RSP0/CPU0:router:hostname#(config)# srlg
RP/0/RP0RSP0/CPU0:router:hostname#(config-srlg)# interface POS 0/3/0/2
RP/0/RP0RSP0/CPU0:router:hostname#(config-srlg-if)# value 10
```

| Command                          | Description                                                                      |
|----------------------------------|----------------------------------------------------------------------------------|
| interface (MPLS-TE), on page 331 | Enables MPLS-TE on an interface and enters MPLS-TE interface configuration mode. |
| mpls traffic-eng, on page 351    | Enters MPLS-TE configuration mode.                                               |

# stateful-client delegation

To enable stateful path computation element (PCE) delegation on all tunnels, use **stateful-client delegation** in the MPLS-TE pce configuration mode.

## stateful-client delegation

This command has no keywords or arguments.

#### **Command Default**

No default behavior or values

#### **Command Modes**

MPLS-TE pce configuration

## **Command History**

| Release       | Modification                 |
|---------------|------------------------------|
| Release 5.3.0 | This command was introduced. |

#### Task ID

| Task<br>ID | Operation      |
|------------|----------------|
| mpls-te    | read,<br>write |

## **Example**

The following example shows how to enable stateful PCE delegation on all tunnels:

```
RP/0/0/CPU0:ios#configure
RP/0/0/CPU0:ios(config)#mpls traffic-eng pce
RP/0/0/CPU0:ios(config-mpls-te-pce)#stateful-client delegation
```

# state-timeout

To configure the time (in seconds) that a path computation client (PCC) must wait before removing the LSPs associated with a PCEP session that is disconnected and reverting back to the defaults, use the **state-timeout** command in MPLS-TE pce configuration mode.

state-timeout seconds

## **Syntax Description**

seconds Specifies state timeout for LSPs without delegation in seconds. The range is from 0 to 3600.

## **Command Default**

seconds: 180

#### **Command Modes**

MPLS-TE pce configuration

## **Command History**

| Release       | Modification                 |
|---------------|------------------------------|
| Release 5.3.0 | This command was introduced. |

#### Task ID

| Task<br>ID | Operation      |
|------------|----------------|
| mpls-te    | read,<br>write |

### Example

The following example shows how to configure the time (in seconds) that a PCC must wait before removing the LSPs:

```
RP/0/0/CPU0:ios#configure
RP/0/0/CPU0:ios(config)#mpls traffic-eng pce
RP/0/0/CPU0:ios(config-mpls-te-pce)#stateful-client timers state-timeout 30
```

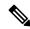

Note

If the state-timeout is zero seconds, it means immediate removal of the LSPs.

# timers loose-path (MPLS-TE)

To configure the period between the headend retries after path errors, use the **timers loose-path** command in MPLS-TE configuration mode. To return to the default behavior, use the **no** form of this command.

timers loose-path retry-period value

## **Syntax Description**

**retry-period** value Configures the time, in seconds, between retries upon a path error. Range is 30 to 600.

#### **Command Default**

value: 120

#### **Command Modes**

MPLS-TE configuration

## **Command History**

| Release       | Modification                 |
|---------------|------------------------------|
| Release 3.5.0 | No modification.             |
| Release 3.6.0 | No modification.             |
| Release 3.7.0 | No modification.             |
| Release 3.7.2 | This command was introduced. |
| Release 3.8.0 | No modification.             |
| Release 3.9.0 | No modification.             |

# **Usage Guidelines**

No specific guidelines impact the use of this command.

#### Task ID

| Task<br>ID | Operations     |
|------------|----------------|
| mpls-te    | read,<br>write |

### **Examples**

The following example shows how to the period between retries after path errors to 300 seconds:

RP/0/RP0RSP0/CPU0:router:hostname# configure
RP/0/RP0RSP0/CPU0:router:hostname(config)# mpls traffic-eng
RP/0/RP0RSP0/CPU0:router:hostname(config-mpls-te)# timers loose-path retry-period 300

| Command                       | Description                        |
|-------------------------------|------------------------------------|
| mpls traffic-eng, on page 351 | Enters MPLS-TE configuration mode. |

| Command | Description                                                                                                    |
|---------|----------------------------------------------------------------------------------------------------|
| 1       | Specifies the affinity value to be used to expand a path to the next loose hop for a tunnel on an area border router. |

# timers removal unused (auto-tunnel backup)

To configure the frequency at which a timer scans backup autotunnels and removes tunnels that are not in use, use the **timers removal unused (auto-tunnel backup)**command in auto-tunnel backup configuration mode. To return to the default behavior, use the **no** form of this command.

timers removal unused frequency

## **Syntax Description**

frequency Frequency, in minutes, between backup autotunnel scans to remove tunnels that are not used. Range is 0; 5 to 10080 minutes (7 days). A value of 0 disables the scanning and removal of tunnels.

#### **Command Default**

frequency: 60

#### **Command Modes**

auto-tunnel backup configuration

#### **Command History**

| Release 4.0.0 This command was | Release       | Modification                 |
|--------------------------------|---------------|------------------------------|
| muoduced.                      | Release 4.0.0 | This command was introduced. |

#### **Usage Guidelines**

The unused auto-tunnel backup tunnel is the tunnel that is not assigned to protect any FRR tunnel.

#### Task ID

| Task<br>ID | Operation      |
|------------|----------------|
| mpls-te    | read,<br>write |

# Example

The following example shows that unused automatic backup tunnels are removed after the 10 minute timer scan is reached.

RP/0/RP0RSP0/CPU0:router:hostname(config)# mpls traffic-eng
RP/0/RP0RSP0/CPU0:router:hostname(config-mpls-te)# auto-tunnel backup
RP/0/RP0RSP0/CPU0:router:hostname(config-te-auto-bk)# timers removal unused 10

| Command                                         | Description                                                                                     |
|-------------------------------------------------|-------------------------------------------------------------------------------------------------|
| show mpls traffic-eng auto-tunnel backup unused | Displays the unused backup tunnels only.                                                        |
| auto-tunnel backup (MPLS-TE), on page 268       | Builds automatic next-hop and next-next-hop tunnels, and enters auto-tunnel configuration mode. |

# timeout (soft-preemption)

To override the soft-preemption default timeout, use the **timeout** command in MPLS TE mode. To remove this configuration, use the **no** form of this command.

soft-preemption timeout seconds

## **Syntax Description**

**timeout** seconds Defines the timeout for soft-preempted LSP, in seconds. The default timeout is 60. Range is from 30 to 300.

## **Command Default**

The default *timeout seconds* is 60 seconds.

#### **Command Modes**

MPLS TE configuration

#### **Command History**

| Release          | Modification                 |
|------------------|------------------------------|
| Release<br>4.2.0 | This command was introduced. |

## **Usage Guidelines**

No specific guidelines impact the use of this command.

#### Task ID

| Task ID | Operation |
|---------|-----------|
| MPLS-TE | write     |

This example shows how to override the soft-preemption default timeout:

RP/0/RP0RSP0/CPU0:router:hostname(config) # mpls traffic-eng
RP/0/RP0RSP0/CPU0:router:hostname(config-mpls-te) # soft-preemption
RP/0/RP0RSP0/CPU0:router:hostname(config-soft-preemption) # timeout 60

# topology holddown sigerr (MPLS-TE)

To specify the time that a router should ignore a link in its TE topology database in tunnel path constrained shortest path first (CSPF) computations following a TE tunnel signaling error on the link, use the **topology holddown sigerr** command in MPLS-TE configuration mode. To return to the default behavior, use the **no** form of this command.

## topology holddown sigerr seconds

## **Syntax Description**

seconds Time that the router ignores a link during tunnel path calculations, following a TE tunnel error on the link, specified in seconds. Range is 0 to 300. Default is 10.

#### **Command Default**

seconds: 10

#### **Command Modes**

MPLS-TE configuration

#### **Command History**

| Release       | Modification                 |
|---------------|------------------------------|
| Release 3.0   | No modification.             |
| Release 3.3.0 | No modification.             |
| Release 3.4.0 | No modification.             |
| Release 3.5.0 | No modification.             |
| Release 3.6.0 | No modification.             |
| Release 3.7.0 | No modification.             |
| Release 3.7.2 | This command was introduced. |
| Release 3.8.0 | No modification.             |
| Release 3.9.0 | No modification.             |

#### **Usage Guidelines**

A router at the headend for TE tunnels can receive a Resource Reservation Protocol (RSVP) No Route error message before the router receives a topology update from the IGP routing protocol announcing that the link is down. When this happens, the headend router ignores the link in subsequent tunnel path calculations to avoid generating paths that include the link and are likely to fail when signaled. The link is ignored until the router receives a topology update from its IGP or a link holddown timeout occurs. Use the **topology holddown sigerr** command to change the link holddown time from its 10-second default value.

### Task ID

| Task<br>ID | Operations     |
|------------|----------------|
| mpls-te    | read,<br>write |

## **Examples**

The following example shows how to set the link holddown time for signaling errors at 15 seconds:

```
RP/0/RP0RSP0/CPU0:router:hostname# configure
RP/0/RP0RSP0/CPU0:router:hostname(config)# mpls traffic-eng
RP/0/RP0RSP0/CPU0:router:hostname(config-mpls-te)# topology holddown sigerr 15
```

| Command                        | Description                                                                                             |
|--------------------------------|----------------------------------------------------------------------------------------------------|
| mpls traffic-eng               | Enters MPLS-TE configuration mode.                                                                      |
| show mpls traffic-eng topology | Displays the current MPLS-TE global topology of this node as well as the signaling error holddown time. |

# tunnel-id (auto-tunnel backup)

To configure the range of tunnel interface numbers to be used for automatic backup tunnels, use the **tunnel-id** command in auto-tunnel backup configuration mode. To delete the automatic backup tunnels, use the **no** form of this command.

#### tunnel-id

min number max number

#### **Syntax Description**

| min    | (Optional) Minimum number for automatic backup tunnels. |
|--------|---------------------------------------------------------|
| number | Valid values are from 0 to 65535.                       |
| max    | (Optional) Maximum number for automatic backup tunnels. |

#### **Command Default**

No default behavior or values

#### **Command Modes**

Auto-tunnel backup configuration

## **Command History**

| Release       | Modification                 |  |
|---------------|------------------------------|--|
| Release 4.0.0 | This command was introduced. |  |

# **Usage Guidelines**

If you increase the tunnel ID range, the automatic backup tunnels that failed earlier will get created the next time automatic backup assignments are processed.

#### **Restrictions:**

- Command is rejected if the **max** value minus**min** value is >= 1K.
- Command is rejected if **min** value > **max** value.
- Command is rejected if **min** value is greater than the tunnel ID of an existing automatic backup tunnel.
- Command is rejected if **max** value is smaller than the tunnel ID of an existing automatic backup tunnel.
- Command is rejected if a statically configured tunnel ID matches with the configured **min** and **max** range of values.
- Command is rejected if a static backup assignment is already configured to a tunnel with an ID within the **min** value /**max** value range.

### Task ID

| Task<br>ID | Operation      |
|------------|----------------|
| mple-te    | read,<br>write |

## **Example**

The following example allows 800 automatic backup tunnels to be created:

```
RP/0/RPORSP0/CPU0:router:hostname(config) # mpls traffic-eng
RP/0/RPORSP0/CPU0:router:hostname(config-mpls-te) # auto-tunnel backup
RP/0/RPORSP0/CPU0:router:hostname(config-te-auto-bk) # tunnel-id min 1200 max 2000
```

| Command                                   | Description                                                                                     |
|-------------------------------------------|-------------------------------------------------------------------------------------------------|
| auto-tunnel backup (MPLS-TE), on page 268 | Builds automatic next-hop and next-next-hop tunnels, and enters auto-tunnel configuration mode. |

### tunnel-id (auto-tunnel p2mp)

To configure the tunnel ID range that can be allocated to P2MP auto-tunnels and to determine the maximum number of P2MP auto-tunnels that can be created, use the **tunnel-id** command in P2MP auto-tunnel configuration mode. To delete P2MP auto-tunnels, use the **no** form of this command.

tunnel-id min number max number

### **Syntax Description**

| min number | Specifies a minimum tunnel ID value for auto-tunnel P2MP. Range is 0 to 65535. |
|------------|--------------------------------------------------------------------------------|
| max number | Specifies a maximum tunnel ID value for auto-tunnel P2MP Range is 0 to 65535   |

### **Command Default**

None

### **Command Modes**

P2MP auto-tunnel configuration

### **Command History**

| Release     | Modification                 |
|-------------|------------------------------|
| Release 5.1 | This command was introduced. |

### **Usage Guidelines**

No specific guidelines impact the use of this command.

### Task ID

| Task<br>ID | Operation      |
|------------|----------------|
| mpls-te    | read,<br>write |

This example shows how to create a 1000 P2MP auto-tunnels:

```
RP/0/RP0RSP0/CPU0:router:hostname#configure
RP/0/RP0RSP0/CPU0:router:hostname(config)#mpls traffic-eng
RP/0/RP0RSP0/CPU0:router:hostname(config-mpls-te)#auto-tunnel p2mp
RP/0/RP0RSP0/CPU0:router:hostname(config-te-auto-p2mp)#tunnel-id min 10000 max 11000
```

## tunnel-id (auto-tunnel pcc)

To configure the range of tunnel IDs to be used for stateful PCE instantiation requests, use the **tunnel-id** command in auto-tunnel stateful PCE client configuration mode. To delete the stateful PCE client auto-tunnels, use the **no** form of this command.

### tunnel-d min number max number

### **Syntax Description**

| min    | Specifies minimum number for stateful PCE client auto-tunnels. |
|--------|----------------------------------------------------------------|
| max    | Specifies maximum number for stateful PCE client auto-tunnels  |
| number | Valid values are from 0 to 65535.                              |

### **Command Default**

None

### **Command Modes**

Auto-tunnel stateful PCE client configuration

### **Command History**

| Release       | Modification                 |
|---------------|------------------------------|
| Release 5.1.1 | This command was introduced. |

### **Usage Guidelines**

When the tunnel ID range is configured, no action is taken, though subsequent tunnel creation requests from a PCE may succeed. This does not affect the I-bit announced by the PCC, nor does it flap the PCE peer connections.

When the tunnel ID range is unconfigured, PCE instantiated tunnels are deleted by the PCC.

When the tunnel ID range is changed, any PCE instantiated tunnels that fall outside the range will be removed by the PCC. Tunnels whose IDs remain within the new range will be unaffected.

The tunnel ID range cannot conflict with other statically configured tunnels.

### Task ID

| Task<br>ID | Operation      |
|------------|----------------|
| mpls-te    | read,<br>write |

This example shows how to configure 400 stateful PCE client auto-tunnels to be used for stateful PCE instantiation requests:

```
RP/0/RP0RSP0/CPU0:router:hostname#configure
RP/0/RP0RSP0/CPU0:router:hostname(config) #mpls traffic-eng
RP/0/RP0RSP0/CPU0:router:hostname(config-mpls-te)#auto-tunnel pcc
RP/0/RP0RSP0/CPU0:router:hostname(config-te-auto-pcc)#tunnel-id min 65100 max 65500
```

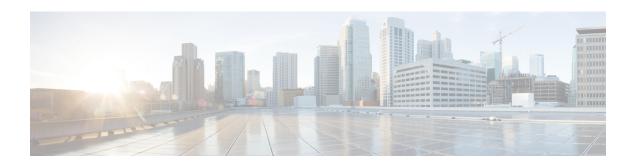

### **RSVP Infrastructure Commands**

This module describes the commands used to configure and use Resource Reservation Protocol (RSVP) on Cisco ASR 9000 Series Aggregation Services Routers. RSVP is a signaling protocol used to set up, maintain, and control end-to-end quality-of-service (QoS) reservations over IP. RSVP is specified in Internet Engineering Task Force (IETF) RFC 2205 (ftp://ftp.isi.edu/in-notes/rfc2205.txt).

The protocol has been extended to signal Multiprotocol Label Switching traffic engineering (MPLS-TE) tunnels, as specified in the IETF RFC 3209, *RSVP-TE: Extensions to RSVP for LSP Tunnels*. The RSVP implementation supports fault handling as specified in IETF RFC 3473, *Generalized Multiprotocol Label Switching* (GMPLS) Signaling RSVP-TE extensions. The RSVP implementation also supports cryptographic authentication and refresh overhead reduction as specified in the RFC2747, *RSVP Cryptographic Authentication* and RFC2961, *RSVP Refresh Overhead Reduction Extensions* respectively.

For detailed information about MPLS concepts, configuration tasks, and examples, see *MPLS Configuration Guide for Cisco ASR 9000 Series Routers*.

- authentication (RSVP), on page 599
- bandwidth (RSVP), on page 601
- bandwidth mam (RSVP), on page 604
- bandwidth rdm (RSVP), on page 606
- clear rsvp authentication, on page 608
- clear rsvp counters authentication, on page 610
- clear rsvp counters all, on page 612
- clear rsvp counters chkpt, on page 614
- clear rsvp counters events, on page 616
- clear rsvp counters messages, on page 618
- clear rsvp counters oor, on page 620
- clear rsvp counters prefix-filtering, on page 622
- key-source key-chain (RSVP), on page 624
- life-time (RSVP), on page 626
- mpls traffic-eng lsp-oor, on page 628
- rsvp, on page 631
- rsvp bandwidth mam, on page 632
- rsvp bandwidth rdm, on page 635
- rsvp interface, on page 638
- rsvp neighbor, on page 640
- show rsvp authentication, on page 642

- show rsvp counters, on page 647
- show rsvp counters oor, on page 651
- show rsvp counters prefix-filtering, on page 653
- show rsvp fast-reroute, on page 656
- show rsvp graceful-restart, on page 659
- show rsvp hello instance, on page 663
- show rsvp hello instance interface-based, on page 666
- show rsvp interface, on page 668
- show rsvp neighbor, on page 671
- show rsvp request, on page 673
- show rsvp reservation, on page 675
- show rsvp sender, on page 678
- show rsvp session, on page 681
- signalling dscp (RSVP), on page 684
- signalling graceful-restart, on page 686
- signalling hello graceful-restart interface-based, on page 688
- signalling hello graceful-restart refresh interval, on page 689
- signalling hello graceful-restart refresh misses, on page 691
- signalling prefix-filtering access-list, on page 693
- signalling prefix-filtering default-deny-action, on page 695
- signalling rate-limit, on page 697
- signalling refresh interval, on page 699
- signalling refresh missed, on page 701
- signalling refresh reduction bundle-max-size, on page 703
- signalling refresh reduction disable, on page 705
- signalling refresh reduction reliable, on page 707
- signalling refresh reduction reliable retransmit-time (RSVP configuration), on page 710
- signalling refresh reduction summary, on page 711
- window-size (RSVP), on page 713

### authentication (RSVP)

To enter RSVP authentication mode, use the **authentication** command in Global Configuration modeXR Config mode, RSVP interface configuration mode, or RSVP neighbor configuration mode. To remove authentication parameters in the applicable mode, use the **no** form of this command.

### authentication

### **Syntax Description**

This command has no arguments or keywords.

### **Command Default**

The default value is no authentication, which means that the feature is disabled.

#### **Command Modes**

Global Configuration

RSVP interface configuration

RSVP neighbor configuration

### **Command History**

| Release       | Modification                 |
|---------------|------------------------------|
| Release 3.5.0 | No modification.             |
| Release 3.6.0 | No modification.             |
| Release 3.7.0 | No modification.             |
| Release 3.7.2 | This command was introduced. |
| Release 3.8.0 | No modification.             |
| Release 3.9.0 | No modification.             |

### Task ID

| Task<br>ID | Operations     |
|------------|----------------|
| mpls-te    | read,<br>write |

### **Examples**

The following example shows how to enter RSVP authentication configuration mode from global configuration mode:

```
RP/0/RP0RSP0/CPU0:router:hostname# configure
RP/0/RP0RSP0/CPU0:router:hostname(config)# rsvp authentication
RP/0/RP0RSP0/CPU0:router:hostname(config-rsvp-auth)#
```

The following example shows how to activate the RSVP on an interface and enter RSVP authentication configuration mode:

```
RP/0/RP0RSP0/CPU0:router:hostname# configure
RP/0/RP0RSP0/CPU0:router:hostname(config)# rsvp interface pos 0/2/1/0
RP/0/RP0RSP0/CPU0:router:hostname(config-rsvp-if)# authentication
RP/0/RP0RSP0/CPU0:router:hostname(config-rsvp-if-auth)#
```

The following example shows how to configure the RSVP neighbor with IP address 10.0.0.1 and enter neighbor authentication configuration mode:

```
RP/0/RPORSPO/CPUO:router:hostname# configure
RP/0/RPORSPO/CPUO:router:hostname(config)# rsvp neighbor 10.0.0.1 authentication
RP/0/RPORSPO/CPUO:router:hostname(config-rsvp-nbor-auth)#
```

| Command                                  | Description                                                                          |
|------------------------------------------|--------------------------------------------------------------------------------------|
| key-source key-chain (RSVP), on page 624 | Specifies the source of the key information to authenticate RSVP signaling messages. |
| life-time (RSVP), on page 626            | Controls how long RSVP maintains idle security associations with trusted neighbors.  |
| window-size (RSVP), on page 713          | Specifies the tolerance to accept out-of-sequence messages.                          |

# bandwidth (RSVP)

To configure RSVP bandwidth on an interface using prestandard DS-TE mode, use the **bandwidth** command in RSVP interface configuration mode. To reset the RSVP bandwidth on that interface to its default value, use the **no** form of this command.

**bandwidth** [total-reservable-bandwidth [largest-reservable-flow] [**sub-pool** reservable-bw]] [**global-pool** bandwidth [**sub-pool** reservable-bw]] [**bc0** bandwidth [**bc1** reservable-bw]]

### **Syntax Description**

| total-reservable-bandwidth | (Optional) Total reservable bandwidth (in Kbps, Mbps or Gbps) that RSVP accepts for reservations on this interface. Range is 0 to 4294967295. |
|----------------------------|----------------------------------------------------------------------------------------------------|
| largest-reservable-flow    | (Optional) Largest reservable flow (in Kbps, Mbps or Gbps) that RSVP accepts for reservations on this interface. Range is 0 to 4294967295.    |
| sub-pool reservable-bw     | (Optional) Configures the total reservable bandwidth in the sub-pool (in Kbps, Mbps, or Gbps). Range is 0 to 4294967295.                      |
| bc0 bandwidth              | (Optional) Configures the total reservable bandwidth in the bc0 pool (in Kbps, Mbps or Gbps). The default is Kbps. Range is 0 to 4294967295.  |
| bc1 reservable-bw          | (Optional) Configures the total reservable bandwidth in the bc1 pool (in Kbps, Mbps or Gbps).                                                 |
| global-pool bandwidth      | (Optional) Configures the total reservable bandwidth in the global-pool. Range is 0 to 4294967295 Kbps.                                       |
| percentage                 | (Optional) Bandwidth as a percentage of physical link bandwidth.                                                                              |

### **Command Default**

sub-pool-bw: 0

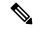

Note

If the command is entered without the optional arguments, the total bandwidth is set to 75 percent of the intrinsic bandwidth of the interface. (If the interface has zero intrinsic bandwidth, none are reserved.)

### **Command Modes**

RSVP interface configuration

### **Command History**

| Release       | Modification                 |
|---------------|------------------------------|
| Release 3.0   | No modification.             |
| Release 3.3.0 | No modification.             |
| Release 3.4.0 | No modification.             |
| Release 3.5.0 | No modification.             |
| Release 3.6.0 | No modification.             |
| Release 3.7.2 | This command was introduced. |

| Release       | Modification                             |
|---------------|------------------------------------------|
| Release 3.8.0 | No modification.                         |
| Release 3.9.0 | No modification.                         |
| Release 4.3.1 | The <b>percentage</b> keyword was added. |

### **Usage Guidelines**

RSVP is enabled either using the **rsvp interface** command or when MPLS is configured on the interface. In addition, there are other instances in which RSVP is enabled automatically; for example, when an RSVP message is received on an interface that is not configured under RSVP or MPLS (such as out-of-band signaling for an Optical User Network Interface application).

If RSVP reservation messages are received on an interface different from the one through which the corresponding Path message was sent out, the interfaces are adjusted such that all resource reservations, such as bandwidth, are done on the outgoing interface of the Path message.

Prestandard DS-TE uses the Cisco proprietary mechanisms for RSVP signaling and IGP advertisements. This DS-TE mode does not interoperate with third-party vendor equipment. Note that prestandard DS-TE is enabled only after configuring the sub-pool bandwidth values on MPLS-enabled interfaces.

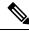

#### Note

You can also configure RSVP bandwidth on an interface using IETF DS-TE mode. This mode supports multiple bandwidth constraint models, including the Russian Doll Model (RDM) and the Maximum Allocation Model (MAM) both with two bandwidth pools.

### Task ID

# Task Operations ID read, write

### **Examples**

The following example shows how to limit the total of all RSVP reservations on POS interface 0/3/0/0 to 5000 Kbps:

```
RP/0/RP0RSP0/CPU0:router:hostname# configure
RP/0/RP0RSP0/CPU0:router:hostname(config)# rsvp interface pos 0/3/0/0
RP/0/RP0RSP0/CPU0:router:hostname(config-rsvp-if)# bandwidth 5000
```

### **Examples**

The following example shows how to allocate a percentage of total bandwidth to bc0 and bc1 pools:

```
RP/0/RP0RSP0/CPU0:router:hostname# configure
RP/0/RP0RSP0/CPU0:router:hostname(config)# rsvp interface pos 0/3/0/0
RP/0/RP0RSP0/CPU0:router:hostname(config-rsvp-if)# bandwidth percentage bc0 100 bc1 50
```

| Command                           | Description                                                                          |
|-----------------------------------|--------------------------------------------------------------------------------------|
| bandwidth mam (RSVP), on page 604 | Configures RSVP bandwidth on an interface using the MAM bandwidth constraints model. |
| bandwidth rdm (RSVP), on page 606 | Configures RSVP bandwidth on an interface using the RDM bandwidth constraints model. |

### bandwidth mam (RSVP)

To configure RSVP bandwidth on an interface using the Maximum Allocation Model (MAM) bandwidth constraints model, use the **bandwidth mam** command in RSVP interface configuration mode. To return to the default behavior, use the **no** form of this command.

**bandwidth mam** [ percentage ] {total-reservable-bandwidth | max-reservable-bw maximum-reservable-bw} [largest-reservable-flow [bc0 reservable-bandwidth ] [bc1 reservable-bw]]

### **Syntax Description**

| total-reservable- bandwidth                | Total reservable bandwidth (in Kbps, Mbps or Gbps) that RSVP accepts for reservations on this interface. Range is 0 to 4294967295.                  |
|--------------------------------------------|----------------------------------------------------------------------------------------------------|
| max-reservable-bw<br>maximum-reservable-bw | Configures the maximum reservable bandwidth (in Kbps, Mbps or Gbps) that RSVP accepts for reservations on this interface. Range is 0 to 4294967295. |
| largest-reservable-flow                    | (Optional) Largest reservable flow (in Kbps, Mbps or Gbps) that RSVP accepts for reservations on this interface. Range is 0 to 4294967295.          |
| bc0 reservable-bandwidth                   | (Optional) Configures the total reservable bandwidth in the bc0 pool (in Kbps, Mbps or Gbps).                                                       |
| bc1 reservable-bw                          | (Optional) Configures the total reservable bandwidth in the bc1 pool (in Kbps, Mbps or Gbps).                                                       |
| percentage                                 | (Optional) Bandwidth as a percentage of physical link bandwidth.                                                                                    |

### **Command Default**

No default behavior or values.

### **Command Modes**

RSVP interface configuration

### **Command History**

| Release       | Modification                             |
|---------------|------------------------------------------|
| Release 3.4.0 | No modification.                         |
| Release 3.5.0 | No modification.                         |
| Release 3.6.0 | No modification.                         |
| Release 3.7.0 | No modification.                         |
| Release 3.7.2 | This command was introduced.             |
| Release 3.8.0 | No modification.                         |
| Release 3.9.0 | No modification.                         |
| Release 4.3.1 | The <b>percentage</b> keyword was added. |

### **Usage Guidelines**

Both the MAM and RDM models can be configured on a single interface to allow switching between each model.

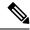

Note

Non-stop forwarding (NSF) is not guaranteed when the bandwidth constraint model is changed.

### Task ID

| Task<br>ID | Operations |
|------------|------------|
| mpls-te    | read,      |
|            | write      |

### **Examples**

The following example shows how to limit the total of all RSVP reservations on POS interface 0/3/0/0 to 7500 kbps:

```
RP/0/RP0RSP0/CPU0:router:hostname# configure
RP/0/RP0RSP0/CPU0:router:hostname(config)# rsvp interface pos 0/3/0/0
RP/0/RP0RSP0/CPU0:router:hostname(config-rsvp-if)# bandwidth mam 7500
```

### **Examples**

The following example shows how to allocate a percentage of total bandwidth to bc0 and bc1 pools:

```
RP/0/RPORSPO/CPUO:router:hostname# configure
RP/0/RPORSPO/CPUO:router:hostname(config)# rsvp interface pos 0/3/0/0
RP/0/RPORSPO/CPUO:router:hostname(config-rsvp-if)# bandwidth mam percentage bc0 100 bc1 50
```

| Command                           | Description                                                                          |
|-----------------------------------|--------------------------------------------------------------------------------------|
| bandwidth (RSVP), on page 601     | Configures RSVP bandwidth on an interface using prestandard DS-TE mode.              |
| bandwidth rdm (RSVP), on page 606 | Configures RSVP bandwidth on an interface using the RDM bandwidth constraints model. |

## bandwidth rdm (RSVP)

To configure RSVP bandwidth on an interface using the Russian Doll Model (RDM) bandwidth constraints model, use the **bandwidth rdm** command in RSVP interface configuration mode. To return to the default behavior, use the **no** form of this command.

**bandwidth rdm** [ **percentage** ] {total-reservable-bw | **bc0** total-reservable-bw | **global-pool** total-reservable-bw} [ [largest-reservable-flow] [**bc1** reservable-bw] [**sub-pool** reservable-bw]

### **Syntax Description**

| total-reservable-bw            | Total reservable bandwidth (in Kbps, Mbps or Gbps). The default value is expressed in Kbps.                     |
|--------------------------------|----------------------------------------------------------------------------------------------------|
| <b>bc0</b> total-reservable-bw | Reserves bandwidth in the bc0 pool (in Kbps, Mbps or Gbps).                                                     |
| global-pool                    | Reserves bandwidth in the global pool.                                                                          |
| largest-reservable-flow        | (Optional) Largest reservable flow (in Kbps, Mbps or Gbps). The default value is expressed in Kbps.             |
| bc1                            | (Optional) Reserves bandwidth in the bc1 pool (in Kbps, Mbps or Gbps).                                          |
| sub-pool                       | (Optional) Reserves bandwidth in the sub-pool.                                                                  |
| reservable-bandwidth           | Reservable bandwidth in the sub- and bc1 pools (in Kbps, Mbps or Gbps). The default value is expressed in Kbps. |
| percentage                     | (Optional) Bandwidth as a percentage of physical link bandwidth.                                                |

### **Command Default**

No default behavior or values.

### **Command Modes**

RSVP interface configuration

### **Command History**

| Release       | Modification                             |
|---------------|------------------------------------------|
| Release 3.4.0 | No modification.                         |
| Release 3.5.0 | No modification.                         |
| Release 3.6.0 | No modification.                         |
| Release 3.7.0 | No modification.                         |
| Release 3.7.2 | This command was introduced.             |
| Release 3.8.0 | No modification.                         |
| Release 3.9.0 | No modification.                         |
| Release 4.3.1 | The <b>percentage</b> keyword was added. |

### **Usage Guidelines**

Both the MAM and RDM bandwidth constraint models support up two bandwidth pools.

Cisco IOS XR software provides global configuration when switching between bandwidth constraint models. Both models are configured on a single interface to allow switching between models.

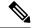

Note

Non-stop forwarding (NSF) is not guaranteed when the bandwidth constraint model is changed.

The **global pool** and **sub-pool** keywords are included in this command for backward compatibility with prestandard DS-TE. The **global pool** keyword is equivalent to the **bc0** keyword. The **sub-pool** keyword is equivalent to the **bc1** keyword.

RDM is the default bandwidth constraint model used in both pre-standard and IETF mode.

#### Task ID

| Task<br>ID | Operations     |
|------------|----------------|
| mpls-te    | read,<br>write |

### **Examples**

The following example shows how to limit the total of all RSVP reservations on POS interface 0/3/0/0 to 7500 kbps, and allows each single flow to reserve no more than 1000 kbps:

```
RP/0/RP0RSP0/CPU0:router:hostname# configure
RP/0/RP0RSP0/CPU0:router:hostname(config)# rsvp interface pos 0/3/0/0
RP/0/RP0RSP0/CPU0:router:hostname(config-rsvp-if)# bandwidth rdm 7500 1000
```

### **Examples**

The following example shows how to allocate a percentage of total bandwidth to bc0 and bc1 pools:

```
RP/0/RP0RSP0/CPU0:router:hostname# configure
RP/0/RP0RSP0/CPU0:router:hostname(config)# rsvp interface pos 0/3/0/0
RP/0/RP0RSP0/CPU0:router:hostname(config-rsvp-if)# bandwidth rdm percentage 100 bc0 100 bc1
50
```

| Command                           | Description                                                                          |
|-----------------------------------|--------------------------------------------------------------------------------------|
| bandwidth (RSVP), on page 601     | Configures RSVP bandwidth on an interface using prestandard DS-TE mode.              |
| bandwidth mam (RSVP), on page 604 | Configures RSVP bandwidth on an interface using the MAM bandwidth constraints model. |

# clear rsvp authentication

To eliminate RSVP security association (SA) before the lifetime expires, use the **clear rsvp authentication** command in EXEC modeXR EXEC mode.

clear rsvp authentication [type interface-path-id] [destination IP address ] [source IP address]

### **Syntax Description**

| type                   | (Optional) Interface type. For more information, use the question mark $(?)$ online help function.                                             |                                                                                                    |
|------------------------|----------------------------------------------------------------------------------------------------|----------------------------------------------------------------------------------------------------|
| interface-path-id      | Physical interface or a virtual interface.                                                                                                    |                                                                                                    |
|                        | Note                                                                                                    | Use the <b>show interfaces</b> command to see a list of all possible interfaces currently configured on the router. |
|                        | For more i                                                                                                    | nformation about the syntax for the router, use the question mark (?) o function.                                   |
| destination IP address | (Optional) Eliminates the RSVP security associations (SA) before their lifetimes expire. All SAs with this destination IP address are cleared. |                                                                                                    |
| source IP address      | \ <b>1</b> /                                                                                                    | Eliminates the RSVP security associations (SA) before their lifetimes SAs with this source IP address are cleared.  |

### **Command Default**

No default behavior or values

### **Command Modes**

EXECXR EXEC

### **Command History**

| Modification                 |
|------------------------------|
| No modification.             |
| No modification.             |
| No modification.             |
| This command was introduced. |
| No modification.             |
| No modification.             |
|                              |

### **Usage Guidelines**

Use the **clear rsvp authentication** command for the following reasons:

- To eliminate security associations before their lifetimes expire
- · To free up memory
- To resolve a problem with a security association being in an indeterminate state

You can delete all RSVP security associations if you do not enter an optional filter (interface, source, or destination IP address).

If you delete a security association, it is recreated as needed.

### Task ID

### Task Operations ID

mpls-te execute

### **Examples**

The following example shows how to clear each SA:

RP/0/RP0RSP0/CPU0:router:hostname# clear rsvp authentication

The following example shows how to clear each SA with the destination address10.0.0.1:

RP/0/RPORSPO/CPUO:router:hostname# clear rsvp authentication destination 10.0.0.1

The following example shows how to clear each SA with the source address 172.16.0.1:

RP/0/RPORSPO/CPU0:router:hostname# clear rsvp authentication source 172.16.0.1

The following example shows how to clear each SA with the POS interface 0/2/1/0:

RP/0/RP0RSP0/CPU0:router:hostname# clear rsvp authentication POS 0/2/1/0

The following example shows how to clear each SA on the POS interface 0/2/1/0, destination address 10.0.0.1, and source address 172.16.0.1:

RP/0/RPORSPO/CPUO:router:hostname# clear rsvp authentication POS 0/2/1/0 destination 10.0.0.1 source 172.16.0.1

| Command                       | Description                                                                                    |
|-------------------------------|------------------------------------------------------------------------------------------------|
| life-time (RSVP), on page 626 | Controls how long RSVP maintains idle security associations with other trusted RSVP neighbors. |

# clear rsvp counters authentication

To eliminate RSVP counters for each security association (SA), use the **clear rsvp counters authentication** command in EXEC modeXR EXEC mode.

**clear rsvp counters authentication** [type interface-path-id] [**destination** IP address ][**source** IP address

### **Syntax Description**

| type                   | (Optional) Interface type. For more information, use the question mark (?) online help function.                             |                                                                                                    |
|------------------------|----------------------------------------------------------------------------------------------------|----------------------------------------------------------------------------------------------------|
| interface-path-id      | Physical interface or a virtual interface.                                                                                   |                                                                                                    |
|                        | Note                                                                                                    | Use the <b>show interfaces</b> command to see a list of all possible interfaces currently configured on the router. |
|                        | For more information about the syntax for the router, use the question ronline help function.                                |                                                                                                    |
| destination IP address | (Optional) Eliminates authentication-related statistics for each security association (SA) with this destination IP address. |                                                                                                    |
| source IP address      | (Optional) Eliminates authentication-related statistics for each security association (SA) with this source IP address.      |                                                                                                    |

### **Command Default**

No default behavior or values

### **Command Modes**

EXECXR EXEC

### **Command History**

| Release       | Modification                 |
|---------------|------------------------------|
| Release 3.5.0 | No modification.             |
| Release 3.6.0 | No modification.             |
| Release 3.7.0 | No modification.             |
| Release 3.7.2 | This command was introduced. |
| Release 3.8.0 | No modification.             |
| Release 3.9.0 | No modification.             |
|               |                              |

### Task ID

| lask<br>D | Operations |
|-----------|------------|
| mpls-te   | execute    |

### **Examples**

The following example shows how to clear authentication counters for each SA:

RP/0/RPORSPO/CPU0:router:hostname# clear rsvp counters authentication

The following example shows how to clear authentication counters for each SA with the destination address 10.0.0.1:

RP/0/RP0RSP0/CPU0:router:hostname# clear rsvp counters authentication destination 10.0.0.1

The following example shows how to clear authentication counters for each SA with the source address 172.16.0.1:

RP/0/RPORSP0/CPU0:router:hostname# clear rsvp counters authentication source 172.16.0.1

The following example shows how to clear authentication counters for each SA with the POS interface 0/2/1/0:

RP/0/RP0RSP0/CPU0:router:hostname# clear rsvp counters authentication POS 0/2/1/0

The following example shows how to clear authentication counters for each SA on the POS interface 0/2/1/0, destination address 10.0.0.1, and source address 172.16.0.1:

RP/0/RPORSP0/CPU0:router:hostname# clear rsvp counters authentication POS 0/2/1/0 destination 10.0.0.1 source 172.16.0.1

# clear rsvp counters all

To clear (set to zero) all RSVP message and event counters that are being maintained by the router, use the **clear rsvp counters all** command in EXEC modeXR EXEC mode.

**clear rsvp counters all** [type interface-path-id]

### **Syntax Description**

| type              | (Optional) Interface type. For more information, use the question mark (?) online help function. |                                                                                                    |
|-------------------|--------------------------------------------------------------------------------------------------|----------------------------------------------------------------------------------------------------|
| interface-path-id | Physical interface or a virtual interface.                                                       |                                                                                                    |
|                   | Note                                                                                             | Use the <b>show interfaces</b> command to see a list of all possible interfaces currently configured on the router. |
|                   | For more information about the syntax for the router, use the question mark (?) help function.   |                                                                                                    |

### **Command Modes**

### EXECXR EXEC

### **Command History**

| Release       | Modification                 |
|---------------|------------------------------|
| Release 3.0   | No modification.             |
| Release 3.3.0 | No modification.             |
| Release 3.4.0 | No modification.             |
| Release 3.5.0 | No modification.             |
| Release 3.6.0 | No modification.             |
| Release 3.7.0 | No modification.             |
| Release 3.7.2 | This command was introduced. |
| Release 3.9.0 | No modification.             |

### Task ID

| Task<br>ID | Operations     |
|------------|----------------|
| mpls-te    | read,<br>write |

### **Examples**

The following example shows how to clear all message and event counters:

RP/0/RP0RSP0/CPU0:router:hostname# clear rsvp counters all

| Command                                   | Description                                                                    |
|-------------------------------------------|--------------------------------------------------------------------------------|
| clear rsvp counters events, on page 616   | Clears all RSVP event counters that are being maintained by the router.        |
| clear rsvp counters messages, on page 618 | Clears all RSVP message counters that are being maintained by the router.      |
| show rsvp counters, on page 647           | Shows all RSVP message/event counters that are being maintained by the router. |

# clear rsvp counters chkpt

To clear RSVP checkpoint counters, use the **clear rsvp counters chkpt** command in EXEC modeXR EXEC mode.

### clear rsvp counters chkpt

### **Syntax Description**

This command has no arguments or keywords.

### **Command Default**

No default behavior or values

### **Command Modes**

EXECXR EXEC

### **Command History**

| Release       | Modification                 |
|---------------|------------------------------|
| Release 3.0   | No modification.             |
| Release 3.3.0 | No modification.             |
| Release 3.4.0 | No modification.             |
| Release 3.5.0 | No modification.             |
| Release 3.6.0 | No modification.             |
| Release 3.7.0 | No modification.             |
| Release 3.7.2 | This command was introduced. |
| Release 3.8.0 | No modification.             |
| Release 3.9.0 | No modification.             |

### Task ID

| Task<br>ID | Operations     |
|------------|----------------|
| mpls-te    | read,<br>write |

### **Examples**

The following example shows how to clear all message and event counters:

RP/0/RP0RSP0/CPU0:router:hostname# clear rsvp counters chkpt

| Command                                 | Description                                                             |
|-----------------------------------------|-------------------------------------------------------------------------|
| clear rsvp counters events, on page 616 | Clears all RSVP event counters that are being maintained by the router. |

| Command                                   | Description                                                                    |
|-------------------------------------------|--------------------------------------------------------------------------------|
| clear rsvp counters messages, on page 618 | Clears all RSVP message counters that are being maintained by the router.      |
| show rsvp counters, on page 647           | Shows all RSVP message/event counters that are being maintained by the router. |

# clear rsvp counters events

To clear (set to zero) all RSVP event counters that are being maintained by the router, use the **clear rsvp counters events** command in EXEC modeXR EXEC mode.

clear rsvp counters events [type interface-path-id]

### **Syntax Description**

| type              | (Optional) Interface type. For more information, use the question mark (?) online help function.  |                                                                                                    |
|-------------------|---------------------------------------------------------------------------------------------------|----------------------------------------------------------------------------------------------------|
| interface-path-id | Physical interface or a virtual interface.                                                        |                                                                                                    |
|                   | Note                                                                                              | Use the <b>show interfaces</b> command to see a list of all possible interfaces currently configured on the router. |
|                   | For more information about the syntax for the router, use the question mark (?) of help function. |                                                                                                    |

### **Command Default**

No default behavior or values

### **Command Modes**

EXECXR EXEC

### **Command History**

| Release       | Modification                 |
|---------------|------------------------------|
| Release 3.0   | No modification.             |
| Release 3.3.0 | No modification.             |
| Release 3.4.0 | No modification.             |
| Release 3.5.0 | No modification.             |
| Release 3.6.0 | No modification.             |
| Release 3.7.0 | No modification.             |
| Release 3.7.2 | This command was introduced. |
| Release 3.8.0 | No modification.             |
| Release 3.9.0 | No modification.             |
|               |                              |

### **Usage Guidelines**

Use the **clear rsvp counters events** command to set all RSVP event counters to zero.

### Task ID

| Task<br>ID | Operations     |
|------------|----------------|
| mpls-te    | read,<br>write |

### **Examples**

The following example shows how to clear all event counters:

RP/0/RP0RSP0/CPU0:router:hostname# clear rsvp counters events

| Command                                   | Description                                                                                                   |
|-------------------------------------------|----------------------------------------------------------------------------------------------------|
| clear rsvp counters messages, on page 618 | Clears all RSVP message counters that are being maintained by the router.                                     |
| show rsvp counters, on page 647           | Shows RSVP event counters that are being maintained by the router when the <i>events</i> option is specified. |

# clear rsvp counters messages

To clear (set to zero) all RSVP message counters that are being maintained by the router, use the **clear rsvp counters messages** command in EXEC modeXR EXEC mode.

**clear rsvp counters messages** [type interface-path-id]

### **Syntax Description**

| type              | (Optional) Interface type. For more information, use the question mark (?) online help function.     |                                                                                                    |
|-------------------|----------------------------------------------------------------------------------------------------|----------------------------------------------------------------------------------------------------|
| interface-path-id | Physical interface or a virtual interface.                                                           |                                                                                                    |
|                   | Note                                                                                                 | Use the <b>show interfaces</b> command to see a list of all possible interfaces currently configured on the router. |
|                   | For more information about the syntax for the router, use the question mark (?) onlin help function. |                                                                                                    |

### **Command Default**

No default behavior or values

### **Command Modes**

EXECXR EXEC

### **Command History**

| Release       | Modification                 |
|---------------|------------------------------|
| Release 3.0   | No modification.             |
| Release 3.3.0 | No modification.             |
| Release 3.4.0 | No modification.             |
| Release 3.5.0 | No modification.             |
| Release 3.6.0 | No modification.             |
| Release 3.7.0 | No modification.             |
| Release 3.7.2 | This command was introduced. |
| Release 3.8.0 | No modification.             |
| Release 3.9.0 | No modification.             |

### **Usage Guidelines**

Use the **clear rsvp counters messages** command to set all RSVP message counters to zero.

### Task ID

| Task<br>ID | Operations     |
|------------|----------------|
| mpls-te    | read,<br>write |

### **Examples**

The following example shows how to set all RSVP message counters for POS interface 0/3/0/2 to zero:

RP/0/RP0RSP0/CPU0:router:hostname# clear rsvp counters messages pos0/3/0/2

| Command                         | Description                                             |
|---------------------------------|---------------------------------------------------------|
| show rsvp counters, on page 647 | Displays the number of RSVP messages sent and received. |

# clear rsvp counters oor

To clear internal RSVP counters on out of resources (OOR) events, use the **clear rsvp counters oor** command in EXEC modeXR EXEC mode.

clear rsvp counters oor [type interface-path-id]

### **Syntax Description**

| type              | (Optional) Interface type. For more information, use the question mark (?) online help function.    |                                                                                                    |
|-------------------|----------------------------------------------------------------------------------------------------|----------------------------------------------------------------------------------------------------|
| interface-path-id | Physical interface or a virtual interface.                                                          |                                                                                                    |
|                   | Note                                                                                                | Use the <b>show interfaces</b> command to see a list of all possible interfaces currently configured on the router. |
|                   | For more information about the syntax for the router, use the question mark (?) onli help function. |                                                                                                    |

### **Command Default**

No default behavior or values

### **Command Modes**

EXECXR EXEC

### **Command History**

| Release       | Modification                 |
|---------------|------------------------------|
| Release 3.3.0 | No modification.             |
| Release 3.4.0 | No modification.             |
| Release 3.5.0 | No modification.             |
| Release 3.6.0 | No modification.             |
| Release 3.7.0 | No modification.             |
| Release 3.7.2 | This command was introduced. |
| Release 3.8.0 | No modification.             |
| Release 3.9.0 | No modification.             |

### **Usage Guidelines**

Use the **clear rsvp counters oor** command to set RSVP OOR counters to zero.

### Task ID

| Task<br>ID | Operations     |
|------------|----------------|
| mpls-te    | read,<br>write |

### **Examples**

The following example show how to clear all RSVP message counters for POS interface 0/3/0/2 to zero:

RP/0/RP0RSP0/CPU0:router:hostname# clear rsvp counters oor pos0/3/0/2

| Command                            | Description                                        |
|------------------------------------|----------------------------------------------------|
| show rsvp counters oor, on page 65 | Displays the internal RSVP counters on OOR events. |

# clear rsvp counters prefix-filtering

To clear internal prefix-filtering related RSVP counters, use the **clear rsvp counters prefix-filtering** command in EXEC modeXR EXEC mode.

clear rsvp counters prefix-filtering {interface [type interface-path-id] | access-list [aclname]}

### **Syntax Description**

| interface         | Clears RSVP prefix-filtering counters for all interfaces.                                                                       |  |
|-------------------|----------------------------------------------------------------------------------------------------|--|
| type              | (Optional) Interface type. For more information, use the question mark (?) online help function.                                |  |
| interface-path-id | Physical interface or a virtual interface.                                                                                      |  |
|                   | <b>Note</b> Use the <b>show interfaces</b> command to see a list of all possible interfaces currently configured on the router. |  |
|                   | For more information about the syntax for the router, use the question mark (?) online help function.                           |  |
| access-list       | Clears RSVP prefix-filtering counters for access control list.                                                                  |  |
| aclname           | (Optional) Name of the access list.                                                                                             |  |

### **Command Default**

No default behavior or values

### **Command Modes**

EXECXR EXEC

### **Command History**

| Release       | Modification                 |
|---------------|------------------------------|
| Release 3.3.0 | No modification.             |
| Release 3.4.0 | No modification.             |
| Release 3.5.0 | No modification.             |
| Release 3.6.0 | No modification.             |
| Release 3.7.0 | No modification.             |
| Release 3.7.2 | This command was introduced. |
| Release 3.8.0 | No modification.             |
| Release 3.9.0 | No modification.             |

### **Usage Guidelines**

Use the **clear rsvp counters prefix-filtering** command to set RSVP prefix-filtering related RSVP counters to zero.

| Task ID | Task<br>ID | Operations |
|---------|------------|------------|
|         | mpls-te    | e read,    |
|         |            | write      |

### **Examples**

The following example shows how to set all RSVP message counters for POS interface 0/3/0/2 to zero:

RP/0/RP0RSP0/CPU0:router:hostname# clear rsvp counters prefix-filtering interface pos0/3/0/2

The following example shows how to set all RSVP prefix-filtering counters for access-list banks to zero:

RP/0/RP0RSP0/CPU0:router:hostname# clear rsvp counters prefix-filtering access-list banks

| Command                                          | Description                                                   |
|--------------------------------------------------|---------------------------------------------------------------|
| show rsvp counters prefix-filtering, on page 653 | Displays the internal prefix-filtering related RSVP counters. |

## key-source key-chain (RSVP)

To specify the source of the key information to authenticate RSVP messages, use the **key-source key-chain** command in the appropriate RSVP authentication configuration mode. To remove the key source from the appropriate RSVP authentication configuration mode, use the **no** form of this command.

key-source key-chain key-chain-name

### **Syntax Description**

key-chain-name Name of the keychain. The maximum number of characters is 32.

### **Command Default**

The default value is none, which means that the key source is not specified.

#### **Command Modes**

RSVP authentication configuration

RSVP interface authentication configuration

RSVP neighbor authentication configuration

### **Command History**

| Release       | Modification                 |
|---------------|------------------------------|
| Release 3.5.0 | No modification.             |
| Release 3.6.0 | No modification.             |
| Release 3.7.0 | No modification.             |
| Release 3.7.2 | This command was introduced. |
| Release 3.8.0 | No modification.             |
| Release 3.9.0 | No modification.             |

### **Usage Guidelines**

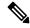

Note

- RSVP authentication is enabled regardless of whether or not the specified keychain exists or has no available keys to use. If the specified keychain does not exist or there are no available keys in the keychain, RSVP authentication processing fails.
- The **key-source key-chain** command does not create a keychain but just specifies which keychain to use. You must configure a keychain first. For an example of how a key chain is configured, see *Cisco ASR 9000 Series Aggregation Services Router System Security Configuration Guide*.
- The **no key-source key-chain** command does not necessarily disable the authentication.
- RSVP authentication supports only keyed-hash message authentication code (HMAC)-type algorithms.

For inheritance procedures, see Cisco ASR 9000 Series Aggregation Services Router MPLS Configuration Guide.

### Task ID

| Task<br>ID | Operations |
|------------|------------|
| mpls-te    | read,      |
|            | write      |

### **Examples**

The following example shows that the source of the key information is specified for the keychain mpls-keys in RSVP authentication configuration mode:

```
RP/0/RP0RSP0/CPU0:router:hostname# configure
RP/0/RP0RSP0/CPU0:router:hostname(config)# rsvp authentication
RP/0/RP0RSP0/CPU0:router:hostname(config-rsvp-auth)# key-source key-chain mpls-keys
```

The following example shows that the source of the key information is specified for the keychain mpls-keys for a POS interface in RSVP authentication configuration mode:

```
RP/0/RP0RSP0/CPU0:router:hostname# configure
RP/0/RP0RSP0/CPU0:router:hostname(config)# rsvp interface POS 0/2/1/0
RP/0/RP0RSP0/CPU0:router:hostname(config-rsvp-if)# authentication
RP/0/RP0RSP0/CPU0:router:hostname(config-rsvp-if-auth)# key-source key-chain mpls-keys
```

The following example shows that the source of the key information is specified for the keychain mpls-keys in RSVP neighbor authentication configuration mode:

```
RP/0/RP0RSP0/CPU0:router:hostname# configure
RP/0/RP0RSP0/CPU0:router:hostname(config)# rsvp neighbor 10.0.0.1 authentication
RP/0/RP0RSP0/CPU0:router:hostname(config-rsvp-nbor-auth)# key-source key-chain mpls-keys
```

| Command                         | Description                                                                                    |
|---------------------------------|------------------------------------------------------------------------------------------------|
| life-time (RSVP), on page 626   | Controls how long RSVP maintains idle security associations with other trusted RSVP neighbors. |
| window-size (RSVP), on page 713 | Specifies the tolerance to accept out-of-sequence messages.                                    |

### life-time (RSVP)

To control how long RSVP maintains idle security associations with other trusted RSVP neighbors, use the **life-time** command in the appropriate RSVP authentication configuration mode. To disable the lifetime setting, use the **no** form of this command.

life-time seconds

### **Syntax Description**

seconds Length of time, in seconds, that RSVP maintains security associations with other trusted RSVP neighbors. Range is 30 to 86400.

### **Command Default**

seconds: 1800 (30 minutes)

### **Command Modes**

RSVP authentication configuration

RSVP interface authentication configuration

RSVP neighbor authentication configuration

### **Command History**

| Release       | Modification                 |
|---------------|------------------------------|
| Release 3.5.0 | No modification.             |
| Release 3.6.0 | No modification.             |
| Release 3.7.0 | No modification.             |
| Release 3.7.2 | This command was introduced. |
| Release 3.8.0 | No modification.             |
| Release 3.9.0 | No modification.             |

### **Usage Guidelines**

For inheritance procedures, see Cisco ASR 9000 Series Aggregation Services Router MPLS Configuration Guide

Use the **life-time** (**RSVP**) command to indicate when to end idle security associations with RSVP trusted neighbors.

By setting a larger lifetime, the router remembers the state for a long period time which provides better protection against a replay attack.

Use the clear rsvp authentication command to free security associations before their lifetimes expire.

### Task ID

| Task<br>ID | Operations     |
|------------|----------------|
| mpls-te    | read,<br>write |

### **Examples**

The following example shows how to configure a lifetime of 2000 seconds for each SA in RSVP authentication configuration mode:

```
RP/0/RP0RSP0/CPU0:router:hostname# configure
RP/0/RP0RSP0/CPU0:router:hostname(config)# rsvp authentication
RP/0/RP0RSP0/CPU0:router:hostname(config-rsvp-auth)# life-time 2000
```

The following example shows how to configure a lifetime of 2000 seconds for each SA in RSVP neighbor authentication configuration mode:

```
RP/0/RP0RSP0/CPU0:router:hostname# configure
RP/0/RP0RSP0/CPU0:router:hostname(config)# rsvp neighbor 10.0.0.1 authentication
RP/0/RP0RSP0/CPU0:router:hostname(config-rsvp-nbor-auth)# life-time 2000
```

The following example shows how to configure a lifetime of 2000 seconds for each SA in RSVP interface authentication configuration mode:

```
RP/0/RP0RSP0/CPU0:router:hostname# configure
RP/0/RP0RSP0/CPU0:router:hostname(config)# rsvp interface POS 0/2/1/0
RP/0/RP0RSP0/CPU0:router:hostname(config-rsvp-if)# authentication
RP/0/RP0RSP0/CPU0:router:hostname(config-rsvp-if-auth)# life-time 2000
```

| Command                                  | Description                                                                          |
|------------------------------------------|--------------------------------------------------------------------------------------|
| clear rsvp authentication, on page 608   | Clears out RSVP security associations.                                               |
| key-source key-chain (RSVP), on page 624 | Specifies the source of the key information to authenticate RSVP signaling messages. |
| window-size (RSVP), on page 713          | Specifies the tolerance to accept out-of-sequence messages.                          |

### mpls traffic-eng lsp-oor

To set LSP out-of-resource (OOR) parameters, use the **mpls traffic-eng lsp-oor** command in Global Configuration modeXR Config mode. To remove LSP OOR parameter settings, use the **no** form of this command.

mpls traffic-eng lsp-oor [{ { green | red | yellow } action { accept reopt-lsp | admit lsp-min-bw value | flood { available-bw value | te-metric penalty value } } | { yellow | red } { transit-all | **transit-unprotected** } **threshold** *value* | **green recovery-duration** *minutes* }]

no mpls traffic-eng lsp-oor [{ { green | red | yellow } action { accept reopt-lsp | admit lsp-min-bw value | flood { available-bw value | te-metric penalty } } | { yellow | red } { transit-all | transit-unprotected \ threshold | green recovery-duration \}

### **Syntax Description**

{green|red|yellow}

(Optional) Specifies a color option for identifying specific actions noted with the **action** keyword.

Here, green signifies normal state, red signifies major state, and yellow signifies minor state.

action {accept reopt-lsp|admit lsp-min-bw value|flood {available-bw (Optional) Specifies one of the value te-metric penalty value } }

three actions for the selected state:

- accept reopt-lsp Accepts a reoptimized LSP sharing the same link in the selected state as the current LSP. If not enabled, reoptimized LSPs are rejected.
- admit lsp-min-bw value Accept LSPs with a bandwidth that is at least equal to the specified bandwidth. The default value is 0.
- flood te-metric penalty value - Adds a penalty value to the TE metric of the links in the specified state. This metric is flooded for all links on the router. The default value is 0.
- flood available-bw value -Specifies the percentage of available bandwidth for all links. The default value is 100%.

| $\{\textbf{yellow} \textbf{red}\}\{\textbf{transit-all} \textbf{transit-protected}\}\ \textbf{threshold}\ \textit{value}$ | (Optional) Specifies a threshold value for mid-point (or transit) LSRs, for the yellow and red color options.                       |  |
|----------------------------------------------------------------------------------------------------|----------------------------------------------------------------------------------------------------|--|
|                                                                                                    | • <b>transit-all</b> – Specifies that the threshold value be applied for all mid-point routers.                                     |  |
|                                                                                                    | • transit-unprotected – Specifies that the threshold value be applied for unprotected mid-point routers.                            |  |
|                                                                                                    | • <b>threshold</b> <i>value</i> – Specifies the threshold value.                                                                    |  |
| green recovery-duration minutes                                                                                           | (Optional) Specifies the time duration for an LSP action in the <i>green</i> state, after recovery. The default value is 0 minutes. |  |

### **Command Default**

LSP OOR parameters are disabled.

### **Command Modes**

Global Configuration

### **Command History**

| Release Modification |                              |
|----------------------|------------------------------|
| Release              | This command was introduced. |
| 7.3.2                |                              |

### **Usage Guidelines**

Use the **mpls traffic-eng lsp-oor** .. action flood available-bw *value* command form to lower the available bandwidth on the link, potentially reducing the number of states that would be possible to set up over the link.

Use the **mpls traffic-eng lsp-oor** .. action flood te-metric penalty *value* command form to add to the flooded TE metric (in the MPLS-TE topology). This serves as a deterrent for LERs to set up LSPs over this link.

Use the **mpls traffic-eng lsp-oor** .. **action admit lsp-min-bw** *value* command form to admit only new LSPs with signaled bandwidth that exceeds the bandwidth value. This restricts the number of new transit LSPs to only a few high bandwidth LSPs.

Use the **mpls traffic-eng lsp-oor** .. **action accept reopt-lsp** command form to recover the condition when LSPs run into *Yellow* or *Red* states, by allowing existing LSPs to re-optimize.

Use the **mpls traffic-eng lsp-oor** .. **green recovery-duration** *minutes* command form to determine how long the actions are taken in the LSP OOR *Green* state after recovery. In other words, moving from yellow state to green state or red state to green state.

The following example shows how to configure the time duration for an LSP action in the *green* state, after recovery

Router# configure

Router(config) # mpls traffic-eng lsp-oor green recovery-duration 10

```
Router(config) # commit
Router(config) # end
```

The following example shows the output for the **show mpls traffic-eng lsp-oor summary** command. The main counters track the current OOR state, OOR thresholds, transitions, and the number of LSPs rejected due to OOR.

### Router# show mpls traffic-eng lsp-oor summary

```
Total Transit LSPs: 5001
Total Transit Unprotected LSPs: 0
LSP OOR Status: Yellow; Changed last at: Wed May 15 17:05:48 2019
LSP OOR Green State Parameters:
 Available Bandwidth percentage: 100%
 TE Metric Penalty: 0
 Minimum LSP Size: 0 kbps
 Accept Reopt: FALSE
  Transition duration: 0 minutes
  Statistics:
   Transitions 0; LSPs accepted 5001, rejected 0
   Reopt accepted 0, rejected 0
LSP OOR Yellow State Parameters:
  Available Bandwidth percentage: 0%
  TE Metric Penalty: 0
 Minimum LSP Size: 10000 kbps
 Accept Reopt: TRUE
 Transit LSP Threshold: 5000
 Transit Unprotected LSP Threshold: No limit
 Statistics:
   Transitions 1; LSPs accepted 0, rejected 999
   Reopt accepted 0, rejected 0
LSP OOR Red State Parameters:
  Available Bandwidth percentage: 0%
  TE Metric Penalty: 0
 Minimum LSP Size: 10000 kbps
 Accept Reopt: FALSE
 Transit LSP Threshold: 10000
 Transit Unprotected LSP Threshold: No limit
  Statistics:
   Transitions 0; LSPs accepted 0, rejected 0
    Reopt accepted 0, rejected 0
```

# rsvp

To enable functionality for Resource Reservation Protocol (RSVP) and enter RSVP configuration commands, use the **rsvp** command in Global Configuration modeXR Config mode. To return to the default behavior, use the **no** form of this command.

### rsvp

# **Syntax Description**

This command has no keywords or arguments.

# **Command Default**

No default behavior or values

# **Command Modes**

Global Configuration

# **Command History**

| Release       | Modification                 |
|---------------|------------------------------|
| Release 3.7.2 | This command was introduced. |

### Task ID

| Task<br>ID | Operations     |
|------------|----------------|
| mpls-te    | read,<br>write |
| ouni       | read,<br>write |

# **Examples**

The following example shows how to enable RSVP functionality and enter the sub-mode for RSVP configuration commands:

RP/0/RP0RSP0/CPU0:router:hostname(config) # rsvp
RP/0/RP0RSP0/CPU0:router:hostname(config-rsvp) #

# rsvp bandwidth mam

To configure the RSVP default interface bandwidth for the maximum reservable bandwidth parameters using the Maximum Allocation Model (MAM) bandwidth constraints model, use the **rsvp bandwidth mam** command in Global Configuration modeXR Config mode. To return to the default of 75% for the global (BC0) and BC1 pools, use the **no** form of this command.

rsvp bandwidth mam percentage max-reservable percent [bc0 bc0-percent] [bc1 bc1-percent]

| •             | <b>D</b> |   |     |     |
|---------------|----------|---|-----|-----|
| Syntay        | Hacei    | " | ntı | Λn  |
| <b>Syntax</b> | DCOC     |   | มน  | VII |
|               |          |   |     |     |

| percentage     | Configures bandwidths as percentages of physical link bandwidth.                                                                                      |  |
|----------------|----------------------------------------------------------------------------------------------------|--|
| max-reservable | Configures the maximum reservable bandwidth.                                                                                                    |  |
| percent        | Configures the maximum reservable bandwidth interface percentage.                                                                                     |  |
| bc0            | (Optional) Configures the BC0 global pool bandwidth percentage                                                                                        |  |
| bc0-percent    | Percentage for the BC0 pool bandwidth interface. Range is from 0 to 10000. Use this range to under-book or over-book RSVP bandwidth on the interface. |  |
|                | Note  Before you configure the percentage for the BC0 pool, configure the maximum reservable bandwidth pool.                                          |  |
| bc1            | (Optional) Configures the BC1 subpool bandwidth percentage.                                                                                           |  |
| bc1-percent    | Percentage for the BC1 pool bandwidth interface. Range is from 0 to 10000. Use this range to under-book or over-book RSVP bandwidth on the interface. |  |
|                | Note  Before you configure the percentage for the BC1 pool, configure the maximum reservable bandwidth for the BC0 pool.                              |  |

#### **Command Default**

If the command is entered without the optional arguments, the RSVP total bandwidth is set to 75 percent of the intrinsic bandwidth of the interface. If the interface has no (0) intrinsic bandwidth, then no bandwidth is reserved for RSVP.

#### **Command Modes**

Global Configuration

### **Command History**

| Release          | Modification                                                                                   |
|------------------|------------------------------------------------------------------------------------------------|
| Release 3.7.2    | This command was introduced.                                                                   |
| Release<br>4.3.1 | The <b>percentage</b> keyword was positioned as a global option for the command in the syntax. |

### **Usage Guidelines**

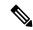

#### Note

The percentage keyword was positioned as a global option in the command syntax, thus changing the command syntax from rsvp bandwidth mam max-reservable percentage percent [bc0 percentage bc0-percent] [bc1 percentage bc1-percent] to rsvp bandwidth mam percentage max-reservable percent [bc0 bc0-percent] [bc1 bc1-percent].

The **percentage** keyword allows for over-booking. The configured value overwrites the current default value of 75%.

RSVP and MPLS-TE uses these defaults to automatically set the BC0 (global pool) and BC1 (subpool) for any RSVP configured interface without specifying an absolute bandwidth.

The bandwidth is configured as a percentage instead of an absolute number. Automatic adjustment is based on the total interface bandwidth changes. The maximum reservable bandwidth automatically is readjusted when the interface bandwidth changes, for example, when adding or removing a bundle member.

You can specify the default percentage for the maximum reservable bandwidth, BC0 (global pool), BC1 (subpool), or either pool.

To configure a default for the BC0 pool, first configure one for the global pool. To configure a default for the BC1 pool, first configure one for the BC0 pool.

Each pool uses the following values:

- Explicit value configured on the interface for this pool.
- Default percentage value configured for this pool.
- Pool parent value (global is parent of both BC0 and BC1). This does not apply to the global pool since it does not have a parent.

### Task ID

| Task<br>ID | Operation      |
|------------|----------------|
| mpls-te    | read,<br>write |
| ouni       | read,<br>write |

This example shows how to configure RSVP default interface bandwidth percentage for the maximum reservable bandwidth using MAM.

RP/0/RP0RSP0/CPU0:router:hostname#configure
RP/0/RP0RSP0/CPU0:router:hostname(config)#rsvp bandwidth mam percentage max-reservable 1000
bc0 1000 bc1 1000

# **Related Commands**

| Command                           | Description                                                                                                    |
|-----------------------------------|----------------------------------------------------------------------------------------------------|
| bandwidth mam (RSVP), on page 604 | Configures RSVP bandwidth on an interface using the Maximum Allocation Model (MAM) bandwidth constraints model.                                                          |
| bandwidth rdm (RSVP), on page 606 | Configures RSVP bandwidth on an interface using the Russian Doll Model (RDM) bandwidth constraints model.                                                                |
| rsvp bandwidth rdm, on page 635   | Configures the RSVP default interface bandwidth for<br>the maximum reservable bandwidth parameters using<br>the Russian Doll Model (RDM) bandwidth constraints<br>model. |
| show rsvp interface, on page 668  | Displays information about all interfaces with RSVP enabled.                                                                                                    |

# rsvp bandwidth rdm

To configure the RSVP default interface bandwidth for the maximum reservable bandwidth parameters using the Russian Doll Model (RDM) bandwidth constraints model, use the **rsvp bandwidth rdm** command in Global Configuration modeXR Config mode. To return to the default of 75% for the maximum reservable BC0 pool and 0% for the BC1 pools, use the **no** form of this command.

rsvp bandwidth rdm percentage max-reservable-bc0 percent [bc1 bc1-percent]

# **Syntax Description**

| percentage         | Configures bandwidths as percentages of physical link bandwidth.                                                                                     |  |
|--------------------|----------------------------------------------------------------------------------------------------|--|
| max-reservable-bc0 | Configures the maximum reservable bandwidth for the BC0 global pool.                                                                                 |  |
| percent            | Percentage for the BC0 pool bandwidth interface. Range is from 0 to 10000. Use this range to under-book or over-book RSVP bandwidth on the interface |  |
| bc1                | Optional) Configures the BC1 subpool percentage for the bandwidth.                                                                                   |  |
| bc1-percent        | Percentage for the BC1 pool bandwidth interface. Range is from 0 to 10000.                                                                           |  |
|                    | Note  Before you configure the percentage for the BC1 pool, configure the maximum reservable bandwidth for the BC0 pool.                             |  |

#### **Command Default**

If the command is entered without the optional arguments, the RSVP total bandwidth is set to 75 percent of the intrinsic bandwidth of the interface. If the interface has no (0) intrinsic bandwidth, then no bandwidth is reserved for RSVP.

# **Command Modes**

Global Configuration

### **Command History**

| Release | Modification                 |
|---------|------------------------------|
| Release | This command was introduced. |
| 3.7.2   |                              |

| Release          | Modification                                                                                   |
|------------------|------------------------------------------------------------------------------------------------|
| Release<br>4.3.1 | The <b>percentage</b> keyword was positioned as a global option for the command in the syntax. |

### **Usage Guidelines**

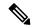

Note

The **percentage** keyword was positioned as a global option in the command syntax, thus changing the command syntax from **rsvp** bandwidth **rdm** max-reservable-bc0 percentage percent [bc1 percentage bc1-percent to **rsvp** bandwidth **rdm** percentage max-reservable-bc0 percent [bc1 bc1-percent].

The **percentage** keyword allows for over-booking. The configured value overwrites the current default value of 75%.

RSVP and MPLS-TE use these defaults to automatically set the BC0 (global pool) and BC1 (subpool) for any RSVP configured interface without specifying an absolute bandwidth.

The bandwidth is configured as a percentage instead of an absolute number. Automatic adjustment is based on the total interface bandwidth changes. The maximum reservable bandwidth is automatically readjusted when the interface bandwidth changes, for example, when adding or removing a bundle member.

You can specify the default percentage for the maximum reservable bandwidth for the BC0 (global pool), BC1 (subpool), or either pool.

Each pool uses the following values:

- Explicit value configured on the interface for this pool.
- Default percentage value configured for this pool.

### Task ID

| Task<br>ID | Operation      |
|------------|----------------|
| mpls-te    | read,<br>write |
| ouni       | read,<br>write |

This example shows how to configure RSVP default interface bandwidth percentage for the maximum reservable bandwidth using RDM:

RP/0/RP0RSP0/CPU0:router:hostname#configure
RP/0/RP0RSP0/CPU0:router:hostname(config)#rsvp bandwidth rdm percentage max-reservable-bc0
1000 bc1 1000

### **Related Commands**

| Command                           | Description                                                                                                    |
|-----------------------------------|----------------------------------------------------------------------------------------------------|
| bandwidth mam (RSVP), on page 604 | Configures RSVP bandwidth on an interface using the Maximum Allocation Model (MAM) bandwidth constraints model. |

| Command                           | Description                                                                                                    |
|-----------------------------------|----------------------------------------------------------------------------------------------------|
| bandwidth rdm (RSVP), on page 606 | Configures RSVP bandwidth on an interface using the Russian Doll Model (RDM) bandwidth constraints model.                                                             |
| rsvp bandwidth mam, on page 632   | Configures the RSVP default interface bandwidth for the maximum reservable bandwidth parameters using the Maximum Allocation Model (MAM) bandwidth constraints model. |
| show rsvp interface, on page 668  | Displays information about all interfaces with RSVP enabled.                                                                                                    |

# rsvp interface

To configure RSVP on an interface, use the **rsvp interface** command in Global Configuration modeXR Config mode. To disable RSVP on that interface, use the **no** form of this command.

**rsvp interface** type interface-path-id

### **Syntax Description**

Interface type. For more information, use the question mark (?) online help function.
 Interface-path-id Physical interface or a virtual interface.
 Note Use the show interfaces command to see a list of all possible interfaces currently configured on the router.
 For more information about the syntax for the router, use the question mark (?) online help function.

### **Command Default**

RSVP is enabled by default on an interface under the following conditions. (Enabling RSVP on an interface means that interface can be used by RSVP to send and receive RSVP messages).

- RSVP is configured on that interface using the **rsvp interface** command.
- MPLS is configured on that interface.
- Automatically enabled as in the case of out-of-band signaling for the Optical User Network Interface (O-UNI) application, where an RSVP message could be received on an interface which is not configured under RSVP or MPLS.

#### **Command Modes**

Global Configuration

### **Command History**

| Release       | Modification                 |
|---------------|------------------------------|
| Release 3.0   | No modification.             |
| Release 3.3.0 | No modification.             |
| Release 3.4.0 | No modification.             |
| Release 3.5.0 | No modification.             |
| Release 3.6.0 | No modification.             |
| Release 3.7.0 | No modification.             |
| Release 3.7.2 | This command was introduced. |
| Release 3.8.0 | No modification.             |
| Release 3.9.0 | No modification.             |

### **Usage Guidelines**

When RSVP is enabled on an interface by any of the three methods mentioned in the above section, the default bandwidth is 0. Use the bandwidth command in RSVP interface configuration mode to configure the bandwidth on an interface.

If the interface bandwidth is 0, RSVP can be used only to signal flows that do not require bandwidth on this interface.

The **rsvp interface** command enables the RSVP interface configuration mode.

### Task ID

| Task<br>ID | Operations     |
|------------|----------------|
| mpls-te    | read,<br>write |

# **Examples**

The following example shows how to enable the RSVP interface configuration mode and to enable RSVP on this interface with 0 bandwidth:

RP/0/RP0RSP0/CPU0:router:hostname# configure
RP/0/RP0RSP0/CPU0:router:hostname(config)# rsvp interface pos 0/3/0/0

### **Related Commands**

| Command                             | Description                                                                                                    |
|-------------------------------------|----------------------------------------------------------------------------------------------------|
| bandwidth (RSVP), on page 601       | Configures RSVP bandwidth on an interface using prestandard DS-TE mode.                                                        |
| signalling dscp (RSVP), on page 684 | Gives all RSVP packets sent out on a specific interface higher priority in the network by marking them with a particular DSCP. |

# rsvp neighbor

To specify an RSVP neighbor, use the **rsvp neighbor** command in Global Configuration modeXR Config mode. To deactivate authentication for a neighbor, use the **no** form of this command.

# rsvp neighbor IP-address authentication

### **Syntax Description**

*IP-address* IP address of the neighbor. A single IP address of a specific neighbor; usually one of the neighbor's physical or logical (loopback) interfaces.

authentication Configures RSVP authentication parameters.

### **Command Default**

No default values or behaviors

#### **Command Modes**

Global Configuration

### **Command History**

| Release       | Modification                 |
|---------------|------------------------------|
| Release 3.5.0 | No modification.             |
| Release 3.6.0 | No modification.             |
| Release 3.7.0 | No modification.             |
| Release 3.7.2 | This command was introduced. |
| Release 3.8.0 | No modification.             |
| Release 3.9.0 | No modification.             |

### **Usage Guidelines**

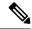

Note

RSVP neighbor configuration mode can be used only if you want to configure authentication for a particular neighbor.

### Task ID

| Task<br>ID | Operations     |
|------------|----------------|
| mpls-te    | read,<br>write |

### **Examples**

The following example shows how to enter RSVP neighbor authentication configuration mode for IP address 10.0.0.1:

RP/0/RP0RSP0/CPU0:router:hostname# configure

RP/0/RP0RSP0/CPU0:router:hostname(config)# rsvp neighbor 10.0.0.1 authentication
RP/0/RP0RSP0/CPU0:router:hostname(config-rsvp-nbor-auth)#

# **Related Commands**

| Command                                  | Description                                                                                    |
|------------------------------------------|------------------------------------------------------------------------------------------------|
| key-source key-chain (RSVP), on page 624 | Specifies the source of the key information to authenticate RSVP signaling messages.           |
| life-time (RSVP), on page 626            | Controls how long RSVP maintains idle security associations with other trusted RSVP neighbors. |
| window-size (RSVP), on page 713          | Specifies the tolerance to accept out-of-sequence messages.                                    |

# show rsvp authentication

To display the database for the security association that RSVP has established with other RSVP neighbors, use the **show rsvp authentication** command in EXEC modeXR EXEC mode.

show rsvp authentication [type interface-path-id] [destination IP-address] [detail] [mode {receive | send}] [neighbor IP-address] [source IP-address]

# **Syntax Description**

| type                   | (Optional) Interface type. For more information, use the question mark (?) online help function.                                                                                                    |                                                                                                    |
|------------------------|----------------------------------------------------------------------------------------------------|----------------------------------------------------------------------------------------------------|
| interface-path-id      | Physical interface or a virtual interface.                                                                                                    |                                                                                                    |
|                        | Note                                                                                                    | Use the <b>show interfaces</b> command to see a list of all possible interfaces currently configured on the router. |
|                        | For more ir online help                                                                                                    | information about the syntax for the router, use the question mark (?) function.                                    |
| destination IP-address | (Optional) Displays the database for the security association (SA) for the destination IP address. The <i>IP address</i> argument is the IP address of the destination address.                                                                                                   |                                                                                                    |
| detail                 | (Optional) Displays additional information about RSVP security SAs.                                                                                                    |                                                                                                    |
| mode                   | (Optional) Specifies the SA type. An SA is used to authenticate either incoming (receive) or outgoing (send) messages.                                                                                                    |                                                                                                    |
| receive                | Displays SAs for incoming messages.                                                                                                    |                                                                                                    |
| send                   | Displays SAs for outgoing messages.                                                                                                    |                                                                                                    |
| neighbor IP-address    | (Optional) Displays the RSVP authentication information for the neighbor IP address. The <i>IP-address</i> argument is the IP address of the neighbor. For the send SA, the neighbor address is the destination address. For receive, the neighbor address is the source address. |                                                                                                    |
| source IP-address      | (Optional) Displays the database for the SA for the source IP address. The <i>IP-address</i> argument is the IP address of the source address.                                                                                                    |                                                                                                    |

### **Command Default**

No default behavior or values

### **Command Modes**

EXECXR EXEC

### **Command History**

| Release       | Modification     |
|---------------|------------------|
| Release 3.5.0 | No modification. |
| Release 3.6.0 | No modification. |
| Release 3.7.0 | No modification. |

| Release       | Modification                 |
|---------------|------------------------------|
| Release 3.7.2 | This command was introduced. |
| Release 3.8.0 | No modification.             |
| Release 3.9.0 | No modification.             |

### Task ID

| Task<br>ID | Operations |
|------------|------------|
| mpls-te    | read       |

### **Examples**

The following sample output displays information for RSVP authentication:

```
RP/0/RP0RSP0/CPU0:router:hostname# show rsvp authentication

Codes: S - static, G - global, N - neighbor, I -interface, C - chain

Source Address Dest Address Interface Mode Key-Source Key-ID Code 3.0.0.1 3.0.0.2 P00/7/0/2 Send mpls-keys 1 SGC 3.0.0.2 3.0.0.1 P00/7/0/2 Recv mpls-keys 1 SGC
```

This table describes the significant fields shown in the display.

### Table 62: show rsvp authentication Command Field Descriptions

| Field             | Description                                                                                                    |
|-------------------|----------------------------------------------------------------------------------------------------|
| Source<br>Address | IP address of the sender. For Send mode, this is the local address (either the address of the Interface field or the local router ID). For Recv mode, this is the address of the RSVP neighbor.   |
| Dest Address      | IP address of the receiver. For Send mode, this is the address of the RSVP neighbor. For Recv mode, this is the local address (either the address of the Interface field or the local router ID). |
| Interface         | Name of the interface over which the security association is being maintained.                                                                                                    |
| Mode              | Direction of the association for the following mode types:                                                                                                    |
|                   | Send                                                                                                    |
|                   | Authenticates messages that you forward.                                                                                                    |
|                   | Recv                                                                                                    |
|                   | Authenticates messages that you receive.                                                                                                    |
| Key-Source        | Key source identification string that is currently set to the configured keychain name.                                                                                                    |

| Field  | Description                                                                                                    |
|--------|----------------------------------------------------------------------------------------------------|
| Key-ID | The last successful key ID that is used for authentication and maps to the keychain ID configuration. If the value is too large to fit into the column, it is truncated and a () suffix is appended. Use the detail mode to see the non-truncated key ID. |
| Code   | Code field has the following terms:                                                                                                    |
|        | Static                                                                                                    |
|        | Key is static and configured.                                                                                                    |
|        | Global                                                                                                    |
|        | Key is global-based.                                                                                                    |
|        | Neighbor                                                                                                    |
|        | Key is neighbor-based.                                                                                                    |
|        | Interface                                                                                                    |
|        | Key is interface-based.                                                                                                    |
|        | Chain                                                                                                    |
|        | Key is part of a keychain.                                                                                                    |

The following sample output shows detailed information about a Send mode SA that is followed by a Receive mode SA:

 ${\tt RP/0/RP0RSP0/CPU0:} router: hostname \# \ \textbf{show rsvp authentication detail}$ 

```
RSVP Authentication Information:
 Source Address: 3.0.0.1
Destination Address: 3.0.0.2
Neighbour Address: 3.0.0.2
 Destination Address: 3.0.0.2
POSO/7/0/2
 Direction:
                           Send
 LifeTime: 1800 (sec)
LifeTime left: 1305 (sec)
KeyType: Static Global KeyChain
  Key Source:
                           name1
                   No error
  Key Status:
  KeyID:
                            1
 Digest: HMAC MD5 (16)
Challenge: Not supported
TX Sequence: 5023969459702858020 (0x45b8b99b00000124)
  Messages successfully authenticated: 245
  Messages failed authentication:
Receive Errors:
    Incomplete security association:
    Missing INTEGRITY object:
    Incorrect digest:
                                               0
                                               0
    Digest type mismatch:
    Duplicate sequence number:
    Out-of-range sequence number:
                                               0
    Invalid message format:
```

This table describes the significant fields shown in the display.

Table 63: show rsvp authentication detail Command Field Descriptions

| Field               | Description                                                                                                    |  |
|---------------------|----------------------------------------------------------------------------------------------------|--|
| Source Address      | IP address of the sender. For Send mode, this is the local address (either the address of the Interface field or the local router ID). For Recv mode, this is the address of the RSVP neighbor.   |  |
| Destination Address | IP address of the receiver. For Send mode, this is the address of the RSVP neighbor. For Recv mode, this is the local address (either the address of the Interface field or the local router ID). |  |
| Neighbor Address    | IP address of the RSVP neighbor with which the security association is being maintained.                                                                                                    |  |
| Interface           | Name of the interface over which the security association is being maintained.                                                                                                    |  |
| Direction           | Direction of the association for the following mode types:                                                                                                    |  |
|                     | Send                                                                                                    |  |
|                     | Authenticates messages that you forward.                                                                                                    |  |
|                     | Recv                                                                                                    |  |
|                     | Authenticates messages that you receive.                                                                                                    |  |
| LifeTime            | Configured expiration timer value.                                                                                                    |  |
| LifeTime left       | Number of seconds until the expiration timer expires.                                                                                                    |  |
| КеуТуре             | Keys that are used:                                                                                                    |  |
|                     | Static                                                                                                    |  |
|                     | Key is static and configured.                                                                                                    |  |
|                     | Global                                                                                                    |  |
|                     | Key is global-based.                                                                                                    |  |
|                     | Neighbor                                                                                                    |  |
|                     | Key is neighbor-based.                                                                                                    |  |
|                     | Interface                                                                                                    |  |
|                     | Key is interface-based.                                                                                                    |  |
|                     | Chain                                                                                                    |  |
|                     | Key is part of a keychain.                                                                                                    |  |
| Key-Source          | Key source identification string that is currently set to the configured keychain name.                                                                                                    |  |
| Key Status          | Last status reported from the key source.                                                                                                    |  |

| Field                               | Description                                                                                                    |
|-------------------------------------|----------------------------------------------------------------------------------------------------|
| Key-ID                              | Last successful key ID that is used for authentication and that maps to the keychain ID configuration. If the value is too large to fit into the column, it is truncated and a () suffix is appended. (Use the detail mode to see the non-truncated key ID.) |
| Digest                              | Digest algorithm that is used. The algorithms are either HMAC-MD5 or HMAC-SHA1.                                                                                                    |
| Challenge                           | Current challenge status (always not supported) reported.                                                                                                    |
| Tx Sequence                         | Last sequence number that was sent.                                                                                                    |
| Messages successfully authenticated | Number of messages authenticated by using this SA.                                                                                                    |
| Messages failed authentication      | Number of messages that failed authentication using this SA.                                                                                                    |
| Sequence Window Size                | Maximum configured RX sequence number window.                                                                                                    |
| Sequence Window Count               | Currently used size of the RX sequence number window.                                                                                                    |
| Incomplete security association     | Number of messages that are dropped due to a key failure.                                                                                                    |
| Incorrect digest                    | Number of messages that are dropped due to an incorrect digest.                                                                                                    |
| Digest type mismatch                | Number of messages that are dropped due to an incorrect digest length, which implies an algorithm mismatch.                                                                                                    |
| Duplicate sequence number           | Number of messages that are dropped due to a duplicate sequence number.                                                                                                    |
| Out-of-range sequence number        | Number of messages that are dropped due to a sequence number range (window-size) checking.                                                                                                    |
| Invalid message format              | Number of messages that are dropped due to formatting errors, such as incorrect objects.                                                                                                    |

# show rsvp counters

To display internal RSVP counters, use the **show rsvp counters** command in EXEC modeXR EXEC mode.

show rsvp counters {messages [{type interface-path-id | summary }]| events | database}

# **Syntax Description**

| messages          | Displays a historical count of the number of messages RSVP has received and sent on each interface along with a summation. |  |  |
|-------------------|----------------------------------------------------------------------------------------------------|--|--|
| type              | (Optional) Interface type. For more information, use the question mark (?) online help function.                           |  |  |
| interface-path-id | Physical interface or a virtual interface.                                                                                 |  |  |
|                   | Note Use the <b>show interfaces</b> command to see a list of all possible interfaces currently configured on the router.   |  |  |
|                   | For more information about the syntax for the router, use the question mark (?) online help function.                      |  |  |
| summary           | (Optional) Displays the aggregate counts of all interfaces.                                                                |  |  |
| events            | Displays the number of states expired for lack of refresh and a count of received No Acknowledgements (NACKs).             |  |  |
| database          | Displays counters on RSVP database, including number of paths, session, and so on.                                         |  |  |

### **Command Default**

No default behavior or values

### **Command Modes**

EXECXR EXEC

# **Command History**

| Release       | Modification                          |
|---------------|---------------------------------------|
| Release 3.0   | No modification.                      |
| Release 3.3.0 | No modification.                      |
| Release 3.4.0 | No modification.                      |
| Release 3.5.0 | No modification.                      |
| Release 3.6.0 | No modification.                      |
| Release 3.7.0 | No modification.                      |
| Release 3.7.2 | This command was introduced.          |
| Release 3.8.0 | No modification.                      |
| Release 3.9.0 | The <b>summary</b> keyword was added. |

### **Usage Guidelines**

In message counters, bundle messages are counted as single bundle messages. The component messages are not counted separately.

The **messages** keyword shows the counters for all the interfaces. In addition, the aggregate summary is shown by using both the **messages** and **summary** keywords.

### Task ID

| Task<br>ID | Operations     |
|------------|----------------|
| mpls-te    | read,<br>write |

### **Examples**

The following is sample output from the **show rsvp counters messages** command for POS0/3/0/0:

RP/0/RP0RSP0/CPU0:router:hostname# show rsvp counters messages POS 0/3/0/0

| POS0/3/0/0  | Recv  | Xmit |              | Recv | Xmit |
|-------------|-------|------|--------------|------|------|
| Path        | 24    | 1    | Resv         | 0    | 0    |
| PathError   | 0     | 0    | ResvError    | 0    | 0    |
| PathTear    | 5     | 1    | ResvTear     | 0    | 0    |
| ResvConfirm | 0     | 0    | Ack          | 34   | 0    |
| Bundle      | 0     |      | Hello        | 0    | 0    |
| SRefresh    | 10118 | 0    | OutOfOrder   | 0    |      |
| Retransmit  |       | 0    | Rate Limited |      | 0    |

This table describes the significant fields shown in the display.

Table 64: show rsvp counters messages Command Field Descriptions

| Field       | Description                                                                                                    |
|-------------|----------------------------------------------------------------------------------------------------|
| Path        | Number of Path messages sent downstream or received from an upstream node.                                               |
| PathError   | Number of PathError messages received from a downstream neighbor or sent to an upstream neighbor.                        |
| PathTear    | Number of PathTear messages sent downstream, or messages received, from upstream neighbors.                              |
| ResvConfirm | Number of ResvConfirm messages received from an upstream neighbor or sent to a downstream neighbor.                      |
| Bundle      | Number of Bundle messages containing RSVP messages sent and received by the neighbor.                                    |
| SRefresh    | Number of Summary Refresh messages sent to and received by a neighbor to refresh the path and reservation states.        |
| Retransmit  | Number of messages retransmitted to ensure reliable messaging (related to refresh reduction).                            |
| Resv        | Number of Reservation messages received from a downstream neighbor or sent to an upstream neighbor to reserve resources. |
| ResvError   | Number of Reservation Error messages received from a upstream neighbor or sent to a downstream neighbor.                 |

| Field           | Description                                                                                                    |
|-----------------|----------------------------------------------------------------------------------------------------|
| ResvTear        | Number of Reservation Tear messages received from a downstream neighbor or sent to an upstream neighbor to tear down RSVP flows. |
| Ack             | Number of Acknowledgement messages sent and received by a neighbor acknowledging receipt of a message.                           |
| Hello           | Number of Hello messages sent to and received by a neighbor.                                                                     |
| OutOfOrder      | Number of messages received that are out of order.                                                                               |
| Rate<br>Limited | Number of RSVP packets affected by rate limiting.                                                                                |

The following is sample output from the **show rsvp counters events** command:

RP/0/RP0RSP0/CPU0:router:hostname# show rsvp counters events

| Ethernet0/0/0/0     |   | tunnel1             |   |
|---------------------|---|---------------------|---|
| Expired Path states | 0 | Expired Path states | 0 |
| Expired Resv states | 0 | Expired Resv states | 0 |
| NACKs received      | 0 | NACKs received      | 0 |
| POS0/3/0/1          |   | POS0/3/0/2          |   |
| Expired Path states | 0 | Expired Path states | 0 |
| Expired Resv states | 0 | Expired Resv states | 0 |
| NACKs received      | 0 | NACKs received      | 0 |
| POS0/3/0/3          |   | All RSVP Interfaces |   |
| Expired Path states | 0 | Expired Path states | 0 |
| Expired Resv states | 0 | Expired Resv states | 0 |
| NACKs received      | 0 | NACKs received      | 0 |
|                     |   |                     |   |

This table describes the significant fields shown in the display.

Table 65: show rsvp counters events Command Field Descriptions

| Field                  | Description                                        |
|------------------------|----------------------------------------------------|
| Expired Path states    | Number of Path states expired for lack of refresh. |
| Expired Reserve states | Number of Resv states expired for lack of refresh. |
| NACKS received         | Number of NACKS received.                          |

The following is sample output from the **show rsvp counters database** command:

```
RP/0/RP0RSP0/CPU0:router:hostname# show rsvp counters database
Sessions: 0
```

Locally created and incoming paths: 0
Outgoing paths: 0
Locally created and incoming Reservations: 0
Outgoing Reservations: 0
Interfaces: 4

This table describes the significant fields shown in the display.

Table 66: show rsvp counters database Command Field Descriptions

| Field                                     | Description                                                                                             |
|-------------------------------------------|----------------------------------------------------------------------------------------------------|
| Sessions                                  | RSVP sessions.                                                                                          |
| Locally created and incoming paths        | Path states created by a:  • Local application on the node.  • Path message received from the network.  |
| Outgoing paths                            | Outgoing path states.                                                                                   |
| Locally created and incoming Reservations | Reservations created by a:  • Local application on the node.  • Path message received from the network. |
| Outgoing Reservations                     | Outgoing reservation (request) states.                                                                  |
| Interfaces                                | Known RSVP interfaces.                                                                                  |

# show rsvp counters oor

To display internal RSVP counters on out of resources (OOR) events, use the **show rsvp counters oor** command in EXEC modeXR EXEC mode.

show rsvp counters oor [{type interface-path-id | summary}]

# **Syntax Description**

| type              | (Optional) function. | (Optional) Interface type. For more information, use the question mark (?) online help function.                    |  |  |  |
|-------------------|----------------------|----------------------------------------------------------------------------------------------------|--|--|--|
| interface-path-id | Physical in          | Physical interface or a virtual interface.                                                                          |  |  |  |
|                   | Note                 | Use the <b>show interfaces</b> command to see a list of all possible interfaces currently configured on the router. |  |  |  |
|                   | For more i           | information about the syntax for the router, use the question mark (?) online ion.                                  |  |  |  |
| summary           | (Optional)           | Displays a summary of OOR events.                                                                                   |  |  |  |

### **Command Default**

No default behavior or values

### **Command Modes**

EXECXR EXEC

# **Command History**

| Release       | Modification                 |
|---------------|------------------------------|
| Release 3.3.0 | No modification.             |
| Release 3.4.0 | No modification.             |
| Release 3.5.0 | No modification.             |
| Release 3.6.0 | No modification.             |
| Release 3.7.0 | No modification.             |
| Release 3.7.2 | This command was introduced. |
| Release 3.8.0 | No modification.             |
| Release 3.9.0 | No modification.             |
|               |                              |

# Task ID

| lask<br>ID | Operations     |
|------------|----------------|
| mpls-te    | read,<br>write |

# **Examples**

The following is sample output from the **show rsvp counters oor** command:

RP/0/RP0RSP0/CPU0:router:hostname# show rsvp counters oor

```
POS 0/3/0/0 Rejected
Path 24
POS 0/3/0/2 Rejected
Path 31
All RSVP Interfaces Rejected
Path 55
```

This table describes the significant fields shown in the display.

Table 67: show rsvp counters oor Command Field Descriptions

| Field | Description                                                                                 |
|-------|---------------------------------------------------------------------------------------------|
| Path  | Number of Path messages received on the interface that were rejected due to oor conditions. |

# show rsvp counters prefix-filtering

To display internal prefix-filtering related RSVP counters, use the **show rsvp counters prefix-filtering** command in EXEC modeXR EXEC mode.

**show rsvp counters prefix-filtering interface** [{type interface-path-id | **summary**}] **access-list** [aclname]

# **Syntax Description**

| interface         | Displays RSVP prefix-filtering counters for all interfaces.                                       |                                                                                                    |  |  |  |  |
|-------------------|---------------------------------------------------------------------------------------------------|----------------------------------------------------------------------------------------------------|--|--|--|--|
| type              | (Optional) Interface type. For more information, use the question mark (?) online help function.  |                                                                                                    |  |  |  |  |
| interface-path-id | Physical int                                                                                      | terface or a virtual interface.                                                                                     |  |  |  |  |
|                   | Note                                                                                              | Use the <b>show interfaces</b> command to see a list of all possible interfaces currently configured on the router. |  |  |  |  |
|                   | For more information about the syntax for the router, use the question mark (?) on help function. |                                                                                                    |  |  |  |  |
| summary           | (Optional) Displays a summary of RSVP prefix-filtering counters on all interfaces.                |                                                                                                    |  |  |  |  |
| access-list       | Displays R                                                                                        | Displays RSVP prefix-filtering counters for the access control list.                                                |  |  |  |  |
| aclname           | (Optional)                                                                                        | Name of the access control list.                                                                                    |  |  |  |  |

# **Command Default**

No default behavior or values

# **Command Modes**

EXECXR EXEC

### **Command History**

| Release       | Modification                 |
|---------------|------------------------------|
| Release 3.3.0 | No modification.             |
| Release 3.4.0 | No modification.             |
| Release 3.5.0 | No modification.             |
| Release 3.6.0 | No modification.             |
| Release 3.7.0 | No modification.             |
| Release 3.7.2 | This command was introduced. |
| Release 3.8.0 | No modification.             |
| Release 3.9.0 | No modification.             |

# **Usage Guidelines**

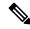

Note

Counters do not increment if you have not configured an access control list for prefix-filtering.

# Task ID

| Task<br>ID | Operations |
|------------|------------|
| mpls-te    | read,      |
|            | write      |

### **Examples**

The following is sample output from the **show rsvp counters prefix-filtering** command:

RP/0/RP0RSP0/CPU0:router:hostname# show rsvp counters prefix-filtering interface

| Routed<br>Path<br>PathTear<br>ResvConfirm<br>Total | Fwd<br>4<br>0<br>0<br>4 | Local | Drop | Def-Drop | Def-Proc | Total<br>4<br>0<br>0<br>4 |
|----------------------------------------------------|-------------------------|-------|------|----------|----------|---------------------------|
| POS0/5/0/1                                         | Fwd                     | Local | Drop | Def-Drop | Def-Proc | Total                     |
| Path                                               |                         | 1     | 0    | 219      | 2        | 222                       |
| PathTear                                           |                         | 0     | 0    | 31       | 0        | 31                        |
| ResvConfirm                                        |                         | 0     | 0    | 0        | 0        | 0                         |
| Total                                              |                         | 1     | 0    | 219      | 2        | 253                       |
| POS0/5/0/2                                         | Fwd                     | Local | Drop | Def-Drop | Def-Proc | Total                     |
| Path                                               |                         | 0     | 0    | 0        | 1        | 1                         |
| PathTear                                           |                         | 0     | 0    | 0        | 0        | 0                         |
| ResvConfirm                                        |                         | 0     | 0    | 0        | 0        | 0                         |
| Total                                              |                         | 0     | 0    | 0        | 1        | 1                         |
| ALL RSVP                                           |                         |       |      |          |          |                           |
| Interfaces                                         | Fwd                     | Local | Drop | Def-Drop | Def-Proc | Total                     |
| Path                                               | 4                       | 1     | 0    | 219      | 3        | 227                       |
| PathTear                                           | 0                       | 0     | 0    | 31       | 0        | 31                        |
| ResvConfirm                                        | 0                       | 0     | 0    | 0        | 0        | 0                         |
| Total                                              | 4                       | 1     | 0    | 250      | 3        | 258                       |

The following is sample output from the **show rsvp counters prefix-filtering interface** *type interface-path-id*command:

RP/0/RP0RSP0/CPU0:router:hostname# show rsvp counters prefix-filtering interface POS 0/5/0/1

| POS0/5/0/1  | Fwd | Local | Drop | Def-Drop | Def-Proc | Total |
|-------------|-----|-------|------|----------|----------|-------|
| Path        |     | 1     | 0    | 219      | 2        | 222   |
| PathTear    |     | 0     | 0    | 31       | 0        | 31    |
| ResvConfirm |     | 0     | 0    | 0        | 0        | 0     |
| Total       |     | 1     | 0    | 250      | 2        | 253   |

The following is sample output from the **show rsvp counters prefix-filtering interface summary** command:

RP/0/RP0RSP0/CPU0:router:hostname# show rsvp counters prefix-filtering interface summary

| ALL RSVP    |     |       |      |          |          |       |
|-------------|-----|-------|------|----------|----------|-------|
| Interfaces  | Fwd | Local | Drop | Def-Drop | Def-Proc | Total |
| Path        | 4   | 1     | 0    | 219      | 3        | 227   |
| PathTear    | 0   | 0     | 0    | 31       | 0        | 31    |
| ResvConfirm | 0   | 0     | 0    | 0        | 0        | 0     |
| Total       | 4   | 1     | 0    | 250      | 3        | 258   |

The following is sample output from the **show rsvp counters prefix-filtering access-list banks**command:

RP/0/RP0RSP0/CPU0:router:hostname# show rsvp counters prefix-filtering access-list banks

| ACL: banks  | Forward | Local | Drop | Total |
|-------------|---------|-------|------|-------|
| Path        | 0       | 0     | 0    | 0     |
| PathTear    | 0       | 0     | 0    | 0     |
| ResvConfirm | 0       | 0     | 0    | 0     |
| Total       | 0       | 0     | 0    | 0     |

This table describes the significant fields shown in the display.

### Table 68: show rsvp counters prefix-filtering interface and summary CommandField Descriptions

| Field       | Description                                                                                                    |
|-------------|----------------------------------------------------------------------------------------------------|
| Fwd         | Number of messages forwarded to the next router.                                                                                                    |
|             | Note The messages are counted against the <i>routed</i> interface only because RSVP has no record of what interface the messages will be forwarded to.   |
| Local       | Number of messages not forwarded (because they are locally destined).                                                                                    |
| Drop        | Number of messages dropped.                                                                                                    |
| Def-Drop    | Number of messages dropped when an access control list match returns an implicit deny. (Results when RSVP is configured to drop implicit deny messages.) |
| Def-Proc    | Number of messages processed by RSVP when an access control list match returns an implicit deny.                                                         |
| Path        | Number of Path messages.                                                                                                    |
| PathTear    | Number of Path Tear messages.                                                                                                    |
| ResvConfirm | Number of ResvConfirm messages.                                                                                                    |

# show rsvp fast-reroute

To display RSVP Fast-Reroute (FRR) information, use the **show rsvp fast-reroute** command in EXEC modeXR EXEC mode.

**show rsvp fast-reroute** [destination IP -address] [dst-port port] [source IP-address] [src-port source-port] [summary]

# **Syntax Description**

| destination IP-address | (Optional) Displays the entries that match the specified address.  |
|------------------------|--------------------------------------------------------------------|
| dst-port port          | (Optional) Displays the port address of the destination router.    |
| source IP-address      | (Optional) Displays the IP address of the source network.          |
| src-port source-port   | (Optional) Displays the port number of the source router.          |
| summary                | (Optional) Displays summarized information about the FRR database. |

### **Command Default**

None

# **Command Modes**

EXECXR EXEC

### **Command History**

| Release       | Modification                 |
|---------------|------------------------------|
| Release 3.3.0 | No modification.             |
| Release 3.4.0 | No modification.             |
| Release 3.5.0 | No modification.             |
| Release 3.6.0 | No modification.             |
| Release 3.7.0 | No modification.             |
| Release 3.7.2 | This command was introduced. |
| Release 3.8.0 | No modification.             |
| Release 3.9.0 | No modification.             |

### Task ID

| Task<br>ID | Operations     |
|------------|----------------|
| mpls-te    | read,<br>write |

### **Examples**

This is sample output from the **show rsvp fast-reroute** command:

RP/0/RP0RSP0/CPU0:router:hostname# show rsvp fast-reroute

| Type | Destination | TunID | Source      | PSBs  | RSBs  |
|------|-------------|-------|-------------|-------|-------|
|      |             |       |             |       |       |
| LSP4 | 70.70.70.70 | 1     | 50.50.50.50 | Ready | Ready |

This table describes the significant fields shown in the display.

Table 69: show rsvp fast-reroute Command Field Descriptions

| Field       | Description                     |
|-------------|---------------------------------|
| Туре        | Type of session.                |
| Destination | Destination address of session. |
| TunID       | Tunnel ID number.               |
| Source      | Source address of session.      |
| PSBs        | PSB FRR <sup>28</sup> state.    |
| RSBs        | RSB FRR state.                  |

<sup>&</sup>lt;sup>28</sup> Fast reroute.

This is sample output from the **show rsvp fast-reroute summary** command:

RP/0/RP0RSP0/CPU0:router:hostname# show rsvp fast-reroute summary

| States | Total | Ready | Act-Wait | Active |
|--------|-------|-------|----------|--------|
| PSBs   | 1     | 1     | 0        | 0      |
| RSBs   | 1     | 1     | 0        | 0      |

This table describes the significant fields shown in the display.

Table 70: show rsvp fast-reroute summary Command Field Descriptions

| Field    | Description                                                                                                    |
|----------|----------------------------------------------------------------------------------------------------|
| States   | FRR <sup>29</sup> state.                                                                                                    |
| Total    | Total number of path and reservation states.                                                                                                    |
| Ready    | Number of states in FRR ready state. No FRR processing has been done on these states.                                                                                                    |
| Act-Wait | Number of states in "Active Wait" FRR state.                                                                                                    |
|          | <ul> <li>For PSBs, this indicates that after FRR the path message has not yet been sent.</li> <li>For RSBs, this indicates that after FRR, the reservation message has not yet been received.</li> </ul> |

| Field  | Description                                                                                                    |
|--------|----------------------------------------------------------------------------------------------------|
| Active | Number of states in "Active" FRR state.                                                                                                    |
|        | <ul> <li>For PSBs, this indicates that after FRR the path message has been sent.</li> <li>For RSBs, this indicates that after FRR, the reservation message has been received.</li> </ul> |

<sup>&</sup>lt;sup>29</sup> Fast reroute.

# **Related Commands**

| Command | Description                                                                                          |
|---------|----------------------------------------------------------------------------------------------------|
| 1       | Configures the multicast routing information base MPLS traffic engineering fast reroute information. |

# show rsvp graceful-restart

To display the local graceful-restart information for RSVP, use the **show rsvp graceful-restart** command in EXEC modeXR EXEC mode.

show rsvp graceful-restart [neighbors] [IP-address] [detail]

### **Syntax Description**

**neighbors** (Optional) Displays single-line status for each neighbor. If this keyword is not specified, only a multiline table entry is displayed showing local graceful-restart information.

*IP-address* (Optional) Address of the neighbor you are displaying. Displays a specific neighbor with that destination address only. If this keyword is not specified, all neighbors are displayed.

(Optional) Displays multiline status for each neighbor. If this keyword is not specified, only a single-line table entry is displayed.

#### **Command Default**

No default behavior or values

#### **Command Modes**

EXECXR EXEC

detail

# **Command History**

| Release       | Modification                 |
|---------------|------------------------------|
| Release 3.0   | No modification.             |
| Release 3.3.0 | No modification.             |
| Release 3.4.0 | No modification.             |
| Release 3.5.0 | No modification.             |
| Release 3.6.0 | No modification.             |
| Release 3.7.0 | No modification.             |
| Release 3.7.2 | This command was introduced. |
| Release 3.8.0 | No modification.             |
| Release 3.9.0 | No modification.             |

### **Usage Guidelines**

Graceful-restart neighbors are displayed in ascending order of neighbor IP address.

#### Task ID

| Task<br>ID | Operations     |
|------------|----------------|
| mpls-te    | read,<br>write |

# **Examples**

The following is sample output from the **show rsvp graceful-restart** command:

```
RP/0/RP0RSP0/CPU0:router:hostname# show rsvp graceful-restart

Graceful restart: enabled Number of global neighbors: 1
Local MPLS router id: 192.168.55.55
Restart time: 60 seconds Recovery time: 120 seconds
Recovery timer: Not running
Hello interval: 5000 milliseconds Maximum Hello miss-count: 4
```

This table describes the significant fields shown in the display.

Table 71: show rsvp graceful-restart Command Field Descriptions

| Field                      | Description                                                                                                    |
|----------------------------|----------------------------------------------------------------------------------------------------|
| Graceful restart           | Indicates whether graceful restart is configured locally.                                                                                                    |
| Number of global neighbors | Number of neighbors identified by a unique router ID.                                                                                                    |
| Local MPLS router id       | Local router ID used for the MPLS applications.                                                                                                    |
| Restart time               | Amount of time after a loss in hello messages within which RSVP hello session is reestablished. This setting is manually configurable.                                                           |
| Recovery time              | Local recovery time advertised to neighbors. This is dynamically computed based on the number of LSPs established and is the time used by neighbors to refresh states in the event of a failure. |
| Recovery timer             | Countdown timer which, upon expiry, causes un-refreshed data forwarding states to be deleted (usually beginning with a value that is equivalent to the sum of the restart and recovery times).   |
| Hello interval             | Interval at which hello messages are sent to neighbors.                                                                                                    |
| Maximum hello miss-count   | Number of hellos from a neighbor that can be missed before declaring hellos down.                                                                                                    |

The following is sample output from the **show rsvp graceful-restart neighbors** command, which displays information about graceful restart neighbors in the router:

RP/0/RP0RSP0/CPU0:router:hostname# show rsvp graceful-restart neighbors

| Neighbor         | App | State | Recovery | Reason         | Since    | LostCnt |
|------------------|-----|-------|----------|----------------|----------|---------|
|                  |     |       |          |                |          |         |
| 192.168.77.77 MP | LS  | UP    | DONE     | N/A 19/12/2002 | 17:02:25 | 0       |

This table describes the significant fields shown in the display.

Table 72: show rsvp graceful-restart neighbors Command Field Descriptions

| Field    | Description                                                                                                    |
|----------|----------------------------------------------------------------------------------------------------|
| Neighbor | Router ID of a global neighbor.                                                                                             |
| App      | Application type of a global neighbor (MPLS ).                                                                              |
| State    | State of the hello session to a global neighbor (up, down, INIT).                                                           |
| Recovery | State at which the local node is recovering a global neighbor.                                                              |
| Reason   | Last reason for which communication has been lost for a global neighbor. If none has occurred, this field is marked as N/A. |
| Since    | Time at which the current hello state for a global neighbor has been established.                                           |
| LostCnt  | Number of times hello communication has been lost with a global neighbor.                                                   |

The following is sample output from the **show rsvp graceful-restart neighbors detail** command, which displays detailed information about all graceful restart neighbors:

```
RP/0/RPORSP0/CPU0:router:hostname# show rsvp graceful-restart neighbors detail
```

```
Neighbor: 192.168.77.77 Source: 192.168.55.55 (MPLS)
Hello instance for application MPLS
Hello State: UP (for 00:20:52)
Number of times communications with neighbor lost: 0
Reason: N/A
Recovery State: DONE
Number of Interface neighbors: 1
address: 192.168.55.0
Restart time: 120 seconds Recovery time: 120 seconds
Restart timer: Not running
Recovery timer: Not running
Hello interval: 5000 milliseconds Maximum allowed missed Hello messages: 4
```

This table describes the significant fields shown in the display.

Table 73: show rsvp graceful-restart neighbors detail Command Field Descriptions

| Field                                             | Description                                                                                                |
|---------------------------------------------------|----------------------------------------------------------------------------------------------------|
| Neighbor                                          | Router ID of a global neighbor.                                                                            |
| Source                                            | Local router ID and application type.                                                                      |
| Hello State                                       | State of the hello instance for the global neighbor (up, down, or init) and duration of the current state. |
| Number of times communications with neighbor lost | Number of times hello communication has been lost with a global neighbor.                                  |

| Field                                 | Description                                                                                                    |
|---------------------------------------|----------------------------------------------------------------------------------------------------|
| Reason                                | Last reason indicating why communication was lost for a global neighbor. If none has occurred, this field is marked as N/A. |
| Recovery State                        | State at which the local node is recovering a global neighbor.                                                              |
| Number of Interface neighbors         | Number of interfaces belonging to a global neighbor.                                                                        |
| Address                               | IP address of the interface neighbor.                                                                                       |
| Recovery timer                        | Remote recovery time for a global neighbor.                                                                                 |
| Hello interval                        | Interval at which hello messages are sent by the remote global neighbor.                                                    |
| Maximum allowed missed Hello messages | Number of hellos that can be missed by the remote global neighbor before declaring hellos down.                             |

# show rsvp hello instance

To display the RSVP hello instances, use the **show rsvp hello instance** command in EXEC modeXR EXEC mode.

show rsvp hello instance [Hostname or IP-address] [detail]

| Cuntav | Dacari | intia  | • |
|--------|--------|--------|---|
| Syntax | DESCI  | ihrini | ı |

| Hostname or IP-address | (Optional) Address of the neighbor you are displaying. If this argument is not specified, all neighbors are displayed. |
|------------------------|----------------------------------------------------------------------------------------------------|
| detail                 | (Optional) Displays multiline status for each hello instance. If this keyword is not                                   |
|                        | specified, only a single-line table entry is displayed.                                                                |

# **Command Default**

No default behavior or values

### **Command Modes**

EXECXR EXEC

# **Command History**

| Release       | Modification                 |
|---------------|------------------------------|
| Release 3.0   | No modification.             |
| Release 3.3.0 | No modification.             |
| Release 3.4.0 | No modification.             |
| Release 3.5.0 | No modification.             |
| Release 3.6.0 | No modification.             |
| Release 3.7.0 | No modification.             |
| Release 3.7.2 | This command was introduced. |
| Release 3.8.0 | No modification.             |
| Release 3.9.0 | No modification.             |

### **Usage Guidelines**

Hello instances are displayed in ascending order of neighbor IP address.

### Task ID

| Task<br>ID | Operations     |
|------------|----------------|
| mpls-te    | read,<br>write |
|            |                |

### **Examples**

The following is sample output from the **show rsvp hello instance** command, which displays brief information about all hello instances in the router:

### RP/0/RP0RSP0/CPU0:router:hostname# show rsvp hello instance

| Neighbor      | Type   | State | Interface | LostCnt |
|---------------|--------|-------|-----------|---------|
|               |        |       |           |         |
| 192.168.77.77 | ACTIVE | UP    | None      | 0       |

This table describes the significant fields shown in the display.

Table 74: show rsvp hello instance Command Field Descriptions

| Field     | Description                                                                                                    |
|-----------|----------------------------------------------------------------------------------------------------|
| Neighbor  | Router ID of a global neighbor hosting the hello instance.                                                                                                    |
| Туре      | Hello instance type (active or passive). Active type indicates that a node is sending hello requests and passive indicates that a node is sending hello acknowledgements.              |
| State     | State of the hello session to a global neighbor (up, down, or init).                                                                                                    |
| Interface | Interface for interface bound hello's used for FRR <sup>30</sup> . Hello instances bound to a global neighbor show Interface as None. Hellos used for FRR are currently not supported. |
| LostCnt   | Number of times hello communication has been lost with a global neighbor.                                                                                                    |

<sup>&</sup>lt;sup>30</sup> Fast reroute.

The following is sample output from the **show rsvp hello instance** command, which displays detailed information about all hello instances in the router:

### RP/0/RP0RSP0/CPU0:router:hostname# show rsvp hello instance detail

```
Neighbor: 192.168.77.77 Source: 192.168.55.55 (MPLS)
 State: UP (for 00:07:14)
Type: ACTIVE (sending requests)
  I/F: None
 Hello interval (msec) (used when ACTIVE)
 Configured: 5000
 Src_instance 0x484b01, Dst_instance 0x4d4247
 Counters:
  Communication with neighbor lost:
   Num of times: 0 Reasons:
     Missed acks:
     New Src_Inst received: 0
     New Dst_Inst received: 0
     I/f went down:
     Neighbor disabled Hello: 0
 Msgs Received: 93
   Sent: 92
   Suppressed: 87
```

This table describes the significant fields shown in the display.

# Table 75: show rsvp hello instance detail Command Field Descriptions

| Field    | Description                                                                                                    |
|----------|----------------------------------------------------------------------------------------------------|
| Neighbor | Router ID of a global neighbor.                                                                                                    |
| Source   | Local router ID and application type.                                                                                                    |
| State    | State of the hello instance for the global neighbor (up, down or init) and duration of the current state.                                                     |
| Туре     | Hello instance type (active or passive). Active type indicates that a node is sending hello requests and passive indicates that a node is sending hello acks. |
| I/F      | Interface for interface bound hellos. Hello instances for Graceful restart show interface as None.                                                            |

# show rsvp hello instance interface-based

To display the RSVP hello instances on a specific interface, use the **show rsvp hello instance interface-based** command in EXEC modeXR EXEC mode.

show rsvp hello instance interface-based [IP-address] [detail]

### **Syntax Description**

*IP-address* (Optional) Address of the neighboring interface. you are displaying. If this argument is not specified, all neighbors are displayed.

**detail** (Optional) Displays detailed information for the specified interface.

### **Command Default**

No default behavior or values

#### **Command Modes**

EXECXR EXEC

### **Command History**

| Release       | Modification                 |
|---------------|------------------------------|
| Release 3.0   | No modification.             |
| Release 3.3.0 | No modification.             |
| Release 3.4.0 | No modification.             |
| Release 3.5.0 | No modification.             |
| Release 3.6.0 | No modification.             |
| Release 3.7.0 | No modification.             |
| Release 3.7.2 | This command was introduced. |
| Release 3.8.0 | No modification.             |
| Release 3.9.0 | No modification.             |
|               |                              |

### **Usage Guidelines**

Hello instances are displayed in ascending order of neighbor IP address.

### Task ID

| Task<br>ID | Operations     |
|------------|----------------|
| mpls-te    | read,<br>write |

# **Examples**

The following is sample output from the **show rsvp hello instance interface-based** command, which displays detailed information about hello instances on a specific interface:

RP/0/RPORSP0/CPU0:router:hostname# show rsvp hello instance interface-based 10.10.10.10

| Neighbor    | Type   | State | Interface | LostCnt |
|-------------|--------|-------|-----------|---------|
|             |        |       |           |         |
| 10.10.10.10 | ACTIVE | UP    | None      | 0       |

This table describes the significant fields shown in the display.

#### Table 76: show rsvp hello instance interface-based Command Field Descriptions

| Field     | Description                                                                                                    |
|-----------|----------------------------------------------------------------------------------------------------|
| Neighbor  | Router ID of a global neighbor hosting the hello instance.                                                                                                    |
| Туре      | Hello instance type (active or passive). Active type indicates that a node is sending hello requests and passive indicates that a node is sending hello acknowledgements.              |
| State     | State of the hello session to a global neighbor (up, down, or init).                                                                                                    |
| Interface | Interface for interface bound hello's used for FRR <sup>31</sup> . Hello instances bound to a global neighbor show interface as none. Hellos used for FRR are currently not supported. |
| LostCnt   | Number of times hello communication has been lost with a global neighbor.                                                                                                    |

Fast reroute.

# show rsvp interface

To display information about all interfaces with RSVP enabled, use the **show rsvp interface** command in EXEC modeXR EXEC mode.

**show rsvp interface** [type interface-path-id] [detail]

#### **Syntax Description**

| type              | (Optional) Interface type. For more information, use the question mark (?) online help function. |                                                                                                    |
|-------------------|--------------------------------------------------------------------------------------------------|----------------------------------------------------------------------------------------------------|
| interface-path-id | Physical interface or a virtual interface.                                                       |                                                                                                    |
|                   | Note                                                                                             | Use the <b>show interfaces</b> command to see a list of all possible interfaces currently configured on the router. |
|                   | For more information about the syntax for the router, use the question mark (?) chelp function.  |                                                                                                    |
| detail            | ` .                                                                                              | Displays multiline status for each interface. If this keyword is not specified, le-line table entry is displayed.   |

#### **Command Default**

No default behavior or values

#### **Command Modes**

EXECXR EXEC

#### **Command History**

| Release       | Modification                 |
|---------------|------------------------------|
| Release 3.0   | No modification.             |
| Release 3.3.0 | No modification.             |
| Release 3.4.0 | No modification.             |
| Release 3.5.0 | No modification.             |
| Release 3.6.0 | No modification.             |
| Release 3.7.0 | No modification.             |
| Release 3.7.2 | This command was introduced. |
| Release 3.8.0 | No modification.             |
| Release 3.9.0 | Sample output was modified.  |

#### **Usage Guidelines**

Use the **show rsvp interface** command to display various configuration settings such as the list of neighbors and their refresh reduction capabilities.

#### Task ID

| Task<br>ID | Operation |
|------------|-----------|
|            |           |

mpls-te read, write

#### **Examples**

The following is sample output from the **show rsvp interface** command, which displays brief information about the RSVP-configured interfaces running in prestandard DS-TE mode:

```
RP/0/RP0RSP0/CPU0:router:hostname# show rsvp interface gigabitEthernet 0/3/0/0
Thu Oct 22 20:35:07.737 UTC
INTERFACE: GigabitEthernet0/3/0/0 (ifh=0x4000300).
BW (bits/sec): Max=750M. MaxFlow=750M.
               Allocated=0 (0%).
               BC0=750M. BC1=0.
```

The following is sample output from the **show rsvp interface** command, which displays brief information about the RSVP-configured interfaces for the GigabitEthernet interface type:

```
RP/0/RPORSPO/CPUO:router:hostname# show rsvp interface gigabitEthernet 0/3/0/0
Thu Oct 22 20:35:42.323 UTC
Interface MaxBW (bps) MaxFlow (bps) Allocated (bps)
                                     MaxSub (bps)
Gi0/3/0/0
            750M
                     750M 0 ( 0%)
```

This following is sample output from the **show rsvp interfaces detail** command running in standard DS-TE mode:

RP/0/RP0RSP0/CPU0:router:hostname# show rsvp interface gigabitEthernet 0/3/0/0 detail

Thu Oct 22 20:35:11.638 UTC INTERFACE: GigabitEthernet0/3/0/0 (ifh=0x4000300). VRF ID: 0x60000000 (Default). BW (bits/sec): Max=750M. MaxFlow=750M. Allocated=0 (0%). BC0=750M. BC1=0. Signalling: No DSCP marking. No rate limiting. States in: 0. Max missed msgs: 4. Expiry timer: Not running. Refresh interval: 45s. Normal Refresh timer: Not running. Summary refresh timer: Running. Refresh reduction local: Enabled. Summary Refresh: Enabled (1472 bytes max). Reliable summary refresh: Disabled. Bundling: Enabled. (1500 bytes max). Ack hold: 400 ms, Ack max size: 1500 bytes. Retransmit: 900ms. Neighbor information: Neighbor-IP Nbor-MsgIds States-out Refresh-Reduction Expiry(min::sec) 

0

0 6 0 0

0

9.0.0.1

10.10.10.10

Enabled 14::56

Enabled 14::33

This table describes the significant fields shown in the display.

Table 77: show rsvp interface detail Command Field Descriptions

| Field                | Description                                                                                                    |
|----------------------|----------------------------------------------------------------------------------------------------|
| Bandwidth            | Configured values on the interface and currently allocated bandwidth.                                                              |
| Ack hold             | Time, in milliseconds, before RSVP responds with an acknowledgment.                                                                |
| Neighbor-IP          | Address of peer that RSVP is exchanging messages on that interface.                                                                |
| Nbor-msglds          | Message IDs received from the neighbor (corresponding to the number of LSPs with reliable messaging).                              |
| States-out           | States (including paths or reservations) sent on this interface to the neighbor.                                                   |
| Refresh<br>Reduction | Neighbor Refresh Reduction capability.                                                                                             |
| Expiry               | Time a neighbor entry in the interface database expires if there is no activity on this interface with the corresponding neighbor. |

| Commands                        | Description                      |
|---------------------------------|----------------------------------|
| show rsvp counters, on page 647 | Displays internal RSVP counters. |

# show rsvp neighbor

To display information about RSVP neighbors, use the **show rsvp neighbor** command in EXEC modeXR EXEC mode.

show rsvp neighbor [detail]

#### **Syntax Description**

detail (Optional) Displays detailed information about RSVP neighbors.

#### **Command Default**

No default behavior or values

#### **Command Modes**

EXECXR EXEC

#### **Command History**

| Release       | Modification                 |
|---------------|------------------------------|
| Release 3.4.0 | No modification.             |
| Release 3.5.0 | No modification.             |
| Release 3.6.0 | No modification.             |
| Release 3.7.0 | No modification.             |
| Release 3.7.2 | This command was introduced. |
| Release 3.8.0 | No modification.             |
| Release 3.9.0 | No modification.             |

#### **Usage Guidelines**

Use the **show rsvp interface** command to display various configuration settings such as the list of neighbors and their refresh reduction capabilities.

#### Task ID

| Task<br>ID | Operations     |
|------------|----------------|
| mpls-te    | read,<br>write |

#### **Examples**

The following is sample output from the **show rsvp neighbor** command using the **detail** keyword:

RP/0/RP0RSP0/CPU0:router:hostname# show rsvp neighbor detail

```
Global Neighbor: 40.40.40 Interface Neighbor: 10.0.0.1 Interface: POSO/0/0/0 Refresh Reduction: "Enabled" or "Disabled". Remote epoch: 0xXXXXXXXX Out of order messages: 0 Retransmitted messages: 0
```

Interface Neighbor: 172.16.0.1

Interface: POS0/1/0/0

Refresh Reduction: "Enabled" or "Disabled".

Remote epoch: 0xXXXXXXXX Out of order messages: 0 Retransmitted messages: 0

# show rsvp request

To list all the requests that RSVP knows about on a router, use the **show rsvp request** command in EXEC modeXR EXEC mode.

**show rsvp request** [destination IP-address] [detail] [dst-port port-num] [source IP-address] [src-port port-num]

#### **Syntax Description**

| detail                 | (Optional) Displays multiline status for each path. If this keyword is not specified, only a single-line table entry is displayed. |
|------------------------|----------------------------------------------------------------------------------------------------|
| destination IP-address | (Optional) Displays the entries that match the specified address.                                                                  |
| dst-port port-num      | (Optional) Displays destination port and tunnel information.                                                                       |
| source IP-address      | (Optional) Displays source address information.                                                                                    |
| src-port port-num      | (Optional) Displays port and LSP ID information.                                                                                   |

#### **Command Default**

No default behavior or values

#### **Command Modes**

EXECXR EXEC

#### **Command History**

| Release       | Modification                 |
|---------------|------------------------------|
| Release 3.0   | No modification.             |
| Release 3.3.0 | No modification.             |
| Release 3.4.0 | No modification.             |
| Release 3.5.0 | No modification.             |
| Release 3.6.0 | No modification.             |
| Release 3.7.0 | No modification.             |
| Release 3.7.2 | This command was introduced. |
| Release 3.8.0 | No modification.             |
| Release 3.9.0 | No modification.             |

#### **Usage Guidelines**

This command displays information about upstream reservations only; that is, reservations being sent to upstream hops. Information about downstream reservations (that is, incoming or locally created reservations) is available using the **show rsvp reservation** command.

Reservations are displayed in ascending order of destination IP address, destination port, source IP address, and source port.

#### Task ID

# Task Operations ID mpls-te read,

write

#### **Examples**

The following is sample output from the **show rsvp request** command:

RP/0/RP0RSP0/CPU0:router:hostname# show rsvp request

The following is sample output from the **show rsvp request detail** command, which displays detailed information about all requests in the router. Requests are reservation states for the reservation messages sent upstream:

RP/0/RP0RSP0/CPU0:router:hostname# show rsvp request detail

```
REQ: IPv4-LSP Session addr: 192.168.40.40. TunID: 2001. LSPId: 2.
Source addr: 192.168.67.68. ExtID: 192.168.67.68.
Output interface: POSO/7/0/1. Next hop: 192.168.67.68 (lih: 0x19700001).
Flags: Local Receiver.
Style: Shared-Explicit. Service: Controlled-Load.
Rate: 0 bits/sec. Burst: 1K bytes. Peak: 0 bits/sec.
MTU min: 0, max: 500 bytes.
Policy: Forwarding. Policy source(s): MPLS/TE.
Number of supporting PSBs: 1
Destination Add DPort Source Add SPort Pro
                                                   Input IF Rate Burst Prot
                           192.168.67.68 2 0
                                                 PO0/7/0/1 0 1K Off
 192.168.40.40 2001
 Number of supporting RSBs: 1
                          Source Add SPort Pro Input IF Sty Serv Rate Burst
Destination Add DPort
  192.168.40.40 2001
                           65.66.67.68 2 0
                                                 None SE LOAD 0 1K
```

This table describes the significant fields shown in the display.

#### Table 78: show rsvp request detail Command Field Descriptions

| Field                     | Description                                                |
|---------------------------|------------------------------------------------------------|
| Number of supporting PSBs | Number of senders for this session (typically, 1).         |
| Number of supporting RSBs | Number of reservations per session (typically, 1).         |
| Policy                    | Admission control status.                                  |
| Policy source             | Entity performing the admission control (MPLS-TE or COPS). |

| Commands                           | Description                                  |
|------------------------------------|----------------------------------------------|
| show rsvp reservation, on page 675 | Displays internal RSVP reservation counters. |

# show rsvp reservation

To display all reservations that RSVP knows about on a router, use the **show rsvp reservation** command in EXEC modeXR EXEC mode.

**show rsvp reservation** [destination IP address] [detail] [dst-port port-num] [source IP-address] [src-port port-num]

#### **Syntax Description**

| detail                 | (Optional) Displays multiline status for each reservation. If the <b>detail</b> keyword is not specified, only a single-line table entry is displayed. |
|------------------------|----------------------------------------------------------------------------------------------------|
| destination IP-address | (Optional) Displays the entries that match the specified address.                                                                                      |
| dst-port port-num      | (Optional) Displays destination port and tunnel ID information.                                                                                        |
| source IP-address      | (Optional) Displays source address information.                                                                                                    |
| src-port port-num      | (Optional) Displays source port and LSP ID information.                                                                                                |

#### **Command Default**

No default behavior or values

#### **Command Modes**

EXECXR EXEC

#### **Command History**

| Release       | Modification                 |
|---------------|------------------------------|
| Release 3.0   | No modification.             |
| Release 3.3.0 | No modification.             |
| Release 3.4.0 | No modification.             |
| Release 3.5.0 | No modification.             |
| Release 3.6.0 | No modification.             |
| Release 3.7.0 | No modification.             |
| Release 3.7.2 | This command was introduced. |
| Release 3.8.0 | No modification.             |
| Release 3.9.0 | No modification.             |

#### **Usage Guidelines**

The **show rsvp reservation** command displays information about downstream reservations only (that is, reservations received on this device or created by application program interface (API) calls). Upstream reservations or requests are displayed using the **show rsvp request** command.

#### Task ID

# Task Operations ID

mpls-te read, write

#### **Examples**

The following is sample output from the **show rsvp reservation** command:

RP/0/RP0RSP0/CPU0:router:hostname# show rsvp reservation

| Dest Addr     | DPort | Source Addr   | SPort | Pro | Input IF  | Sty | Serv | Rate | Burst |
|---------------|-------|---------------|-------|-----|-----------|-----|------|------|-------|
|               |       |               |       |     |           |     |      |      |       |
| 192.168.40.40 | 2001  | 192.168.67.68 | 2     | 0   | None      | SE  | LOAD | 0    | 1K    |
| 192.168.67.68 | 2000  | 10.40.40.40   | 15    | 0   | PO0/7/0/1 | SE  | LOAD | 0    | 1K    |

The following example displays detailed information about all reservations in the router:

RP/0/RP0RSP0/CPU0:router:hostname# show rsvp reservation detail

```
RESV: IPv4-LSP Session addr: 192.168.40.40. TunID: 2001. LSPId: 2.
 Source addr: 192.168.67.68. ExtID: 192.168.67.68.
 Input adjusted interface: None. Input physical interface: None.
Next hop: 0.0.0.0 (lih: 0x0).
Style: Shared-Explicit. Service: Controlled-Load.
Rate: 0 bits/sec. Burst: 1K bytes. Peak: 0 bits/sec.
MTU min: 40, max: 500 bytes.
 Flags: Local Receiver.
 State expires in 0.000 sec.
Policy: Accepted. Policy source(s): MPLS/TE.
Header info: RSVP TTL=255. IP TTL=255. Flags: 0x0. TOS=0xff.
Resource:
 Labels: Local downstream: 3.
RESV: IPv4-LSP Session addr: 192.168.67.68. TunID: 2000. LSPId: 15.
 Source addr: 192.168.40.40. ExtID: 10.10.40.40.
Input adjusted interface: POO/7/0/1. Input physical interface: POO/7/0/1.
Next hop: 10.66.67.68 (lih: 0x8DE00002).
 Style: Shared-Explicit. Service: Controlled-Load.
Rate: 0 bits/sec. Burst: 1K bytes. Peak: 0 bits/sec.
MTU min: 0, max: 500 bytes.
Flags: None.
State expires in 361.184 sec.
 Policy: Accepted. Policy source(s): MPLS/TE.
 Header info: RSVP TTL=254. IP TTL=254. Flags: 0x1. TOS=0xff.
Resource:
 Labels: Outgoing downstream: 3.
```

This table describes the significant fields shown in the display.

#### Table 79: show rsvp reservation detail Command Field Descriptions

| Field                    | Description                                         |
|--------------------------|-----------------------------------------------------|
| Input adjusted interface | Interface to reflect the path's outgoing interface. |

| Field                    | Description                                                                                                    |
|--------------------------|----------------------------------------------------------------------------------------------------|
| Input physical interface | Interface where the reservation was received.                                                                                                |
| Next hop                 | Address of the downstream node that sent the reservation to this node.                                                                       |
| Lih                      | Logical interface handle sent in the hop object of path returned to us in the reservation to figure out what interface the path was sent on. |
| Flags                    | Indicates path state, including as Local Repair, Local Sender (LSP <sup>32</sup> ingress node), and others.                                  |
| Policy                   | Admission control status.                                                                                                    |
| Policy source            | Entity performing the admission control on the LSP.                                                                                          |
| Header info              | RSVP header information as described in RFC 2205.                                                                                            |

<sup>32</sup> Link-state packet

| Command                        | Description                                               |
|--------------------------------|-----------------------------------------------------------|
| show rsvp request, on page 673 | Lists all the requests that RSVP knows about on a router. |

# show rsvp sender

To display all path states that RSVP knows about on this router, use the **show rsvp sender** command in EXEC modeXR EXEC mode.

**show rsvp sender** [destination IP-address] [detail] [dst-port port-num] [source IP-address] [src-port port-num]

#### **Syntax Description**

| detail                 | (Optional) Displays multiline status for each path. If the <b>detail</b> keyword is not specified, only a single-line table entry is displayed. |  |
|------------------------|----------------------------------------------------------------------------------------------------|--|
| destination IP-address | (Optional) Displays the entries that match the specified address.                                                                               |  |
| dst-port port-num      | (Optional) Displays destination port and tunnel ID information.                                                                                 |  |
| source IP-address      | (Optional) Displays source address information.                                                                                                 |  |
| src-port port-num      | (Optional) Displays source port and LSP ID information.                                                                                         |  |

#### **Command Default**

No default behavior or values

#### **Command Modes**

EXECXR EXEC

#### **Command History**

| Release       | Modification                 |
|---------------|------------------------------|
| Release 3.0   | No modification.             |
| Release 3.3.0 | No modification.             |
| Release 3.4.0 | No modification.             |
| Release 3.5.0 | No modification.             |
| Release 3.6.0 | No modification.             |
| Release 3.7.0 | No modification.             |
| Release 3.7.2 | This command was introduced. |
| Release 3.8.0 | No modification.             |
| Release 3.9.0 | No modification.             |
|               |                              |

#### **Usage Guidelines**

The **show rsvp sender** command displays information about path states.

#### Task ID

| Task<br>ID | Operations     |
|------------|----------------|
| mpls-te    | read,<br>write |

#### **Examples**

The following is sample output from the **show rsvp sender**command:

RP/0/RP0RSP0/CPU0:router:hostname# show rsvp sender

| Dest Addr   | DPort | Source Addr SI | Port | Pro | Input IF  | Rate | Burst | Prot |
|-------------|-------|----------------|------|-----|-----------|------|-------|------|
|             |       |                |      |     |           |      |       |      |
| 10.40.40.40 | 2001  | 10.66.67.68    | 2    | 0   | PO0/7/0/1 | 0    | 1K    | Off  |
| 10.66.67.68 | 2000  | 10.40.40.40    | 15   | 0   | None      | 0    | 1K    | Off  |

This table describes the significant fields shown in the display.

Table 80: show rsvp sender Command Field Descriptions

| Field           | Description                                            |
|-----------------|--------------------------------------------------------|
| DProt           | Destination port number and tunnel-id.                 |
| Dest<br>Address | Destination and session address of LSP <sup>33</sup> . |
| SPort           | Source port and LSP ID.                                |
| Source<br>Addr  | Address of the ingress node of the LSP.                |
| Input IF        | Interface on which the Path message was received.      |

<sup>33</sup> Link-state packet

The following example displays detailed information about all paths in the system:

RP/0/RP0RSP0/CPU0:router:hostname# show rsvp sender detail

```
PATH: IPv4-LSP Session addr: 65.66.67.68. TunID: 1. LSPId: 25.
Source addr: 40.40.40.40. ExtID: 40.40.40.40.
Prot: Off. Backup tunnel: None.
Setup Priority: 7, Reservation Priority: 0
Rate: 0 bits/sec. Burst: 1K bytes. Peak: 0 bits/sec.
Min unit: 40 bytes, Max unit: 500 bytes
Flags: Bidirectional.
State expires in 370.154 sec.
Policy: Accepted. Policy source(s): Default.
Header info: RSVP TTL=254. IP TTL=254. Flags: 0x1. TOS=0xc0.
Input interface: P00/3/0/0. Previous hop: 40.40.40.40 (lih: 0x40600001).
Resource:
 Labels: Outgoing upstream: 3.
Class-Type: None.
Explicit Route (Incoming):
     Strict, 65.66.67.68 (interface-path-id 5)
    Strict, 65.66.67.68/32
```

This table describes the significant fields shown in the display.

Table 81: show rsvp sender detail Command Field Descriptions

| Field            | Description                                                                                                    |  |
|------------------|----------------------------------------------------------------------------------------------------|--|
| Prot             | LSP configured as a protected tunnel.                                                                                                    |  |
| Backup tunnel    | Name of the backup tunnel assigned to protect this $LSP^{\underline{34}}$ .                                                              |  |
| Flags            | Path state, including as local repair, local sender (LSP ingress node), and others.                                                      |  |
| Policy           | Admission control status for Path message in the incoming direction.                                                                     |  |
| Policy source    | Entity doing the admission control, such as COPS or MPLS-TE <sup>35</sup> .                                                              |  |
| Header info      | RSVP header information as described in RFC 2205.                                                                                        |  |
| Input interface  | Interface on which the path was received. At ingress mode, it is None.                                                                   |  |
| Previous hop     | Address of the upstream peer who sent us the Path message. May be the interface address or node-id depending on LSP (packet or optical). |  |
| Lih              | Logical interface handle received in the hop object of the path.                                                                         |  |
| Output interface | Interface on which the path was forwarded to the downstream neighbor                                                                     |  |
| Policy           | Admission control status for the path in the outgoing direction.                                                                         |  |
| Explicit route   | Explicit route specified in the explicit-route object of the Path message.                                                               |  |

 <sup>34</sup> Link-state packet
 35 MPLS-Traffic Engineering

# show rsvp session

To list all sessions that RSVP knows about on this router, use the **show rsvp session** command in EXEC modeXR EXEC mode.

show rsvp session [destination IP-address] [detail] [dst-port port-num] [tunnel-name tunnel-name]

#### **Syntax Description**

| detail                  | (Optional) Displays multiline status for each path. If the <b>detail</b> keyword is not specified, only a single-line table entry is displayed. |
|-------------------------|----------------------------------------------------------------------------------------------------|
| destination IP-address  | (Optional) Displays the entries that match the specified address.                                                                               |
| dst-port port-num       | (Optional) Displays destination port and tunnel ID information.                                                                                 |
| tunnel-name tunnel-name | (Optional) Displays status for the session matching the specified tunnel-name.                                                                  |

#### **Command Modes**

#### **EXEC**

#### **Command History**

| Release       | Modification                 |
|---------------|------------------------------|
| Release 3.0   | No modification.             |
| Release 3.3.0 | No modification.             |
| Release 3.4.0 | No modification.             |
| Release 3.5.0 | No modification.             |
| Release 3.6.0 | No modification.             |
| Release 3.7.0 | No modification.             |
| Release 3.7.2 | This command was introduced. |
| Release 3.8.0 | No modification.             |
| Release 3.9.0 | No modification.             |
|               |                              |

#### **Usage Guidelines**

Sessions are displayed in ascending order of destination IP address, destination port, and source IP address.

#### Task ID

| Task<br>ID | Operations     |
|------------|----------------|
| mpls-te    | read,<br>write |

#### **Examples**

The following is sample output from the **show rsvp session** command:

RP/0/RP0RSP0/CPU0:router:hostname# show rsvp session

| Туре | Session Addr | Port | Proto/ExtTunID | PSBs | RSBs | Reqs |
|------|--------------|------|----------------|------|------|------|
|      |              |      |                |      |      |      |
| LSP4 | 10.40.40.40  | 2001 | 10.66.67.68    | 1    | 1    | 1    |
| LSP4 | 10.66.67.68  | 2000 | 10.40.40.40    | 1    | 1    | 0    |

This table describes the significant fields shown in the display.

Table 82: show rsvp session Command Field Descriptions

| Field          | Description                                                                                       |
|----------------|---------------------------------------------------------------------------------------------------|
| Туре           | Type of data flow (Traffic-Engineering LSP (LSP4) or IPV4 session).                               |
| Session Addr   | Destination address of the data packets and also tail of the LSP.                                 |
| Port           | Destination port or tunnel ID in case of TE tunnels.                                              |
| Proto/ExtTunID | Source address of TE tunnels or protocol as in the case of IPV4 sessions.                         |
| PSBs           | Number of path state blocks for this session.                                                     |
| RSBs           | Number of reservation state blocks pertaining to incoming or local reservations for this session. |
| Reqs           | Number of requests. State data structure representing reservations sent up-stream.                |

The following is sample output for the **show rsvp session detail** command:

```
RP/0/RP0RSP0/CPU0:router:hostname# show rsvp session detail
```

```
SESSION: IPv4-LSP Addr: 65.66.67.68, TunID: 1, ExtID: 40.40.40.40
PSBs: 1, RSBs: 1, Requests: 0
LSPId: 1
Tunnel Name: newhead t1
 RSVP Path Info:
  InLabel: No intf, No label
  Incoming Address: Unknown
  Explicit Route:
    Strict, 65.66.67.68(interface-path-id 5)
    Strict, 65.66.67.68/32
  Record Route: None
  Tspec: avg rate=0, burst=1K, peak rate=0
  RSVP Resv Info:
  OutLabel: POS0/7/0/1, 5
  FRR OutLabel: No intf, No label
  Record Route:
    Node-id 65.66.67.68, interface index 5
  Fspec: avg rate=0, burst=1K, peak rate=0
```

This table describes the significant fields shown in the display.

Table 83: show rsvp session detail Command Field Descriptions

| Field               | Description                                                                                                    |
|---------------------|----------------------------------------------------------------------------------------------------|
| TunID               | Tunnel identifier and the destination port of the LSP <sup>36</sup> .                                                                                                    |
| ExtID               | Ingress node address of LSP.                                                                                                    |
| Tunnel Instance     | Source port of the LSP (with the Extld forming the source parameters).                                                                                                    |
| Tunnel Name         | Name of the tunnel and LSP.                                                                                                    |
| InLabel             | Incoming interface and label info for the LSP in the upstream direction. At the egress node, using penultimate hop popping at the egress node, (implicit-null) appears as <i>No Label</i> . |
| Incoming<br>Address | Address of the ingress interface.                                                                                                    |
| Explicit Route      | Explicit route specified in the explicit-route object of the Path message.                                                                                                    |
| Record Route        | Record route object in either the path or reservation message.                                                                                                    |
| Tspec               | Traffic parameters.                                                                                                    |
| OutLabel            | Outgoing interface and label sent downstream.                                                                                                    |
| FRR OutLabel        | For FRR <sup>37</sup> , displays the backup tunnel and Merge-point label.                                                                                                    |
| Fspec               | Flow spec parameters for specified QoS.                                                                                                    |

<sup>36</sup> Link-state packet.37 Fast reroute.

# signalling dscp (RSVP)

To give all RSVP signaling packets sent out on a specific interface higher priority in the network by marking them with a particular Differentiated Service Code Point (DSCP), use the **signalling dscp** command in RSVP interface configuration submode. To return to the default behavior, use the **no** form of this command.

#### signalling dscp dscp

#### **Syntax Description**

dxp DSCP priority number. Range is 0 to 63.

#### **Command Default**

No default behavior or values

#### **Command Modes**

RSVP interface configuration

#### **Command History**

| Release       | Modification                 |
|---------------|------------------------------|
| Release 3.0   | No modification.             |
| Release 3.3.0 | No modification.             |
| Release 3.4.0 | No modification.             |
| Release 3.5.0 | No modification.             |
| Release 3.6.0 | No modification.             |
| Release 3.7.0 | No modification.             |
| Release 3.7.2 | This command was introduced. |
| Release 3.8.0 | No modification.             |
| Release 3.9.0 | No modification.             |
|               |                              |

#### **Usage Guidelines**

DSCP marking improves signaling setup and teardown times.

Ordinarily, when a router receives Path messages for a particular state marked with a DSCP value, it sends out Path messages for that state marked with the same DSCP value. This command overrides that DSCP persistence and ensures that all messages sent out a particular interface are marked with a specified DSCP.

Though this command controls RSVP signaling packets, it has no effect on ordinary IP or MPLS data packets traveling along the path created or reserved by this RSVP session.

DSCP persistence operates on a per-state basis, but this command operates on a per-interface basis. So, if some incoming message (for example, multicast Path) with DSCP 10 causes two outgoing messages on interfaces A and B, ordinarily both are sent with DSCP 10. If **signalling dscp 5** is configured for RSVP on interface A, the Path messages being sent out interface A is marked with DSCP 5, but the Path messages being sent out interface B are marked with DSCP 10.

There is a difference between the **signalling dscp 0** and **no signalling dscp** commands. The first command instructs RSVP to explicitly set to 0 the DSCP on all packets sent out this interface. The second command

removes any override on the packets being sent out this interface, and allows the DSCP of received packets that created this state to persist on packets forwarded out this interface.

The RFC specifies a standard mapping from the eight IP precedence values to eight values in the 64-value DSCP space. You can use those special DSCP values to specify IP precedence bits only.

#### Task ID

| Task<br>ID | Operations     |
|------------|----------------|
| mpls-te    | read,<br>write |

#### **Examples**

The following example shows how to mark all RSVP packets going out on POS interface 0/1/0/1 as DSCP 20:

```
RP/0/RP0RSP0/CPU0:router:hostname# configure
RP/0/RP0RSP0/CPU0:router:hostname(config)# rsvp interface pos 0/1/0/1
RP/0/RP0RSP0/CPU0:router:hostname(config-rsvp-if)# signalling dscp 20
```

The following example shows how to disable DSCP marking of signaling packets going out POS interface 0/1/0/1:

```
RP/0/RPORSPO/CPUO:router:hostname# configure
RP/0/RPORSPO/CPUO:router:hostname(config)# rsvp interface pos 0/1/0/1
RP/0/RPORSPO/CPUO:router:hostname(config-rsvp-if)# interface pos 0/1/0/1
RP/0/RPORSPO/CPUO:router:hostname(config-rsvp-if)# no signalling dscp
```

# signalling graceful-restart

To enable or disable RSVP signaling graceful restart, use the **signalling graceful-restart** command in RSVP configuration mode. To return to the default behavior, use the **no** form of this command.

signalling graceful-restart [{recovery-time time | restart-time time}]

#### **Syntax Description**

| recovery-time | (Optional) Configures the recovery time that is advertised in the Restart Cap object in the Hello messages.                                                                       |
|---------------|----------------------------------------------------------------------------------------------------|
| time          | Time, in seconds, for the neighbor to wait for the node to recover (replay) existing states after the Hello session is reestablished before initiating TEARs. Range is 0 to 3600. |
| restart-time  | (Optional) Configures the restart time that is advertised in the Restart Cap object in hello messages.                                                                            |
| time          | Time, in seconds, after a control-plane restart that RSVP can start exchanging hello messages. Range is 60 to 3600. Default is 120.                                               |

#### **Command Default**

RSVP signaling graceful restart is disabled.

#### **Command Modes**

**RSVP** configuration

#### **Command History**

| Release       | Modification                                |
|---------------|---------------------------------------------|
| Release 3.0   | No modification.                            |
| Release 3.3.0 | No modification.                            |
| Release 3.4.0 | No modification.                            |
| Release 3.5.0 | No modification.                            |
| Release 3.6.0 | No modification.                            |
| Release 3.7.0 | No modification.                            |
| Release 3.7.2 | This command was introduced.                |
| Release 3.8.0 | No modification.                            |
| Release 3.9.0 | The <b>recovery-time</b> keyword was added. |

#### **Usage Guidelines**

The **signalling graceful-restart** command provides a mechanism that helps minimize the negative effects on MPLS traffic for the following types of faults. This is an implementation of the fault handling section of the IETF standard RFC 3473:

#### Control-channel-failure

Disruption of communication channels between 2 nodes when the communication channels are separated from the data channels.

#### Node-failure

Control plane of a node fails, but the node preserves its data forwarding states.

The **signalling graceful-restart** command instigates the exchange of RSVP hello messages between the router and its neighbor nodes. After the hello messages are established with a given neighbor, RSVP can detect these types of faults when they occur.

If no hello messages are received from a neighbor within a certain number of hello intervals, a node assumes that communication with the neighbor has been lost. The node waits the amount of time advertised by the last restart time communicated by the neighbor, before invoking procedures for recovery from communication loss.

The configured restart time is important in case of recovery from failure. The configured value should accurately reflect the amount of time within which, after a control-plane restart, RSVP can start exchanging hello messages.

#### Task ID

| Task<br>ID | Operations     |
|------------|----------------|
| mpls-te    | read,<br>write |

#### **Examples**

The following example shows how to enable RSVP signalling graceful restart:

```
RP/0/RP0RSP0/CPU0:router:hostname# configure
RP/0/RP0RSP0/CPU0:router:hostname(config)# rsvp
RP/0/RP0RSP0/CPU0:router:hostname(config-rsvp)# signalling graceful-restart
```

The following example shows how to set the restart time:

```
RP/0/RP0RSP0/CPU0:router:hostname# configure
RP/0/RP0RSP0/CPU0:router:hostname(config)# rsvp
RP/0/RP0RSP0/CPU0:router:hostname(config-rsvp)# signalling graceful-restart restart-time
200
```

The following example shows how to reset the restart time to the default of 120 seconds:

```
RP/0/RP0RSP0/CPU0:router:hostname# configure
RP/0/RP0RSP0/CPU0:router:hostname(config)# rsvp
RP/0/RP0RSP0/CPU0:router:hostname(config-rsvp)# no signalling graceful-restart restart-time
```

# signalling hello graceful-restart interface-based

To enable RSVP to accept interface-based hello requests from the neighbor on an interface and send a Hello Acknowledgment to it, use the **signalling hello graceful-restart interface-based** command in RSVP configuration mode. To return to the default behavior, use the **no** form of this command.

#### signalling hello graceful-restart interface-based

#### **Syntax Description**

This command has no arguments or keywords.

#### **Command Default**

No default behavior or values

#### **Command Modes**

RSVP interface configuration

#### **Command History**

| Release       | Modification                 |
|---------------|------------------------------|
| Release 3.4.0 | No modification.             |
| Release 3.5.0 | No modification.             |
| Release 3.6.0 | No modification.             |
| Release 3.7.0 | No modification.             |
| Release 3.7.2 | This command was introduced. |
| Release 3.8.0 | No modification.             |
| Release 3.9.0 | No modification.             |

#### **Usage Guidelines**

No specific guidelines impact the use of this command.

#### Task ID

| Task<br>ID | Operations     |
|------------|----------------|
| mpls-te    | read,<br>write |

#### **Examples**

The following example shows how to enable interface-based graceful restart:

```
RP/0/RP0RSP0/CPU0:router:hostname# configure
RP/0/RP0RSP0/CPU0:router:hostname(config)# rsvp interface Bundle-Ether2
RP/0/RP0RSP0/CPU0:router:hostname(config-rsvp-if)# signalling hello graceful-restart
interface-based
```

### signalling hello graceful-restart refresh interval

To configure the interval at which RSVP graceful-restart hello messages are sent to each neighbor, use the **signalling hello graceful-restart refresh interval** command in RSVP configuration mode. To return to the default behavior, use the **no** form of this command.

signalling hello graceful-restart refresh interval refresh-interval

#### **Syntax Description**

refresh-interval Interval, in milliseconds, at which RSVP graceful-restart hello messages are sent to each neighbor. Range is 3000 to 30000.

#### **Command Default**

refresh interval: 5000

#### Command Modes

RSVP configuration

#### **Command History**

| Release       | Modification                                   |
|---------------|------------------------------------------------|
| Release 3.0   | No modification.                               |
| Release 3.3.0 | No modification.                               |
| Release 3.4.0 | No modification.                               |
| Release 3.5.0 | No modification.                               |
| Release 3.6.0 | No modification.                               |
| Release 3.7.0 | No modification.                               |
| Release 3.7.2 | This command was introduced.                   |
| Release 3.8.0 | No modification.                               |
| Release 3.9.0 | No modification.                               |
| Release 3.7.2 | This command was introduced.  No modification. |

#### **Usage Guidelines**

The **signalling hello graceful-restart refresh interval** command determines how often hello messages are sent to each neighbor. If the interval is made short, the hello messages are sent more frequently. Although a short interval may help detect failures quickly, it also results in increased network traffic. Optimizations in the RSVP hello mechanism exist to reduce the number of hello messages traveling over the network.

When an RSVP hello message is received, the receiving node acknowledges the hello and restarts its hello timer to the neighbor. By doing this, a hello is transmitted to the neighbor only if a hello is not received before the hello refresh interval has expired.

If two neighboring nodes do not have the same hello interval, the node with the larger hello interval has to acknowledge its neighbor's (more frequent) hellos. For instance, if node A has a hello interval of 5 seconds, and node B has a hello interval of 10 seconds, node B still has to send hello messages every 5 seconds.

The hello backoff mechanism is an optimization that is tailored to minimize the number of hello messages from a neighbor that either does not have graceful restart enabled, or that fails to come back up during the restart interval. The restart interval is provided by the neighbor in the restart cap object.

#### Task ID

| Task<br>ID | Operations     |
|------------|----------------|
| mpls-te    | read,<br>write |

#### **Examples**

The following example sets the hello graceful-restart refresh interval to 4000 msecs:

```
RP/0/RP0RSP0/CPU0:router:hostname# configure
RP/0/RP0RSP0/CPU0:router:hostname(config)# rsvp
RP/0/RP0RSP0/CPU0:router:hostname(config-rsvp)# signalling hello graceful-restart refresh
interval 4000
```

| Command                                                       | Description                                                                                                    |
|---------------------------------------------------------------|----------------------------------------------------------------------------------------------------|
| signalling hello graceful-restart refresh misses, on page 691 | Configures the number of consecutive missed RSVP hello messages before a neighbor is declared down or unreachable. |

# signalling hello graceful-restart refresh misses

To configure the number of consecutive missed RSVP hello messages before a neighbor is declared down or unreachable, use the **signalling hello graceful-restart refresh misses** command in RSVP configuration mode. To return to the default behavior, use the **no** form of this command.

signalling hello graceful-restart refresh misses refresh-misses

#### **Syntax Description**

*refresh-misses* Number of misses for hello messages before a neighbor is declared down or unreachable. Range is 1 to 10. Default is 3.

#### **Command Default**

refresh-misses: 3

#### **Command Modes**

RSVP configuration

#### **Command History**

| Release       | Modification                 |
|---------------|------------------------------|
| Release 3.0   | No modification.             |
| Release 3.3.0 | No modification.             |
| Release 3.4.0 | No modification.             |
| Release 3.5.0 | No modification.             |
| Release 3.6.0 | No modification.             |
| Release 3.7.0 | No modification.             |
| Release 3.7.2 | This command was introduced. |
| Release 3.8.0 | No modification.             |
| Release 3.9.0 | No modification.             |

#### **Usage Guidelines**

If no hello messages (request or ACK) are received from a neighbor within the configured number of refresh misses, the node assumes that communication with the neighbor has been lost.

#### Task ID

Task Operations ID read, write

#### **Examples**

The following example shows how to set hello graceful-restart refresh misses to 4:

RP/0/RP0RSP0/CPU0:router:hostname# configure
RP/0/RP0RSP0/CPU0:router:hostname(config)# rsvp

 $\verb|RP/0/RPORSPO/CPU0:router:hostname(config-rsvp)# signalling hello graceful-restart refresh misses 4 \\$ 

| Command | Description                                                                                  |
|---------|----------------------------------------------------------------------------------------------|
|         | Configures the interval at which RSVP graceful restart hello messages are sent per neighbor. |

# signalling prefix-filtering access-list

To specify the extended access control list to use for prefix filtering of RSVP Router Alert messages, use the **signalling prefix-filtering access-list** command in RSVP configuration mode. To return to the default behavior, use the **no** form of this command.

signalling prefix-filtering access-list access list name

| ^   |      | _   |      |     |     |
|-----|------|-----|------|-----|-----|
| CVn | tov  | 110 | CCFI | ntı | nn  |
| Syn | llax | DΕ  | 3UII | pu  | ווע |

access list name Extended access-list name as a string (maximum 32 characters).

#### **Command Default**

No default behavior or values

#### **Command Modes**

RSVP configuration

#### **Command History**

| Release       | Modification                 |
|---------------|------------------------------|
| Release 3.3.0 | No modification.             |
| Release 3.4.0 | No modification.             |
| Release 3.5.0 | No modification.             |
| Release 3.6.0 | No modification.             |
| Release 3.7.0 | No modification.             |
| Release 3.7.2 | This command was introduced. |
| Release 3.8.0 | No modification.             |
| Release 3.9.0 | No modification.             |

#### **Usage Guidelines**

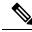

Note

The extended access control list containing the source and destination prefixes used for packet filtering is configured separately.

#### Task ID

| Task<br>ID | Operations     |
|------------|----------------|
| mpls-te    | read,<br>write |

#### **Examples**

The following example shows how to configure the access control list name banks for prefix-filtering of RSVP Router Alert messages:

```
RP/0/RPORSPO/CPU0:router:hostname# configure
RP/0/RPORSPO/CPU0:router:hostname(config)# rsvp
RP/0/RPORSPO/CPU0:router:hostname(config-rsvp)# signalling prefix-filtering access-list
banks
```

The following example shows how to disable RSVP prefix-filtering of RSVP Router Alert messages:

```
RP/0/RP0RSP0/CPU0:router:hostname# configure
RP/0/RP0RSP0/CPU0:router:hostname(config)# rsvp
RP/0/RP0RSP0/CPU0:router:hostname(config-rsvp)# no signalling prefix-filtering access-list banks
```

| Command                                                      | Description                                                                                 |
|--------------------------------------------------------------|---------------------------------------------------------------------------------------------|
| signalling prefix-filtering default-deny-action, on page 695 | Configures RSVP to drop messages when an access control list match yields an implicit deny. |

# signalling prefix-filtering default-deny-action

To configure RSVP to drop RSVP Router Alert messages when an access control list match returns an implicit deny, use the **signalling prefix-filtering default-deny-action** command in RSVP configuration mode. To return to the default behavior, use the **no** form of this command.

#### signalling prefix-filtering default-deny-action drop

#### **Syntax Description**

**drop** Specifies when RSVP router alert messages are dropped.

#### **Command Default**

Performs normal RSVP processing of Path, Path Tear, and ResvConfirm message packets.

#### **Command Modes**

RSVP configuration

#### **Command History**

| Release       | Modification                 |
|---------------|------------------------------|
| Release 3.3.0 | No modification.             |
| Release 3.4.0 | No modification.             |
| Release 3.5.0 | No modification.             |
| Release 3.6.0 | No modification.             |
| Release 3.7.0 | No modification.             |
| Release 3.7.2 | This command was introduced. |
| Release 3.8.0 | No modification.             |
| Release 3.9.0 | No modification.             |

#### Task ID

| Task<br>ID | Operations     |
|------------|----------------|
| mpls-te    | read,<br>write |

#### **Examples**

The following example shows how to configure RSVP Router Alert messages when an access control list match returns an implicit deny:

```
RP/0/RP0RSP0/CPU0:router:hostname# configure
RP/0/RP0RSP0/CPU0:router:hostname(config)# rsvp
RP/0/RP0RSP0/CPU0:router:hostname(config-rsvp)# signalling prefix-filtering
default-deny-action drop
```

| - | Command | Description                                                                                     |
|---|---------|-------------------------------------------------------------------------------------------------|
|   |         | Configures extended access control lists for prefix-filtering of an RSVP Router Alert messages. |

# signalling rate-limit

To limit the rate of RSVP signaling messages being sent out a particular interface, use the **signalling rate-limit** command in RSVP interface configuration mode. To return to the default behavior, use the **no** form of this command.

signalling rate-limit[rate messages] [interval interval-length]

#### **Syntax Description**

| rate messages            | (Optional) Configures the number of messages sent per scheduling interval. It is 1 to 500 messages.   |  |
|--------------------------|----------------------------------------------------------------------------------------------------|--|
| interval interval-length | (Optional) Specifies the length, in milliseconds, between scheduling intervals. Range is 250 to 2000. |  |

#### **Command Default**

messages: 100

interval-length: 1,000 (1 second)

#### **Command Modes**

RSVP interface configuration

#### **Command History**

| Release       | Modification                 |
|---------------|------------------------------|
| Release 3.0   | No modification.             |
| Release 3.3.0 | No modification.             |
| Release 3.4.0 | No modification.             |
| Release 3.5.0 | No modification.             |
| Release 3.6.0 | No modification.             |
| Release 3.7.0 | No modification.             |
| Release 3.7.2 | This command was introduced. |
| Release 3.8.0 | No modification.             |
| Release 3.9.0 | No modification.             |

#### **Usage Guidelines**

Use the rate-limiting feature with caution. Limiting the rate of RSVP signaling has the advantage of avoiding an overload of the next hop router's input queue, because such overloads would cause the next hop router to drop RSVP messages. However, reliable messaging and rapid retransmit usually enable the router to recover very rapidly from message drops; so rate limiting might not be necessary.

If the rate is set too low, it causes slower convergence times. This command limits all RSVP messages except acknowledgments (ACK) and SRefresh messages. The command does not let you make a router generate messages faster than its inherent limit. (That limit differs among router models.)

#### Task ID

# Task Operations ID

mpls-te read, write

#### **Examples**

The following example shows how to enable rate-limiting:

```
RP/0/RPORSPO/CPUO:router:hostname# configure
RP/0/RPORSPO/CPUO:router:hostname(config)# rsvp interface POSO/3/0/0
RP/0/RPORSPO/CPUO:router:hostname(config-rsvp-if)# signalling rate-limit
```

The following example shows how to limit the rate to 50 messages per second:

```
RP/0/RPORSPO/CPUO:router:hostname# configure
RP/0/RPORSPO/CPUO:router:hostname(config)# rsvp interface pos 0/3/0/0
RP/0/RPORSPO/CPUO:router:hostname(config-rsvp-if)# signalling rate-limit rate 50
```

The following example shows how to set a limit at 40 messages for every 250 milliseconds:

```
RP/0/RP0RSP0/CPU0:router:hostname# configure
RP/0/RP0RSP0/CPU0:router:hostname(config)# rsvp interface pos 0/3/0/0
RP/0/RP0RSP0/CPU0:router:hostname(config-rsvp-if)# signalling rate-limit rate 40 interval
250
```

The following example shows how to restore the rate to the default of 100 messages per second:

```
RP/0/RP0RSP0/CPU0:router:hostname# configure
RP/0/RP0RSP0/CPU0:router:hostname(config)# rsvp interface pos 0/3/0/0
RP/0/RP0RSP0/CPU0:router:hostname(config-rsvp-if)# no signalling rate-limit rate
```

The following example shows how to disable rate-limiting:

```
RP/0/RP0RSP0/CPU0:router:hostname# configure
RP/0/RP0RSP0/CPU0:router:hostname(config)# rsvp interface pos 0/3/0/0
RP/0/RP0RSP0/CPU0:router:hostname(config-rsvp-if)# no signalling rate-limit
```

| Command                                                   | Description                                                                      |
|-----------------------------------------------------------|----------------------------------------------------------------------------------|
| signalling refresh reduction bundle-max-size, on page 703 | Specifies the maximum bundle size of maximum size of single RSVP bundle message. |

# signalling refresh interval

To change the frequency with which a router updates the network about the RSVP state of a particular interface, use the **signalling refresh interval** command in RSVP interface configuration mode. To return to the default behavior, use the **no** form of this command.

#### signalling refresh interval seconds

#### **Syntax Description**

seconds Number of seconds the router waits to update the network about the RSVP state of an interface, in seconds. Range is 10 to 180. Default is 45.

#### **Command Default**

seconds: 45

#### Command Modes

RSVP interface configuration

#### **Command History**

| Release       | Modification                 |
|---------------|------------------------------|
| Release 3.0   | No modification.             |
| Release 3.3.0 | No modification.             |
| Release 3.4.0 | No modification.             |
| Release 3.5.0 | No modification.             |
| Release 3.6.0 | No modification.             |
| Release 3.7.0 | No modification.             |
| Release 3.7.2 | This command was introduced. |
| Release 3.8.0 | No modification.             |
| Release 3.9.0 | No modification.             |
|               |                              |

#### **Usage Guidelines**

RSVP relies on a soft-state mechanism to maintain state consistency in the face of network losses. That mechanism is based on continuous refresh messages to keep a state current. Each RSVP router is responsible for sending periodic refresh messages to its neighbors.

The router attempts to randomize network traffic and reduce metronomic burstiness by jittering the actual interval between refreshes by as much as 50 percent. As a result, refreshes may not be sent at exactly the interval specified. However, the average rate of refreshes are within the specified refresh interval.

Lengthening the interval reduces the refresh load of RSVP on the network but causes downstream nodes to hold state longer. This reduces the responsiveness of the network to failure scenarios. Shortening the interval improves network responsiveness but expands the messaging load on the network.

The reliable messaging extension, implemented through the **signalling refresh reduction reliable** command, may cause new or changed messages to be temporarily refreshed at a more rapid rate than specified to improve network responsiveness.

The use of reliable messaging with rapid retransmit substantially improves network responsiveness in case of transient message loss; if the refresh interval is changed when using the reliable messaging feature, it is more useful to lengthen the interval than to shorten it.

The summary refresh extension, implemented through the **signalling refresh reduction summary** command, provides a lower-cost mechanism to refresh RSVP state. The router uses the same refresh interval between successive refreshes of a single state when using summary refresh and when using ordinary message-based refresh.

#### Task ID

| Task<br>ID | Operations     |
|------------|----------------|
| mpls-te    | read,<br>write |

#### **Examples**

The following example shows how to specify a refresh interval of 30 seconds:

```
RP/0/RP0RSP0/CPU0:router:hostname# configure
RP/0/RP0RSP0/CPU0:router:hostname(config)# rsvp interface tunnel-te 2
RP/0/RP0RSP0/CPU0:router:hostname(config-rsvp-if)# signalling refresh interval 30
```

The following example shows how to restore the refresh interval to the default value of 45 seconds:

```
RP/0/RP0RSP0/CPU0:router:hostname# configure
RP/0/RP0RSP0/CPU0:router:hostname(config)# rsvp interface tunnel-te 2
RP/0/RP0RSP0/CPU0:router:hostname(config-rsvp-if)# no signalling refresh interval
```

| Command                                            | Description                                                                                                    |
|----------------------------------------------------|----------------------------------------------------------------------------------------------------|
| signalling refresh missed, on page 701             | Specifies the number of successive missed refresh messages before RSVP deems the state expired and tears it down. |
| signalling refresh reduction reliable, on page 707 | Customizes acknowledgment message size and hold interval, and the RSVP message retransmit interval.               |
| signalling refresh reduction summary, on page 711  | Enables and configures the maximum size of the SRefresh message.                                                  |

# signalling refresh missed

To specify the number of successive refresh messages that can be missed before the RSVP deems a state to be expired (resulting in the state to be torn down), use the **signalling refresh missed** command in RSVP interface configuration mode. To return to the default behavior, use the **no** form of this command.

#### signalling refresh missednumber

#### **Syntax Description**

number Number of successive missed refresh messages. Range is 1 to 8. Default is 4

#### **Command Default**

number: 4

#### **Command Modes**

RSVP interface configuration

#### **Command History**

| Release       | Modification                 |
|---------------|------------------------------|
| Release 3.0   | No modification.             |
| Release 3.3.0 | No modification.             |
| Release 3.4.0 | No modification.             |
| Release 3.5.0 | No modification.             |
| Release 3.6.0 | No modification.             |
| Release 3.7.0 | No modification.             |
| Release 3.7.2 | This command was introduced. |
| Release 3.8.0 | No modification.             |
| Release 3.9.0 | No modification.             |

NA - d:4: - -4: - --

#### **Usage Guidelines**

Decreasing the missed-message number improves RSVP responsiveness to major failures like router failure or link faults, but decreases the resilience of RSVP resulting in packet drops or temporary network congestion. The latter condition makes RSVP too sensitive.

Increasing the missed-message number increases the resilience of RSVP to such transient packet loss, but decreases the RSVP responsiveness to more intransient network failures such as router failure or link fault.

The default value of 4 provides a balance of resilience and responsiveness factors.

#### Task ID

| Task<br>ID | Operations     |
|------------|----------------|
| mpls-te    | read,<br>write |

#### **Examples**

The following example shows how to specify a missed refresh limit of six (6) messages:

```
RP/0/RP0RSP0/CPU0:router:hostname# configure
RP/0/RP0RSP0/CPU0:router:hostname(config)# rsvp interface tunnel-te 2
RP/0/RP0RSP0/CPU0:router:hostname(config-rsvp-if)# signalling refresh missed 6
```

The following example shows how to return the missed refresh limit to the default value of four (4):

```
RP/0/RP0RSP0/CPU0:router:hostname# configure
RP/0/RP0RSP0/CPU0:router:hostname(config)# rsvp interface tunnel-te 2
RP/0/RP0RSP0/CPU0:router:hostname(config-rsvp-if)# no signalling refresh missed
```

| Command                                            | Description                                                                                         |
|----------------------------------------------------|----------------------------------------------------------------------------------------------------|
| signalling refresh interval, on page 699           | Changes the frequency with which a router updates the network about the RSVP state of an interface. |
| signalling refresh reduction reliable, on page 707 |                                                                                                    |
| signalling refresh reduction summary, on page 711  | Enables and configures the maximum size of the SRefresh message.                                    |

# signalling refresh reduction bundle-max-size

To configure the maximum size of a single RSVP bundle message, use the **signalling refresh reduction bundle-max-size** command in RSVP interface configuration mode.

signalling refresh reduction bundle-max-size size

# **Syntax Description**

size Maximum size, in bytes, of a single RSVP bundle message. Range is 512 to 65000.

### **Command Default**

size: 4096

### **Command Modes**

RSVP interface configuration

# **Command History**

| Release       | Modification                |
|---------------|-----------------------------|
| Release 3.3.0 | No modification.            |
| Release 3.4.0 | No modification.            |
| Release 3.5.0 | No modification.            |
| Release 3.6.0 | No modification.            |
| Release 3.7.0 | No modification.            |
| Release 3.7.2 | This command was introduced |
|               | miroduced.                  |
| Release 3.8.0 | No modification.            |
| Release 3.9.0 | No modification.            |
|               |                             |

### Task ID

| Task<br>ID | Operations |
|------------|------------|
| mpls-te    | read,      |
|            | write      |

### **Examples**

The following example shows how to set the maximum bundle size of a single RSVP bundle message to 4000:

RP/0/RP0RSP0/CPU0:router:hostname# configure
RP/0/RP0RSP0/CPU0:router:hostname(config)# rsvp interface tunnel-te 2
RP/0/RP0RSP0/CPU0:router:hostname(config-rsvp-if)# signalling refresh reduction
bundle-max-size 4000

| Command                          | Description                                                  |
|----------------------------------|--------------------------------------------------------------|
| show rsvp interface, on page 668 | Displays information about all interfaces with RSVP enabled. |

# signalling refresh reduction disable

To disable RSVP refresh reduction on an interface, use the **signalling refresh reduction disable** command in RSVP interface configuration mode. To return to the default behavior, use the **no** form of this command.

# signalling refresh reduction disable

### **Syntax Description**

This command has no arguments or keywords.

### **Command Default**

No default behavior or values

#### **Command Modes**

RSVP interface configuration

### **Command History**

| Release       | Modification                 |
|---------------|------------------------------|
| Release 3.0   | No modification.             |
| Release 3.3.0 | No modification.             |
| Release 3.4.0 | No modification.             |
| Release 3.5.0 | No modification.             |
| Release 3.6.0 | No modification.             |
| Release 3.7.0 | No modification.             |
| Release 3.7.2 | This command was introduced. |
| Release 3.8.0 | No modification.             |
| Release 3.9.0 | No modification.             |

# **Usage Guidelines**

The following features of the IETF refresh reduction standard RFC 2961 are enabled with this command:

- Setting the refresh-reduction-capable bit in message headers
- Message-ID usage
- Reliable messaging with rapid retransmit, acknowledgment (ACK), and NACK messages
- · Summary refresh extension

Because refresh reduction relies on cooperation of the neighbor, the neighbor must also support the standard. If the router detects that a neighbor is not supporting the refresh reduction standard (either through observing the refresh-reduction-enabled bit in messages received from the next hop, or by sending a Message-ID object to the next hop and receiving an error), refresh reduction is not used on this link. That information is obtained through use of the **show rsvp interface detail** command.

### Task ID

# Task Operations ID

mpls-te read, write

# **Examples**

The following example shows how to disable RSVP refresh reduction on an interface:

```
RP/0/RP0RSP0/CPU0:router:hostname# configure
RP/0/RP0RSP0/CPU0:router:hostname(config)# rsvp interface tunnel-te 2
RP/0/RP0RSP0/CPU0:router:hostname(config-rsvp-if)# signalling refresh reduction disable
```

The following example shows how to enable RSVP refresh reduction on the interface:

```
RP/0/RP0RSP0/CPU0:router:hostname# configure
RP/0/RP0RSP0/CPU0:router:hostname(config)# rsvp interface tunnel-te 2
RP/0/RP0RSP0/CPU0:router:hostname(config-rsvp-if)# no signalling refresh reduction disable
```

| Command                                            | Description                                                                                         |
|----------------------------------------------------|----------------------------------------------------------------------------------------------------|
| show rsvp interface, on page 668                   | Displays information about all interfaces with RSVP enabled.                                        |
| signalling refresh interval, on page 699           | Changes the frequency with which a router updates the network about the RSVP state of an interface. |
| signalling refresh reduction reliable, on page 707 | Customizes acknowledgment message size and hold interval, and the RSVP message retransmit interval. |
| signalling refresh reduction summary, on page 711  | Enables and configures the maximum size of the signalling refresh message.                          |

# signalling refresh reduction reliable

To configure the parameters of reliable messaging, use the **signalling refresh reduction reliable** command in RSVP interface configuration mode. To return to the default behavior, use the **no** form of this command.

# **Syntax Description**

| ack-max-size    | Specifies the maximum size of the RSVP component within a single acknowledgment message.                                                                                       |
|-----------------|----------------------------------------------------------------------------------------------------|
| bytes           | Number of bytes that define the maximum size of an RSVP component. Range is 20 to 65000.                                                                                       |
| ack-hold-time   | Specifies the maximum amount of time a router holds an acknowledgment before sending it, in an attempt to bundle several acknowledgments into a single acknowledgment message. |
| milliseconds    | Number of milliseconds that define the acknowledgment hold time. Range is 100 to 5000.                                                                                         |
| retransmit-time | Specifies the amount of time the router initially waits for an acknowledgment message before resending the RSVP message.                                                       |
| milliseconds    | Number of milliseconds that define the retransmit time. Range is 100 to 10000.                                                                                                 |
| summary-refresh | Enables the use of reliable transmission for RSVP summary refresh messages.                                                                                                    |

### **Command Default**

ack-max-size bytes: 4096

ack-hold-time *milliseconds*: 400 (0.4 seconds) retransmit-time *milliseconds*: 900 (0.9 seconds)

### **Command Modes**

RSVP interface configuration

## **Command History**

| Release       | Modification                 |
|---------------|------------------------------|
| Release 3.0   | No modification.             |
| Release 3.3.0 | No modification.             |
| Release 3.4.0 | No modification.             |
| Release 3.5.0 | No modification.             |
| Release 3.6.0 | No modification.             |
| Release 3.7.0 | No modification.             |
| Release 3.7.2 | This command was introduced. |
| Release 3.8.0 | No modification.             |

| Release       | Modification     |
|---------------|------------------|
| Release 3.9.0 | No modification. |

### **Usage Guidelines**

For reliable messaging to work properly, configure the retransmit time on the send router (A) and acknowledgment hold time on the peer router (B). (Vice versa for messages in reverse direction.)

The retransmit time must be greater than the acknowledgment hold time, so that the acknowledgment message has time to get back to the sender before the message retransmits. We recommend that the retransmit-time interval be at least twice the acknowledgment hold-time interval. If the retransmit-time value is smaller than the acknowledgment hold-time value, then router A retransmits the message even though router B may have received the message and is waiting for an acknowledgment hold time to time out to send the acknowledgment. This causes unnecessary network traffic.

Reducing the value of **ack-max-size** causes more acknowledgment messages to be issued, with fewer acknowledgments contained within each acknowledgment message. However, reducing the acknowledgment-max-size does not speed up the rate at which acknowledgment messages are issued because their frequency is still controlled by the time values (acknowledgment hold time and retransmit time).

To use reliable messaging for summary refresh messages, use the rsvp interface interface-name and signalling refresh reduction summary commands.

### Task ID

| Task<br>ID | Operations |
|------------|------------|
| mpls-te    | read,      |
|            | write      |

### **Examples**

The following example shows how to set the maximum acknowledgment message size to 4096 bytes on POS interface 0/4/0/1:

```
RP/0/RP0RSP0/CPU0:router:hostname(config) # rsvp interface pos 0/4/0/1
RP/0/RP0RSP0/CPU0:router:hostname(config-rsvp-if) # signalling refresh reduction reliable ack-max-size 4096
```

The following example shows how to return the maximum acknowledgment message size to the default of 1000 bytes on POS interface 0/4/0/1:

```
RP/0/RP0RSP0/CPU0:router:hostname(config) # rsvp interface pos 0/4/0/1
RP/0/RP0RSP0/CPU0:router:hostname(config-rsvp-if) # no rsvp signalling refresh reduction
reliable
```

The following example shows how to set the acknowledgment hold time to 1 second:

```
RP/0/RP0RSP0/CPU0:router:hostname(config) # rsvp interface pos 0/4/0/1
RP/0/RP0RSP0/CPU0:router:hostname(config-rsvp-if) # signalling refresh reduction reliable
ack-hold-time 1000
```

The following example shows how to return the acknowledgment hold time to the default of 0.4 second:

RP/0/RP0RSP0/CPU0:router:hostname(config) # rsvp interface pos 0/4/0/1
RP/0/RP0RSP0/CPU0:router:hostname(config-rsvp-if) # no signalling refresh reduction reliable
ack-hold-time

The following example shows how to set the retransmit timer to 2 seconds:

RP/0/RP0RSP0/CPU0:router:hostname(config) # rsvp interface pos 0/4/0/1
RP/0/RP0RSP0/CPU0:router:hostname(config-rsvp-if) # signalling refresh reduction reliable
retransmit-time 2000

The following example shows how to return the retransmit timer to the default of 0.9 seconds:

RP/0/RP0RSP0/CPU0:router:hostname(config) # rsvp interface pos 0/4/0/1
RP/0/RP0RSP0/CPU0:router:hostname(config-rsvp-if) # no signalling refresh reduction reliable

The following example shows how to enable the use of reliable transmission for RSVP summary refresh messages:

RP/0/RP0RSP0/CPU0:router:hostname(config-rsvp-if)# signalling refresh reduction reliable
summary-refresh

The following example shows how to disable the use of reliable transmission for RSVP summary refresh messages:

RP/0/RP0RSP0/CPU0:router:hostname(config-rsvp-if)# no signalling refresh reduction reliable
summary-refresh

| Command                                           | Description                                      |
|---------------------------------------------------|--------------------------------------------------|
| signalling refresh reduction disable, on page 705 | Disables RSVP refresh reduction on an interface. |

# signalling refresh reduction reliable retransmit-time (RSVP configuration)

To set the global RSVP message retransmission interval for all directly connected neighbors at once or remote neighbors connected through a backup tunnel, use the **signalling refresh reduction reliable retransmit-time** command in the RSVP configuration mode. To remove the configuration, use the **no** form of this command.

signalling refresh reduction reliable retransmit-time  $\{$  all | backup-only  $\}$  milliseconds no signalling refresh reduction reliable retransmit-time

### **Syntax Description**

| {all backup-only} | Specifies that the retransmission interval be applied to all RSVP interface or only backup tunnel interfaces. |
|-------------------|----------------------------------------------------------------------------------------------------|
| milliseconds      | Number of milliseconds that defines the retransmission interval.                                              |
|                   | Choose a value between 100 and 30000 milliseconds.                                                            |

# **Command Default**

The default RSVP message retransmission interval is 2100 milliseconds (2.1 seconds).

### **Command Modes**

RSVP configuration

# **Command History**

| Release        | Modification                 |
|----------------|------------------------------|
| Release 24.1.1 | This command was introduced. |

# **Examples**

In this example, an RSVP message retransmission interval of 4000 milliseconds is set for all RSVP interfaces:

```
Router(config) # rsvp
Router(config-rsvp) # signalling refresh reduction reliable retransmit-time all 4000
Router(config-rsvp) # interface hundredGigE 0/0/0/0
Router(config-rsvp-if) # bandwidth 200000
Router(config-rsvp-if) # signalling refresh interval 180
Router(config-rsvp-if) # signalling refresh reduction bundle-max-size 1400
Router(config-rsvp-if) # exit
Router(config-rsvp) # commit
```

In this example, an RSVP message retransmission interval of 5000 milliseconds is set for all backup tunnels during FRR:

```
Router(config) # rsvp
Router(config-rsvp) # signalling refresh reduction reliable retransmit-time backup-only 5000
Router(config-rsvp) # interface hundredGigE 0/0/0/0
Router(config-rsvp-if) # bandwidth 200000
Router(config-rsvp-if) # signalling refresh interval 180
Router(config-rsvp-if) # signalling refresh reduction bundle-max-size 1400
Router(config-rsvp-if) # exit
Router(config-rsvp) # commit
```

# signalling refresh reduction summary

To configure RSVP summary refresh message size on an interface, use the **signalling refresh reduction summary** command in RSVP interface configuration mode. To return to the default behavior, use the **no** form of this command.

signalling refresh reduction summarymax-sizebytes

## **Syntax Description**

**max-size** bytes Specifies the maximum size, in bytes, of a single RSVP summary refresh message. Range is 20 to 65000.

### **Command Default**

bytes: 4096

#### **Command Modes**

RSVP interface configuration

# **Command History**

| Release       | Modification                 |
|---------------|------------------------------|
| Release 3.0   | No modification.             |
| Release 3.3.0 | No modification.             |
| Release 3.4.0 | No modification.             |
| Release 3.5.0 | No modification.             |
| Release 3.6.0 | No modification.             |
| Release 3.7.0 | No modification.             |
| Release 3.7.2 | This command was introduced. |
| Release 3.8.0 | No modification.             |
| Release 3.9.0 | No modification.             |

### **Usage Guidelines**

Use the **signalling refresh reduction summary** command to specify the maximum size of the summary refresh messages sent. Message size is verified using the **show rsvp interface detail** command.

# Task ID

| Task<br>ID | Operations     |
|------------|----------------|
| mpls-te    | read,<br>write |

### **Examples**

The following example shows how to change the summary message maximum size on an interface:

RP/0/RP0RSP0/CPU0:router:hostname# configure
RP/0/RP0RSP0/CPU0:router:hostname(config)# rsvp interface tunnel-te 2

 $\label{lem:reduction} $$RP/0/RP0RSP0/CPU0:$router:$hostname(config-rsvp-if)$ $$ \textbf{signalling refresh reduction summary max-size } 6000$ 

The following example shows how to return the summary message maximum size to the default value on an interface:

RP/0/RP0RSP0/CPU0:router:hostname# configure
RP/0/RP0RSP0/CPU0:router:hostname(config)# rsvp interface tunnel-te 2
RP/0/RP0RSP0/CPU0:router:hostname(config-rsvp-if)# no signalling refresh reduction summary
max-size 6000

| Command                                  | Description                                                                                         |
|------------------------------------------|----------------------------------------------------------------------------------------------------|
| show rsvp interface, on page 668         | Displays information about all interfaces with RSVP enabled.                                        |
| signalling refresh interval, on page 699 | Changes the frequency with which a router updates the network about the RSVP state of an interface. |

# window-size (RSVP)

To specify the maximum number of RSVP authenticated messages that can be received out of sequence, use the **window-size** command in RSVP authentication configuration mode, RSVP interface authentication configuration mode, or RSVP neighbor authentication configuration mode. To disable the window size, use the **no** form of this command.

### window-size N

# **Syntax Description**

NSize of the window to restrict out-of-sequence messages. Range is 1 to 64. Default is 1. All out-of-sequence messages are dropped.

### **Command Default**

N: 1

#### **Command Modes**

RSVP authentication configuration

RSVP interface authentication configuration

RSVP neighbor authentication configuration

# **Command History**

| Release       | Modification                 |
|---------------|------------------------------|
| Release 3.5.0 | No modification.             |
| Release 3.6.0 | No modification.             |
| Release 3.7.0 | No modification.             |
| Release 3.7.2 | This command was introduced. |
| Release 3.8.0 | No modification.             |
| Release 3.9.0 | No modification.             |

### **Usage Guidelines**

Use the **window-size** command to specify the maximum number of authenticated messages that are received out of sequence. All RSVP authenticated messages include a sequence number that is used to prevent replays of RSVP messages.

With a default window size of one message, RSVP rejects any out-of-order or out-of-sequence authenticated messages because they are assumed to be replay attacks. However, sometimes bursts of RSVP messages become reordered between RSVP neighbors. If this occurs on a regular basis, and you can verify that the node sending the burst of messages is trusted, you can use the window-size option to adjust the burst size such that RSVP does not discard such reordered bursts. RSVP checks for duplicate messages within these bursts.

# Task ID

| Task<br>ID | Operations     |
|------------|----------------|
| mpls-te    | read,<br>write |

### **Examples**

The following example shows how to configure the size of the window to 33 in RSVP neighbor authentication configuration mode:

```
RP/0/RP0RSP0/CPU0:router:hostname# configure
RP/0/RP0RSP0/CPU0:router:hostname(config)# rsvp neighbor 10.0.0.1 authentication
RP/0/RP0RSP0/CPU0:router:hostname(config-rsvp-nbor-auth)# window-size 33
```

The following example shows how to configure the size of the window to 33 in RSVP authentication configuration mode:

```
RP/0/RP0RSP0/CPU0:router:hostname# configure
RP/0/RP0RSP0/CPU0:router:hostname(config)# rsvp authentication
RP/0/RP0RSP0/CPU0:router:hostname(config-rsvp-auth)# window-size 33
```

The following example shows how to configure the size of the window to 33 in RSVP interface authentication configuration mode by using the **rsvp interface** command:

```
RP/0/RP0RSP0/CPU0:router:hostname# configure
RP/0/RP0RSP0/CPU0:router:hostname(config)# rsvp interface POS 0/2/1/0
RP/0/RP0RSP0/CPU0:router:hostname(config-rsvp-if)# authentication
RP/0/RP0RSP0/CPU0:router:hostname(config-rsvp-if-auth)# window-size 33
```

| Command                                  | Description                                                                                    |
|------------------------------------------|------------------------------------------------------------------------------------------------|
| key-source key-chain (RSVP), on page 624 | Specifies the source of the key information to authenticate RSVP signaling messages.           |
| life-time (RSVP), on page 626            | Controls how long RSVP maintains idle security associations with other trusted RSVP neighbors. |

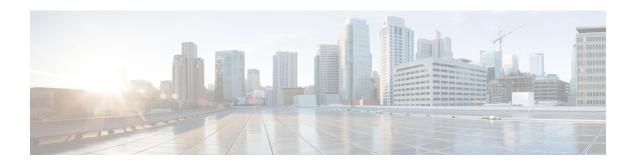

# **GMPLS UNI Commands**

This module describes the commands used to configure UNI-C configuration for a GMPLS tunnel.

Generalized Multiprotocol Label Switching (GMPLS) User-Network Interface (UNI) establishes a circuit connection by signaling exchanges between two clients (UNI-C) of an optical network.

For detailed information about MPLS concepts, configuration tasks, and examples, see *Cisco ASR 9000 Series Aggregation Services Router MPLS Configuration Guide* .

- announce srlgs, on page 717
- attribute-set xro, on page 718
- controller dwdm (GMPLS), on page 719
- destination ipv4 unicast, on page 721
- dynamic, on page 723
- encoding-type (GMPLS-UNI), on page 724
- encoding-type (LMP), on page 725
- exclude (MPLS-TE), on page 726
- gmpls optical-uni, on page 728
- g-pid, on page 729
- hello (GMPLS-UNI), on page 730
- ipcc routed (LMP), on page 732
- link-id ipv4 unicast (LMP), on page 733
- lmp, on page 734
- logging events lsp-status state (GMPLS), on page 735
- mpls traffic-eng optical-uni reoptimize tunnel-id, on page 736
- mtu (GMPLS-UNI), on page 737
- neighbor (LMP), on page 738
- neighbor interface-id unnumbered, on page 739
- neighbor link-id ipv4 unicast, on page 740
- path-option (GMPLS), on page 741
- record-route (GMPLS), on page 744
- record srlg, on page 745
- router-id ipv4 unicast, on page 746
- show mpls traffic-eng link-management optical-uni, on page 748
- signalled-name (GMPLS), on page 751
- signalling out-of-band vrf, on page 752

- signalling refresh out-of-band interval, on page 753
- signalling refresh out-of-band missed , on page 754
- switching-type (GMPLS-UNI) , on page 755
- switching-type (LMP), on page 756
- tunnel-id (GMPLS), on page 757
- tunnel-properties, on page 758

# announce srlgs

To announce all SRLGs discovered through GMPLS signaling to RSI (Router Space Infrastructure), use the **announce srlgs** command in MPLS-TE GMPLS UNI controller mode. To disable announcing SRLGs to RSI, use the **no** form of this command.

### announce srlgs

# **Syntax Description**

This command has no arguments or keywords.

### **Command Default**

None

#### **Command Modes**

MPLS-TE GMPLS UNI controller configuration

# **Command History**

| Release        | Modification                 |
|----------------|------------------------------|
| Release<br>6.0 | This command was introduced. |

### Task ID

| Task<br>ID | Operation      |
|------------|----------------|
| mpls-te    | read,<br>write |
| ouni       | read,<br>write |

The following example shows how to configure SRLG announcement:

```
RP/0/RP0RSP0/CPU0:router:hostname# configure
RP/0/RP0RSP0/CPU0:router:hostname(config)# mpls traffic-eng
RP/0/RP0RSP0/CPU0:router:hostname(config-mpls-te)# gmpls optical-uni
RP/0/RP0RSP0/CPU0:router:hostname(config-te-gmpls-uni)# controller dwdm 0/1/0/1
RP/0/RP0RSP0/CPU0:router:hostname(config-te-gmpls-cntl)# announce srlgs
```

# attribute-set xro

To specify an attribute set for LSP diversity for GMPLS UNI, use the **attribute-set xro** command in MPLS-TE configuration mode. To remove the settings, use the **no** form of this command.

attribute-set xro attribute-set

# **Syntax Description**

attribute-set

Specifies the attribute set.

### **Command Default**

No default behavior or values

### **Command Modes**

MPLS-TE configuration

# **Command History**

| Release       | Modification                 |
|---------------|------------------------------|
| Release 4.3.0 | This command was introduced. |

### **Usage Guidelines**

An XRO attribute-set can be specified as part of the path-option, if required. An empty XRO attribute set results in the GMPLS tunnel being signaled with no exclusions, and therefore no XRO.

### Task ID

| Task<br>ID | Operations     |
|------------|----------------|
| ouni       | read,<br>write |

### **Examples**

The following example shows how to configure attribute set attr01:

RP/0/RP0RSP0/CPU0:router:hostname(config) # mpls traffic-eng
RP/0/RP0RSP0/CPU0:router:hostname(config-mpls-te) # attribute-set xro attr01
RP/0/RP0RSP0/CPU0:router:hostname(config-te-attribute-set) #

| Command                       | Description                        |
|-------------------------------|------------------------------------|
| mpls traffic-eng, on page 351 | Enters MPLS-TE configuration mode. |

# controller dwdm (GMPLS)

To specify a controller for GMPLS UNI and enter configuration commands for the controller, use the **controller dwdm** command in the appropriate mode. To return to the default behavior, use the **no** form of this command.

controller dwdm controller

### **Syntax Description**

controller Specifies the controller in rack/slot/instance/port format.

#### **Command Default**

No default behavior or values

#### **Command Modes**

**GMPLS-UNI** configuration

LMP GMPLS-UNI configuration

RSVP configuration

# **Command History**

| Release       | Modification                |  |
|---------------|-----------------------------|--|
| Release 4.3.0 | This command was introduced |  |

### **Usage Guidelines**

The controller argument is the name of the GMPLS, LMP, or RSVP controller. This command forms a submode for the respective configuration.

### Task ID

| Task<br>ID | Operations     |
|------------|----------------|
| ouni       | read,<br>write |

# **Examples**

The following example shows how to enter the GMPLS UNI sub-mode for a specified controller interface, starting from global configuration mode:

```
RP/0/RP0RSP0/CPU0:router:hostname(config) # mpls traffic-eng
RP/0/RP0RSP0/CPU0:router:hostname(config-mpls-te) # gmpls optical-uni
RP/0/RP0RSP0/CPU0:router:hostname(config-te-gmpls) # controller dwdm 0/4/0/0
RP/0/RP0RSP0/CPU0:router:hostname(config-te-gmpls-cntl) #
```

The following example shows how to specify an LMP controller 0/4/0/0:

```
RP/0/RP0RSP0/CPU0:router:hostname(config)# lmp
RP/0/RP0RSP0/CPU0:router:hostname(config-lmp)# gmpls optical-uni
RP/0/RP0RSP0/CPU0:router:hostname(config-lmp-gmpls-uni)# controller dwdm 0/4/0/0
RP/0/RP0RSP0/CPU0:router:hostname(config-lmp-gmpls-uni-ctrl)#
```

The following example shows how to specify RSVP controller 0/4/0/0:

RP/0/RP0RSP0/CPU0:router:hostname(config)# rsvp

RP/0/RP0RSP0/CPU0:router:hostname(config-rsvp) # controller dwdm 0/1/0/0
RP/0/RP0RSP0/CPU0:router:hostname(config-rsvp-cntl) #

| Command                       | Description                                                      |
|-------------------------------|------------------------------------------------------------------|
| mpls traffic-eng, on page 351 | Enters MPLS-TE configuration mode.                               |
| #unique_364                   | Enables GMPLS optical UNI and enters configuration mode for UNI. |

# destination ipv4 unicast

To specify the destination of a GMPLS UNI tunnel, use the **destination ipv4 unicast** command in GMPLS-UNI controller tunnel-properties configuration sub-mode.

# destination ipv4 unicast address

### **Syntax Description**

address Specifies the tunnel destination (IPv4 address).

#### **Command Default**

No default behavior or values

### **Command Modes**

GMPLS-UNI controller tunnel-properties configuration

### **Command History**

| Release       | Modification                 |
|---------------|------------------------------|
| Release 4.3.0 | This command was introduced. |

# **Usage Guidelines**

The destination can be either the optical router ID of the destination node or the optical address of the desired ingress interface to the destination node. Specifying the router-id means that the ingress interface is selected by the network.

#### Task ID

| Task<br>ID | Operations     |
|------------|----------------|
| ouni       | read,<br>write |

# **Examples**

The following example shows how to specify a tunnel destination (10.10.3.4), starting from global configuration mode:

```
RP/0/RPORSP0/CPU0:router:hostname(config) # mpls traffic-eng
RP/0/RPORSP0/CPU0:router:hostname(config-mpls-te) # gmpls optical-uni
RP/0/RPORSP0/CPU0:router:hostname(config-te-gmpls) # controller dwdm 0/4/0/0
RP/0/RPORSP0/CPU0:router:hostname(config-te-gmpls-cntl) # tunnel-properties
RP/0/RPORSP0/CPU0:router:hostname(config-te-gmpls-tun) # destination 10.10.3.4
RP/0/RPORSP0/CPU0:router:hostname(config-te-gmpls-tun) #
```

| Command                              | Description                                                            |
|--------------------------------------|------------------------------------------------------------------------|
| mpls traffic-eng, on page 351        | Enters MPLS-TE configuration mode.                                     |
| #unique_364                          | Enables GMPLS UNI functionality and enters configuration mode for UNI. |
| controller dwdm (GMPLS), on page 719 | Enters GMPLS UNI sub-mode for a controller.                            |
| tunnel-properties, on page 758       | Enters tunnel configuration mode for a GMPLS UNI controller.           |

| Command                                 | Description                                              |
|-----------------------------------------|----------------------------------------------------------|
| router-id ipv4 unicast, on page 746     | Configures the unicast router ID for GMPLS.              |
| link-id ipv4 unicast (LMP), on page 733 | Specifies the optical address for an LMP link for GMPLS. |

# dynamic

To enable the Dynamic LMP function on a UNI-C router, use the **dynamic** command in the LMP GMPLS-UNI neighbor configuration sub mode. To return to the default behavior, use the **no** form of this command.

### dynamic

# **Syntax Description**

This command has no arguments or keywords.

# **Command Default**

The Dynamic LMP function is disabled.

#### **Command Modes**

LMP GMPLS-UNI neighbor configuration.

# **Command History**

| Release       | Modification                 |
|---------------|------------------------------|
| Release 7.0.1 | This command was introduced. |

# **Usage Guidelines**

The Dynamic LMP function validates LMP configuration consistency at the head-end and tail-end UNIs. Examples:

- 1. One end of a TE link is configured as an unnumbered interface, and the other end is configured with an IP address
- 2. When configuring an unnumbered neighbor interface, entering the wrong neighbor interface ID.

# **Examples**

The following example shows how to enable the Dynamic LMP function on a UNI-C router:

```
RP/0/RP0RSP0/CPU0:router:hostname# configure
RP/0/RP0RSP0/CPU0:router:hostname(config)# lmp
RP/0/RP0RSP0/CPU0:router:hostname(config-lmp)# gmpls optical-uni
RP/0/RP0RSP0/CPU0:router:hostname(config-lmp-gmpls-uni)# neighbor N1
RP/0/RP0RSP0/CPU0:router:hostname(config-lmp-gmpls-uni-nbr-n1)# dynamic
RP/0/RP0RSP0/CPU0:router:hostname(config-lmp-gmpls-uni-nbr-n1)# commit
Tue Jul 9 09:22:31.558 UTC
```

| Command                       | Description                                                      |
|-------------------------------|------------------------------------------------------------------|
| mpls traffic-eng, on page 351 | Enters MPLS-TE configuration mode.                               |
| gmpls optical-uni             | Enables GMPLS optical UNI and enters configuration mode for UNI. |

# encoding-type (GMPLS-UNI)

To assign the LSP encoding type for the GMPLS-UNI tunnel, use the **encoding-type** command in the GMPLS-UNI controller tunnel-properties configuration sub-mode. To return to the default behavior, use the **no** form of this command.

encoding-type type

# **Syntax Description**

encoding-type type

Specifies the GMPLS traffic encoding type.

### **Command Default**

Lambda encoding type is enabled.

### **Command Modes**

GMPLS-UNI controller tunnel-properties configuration.

#### **Command History**

| Release       | Modification                 |
|---------------|------------------------------|
| Release 7.0.1 | This command was introduced. |

### **Usage Guidelines**

The **encoding-type** command is available in the GMPLS UNI tunnel and LMP neighbor configuration modes. Enable the same encoding type under both the modes.

### **Examples**

The following example shows how to assign the LSP encoding type for the GMPLS UNI tunnel:

```
RP/0/RP0RSP0/CPU0:router:hostname# configure
RP/0/RP0RSP0/CPU0:router:hostname(config)# mpls traffic-eng
RP/0/RP0RSP0/CPU0:router:hostname(config-mpls-te)# gmpls optical-uni
RP/0/RP0RSP0/CPU0:router:hostname(config-te-gmpls-uni)# controller dwdm 1/0/0/0
RP/0/RP0RSP0/CPU0:router:hostname(config-te-gmpls-cntl)# tunnel-properties
RP/0/RP0RSP0/CPU0:router:hostname(config-te-gmpls-tun)# encoding-type lambda
RP/0/RP0RSP0/CPU0:router:hostname(config-te-gmpls-tun)# commit
Tue Jul 9 09:22:31.558 UTC
```

| Command                       | Description                                                      |
|-------------------------------|------------------------------------------------------------------|
| mpls traffic-eng, on page 351 | Enters MPLS-TE configuration mode.                               |
| gmpls optical-uni             | Enables GMPLS optical UNI and enters configuration mode for UNI. |

# encoding-type (LMP)

To assign the LSP encoding type for LMP neighbor configuration, use the **encoding-type** command in the LMP controller neighbor configuration mode. To return to the default behavior, use the **no** form of this command.

encoding-type type

## **Syntax Description**

encoding-type type

Specifies the LSP encoding type for LMP neighbor configuration.

### **Command Default**

Lambda encoding type is enabled.

### **Command Modes**

LMP controller neighbor configuration

#### **Command History**

| Release       | Modification                 |
|---------------|------------------------------|
| Release 7.0.1 | This command was introduced. |

### **Usage Guidelines**

The **encoding-type** command is available in the GMPLS UNI tunnel and LMP neighbor configuration modes. Enable the same encoding type under both the modes.

### **Examples**

The following example shows how to assign the LSP encoding type for LMP neighbor configuration:

```
RP/0/RPORSPO/CPUO:router:hostname# configure
RP/0/RPORSPO/CPUO:router:hostname(config)# lmp
RP/0/RPORSPO/CPUO:router:hostname(config-lmp)# gmpls optical-uni
RP/0/RPORSPO/CPUO:router:hostname(config-lmp-gmpls-uni)# controller dwdm 1/0/0/0
RP/0/RPORSPO/CPUO:router:hostname(config-lmp-gmpls-uni-cntl)# link-id ipv4 unicast 10.0.0.2
RP/0/RPORSPO/CPUO:router:hostname(config-lmp-gmpls-uni-cntl)# neighbor N1
RP/0/RPORSPO/CPUO:router:hostname(config-lmp-gmpls-uni-cntl)# link-id ipv4 unicast 10.0.0.4
RP/0/RPORSPO/CPUO:router:hostname(config-lmp-gmpls-uni-cntl)# switching-type lsc
RP/0/RPORSPO/CPUO:router:hostname(config-lmp-gmpls-uni-cntl)# encoding-type lambda
RP/0/RPORSPO/CPUO:router:hostname(config-lmp-gmpls-uni-cntl)# commit
Tue Jul 9 09:22:31.558 UTC
```

| Command                       | Description                                                      |
|-------------------------------|------------------------------------------------------------------|
| mpls traffic-eng, on page 351 | Enters MPLS-TE configuration mode.                               |
| gmpls optical-uni             | Enables GMPLS optical UNI and enters configuration mode for UNI. |

# exclude (MPLS-TE)

To specify exclusions for an attribute set for LSP diversity for MPLS-TE, use the **exclude** command in MPLS-TE attribute set configuration mode. To remove exclusions, use the **no** form of this command.

exclude {best-effort | strict} lsp source source-address destination destination-address tunnel-id tunnel-id extended-tunnel-id [lsp-id lsp-id]

# **Syntax Description**

| best-effort         | Specifies that the condition is met if possible.                                                  |
|---------------------|---------------------------------------------------------------------------------------------------|
| strict              | Specifies that the condition must be met.                                                         |
| source-address      | Specifies the source IPv4 address of the LSP from which a diverse path is required.               |
| destination-address | Specifies the destination address of the LSP from which a diverse path is required.               |
| tunnel-id           | Specifies the tunnel ID of the LSP from which a diverse path is required.                         |
| extended-tunnel-id  | Specifies the extended tunnel ID (IPv4 address) of the LSP from which a diverse path is required. |
| lsp-id              | Specifies the numeric LSP ID of the LSP from which a diverse path is required.                    |

#### **Command Default**

No default behavior or values

# **Command Modes**

MPLS-TE attribute-set configuration

### **Command History**

| Kelease       | Modification                 |
|---------------|------------------------------|
| Release 4.3.0 | This command was introduced. |

# **Usage Guidelines**

An XRO attribute-set can be specified as part of the path-option, if required. An empty XRO attribute set results in the GMPLS tunnel being signaled with no exclusions, and therefore no XRO.

Multiple LSP exclusions can be configured in the attribute-set. If this is done, multiple exclusions will be added to the path message. If the lsp-id is specified, only the LSP with the specified lsp-id will be excluded. If it is omitted, all LSPs matching the specified session (source, destination, tunnel-id, extended tunnel-id) will be excluded.

# Task ID

| Task<br>ID | Operations     |
|------------|----------------|
| ouni       | read,<br>write |

# **Examples**

The following example shows how to configure exclusions for the attribute set attrset01:

RP/0/RP0RSP0/CPU0:router:hostname(config)# mpls traffic-eng
RP/0/RP0RSP0/CPU0:router:hostname(config-mpls-te)# attribute-set xro attrset01
RP/0/RP0RSP0/CPU0:router:hostname(config-te-attribute-set)# exclude best-effort lsp source
10.10.1.2 destination 10.20.4.4 tunnel-id 17 extended-tunnel-id 10.10.1.2 lsp-id 17
RP/0/RP0RSP0/CPU0:router:hostname(config-te-attribute-set)#

| Command                       | Description                                               |
|-------------------------------|-----------------------------------------------------------|
| mpls traffic-eng, on page 351 | Enters MPLS-TE configuration mode.                        |
| attribute-set, on page 253    | Specifies an attribute set for LSP diversity for MPLS-TE. |

# gmpls optical-uni

To enable GMPLS UNI feature, use the **gmpls optical-uni** command in the appropriate mode. To return to the default behavior, use the **no** form of this command.

# gmpls optical-uni

### **Syntax Description**

This command has no arguments or keywords.

### **Command Default**

No default behavior or values

### **Command Modes**

MPLS-TE configuration

LMP configuration

# **Command History**

| Release       | Modification                 |
|---------------|------------------------------|
| Release 7.3.1 | This command was introduced. |

# **Usage Guidelines**

The LMP submode enables GMPLS-UNI LMP functionality and acts as a container for other GMPLS-UNI LMP configuration commands.

### **Examples**

The following example shows how to enable GMPLS-UNI, starting from global configuration mode:

```
RP/0/RP0RSP0/CPU0:router:hostname(config) # mpls traffic-eng
RP/0/RP0RSP0/CPU0:router:hostname(config-mpls-te) # gmpls optical-uni
RP/0/RP0RSP0/CPU0:router:hostname(config-te-gmpls) #
```

The following example shows how to enable GMPLS UNI and enter LMP configuration mode:

```
RP/0/RP0RSP0/CPU0:router:hostname(config) # lmp
RP/0/RP0RSP0/CPU0:router:hostname(config-lmp) # gmpls optical-uni
RP/0/RP0RSP0/CPU0:router:hostname(config-lmp-gmpls) #
```

| Command             | Description                                                            |
|---------------------|------------------------------------------------------------------------|
| mpls<br>traffic-eng | Enters MPLS-TE configuration mode.                                     |
| lmp                 | Enables GMPLS LMP functionality and enters configuration mode for LMP. |

# g-pid

To assign a Generalized PID (G-PID) on the UNI-C router, use the **g-pid** command in the GMPLS-UNI controller tunnel-properties configuration sub-mode. To return to the default behavior, use the **no** form of this command.

g-pid value

# **Syntax Description**

g-pid value

Specifies the G-PID value.

#### **Command Default**

A G-PID value of 37, assigned for Lambda switching over optic fiber technology.

# **Command Modes**

GMPLS-UNI controller tunnel-properties configuration.

# **Command History**

| Release       | Modification                 |
|---------------|------------------------------|
| Release 7.0.1 | This command was introduced. |

# **Usage Guidelines**

The G-PID value identifies the payload carried by the LSP.

### **Examples**

The following example shows how to configure the G-PID value:

```
RP/0/RPORSPO/CPUO:router:hostname# configure
RP/0/RPORSPO/CPUO:router:hostname(config)# mpls traffic-eng
RP/0/RPORSPO/CPUO:router:hostname(config-mpls-te)# gmpls optical-uni
RP/0/RPORSPO/CPUO:router:hostname(config-te-gmpls-uni)# controller dwdm 1/0/0/0
RP/0/RPORSPO/CPUO:router:hostname(config-te-gmpls-cntl)# tunnel-properties
RP/0/RPORSPO/CPUO:router:hostname(config-te-gmpls-tun)# g-pid 37
RP/0/RPORSPO/CPUO:router:hostname(config-te-gmpls-tun)# commit
Tue Jul 9 09:22:31.558 UTC
```

| Command                       | Description                                                      |
|-------------------------------|------------------------------------------------------------------|
| mpls traffic-eng, on page 351 | Enters MPLS-TE configuration mode.                               |
| gmpls optical-uni             | Enables GMPLS optical UNI and enters configuration mode for UNI. |

# hello (GMPLS-UNI)

To configure LMP hello message and hello expiry message intervals, use the **hello** command in the LMP GMPLS-UNI neighbor configuration sub mode. To return to the default behavior, use the **no** form of this command.

hello interval expiry-interval

# **Syntax Description**

| interval        | Specifies the LMP hello messaginterval.                                                                        |
|-----------------|----------------------------------------------------------------------------------------------------|
| expiry-interval | Specifies the LMP hello expiry message interval.                                                               |
|                 | Note  Ensure that the LM hello expiry messa interval is at least thrice the interval of the LMP hello message. |

#### **Command Default**

Interval of LMP hello messages between two LMP enabled routers is 2000 ms. An LMP hello expiry message is sent after a 6000 ms duration.

### **Command Modes**

LMP GMPLS-UNI neighbor configuration.

### **Command History**

| Release       | Modification                 |
|---------------|------------------------------|
| Release 7.0.1 | This command was introduced. |

# **Usage Guidelines**

An LMP hello message is sent every 2000 ms from an LMP enabled router to LMP peers. If an LMP enabled router does not receive an LMP hello message from a peer device for a 6000 ms duration, an LMP hello expiry message is sent to other LMP routers. If the LMP fast keep-alive mechanism is not used, both message intervals should be set to zero.

# **Examples**

The following example shows how set the hello message and hello expiry message intervals:

```
RP/0/RP0RSP0/CPU0:router:hostname# configure
RP/0/RP0RSP0/CPU0:router:hostname(config)# lmp
RP/0/RP0RSP0/CPU0:router:hostname(config-lmp)# gmpls optical-uni
RP/0/RP0RSP0/CPU0:router:hostname(config-lmp-gmpls-uni)# neighbor N1
RP/0/RP0RSP0/CPU0:router:hostname(config-lmp-gmpls-uni-nbr-n1)# dynamic
RP/0/RP0RSP0/CPU0:router:hostname(config-lmp-gmpls-uni-nbr-n1)# hello 3000 10000
RP/0/RP0RSP0/CPU0:router:hostname(config-lmp-gmpls-uni-nbr-n1)# commit
Tue Jul 9 09:22:31.558 UTC
```

| _ | Command                       | Description                                                      |
|---|-------------------------------|------------------------------------------------------------------|
|   | mpls traffic-eng, on page 351 | Enters MPLS-TE configuration mode.                               |
|   | gmpls optical-uni             | Enables GMPLS optical UNI and enters configuration mode for UNI. |

# ipcc routed (LMP)

To specify the Link Management Protocol neighbor IPCC configuration for GMPLS UNI, use the **ipcc routed** command in the neighbor sub-mode for LMP GMPLS-UNI controller configuration mode. To return to the default behavior, use the **no** form of this command.

### ipcc routed

# **Syntax Description**

This command has no keywords or arguments.

### **Command Default**

No default behavior or values

#### **Command Modes**

LMP GMPLS-UNI controller neighbor configuration

# **Command History**

| Release       | Modification                 |
|---------------|------------------------------|
| Release 4.3.0 | This command was introduced. |

### Task ID

| Task<br>ID | Operations     |
|------------|----------------|
| ouni       | read,<br>write |

# **Examples**

The following example shows how to specify the IPCC configuration for the GMPLS-UNI controller 0/0/0/3, neighbor UN02:

```
RP/0/RP0RSP0/CPU0:router:hostname(config) # lmp
RP/0/RP0RSP0/CPU0:router:hostname(config-lmp) # gmpls optical-uni
RP/0/RP0RSP0/CPU0:router:hostname(config-lmp-gmpls-uni) # neighbor UN02
RP/0/RP0RSP0/CPU0:router:hostname(config-lmp-gmpls-uni-nbr-UN02) # ipcc routed
RP/0/RP0RSP0/CPU0:router:hostname(config-lmp-gmpls-uni-nbr-UN02) #
```

| Command                      | Description                                                                         |
|------------------------------|-------------------------------------------------------------------------------------|
| lmp, on page 734             | Enables GMPLS LMP functionality and enters configuration mode for LMP.              |
| #unique_364                  | Enables GMPLS optical UNI and enters configuration mode for UNI.                    |
| neighbor (LMP) , on page 738 | Specifies an LMP neighbor for GMPLS and enters configuration mode for the neighbor. |

# link-id ipv4 unicast (LMP)

To specify the optical interface address for an LMP link for a GMPLS UNI controller, use the **link-id ipv4 unicast** command in GMPLS-UNI controller configuration mode. To return to the default behavior, use the **no** form of this command.

### link-id ipv4 unicast address

## **Syntax Description**

address Specifies the optical unicast IPv4 address.

# **Command Default**

No default behavior or values

#### **Command Modes**

LMP GMPLS-UNI controller configuration

### **Command History**

| Release       | Modification                 |
|---------------|------------------------------|
| Release 4.3.0 | This command was introduced. |

#### **Usage Guidelines**

This command specifies the local optical address for the link. It can be used as a tunnel destination at the tail UNI-C if the ingress link to the tail is to be specified.

### Task ID

| Task<br>ID | Operations     |
|------------|----------------|
| ouni       | read,<br>write |

### **Examples**

The following example shows how to specify the link ID:

```
RP/0/RP0RSP0/CPU0:router:hostname(config) # lmp
RP/0/RP0RSP0/CPU0:router:hostname(config-lmp) # gmpls optical-uni
RP/0/RP0RSP0/CPU0:router:hostname(config-lmp-gmpls-uni) # controller dwdm 0/4/0/0
RP/0/RP0RSP0/CPU0:router:hostname(config-lmp-gmpls-uni-ctrl) # link-id ipv4 unicast 10.10.4.2
RP/0/RP0RSP0/CPU0:router:hostname(config-lmp-gmpls-uni-ctrl) #
```

| Command           | Description                                                                                  |
|-------------------|----------------------------------------------------------------------------------------------|
| Imp , on page 734 | Enables GMPLS LMP functionality and enters configuration mode for LMP.                       |
| #unique_364       | Enables GMPLS optical UNI and enters configuration mode for UNI.                             |
| controller (LMP)  | Specifies the LMP controller for GMPLS UNI and enters configuration mode for the controller. |

# **Imp**

To enable functionality for GMPLS UNI LMP and enter LMP configuration commands, use the **Imp** command in Global Configuration modeXR Config mode. To return to the default behavior, use the **no** form of this command.

### lmp

# **Syntax Description**

This command has no keywords or arguments.

### **Command Default**

No default behavior or values

#### **Command Modes**

Global Configuration modeXR Config mode

# **Command History**

| Release       | Modification                 |
|---------------|------------------------------|
| Release 4.3.0 | This command was introduced. |

# Task ID

| Task<br>ID | Operations     |
|------------|----------------|
| ouni       | read,<br>write |

# **Examples**

The following example shows how to enable LMP functionality and enter the sub-mode for LMP configuration commands:

RP/0/RPORSPO/CPUO:router:hostname(config) # lmp
RP/0/RPORSPO/CPUO:router:hostname(config-lmp) #

# logging events Isp-status state (GMPLS)

To specify the tunnel state logging configuration for GMPLS UNI, use the **logging events lsp-status state** command in GMPLS-UNI controller tunnel-properties configuration sub-mode. To return to the default behavior, use the **no** form of this command.

## logging events lsp-status state

# **Syntax Description**

This command has no keywords or arguments.

### **Command Default**

No default behavior or values

#### **Command Modes**

GMPLS-UNI controller tunnel-properties configuration

# **Command History**

| Release       | Modification                 |
|---------------|------------------------------|
| Release 4.3.0 | This command was introduced. |

#### Task ID

| Task<br>ID | Operations     |
|------------|----------------|
| ouni       | read,<br>write |

### **Examples**

The following example shows how to specify the tunnel state logging configuration for controller 0/4/0/0:

```
RP/0/RP0RSP0/CPU0:router:hostname(config) # mpls traffic-eng
RP/0/RP0RSP0/CPU0:router:hostname(config-mpls-te) # gmpls optical-uni
RP/0/RP0RSP0/CPU0:router:hostname(config-te-gmpls) # controller dwdm 0/4/0/0
RP/0/RP0RSP0/CPU0:router:hostname(config-te-gmpls-ctrl) # tunnel-properties
RP/0/RP0RSP0/CPU0:router:hostname(config-te-gmpls-tun) # logging events lsp-status state
RP/0/RP0RSP0/CPU0:router:hostname(config-te-gmpls-tun) #
```

| Command                              | Description                                                            |
|--------------------------------------|------------------------------------------------------------------------|
| mpls traffic-eng, on page 351        | Enters MPLS-TE configuration mode.                                     |
| #unique_364                          | Enables GMPLS UNI functionality and enters configuration mode for UNI. |
| controller dwdm (GMPLS), on page 719 | Enters GMPLS UNI sub-mode for a controller.                            |
| tunnel-properties, on page 758       | Enters tunnel configuration mode for a GMPLS UNI controller.           |

# mpls traffic-eng optical-uni reoptimize tunnel-id

To manually trigger the reoptimization of a GMPLS UNI tunnel, use the **mpls traffic-eng optical-uni reoptimize tunnel-id** command in EXEC modeXR EXEC mode.

mpls traffic-eng optical-uni reoptimize tunnel-id number

# **Syntax Description**

*number* MPLS-TE tunnel identification expressed as a number. The range is from 0 to 65535.

### **Command Default**

None

### **Command Modes**

EXEC modeXR EXEC mode

# **Command History**

| Release        | Modification                 |
|----------------|------------------------------|
| Release<br>6.0 | This command was introduced. |

### **Usage Guidelines**

It is not possible to trigger reoptimization for multiple GMPLS UNI tunnels or at the tailend of a tunnel.

# Task ID

| Task<br>ID | Operation |
|------------|-----------|
| mpls-te    | execute   |

### **Example**

The following example shows how to manually reoptimize a GMPLS UNI tunnel with tunnel ID 100:

RP/0/RP0RSP0/CPU0:router:hostname# mpls traffic-eng optical-uni reoptimize tunnel-id 100

# mtu (GMPLS-UNI)

To configure the maximum traffic limit (MTU) value on a GMPLS UNI controller interface, use the **mtu** command in GMPLS-UNI configuration sub-mode. To return to the default behavior, use the **no** form of this command.

mtu value

## **Syntax Description**

mtu value

Specifies the MTU value for the controller interface.

### **Command Default**

An MTU of 9212 bytes is configured on a GMPLS UNI controller interface.

# **Command Modes**

**GMPLS-UNI** configuration

### **Command History**

| Release       | Modification                 |
|---------------|------------------------------|
| Release 7.0.1 | This command was introduced. |
|               |                              |

# **Examples**

The following example shows how to configure the MTU value on a GMPLS UNI controller interface:

```
RP/0/RP0RSP0/CPU0:router:hostname# configure
RP/0/RP0RSP0/CPU0:router:hostname(config)# mpls traffic-eng
RP/0/RP0RSP0/CPU0:router:hostname(config-mpls-te)# gmpls optical-uni
RP/0/RP0RSP0/CPU0:router:hostname(config-te-gmpls-uni)# controller dwdm 1/0/0/0
RP/0/RP0RSP0/CPU0:router:hostname(config-te-gmpls-cntl)# mtu 9000
RP/0/RP0RSP0/CPU0:router:hostname(config-te-gmpls-cntl)# commit
Tue Jul 9 09:22:31.558 UTC
```

| Command                       | Description                                                      |
|-------------------------------|------------------------------------------------------------------|
| mpls traffic-eng, on page 351 | Enters MPLS-TE configuration mode.                               |
| gmpls optical-uni             | Enables GMPLS optical UNI and enters configuration mode for UNI. |

# neighbor (LMP)

To specify an LMP neighbor for GMPLS and enter commands to configure the neighbor, use the **neighbor** command in the appropriate configuration mode. To return to the default behavior, use the **no** form of this command.

### neighbor name

# **Syntax Description**

name Specifies the name of the LMP neighbor.

# **Command Default**

No default behavior or values

#### **Command Modes**

LMP GMPLS-UNI configuration

LMP Controller configuration

### **Command History**

| Release       | Modification                 |
|---------------|------------------------------|
| Release 4.3.0 | This command was introduced. |

# **Usage Guidelines**

Under LMP controller configuration submode, this command specifies the neighbor reached via the controller. And, under the LMP GMPLS UNI submode, it creates a submode in which other properties of the neighbor can be specified. The name argument is the name of the configured neighbor.

#### Task ID

| Task<br>ID | Operations     |
|------------|----------------|
| ouni       | read,<br>write |

# **Examples**

The following example shows how to specify the neighbor UN01 for the GMPLS-UNI controller 0/0/0/3:

```
RP/0/RP0RSP0/CPU0:router:hostname(config) # lmp
RP/0/RP0RSP0/CPU0:router:hostname(config-lmp) # gmpls optical-uni
RP/0/RP0RSP0/CPU0:router:hostname(config-lmp-gmpls-uni) # neighbor UN01
RP/0/RP0RSP0/CPU0:router:hostname(config-lmp-gmpls-uni-nbr-UN01) # exit
RP/0/RP0RSP0/CPU0:router:hostname(config-lmp-gmpls-uni) # controller dwdm 0/1/0/0
RP/0/RP0RSP0/CPU0:router:hostname(config-lmp-gmpls-uni-cntl) # neighbor UN01
RP/0/RP0RSP0/CPU0:router:hostname(config-lmp-gmpls-uni-cntl) #
```

| Command          | Description                                                            |
|------------------|------------------------------------------------------------------------|
| lmp, on page 734 | Enables GMPLS LMP functionality and enters configuration mode for LMP. |
| #unique_364      | Enables GMPLS UNI functionality and enters configuration mode for UNI. |

# neighbor interface-id unnumbered

To specify the neighbor's optical interface ID of an LMP link for a GMPLS UNI controller, use the **neighbor interface-id unnumbered** command in GMPLS-UNI controller configuration mode. To return to the default behavior, use the **no** form of this command.

neighbor interface-id unnumbered interface-id

#### **Syntax Description**

interface-id Specifies the optical interface ID of the neighbor.

## **Command Default**

No default behavior or values

#### **Command Modes**

LMP GMPLS-UNI controller configuration

#### **Command History**

| Release       | Modification                 |
|---------------|------------------------------|
| Release 4.3.0 | This command was introduced. |

#### **Usage Guidelines**

For the interface ID on the command line, you can use the SNMP ifindex of the interface on the neighbor node.

#### Task ID

| Task<br>ID | Operations     |
|------------|----------------|
| ouni       | read,<br>write |

#### **Examples**

The following example shows how to specify the optical interface ID (17) of an LMP neighbor:

```
RP/0/RP0RSP0/CPU0:router:hostname(config) # lmp
RP/0/RP0RSP0/CPU0:router:hostname(config-lmp) # gmpls optical-uni
RP/0/RP0RSP0/CPU0:router:hostname(config-lmp-gmpls-uni) # controller dwdm 0/4/0/0
RP/0/RP0RSP0/CPU0:router:hostname(config-lmp-gmpls-uni-ctrl) # neighbor interface-id unnumbered
17
RP/0/RP0RSP0/CPU0:router:hostname(config-lmp-gmpls-uni-ctrl) #
```

| Command                              | Description                                                            |
|--------------------------------------|------------------------------------------------------------------------|
| lmp, on page 734                     | Enables GMPLS LMP functionality and enters configuration mode for LMP. |
| #unique_364                          | Enables GMPLS UNI functionality and enters configuration mode for UNI. |
| controller dwdm (GMPLS), on page 719 | Enters GMPLS UNI sub-mode for a controller.                            |

# neighbor link-id ipv4 unicast

To specify the neighbor's optical address of an LMP link for a GMPLS UNI controller, use the neighbor link-id ipv4 unicast command in GMPLS-UNI controller configuration mode. To return to the default behavior, use the **no** form of this command.

#### neighbor link-id ipv4 unicast address

## **Syntax Description**

address Specifies the IPv4 address of the neighbor.

## **Command Default**

No default behavior or values

#### **Command Modes**

LMP GMPLS-UNI controller configuration

#### **Command History**

| Release       | Modification     |
|---------------|------------------|
| Release 4.3.0 | This command was |
|               | introduced.      |

#### Task ID

| Task<br>ID | Operations     |
|------------|----------------|
| ouni       | read,<br>write |

## **Examples**

The following example shows how to specify the optical IPv4 address (10.10.4.5) of an LMP neighbor for controller 0/4/0/0:

```
RP/0/RP0RSP0/CPU0:router:hostname(config) # lmp
RP/0/RP0RSP0/CPU0:router:hostname(config-lmp) # gmpls optical-uni
RP/0/RP0RSP0/CPU0:router:hostname(config-lmp-gmpls-uni) # controller dwdm 0/4/0/0
RP/0/RP0RSP0/CPU0:router:hostname(config-lmp-gmpls-uni-ctrl) # neighbor link-id ipv4 unicast 10.10.4.5
RP/0/RP0RSP0/CPU0:router:hostname(config-lmp-gmpls-uni-ctrl) #
```

| Command                              | Description                                                            |
|--------------------------------------|------------------------------------------------------------------------|
| lmp, on page 734                     | Enables GMPLS LMP functionality and enters configuration mode for LMP. |
| #unique_364                          | Enables GMPLS UNI functionality and enters configuration mode for UNI. |
| controller dwdm (GMPLS), on page 719 | Enters GMPLS UNI sub-mode for a controller.                            |

# path-option (GMPLS)

To specify a path option for a GMPLS UNI tunnel, use the **path-option** command in GMPLS-UNI controller tunnel-properties configuration sub-mode. To remove a path option, use the **no** form of this command.

 $path-option \ 10 \{no-ero \mid explicit \ \{name \ path-name \mid index \ index\}\} [xro-attribute-set \ name] [\ signaled-label \ dwdm \ wavelength \ channel] [\ lockdown] [\ verbatim]$ 

# **Syntax Description**

| 10                | Specifies the path option index. 10 is the only supported index in this release.                                                         |
|-------------------|----------------------------------------------------------------------------------------------------|
| explicit          | Specifies that LSP paths are IP explicit paths.                                                                                          |
| name<br>path-name | Specifies the path name of the IP explicit path.                                                                                         |
| no-ero            | Specifies that no ERO object is included in signalling.                                                                                  |
| xro-attribute-set | (Optional) Specifies the xro attribute set for the path option.                                                                          |
| name              | Specifies the name of the xro-attribute-set.                                                                                             |
| lockdown          | (Optional) Indicates that the tunnel does not reoptimize without user intervention. This is the only supported behavior in this release. |
| signaled-label    | (Optional) Sets a specific label for the path option.                                                                                    |
| dwdm              | (Optional) Specifies that it is a DWDM label.                                                                                            |
| wavelength        | (Optional) Specifies the DWDM wavelength to use.                                                                                         |
| channel           | Specifies the channel number to use. The range is form 1 to 89.                                                                          |
| verbatim          | (Optional) Bypasses the topology check for explicit paths.                                                                               |

## **Command Default**

No default behavior or values

## **Command Modes**

GMPLS UNI controller tunnel-properties configuration

# **Command History**

| Release       | Modification                                                                        |  |
|---------------|-------------------------------------------------------------------------------------|--|
| Release 4.3.0 | This command was introduced.                                                        |  |
| Release 6.0   | The following items were added:                                                     |  |
|               | • The <b>signaled-label</b> keyword was added.                                      |  |
|               | • The <b>dwdm</b> keyword was added.                                                |  |
|               | <ul> <li>The wavelength keyword and the channel argument were<br/>added.</li> </ul> |  |

#### **Usage Guidelines**

The path option index is no longer fixed at 10. It is now set by the user and distinguishes path options in the same manner as for packet tunnels. The path option index may be any value between 1 and 1000 (the same range as for packet tunnels).

The **verbatim** keyword is mandatory when an explicit path is referenced by a GMPLS UNI path option, but must not be present if the **no-ero** option is in use.

#### Task ID

| Task<br>ID | Operations     |
|------------|----------------|
| ouni       | read,<br>write |

#### **Examples**

The following example shows how to specify the tunnel path option for controller 0/4/0/0, attribute set A01, starting from global configuration mode:

```
RP/0/RP0RSP0/CPU0:router:hostname(config) # mpls traffic-eng
RP/0/RP0RSP0/CPU0:router:hostname(config-mpls-te) # gmpls optical-uni
RP/0/RP0RSP0/CPU0:router:hostname(config-te-gmpls) # controller dwdm 0/4/0/0
RP/0/RP0RSP0/CPU0:router:hostname(config-te-gmpls-cntl) #tunnel-properties
RP/0/RP0RSP0/CPU0:router:hostname(config-te-gmpls-tun) #path-option 10 no-ero xro-attribute-set
A01 lockdown
RP/0/RP0RSP0/CPU0:router:hostname(config-te-gmpls-tun) #
```

The following example shows how to configure an ERO (Explicit Route Object) for a GMPLS tunnel:

```
RP/0/RPORSPO/CPU0:router:hostname(config) # mpls traffic-eng
RP/0/RPORSPO/CPU0:router:hostname(config-mpls-te) # gmpls optical-uni
RP/0/RPORSPO/CPU0:router:hostname(config-te-gmpls) # controller dwdm 0/2/0/2
RP/0/RPORSPO/CPU0:router:hostname(config-te-gmpls-cntl) # tunnel-properties
RP/0/RPORSPO/CPU0:router:hostname(config-te-gmpls-tun) #path-option 10 explicit name
explicit_path_a lockdown verbatim
RP/0/RPORSPO/CPU0:router:hostname(config-te-gmpls-tun) #
```

The following example shows how to configure wavelength for a path option:

```
RP/0/RP0RSP0/CPU0:router:hostname(config) # mpls traffic-eng
RP/0/RP0RSP0/CPU0:router:hostname(config-mpls-te) # gmpls optical-uni
RP/0/RP0RSP0/CPU0:router:hostname(config-te-gmpls) # controller dwdm 0/3/0/0
RP/0/RP0RSP0/CPU0:router:hostname(config-te-gmpls-cntl) #tunnel-properties
RP/0/RP0RSP0/CPU0:router:hostname(config-te-gmpls-tun) #tunnel-id 1001
RP/0/RP0RSP0/CPU0:router:hostname(config-te-gmpls-tun) #destination ipv4 unicast 2.2.2.2
RP/0/RP0RSP0/CPU0:router:hostname(config-te-gmpls-tun) #path-option 10 explicit name
explicit_all_loose_multi_hop signaled-label dwdm wavelength 10 lockdown verbatim
RP/0/RP0RSP0/CPU0:router:hostname(config-te-gmpls-tun) #
```

| Command                       | Description                        |
|-------------------------------|------------------------------------|
| mpls traffic-eng, on page 351 | Enters MPLS-TE configuration mode. |

| Command                              | Description                                                            |
|--------------------------------------|------------------------------------------------------------------------|
| #unique_364                          | Enables GMPLS UNI functionality and enters configuration mode for UNI. |
| controller dwdm (GMPLS), on page 719 | Enters GMPLS UNI sub-mode for a controller.                            |
| tunnel-properties, on page 758       | Enters tunnel configuration mode for a GMPLS UNI controller.           |
| attribute-set xro, on page 718       | Enters tunnel configuration mode for a GMPLS UNI controller.           |

# record-route (GMPLS)

To enable record-route functionality for the GMPLS UNI tunnel, use the **record-route** command in GMPLS-UNI controller tunnel-properties configuration sub-mode. To return to the default behavior, use the **no** form of this command

#### record-route

## **Syntax Description**

This command has no arguments or keywords.

#### **Command Default**

No default behavior or values

#### **Command Modes**

GMPLS-UNI controller tunnel-properties configuration

# **Command History**

| Release       | Modification                 |
|---------------|------------------------------|
| Release 4.3.0 | This command was introduced. |

#### Task ID

| Task<br>ID | Operations     |
|------------|----------------|
| ouni       | read,<br>write |

## **Examples**

The following example shows how enable record-route functionality, starting from global configuration mode:

```
RP/0/RP0RSP0/CPU0:router:hostname(config) # mpls traffic-eng
RP/0/RP0RSP0/CPU0:router:hostname(config-mpls-te) # gmpls optical-uni
RP/0/RP0RSP0/CPU0:router:hostname(config-te-gmpls) # controller dwdm 0/4/0/0
RP/0/RP0RSP0/CPU0:router:hostname(config-te-gmpls-cntl) #tunnel-properties
RP/0/RP0RSP0/CPU0:router:hostname(config-te-gmpls-tun) #record-route
RP/0/RP0RSP0/CPU0:router:hostname(config-te-gmpls-tun) #
```

| Command                              | Description                                                            |
|--------------------------------------|------------------------------------------------------------------------|
| mpls traffic-eng, on page 351        | Enters MPLS-TE configuration mode.                                     |
| #unique_364                          | Enables GMPLS UNI functionality and enters configuration mode for UNI. |
| controller dwdm (GMPLS), on page 719 | Enters GMPLS UNI sub-mode for a controller.                            |
| tunnel-properties, on page 758       | Enters tunnel configuration mode for a GMPLS UNI controller.           |

# record srlg

To record the SRLGs used by a GMPLS UNI connection during signaling, use the **record srlg** command in MPLS-TE GMPLS UNI controller tunnel properties mode. To disable SRLG recording, use the **no** form of this command.

#### record srlg

## **Syntax Description**

This command has no arguments or keywords.

#### **Command Default**

None

#### **Command Modes**

MPLS-TE GMPLS UNI controller tunnel properties configuration

## **Command History**

| Release     | Modification                 |  |  |
|-------------|------------------------------|--|--|
| Release 6.0 | This command was introduced. |  |  |

## **Usage Guidelines**

SRLG recording allows a maximum of 62 SRLGs in RSVP, which is different from the maximum count of 64 in RSI.

#### Task ID

| Task<br>ID | Operation      |
|------------|----------------|
| mpls-te    | read,<br>write |
| ouni       | read,<br>write |

The following example shows how to configure SRLG recording:

```
RP/0/RP0RSP0/CPU0:router:hostname# configure
RP/0/RP0RSP0/CPU0:router:hostname(config)# mpls traffic-eng
RP/0/RP0RSP0/CPU0:router:hostname(config-mpls-te)# gmpls optical-uni
RP/0/RP0RSP0/CPU0:router:hostname(config-te-gmpls-uni)# controller dwdm 0/1/0/1
RP/0/RP0RSP0/CPU0:router:hostname(config-te-gmpls-uni)# tunnel-properties
RP/0/RP0RSP0/CPU0:router:hostname(config-te-gmpls-tun)# record srlg
```

# router-id ipv4 unicast

To configure the LMP unicast or neighbor router ID for GMPLS, use the **router-id ipv4 unicast** command in the appropriate configuration mode. To return to the default behavior, use the **no** form of this command.

#### router-id ipv4 unicast address

## **Syntax Description**

address Specifies the GMPLS-UNI optical router-id (IPv4 address).

#### **Command Default**

No default behavior or values

#### **Command Modes**

LMP GMPLS UNI configuration

LMP GMPLS UNI neighbor configuration

#### **Command History**

| Release       | Modification                 |  |
|---------------|------------------------------|--|
| Release 4.3.0 | This command was introduced. |  |

#### Task ID

| Task<br>ID | Operations     |
|------------|----------------|
| ouni       | read,<br>write |

#### **Examples**

The following example shows how to specify a router ID (address 10.10.4.4) for GMPLS-UNI:

```
RP/0/RP0RSP0/CPU0:router:hostname(config) # lmp
RP/0/RP0RSP0/CPU0:router:hostname(config-lmp) # gmpls optical-uni
RP/0/RP0RSP0/CPU0:router:hostname(config-lmp-gmpls-uni) # router-id ipv4 unicast 10.10.4.4
RP/0/RP0RSP0/CPU0:router:hostname(config-lmp-gmpls-uni)
```

The following example shows how to specify the neighbor router ID 10.10.5.5 for GMPLS UNI:

```
RP/0/RP0RSP0/CPU0:router:hostname(config) # lmp
RP/0/RP0RSP0/CPU0:router:hostname(config-lmp) # gmpls optical-uni
RP/0/RP0RSP0/CPU0:router:hostname(config-lmp-gmpls-uni) # neighbor UN01
RP/0/RP0RSP0/CPU0:router:hostname(config-lmp-gmpls-uni-nbr-UN01) # router-id ipv4 unicast
10.10.5.5
RP/0/RP0RSP0/CPU0:router:hostname(config-lmp-gmpls-uni-nbr-UN01) #
```

| Command          | Description                                                            |
|------------------|------------------------------------------------------------------------|
| lmp, on page 734 | Enables GMPLS LMP functionality and enters configuration mode for LMP. |
| #unique_364      | Enables GMPLS optical UNI and enters configuration mode for UNI.       |

| Command                               | Description                                                                         |  |
|---------------------------------------|-------------------------------------------------------------------------------------|--|
| destination ipv4 unicast, on page 721 | Specifies the destination of a GMPLS optical UNI tunnel.                            |  |
| neighbor (LMP), on page 738           | Specifies an LMP neighbor for GMPLS and enters configuration mode for the neighbor. |  |

# show mpls traffic-eng link-management optical-uni

To display a summary of the TE link management GMPLS-UNI states, use the **show mpls traffic-eng link-management optical-uni** command in EXEC modeXR EXEC mode.

show mpls traffic-eng link-management optical-uni [controller controller] [tabular]

## **Syntax Description**

| controller | Displays information for the specified controller. |
|------------|----------------------------------------------------|
| tabular    | Displays information in tabular format.            |

#### **Command Default**

None

#### **Command Modes**

EXEC modeXR EXEC mode

#### **Command History**

| Release       | Modification                                                                                                    |
|---------------|----------------------------------------------------------------------------------------------------|
| Release 4.3.0 | This command was introduced.                                                                                                    |
| Release 6.0   | The output was enhanced to include the SRLGs configured locally on the DWDM controller and the collected SRLG and latency data for the tunnel. |

#### **Usage Guidelines**

To use this command, first enable the MPLS-TE application.

#### Task ID

| Task<br>ID | Operation |
|------------|-----------|
| ouni       | read      |

## **Example**

The following command displays the TE GMPLS-UNI states for the specified controller .

```
RP/0/RPORSPO/CPUO:router:hostname# show mpls traffic-eng link-management optical-uni controller dwdm0/1/0/0
Thu Oct 4 14:52:46.147 ottawa

Optical interface: dwdm0/1/0/0
Overview:
    IM state: Up
    OLM/LMP state: Up
    Optical tunnel state: up
Connection:
    Tunnel role: Head
    Tunnel-id: 300
    Local optical router-id: 10.58.64.239
    Remote optical router-id: 10.58.40.40
    Upstream label:
        Optical label:
```

```
Grid
                         : DWDM
      Channel spacing
                         : 50 GHz
                        : 0
     Identifier
     Channel Number
                        : 42
    Downstream label:
     Optical label:
                         : DWDM
      Grid
                         : 50 GHz
     Channel spacing
                        : 0
     Identifier
     Channel Number
                        : 42
  Admission Control:
    Upstream: Admitted (LSP ID: 77)
    Downstream: Admitted (LSP ID: 77)
  OLM/LMP adjacency information:
   Adjacency status: Up
   Local:
     node ID: 10.58.64.239
      link interface ID: 39
     link ID: 10.20.2.1
   Neighbor:
     node ID: 10.58.40.40 (crs1-239-nr)
     link interface ID: 2
      link ID: 10.20.2.2
     IPCC: Routed to 10.58.40.40
  Optical capabilities:
    Controller type: DWDM
    Channel spacing: 50 GHz
    Default channel: 58
    82 supported channels:
     -23, -22, -21, -20, -19, -18, -17, -16
     -15, -14, -13, -12, -11, -10, -9, -8
     -7, -6, -5, -4, -3, -2, -1, 0
     1, 2, 3, 4, 5, 6, 7, 8
      9, 10, 11, 12, 13, 14, 15, 16
     17, 18, 19, 20, 21, 22, 23, 24
     25, 26, 27, 28, 29, 30, 31, 32
      33, 34, 35, 36, 37, 38, 39, 40
      41, 42, 43, 44, 45, 46, 47, 48
      49, 50, 51, 52, 53, 54, 55, 56
      57, 58
RP/0/RP0/CPU0:crs239#
```

#### Example

The following command provides an overview of the TE GMPLS-UNI states in tabular format.

RP/0/RP0RSP0/CPU0:router:hostname# show mpls traffic-eng link-management optical-uni tabular

System Information:
Optical Links Count: 2 (Maximum Links Supported 100)

State LMP GMPLS tuppel

| State     |       | LMP  | GM        | GMPLS tunnel |        |       |
|-----------|-------|------|-----------|--------------|--------|-------|
| Interface | Admin | Oper | adjacency | role         | tun-id | state |
|           |       |      |           |              |        |       |
| PO0/1/0/0 | up    | up   | up        | Head         | 1      | up    |
| PO0/1/0/1 | up    | up   | up        | Head         | 2      | up    |

The following command displays the SRLGs configured locally on the DWDM controller and the collected SRLG and latency data for the tunnel.

```
RP/0/RP0RSP0/CPU0:router:hostname# show mpls traffic-eng link-management optical-uni
  System Information:
  Optical Links Count: 4 (Maximum Links Supported 100)
Optical interface: dwdm0/1/0/0
  Overview:
   IM state: Up
   OLM/LMP state: Up
   Optical tunnel state: up
  Connection:
   Tunnel role: Head
    Tunnel-id: 1, LSP-id: 2, Extended tunnel-id: 88.0.0.8
   Tunnel source: 88.0.0.8, destination: 10.0.1.2
   Optical router-ids: Local: 88.0.0.8, Remote: 99.0.0.9
    Label source: UNI-N
   Upstream label:
Optical label:
                         : DWDM
      Grid
      Channel spacing
                          : 50 GHz
      Identifier
                         : 0
                         : 59
      Channel Number
    Downstream label:
      Optical label:
      Grid
                         : DWDM
                         : 50 GHz
      Channel spacing
      Identifier
                         : 0
      Channel Number
                        : 59
    SRLG discovery: Enabled
    SRLG announcement: announced to TenGigE 0/1/0/0
  Admission Control:
   Upstream: Admitted (LSP ID: 2)
   Downstream: Admitted (LSP ID: 2)
  OLM/LMP adjacency information:
   Adjacency status: Up
   Local:
      node ID: 88.0.0.8
      link interface ID: 15
     link ID: 10.0.0.1
   Neighbor:
      node ID: 99.0.0.9 (gmpls2_uni)
      link interface ID: 3
      link ID: 10.0.0.2
      IPCC: Routed to 99.0.0.9
  Optical capabilities:
   Controller type: DWDM
    Channel spacing: 50 GHz
    Default channel: 59
    44 supported channels:
      -27, -25, -23, -21, -19, -17, -15, -13
      -11, -9, -7, -5, -3, -1, 1, 3
      5, 7, 9, 11, 13, 15, 17, 19
      21, 23, 25, 27, 29, 31, 33, 35
      37, 39, 41, 43, 45, 47, 49, 51
      53, 55, 57, 59
    Controller SRLGs:
      1, 2, 3, 4
```

# signalled-name (GMPLS)

To specify the signalled name to apply to the GMPLS UNI tunnel, use the **signalled-name** command in GMPLS-UNI controller tunnel-properties configuration sub-mode. To return to the default behavior, use the **no** form of this command.

#### signalled-name name

#### **Syntax Description**

*name* Specifies the signalled name to apply to the tunnel.

## **Command Default**

No default behavior or values

#### **Command Modes**

GMPLS-UNI controller tunnel-properties configuration

#### **Command History**

| Release       | Modification     |
|---------------|------------------|
| Release 4.3.0 | This command was |
|               | introduced.      |

#### Task ID

| Task<br>ID | Operations     |
|------------|----------------|
| ouni       | read,<br>write |

## **Examples**

The following example shows how to specify a signalled name for the tunnel (tunname), starting from global configuration mode:

```
RP/0/RPORSPO/CPUO:router:hostname(config) # mpls traffic-eng
RP/0/RPORSPO/CPUO:router:hostname(config-mpls-te)# gmpls optical-uni
RP/0/RPORSPO/CPUO:router:hostname(config-te-gmpls)# controller dwdm 0/4/0/0
RP/0/RPORSPO/CPUO:router:hostname(config-te-gmpls-cntl)#tunnel-properties
RP/0/RPORSPO/CPUO:router:hostname(config-te-gmpls-tun)#signalled-name tunname
RP/0/RPORSPO/CPUO:router:hostname(config-te-gmpls-tun)#
```

| Command                              | Description                                                            |
|--------------------------------------|------------------------------------------------------------------------|
| mpls traffic-eng, on page 351        | Enters MPLS-TE configuration mode.                                     |
| #unique_364                          | Enables GMPLS UNI functionality and enters configuration mode for UNI. |
| controller dwdm (GMPLS), on page 719 | Enters GMPLS UNI sub-mode for a controller.                            |
| tunnel-properties, on page 758       | Enters tunnel configuration mode for a GMPLS UNI controller.           |

# signalling out-of-band vrf

To configure a single non-default VRF for the GMPLS RSVP signaling, use the **signalling out-of-band vrf** command in RSVP configuration mode. To remove the configuration, use the **no** form of this command.

#### signalling out-of-band vrf vrf-name

## **Syntax Description**

*vrf-name* The name of vrf that is used to signal GMPLS-UNI.

#### **Command Default**

None

#### **Command Modes**

RSVP configuration

#### **Command History**

| Release       | Modification                 |
|---------------|------------------------------|
| Release 5.1.3 | This command was introduced. |

## **Usage Guidelines**

If this command configuration is absent, signaling for GMPLS tunnels occurs in the default VRF itself.

RSVP authentication is not supported when signaling in non-default VRF. Also, RSVP Graceful Restart is not supported for non-default VRF neighbors.

## Task ID

| Task<br>ID | Operation      |
|------------|----------------|
| ouni       | read,<br>write |

This example shows how to specify a non-default VRF for the GMPLS RSVP signaling:

RP/0/RP0RSP0/CPU0:router:hostname(config) # rsvp
RP/0/RP0RSP0/CPU0:router:hostname(config-rsvp) # signalling out-of-band vrf vrf1

# signalling refresh out-of-band interval

To specify the out-of-band refresh interval for RSVP, use the **signalling refresh out-of-band interval** command in RSVP controller configuration mode. To return to the default behavior, use the **no** form of this command.

#### signalling refresh out-of-band interval interval

#### **Syntax Description**

interval Specifies the refresh interval (180-86400 seconds).

## **Command Default**

45 seconds

#### **Command Modes**

RSVP controller configuration

## **Command History**

| Release       | Modification                 |
|---------------|------------------------------|
| Release 4.3.0 | This command was introduced. |

## **Usage Guidelines**

This command applies only to the RSVP sessions associated with GMPLS-UNI tunnels.

#### Task ID

| Task<br>ID | Operations     |
|------------|----------------|
| ouni       | read,<br>write |

#### **Examples**

The following example shows how to specify 200 seconds for the out-of-band interface refresh interval:

```
RP/0/RP0RSP0/CPU0:router:hostname(config) # rsvp
RP/0/RP0RSP0/CPU0:router:hostname(config-rsvp) # controller dwdm 0/4/0/0
RP/0/RP0RSP0/CPU0:router:hostname(config-rsvp-ctrl) # signalling refresh out-of-band interval
200
RP/0/RP0RSP0/CPU0:router:hostname(config-rsvp-ctrl) #
```

| Command                                                | Description                                                                                            |
|--------------------------------------------------------|----------------------------------------------------------------------------------------------------|
| rsvp , on page 631                                     | Enables RSVP functionality and enters configuration mode for RSVP.                                     |
| controller (LMP)                                       | Specifies the RSVP controller for GMPLS UNI and enters configuration mode for the controller.          |
| signalling refresh out-of-band<br>missed , on page 754 | Specifies the number of missed refresh messages allowed before states are deleted for optical tunnels. |

# signalling refresh out-of-band missed

To specify the number of missed refresh messages allowed before states are deleted for optical tunnels, use the **signalling refresh out-of-band missed** command in RSVP controller configuration mode. To return to the default behavior, use the **no** form of this command.

#### signalling refresh out-of-band missed count

#### **Syntax Description**

count Number of missed refresh messages allowed before states are deleted for optical tunnels (1-48).

## **Command Default**

The default value is 12.

#### **Command Modes**

RSVP controller configuration

#### **Command History**

| Release       | Modification                 |
|---------------|------------------------------|
| Release 4.3.0 | This command was introduced. |

#### **Usage Guidelines**

This command applies only to the RSVP sessions associated with GMPLS-UNI tunnels.

#### Task ID

| Task<br>ID | Operations     |
|------------|----------------|
| ouni       | read,<br>write |

#### **Examples**

The following example shows how to specify a maximum of 10 messages for the number of allowed missed refresh messages:

```
RP/0/RP0RSP0/CPU0:router:hostname(config) # rsvp
RP/0/RP0RSP0/CPU0:router:hostname(config-rsvp) # controller dwdm 0/4/0/0
RP/0/RP0RSP0/CPU0:router:hostname(config-rsvp-ctrl) # signalling refresh out-of-band missed 10
RP/0/RP0RSP0/CPU0:router:hostname(config-rsvp-ctrl) #
```

| Command                                               | Description                                                                                   |
|-------------------------------------------------------|-----------------------------------------------------------------------------------------------|
| rsvp, on page 631                                     | Enables RSVP functionality and enters configuration mode for RSVP.                            |
| controller (LMP)                                      | Specifies the RSVP controller for GMPLS UNI and enters configuration mode for the controller. |
| signalling refresh out-of-band interval , on page 753 | Specifies the out-of-band refresh interval for RSVP.                                          |

# switching-type (GMPLS-UNI)

To assign the GMPLS traffic switching type on the UNI-C router, use the **switching-type** command in the MPLS-TE GMPLS UNI controller configuration mode. To return to the default behavior, use the **no** form of this command.

switching-type type

#### **Syntax Description**

**switching-type** *type* Specifies the GMPLS traffic switching type.

#### **Command Default**

Lambda-Switch Capable (LSC) switching type.

#### **Command Modes**

MPLS-TE GMPLS UNI controller configuration.

#### **Command History**

| Release       | Modification                 |
|---------------|------------------------------|
| Release 7.0.1 | This command was introduced. |

#### **Usage Guidelines**

The **switching-type** command is available in the GMPLS UNI tunnel and LMP neighbor configuration modes. Enable the same switching type under both the modes.

#### **Examples**

The following example shows how to assign the GMPLS traffic switching type for the GMPLS UNI tunnel:

```
RP/0/RP0RSP0/CPU0:router:hostname# configure
RP/0/RP0RSP0/CPU0:router:hostname(config)# mpls traffic-eng
RP/0/RP0RSP0/CPU0:router:hostname(config-mpls-te)# gmpls optical-uni
RP/0/RP0RSP0/CPU0:router:hostname(config-te-gmpls-uni)# controller dwdm 1/0/0/0
RP/0/RP0RSP0/CPU0:router:hostname(config-te-gmpls-cntl)# tunnel-properties
RP/0/RP0RSP0/CPU0:router:hostname(config-te-gmpls-tun)# encoding-type lambda
RP/0/RP0RSP0/CPU0:router:hostname(config-te-gmpls-tun)# exit
RP/0/RP0RSP0/CPU0:router:hostname(config-te-gmpls-cntl)# switching-type lsc
RP/0/RP0RSP0/CPU0:router:hostname(config-te-gmpls-cntl)# commit
Tue Jul 9 09:22:31.558 UTC
```

| Command                       | Description                                                      |
|-------------------------------|------------------------------------------------------------------|
| mpls traffic-eng, on page 351 | Enters MPLS-TE configuration mode.                               |
| gmpls optical-uni             | Enables GMPLS optical UNI and enters configuration mode for UNI. |

# switching-type (LMP)

To assign the GMPLS traffic switching type for LMP neighbor configuration, use the **switching-type** command in the LMP controller neighbor configuration mode. To return to the default behavior, use the **no** form of this command.

switching-type type

## **Syntax Description**

| switching-type type | Specifies the LSP switching type |
|---------------------|----------------------------------|
|                     | for the LMP neighbor             |
|                     | configuration.                   |

#### **Command Default**

Lambda-Switch Capable (LSC) type.

#### **Command Modes**

LMP controller neighbor configuration

## **Command History**

| Release       | Modification                 |
|---------------|------------------------------|
| Release 7.0.1 | This command was introduced. |

#### **Usage Guidelines**

The **switching-type** command is available in the GMPLS UNI tunnel and LMP neighbor configuration modes. Enable the same switching type under both the modes.

#### **Examples**

The following example shows how to assign the GMPLS traffic switching type for LMP neighbor configuration:

```
RP/0/RPORSPO/CPUO:router:hostname# configure
RP/0/RPORSPO/CPUO:router:hostname(config)# lmp
RP/0/RPORSPO/CPUO:router:hostname(config-lmp)# gmpls optical-uni
RP/0/RPORSPO/CPUO:router:hostname(config-lmp-gmpls-uni)# controller dwdm 1/0/0/0
RP/0/RPORSPO/CPUO:router:hostname(config-lmp-gmpls-uni-cntl)# link-id ipv4 unicast 10.0.0.2
RP/0/RPORSPO/CPUO:router:hostname(config-lmp-gmpls-uni-cntl)# neighbor N1
RP/0/RPORSPO/CPUO:router:hostname(config-lmp-gmpls-uni-cntl)# link-id ipv4 unicast 10.0.0.4
RP/0/RPORSPO/CPUO:router:hostname(config-lmp-gmpls-uni-cntl)# switching-type lsc
RP/0/RPORSPO/CPUO:router:hostname(config-lmp-gmpls-uni-cntl)# encoding-type lambda
RP/0/RPORSPO/CPUO:router:hostname(config-lmp-gmpls-uni-cntl)# commit
Tue Jul 9 09:22:31.558 UTC
```

| Command                       | Description                                                      |
|-------------------------------|------------------------------------------------------------------|
| mpls traffic-eng, on page 351 | Enters MPLS-TE configuration mode.                               |
| gmpls optical-uni             | Enables GMPLS optical UNI and enters configuration mode for UNI. |

# tunnel-id (GMPLS)

To specify the ID of the GMPLS UNI tunnel, use the **tunnel-id** command in GMPLS-UNI controller tunnel-properties configuration sub-mode. To return to the default behavior, use the **no** form of this command.

#### tunnel-id number

## **Syntax Description**

number Specifies the tunnel ID.

## **Command Default**

No default behavior or values

#### **Command Modes**

GMPLS-UNI controller tunnel-properties configuration

#### **Command History**

| Release       | Modification                 |
|---------------|------------------------------|
| Release 4.3.0 | This command was introduced. |

#### Task ID

| Task<br>ID | Operations     |
|------------|----------------|
| ouni       | read,<br>write |

## **Examples**

The following example shows how to specify a tunnel ID (5), starting from global configuration mode:

```
RP/0/RP0RSP0/CPU0:router:hostname(config)# mpls traffic-eng
RP/0/RP0RSP0/CPU0:router:hostname(config-mpls-te)# gmpls optical-uni
RP/0/RP0RSP0/CPU0:router:hostname(config-te-gmpls)# controller dwdm 0/4/0/0
RP/0/RP0RSP0/CPU0:router:hostname(config-te-gmpls-cntl)#tunnel-properties
RP/0/RP0RSP0/CPU0:router:hostname(config-te-gmpls-tun)#tunnel-id 5
RP/0/RP0RSP0/CPU0:router:hostname(config-te-gmpls-tun)#
```

| Command                              | Description                                                            |
|--------------------------------------|------------------------------------------------------------------------|
| mpls traffic-eng, on page 351        | Enters MPLS-TE configuration mode.                                     |
| #unique_364                          | Enables GMPLS UNI functionality and enters configuration mode for UNI. |
| controller dwdm (GMPLS), on page 719 | Enters GMPLS UNI sub-mode for a controller.                            |
| tunnel-properties, on page 758       | Enters tunnel configuration mode for a GMPLS UNI controller.           |

# tunnel-properties

To configure tunnel-specific information for a GMPLS UNI controller, use the **tunnel-properties** command in GMPLS-UNI configuration sub-mode. To return to the default behavior, use the **no** form of this command.

#### tunnel-properties

## **Syntax Description**

This command has no keywords or arguments.

#### **Command Default**

No default behavior or values

#### **Command Modes**

**GMPLS-UNI** configuration

#### **Command History**

| Release       | Modification                 |
|---------------|------------------------------|
| Release 4.3.0 | This command was introduced. |

#### **Usage Guidelines**

This command designates the controller as a tunnel-head, rather than a tunnel tail. After the tunnel properties are configured, the incoming path messages are rejected and any existing tail-end tunnel is torn down.

#### Task ID

| Task<br>ID | Operations     |
|------------|----------------|
| ouni       | read,<br>write |

#### **Examples**

The following example shows how to enter the sub-mode to configure tunnel-specific information for a GMPLS UNI controller:

```
RP/0/RP0RSP0/CPU0:router:hostname(config) # mpls traffic-eng
RP/0/RP0RSP0/CPU0:router:hostname(config-mpls-te) # gmpls optical-uni
RP/0/RP0RSP0/CPU0:router:hostname(config-te-gmpls) # controller dwdm 0/4/0/0
RP/0/RP0RSP0/CPU0:router:hostname(config-te-gmpls-cntl) #tunnel-properties
RP/0/RP0RSP0/CPU0:router:hostname(config-te-gmpls-tun) #
```

| Command                              | Description                                                            |
|--------------------------------------|------------------------------------------------------------------------|
| mpls traffic-eng, on page 351        | Enters MPLS-TE configuration mode.                                     |
| #unique_364                          | Enables GMPLS UNI functionality and enters configuration mode for UNI. |
| controller dwdm (GMPLS), on page 719 | Enters GMPLS UNI sub-mode for a controller.                            |

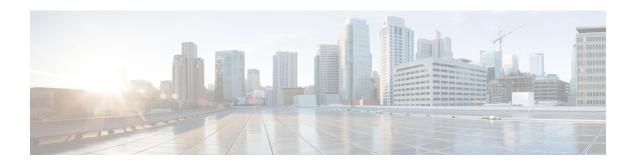

# **MPLS OAM Commands**

This module describes Multiprotocol Label Switching (MPLS) label switched path (LSP) verification commands. These commands provide a means to detect and diagnose data plane failures and are the first set of commands in the MPLS Operations, Administration, and Maintenance (OAM) solution.

For detailed information about MPLS concepts, configuration tasks, and examples, see *Cisco ASR 9000 Series Aggregation Services Router MPLS Configuration Guide* .

- clear mpls oam counters, on page 760
- echo disable-vendor-extension, on page 762
- echo revision, on page 763
- mpls oam, on page 765
- ping mpls ipv4, on page 766
- ping mpls traffic-eng, on page 771
- ping mpls traffic-eng tunnel-tp, on page 775
- ping pseudowire (AToM), on page 780
- ping mpls traffic-eng tunnel-te (P2P), on page 784
- ping mpls traffic-eng tunnel-mte (P2MP), on page 787
- ping pseudowire multisegment, on page 794
- show mpls oam, on page 798
- show mpls oam database, on page 800
- traceroute mpls ipv4, on page 801
- traceroute mpls multipath, on page 805
- traceroute mpls traffic-eng, on page 809
- traceroute pseudowire multisegment, on page 812
- traceroute mpls traffic-eng tunnel-te (P2P), on page 814
- traceroute mpls traffic-eng tunnel-mte (P2MP), on page 817
- traceroute mpls traffic-eng tunnel-tp, on page 821

# clear mpls oam counters

To clear MPLS OAM counters, use the **clear mpls oam counters** command in EXEC modeXR EXEC mode.

clear mpls oam counters {global | interface [{type interface-path-id}] | packet}

## **Syntax Description**

| global            | Clears global counters.                                                               |                                                                                                    |
|-------------------|---------------------------------------------------------------------------------------|----------------------------------------------------------------------------------------------------|
| interface         | Clears counters on a specified interface.                                             |                                                                                                    |
| type              | Interface type. For more information, use the question mark (?) online help function. |                                                                                                    |
| interface-path-id | Physical interface or virtual interface.                                              |                                                                                                    |
|                   | Note                                                                                  | Use the <b>show interfaces</b> command to see a list of all interfaces currently configured on the router. |
|                   | For more in function.                                                                 | formation about the syntax for the router, use the question mark (?) online help                           |
| packet            | Clears glob                                                                           | al packet counters.                                                                                        |

## **Command Default**

No default behavior or values

## **Command Modes**

EXECXR EXEC

# **Command History**

| Release       | Modification                 |
|---------------|------------------------------|
| Release 3.4.0 | No modification.             |
| Release 3.5.0 | No modification.             |
| Release 3.6.0 | No modification.             |
| Release 3.7.0 | No modification.             |
| Release 3.7.2 | This command was introduced. |
| Release 3.8.0 | No modification.             |
| Release 3.9.0 | No modification.             |

## **Usage Guidelines**

No specific guidelines impact the use of this command.

## Task ID

| Task ID     | Operations |
|-------------|------------|
| mpls-te     | execute    |
| mpls-ldp    | execute    |
| mpls-static | execute    |

# **Examples**

The following example shows how to clear all global MPLS OAM counters:

RP/0/RP0RSP0/CPU0:router:hostname# clear mpls oam counters global

# echo disable-vendor-extension

To disable sending the vendor extension type length and value (TLV) in the echo request, use the **echo disable-vendor extension** command in MPLS OAM configuration mode. To return to the default behavior, use the **no** form of this command.

#### echo disable-vendor-extension

## **Syntax Description**

This command has no arguments or keywords.

#### **Command Default**

The default value is 4.

#### **Command Modes**

MPLS OAM configuration mode

## **Command History**

| Release       | Modification                 |
|---------------|------------------------------|
| Release 3.4.0 | No modification.             |
| Release 3.5.0 | No modification.             |
| Release 3.6.0 | No modification.             |
| Release 3.7.0 | No modification.             |
| Release 3.7.2 | This command was introduced. |
| Release 3.8.0 | No modification.             |
| Release 3.9.0 | No modification.             |

## Task ID

| Task ID     | Operations     |
|-------------|----------------|
| mpls-te     | read,<br>write |
| mpls-ldp    | read,<br>write |
| mpls-static | read,<br>write |

## **Examples**

The following example shows how to disable inclusion of the vendor extensions TLV in the echo requests:

```
RP/0/RP0RSP0/CPU0:router:hostname# configure
RP/0/RP0RSP0/CPU0:router:hostname(config)# mpls oam
RP/0/RP0RSP0/CPU0:router:hostname(config-oam)# echo disable-vendor-extension
```

# echo revision

To set the echo packet revision, use the **echo revision** command in MPLS OAM configuration mode. To return to the default behavior, use the **no** form of this command.

echo revision  $\{1 \mid 2 \mid 3 \mid 4\}$ 

## **Syntax Description**

1 | 2 | 3 | 4 Draft revision number:

- 1: draft-ietf-mpls-lsp-ping-03 (initial)
- 2: draft-ietf-mpls-lsp-ping-03 (rev 1)
- 3: draft-ietf-mpls-lsp-ping-03 (rev 2)
- 4: draft-ietf-mpls-lsp-ping-09 (initial)

#### **Command Default**

The default echo revision is 4 (in draft 9).

## **Command Modes**

MPLS OAM configuration mode

## **Command History**

| Release       | Modification                 |
|---------------|------------------------------|
| Release 3.4.0 | No modification.             |
| Release 3.5.0 | No modification.             |
| Release 3.6.0 | No modification.             |
| Release 3.7.0 | No modification.             |
| Release 3.7.2 | This command was introduced. |
| Release 3.8.0 | No modification.             |
| Release 3.9.0 | No modification.             |

## Task ID

| Task ID     | Operations     |
|-------------|----------------|
| mpls-te     | read,<br>write |
| mpls-ldp    | read,<br>write |
| mpls-static | read,<br>write |

## **Examples**

The following example shows how to set the echo packet default revision:

RP/0/RP0RSP0/CPU0:router:hostname# configure
RP/0/RP0RSP0/CPU0:router:hostname(config)# mpls oam
RP/0/RP0RSP0/CPU0:router:hostname(config-oam)# echo revision 1

# mpls oam

To enable MPLS OAM LSP verification, use the **mpls oam** command in Global Configuration modeXR Config mode. To return to the default behavior, use the **no** form of this command.

## mpls oam

## **Syntax Description**

This command has no arguments or keywords.

## **Command Default**

By default, MPLS OAM functionality is disabled.

## **Command Modes**

Global Configuration

## **Command History**

| Release       | Modification                 |
|---------------|------------------------------|
| Release 3.4.0 | No modification.             |
| Release 3.5.0 | No modification.             |
| Release 3.6.0 | No modification.             |
| Release 3.7.0 | No modification.             |
| Release 3.7.2 | This command was introduced. |
| Release 3.8.0 | No modification.             |
| Release 3.9.0 | No modification.             |

## **Usage Guidelines**

The mpls oam command and OAM functionality is described in the IETF LSP ping draft.

## Task ID

| Task ID     | Operations     |
|-------------|----------------|
| mpls-te     | read,<br>write |
| mpls-ldp    | read,<br>write |
| mpls-static | read,<br>write |

## **Examples**

The following example shows how to enable MPLS OAM:

RP/0/RP0RSP0/CPU0:router:hostname# configure
RP/0/RP0RSP0/CPU0:router:hostname(config)# mpls oam
RP/0/RP0RSP0/CPU0:router:hostname(config-oam)#

# ping mpls ipv4

To check MPLS host reachability and network connectivity by specifying the destination type as a Label Distribution Protocol (LDP) IPv4 address, use the **ping mpls ipv4** command in EXEC modeXR EXEC mode.

ping mpls ipv4 address/mask [ destination start-address end-address increment ] [dsmap] [
exp exp-bits] [force-explicit-null] [ interval min-send-delay ] [ output { interface type interface-path-id [ nexthop nexthop-iaddress ] | [ nexthop nexthop-address ] } ] [ pad pattern ]
[ repeat count ] [ reply { dscp dscp-value | reply mode { ipv4 | no-reply | router-alert } | reply pad-tlv } ] [ revision version ] [ size packet-size ] [ source source-address ] [ sweep min value max value increment ] [ timeout timeout ] [ ttl value ] [ verbose ] [ fec-type { bgp | generic | ldp } ]

#### **Syntax Description**

| address/mask                                            | Address prefix of the target and number of bits in the target address network mask.                                                                                     |
|---------------------------------------------------------|----------------------------------------------------------------------------------------------------|
| destination start address end address address increment | (Optional) Specifies a network 127/8 address to be used as the destination address in the echo request packet.                                                          |
|                                                         | start address                                                                                                    |
|                                                         | Start of the network address.                                                                                                    |
|                                                         | end address                                                                                                    |
|                                                         | Start of the ending network address.                                                                                                    |
|                                                         | address increment                                                                                                    |
|                                                         | Incremental value of the network address, which is expressed as a decimal number value or IP address.                                                                   |
| dsmap                                                   | (Optional) Indicates that a downstream mapping (DSMAP) type length and value should be included in the LSP echo request.                                                |
| exp exp-bits                                            | (Optional) Specifies the MPLS experimental field value in the MPLS header for echo replies. Range is 0 to 7. Default is 0.                                              |
| force-explicit-null                                     | (Optional) Forces an unsolicited explicit null label to be added to the MPLS label stack and allows LSP ping to be used to detect LSP breakages at the penultimate hop. |
| interval min-send-delay                                 | (Optional) Specifies a send interval, in milliseconds, between requests. Range is 0 to 3600000. Default is 0.                                                           |
| output interface                                        | (Optional) Specifies the output interface where echo request packets are sent.                                                                                          |

| type                                         | Interface type. For more information, use the question mark (?) online help function.                                                                                                    |
|----------------------------------------------|----------------------------------------------------------------------------------------------------|
| interface-path-id                            | Physical interface or virtual interface.                                                                                                    |
|                                              | Note Use the show interfaces command to see a list of all interfaces currently configured on the router.                                                                                                   |
|                                              | For more information, use the question mark (?) online help function.                                                                                                    |
| nexthop                                      | (Optional) Specifies the nextop as an IP address.                                                                                                    |
| nexthop-iaddress                             | (Optional) IP address for the next hop.                                                                                                    |
| pad pattern                                  | (Optional) Specifies the pad pattern for an echo request.                                                                                                    |
| repeat count                                 | (Optional) Specifies the number of times to resend a packet. Range is 1 to 2147483647. Default is 5.                                                                                                    |
| reply dscp dscp-value                        | Specifies the differentiated service codepoint value for an MPLS echo reply.                                                                                                    |
| reply mode [ ipv4   router-alert   no-reply] | Specifies the reply mode for the echo request packet.                                                                                                    |
|                                              | no-reply                                                                                                    |
|                                              | Do not reply                                                                                                    |
|                                              | ipv4                                                                                                    |
|                                              | Reply with an IPv4 UDP packet (this is the default)                                                                                                    |
|                                              | router-alert                                                                                                    |
|                                              | Reply with an IPv4 UDP packet with the IP router alert set                                                                                                    |
| reply pad-tlv                                | Indicates that a pad TLV should be included.                                                                                                    |
| revision version                             | (Optional) Specifies the Cisco extension TLV versioning field:                                                                                                    |
|                                              | <ul> <li>1 draft-ietf-mpls-lsp-ping-03 (initial)</li> <li>2 draft-ietf-mpls-lsp-ping-03 (rev 1)</li> <li>3 draft-ietf-mpls-lsp-ping-03 (rev 2)</li> <li>4 draft-ietf-mpls-lsp-ping-09 (initial)</li> </ul> |
| size packet size                             | (Optional) Specifies the packet size or number of bytes in each MPLS echo request packet. Range is 100 to 17986. Default is 100.                                                                           |

| source source-address              | (Optional) Specifies the source address used in the echo request packet.                                                  |
|------------------------------------|----------------------------------------------------------------------------------------------------|
| sweep min value max value interval | (Optional) Specifies a range of sizes for the echo packets sent.                                                          |
|                                    | min value                                                                                                    |
|                                    | Minimum or start size for an echo packet (range is 100 to 17986)                                                          |
|                                    | max value                                                                                                    |
|                                    | Maximum or end size for an echo packet(range is 100 to 17986)                                                             |
|                                    | interval                                                                                                    |
|                                    | Number used to increment an echo packet size(range is 1 to 8993)                                                          |
| timeout timeout                    | (Optional) Specifies the timeout interval, in seconds. Range is 0 to 3600. Default is 2.                                  |
| ttl value                          | (Optional) Specifies the TTL value to be used in the MPLS labels (range is 1 to 255).                                     |
| verbose                            | (Optional) Enables verbose output information, including MPLS echo reply, sender address of the packet, and return codes. |
| fec-type                           | (Optional) Specifies FEC type to be used.                                                                                 |
|                                    | bgp                                                                                                    |
|                                    | Use FEC type as BGP                                                                                                    |
|                                    | generic                                                                                                    |
|                                    | Use FEC type as generic                                                                                                   |
|                                    | ldp                                                                                                    |
|                                    | Use FEC type as LDP                                                                                                    |

# **Command Default**

exp exp bits: 0

interval min-send-delay: 0

repeat count : 5
reply-mode: IPv4
timeout timeout : 2

**Command Modes** 

EXECXR EXEC

## **Command History**

| Release       | Modification                                                          |
|---------------|-----------------------------------------------------------------------|
| Release 3.4.0 | No modification.                                                      |
| Release 3.5.0 | No modification.                                                      |
| Release 3.6.0 | No modification.                                                      |
| Release 3.7.0 | No modification.                                                      |
| Release 3.7.2 | This command was introduced.                                          |
| Release 3.8.0 | No modification.                                                      |
| Release 3.9.0 | No modification.                                                      |
| Release 4.3.1 | The <b>fec-type</b> keyword was added.                                |
|               | The <b>nexthop</b> keyword was added for <b>interface</b> sub-option. |

#### **Usage Guidelines**

The **output interface** keyword specifies the output interface on which the MPLS echo request packets are sent. If the specified output interface is not part of the LSP, the packets are not transmitted.

In cases where the sweep keyword is used, values larger than the outgoing interface's MTU are not transmitted.

The **ping** command sends an echo request packet to an address, and then awaits a reply. Ping output can help you evaluate path-to-host reliability, delays over the path, and whether the host can be reached or is functioning.

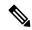

Note

The **ping mpls** command is not supported on optical LSPs. If an optical LSP is encountered along the LSP's path, it is treated as a physical interface.

For detailed configuration information about the MPLS **ping** command, see *Cisco ASR 9000 Series Router System Monitoring Configuration Guide* .

## Task ID

| Task ID  | Operations     |
|----------|----------------|
| mpls-te  | read,<br>write |
| mpls-ldp | read,<br>write |

## **Examples**

The following example shows the destination type as a label distribution protocol (LDP) prefix and specifies a range of sizes for the echo packets sent:

RP/0/RP0RSP0/CPU0:router:hostname# ping mpls ipv4 140.140.140/32 verbose sweep 100 200 15 repeat 1

```
'L' - labeled output interface, 'B' - unlabeled output interface,
'D' - DS Map mismatch, 'F' - no FEC mapping, 'f' - FEC mismatch,
'M' - malformed request, 'm' - unsupported tlvs, 'N' - no rx label,
'P' - no rx intf label prot, 'p' - premature termination of LSP,
'R' - transit router, 'I' - unknown upstream index,
'X' - unknown return code, 'x' - return code 0

Type escape sequence to abort.
! size 100, reply addr 196.100.1.26, return code 3
! size 115, reply addr 196.100.1.26, return code 3
! size 130, reply addr 196.100.1.26, return code 3
! size 145, reply addr 196.100.1.26, return code 3
! size 160, reply addr 196.100.1.26, return code 3
! size 175, reply addr 196.100.1.26, return code 3
! size 175, reply addr 196.100.1.26, return code 3
! size 190, reply addr 196.100.1.26, return code 3
```

The following example shows the destination type as a label distribution protocol (LDP) prefix and specifies FEC type as generic and verbose option:

```
Codes: '!' - success, 'Q' - request not sent, '.' - timeout,
  'L' - labeled output interface, 'B' - unlabeled output interface,
  'D' - DS Map mismatch, 'F' - no FEC mapping, 'f' - FEC mismatch,
  'M' - malformed request, 'm' - unsupported tlvs, 'N' - no rx label,
  'P' - no rx intf label prot, 'p' - premature termination of LSP,
  'R' - transit router, 'I' - unknown upstream index,
  'X' - unknown return code, 'x' - return code 0

Type escape sequence to abort.

! size 100, reply addr 11.101.11.11, return code 3
! size 100, reply addr 11.101.11.11, return code 3
! size 100, reply addr 11.101.11.11, return code 3
! size 100, reply addr 11.101.11.11, return code 3
! size 100, reply addr 11.101.11.11, return code 3
! size 100, reply addr 11.101.11.11, return code 3
```

Success rate is 100 percent (5/5), round-trip min/avg/max = 3/4/6 ms

# ping mpls traffic-eng

To specify the destination type as an MPLS-TE tunnel and tunnel interface, use the **ping mpls traffic-eng** command in EXEC modeXR EXEC mode.

ping mpls traffic-eng tunnel tunnel-ID [dsmap] [exp exp-bits] [force-explicit-null] [interval min-send-delay] [pad pattern] [repeat count] [reply {dscp dscp-value | reply mode {ipv4 | no-reply | router-alert} | reply pad-tlv}] [revision version] [size packet-size] [source source-address] [sweep min-value max-value increment] [timeout timeout] [ttl value] [verbose]

| •  |       | <b>D</b>    |  |
|----|-------|-------------|--|
| SI | /ntax | Description |  |
|    |       |             |  |

| tunnel tunnel-ID          | Specifies the destination type as an MPLS traffic engineering (TE) tunnel and the tunnel interface number. The range for the tunnel interface number is from 0 to 65535. |  |
|---------------------------|----------------------------------------------------------------------------------------------------|--|
| dsmap                     | (Optional) Indicates that a downstream mapping (DSMAP) type length and value should be included in the LSP echo request.                                                 |  |
| exp exp-bits              | (Optional) Specifies the MPLS experimental field value in the MPLS header for echo replies. Range is 0 to 7. Default is 0.                                               |  |
| force-explicit-null       | (Optional) Forces an unsolicited explicit null label to be added to the MPLS label stack and allows LSP ping to be used to detect LSP breakages at the penultimate hop.  |  |
| interval min-send-delay   | (Optional) Specifies a send interval, in milliseconds, between requests. Range is 0 to 3600000. Default is 0.                                                            |  |
| pad pattern               | (Optional) Specifies the pad pattern for an echo request.                                                                                                    |  |
| repeat count              | (Optional) Specifies the number of times to resend a packet. Range is 1 to 2147483647. Default is 5.                                                                     |  |
| reply dscp dscp-value     | (Optional) Specifies the differentiated service codepoint value for an MPLS echo reply.                                                                                  |  |
| reply mode [ipv4          | (Optional) Specifies the reply mode for the echo request packet.                                                                                                    |  |
| router-alert   no-reply ] | no-reply                                                                                                    |  |
|                           | Do not reply                                                                                                    |  |
|                           | ipv4                                                                                                    |  |
|                           | Reply with an IPv4 UDP packet (this is the default)                                                                                                    |  |
|                           | router-alert                                                                                                    |  |
|                           | Reply with an IPv4 UDP packet with the IP router alert set                                                                                                    |  |
|                           | (Optional) Indicates that a pad TLV should be included.                                                                                                    |  |

| revision version          | (Optional) Specifies the Cisco extension TLV versioning field:                                                                   |  |
|---------------------------|----------------------------------------------------------------------------------------------------|--|
|                           | • 1 draft-ietf-mpls-lsp-ping-03 (initial)                                                                                        |  |
|                           | • 2 draft-ietf-mpls-lsp-ping-03 (rev 1)                                                                                          |  |
|                           | • 3 draft-ietf-mpls-lsp-ping-03 (rev 2)                                                                                          |  |
|                           | • 4 draft-ietf-mpls-lsp-ping-09 (initial)                                                                                        |  |
| size packet-size          | (Optional) Specifies the packet size or number of bytes in each MPLS echo request packet. Range is 100 to 17986. Default is 100. |  |
| source source-address     | (Optional) Specifies the source address used in the echo request packet.                                                         |  |
| sweep min-value max-value | (Optional) Specifies a range of sizes for the echo packets sent.                                                                 |  |
| interval                  | min-value                                                                                                    |  |
|                           | Minimum or start size for an echo packet (range is 100 to 17986)                                                                 |  |
|                           | max-value                                                                                                    |  |
|                           | Maximum or end size for an echo packet(range is 100 to 17986)                                                                    |  |
|                           | interval                                                                                                    |  |
|                           | Number used to increment an echo packet size(range is 1 to 8993)                                                                 |  |
| timeout timeout           | (Optional) Specifies the timeout interval, in seconds. Range is 0 to 3600. Default is 2.                                         |  |
| ttl value                 | (Optional) Specifies the TTL value to be used in the MPLS labels (range is 1 to 255).                                            |  |
| verbose                   | (Optional) Enables verbose output information, including MPLS echo reply, sender address of the packet, and return codes.        |  |

# **Command Default**

**exp** exp-bits: 0

 $\textbf{interval} \ \textit{min-send-delay} \colon 0$ 

repeat count: 5
reply-mode: IPv4
timeout timeout : 2

## **Command Modes**

EXECXR EXEC

# **Command History**

| Release       | Modification                 |
|---------------|------------------------------|
| Release 3.4.0 | No modification.             |
| Release 3.5.0 | No modification.             |
| Release 3.6.0 | No modification.             |
| Release 3.7.0 | No modification.             |
| Release 3.7.2 | This command was introduced. |

| n :     | B. 11.61 41  |
|---------|--------------|
| Release | Modification |
|         |              |

Release 3.8.0 No modification.

Release 3.9.0 No modification.

Release 4.0.0 This command was introduced. This command was replaced by the **ping mpls traffic-eng tunnel-te (P2P)** command.

#### **Usage Guidelines**

The **output interface** keyword specifies the output interface on which the MPLS echo request packets are sent. If the specified output interface is not part of the LSP, the packets are not transmitted.

In cases where the **sweep** keyword is used, values larger than the outgoing interface's MTU are not transmitted.

The **ping** command sends an echo request packet to an address, and then awaits a reply. Ping output can help you evaluate path-to-host reliability, delays over the path, and whether the host can be reached or is functioning.

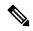

Note

The **ping mpls traffic-eng** command is not supported on optical LSPs. If an optical LSP is encountered along the LSP's path, it is treated as a physical interface.

#### Task ID

#### Task ID Operations

mpls-te read, write

mpls-ldp read, write

#### **Examples**

The following example shows how to check connectivity by using the **ping mpls traffic-eng** command when a TE tunnel 10 is present. Return code, reply address, and packet size are displayed due to the **verbose** keyword.

RP/0/RPORSP0/CPU0:router:hostname# ping mpls traffic-eng tunnel 10 repeat 1 verbose

| Command                               | Description                                                       |
|---------------------------------------|-------------------------------------------------------------------|
| show mpls traffic-eng tunnels         | Displays information about MPLS-TE tunnels.                       |
| ping mpls traffic-eng tunnel-te (P2P) | Verifies the connectivity of the LSP path for the MPLS-TE tunnel. |

## ping mpls traffic-eng tunnel-tp

To specify the destination type as an MPLS-TP tunnel and tunnel interface, use the **ping mpls traffic-eng tunnel-tpcommand** in EXEC modeXR EXEC mode.

ping mpls traffic-eng tunnel-tp tunnel-id [ddmap] [destination start-address end-address increment] [dsmap] [encap{cv-ip | cv-non-ip | ip}] [exp exp-bits] [flags {fec | reverse-verification }] [interval min-send-delay][lsp{active | protect | working}][pad pattern][repeat count] [reply {dscp dscp-value | mode{control-channel | no-reply } | pad-tlv}] [size packet-size] [source source-address] [sweep min value max value increment] [timeout timeout] [ttl value] [verbose]

| Syntax Description | tunnel-tp tunnel-ID                                    | Specifies the destination type as an MPLS Transport Profile (MPLS-TP) tunnel and the tunnel interface number. The range for the tunnel interface number is 0 to 65535. |  |
|--------------------|--------------------------------------------------------|----------------------------------------------------------------------------------------------------|--|
|                    | ddmap                                                  | (Optional) Indicates that a downstream detailed mapping (DDMAP) TLV should be included in the LSP echo request.                                                        |  |
|                    | <b>destination</b> start-address end-address increment | Specifies a network 127/8 address to be used as the destination address in the echo request packet.                                                                    |  |
|                    |                                                        | Start address  Start of the network address.  end address  Start of the ending network address.                                                                        |  |
|                    |                                                        |                                                                                                    |  |
|                    |                                                        |                                                                                                    |  |
|                    |                                                        |                                                                                                    |  |
|                    |                                                        | address increment                                                                                                    |  |
|                    |                                                        | Incremental value of the network address, which is expressed as a decimal number value or IP address.                                                                  |  |
|                    | dsmap                                                  | (Optional) Indicates that a downstream mapping (DSMAP) type length and value should be included in the LSP echo request.                                               |  |
|                    | encap { cv-ip   cv-non-ip   ip }                       | (Optional) Specifies the MPLS-TP encapsulation type to use.                                                                                                    |  |
|                    |                                                        | cv-ip                                                                                                    |  |
|                    |                                                        | Use IP encapsulation with GACH channel 0x0021.                                                                                                    |  |
|                    |                                                        | cv-non-ip                                                                                                    |  |
|                    |                                                        | Use non-IP encapsulation with GACH channel 0x0025.                                                                                                    |  |
|                    |                                                        | ip                                                                                                    |  |
|                    |                                                        | Use IP encapsulation.                                                                                                    |  |
|                    | exp exp-bits                                           | (Optional) Specifies the MPLS experimental field value in the MPLS header for echo replies. Range is 0 to 7. Default is 0.                                             |  |

| $\textbf{flags} \; \{ \; \textbf{fec} \;   \; \; \textbf{reverse-verification} \; \}$ | (Optional) Specifies the flag options to use.                                                                                    |  |  |
|---------------------------------------------------------------------------------------|----------------------------------------------------------------------------------------------------|--|--|
|                                                                                       | fec                                                                                                    |  |  |
|                                                                                       | Request forwarding equivalent class (FEC) stack checking is to be performed at transit routers.                                  |  |  |
|                                                                                       | reverse-verification                                                                                                    |  |  |
|                                                                                       | Request reverse path connectivity verification.                                                                                  |  |  |
| interval min-send-delay                                                               | (Optional) Specifies a send interval, in milliseconds, between requests. Range is 0 to 3600000. Default is 0.                    |  |  |
| lsp { active   protect   working }                                                    | g } (Optional) Specifies the LSP to use.                                                                                         |  |  |
|                                                                                       | active                                                                                                    |  |  |
|                                                                                       | Active MPLS-TP tunnel.                                                                                                    |  |  |
|                                                                                       | protect                                                                                                    |  |  |
|                                                                                       | Protect MPLS-TP tunnel.                                                                                                    |  |  |
|                                                                                       | working                                                                                                    |  |  |
|                                                                                       | Working MPLS-TP tunnel.                                                                                                    |  |  |
|                                                                                       | Note Use this option to identify error in the LSP path if the MPLS-TP tunnel is not up.                                          |  |  |
| pad pattern                                                                           | (Optional) Specifies the pad pattern for an echo request.                                                                        |  |  |
| repeat count                                                                          | (Optional) Specifies the number of times to resend a packet. Range is 1 to 2147483647. Default is 5.                             |  |  |
| reply dscp dscp-value                                                                 | (Optional) Specifies the differentiated service codepoint value for an MPLS echo reply.                                          |  |  |
| mode [control-channel   no-reply ]                                                    | (Optional) Specifies the reply mode for the echo request packet.                                                                 |  |  |
|                                                                                       | control-channel                                                                                                    |  |  |
|                                                                                       | Send reply through a control channel.                                                                                            |  |  |
|                                                                                       | no-reply                                                                                                    |  |  |
|                                                                                       | Do not reply.                                                                                                    |  |  |
| pad-tlv                                                                               | (Optional) Indicates that a pad TLV should be included.                                                                          |  |  |
| size packet-size                                                                      | (Optional) Specifies the packet size or number of bytes in each MPLS echo request packet. Range is 100 to 17986. Default is 100. |  |  |
| source source-address                                                                 | (Optional) Specifies the source address used in the echo request packet.                                                         |  |  |
|                                                                                       |                                                                                                    |  |  |

| (Optional) Specifies a range of sizes for the echo packets sent.                                                          |  |
|----------------------------------------------------------------------------------------------------|--|
| min-value                                                                                                    |  |
| Minimum or start size for an echo packet (range is 100 to 17986)                                                          |  |
| max-value                                                                                                    |  |
| Maximum or end size for an echo packet(range is 100 to 17986)                                                             |  |
| interval                                                                                                    |  |
| Number used to increment an echo packet size(range is 1 to 8993)                                                          |  |
| (Optional) Specifies the timeout interval, in seconds. Range is 0 to 3600. Default is 2.                                  |  |
| (Optional) Specifies the TTL value to be used in the MPLS labels (range is 1 to 255).                                     |  |
| (Optional) Enables verbose output information, including MPLS echo reply, sender address of the packet, and return codes. |  |
|                                                                                                    |  |

**exp** *exp-bits*: 0

interval min-send-delay: 0

repeat count: 5

timeout timeout: 2

#### **Command Modes**

EXECXR EXEC

#### **Command History**

| Release       | Modification                 |
|---------------|------------------------------|
| Release 4.3.1 | This command was introduced. |

#### **Usage Guidelines**

In cases where the **sweep** keyword is used, values larger than the outgoing interface's MTU are not transmitted.

The **ping** command sends an echo request packet to an address, and then waits for a reply. Ping output helps you evaluate path-to-host reliability, delays over the path. It also helps you determine whether the host is reachable or is functioning.

#### Task ID

| Task ID  | Operation      |
|----------|----------------|
| mpls-te  | read,<br>write |
| mpls-ldp | read,<br>write |

#### **Examples**

The following sample output is from the **ping mpls traffic-eng tunnel-tp** command using the non-IP-ACH encapsulation:

The following sample output is from the **ping mpls traffic-eng tunnel-tp** command using the non-IP-ACH encapsulation and verbose option:

```
RP/0/RPORSPO/CPU0:router:hostname# ping mpls traffic-eng tunnel-tp 1 encap cv-non-ip
Sending 5, 100-byte MPLS Echos to tunnel-tp1,
      timeout is 2 seconds, send interval is 0 msec:
Codes: '!' - success, 'Q' - request not sent, '.' - timeout,
  'L' - labeled output interface, 'B' - unlabeled output interface,
  'D' - DS Map mismatch, 'F' - no FEC mapping, 'f' - FEC mismatch,
  'M' - malformed request, 'm' - unsupported tlvs, 'N' - no rx label,
  'P' - no rx intf label prot, 'p' - premature termination of LSP,
  'R' - transit router, 'I' - unknown upstream index,
  'X' - unknown return code, 'x' - return code 0
Type escape sequence to abort.
       size 100, reply node id 12.12.12.3, global id 0, return code 3
      size 100, reply node id 12.12.12.3, global id 0, return code 3
       size 100, reply node id 12.12.12.3, global id 0, return code 3
       size 100, reply node id 12.12.12.3, global id 0, return code 3
       size 100, reply node id 12.12.12.3, global id 0, return code 3
Success rate is 100 percent (5/5), round-trip min/avg/max = 3/3/4 ms
```

The following sample output is from the **ping mpls traffic-eng tunnel-tp** command using the non-IP-ACH encapsulation and DSMAP/DDMAP option:

```
'P' - no rx intf label prot, 'p' - premature termination of LSP,
'R' - transit router, 'I' - unknown upstream index,
'X' - unknown return code, 'x' - return code 0

Type escape sequence to abort.

L size 100, reply node id 12.12.12.3, global id 0, return code 8

Echo Reply received from Node ID 12.12.12.3, Global ID 0

DSMAP 0, Ingress Link ID 3, Egress Link ID 4

Depth Limit 0, MRU 1500 [Labels: 1100 Exp: 0]

Success rate is 0 percent (0/1)
```

#### **Related Commands**

| Command                               | Description                                                            |
|---------------------------------------|------------------------------------------------------------------------|
| show mpls traffic-eng tunnels         | Displays information about MPLS-TE tunnels.                            |
| ping mpls traffic-eng tunnel-me (P2P) | Verifies the connectivity of the LSP path for the MPLS-TE P2P tunnels. |

## ping pseudowire (AToM)

To verify connectivity between provider edge (PE) LSRs in an Any Transport over MPLS (AToM) setup, use the **ping pseudowire** command in EXEC modeXR EXEC mode.

#### **Syntax Description**

| mpls                    | (Optional) Verifies the Labeled Switch Path (LSP).                                                                                                    |  |  |
|-------------------------|----------------------------------------------------------------------------------------------------|--|--|
| remote-PE address       | IP address of the remote PE LSR.                                                                                                    |  |  |
| pw-id                   | Pseudowire ID that identifies the pseudowire in which MPLS connectivity is being verified. The pseudowire is used to send the echo request packets. The range is from 1 to 4294967295.    |  |  |
| fec-129                 | Specifies FEC 129 pseudowire.                                                                                                    |  |  |
| aii-type1               | Specifies the type 1 attachment individual identifier.                                                                                                    |  |  |
| aii-type2               | Specifies the type 2 attachment individual identifier.                                                                                                    |  |  |
| vpls-id                 | Specifies that the VPLS identifier should be included.                                                                                                    |  |  |
| ipv4-address:nn         | Specifies the VPLS identifier as an IPv4 address followed by the index value. The index value range is 0 to 4294967295.                                                                   |  |  |
| as-number:nn            | Specifies the VPLS identifier as an autonomous system (AS) identifier followed by the index value. The index value range is 0 to 4294967295. The AS identifier value range is 1 to 65535. |  |  |
| target                  | Specifies that the target end address of the pseudowire should be included.                                                                                                    |  |  |
| router-id               | Specifies the IPv4 address that is the L2VPN router identifier of the target.                                                                                                    |  |  |
| exp exp-bits            | (Optional) Specifies the MPLS experimental field value in the MPLS header for echo replies. Range is 0 to 7. Default is 0.                                                                |  |  |
| interval min-send-delay | (Optional) Specifies a send interval, in milliseconds, between requests. Range is 0 to 3600000. Default is 0.                                                                             |  |  |
| pad pattern             | (Optional) Specifies the pad pattern for an echo request.                                                                                                    |  |  |
| repeat count            | (Optional) Specifies the number of times to resend a packet. Range is 1 to 2147483647. Default is 5.                                                                                      |  |  |

| reply dscp dscp-value                                         | (Optional) Specifies the differentiated service codepoint value for an MPLS echo reply.                                                                                             |  |
|---------------------------------------------------------------|----------------------------------------------------------------------------------------------------|--|
| reply mode {ipv4   router-alert   no-reply   control-channel} | (Optional) Specifies the reply mode for the echo request packet.                                                                                                    |  |
|                                                               | no-reply                                                                                                    |  |
|                                                               | Do not reply                                                                                                    |  |
|                                                               | ipv4                                                                                                    |  |
|                                                               | Reply with an IPv4 UDP packet (the default)                                                                                                    |  |
|                                                               | router-alert                                                                                                    |  |
|                                                               | Reply with an IPv4 UDP packet with the IP router alert set                                                                                                    |  |
|                                                               | control-channel                                                                                                    |  |
|                                                               | Force the use of a VCCV control channel.                                                                                                    |  |
|                                                               | Reply using an application for a defined control channel. This applies only to pseudowires in which VCCV is used in the reply path. This is the default choice for pseudowire ping. |  |
| reply pad-tlv                                                 | (Optional) Indicates that a reply pad TLV should be included.                                                                                                    |  |
| size packet-size                                              | (Optional) Specifies the packet size or number of bytes in each MPLS echo request packet. Range is 100 to 17986. Default is 100.                                                    |  |
| source source-address                                         | (Optional) Specifies the source address used in the echo request packet.                                                                                                    |  |
| sweep min-value max-value interval                            | Specifies a range of sizes for the echo packets sent.                                                                                                    |  |
|                                                               | min-value                                                                                                    |  |
|                                                               | Minimum or start size for an echo packet (range is 100 to 17986)                                                                                                    |  |
|                                                               | max-value                                                                                                    |  |
|                                                               | Maximum or end size for an echo packet(range is 100 to 17986)                                                                                                    |  |
|                                                               | interval                                                                                                    |  |
|                                                               | Number used to increment an echo packet size(range is 1 to 8993)                                                                                                    |  |
| timeout timeout                                               | (Optional) Specifies the timeout interval in seconds. Range is 0 to 3600. Default is 2 seconds.                                                                                     |  |
| ttl value                                                     | (Optional) Specifies the TTL value to be used in the MPLS labels (range is 1 to 255).                                                                                               |  |

| verbose | (Optional) Enables verbose output information, including MPLS echo reply, sender address of the packet, and return |
|---------|----------------------------------------------------------------------------------------------------|
|         | codes.                                                                                                    |

**exp** exp bits: 0

interval min-send-delay: 0

repeat count: 5 reply-mode: IPv4 timeout timeout: 2

#### **Command Modes**

**EXEC** 

#### **Command History**

| Release Modification |
|----------------------|
|----------------------|

Release 3.5.0 No modification.

Release 3.6.0 No modification.

Release 3.7.0 No modification.

Release 3.7.2 This command was introduced.

Release 3.8.0 No modification.

Release 3.9.0 The following keywords and arguments were added:

• force-control-channel, control-word, ra-label and ttl-expiry keywords were added.

Release 5.3.2 The pseudowire FEC129 AII-type 1 is supported.

Release 6.3.2 Supports segment routing and SR-TE policy preferred path as transport to reach remote PE.

Note Label distribution protocol (LDP) is required to signal PW up, but is not required

as transport.

#### **Usage Guidelines**

In cases in which the **sweep** keyword is used, values larger than the outgoing interface's MTU are not transmitted.

The **ping** command sends an echo request packet to an address, and then awaits a reply. Ping output can help you evaluate path-to-host reliability, delays over the path, and whether the host can be reached or is functioning.

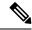

Note

The **ping mpls** command is not supported on optical LSPs. If an optical LSP is encountered along the LSP's path, it is treated as a physical interface.

ATOM VCCV allows the sending of control packets inband of an AToM pseudowire (PW) from the originating provider edge (PE) router. The transmission is intercepted at the destination PE router, instead of being forwarded to the customer edge (CE) router. This lets you use MPLS LSP ping to test the pseudowire section of AToM virtual circuits (VCs).

The no interactive version of the **ping pseudowire (AToM)** command is supported.

The control word setting is either enabled along the entire path between the Terminating-Provider Edge (T-PE) or it is completely disabled. If the control word configuration is enabled on one segment and disabled on another segment, the multisegment pseudowire does not come up.

#### Task ID

| Task ID  | Operations     |
|----------|----------------|
| mpls-te  | read,<br>write |
| mpls-ldp | read,<br>write |

#### **Examples**

The following example shows how the **ping mpls pseudowire** command is used to verify PE to PE connectivity in which the remote PE address is 150.150.150.150. Only one echo request packet is sent and the remote PE is to answer using IPv4 instead of the control channel.

RP/0/RP0RSP0/CPU0:router:hostname# ping mpls pseudowire 150.150.150.150 21 repeat 1 reply mode ipv4

## ping mpls traffic-eng tunnel-te (P2P)

To specify the destination type as an MPLS-TE tunnel and tunnel interface, use the **ping mpls traffic-eng tunnel-te** command in EXEC modeXR EXEC mode.

ping mpls traffic-eng tunnel-te tunnel-ID {destination start-address end-address increment} [dsmap] [exp exp-bits] [force-explicit-null] [interval min-send-delay] [lsp{active | path-protect | reopt}] [pad pattern] [repeat count] [reply {dscp dscp-value | mode {ipv4 | no-reply | router-alert} | pad-tlv}] [revision version] [size packet-size] [source source-address] [sweep min-value max-value increment] [timeout timeout] [ttl value] [verbose]

| Syntax |  |
|--------|--|
|        |  |
|        |  |
|        |  |

| tunnel-te tunnel-ID                                    | Specifies the destination type as an MPLS traffic engineering (TE) tunnel and the tunnel interface number. The range for the tunnel interface number is 0 to 65535.     |  |
|--------------------------------------------------------|----------------------------------------------------------------------------------------------------|--|
| <b>destination</b> start-address end-address increment | Specifies a network 127/8 address to be used as the destination address in the echo request packet.                                                                     |  |
|                                                        | start address                                                                                                    |  |
|                                                        | Start of the network address.                                                                                                    |  |
|                                                        | end address                                                                                                    |  |
|                                                        | Start of the ending network address.                                                                                                    |  |
|                                                        | address increment                                                                                                    |  |
|                                                        | Incremental value of the network address, which is expressed as a decimal number value or IP address.                                                                   |  |
| dsmap                                                  | (Optional) Indicates that a downstream mapping (DSMAP) type length and value should be included in the LSP echo request.                                                |  |
| exp exp-bits                                           | (Optional) Specifies the MPLS experimental field value in the MPLS header for echo replies. Range is 0 to 7. Default is 0.                                              |  |
| force-explicit-null                                    | (Optional) Forces an unsolicited explicit null label to be added to the MPLS label stack and allows LSP ping to be used to detect LSP breakages at the penultimate hop. |  |
| interval min-send-delay                                | (Optional) Specifies a send interval, in milliseconds, between requests. Range is 0 to 3600000. Default is 0.                                                           |  |
| { active     path-protect}                             | (Optional) Specifies the LSP to use.                                                                                                    |  |
|                                                        | active                                                                                                    |  |
|                                                        | path-protect                                                                                                    |  |
|                                                        | Path-Protect LSP.                                                                                                    |  |
| pad pattern                                            | (Optional) Specifies the pad pattern for an echo request.                                                                                                    |  |

| repeat count                           | (Optional) Specifies the number of times to resend a packet. Range is 1 to 2147483647. Default is 5.                             |
|----------------------------------------|----------------------------------------------------------------------------------------------------|
| reply dscp dscp-value                  | (Optional) Specifies the differentiated service codepoint value for an MPLS echo reply.                                          |
| mode [ipv4   router-alert   no-reply ] | (Optional) Specifies the reply mode for the echo request packet.                                                                 |
|                                        | no-reply                                                                                                    |
|                                        | Do not reply                                                                                                    |
|                                        | ipv4                                                                                                    |
|                                        | Reply with an IPv4 UDP packet (this is the default)                                                                              |
|                                        | router-alert                                                                                                    |
|                                        | Reply with an IPv4 UDP packet with the IP router alert set                                                                       |
| reply pad-tlv                          | (Optional) Indicates that a pad TLV should be included.                                                                          |
| revision version                       | (Optional) Specifies the Cisco extension TLV versioning field:                                                                   |
|                                        | • 1 draft-ietf-mpls-lsp-ping-03 (initial)                                                                                        |
|                                        | • 2 draft-ietf-mpls-lsp-ping-03 (rev 1)                                                                                          |
|                                        | <ul><li> 3 draft-ietf-mpls-lsp-ping-03 (rev 2)</li><li> 4 draft-ietf-mpls-lsp-ping-09 (initial)</li></ul>                        |
|                                        |                                                                                                    |
| size packet-size                       | (Optional) Specifies the packet size or number of bytes in each MPLS echo request packet. Range is 100 to 17986. Default is 100. |
| source source-address                  | (Optional) Specifies the source address used in the echo request packet.                                                         |
| sweep min-value max-value interval     | (Optional) Specifies a range of sizes for the echo packets sent.                                                                 |
|                                        | min-value                                                                                                    |
|                                        | Minimum or start size for an echo packet (range is 100 to 17986)                                                                 |
|                                        | max-value                                                                                                    |
|                                        | Maximum or end size for an echo packet(range is 100 to 17986)                                                                    |
|                                        | interval                                                                                                    |
|                                        | Number used to increment an echo packet size(range is 1 to 8993)                                                                 |
| timeout timeout                        | (Optional) Specifies the timeout interval, in seconds. Range is 0 to 3600. Default is 2.                                         |

| ttl value | (Optional) Specifies the TTL value to be used in the MPLS labels (range is 1 to 255).                                     |
|-----------|----------------------------------------------------------------------------------------------------|
| verbose   | (Optional) Enables verbose output information, including MPLS echo reply, sender address of the packet, and return codes. |

**exp** exp-bits: 0

interval min-send-delay: 0

repeat count: 5
reply-mode: IPv4
timeout timeout : 2

#### **Command Modes**

EXECXR EXEC

#### **Command History**

| Release          | Modification                                                                                 |
|------------------|----------------------------------------------------------------------------------------------|
| Release<br>4.0.0 | This command was introduced. This command replaces the <b>ping mpls traffic-eng</b> command. |

#### **Usage Guidelines**

The **output interface** keyword specifies the output interface on which the MPLS echo request packets are sent. If the specified output interface is not part of the LSP, the packets are not transmitted.

In cases where the **sweep** keyword is used, values larger than the outgoing interface's MTU are not transmitted.

The **ping** command sends an echo request packet to an address, and then waits for a reply. Ping output helps you evaluate path-to-host reliability, delays over the path. It also helps you determine whether the host is reachable or is functioning.

#### Task ID

| Task ID  | Operation      |
|----------|----------------|
| mpls-te  | read,<br>write |
| mpls-ldp | read,<br>write |

#### **Related Commands**

| Command                       | Description                                 |
|-------------------------------|---------------------------------------------|
| show mpls traffic-eng tunnels | Displays information about MPLS-TE tunnels. |

## ping mpls traffic-eng tunnel-mte (P2MP)

To specify the destination type as a Point-to-Multipoint (P2MP) for MPLS-TE tunnel and tunnel interface, use the **ping mpls traffic-eng tunnel-mte** command in EXEC modeXR EXEC mode.

|                    | <pre>ping mpls traffic-eng tunnel-mte tunnel-ID [ddmap { destination start-address end-address increment } ] [responder-id ipv4-address] [exp exp-bits] [interval min-send-delay] [ jitter jitter-value] [lsp { active   reopt } ] [pad pattern] [repeat count] [reply { dscp dscp-value   mode { ipv4   no-reply   router-alert }   pad-tlv } ] [size packet-size] [source source-address] [sweep min-value max-value increment] [timeout timeout] [ttl value] [verbose]</pre> |                                                                                                    |  |
|--------------------|----------------------------------------------------------------------------------------------------|----------------------------------------------------------------------------------------------------|--|
| Syntax Description | tunnel-mte tunnel-ID                                                                                                    | Specifies the destination type as an MPLS traffic engineering (TE) P2MP tunnel and the tunnel interface number. The range for the tunnel interface number is 0 to 65535. |  |
|                    | ddmap                                                                                                    | (Optional) Indicates that a downstream detailed mapping TLV should be included in the LSP echo request.                                                                  |  |
|                    | destination start-address end-address increment                                                                                                    | Specifies a network 127/8 address to be used as the destination address in the echo request packet.                                                                      |  |
|                    |                                                                                                    | start-address                                                                                                    |  |
|                    |                                                                                                    | Start of the network address.                                                                                                    |  |
|                    |                                                                                                    | end-address                                                                                                    |  |
|                    |                                                                                                    | End of the network address.                                                                                                    |  |
|                    |                                                                                                    | address increment                                                                                                    |  |
|                    |                                                                                                    | Incremental value of the network address, which is expressed as a decimal number value or IP address.                                                                    |  |
|                    | responder-id ipv4-address                                                                                                    | (Optional) Specifies the responder IPv4 address.                                                                                                    |  |
|                    | exp exp-bits                                                                                                    | (Optional) Specifies the MPLS experimental field value in the MPLS header for echo replies. Range is 0 to 7. Default is 0.                                               |  |
|                    | interval min-send-delay                                                                                                    | (Optional) Specifies a send interval, in milliseconds, between requests. Range is                                                                                        |  |

0 to 3600000. Default is 0.

| jitter jitter-value                    | (Optional) Specifies a jitter value, in milliseconds. Range is 0 to 2147483647. Default is 200.                                           |
|----------------------------------------|----------------------------------------------------------------------------------------------------|
| lsp { active   reopt}                  | (Optional) Specifies the Label Switch Path (LSP) to use.                                                                                  |
|                                        | active                                                                                                    |
|                                        | Active LSP.                                                                                                    |
|                                        | reopt                                                                                                    |
|                                        | Reoptimize LSP.                                                                                                    |
| pad pattern                            | (Optional) Specifies the pad pattern for an echo request.                                                                                 |
| repeat count                           | (Optional) Specifies the number of times to resend a packet. Range is 1 to 2147483647. Default is 5.                                      |
| reply dscp dscp-value                  | (Optional) Specifies the differentiated service codepoint value for an MPLS echo reply.                                                   |
| mode [ipv4   router-alert   no-reply ] | (Optional) Specifies the reply mode for the echo request packet.                                                                          |
|                                        | no-reply                                                                                                    |
|                                        | Do not reply                                                                                                    |
|                                        | ipv4                                                                                                    |
|                                        | Reply with an IPv4 UDP packet (this is the default)                                                                                       |
|                                        | router-alert                                                                                                    |
|                                        | Reply with an IPv4 UDP packet with the IP router alert set                                                                                |
| reply pad-tlv                          | (Optional) Indicates that a pad TLV should be included.                                                                                   |
| size packet-size                       | (Optional) Specifies the packet size or<br>number of bytes in each MPLS echo<br>request packet. Range is 100 to 17986.<br>Default is 100. |
| source source-address                  | (Optional) Specifies the source address used in the echo request packet.                                                                  |

| sweep min-value max-value interval | (Optional) Specifies a range of sizes for the echo packets sent.                                                          |
|------------------------------------|----------------------------------------------------------------------------------------------------|
|                                    | min-value                                                                                                    |
|                                    | Minimum or start size for an echo packet (range is 100 to 17986)                                                          |
|                                    | max-value                                                                                                    |
|                                    | Maximum or end size for an echo packet(range is 100 to 17986)                                                             |
|                                    | interval                                                                                                    |
|                                    | Number used to increment an echo packet size(range is 1 to 8993)                                                          |
| timeout timeout                    | (Optional) Specifies the timeout interval, in seconds. Range is 0 to 3600. Default is 2.                                  |
| ttl value                          | (Optional) Specifies the TTL value to be used in the MPLS labels (range is 1 to 255). Default is 255.                     |
| verbose                            | (Optional) Enables verbose output information, including MPLS echo reply, sender address of the packet, and return codes. |

**exp** exp-bits: 0

interval min-send-delay; 0

repeat count: 5
reply-mode: IPv4
timeout timeout : 2

lsp: active

#### **Command Modes**

EXECXR EXEC

#### **Command History**

#### **Usage Guidelines**

To ping for LSP reoptimization, ensure that the reoptimization timer for the tunnel is running by using the **show mpls traffic-eng tunnels reoptimized within-last** command.

#### Task ID

| Task ID             | Operation |
|---------------------|-----------|
| basic-services      | execute   |
| mpls-te or mpls-ldp | read      |

#### **Example**

The following example shows how to check connectivity by using the **ping mpls traffic-eng tunnel-mte** command with the **jitter** keyword:

```
RP/0/RPORSP0/CPU0:router:hostname# ping mpls traffic-eng tunnel-mte 10 jitter 300
Mon Apr 12 12:13:00.630 EST
Sending 1, 100-byte MPLS Echos to tunnel-mte10,
      timeout is 2.3 seconds, send interval is 0 msec, jitter value is 300 msec:
Codes: '!' - success, 'Q' - request not sent, '.' - timeout,
  'L' - labeled output interface, 'B' - unlabeled output interface,
  'D' - DS Map mismatch, 'F' - no FEC mapping, 'f' - FEC mismatch,
  'M' - malformed request, 'm' - unsupported tlvs, 'N' - no rx label,
  'P' - no rx intf label prot, 'p' - premature termination of LSP,
  'R' - transit router, 'I' - unknown upstream index,
  'X' - unknown return code, 'x' - return code 0, 'd' - DDMAP
Type escape sequence to abort.
Request #1
! reply addr 192.168.222.2
! reply addr 192.168.140.2
! reply addr 192.168.170.1
Success rate is 100 percent (3 received replies/3 expected replies),
     round-trip min/avg/max = 148/191/256 ms
```

The following example shows how to check connectivity by using the **ping mpls traffic-eng tunnel-mte** command with the **ddmap** keyword:

```
RP/0/RPORSPO/CPU0:router:hostname# ping traffic-eng tunnel-mte 10 ddmap
Mon Apr 12 12:13:34.365 EST
Sending 1, 100-byte MPLS Echos to tunnel-mtel0,
      timeout is 2.2 seconds, send interval is 0 msec, jitter value is 200 msec:
Codes: '!' - success, 'Q' - request not sent, '.' - timeout,
  'L' - labeled output interface, 'B' - unlabeled output interface,
  'D' - DS Map mismatch, 'F' - no FEC mapping, 'f' - FEC mismatch,
  'M' - malformed request, 'm' - unsupported tlvs, 'N' - no rx label,
  'P' - no rx intf label prot, 'p' - premature termination of LSP,
  'R' - transit router, 'I' - unknown upstream index,
  'X' - unknown return code, 'x' - return code 0, 'd' - DDMAP
Type escape sequence to abort.
Request #1
! reply addr 192.168.222.2
! reply addr 192.168.140.2
! reply addr 192.168.170.1
Success rate is 100 percent (3 received replies/3 expected replies),
     round-trip min/avg/max = 105/178/237 ms
```

The following example shows how to identify the LSP ID tunnel information by using the **show** mpls traffic-eng tunnels p2mp command, and then using the lsp id keyword with the ping mpls traffic-eng tunnel-mte command.

```
RP/0/RP0RSP0/CPU0:router:hostname# show mpls traffic-eng tunnels p2mp 10
Mon Apr 12 12:13:55.075 EST
Signalling Summary:
              LSP Tunnels Process: running
                    RSVP Process: running
                       Forwarding: enabled
          Periodic reoptimization: every 3600 seconds, next in 654 seconds
           Periodic FRR Promotion: every 300 seconds, next in 70 seconds
          Auto-bw enabled tunnels: 0 (disabled)
Name: tunnel-mte10
   Status:
     Admin: up Oper: up (Up for 12w4d)
     Config Parameters:
     Bandwidth: 0 kbps (CTO) Priority: 7 7 Affinity: 0x0/0xffff
     Metric Type: TE (default)
     Fast Reroute: Not Enabled, Protection Desired: None
     Record Route: Not Enabled
     Destination summary: (3 up, 0 down, 0 disabled) Affinity: 0x0/0xffff
     Auto-bw: disabled
      Destination: 11.0.0.1
        State: Up for 12w4d
       Path options:
         path-option 1 dynamic
                                    [active]
      Destination: 12.0.0.1
        State: Up for 12w4d
        Path options:
         path-option 1 dynamic
                                    [active]
      Destination: 13.0.0.1
        State: Up for 12w4d
        Path options:
         path-option 1 dynamic
                                   [active]
     History:
      Reopt. LSP:
        Last Failure:
           LSP not signalled, identical to the [CURRENT] LSP
           Date/Time: Thu Jan 14 02:49:22 EST 2010 [12w4d ago]
    Current LSP:
     lsp-id: 10002 p2mp-id: 10 tun-id: 10 src: 10.0.0.1 extid: 10.0.0.1
     LSP up for: 12w4d
     Reroute Pending: No
     Inuse Bandwidth: 0 kbps (CT0)
     Number of S2Ls: 3 connected, 0 signaling proceeding, 0 down
     S2L Sub LSP: Destination 11.0.0.1 Signaling Status: connected
        S2L up for: 12w4d
        Sub Group ID: 1 Sub Group Originator ID: 10.0.0.1
        Path option path-option 1 dynamic (path weight 1)
        Path info (OSPF 1 area 0)
          192.168.222.2
          11.0.0.1
      S2L Sub LSP: Destination 12.0.0.1 Signaling Status: connected
        S2L up for: 12w4d
        Sub Group ID: 2 Sub Group Originator ID: 10.0.0.1
```

```
Path option path-option 1 dynamic
                                            (path weight 2)
        Path info (OSPF 1 area 0)
          192.168.222.2
          192.168.140.3
          192.168.140.2
          12.0.0.1
      S2L Sub LSP: Destination 13.0.0.1 Signaling Status: connected
        S2L up for: 12w4d
        Sub Group ID: 3 Sub Group Originator ID: 10.0.0.1
        Path option path-option 1 dynamic (path weight 2)
        Path info (OSPF 1 area 0)
          192.168.222.2
          192.168.170.3
          192.168.170.1
          13.0.0.1
    Reoptimized LSP (Install Timer Remaining 0 Seconds):
    Cleaned LSP (Cleanup Timer Remaining 0 Seconds):
     None
Displayed 1 (of 16) heads, 0 (of 0) midpoints, 0 (of 0) tails
Displayed 1 up, 0 down, 0 recovering, 0 recovered heads
RP/0/RPORSP0/CPU0:router:hostname# ping mpls traffic-eng tunnel-mte 10 lsp id 10002
Mon Apr 12 12:14:04.532 EST
Sending 1, 100-byte MPLS Echos to tunnel-mtel0,
      timeout is 2.2 seconds, send interval is 0 msec, jitter value is 200 msec:
Codes: '!' - success, 'Q' - request not sent, '.' - timeout,
  'L' - labeled output interface, 'B' - unlabeled output interface,
  'D' - DS Map mismatch, 'F' - no FEC mapping, 'f' - FEC mismatch,
  'M' - malformed request, 'm' - unsupported tlvs, 'N' - no rx label,
  'P' - no rx intf label prot, 'p' - premature termination of LSP,
  'R' - transit router, 'I' - unknown upstream index,
  'X' - unknown return code, 'x' - return code 0, 'd' - DDMAP
Type escape sequence to abort.
Request #1
! reply addr 192.168.222.2
! reply addr 192.168.170.1
! reply addr 192.168.140.2
Success rate is 100 percent (3 received replies/3 expected replies),
     round-trip min/avg/max = 128/153/167 ms
The following example shows how to use the ping mpls traffic-eng tunnel-mte command to check
connectivity with a router's host address 13.0.0.1:
RP/0/RPORSP0/CPU0:router:hostname# ping mpls traffic-eng tunnel-mte 10 egress 13.0.0.1
Mon Apr 12 12:15:34.205 EST
Sending 1, 100-byte MPLS Echos to tunnel-mte10,
      timeout is 2.2 seconds, send interval is 0 msec, jitter value is 200 msec:
Codes: '!' - success, 'Q' - request not sent, '.' - timeout,
  'L' - labeled output interface, 'B' - unlabeled output interface,
```

'D' - DS Map mismatch, 'F' - no FEC mapping, 'f' - FEC mismatch,

```
'M' - malformed request, 'm' - unsupported tlvs, 'N' - no rx label,
'P' - no rx intf label prot, 'p' - premature termination of LSP,
'R' - transit router, 'I' - unknown upstream index,
'X' - unknown return code, 'x' - return code 0, 'd' - DDMAP

Type escape sequence to abort.

Request #1
! reply addr 192.168.170.1

Success rate is 100 percent (1 received reply/1 expected reply),
    round-trip min/avg/max = 179/179/179 ms
```

#### **Related Commands**

| Command                       | Description                                 |
|-------------------------------|---------------------------------------------|
| show mpls traffic-eng tunnels | Displays information about MPLS-TE tunnels. |

## ping pseudowire multisegment

To verify the ping over the multisegment pseudowire, use the **ping pseudowire multisegment** command in EXEC modeXR EXEC mode.

ping [mpls] pseudowire multisegment end-address pw-id [destinationfec sender-address remote-address pw-id-address] [exp exp-bits] [interval min-send-delay] [pad pattern] [repeat count] [segment-count segment-number] [reply {dscp dscp-value | mode {ipv4 | no-reply | router-alert | control-channel} | pad-tlv}] [size packet-size] [source source-address] [sweep min value max value increment] [timeout timeout] [verbose]

#### **Syntax Description**

| mpls                                                              | (Optional) Verifies the Label Switched Path (LSP).                                                                                                    |
|-------------------------------------------------------------------|----------------------------------------------------------------------------------------------------|
| end-address                                                       | Target end address.                                                                                                    |
| pw-id                                                             | Virtual circuit of the pseudowire ID that identifies the pseudowire in which MPLS connectivity is being verified. The pseudowire sends the echo request packets. Range is from 1 to 4294967295. |
| <b>destinationfec</b> sender-address remote-address pw-id-address | (Optional) Specifies the destination for the Forwarding Equivalence Class (FEC) .                                                                                                    |
|                                                                   | sender-address                                                                                                    |
|                                                                   | Sender-PE (S-PE) address for the destination FEC. The S-PE address is placed in the S-PE address field of the FEC 128 Pseudowire (RFC 4379).                                                    |
|                                                                   | remote-address                                                                                                    |
|                                                                   | Remote address (S-PE address for the partial ping) for the destination FEC. The address is placed in the remote PE address of the FEC 128 Pseudowire (RFC 4379).                                |
|                                                                   | pw-id-address                                                                                                    |
|                                                                   | Pseudowire ID of the pseudowire segment to the remote T-PE address (S-PE address for the partial ping).                                                                                         |
| exp exp-bits                                                      | (Optional) Specifies the MPLS experimental field value in the MPLS header for echo replies. Range is 0 to 7. Default is 0.                                                                      |
| interval min-send-delay                                           | (Optional) Specifies a send interval between requests (in milliseconds). Range is 0 to 3600000. Default is 0.                                                                                   |
| pad pattern                                                       | (Optional) Specifies the pad pattern for an echo request.                                                                                                    |
| repeat count                                                      | (Optional) Specifies the number of times to resend a packet. Range is 1 to 2147483647. Default is 5.                                                                                            |

| reply dscp dscp-value                                         | (Optional) Specifies the differentiated service codepoint value for an MPLS echo reply.                                                                                             |
|---------------------------------------------------------------|----------------------------------------------------------------------------------------------------|
| reply mode {ipv4   router-alert   no-reply   control-channel} | (Optional) Specifies the reply mode for the echo request packet.                                                                                                    |
|                                                               | no-reply                                                                                                    |
|                                                               | Do not reply                                                                                                    |
|                                                               | ipv4                                                                                                    |
|                                                               | Reply with an IPv4 UDP packet (the default)                                                                                                    |
|                                                               | router-alert                                                                                                    |
|                                                               | Reply with an IPv4 UDP packet with the IP router alert set                                                                                                    |
|                                                               | control-channel                                                                                                    |
|                                                               | Force the use of a VCCV control channel.                                                                                                    |
|                                                               | Reply using an application for a defined control channel. This applies only to pseudowires in which VCCV is used in the reply path. This is the default choice for pseudowire ping. |
| segment-count                                                 | (Optional) Specifies the segment count for the FEC destination of the multisegment pseudowire. The segment count is used for the pseudowire label for the TTL value.                |
| segment-number                                                | (Optional) Value of the segment count. Range is 1 to 255.                                                                                                    |
| pad-tlv                                                       | (Optional) Indicates that a pad TLV should be included.                                                                                                    |
| size packet-size                                              | (Optional) Specifies the packet size or number of bytes in each MPLS echo request packet. Range is 100 to 17986. Default is 100.                                                    |
| sweep min value max value interval                            | Specifies a range of sizes for the echo packets sent.                                                                                                    |
| -                                                             | min value                                                                                                    |
|                                                               | Minimum or start size for an echo packet (range is 100 to 17986)                                                                                                    |
|                                                               | max value                                                                                                    |
|                                                               | Maximum or end size for an echo packet (range is 100 to 17986)                                                                                                    |
|                                                               | interval                                                                                                    |
|                                                               | Number used to increment an echo packet size(range is 1 to 8993)                                                                                                    |

| source source-address | (Optional) Specifies the source address used in the echo request packet.                                                  |
|-----------------------|----------------------------------------------------------------------------------------------------|
| timeout timeout       | (Optional) Specifies the timeout interval in seconds. Range is 0 to 3600. Default is 2 seconds.                           |
| verbose               | (Optional) Enables verbose output information, including MPLS echo reply, sender address of the packet, and return codes. |

exp exp-bits: 0

**interval** *min-send-delay* : 0

**repeat** *count*: 5 **reply-mode**: ipv4

size packet-size: 100

timeout timeout: 2 seconds

#### **Command Modes**

EXECXR EXEC

#### **Command History**

| Release       | Modification                 |
|---------------|------------------------------|
| Release 3.7.2 | This command was introduced. |
| Release 3.9.0 | No modification.             |

#### **Usage Guidelines**

The partial ping works only if the **destinationfec** keyword is used.

The control word setting is either enabled along the entire path between the Terminating-Provider Edge (T-PE) or it is completely disabled. If the control word configuration is enabled on one segment and disabled on another segment, the multisegment pseudowire does not come up.

#### Task ID

## mpls-te read, write mpls-ldp read, write

The following example shows the local pseudowire segment from T-PE1 is set to S-PE1 80.80.80.80 and the pseudowire ID is set to 100. The last pseudowire segment of the multisegment pseudowire is from S-PE1 80.80.80.80 to T-PE2 90.90.90 and the pseudowire ID is set to 300.

RP/0/RP0RSP0/CPU0:router:hostname# ping pseudowire multisegment 80.80.80.80 100 destinationfec 80.80.80 90.90.90.90 300 segment-count 2

Sending 5, 100-byte MPLS Echos to 80.80.80.80 VC: 100, 90.90.90.90 VC: 300 timeout is 2 seconds, send interval is 0 msec, PW Label TTL is 2:

```
Codes: '!' - success, 'Q' - request not sent, '.' - timeout,

'L' - labeled output interface, 'B' - unlabeled output interface,

'D' - DS Map mismatch, 'F' - no FEC mapping, 'f' - FEC mismatch,

'M' - malformed request, 'm' - unsupported tlvs, 'N' - no rx label,

'P' - no rx intf label prot, 'p' - premature termination of LSP,

'R' - transit router, 'I' - unknown upstream index,

'X' - unknown return code, 'x' - return code 0

Type escape sequence to abort.

!!!!!

Success rate is 100 percent (5/5), round-trip min/avg/max = 6/10/18 ms
```

## show mpls oam

To display MPLS OAM information, use the **show mpls oam** command in EXEC modeXR EXEC mode.

show mpls oam {client | counters {global | packet} | interface | type | interface-path-id}

#### **Syntax Description**

| client             | Displays clients registered with LSPV server. |                                                                                                    |  |
|--------------------|-----------------------------------------------|----------------------------------------------------------------------------------------------------|--|
| counters global    | Displays L                                    | SP verification global counters.                                                                           |  |
| counters packet    | Displays L                                    | Displays LSP verification packet counters.                                                                 |  |
| counters interface | Displays L                                    | SP verification information for a specific interface.                                                      |  |
| type               | Interface ty                                  | rpe. For more information, use the question mark (?) online help function.                                 |  |
| interface-path-id  | Physical interface or virtual interface.      |                                                                                                    |  |
|                    | Note                                          | Use the <b>show interfaces</b> command to see a list of all interfaces currently configured on the router. |  |
|                    | For more in help function                     | information about the syntax for the router, use the question mark (?) online on.                          |  |

#### **Command Default**

No default behavior or values

#### **Command Modes**

EXECXR EXEC

#### **Command History**

| Release       | Modification                 |
|---------------|------------------------------|
| Release 3.6.0 | No modification.             |
| Release 3.7.0 | No modification.             |
| Release 3.7.2 | This command was introduced. |
| Release 3.8.0 | No modification.             |
| Release 3.9.0 | No modification.             |

#### Task ID

| Task ID     | Operations |
|-------------|------------|
| mpls-te     | read       |
| mpls-ldp    | read       |
| mpls-static | read       |

#### **Examples**

The following example shows how to display MPLS OAM client information:

 $\label{eq:rpn} \texttt{RP/0/RP0RSP0/CPU0:} router: hostname \# \ \textbf{show mpls oam client}$ 

```
Client Process: 12vpn_mgr Node: 0/0/SP Pid: 418014
Client Process: te_control Node: 0/0/SP Pid: 639227
```

This table describes the significant fields shown in the display.

Table 84: show mpls oam client Command Field Descriptions

| Field             | Description        |
|-------------------|--------------------|
| Client<br>Process | Process of client. |

## show mpls oam database

To display MPLS OAM database information, use the **show mpls oam database** command in EXEC modeXR EXEC mode.

show mpls oam database {replies | requests | tt-requests} [detail] [handle handle-value ]

#### **Syntax Description**

| replies      | Displays replies database.                           |
|--------------|------------------------------------------------------|
| requests     | Displays request database                            |
| tt-requests  | Displays tree trace request database                 |
| detail       | (Optional) Displays displayed information.           |
| handle       | (Optional) Displays handle information.              |
| handle-value | Generic handle value. Range is from 0 to 4294967295. |

#### **Command Default**

No default behavior or values

#### **Command Modes**

EXECXR EXEC

#### **Command History**

| Release       | Modification                                |
|---------------|---------------------------------------------|
| Release 3.6.0 | No modification.                            |
| Release 3.7.0 | No modification.                            |
| Release 3.7.2 | This command was introduced.                |
| Release 3.8.0 | No modification.                            |
| Release 3.9.0 | The <i>handle-value</i> argument was added. |

#### Task ID

| Task ID     | Operations |
|-------------|------------|
| mpls-te     | read       |
| mpls-ldp    | read       |
| mpls-static | read       |

#### **Examples**

The following example shows how to display detailed MPLS OAM database information:

RP/0/RP0RSP0/CPU0:router:hostname# show mpls oam database request detail

## traceroute mpls ipv4

To learn the routes that packets follow when traveling to their Label Distribution Protocol (LDP) IPv4 destination, use the **traceroute mpls** command in EXEC modeXR EXEC mode.

traceroute mpls ipv4 address/mask [destination start-address end-address address-increment] [exp exp-bits] [flags fec] [force-explicit-null] [output { interface type interface-path-id [nexthop nexthop-address] } ] [reply { dscp dscp-value | reply mode { ipv4 | router-alert } } ] [revision version] [source source-address] [timeout timeout] [ttl value] [verbose] [fec-type { bgp | generic | ldp } ]

#### **Syntax Description**

| address/mask                             | Specifies the destination type as a label distribution protocol (LDP) pref<br>Address prefix of the target and number of bits in the target address netw<br>mask.       |  |
|------------------------------------------|----------------------------------------------------------------------------------------------------|--|
| destination start-address<br>end-address | Specifies a network 127 address to be used as the destination address in echo request packet.                                                                           |  |
| address-increment                        | start address                                                                                                    |  |
|                                          | Start of the network address.                                                                                                    |  |
|                                          | end address                                                                                                    |  |
|                                          | End of the network address.                                                                                                    |  |
|                                          | address increment                                                                                                    |  |
|                                          | Incremental value of the network address.                                                                                                    |  |
| exp exp-bits                             | (Optional) Specifies the MPLS experimental field value in the MPLS her for echo replies. Range is 0 to 7. Default is 0.                                                 |  |
| flags fec                                | (Optional) Specifies that forwarding equivalent class (FEC) stack check is to be performed at transit routers.                                                          |  |
| force-explicit-null                      | (Optional) Forces an unsolicited explicit null label to be added to the MPLS label stack and allows LSP ping to be used to detect LSP breakages at the penultimate hop. |  |
| output interface                         | (Optional) Specifies the output interface in which echo request packets are sent.                                                                                       |  |
| type                                     | Interface type. For more information, use the question mark (?) online h function.                                                                                      |  |
| interface-path-id                        | Physical interface or virtual interface.                                                                                                    |  |
|                                          | Note Use the <b>show interfaces</b> command to see a list of all interfacurrently configured on the router.                                                             |  |
|                                          | For more information, use the question mark (?) online help function.                                                                                                   |  |
| nexthop                                  | (Optional) Specifies the IP address for the next hop.                                                                                                    |  |

| nexthop-address       | (Optional) IP address for the next hop.                                                                                   |
|-----------------------|----------------------------------------------------------------------------------------------------|
| reply dscp dscp-value | (Optional) Specifies the differentiated service codepoint value for an MPLS echo reply.                                   |
| reply mode { ipv4     | (Optional) Specifies the reply mode for the echo request packet.                                                          |
| router-alert}         | ipv4                                                                                                    |
|                       | Reply with IPv4 UDP packet (this is the default)                                                                          |
|                       | router-alert                                                                                                    |
|                       | Reply with IPv4 UDP packet with router alert                                                                              |
| revision version      | (Optional) Specifies the Cisco extension TLV versioning field:                                                            |
|                       | • 1 draft-ietf-mpls-lsp-ping-03 (initial)                                                                                 |
|                       | • 2 draft-ietf-mpls-lsp-ping-03 (rev 1)                                                                                   |
|                       | • 3 draft-ietf-mpls-lsp-ping-03 (rev 2)                                                                                   |
|                       | • 4 draft-ietf-mpls-lsp-ping-09 (initial)                                                                                 |
| source source-address | (Optional) Specifies the source address used in the echo request packet.                                                  |
| timeout timeoutt      | (Optional) Specifies the timeout interval, in seconds. Range is from 0 to 3600. Default is 2.                             |
| ttl value             | (Optional) Specifies the maximum number of hops (range is 1 to 255).                                                      |
| verbose               | (Optional) Enables verbose output information, including MPLS echo reply, sender address of the packet, and return codes. |
| fec-type              | (Optional) Specifies FEC type to be used.                                                                                 |
|                       | bgp                                                                                                    |
|                       | Use FEC type as BGP                                                                                                    |
|                       | generic                                                                                                    |
|                       | Use FEC type as generic                                                                                                   |
|                       | ldp                                                                                                    |
|                       | Use FEC type as LDP                                                                                                    |

**exp** exp-bits: 0

reply mode: IPv4
timeout timeout: 2

#### **Command Modes**

EXECXR EXEC

#### **Command History**

| Release       | Modification     |
|---------------|------------------|
| Release 3.4.0 | No modification. |

| Release       | Modification                                                          |
|---------------|-----------------------------------------------------------------------|
| Release 3.5.0 | No modification.                                                      |
| Release 3.6.0 | No modification.                                                      |
| Release 3.7.0 | No modification.                                                      |
| Release 3.7.2 | This command was introduced.                                          |
| Release 3.8.0 | No modification.                                                      |
| Release 3.9.0 | No modification.                                                      |
| Release 4.3.1 | The <b>fec-type</b> keyword was added.                                |
|               | The <b>nexthop</b> keyword was added for <b>interface</b> sub-option. |

#### **Usage Guidelines**

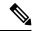

Note

The **traceroute mpls** command is not supported on optical LSPs. If an optical LSP is encountered along the LSPs path, it is treated as a physical interface.

For detailed configuration information about MPLS LSP trace operations, see *Cisco ASR 9000 Series Aggregation Services Router System Monitoring Configuration Guide*.

#### Task ID

# Task IDOperationsmpls-teread, writempls-ldpread, write

#### **Examples**

The following example shows how to trace a destination:

RP/0/RP0RSP0/CPU0:router:hostname# traceroute mpls ipv4 140.140.140.140/32 destination 127.0.0.10 127.0.0.15.1

```
Tracing MPLS Label Switched Path to 140.140.140.140.140/32, timeout is 2 seconds

Codes: '!' - success, 'Q' - request not sent, '.' - timeout,
    'L' - labeled output interface, 'B' - unlabeled output interface,
    'D' - DS Map mismatch, 'F' - no FEC mapping, 'f' - FEC mismatch,
    'M' - malformed request, 'm' - unsupported tlvs, 'N' - no rx label,
    'P' - no rx intf label prot, 'p' - premature termination of LSP,
    'R' - transit router, 'I' - unknown upstream index,
    'X' - unknown return code, 'x' - return code 0

Type escape sequence to abort.

Destination address 127.0.0.10
```

```
0 196.100.1.41 MRU 4470 [Labels: 19 Exp: 0]
L 1 196.100.1.42 MRU 4470 [Labels: 86 Exp: 0] 360 ms
2 196.100.1.50 MRU 4470 [Labels: implicit-null Exp: 0] 8 ms
! 3 196.100.1.18 9 ms
```

The following example shows how to trace a destination with FEC type specified as generic and verbose option:

RP/0/RPORSPO/CPU0:router:hostname# traceroute mpls ipv4 11.11.11.11/32 fec-type generic output interface gigabitEthernet 0/0/0/3 nexthop 172.40.103.2 verbose

```
Tracing MPLS Label Switched Path to 11.11.11.11/32, timeout is 2 seconds

Codes: '!' - success, 'Q' - request not sent, '.' - timeout,
    'L' - labeled output interface, 'B' - unlabeled output interface,
    'D' - DS Map mismatch, 'F' - no FEC mapping, 'f' - FEC mismatch,
    'M' - malformed request, 'm' - unsupported tlvs, 'N' - no rx label,
    'P' - no rx intf label prot, 'p' - premature termination of LSP,
    'R' - transit router, 'I' - unknown upstream index,
    'X' - unknown return code, 'x' - return code 0

Type escape sequence to abort.

0 172.40.103.1 172.40.103.2 MRU 1500 [Labels: 16038 Exp: 0]

L 1 172.40.103.2 173.101.103.1 MRU 1500 [Labels: 16037 Exp: 0] 6 ms, ret code 8

L 2 173.101.103.1 11.101.11.11 MRU 1500 [Labels: implicit-null Exp: 0] 4 ms, ret code 8

! 3 11.101.11.11 6 ms, ret code 3
```

## traceroute mpls multipath

To discover all possible paths of an LSP between the ingress and egress routers, use the **traceroute mpls multipath** command in EXEC modeXR EXEC mode.

traceroute mpls multipath ipv4 address/mask [destination start-address end-address address-increment] [exp exp-bits] [flags fec] [force-explicit-null] [hashkey ipv4 bitmap bit-size] [interval min-send-delay] [output interface type interface-path-id [nexthop nexthop-address]] [reply {dscp dscp-value | reply mode{ipv4 | router-alert}}] [retry-count count] [revision version] [source source-address] [timeout timeout] [ttl value] [verbose] [fec-type {bgp | generic | ldp}]

```
traceroute mpls multipath ipv4 address/mask [destination start-address end-address address-increment] [exp exp-bits] [flags fee] [force-explicit-null] [hashkey ipv4 bitmap bit-size] [interval min-send-delay] [output { interface type interface-path-id [nexthop nexthop-address] } ] [reply { dscp dscp-value | reply mode { ipv4 | router-alert } } ] [retry-count count] [revision version] [source source-address] [timeout timeout] [ttl value] [verbose] [fec-type { bgp | generic | ldp } ]
```

#### **Syntax Description**

| ipv4                                                    | Specifies the destination type as a Label Distribution Protocol (LDP) IPv4 address.                                                                                     |
|---------------------------------------------------------|----------------------------------------------------------------------------------------------------|
| address/mask                                            | Address prefix of the target and number of bits in the target address network mask.                                                                                     |
| <b>destination</b> start-address<br>end-address address | (Optional) Specifies a network 127 address to be used as the destination address in the echo request packet.                                                            |
| -increment                                              | start-address                                                                                                    |
|                                                         | Start of the network address.                                                                                                    |
|                                                         | end-address                                                                                                    |
|                                                         | End of the network address.                                                                                                    |
|                                                         | address-increment                                                                                                    |
|                                                         | Incremental value of the network address.                                                                                                    |
| exp exp-bits                                            | (Optional) Specifies the MPLS experimental field value in the MPLS header for echo replies. Range is 0 to 7. Default is 0.                                              |
| flags fec                                               | (Optional) Specifies that forwarding equivalent class (FEC) stack checking is to be performed at transit routers.                                                       |
| force-explicit-null                                     | (Optional) Forces an unsolicited explicit null label to be added to the MPLS label stack and allows LSP ping to be used to detect LSP breakages at the penultimate hop. |
| hashkey ipv4 bitmap bit-size                            | (Optional) Allows user control of the hash key/multipath settings. Range is 0 to 256. The default is 32.                                                                |
| interval min-send-delay                                 | (Optional) Specifies a send interval, in milliseconds, between requests. Range is 0 to 3600000. Default is 0.                                                           |

| output interface      | (Optional) Specifies the output interface where echo request packets are sent.                                                                                                    |      |
|-----------------------|----------------------------------------------------------------------------------------------------|------|
| type                  | Interface type. For more information, use the question mark (?) online help function.                                                                                                    |      |
| interface-path-id     | Physical interface or virtual interface.                                                                                                    |      |
|                       | <b>Note</b> Use the <b>show interfaces</b> command to see a list of all interface currently configured on the router.                                                                                      | ces  |
|                       | For more information, use the question mark (?) online help function.                                                                                                    |      |
| nexthop               | (Optional) Specifies the IP address for the next hop.                                                                                                    |      |
| nexthop-address       | (Optional) IP address for the next hop.                                                                                                    |      |
| reply dscp dscp-value | (Optional) Specifies the differentiated service codepoint value for an MPLS echo reply.                                                                                                    |      |
| reply mode [ ipv4     | (Optional) Specifies the reply mode for the echo request packet.                                                                                                    |      |
| router-alert]         | ipv4                                                                                                    |      |
|                       | Reply with IPv4 UDP packet (this is the default)                                                                                                    |      |
|                       | router-alert                                                                                                    |      |
|                       | Reply with IPv4 UDP packet with router alert                                                                                                    |      |
| retry-count count     | (Optional) Specifies the number of retry attempts during multipath LSP traceroute. A retry is attempted if an outstanding echo request                                                                     |      |
|                       | <ul> <li>times out waiting for the corresponding echo reply.</li> <li>fails to find a valid destination address set to exercise a specific outgo path. Range is 0 to 10. Default is 3.</li> </ul>          | oing |
| revision version      | (Optional) Specifies the Cisco extension TLV versioning field:                                                                                                    |      |
|                       | <ul> <li>1 draft-ietf-mpls-lsp-ping-03 (initial)</li> <li>2 draft-ietf-mpls-lsp-ping-03 (rev 1)</li> <li>3 draft-ietf-mpls-lsp-ping-03 (rev 2)</li> <li>4 draft-ietf-mpls-lsp-ping-09 (initial)</li> </ul> |      |
| source source-address | (Optional) Specifies the source address used in the echo request packet.                                                                                                    |      |
| timeout timeout       | (Optional) Specifies the timeout interval, in seconds. Range is from 0 to 3600. Default is 2.                                                                                                    | )    |
| ttl value             | (Optional) Specifies the maximum number of hops (range is 1 to 255).                                                                                                    |      |
| verbose               | (Optional) Enables verbose output information, including MPLS echo reply, sender address of the packet, and return codes.                                                                                  |      |

**exp** exp-bits: 0

**hashkey ipv4 bitmap** bit-size: 4

interval min-send-delay: 0

reply mode: IPv4

retry-count: 3

**timeout** *timeout* : 2

#### **Command Modes**

**EXEC** 

#### **Command History**

| Release       | Modification                                                          |
|---------------|-----------------------------------------------------------------------|
| Release 3.4.0 | No modification.                                                      |
| Release 3.5.0 | No modification.                                                      |
| Release 3.6.0 | No modification.                                                      |
| Release 3.7.0 | No modification.                                                      |
| Release 3.7.2 | This command was introduced.                                          |
| Release 3.8.0 | No modification.                                                      |
| Release 4.3.1 | The <b>fec-type</b> keyword was added.                                |
|               | The <b>nexthop</b> keyword was added for <b>interface</b> sub-option. |

#### **Usage Guidelines**

The **hashkey ipv4 bitmap** keyword and *bit-size* value control how many addresses are encoded in the DSMAP multipath field. Larger values allow more coverage of equal cost multiple paths throughout the network, but with more processing at the head, mid, and tail routers.

#### Task ID

| Task ID  | Operations     |
|----------|----------------|
| mpls-te  | read,<br>write |
| mpls-ldp | read,<br>write |

#### **Examples**

The following example shows how to specify the destination type as an LDP IPv4 prefix:

RP/0/RP0RSP0/CPU0:router:hostname# traceroute mpls multi ipv4 140.140.140.140/32 verbose force-explicit-null

```
Starting LSP Path Discovery for 140.140.140.140/32

Codes: '!' - success, 'Q' - request not sent, '.' - timeout,
'L' - labeled output interface, 'B' - unlabeled output interface,
'D' - DS Map mismatch, 'F' - no FEC mapping, 'f' - FEC mismatch,
'M' - malformed request, 'm' - unsupported tlvs, 'N' - no rx label,
'P' - no rx intf label prot, 'p' - premature termination of LSP,
'R' - transit router, 'I' - unknown upstream index,
'X' - unknown return code, 'x' - return code 0
```

```
Type escape sequence to abort.
  T.T.!
  Path 0 found,
  output interface POSO/2/0/3 source 196.100.1.61 destination 127.0.0.1
  0 196.100.1.61 196.100.1.62 MRU 4470 [Labels: 18/explicit-null Exp: 0/0] multipaths 0
  L 1 196.100.1.62 196.100.1.10 MRU 4470 [Labels: 17/explicit-null Exp: 0/0] ret code 8
multipaths 1
 L 2 196.100.1.10 196.100.1.18 MRU 4470 [Labels: implicit-null/explicit-null Exp: 0/0] ret
 code 8 multipaths 1
 ! 3 196.100.1.1018, ret code 3 multipaths 0
  Path 1 found,
  output interface GigabitEthernet0/3/0/0 source 196.100.1.5 destination 127.0.0.1
  0 196.100.1.5 196.100.1.37 6 MRU 1500 [Labels: 18/explicit-null Exp: 0/0] multipaths 0
 L 1 196.100.1.6 196.100.1.10 MRU 4470 [Labels: 17/explicit-null Exp: 0/0] ret code 8
multipaths 1
 L 2 10196.0100.21.5 1010 196.0100.21.10 18 MRU 4470 [Labels: implicit-null/explicit-null
 Exp: 0/0] ret code 8 multipaths 1
 ! 3 10196.0100.21.1018, ret code 3 multipaths 0
  Paths (found/broken/unexplored) (2/0/0)
  Echo Request (sent/fail) (6/0)
  Echo Reply (received/timeout) (6/0)
  Total Time Elapsed 80 ms
```

The following example shows how to specify the FEC type as LDP with verbose option:

```
RP/0/RPORSP0/CPU0:router:hostname# traceroute mpls multipath ipv4 11.11.11.11/32 fec-type
ldp output interface gigabitEthernet 0/0/0/3
nexthop 172.40.103.2 verbose
```

```
nexthop 172.40.103.2 verbose
Starting LSP Path Discovery for 11.11.11.11/32
Codes: '!' - success, 'Q' - request not sent, '.' - timeout,
  'L' - labeled output interface, 'B' - unlabeled output interface,
  'D' - DS Map mismatch, 'F' - no FEC mapping, 'f' - FEC mismatch,
  \mbox{'M'} - malformed request, \mbox{'m'} - unsupported tlvs, \mbox{'N'} - no rx label,
  'P' - no rx intf label prot, 'p' - premature termination of LSP,
  'R' - transit router, 'I' - unknown upstream index,
  'X' - unknown return code, 'x' - return code 0
Type escape sequence to abort.
LL!
Path 0 found,
output interface GigabitEthernet0/0/0/3 nexthop 172.40.103.2
source 172.40.103.1 destination 127.0.0.0
 0 172.40.103.1 172.40.103.2 MRU 1500 [Labels: 16038 Exp: 0] multipaths 0
L 1 172.40.103.2 173.101.103.1 MRU 1500 [Labels: 16037 Exp: 0] ret code 8 multipaths 1
L 2 173.101.103.1 11.101.11.11 MRU 1500 [Labels: implicit-null Exp: 0] ret code 8 multipaths
1
! 3 11.101.11.11, ret code 3 multipaths 0
Paths (found/broken/unexplored) (1/0/0)
Echo Request (sent/fail) (3/0)
Echo Reply (received/timeout) (3/0)
Total Time Elapsed 21 ms
```

## traceroute mpls traffic-eng

To specify the destination type as an MPLS traffic engineering (TE) tunnel, use the **traceroute mpls traffic-eng** command in EXEC modeXR EXEC mode.

traceroute mpls traffic-eng tunnel tunnel-ID [destination start-address end-address address-increment increment-mask] [exp exp-bits] [flags fec] [force-explicit-null] [reply {dscp dscp-value | reply mode {ipv4 | router-alert}}] [revision version] [source source-address] [timeout timeout] [ttl value] [verbose]

#### **Syntax Description**

| tunnel                                                             | Specifies the MPLS-TE tunnel type.                                                                                                    |
|--------------------------------------------------------------------|----------------------------------------------------------------------------------------------------|
| tunnel-ID                                                          | Tunnel interface.                                                                                                    |
| <b>destination</b> start-address<br>end-address address -increment | (Optional) Specifies a network 127 address to be used as the destination address in the echo request packet.                                                            |
| increment-mask                                                     | start-address                                                                                                    |
|                                                                    | Start of the network address.                                                                                                    |
|                                                                    | end-address                                                                                                    |
|                                                                    | End of the network address.                                                                                                    |
|                                                                    | address-increment                                                                                                    |
|                                                                    | Incremental value of the network address.                                                                                                    |
|                                                                    | increment-mask                                                                                                    |
|                                                                    | Incremental mask of the network address.                                                                                                    |
| exp exp-bits                                                       | (Optional) Specifies the MPLS experimental field value in the MPLS header for echo replies. Range is 0 to 7. Default is 0.                                              |
| flags fec                                                          | (Optional) Specifies that forwarding equivalent class (FEC) stack checking is to be performed at transit routers.                                                       |
| force-explicit-null                                                | (Optional) Forces an unsolicited explicit null label to be added to the MPLS label stack and allows LSP ping to be used to detect LSP breakages at the penultimate hop. |
| reply dscp dscp-value                                              | (Optional) Specifies the differentiated service codepoint value for an MPLS echo reply.                                                                                 |
| reply mode [ ipv4                                                  | (Optional) Specifies the reply mode for the echo request packet.                                                                                                    |
| router-alert]                                                      | ipv4                                                                                                    |
|                                                                    | Reply with IPv4 UDP packet (this is the default)                                                                                                    |
|                                                                    | router-alert                                                                                                    |
|                                                                    | Reply with IPv4 UDP packet with router alert                                                                                                    |

| revision version      | (Optional) Specifies the Cisco extension TLV versioning field:                                                            |
|-----------------------|----------------------------------------------------------------------------------------------------|
|                       | • 1 draft-ietf-mpls-lsp-ping-03 (initial)                                                                                 |
|                       | • 2 draft-ietf-mpls-lsp-ping-03 (rev 1)                                                                                   |
|                       | • 3 draft-ietf-mpls-lsp-ping-03 (rev 2)                                                                                   |
|                       | • 4 draft-ietf-mpls-lsp-ping-09 (initial)                                                                                 |
| source source-address | (Optional) Specifies the source address used in the echo request packet.                                                  |
| timeout timeout       | (Optional) Specifies the timeout interval, in seconds. Range is from 0 to 3600. Default is 2.                             |
| ttl value             | (Optional) Specifies the maximum number of hops (range is 1 to 255).                                                      |
| verbose               | (Optional) Enables verbose output information, including MPLS echo reply, sender address of the packet, and return codes. |

exp exp-bits: 0

reply mode: IPv4 **timeout** *timeout* : 2

#### **Command Modes**

EXECXR EXEC

#### **Command History**

| Release       | Modification                                                                                 |
|---------------|----------------------------------------------------------------------------------------------|
| Release 3.7.2 | This command was introduced.                                                                 |
| Release 4.0.0 | This command was replaced by the <b>traceroute mpls traffic-eng tunnel-te (P2P)</b> command. |

#### Task ID

#### Task ID Operation

mpls-te read

mpls-ldp read

The following example shows how to specify the destination as a MPLS-TE tunnel:

RP/0/RP0RSP0/CPU0:router:hostname# traceroute mpls traffic-eng tunnel 13

Tracing MPLS TE Label Switched Path on tunnel-tel3, timeout is 2 seconds

Codes: '!' - success, 'Q' - request not sent, '.' - timeout, 'L' - labeled output interface, 'B' - unlabeled output interface, 'D' - DS Map mismatch, 'F' - no FEC mapping, 'f' - FEC mismatch, 'M' - malformed request, 'm' - unsupported tlvs, 'N' - no rx label, 'P' - no rx intf label prot, 'p' - premature termination of LSP, 'R' - transit router, 'I' - unknown upstream index,

'X' - unknown return code, 'x' - return code 0

Type escape sequence to abort.

```
0 0.0.0.0 11.0.0.1 MRU 1500 [Labels: 16003 Exp: 0]
L 1 192.168.200.2 192.168.170.1 MRU 1500 [Labels: implicit-null Exp: 0] 110 ms
! 2 192.168.170.1 0.0.0.0 MRU 0 [No Label] 169 ms
```

#### **Related Commands**

| Command                               | Description                                                                |
|---------------------------------------|----------------------------------------------------------------------------|
| ping mpls traffic-eng tunnel-te (P2P) | Displays information about MPLS-TE tunnel for a point-to-point connection. |

## traceroute pseudowire multisegment

To verify the Labeled Switch Path (LSP) for the multisegment pseudowire, use the **traceroute pseudowire multisegment** command in EXEC modeXR EXEC mode.

traceroute pseudowire multisegment address pw-id [exp exp-bits] [flags fee] [reply {dscp dscp-value | mode {ipv4 | no-reply | router-alert | control-channel} | pad-tlv}] [source source-address] [timeout timeout] [verbose]

#### **Syntax Description**

| address                     | Address of the next S-PE.                                                                                                    |  |
|-----------------------------|----------------------------------------------------------------------------------------------------|--|
| pw-id                       | Pseudowire ID of the pseudowire segment to the next S-PE.                                                                                                    |  |
| exp exp-bits                | (Optional) Specifies the MPLS experimental field value in the MPLS header for echo replies. Range is 0 to 7. Default is 0.                                                          |  |
| flags fec                   | (Optional) Specifies that forwarding equivalent class (FEC) stack checking is to be performed at transit routers.                                                                   |  |
| reply dscp dscp-value       | (Optional) Specifies the differentiated service codepoint value for an MPLS echo reply.                                                                                             |  |
| mode {ipv4   router-alert   | (Optional) Specifies the reply mode for the echo request packet.                                                                                                    |  |
| no-reply   control-channel} | no-reply                                                                                                    |  |
|                             | Do not reply                                                                                                    |  |
|                             | ipv4                                                                                                    |  |
|                             | Reply with an IPv4 UDP packet (the default)                                                                                                    |  |
|                             | router-alert                                                                                                    |  |
|                             | Reply with an IPv4 UDP packet with the IP router alert set                                                                                                    |  |
|                             | control-channel                                                                                                    |  |
|                             | Force the use of a VCCV control channel.                                                                                                    |  |
|                             | Reply using an application for a defined control channel. This applies only to pseudowires in which VCCV is used in the reply path. This is the default choice for pseudowire ping. |  |
| pad-tlv                     | (Optional) Indicates that a pad TLV should be included.                                                                                                    |  |
| source source-address       | (Optional) Specifies the source address used in the echo request packet.                                                                                                    |  |
| timeout timeout             | (Optional) Specifies the timeout interval in seconds. Range is 0 to 3600. Default is 2 seconds.                                                                                     |  |
| verbose                     | (Optional) Enables verbose output information, including MPLS echo reply, sender address of the packet, and return codes.                                                           |  |

**Command Default** 

**exp** exp-bits: 0

reply-mode: ipv4

timeout timeout: 2 seconds

#### **Command Modes**

EXECXR EXEC

#### **Command History**

| Release       | Modification                 |
|---------------|------------------------------|
| Release 3.7.2 | This command was introduced. |
| Release 3.9.0 | No modification.             |

#### Task ID

#### Task ID Operation

mpls-te read

mpls-ldp read

The following example shows that the next pseudowire segment and traceroute go through each hop in which each hop is a S-PE or remote T-PE. The local segment from T-PE1 is set to S-PE1 80.80.80.80 and the pseudowire ID is set to 100. The last pseudowire segment of the multisegment pseudowire is from S-PE1 80.80.80.80 to T-PE2 90.90.90.90 and the pseudowire ID is set to 300.

RP/0/RP0RSP0/CPU0:router:hostname# traceroute pseudowire multisegment 80.80.80.80 100

```
Tracing MS-PW to 80.80.80.80 VC: 100, timeout is 2 seconds

Codes: '!' - success, 'Q' - request not sent, '.' - timeout,

'L' - labeled output interface, 'B' - unlabeled output interface,

'D' - DS Map mismatch, 'F' - no FEC mapping, 'f' - FEC mismatch,

'M' - malformed request, 'm' - unsupported tlvs, 'N' - no rx label,

'P' - no rx intf label prot, 'p' - premature termination of LSP,

'R' - transit router, 'I' - unknown upstream index,

'X' - unknown return code, 'x' - return code 0

Type escape sequence to abort.

0 1.2.1.2 MRU 1500 [Outgoing Labels: 20495 Exp: 0]

L 1 1.2.1.1 MRU 1500 [Outgoing Labels: 24587 Exp: 0] 13 ms

local 70.70.70.70 remote 80.80.80.80 pw-id 100

! 2 1.4.1.1 9 ms

local 80.80.80.80 remote 90.90.90.90 pw-id 300
```

## traceroute mpls traffic-eng tunnel-te (P2P)

To specify the destination type as an MPLS traffic engineering (TE) tunnel for a point-to-point connection, use the **traceroute mpls traffic-eng tunnel-te** (**P2P**) command in EXEC modeXR EXEC mode.

traceroute mpls traffic-eng tunnel-te tunnel-ID [destination start-address end-address address-increment increment-mask] [exp exp-bits] [flags fec] [force-explicit-null] [reply {dscp dscp-value | mode {ipv4 | router-alert}}] [revision version] [source source-address] [timeout timeout] [ttl value] [verbose]

#### **Syntax Description**

| tunnel-te                                                          | Specifies the MPLS-TE tunnel type.                                                                                                    |  |
|--------------------------------------------------------------------|----------------------------------------------------------------------------------------------------|--|
| tunnel-ID                                                          | Tunnel interface.                                                                                                    |  |
| <b>destination</b> start-address<br>end-address address -increment | (Optional) Specifies a network 127 address to be used as the destination address in the echo request packet.                                                            |  |
| increment-mask                                                     | start-address                                                                                                    |  |
|                                                                    | Start of the network address.                                                                                                    |  |
|                                                                    | end-address                                                                                                    |  |
|                                                                    | End of the network address.                                                                                                    |  |
|                                                                    | address-increment                                                                                                    |  |
|                                                                    | Incremental value of the network address.                                                                                                    |  |
|                                                                    | increment-mask                                                                                                    |  |
|                                                                    | Incremental mask of the network address.                                                                                                    |  |
| exp exp-bits                                                       | (Optional) Specifies the MPLS experimental field value in the MPLS header for echo replies. Range is 0 to 7. Default is 0.                                              |  |
| flags fec                                                          | (Optional) Specifies that forwarding equivalent class (FEC) stack checking is to be performed at transit routers.                                                       |  |
| force-explicit-null                                                | (Optional) Forces an unsolicited explicit null label to be added to the MPLS label stack and allows LSP ping to be used to detect LSP breakages at the penultimate hop. |  |
| reply dscp dscp-value                                              | (Optional) Specifies the differentiated service codepoint value for an MPLS echo reply.                                                                                 |  |
| reply-mode [ ipv4                                                  | (Optional) Specifies the reply mode for the echo request packet.                                                                                                    |  |
| router-alert]                                                      | ipv4                                                                                                    |  |
|                                                                    | Reply with IPv4 UDP packet (this is the default)                                                                                                    |  |
|                                                                    | router-alert                                                                                                    |  |
|                                                                    | Reply with IPv4 UDP packet with router alert                                                                                                    |  |

| revision version      | (Optional) Specifies the Cisco extension TLV versioning field:                                                            |  |
|-----------------------|----------------------------------------------------------------------------------------------------|--|
|                       | • 1 draft-ietf-mpls-lsp-ping-03 (initial)                                                                                 |  |
|                       | • 2 draft-ietf-mpls-lsp-ping-03 (rev 1)                                                                                   |  |
|                       | • 3 draft-ietf-mpls-lsp-ping-03 (rev 2)                                                                                   |  |
|                       | • 4 draft-ietf-mpls-lsp-ping-09 (initial)                                                                                 |  |
| source source-address | (Optional) Specifies the source address used in the echo request packet.                                                  |  |
| timeout timeout       | (Optional) Specifies the timeout interval, in seconds. Range is from 0 to 3600. Default is 2.                             |  |
| ttl value             | (Optional) Specifies the maximum number of hops (range is 1 to 255).                                                      |  |
| verbose               | (Optional) Enables verbose output information, including MPLS echo reply, sender address of the packet, and return codes. |  |

#### **Command Default**

**exp** *exp*-*bits* : 0

**reply-mode**: IPv4 **timeout** : 2

#### **Command Modes**

EXECXR EXEC

#### **Command History**

#### Release Modification

Release 4.0.0 This command was introduced. This command replaces the **traceroute mpls traffic-eng** command.

#### Task ID

#### Task ID Operation

mpls-te read
mpls-ldp read

The following example shows how to specify the destination as a MPLS-TE tunnel:

RP/0/RP0RSP0/CPU0:router:hostname# traceroute mpls traffic-eng tunnel-te 13

Tracing MPLS TE Label Switched Path on tunnel-tel3, timeout is 2 seconds

```
Codes: '!' - success, 'Q' - request not sent, '.' - timeout,

'L' - labeled output interface, 'B' - unlabeled output interface,

'D' - DS Map mismatch, 'F' - no FEC mapping, 'f' - FEC mismatch,

'M' - malformed request, 'm' - unsupported tlvs, 'N' - no rx label,

'P' - no rx intf label prot, 'p' - premature termination of LSP,

'R' - transit router, 'I' - unknown upstream index,

'X' - unknown return code, 'x' - return code 0
```

Type escape sequence to abort.

```
0 0.0.0.0 11.0.0.1 MRU 1500 [Labels: 16003 Exp: 0] L 1 192.168.200.2 192.168.170.1 MRU 1500 [Labels: implicit-null Exp: 0] 110 ms
```

! 2 192.168.170.1 0.0.0.0 MRU 0 [No Label] 169 ms

#### **Related Commands**

| Command                       | Description                                 |
|-------------------------------|---------------------------------------------|
| show mpls traffic-eng tunnels | Displays information about MPLS-TE tunnels. |

## traceroute mpls traffic-eng tunnel-mte (P2MP)

To specify the destination type as an MPLS traffic engineering (TE) tunnel for point-to-multipoint connection, use the **traceroute mpls traffic-eng tunnel-mte** command in EXEC modeXR EXEC mode.

traceroute mpls traffic-eng tunnel-mte tunnel-ID [destination start-address end-address address-increment increment-mask] [responder-id ipv4-address][exp exp-bits] [flags fec] [jitter jitter-value] [reply {dscp dscp-value | mode {ipv4 | router-alert}}] [source source-address] [timeout timeout] [ttl value] [verbose]

| Syntax Description | tunnel-mte                                                                     | Specifies the MPLS-TE P2MP tunnel type.                                                                                    |
|--------------------|--------------------------------------------------------------------------------|----------------------------------------------------------------------------------------------------|
|                    | tunnel-ID                                                                      | Tunnel interface.                                                                                                    |
|                    | <b>destination</b> start-address end-address address -increment increment-mask | (Optional) Specifies a network 127 address to be used as the destination address in the echo request packet.               |
|                    |                                                                                | start-address                                                                                                    |
|                    |                                                                                | Start of the network address.                                                                                              |
|                    |                                                                                | end-address                                                                                                    |
|                    |                                                                                | End of the network address.                                                                                                |
|                    |                                                                                | address-increment                                                                                                    |
|                    |                                                                                | Incremental value of the network address.                                                                                  |
|                    |                                                                                | increment-mask                                                                                                    |
|                    |                                                                                | Incremental mask of the network address.                                                                                   |
|                    | responder-id ipv4-address                                                      | (Optional) Specifies the responder-id IPv4 address.                                                                        |
|                    | exp exp-bits                                                                   | (Optional) Specifies the MPLS experimental field value in the MPLS header for echo replies. Range is 0 to 7. Default is 0. |
|                    | flags fec                                                                      | (Optional) Specifies that forwarding equivalent class (FEC) stack checking is to be performed at transit routers.          |
|                    | jitter jitter-value                                                            | (Optional) Specifies the jitter value. Range is 0 to 2147483647.                                                           |
|                    | reply dscp dscp-value                                                          | (Optional) Specifies the differentiated service codepoint value for an MPLS echo reply.                                    |

| reply-mode [ ipv4   router-alert] | (Optional) Specifies the reply mode for the echo                                                                          |
|-----------------------------------|----------------------------------------------------------------------------------------------------|
|                                   | request packet.                                                                                                    |
|                                   | ipv4                                                                                                    |
|                                   | Reply with IPv4 UDP packet. (This is the default.)                                                                        |
|                                   | router-alert                                                                                                    |
|                                   | Reply with IPv4 UDP packet with router alert                                                                              |
| source source-address             | (Optional) Specifies the source address used in the echo request packet.                                                  |
| timeout timeout                   | (Optional) Specifies the timeout interval, in seconds. Range is 0 to 3600. Default is 2.                                  |
| ttl value                         | (Optional) Specifies the maximum number of hops. Range is 1 to 255. Default is 30.                                        |
| verbose                           | (Optional) Enables verbose output information, including MPLS echo reply, sender address of the packet, and return codes. |

#### **Command Default**

**exp** exp-bits: 0

reply-mode: IPv4

timeout timeout: 2

**ttl**: 30

#### **Command Modes**

EXECXR EXEC

#### **Command History**

#### Task ID

| Task ID  | Operation |
|----------|-----------|
| mpls-te  | read      |
| mpls-ldp | read      |

#### Example

The following example shows how to specify the maximum number of hops for the trace route to traverse by using the **ttl** keyword:

```
RP/0/RPORSP0/CPU0:router:hostname# traceroute mpls traffic-eng tunnel-mte 10 ttl 4
```

Mon Apr 12 12:16:50.095 EST

Tracing MPLS MTE Label Switched Path on tunnel-mte10, timeout is 2.2 seconds

```
Codes: '!' - success, 'Q' - request not sent, '.' - timeout,
'L' - labeled output interface, 'B' - unlabeled output interface,
'D' - DS Map mismatch, 'F' - no FEC mapping, 'f' - FEC mismatch,
```

 $\mbox{'M'}$  - malformed request,  $\mbox{'m'}$  - unsupported tlvs,  $\mbox{'N'}$  - no rx label,

'P' - no rx intf label prot, 'p' - premature termination of LSP,

```
'R' - transit router, 'I' - unknown upstream index,
  'X' - unknown return code, 'x' - return code 0, 'd' - DDMAP
Type escape sequence to abort.
! 1 192.168.222.2 186 ms [Estimated Role: Bud]
    [L] DDMAP 0: 192.168.140.2 192.168.140.2 MRU 1500 [Labels: 16001 Exp: 0]
    [L] DDMAP 1: 192.168.170.1 192.168.170.1 MRU 1500 [Labels: 16000 Exp: 0]
! 2 192.168.222.2 115 ms [Estimated Role: Bud]
    [L] DDMAP 0: 192.168.140.2 192.168.140.2 MRU 1500 [Labels: 16001 Exp: 0]
    [L] DDMAP 1: 192.168.170.1 192.168.170.1 MRU 1500 [Labels: 16000 Exp: 0]
! 2 192.168.140.2 213 ms [Estimated Role: Egress]
! 2 192.168.170.1 254 ms [Estimated Role: Egress]
! 3 192.168.222.2 108 ms [Estimated Role: Bud]
    [L] DDMAP 0: 192.168.140.2 192.168.140.2 MRU 1500 [Labels: 16001 Exp: 0]
    [L] DDMAP 1: 192.168.170.1 192.168.170.1 MRU 1500 [Labels: 16000 Exp: 0]
! 3 192.168.170.1 164 ms [Estimated Role: Egress]
! 3 192.168.140.2 199 ms [Estimated Role: Egress]
! 4 192.168.170.1 198 ms [Estimated Role: Egress]
! 4 192.168.222.2 206 ms [Estimated Role: Bud]
    [L] DDMAP 0: 192.168.140.2 192.168.140.2 MRU 1500 [Labels: 16001 Exp: 0]
    [L] DDMAP 1: 192.168.170.1 192.168.170.1 MRU 1500 [Labels: 16000 Exp: 0]
! 4 192.168.140.2 266 ms [Estimated Role: Egress]
The following example shows how to specify the egress host address by using the egress keyword:
RP/0/RPORSP0/CPU0:router:hostname# traceroute mpls traffic-eng tunnel-mte 10 egress 13.0.0.1
Mon Apr 12 12:18:01.994 EST
Tracing MPLS MTE Label Switched Path on tunnel-mtel0, timeout is 2.2 seconds
Codes: '!' - success, 'Q' - request not sent, '.' - timeout,
  'L' - labeled output interface, 'B' - unlabeled output interface,
  'D' - DS Map mismatch, 'F' - no FEC mapping, 'f' - FEC mismatch,
  'M' - malformed request, 'm' - unsupported tlvs, 'N' - no rx label,
  'P' - no rx intf label prot, 'p' - premature termination of LSP,
  'R' - transit router, 'I' - unknown upstream index,
  'X' - unknown return code, 'x' - return code 0, 'd' - DDMAP
Type escape sequence to abort.
d 1 192.168.222.2 113 ms [Estimated Role: Branch]
    [L] DDMAP 0: 192.168.140.2 192.168.140.2 MRU 1500 [Labels: 16001 Exp: 0]
    [L] DDMAP 1: 192.168.170.1 192.168.170.1 MRU 1500 [Labels: 16000 Exp: 0]
d 2 192.168.222.2 118 ms [Estimated Role: Branch]
    [L] DDMAP 0: 192.168.140.2 192.168.140.2 MRU 1500 [Labels: 16001 Exp: 0]
    [L] DDMAP 1: 192.168.170.1 192.168.170.1 MRU 1500 [Labels: 16000 Exp: 0]
! 2 192.168.170.1 244 ms [Estimated Role: Egress]
d 3 192.168.222.2 141 ms [Estimated Role: Branch]
    [L] DDMAP 0: 192.168.140.2 192.168.140.2 MRU 1500 [Labels: 16001 Exp: 0]
    [L] DDMAP 1: 192.168.170.1 192.168.170.1 MRU 1500 [Labels: 16000 Exp: 0]
! 3 192.168.170.1 204 ms [Estimated Role: Egress]
d 4 192.168.222.2 110 ms [Estimated Role: Branch]
    [L] DDMAP 0: 192.168.140.2 192.168.140.2 MRU 1500 [Labels: 16001 Exp: 0]
    [L] DDMAP 1: 192.168.170.1 192.168.170.1 MRU 1500 [Labels: 16000 Exp: 0]
! 4 192.168.170.1 174 ms [Estimated Role: Egress]
```

The following example shows how to specify the egress host address, the maximum number of hops, and jitter in the tunnel:

RP/0/RP0RSP0/CPU0:router:hostname# traceroute mpls traffic-eng tunnel-mte 10 egress 13.0.0.1

```
ttl 4 jitter 500
Mon Apr 12 12:19:00.292 EST
Tracing MPLS MTE Label Switched Path on tunnel-mtel0, timeout is 2.5 seconds
Codes: '!' - success, 'Q' - request not sent, '.' - timeout,
  'L' - labeled output interface, 'B' - unlabeled output interface,
  'D' - DS Map mismatch, 'F' - no FEC mapping, 'f' - FEC mismatch,
  'M' - malformed request, 'm' - unsupported tlvs, 'N' - no rx label,
  'P' - no rx intf label prot, 'p' - premature termination of LSP,
  'R' - transit router, 'I' - unknown upstream index,
  'X' - unknown return code, 'x' - return code 0, 'd' - DDMAP
Type escape sequence to abort.
d 1 192.168.222.2 238 ms [Estimated Role: Branch]
    [L] DDMAP 0: 192.168.140.2 192.168.140.2 MRU 1500 [Labels: 16001 Exp: 0]
    [L] DDMAP 1: 192.168.170.1 192.168.170.1 MRU 1500 [Labels: 16000 Exp: 0]
d 2 192.168.222.2 188 ms [Estimated Role: Branch]
    [L] DDMAP 0: 192.168.140.2 192.168.140.2 MRU 1500 [Labels: 16001 Exp: 0]
    [L] DDMAP 1: 192.168.170.1 192.168.170.1 MRU 1500 [Labels: 16000 Exp: 0]
! 2 192.168.170.1 290 ms [Estimated Role: Egress]
d 3 192.168.222.2 115 ms [Estimated Role: Branch]
    [L] DDMAP 0: 192.168.140.2 192.168.140.2 MRU 1500 [Labels: 16001 Exp: 0]
    [L] DDMAP 1: 192.168.170.1 192.168.170.1 MRU 1500 [Labels: 16000 Exp: 0]
! 3 192.168.170.1 428 ms [Estimated Role: Egress]
d 4 192.168.222.2 127 ms [Estimated Role: Branch]
    [L] DDMAP 0: 192.168.140.2 192.168.140.2 MRU 1500 [Labels: 16001 Exp: 0]
    [L] DDMAP 1: 192.168.170.1 192.168.170.1 MRU 1500 [Labels: 16000 Exp: 0]
! 4 192.168.170.1 327 ms [Estimated Role: Egress]
```

#### **Related Commands**

| Command                               | Description                                                                |
|---------------------------------------|----------------------------------------------------------------------------|
| show mpls traffic-eng tunnels         | Displays information about MPLS-TE tunnels.                                |
| ping mpls traffic-eng tunnel-te (P2P) | Displays information about MPLS-TE tunnel for a point-to-point connection. |

## traceroute mpls traffic-eng tunnel-tp

To learn the routes that packets follow when traveling to their destination, use the **traceroute mpls traffic-eng tunnel-tpcommand** in EXEC modeXR EXEC mode.

traceroute mpls traffic-eng tunnel-tp tunnel-id [ddmap] [destination start-address end-address increment] [encap{cv-ip | cv-non-ip | ip}] [exp exp-bits] [flags {fec | reverse-verification }] [ lsp{active | protect | working}][reply {dscp dscp-value | mode{control-channel | no-reply } | pad-tlv}] [source source-address] [timeout timeout] [ttl value] [verbose]

| Syntax Description | tunnel-tp tunnel-ID                                    | Specifies the destination type as an MPLS Transport Profile (MPLS-TP) tunnel and the tunnel interface number. The range for the tunnel interface number is 0 to 65535. |
|--------------------|--------------------------------------------------------|----------------------------------------------------------------------------------------------------|
|                    | ddmap                                                  | (Optional) Indicates that a downstream detailed mapping (DDMAP) TLV should be included in the LSP echo request.                                                        |
|                    | <b>destination</b> start-address end-address increment | Specifies a network 127/8 address to be used as the destination address in the echo request packet.                                                                    |
|                    |                                                        | start address                                                                                                    |
|                    |                                                        | Start of the network address.                                                                                                    |
|                    |                                                        | end address                                                                                                    |
|                    |                                                        | Start of the ending network address.                                                                                                    |
|                    |                                                        | address increment                                                                                                    |
|                    |                                                        | Incremental value of the network address, which is expressed as a decimal number value or IP address.                                                                  |
|                    | encap { cv-ip   cv-non-ip   ip }                       | (Optional) Specifies the MPLS-TP encapsulation type to use.                                                                                                    |
|                    |                                                        | cv-ip                                                                                                    |
|                    |                                                        | Use IP encapsulation with GACH channel 0x0021.                                                                                                    |
|                    |                                                        | cv-non-ip                                                                                                    |
|                    |                                                        | Use non-IP encapsulation with GACH channel 0x0025                                                                                                    |
|                    |                                                        | ip                                                                                                    |
|                    |                                                        | Use IP encapsulation.                                                                                                    |
|                    | exp exp-bits                                           | (Optional) Specifies the MPLS experimental field value in the MPLS header for echo replies. Range is 0 to 7. Default is 0.                                             |

| $\textbf{flags} \; \{ \; \textbf{fec} \;   \; \; \textbf{reverse-verification} \; \}$ | (Optional) Specifies the flag options to use.                                                                             |  |
|---------------------------------------------------------------------------------------|----------------------------------------------------------------------------------------------------|--|
|                                                                                       | fec                                                                                                    |  |
|                                                                                       | Request forwarding equivalent class (FEC) stack checking is to be performed at transit routers.                           |  |
|                                                                                       | reverse-verification                                                                                                    |  |
|                                                                                       | Request reverse path connectivity verification.                                                                           |  |
| lsp { active   protect   working }                                                    | (Optional) Specifies the LSP to use.                                                                                      |  |
|                                                                                       | active                                                                                                    |  |
|                                                                                       | Active MPLS-TP tunnel.                                                                                                    |  |
|                                                                                       | protect                                                                                                    |  |
|                                                                                       | Protect MPLS-TP tunnel.                                                                                                   |  |
|                                                                                       | working                                                                                                    |  |
|                                                                                       | Working MPLS-TP tunnel.                                                                                                   |  |
|                                                                                       | Note Use this option to identify error in the LSP path if the MPLS-TP tunnel is not up.                                   |  |
| reply dscp dscp-value                                                                 | (Optional) Specifies the differentiated service codepoint value for an MPLS echo reply.                                   |  |
| mode [control-channel]                                                                | (Optional) Specifies the reply mode for the echo request packet.                                                          |  |
|                                                                                       | control-channel                                                                                                    |  |
|                                                                                       | Send reply via a control channel.                                                                                         |  |
| source source-address                                                                 | (Optional) Specifies the source address used in the echo request packet.                                                  |  |
| timeout timeout                                                                       | (Optional) Specifies the timeout interval, in seconds. Range is 0 to 3600. Default is 2.                                  |  |
| ttl value                                                                             | (Optional) Specifies the TTL value to be used in the MPLS labels (range is 1 to 255).                                     |  |
| verbose                                                                               | (Optional) Enables verbose output information, including MPLS echo reply, sender address of the packet, and return codes. |  |

**Command Default** 

exp exp-bits: 0

 $\textbf{timeout} \ \textit{timeout} : 2$ 

**Command Modes** 

EXECXR EXEC

#### **Command History**

#### Release Modification

Release 4.3.1 This command was introduced.

#### Task ID

#### Task ID Operation

mpls-te read, write

mpls-ldp read, write

#### **Examples**

The following sample output is from the **traceroute mpls traffic-eng tunnel-tp** command using the non-IP-ACH encapsulation:

RP/0/RPORSPO/CPU0:router:hostname# traceroute mpls traffic-eng tunnel-tp 1 encap cv-non-ip

Tracing MPLS TP Label Switched Path on tunnel-tp1, timeout is 2 seconds

Codes: '!' - success, 'Q' - request not sent, '.' - timeout,
 'L' - labeled output interface, 'B' - unlabeled output interface,
 'D' - DS Map mismatch, 'F' - no FEC mapping, 'f' - FEC mismatch,
 'M' - malformed request, 'm' - unsupported tlvs, 'N' - no rx label,
 'P' - no rx intf label prot, 'p' - premature termination of LSP,
 'R' - transit router, 'I' - unknown upstream index,
 'X' - unknown return code, 'x' - return code 0

Type escape sequence to abort.

0 Node ID 10.10.10.1, Global ID 0 MRU 1500 [Labels: 1000 Exp: 0]

L 1 Node ID 10.10.10.2, Global ID 0 MRU 1500 [Labels: 1100 Exp: 0] 3 ms
! 2 Node ID 12.12.12.3, Global ID 0 4 ms

The following sample output is from the **traceroute mpls traffic-eng tunnel-tp** command using the non-IP-ACH encapsulation and verbose option:

RP/0/RPORSPO/CPU0:router:hostname# traceroute mpls traffic-eng tunnel-tp 1 encap cv-non-ip
Tracing MPLS TP Label Switched Path on tunnel-tp1, timeout is 2 seconds

Codes: '!' - success, 'Q' - request not sent, '.' - timeout,
 'L' - labeled output interface, 'B' - unlabeled output interface,
 'D' - DS Map mismatch, 'F' - no FEC mapping, 'f' - FEC mismatch,
 'M' - malformed request, 'm' - unsupported tlvs, 'N' - no rx label,
 'P' - no rx intf label prot, 'p' - premature termination of LSP,
 'R' - transit router, 'I' - unknown upstream index,
 'X' - unknown return code, 'x' - return code 0

Type escape sequence to abort.

0 Node ID 10.10.10.1, Global ID 0 MRU 1500 [Labels: 1000 Exp: 0]
 Ingress Link ID 0, Egress Link ID 1

L 1 Node ID 10.10.10.2, Global ID 0 MRU 1500 [Labels: 1100 Exp: 0] 3 ms
 Ingress Link ID 2, Egress Link ID 3

! 2 Node ID 12.12.12.3, Global ID 0 4 ms

#### **Related Commands**

| Command                               | Description                                                            |
|---------------------------------------|------------------------------------------------------------------------|
| show mpls traffic-eng tunnels         | Displays information about MPLS-TE tunnels.                            |
| ping mpls traffic-eng tunnel-te (P2P) | Verifies the connectivity of the LSP path for the MPLS-TE P2P tunnels. |

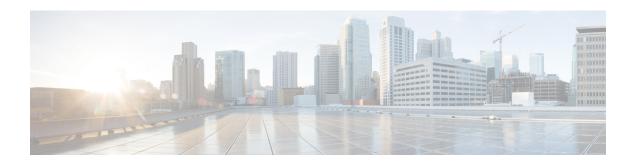

## **MPLS Transport Profile Commands**

This module describes the commands used to configure Transport Profile (MPLS-TP) in a Multiprotocol Label Switching (MPLS) network.

MPLS Transport Profile supported by IETF enables the migration of transport networks to a packet-based network that efficiently scale to support packet services in a simple and cost effective way. MPLS transport profile enables you to create tunnels that provide the transport network service layer over which IP and MPLS traffic traverse.

For detailed information about MPLS concepts, configuration tasks, and examples, see *Cisco ASR 9000 Series Aggregation Services Router MPLS Configuration Guide* .

- fault-oam-refresh, on page 826
- link-id, on page 827
- lockout (MPLS LSP), on page 828
- node-id, on page 829
- alarm (MPLS), on page 830
- bfd (MPLS), on page 831
- bandwidth (MPLS), on page 832
- description, on page 833
- destination (MPLS), on page 834
- fast-protect, on page 835
- mid, on page 836
- protect LSP, on page 837
- working LSP, on page 838
- forward LSP, on page 839
- reverse LSP, on page 841

## fault-oam-refresh

To configure a refresh interval globally for all MPLS-TP LSPs, use the **fault-oam-refresh** command in MPLS-TP configuration mode. To return to the default behavior, use the **no** form of this command.

#### fault-oam-refresh interval seconds

#### **Syntax Description**

interval seconds Configures the interval value, in seconds, that gets refreshed for all MPLS-TP LSPs. Range is 1 to 20 seconds. The default is 20 seconds.

#### **Command Default**

The default interval is 20 seconds.

#### **Command Modes**

MPLS-TP configuration

#### **Command History**

| Release          | Modification                 |
|------------------|------------------------------|
| Release<br>4.2.0 | This command was introduced. |

#### **Usage Guidelines**

No specific guidelines impact the use of this command.

#### Task ID

| Task ID | Operation      |
|---------|----------------|
| MPLS-TE | read,<br>write |

The following example shows how to configure the global refresh interval:

```
RP/0/RP0RSP0/CPU0:router:hostname# config
RP/0/RP0RSP0/CPU0:router:hostname(config)# mpls traffic-eng
RP/0/RP0RSP0/CPU0:router:hostname(config-mpls-te)# tp
RP/0/RP0RSP0/CPU0:router:hostname(config-mpls-te-tp)# fault-oam-refresh 10
RP/0/RP0RSP0/CPU0:router:hostname(config-mpls-te-tp)# commit
```

The following example shows how to configure the OAM refresh interval for a LSP:

```
RP/0/RPORSPO/CPUO:router:hostname# config
RP/0/RPORSPO/CPUO:router:hostname(config)# interface tunnel-tp 10
RP/0/RPORSPO/CPUO:router:hostname(config-if)# static-lsp
RP/0/RPORSPO/CPUO:router:hostname(config-if-slsp)# fault-oam-refresh 10
RP/0/RPORSPO/CPUO:router:hostname(config-if-slsp-prot)# commit
```

## link-id

To define an ID for an interface or next-hop address that carries MPLS-TP LSPs, use the **link-id** command in interface configuration mode. To remove the ID, use the **no** form of this command.

**link-id** value **next-hop** [IPv4address]

#### **Syntax Description**

| value        | Value number that identifies the link ID. Range is 1 to 65535. |
|--------------|----------------------------------------------------------------|
| IPv4 address | Configures the IPv4 address for the MPLS-TP link ID.           |

#### **Command Default**

No default behavior or values

#### **Command Modes**

Interface configuration

#### **Command History**

| Release          | Modification                 |
|------------------|------------------------------|
| Release<br>4.2.0 | This command was introduced. |

#### **Usage Guidelines**

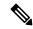

Note

You can define MPLS-TP link ID only once. If you attempt to use the same MPLS-TP link ID with different interface or next-hop-address, the configuration gets rejected.

#### Task ID

| Task ID | Operation |
|---------|-----------|
| MPLS-TE | read,     |
|         | write     |

The following example shows how to define an ID for the GigabitEthernet interface 0/2/1/1:

```
RP/0/RPORSPO/CPU0:router:hostname# config
RP/0/RPORSPO/CPU0:router:hostname(config)# mpls traffic-eng
RP/0/RPORSPO/CPU0:router:hostname(config-mpls-te)# interface GigeO/2/1/1
RP/0/RPORSPO/CPU0:router:hostname(config-mpls-te-if)# link-id 22 next-hop 192.4.1.0
RP/0/RPORSPO/CPU0:router:hostname(config-mpls-te-if)# commit
RP/0/RPORSPO/CPU0:router:hostname(config-mpls-te-if)# no link-id 22
RP/0/RPORSPO/CPU0:router:hostname(config-mpls-te-if)# exit
RP/0/RPORSPO/CPU0:router:hostname(config-mpls-te-if)# exit
RP/0/RPORSPO/CPU0:router:hostname(config-mpls-te)# interface GigeO/2/1/3
RP/0/RPORSPO/CPU0:router:hostname(config-mpls-te-if)# link-id 22 next-hop 192.4.1.0
RP/0/RPORSPO/CPU0:router:hostname(config-mpls-te-if)# commit
```

## **lockout (MPLS LSP)**

To enable lockout on a LSP, use the **lockout** command in LSP interface configuration mode. To disable lockout, use the **no** form of this command.

#### lockout

#### **Syntax Description**

This command has no arguments or keywords.

#### **Command Default**

No default behavior or values

#### **Command Modes**

LSP interface configuration

#### **Command History**

| Release          | Modification                 |
|------------------|------------------------------|
| Release<br>4.2.0 | This command was introduced. |

#### **Usage Guidelines**

No specific guidelines impact the use of this command.

#### Task ID

| Task ID | Operation      |
|---------|----------------|
| MPLS-TE | read,<br>write |

The following example shows how to enable lock on the working LSP:

```
RP/0/RPORSPO/CPUO:router:hostname# config
RP/0/RPORSPO/CPUO:router:hostname(config)# interface tunnel-tp 1
RP/0/RPORSPO/CPUO:router:hostname(config-if)# working-lsp
RP/0/RPORSPO/CPUO:router:hostname(config-if-slsp-work)# lockout
RP/0/RPORSPO/CPUO:router:hostname(config-if-slsp-work)# commit
RP/0/RPORSPO/CPUO:router:hostname(config-if-slsp-work)# no lockout
RP/0/RPORSPO/CPUO:router:hostname(config-if-slsp-work)# commit
```

The following example shows how to enable lock on the protecting LSP:

```
RP/0/RP0RSP0/CPU0:router:hostname# config
RP/0/RP0RSP0/CPU0:router:hostname(config)# interface tunnel-tp 1
RP/0/RP0RSP0/CPU0:router:hostname(config-if)# protect-lsp
RP/0/RP0RSP0/CPU0:router:hostname(config-if-slsp-work)# lockout
RP/0/RP0RSP0/CPU0:router:hostname(config-if-slsp-work)# commit
```

## node-id

To assign a node ID for each node, use the **Node-ID** command in MPLS-TP configuration mode. To remove the ID, use the **no** form of this command.

node-id address

#### **Syntax Description**

address Configures the IPv4 address for the MPLS-TP node ID.

#### **Command Default**

No default behavior or values

#### **Command Modes**

MPLS transport profile configuration

#### **Command History**

| Release          | Modification                 |
|------------------|------------------------------|
| Release<br>4.2.0 | This command was introduced. |

#### **Usage Guidelines**

The node ID is a 32-bit number represented in IPv4 address format, and can be optionally assigned to each node.

#### Task ID

| Task ID | Operation |
|---------|-----------|
| MPLS-TE | read,     |
|         | write     |

The following example shows how to define a node ID for the node:

```
RP/0/RPORSPO/CPU0:router:hostname# config
RP/0/RPORSPO/CPU0:router:hostname(config)# mpls traffic-eng
RP/0/RPORSPO/CPU0:router:hostname(config-mpls-te)# tp
RP/0/RPORSPO/CPU0:router:hostname(config-mpls-te-tp)# node-id 10.1.1.1
RP/0/RPORSPO/CPU0:router:hostname(config-mpls-te-tp)# commit
```

## alarm (MPLS)

To enable alarm, use the **alarm** command in MPLS-TP configuration mode. To disable alarm, use the **no** form of this command.

alarm {soak-time | suppression disable}

#### **Syntax Description**

| soak-time time | Defines the time interval in seconds. Range is 0 to 10. |
|----------------|---------------------------------------------------------|
| suppression    | Suppresses the alarm that is configured.                |
| disable        | Disables the configured alarm.                          |

#### **Command Default**

None

#### **Command Modes**

MPLS Transport Profile configuration

#### **Command History**

| Release          | Modification                 |
|------------------|------------------------------|
| Release<br>4.2.0 | This command was introduced. |

#### **Usage Guidelines**

No specific guidelines impact the use of this command.

#### Task ID

| Task<br>ID | Operation      |
|------------|----------------|
| mpls-te    | read,<br>write |

This example shows how to disable alarm configured in MPLS-TP configuration mode:

conf
mpls traffic-eng
tp alarm
suppression disable

## bfd (MPLS)

To specify the minimum control packet interval for BFD sessions for the corresponding BFD configuration scope, use the **bfd** command in the MPLS-TP configuration mode. To return the router to the default setting, use the **no** form of this command.

**bfd** {min-interval {value | standby value} | multiplier {value | standby value}}}

#### **Syntax Description**

| min-intervaltime | Specifies the rate, in seconds, at which BFD control packets are sent BFD peers. Range is 15 to 5000.                                                           |
|------------------|----------------------------------------------------------------------------------------------------|
| standby time     | Specifies the minimum interval, in seconds, for a standby LSP. Range is 15 to 5000.                                                                             |
| multiplier value | Specifies the number of consecutive BFD control packets that must be missed from a BFD peer before BFD declares that the peer is unavailable. Range is 2 to 10. |
| standby value    | Specifies the multiplier for a standby LSP. Range is from 2 to 10.                                                                                              |

#### **Command Default**

The default value of minimum interval is 50 seconds.

The default value of multiplier is 3.

#### **Command Modes**

MPLS Transport profile configuration

#### **Command History**

| Release          | Modification                 |
|------------------|------------------------------|
| Release<br>4.2.0 | This command was introduced. |

#### **Usage Guidelines**

No specific guidelines impact the use of this command.

#### Task ID

| Task ID | Operations     |
|---------|----------------|
| MPLS-TE | read,<br>write |
|         | write          |

#### **Examples**

This example shows how to configure BFD parameters on a working LSP:

```
interface tunnel-tp1
  bfd
    min-interval 30 standby 300
    multiplier 3 standby 5
!
!
```

## bandwidth (MPLS)

To configure MPLS-TP bandwidth, use the **bandwidth** command in MPLS-TP configuration mode. To remove the configured bandwidth from the MPLS-TP mode, use the **no** form of this command.

bandwidth kbps

#### **Syntax Description**

*kbps* Number of kilobits per second set aside for the MPLS-TP tunnel. Range is 0 to 4294967295.

#### **Command Default**

The default bandwidth is 0.

#### **Command Modes**

MPLS Transport profile configuration

#### **Command History**

| Release          | Modification                 |   |
|------------------|------------------------------|---|
| Release<br>4.2.0 | This command was introduced. | _ |

#### **Usage Guidelines**

No specific guidelines impact the use of this command.

#### Task ID

| Task ID | Operations     |
|---------|----------------|
| MPLS-TE | read,<br>write |

#### **Examples**

This example shows how to configure bandwidth on a MPLS-TP tunnel:

```
mpls traffic-eng
tp mid midpt1
tunnel-name tunnel-tp1
lsp-id 20
fwd-lsp
source 10.0.0.1 10 tunel-id 20 bandwidth 500
in-label 2000 out-label 2000 out-tp-link 1
exit
rev-lsp
source 172.16.0.1 20 tunnel-id 30 bandwidth 500
in-label 2000 out-label 3000 out-tp-link 1
exit
```

## description

To give a descriptive name to a MPLS-TP tunnel, use the **description** command at MPLS-TP interface configuration mode.

| descri | ption | line |
|--------|-------|------|
|        |       |      |

| •          |         | _       |     |      |
|------------|---------|---------|-----|------|
| <b>~</b> 1 | /ntav   | Desc    | rın | tınn |
| u          | HILLIAN | D 6 3 6 | up  | uvu  |

line Describes the MPLS-TP tunnel.

#### **Command Default**

None

#### **Command Modes**

MPLS Transport Profile Interface configuration

#### **Command History**

| Release          | Modification                 |  |
|------------------|------------------------------|--|
| Release<br>4.2.0 | This command was introduced. |  |

#### **Usage Guidelines**

No specific guidelines impact the use of this command.

#### Task ID

| Task ID | Operations     |
|---------|----------------|
| MPLS-TE | read,<br>write |

#### **Examples**

This example shows how to describe the MPLS-TP tunnel:

interface tunnel-tp1
 description PE1\_PE2
 source 10.0.0.1

## destination (MPLS)

To specify destination at a destination end point, use the **destination** command in MPLS-TP interface configuration mode.

destination node id global-id id tunnel-id id

#### **Syntax Description**

node id Specifies node ID at a destination. It is a 32-bit number represented in IPv4 address format.

Note The destination node ID do not have to be a routable IPv4 address.

**global-id** id Specifies global ID at a destination end point. It is a 32-bit number.

**tunnel-id** id Specifies tunnel ID at the destination end point.

#### **Command Default**

None

#### **Command Modes**

MPLS Transport Profile Interface configuration

#### **Command History**

| Release          | Modification                 |
|------------------|------------------------------|
| Release<br>4.2.0 | This command was introduced. |

#### **Usage Guidelines**

No specific guidelines impact the use of this command.

#### Task ID

| Operations |
|------------|
| read,      |
| write      |
|            |

#### **Examples**

This example shows how to configure various options at the destination end point:

interface tunnel-tp 2
tunnel-name tunnel1
source 10.1.1.1
destination 2.2.2.2
bandwidth 500

## fast-protect

To enable MPLS-TP LSP wrapping, use the **fast-protect** command in MPLS-TP mode. To remove MPLS-TP LSP wrapping, use the **no** form of this command.

#### fast-protect

#### **Syntax Description**

This command has no keywords or arguments.

#### **Command Default**

No default behavior or values.

#### **Command Modes**

MPLS-TP configuration.

#### **Command History**

| Release       | Modification                 |
|---------------|------------------------------|
| Release 4.3.1 | This command was introduced. |

#### **Usage Guidelines**

To verify if MPLS-TP LSP wrapping is enabled, use the **show run mpls traffic-eng tp mid** command and check for **fast-protect**.

#### Task ID

| Task<br>ID | Operations     |
|------------|----------------|
| mpls-te    | read,<br>write |

#### **Examples**

The following example shows how to enable LSP wrapping:

RP/0/RP0RSP0/CPU0:router:hostname# configure
RP/0/RP0RSP0/CPU0:router:hostname(config)#mpls traffic-eng tp mid midpt1
RP/0/RP0RSP0/CPU0:router:hostname(config-mpls-te-tp-mid)#fast-protect

#### **Related Commands**

| Command                           | Description |
|-----------------------------------|-------------|
| mpls traffic-eng, on page 351     |             |
| show mpls forwarding, on page 160 |             |

## mid

To specify the mid-point identifier for the MPLS-TP tunnel, use the **mid** command in MPLS-TP configuration mode.

mid name

#### **Syntax Description**

name Specifies the name of the mid-point identifier.

#### **Command Default**

None

#### **Command Modes**

MPLS Transport Profile configuration

#### **Command History**

| Release This command was | Release | Modification |
|--------------------------|---------|--------------|
| 4.2.0 introduced.        |         |              |

#### **Usage Guidelines**

No specific guidelines impact the use of this command.

#### Task ID

| Task ID | Operations |
|---------|------------|
| MPLS-TE | ,          |
|         | write      |

#### **Examples**

This example shows how to configure the mid point with various parameters:

```
mid tun_PE1_PE2_1_7_Protect
   lsp-number 1
   source 10.0.0.1 tunnel-id 1
   destination 172.16.0.1 tunnel-id 2
```

## protect LSP

To configure the working LSP on a MPLS-TP tunnel, use the **protect-lsp** command in MPLS-TP interface configuration mode.

#### $protect\text{-lsp} \hspace{0.2cm} \{in\text{-label} \hspace{0.1cm}|\hspace{0.1cm} lockout \hspace{0.1cm}|\hspace{0.1cm} lsp\text{-number} \hspace{0.1cm}|\hspace{0.1cm} out\text{-label}\}$

#### **Syntax Description**

| <b>in-label</b> Specifies the incoming MPLS lab |                                    |
|-------------------------------------------------|------------------------------------|
| lockout                                         | Locks out the protecting LSP.      |
| lsp-number                                      | Specifies the LSP identifier.      |
| out-label                                       | Specifies the outgoing MPLS label. |

#### **Command Default**

None

#### **Command Modes**

MPLS Transport Profile Interface configuration

#### **Command History**

| Release          | Modification                 |
|------------------|------------------------------|
| Release<br>4.2.0 | This command was introduced. |

#### Task ID

## MPLS-TE read, write

#### **Examples**

This example shows how to configure protecting LSP on a MPLS-TP tunnel:

```
interface tunnel-tp1
description Router_1
source 10.0.0.1
destination 172.16.0.1
working-lsp
in-label 2000
out-label 2000 out-link 1
!
protect-lsp
in-label 3000
out-label 3000
out-label 3000
```

## working LSP

To configure the working LSP on a MPLS-TP tunnel, use the **working-lsp** command in MPLS-TP interface configuration mode.

#### working-lsp {in-label | lockout | lsp-number | out-label}

#### **Syntax Description**

| in-label   | Specifies the incoming MPLS label. |
|------------|------------------------------------|
| lockout    | Locks out the working LSP.         |
| lsp-number | Specifies the LSP identifier.      |
| out-label  | Specifies the outgoing MPLS label. |

#### **Command Default**

None

#### **Command Modes**

MPLS Transport Profile Interface configuration

#### **Command History**

| Release          | Modification                 |
|------------------|------------------------------|
| Release<br>4.2.0 | This command was introduced. |

#### **Usage Guidelines**

No specific guidelines impact the use of this command.

#### Task ID

| MPLS-TE read, write | Task ID | Operations |
|---------------------|---------|------------|
|                     | MPLS-TE | ,          |

#### **Examples**

This example shows how to configure working LSP on a MPLS-TP tunnel:

```
interface tunnel-tp1
description Router_1
source 10.0.0.1
destination 172.16.0.1
  working-lsp
   in-label 2000
   out-label 2000 out-link 1
!
!
!
```

## forward LSP

To configure LSP in forward direction, use the **forward-lsp** command in MPLS transport profile midpoint configuration mode.

forward-lsp bandwidth value in-label value out-label value out-tp-link value

#### **Syntax Description**

| bandwidth value   | Defines the bandwidth in kbps. The range is 0 to 4294967295. |
|-------------------|--------------------------------------------------------------|
| in-label value    | Defines the incoming local MPLS label.                       |
| out-label value   | Defines the outgoing local MPLS label.                       |
| out-tp-link value | Defines the TP link ID of outgoing link.                     |

#### **Command Default**

None

#### **Command Modes**

MPLS Transport Profile midpoint configuration

#### **Command History**

| Release          | Modification                 |
|------------------|------------------------------|
| Release<br>4.2.0 | This command was introduced. |

#### **Usage Guidelines**

No specific guidelines impact the use of this command.

#### Task ID

| Operations     |
|----------------|
| read,<br>write |
| ********       |
|                |

#### **Examples**

This sample shows an output from the **forward-lsp** command:

```
mpls traffic-eng
!
tp
mid work
lsp-number 0
source 10.0.0.1 tunnel-id 1
destination 4.4.4.4 tunnel-id 1
forward-lsp
in-label 2001 out-label 4001 out-link 3
!
reverse-lsp
in-label 2002 out-label 1001 out-link 1
!
mid protect
lsp-number 1
source 10.0.0.1 tunnel-id 1
```

```
destination 4.4.4.4 tunnel-id 1
forward-lsp
  in-label 2003 out-label 4002 out-link 4
!
  reverse-lsp
  in-label 2004 out-label 1002 out-link 2
!
!
!
!
```

## reverse LSP

To configure LSP in reverse direction, use the **reverse-lsp** command in MPLS transport profile midpoint configuration mode.

reverse-lsp bandwidth value in-label value out-label value out-tp-link value

#### **Syntax Description**

| bandwidth value   | Defines the bandwidth in kbps.           |
|-------------------|------------------------------------------|
| in-label value    | Defines the incoming local MPLS label.   |
| out-label value   | Defines the outgoing local MPLS label.   |
| out-tp-link value | Defines the TP link ID of outgoing link. |

#### **Command Default**

None

#### **Command Modes**

MPLS Transport Profile midpoint configuration

#### **Command History**

| Release          | Modification                 |
|------------------|------------------------------|
| Release<br>4.2.0 | This command was introduced. |

#### **Usage Guidelines**

No specific guidelines impact the use of this command.

#### Task ID

# Task Operations ID mpls-tp read, write

#### **Examples**

This sample shows an output from the **reverse-lsp** command:

```
mpls traffic-eng
!
tp
mid work
  lsp-number 0
  source 10.0.0.1 tunnel-id 1
  destination 4.4.4.4 tunnel-id 1
  forward-lsp
   in-label 2001 out-label 4001 out-link 3
!
reverse-lsp
  in-label 2002 out-label 1001 out-link 1
!
mid protect
  lsp-number 1
  source 10.0.0.1 tunnel-id 1
```

```
destination 4.4.4.4 tunnel-id 1
forward-lsp
  in-label 2003 out-label 4002 out-link 4
!
  reverse-lsp
  in-label 2004 out-label 1002 out-link 2
!
!
!
!
```